# **Panasonic**

# **Sistema Digitale Super Ibrido Guida delle funzioni**

# **N<sup>o</sup> Modello: KX-TD500CE**

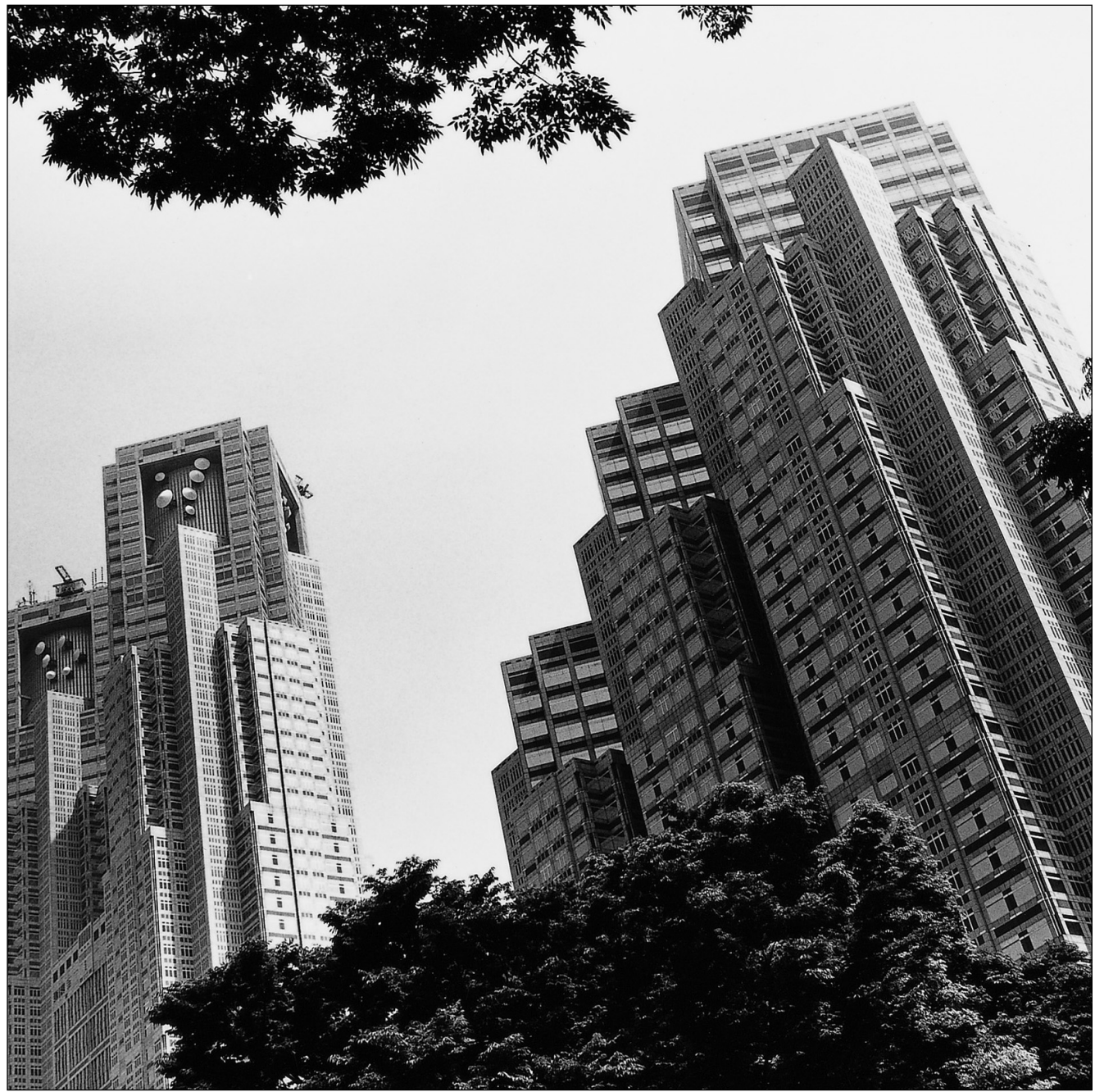

Leggere attentamente il presente manuale prima di collegare il Sistema Digitale Super Ibrido. Conservare il manuale per uso futuro. Grazie per avere acquistato il Sistema Digitale Super Ibrido Panasonic.

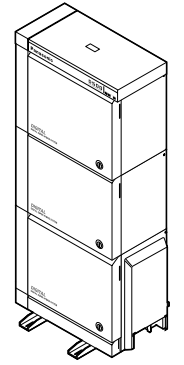

# **Introduzione**

#### **Informazioni sulla Guida delle funzioni**

La presente Guida delle funzioni è progettata per essere utilizzata come riferimento generale per le funzioni del Sistema Digitale Super Ibrido Panasonic KX-TD500. In questa Guida sono presentate le funzionalità del sistema KX-TD500, e le modalità per sfruttare al meglio le relative capacità.

#### **Sezione 1, Funzioni generali**

Fornisce i dettagli sulle funzioni generali.

#### **Sezione 2, Funzioni ISDN**

Fornisce i dettagli sulle funzioni richieste per utilizzare i servizi di linea ISDN PSTN (Public Switched Telephone Network).

#### **Sezione 3, Funzioni della rete privata**

Fornisce i dettagli sulle funzioni richieste per utilizzare la linea TIE e i servizi Rete privata virtuale (VPN, Virtual Private Network).

#### **Sezione 4, Toni/Toni di suoneria**

Fornisce l'elenco dei toni e dei toni suoneria.

#### **Sezione 5, Indice**

Fornisce i titoli delle funzioni, di parole e frasi importanti per facilitare l'accesso alle informazioni necessarie.

#### **Termini utilizzati nella presente Guida delle funzioni**

#### **Riferimenti del Manuale di installazione**

I titoli delle istruzioni di installazione necessarie descritte nel presente *Manuale di installazione* vengono annotati per consultazione.

#### **Riferimenti della Guida di programmazione**

I titoli di programmazione correlati e necessari descitti nella *Guida di programmazione* vengono annotati per consultazione.

**Programmazione di sistema** deve essere effettuata con un PC.

#### **Riferimenti della Guida delle funzioni**

I titoli delle funzioni correlate descritte nella presente *Guida delle funzioni* vengono annotati per consultazione.

#### **Riferimenti del Manuale d'uso**

La procedura necessaria per implementare la funzione descritta nel *Manuale d'uso* viene annotata per consultazione.

#### **Informazioni sugli altri manuali**

Unitamente alla Guida delle funzioni, sono disponibili i seguenti manuali relativi all'installazione, la programmazione e l'uso del sistema KX-TD500:

#### **Manuale di installazione**

Fornisce istruzioni sull'installazione dell'hardware e manutenzione del sistema.

#### **Guida di programmazione**

Fornisce istruzioni dettagliate per la programmazione del sistema mediante il software Consolle di manutenzione per PC.

#### **Manuale d'uso**

Fornisce istruzioni sul funzionamento per gli utenti finali che utilizzano Telefoni Proprietari (TP), Telefoni Linea Singola (TLS) o a consolle SDD.

#### **Nota**

• È possibile che nel corso del Manuale vengano utilizzati i pronomi personali per fare riferimento agli utenti.

Tuttavia, per migliorare la leggibilità si tenderà ad utilizzare uno solo di questi pronomi. Considerare i pronomi "egli" o "ella" come interscambiabili.

#### **Marchi**

- Microsoft è un marchio o un marchio registrato di Microsoft Corporation negli Stati Uniti e/o negli altri paesi.
- Tutti gli altri marchi sono marchi dei rispettivi proprietari.

# Sommario

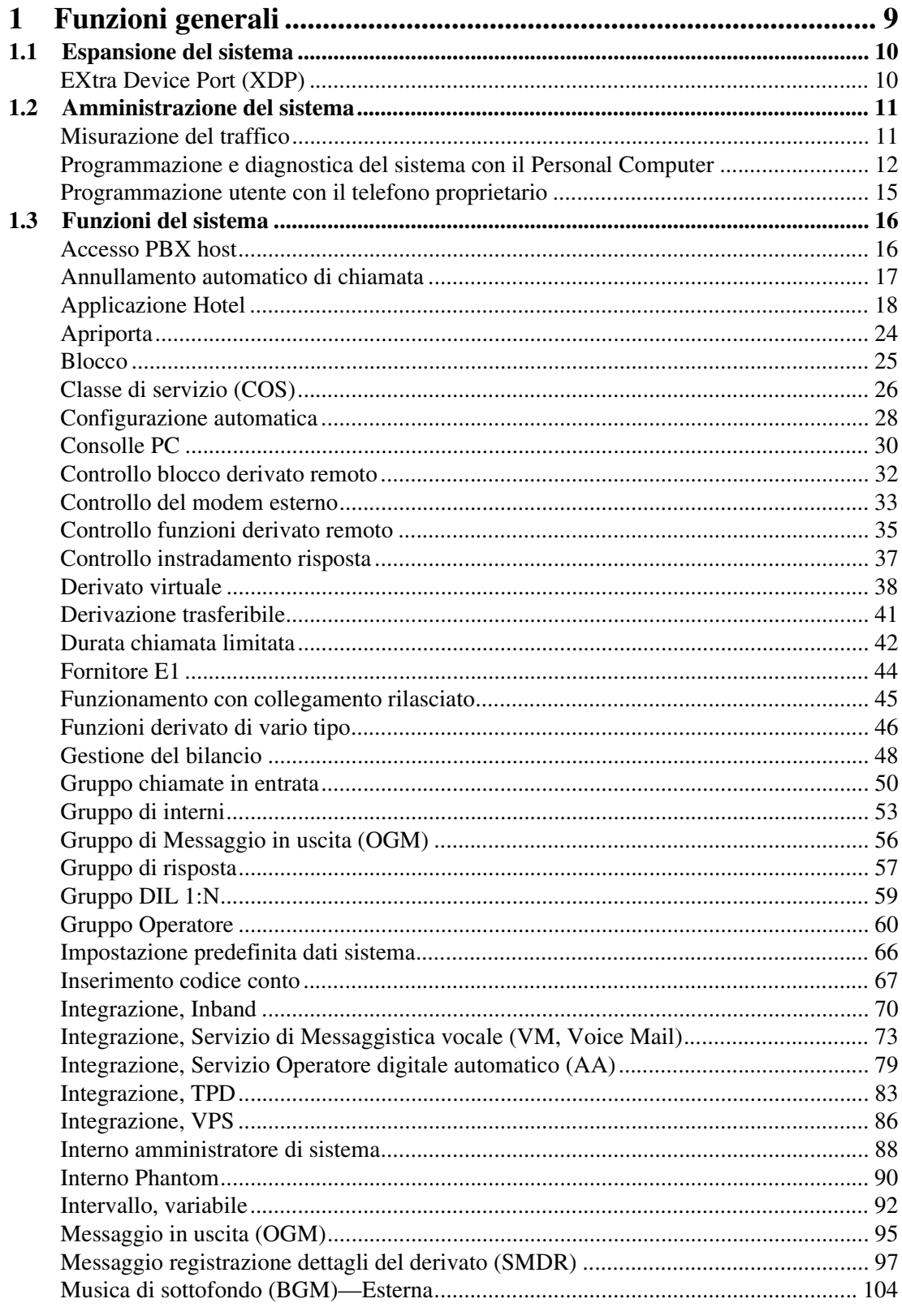

Guida delle funzioni

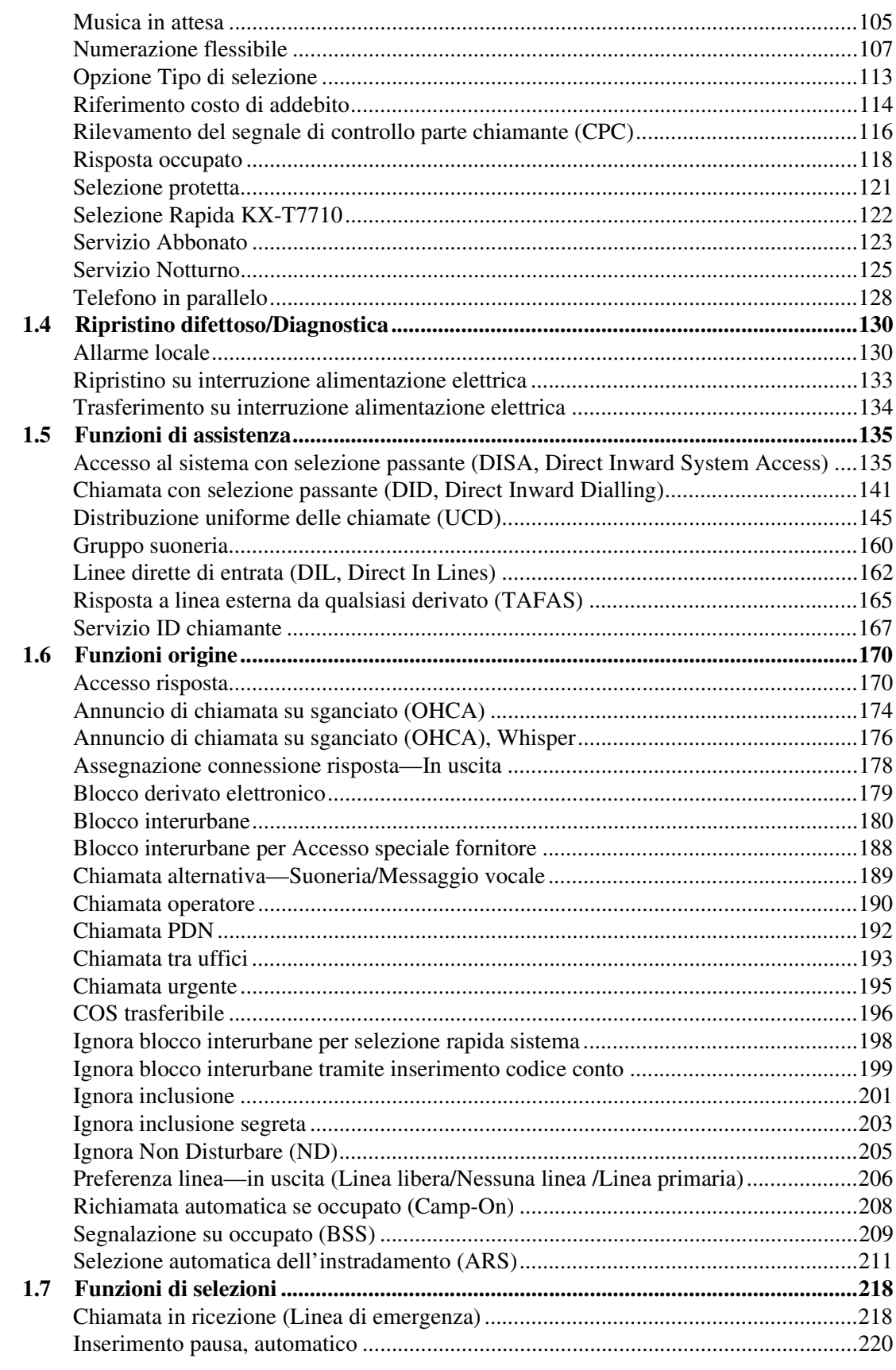

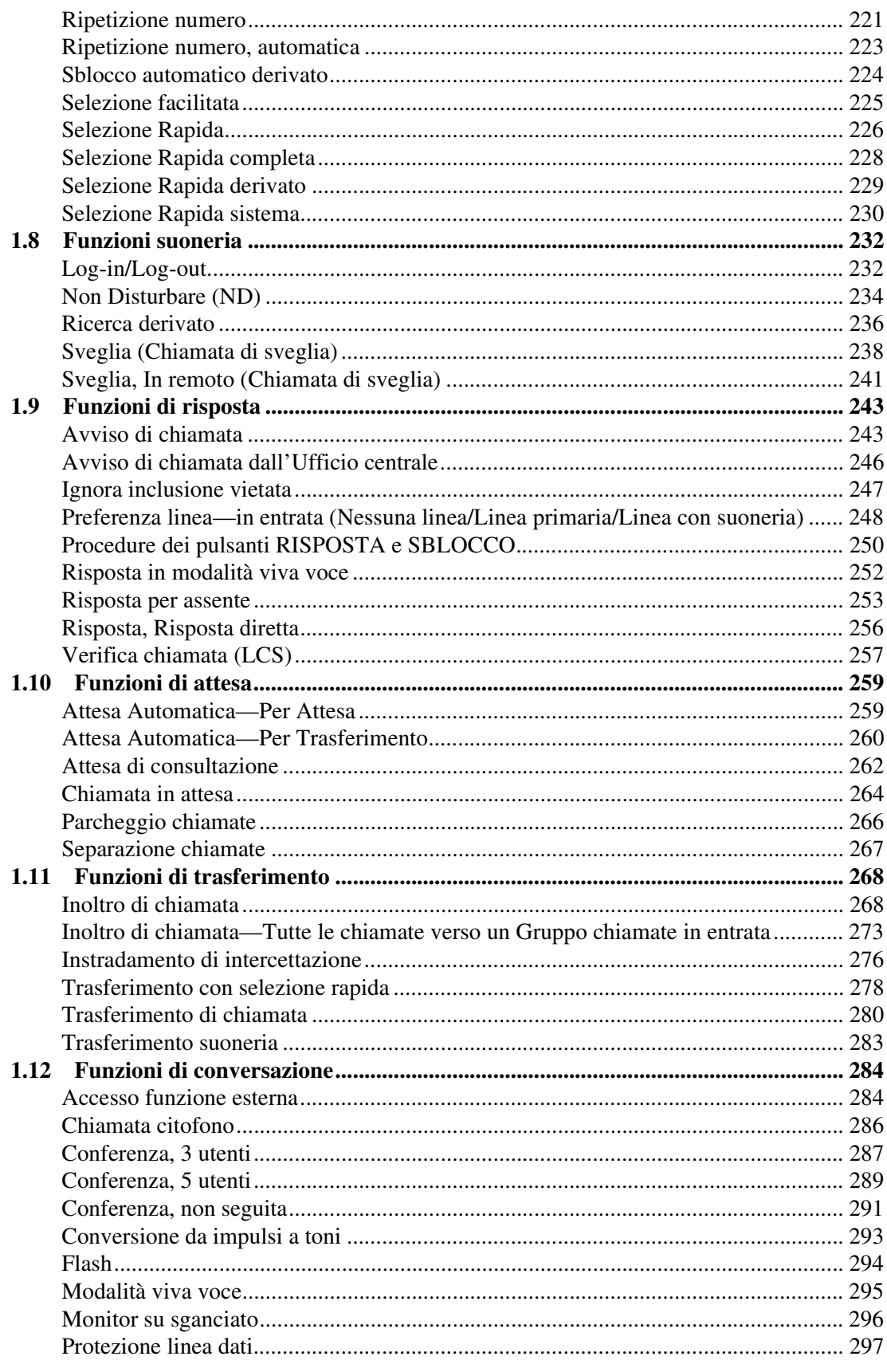

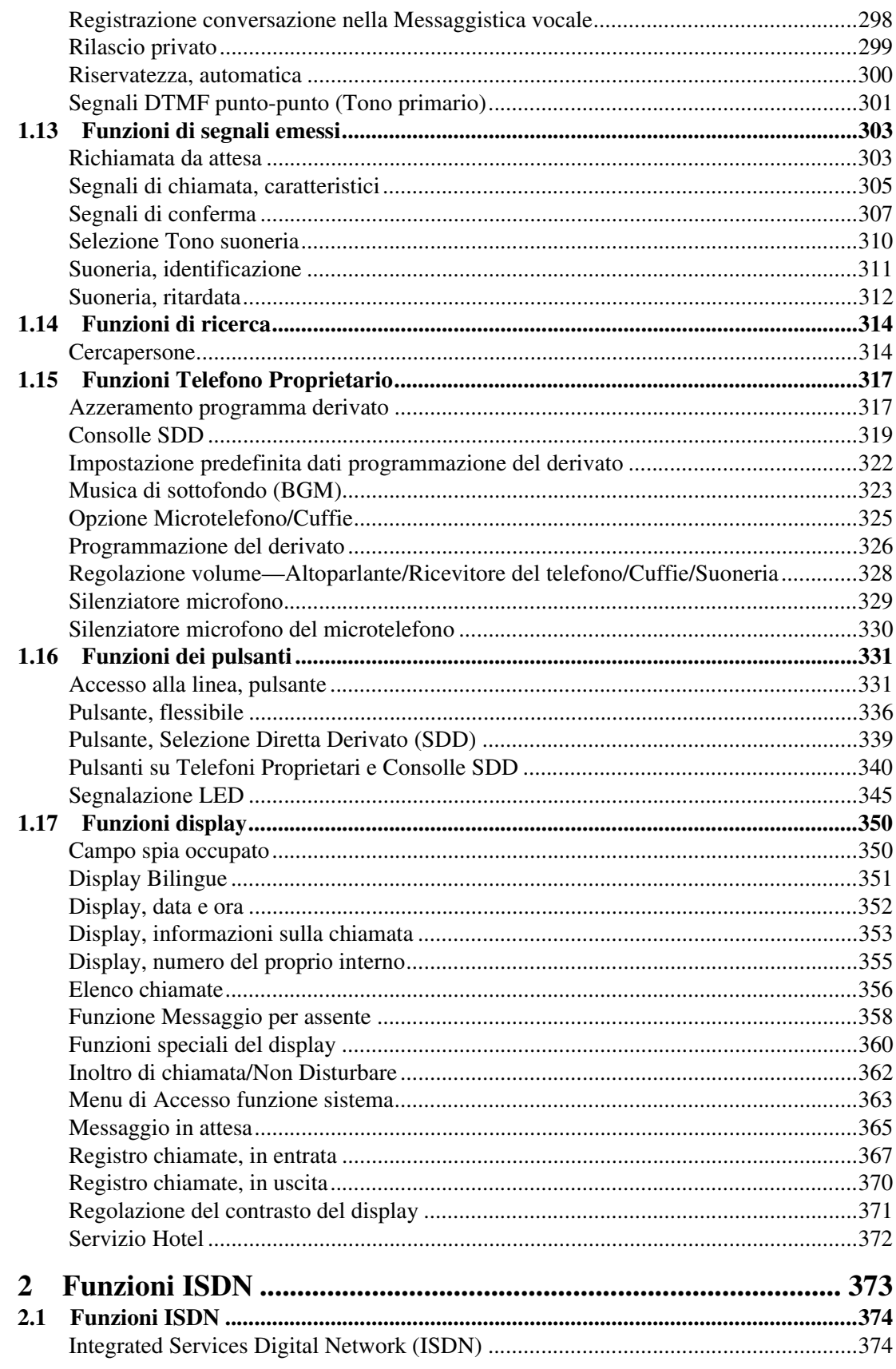

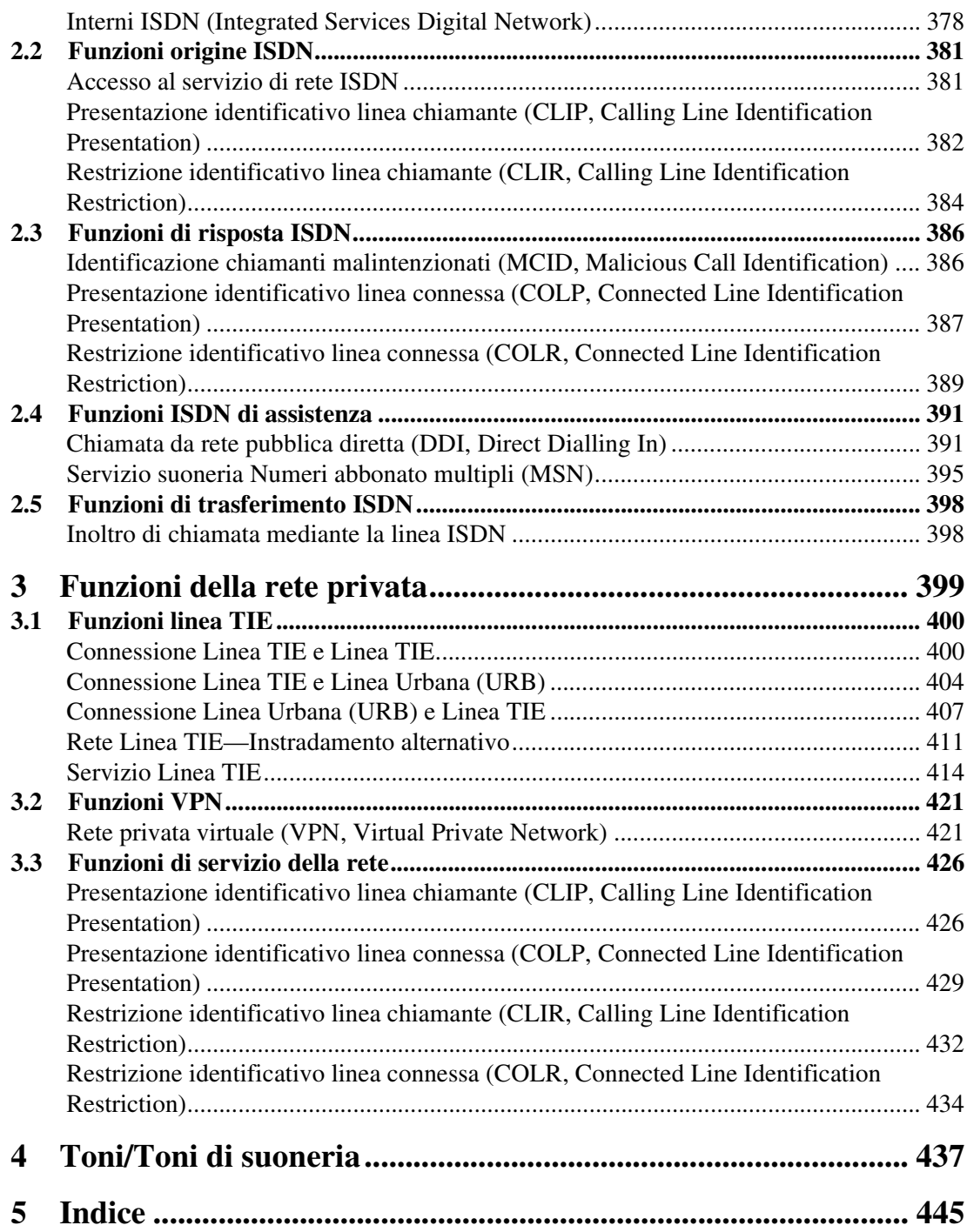

# <span id="page-8-0"></span>*Sezione 1 Funzioni generali*

# <span id="page-9-0"></span>**1.1 Espansione del sistema**

# <span id="page-9-1"></span>**EXtra Device Port (XDP)**

#### **Descrizione**

Un Telefono Proprietario Digitale (TPD) e un Telefono Linea Singola (TLS) possono essere collegati alla stessa porta di interno ma avere diversi numeri di interno così da poter funzionare come interni completamente indipendenti.

#### **Condizioni**

- **Requisiti hardware** La scheda DHLC (KX-TD50170) è necessaria per utilizzare questa funzione.
- XDP necessita di una precedente programmazione della porta di interno. Attivare la modalità XDP per la porta desiderata tramite la programmazione del sistema.
- Se una o più schede DHLC sono state installate dopo aver avviato il sistema con valori predefiniti, l'assegnazione DN va fatta prima di eseguire l'assegnazione XDP.

#### **Riferimenti del Manuale di installazione**

• 2.4.8 Connessione EXtra Device Port (XDP)

#### **Riferimenti della Guida di programmazione**

• 1.4 Extension Port Assignment

#### **Riferimenti della Guida delle funzioni**

- [1.3 Funzioni del sistema](#page-15-0)
	- • [Telefono in parallelo](#page-127-0)

#### **Riferimenti del Manuale d'uso**

# <span id="page-10-0"></span>**1.2 Amministrazione del sistema**

### <span id="page-10-1"></span>**Misurazione del traffico**

#### **Descrizione**

Fornisce informazioni di traffico corrente sulle seguenti voci singolarmente. È possibile raccogliere e visualizzare le informazioni di traffico utilizzando la console di manutenzione PC.

- **1.** Derivato
- **2.** Gruppo di risposta
- **3.** Operatore
- **4.** UCD
- **5.** OGM
- **6.** Gruppo chiamate in entrata

Vedere la Sezione "4.3.1 Informazioni sul traffico" nel Manuale di installazione.

#### **Condizioni**

Nessuno

#### **Riferimenti del Manuale di installazione**

• 4.3 Informazioni sul traffico

#### **Riferimenti della Guida di programmazione**

Non è necessaria alcuna programmazione del sistema.

#### **Riferimenti della Guida delle funzioni**

Nessuno

#### **Riferimenti del Manuale d'uso**

### <span id="page-11-0"></span>**Programmazione e diagnostica del sistema con il Personal Computer**

#### **Descrizione**

Il sistema KX-TD500 può essere programmato ed amministrato usando un personal computer (PC). La Guida di programmazione è necessaria per effettuare la programmazione del PC. Sono disponibili due metodi di programmazione:

#### **Programmazione locale**

Mediante il collegamento di un PC al proprio sistema, la programmazione e la manutenzione del sistema possono essere effettuate localmente.

Esistono due possibili modi per effettuare la programmazione locale:

**(Metodo 1.) Utilizzo della porta ad Interfaccia Seriale (RS-232C)**

Collegare il PC alla porta ad Interfaccia Seriale (RS-232C) presente sul sistema. Lo scaffale di base è dotato di porte RS-232C. La porta 1 RS-232C (PROG) viene utilizzata per la programmazione del sistema, per le funzioni di diagnostica e dei sistemi esterni di memorizzazione del database (Salva/Carica), e la porta 2 (SMDR) solo per il servizio SMDR (Station message detail recording, messaggio registrazione dettagli del derivato). **(Metodo 2.) Utilizzo di un modem interno**

Installare la scheda opzionale di gestione remota— scheda ERMT (KX-TD50197). Collegare la porta di un interno al modem. Assegnare il valore FDN del modem mediante la programmazione del sistema. Comporre tale numero dal PC.

#### **Programmazione a distanza**

È possibile effettuare la programmazione e la manutenzione del sistema da una postazione remota utilizzando un PC. Installare la scheda di gestione remota e assegnare il valore remoto FDN mediante la programmazione del sistema.

È possibile effettuare l'amministrazione del sistema da una postazione remota utilizzando uno dei seguenti metodi:

#### **a) [Trasferimento di chiamata]**

• Chiamare un interno (probabilmente l'operatore) da un'ubicazione remota e richiedere un trasferimento al modem.

#### **b) [DISA]**

• Comporre il "numero FDN del modem" utilizzando la funzione DISA.

#### **c) [DIL 1:1]**

• Assegnare il "numero FDN del modem" come destinazione della funzione DIL 1:1.

#### **d) [DDI/DID]**

• Programmare la funzione DDI/DID (Chiamata da rete publica diretta/Chiamata con selezione passante) affinchè il numero telefonico in entrata sia convertito nel "numero FDN del modem".

#### **e) [Linee TIE]**

- Comporre il "numero FDN del modem".
- Comporre il codice di accesso della linea TIE, il codice PBX ed il "numero FDN del modem".

#### **(Metodo 3.) Utilizzando un modem esterno**

Consultare ["Controllo del modem esterno"](#page-32-0) della Sezione ["1.3 Funzioni del sistema](#page-15-0)", e la Sezione "2.11.1 Controllo del modem esterno" nel Manuale d'uso.

Per maggiori informazioni e istruzioni sulla programmazione, consultare il Manuale di installazione e la Guida di programmazione.

#### **Condizioni**

#### • **Una volta un accesso**

Per eseguire la programmazione del sistema viene autorizzato l'accesso di un dispositivo alla volta.

• **Password di sistema**

Per accedere all'amministrazione del sistema, è necessario inserire inserire una password valida. La password viene programmata dal produttore e può essere cambiata.

• L'amministrazione del sistema può essere effettuata in modalità in linea tranne che per le procedure di diagnosi.

#### **Avviso al cliente riguardo la password di sistema**

**a)** Mantenere la segretezza della password.

Una persona che conosce la password può facilmente controllare ogni sistema PBX sul mercato e commettere una truffa sulle chiamate interurbane.

- **b)** Selezionate un rivenditore del quale potete fidarvi per l'installazione e la manutenzione.
- **c)** Cambiare periodicamente la password.
- **d)** Si consiglia di impostare la password di sistema a 7 cifre per garantire la massima protezione contro i "pirati informatici".

#### **Avviso al rivenditore riguardo la password di sistema**

- **a)** Informare accuratamente l'acquirente dell'importanza della password e dei relativi problemi.
- **b)** Mantenere la segretezza della password. Una persona che conosce la password può facilmente controllare ogni sistema PBX sul mercato e commettere una truffa sulle chiamate interurbane.
- **c)** Cambiare periodicamente la password.
- **d)** Si consiglia di impostare la password di sistema a 7 cifre per garantire la massima protezione contro i "pirati informatici".
- **e)** È necessario adottare le misure riportate di seguito per trovare la password di sistema, quando la si dimentica. Tuttavia, è consigliabile non dimenticare mai la password.
	- Se si possiedono i dati di backup del sistema, è possibile trovare la password caricando i dati di backup del sistema sul proprio PC e controllare la password con le schermate di programmazione.
	- Se non si possiedono i dati di backup del sistema, è necessario effettuare la programmazione nuovamente o contattare i rivenditori Panasonic.

#### **Riferimenti del Manuale di installazione**

• 2.6.2 Scheda ERMT (KX-TD50197)

#### **Riferimenti della Guida di programmazione**

- 10.2 External Modem 1/2
- 10.3 External Modem 2/2
- 10.6 System Parameters
	- [Password] System Programming Protection Level 1
	- [Password] System Programming Protection Level 2
	- [Password] System Programming Protection Level 3
	- [Password] System Programming Protection Level 4
	- [Serial Interface Port] PROG Parity
	- [Serial Interface Port] PROG NL Code
	- [Serial Interface Port] PROG Word Length
	- [Serial Interface Port] PROG Stop Bit
	- [Serial Interface Port] PROG Baud Rate

#### **Riferimenti della Guida delle funzioni**

- [1.3 Funzioni del sistema](#page-15-0)
	- • [Controllo del modem esterno](#page-32-0)

#### **Riferimenti del Manuale d'uso**

## <span id="page-14-0"></span>**Programmazione utente con il telefono proprietario**

#### **Descrizione**

Consente ad un utente di Telefono Proprietario di assegnare o modificare le seguenti voci di programmazione di sistema dal proprio TP.

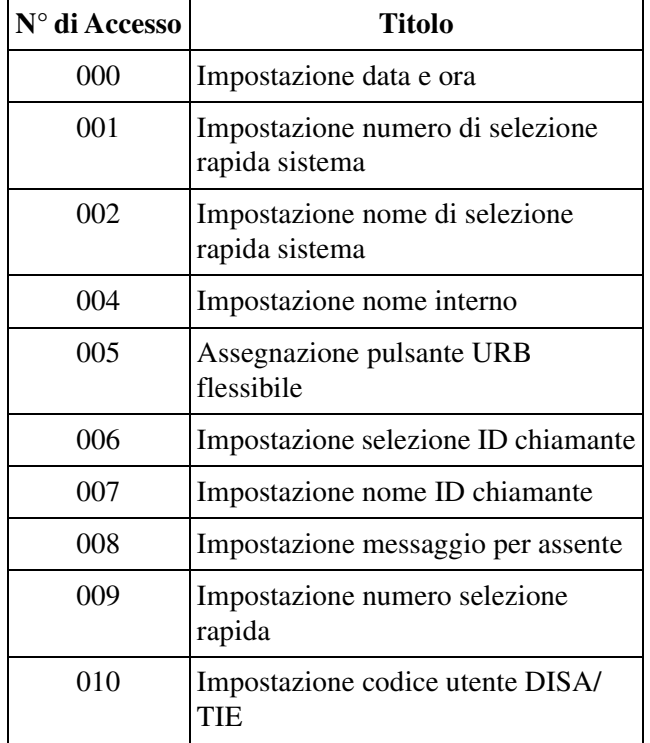

#### **Condizioni**

• La password per la funzione programmazione utente è richiesta per eseguire questa funzione.

#### **Riferimenti della Guida di programmazione**

• 10.6 System Parameters – [Password] User Programming – PT

#### **Riferimenti della Guida delle funzioni**

Nessuno

#### **Riferimenti del Manuale d'uso**

• 4.3 Personalizzazione del sistema (Programmazione utente)

# <span id="page-15-0"></span>**1.3 Funzioni del sistema**

# <span id="page-15-1"></span>**Accesso PBX host**

#### **Descrizione**

L'installazione del sistema deve essere effettuata su un PBX host esistente. Questa viene eseguita collegando le linee (di interno) dal PBX host alle porte della linea URB del sistema KX-TD500.

#### **Condizioni**

• Per abilitare l'Accesso PBX host, inserire la linea PBX host in un Gruppo di risposta. È possibile per l'utente accedere al PBX host selezionando quella linea URB.

#### • **Codice di accesso PBX host**

È necessario un codice di accesso al PBX host per accedere alle linee URB del PBX host per effettuare una chiamata esterna.

• **Inserimento pausa, automatico**

È possibile inserire una pausa, se programmata, tra il codice di accesso al PBX host composto dall'utente e le cifre di seguito riportate. Programmare l'intervallo di pausa necessario al PBX host per tale Gruppo di risposta.

• **Accesso funzione esterna** L'accesso al PBX host è possibile anche durante una chiamata.

#### **Riferimenti della Guida di programmazione**

- 3.2 Trunk Group
	- Pause Time
	- PBX Access Code

#### **Riferimenti della Guida delle funzioni**

- [1.7 Funzioni di selezioni](#page-217-0)
	- • [Inserimento pausa, automatico](#page-219-0)
- [1.12 Funzioni di conversazione](#page-283-0)
	- • [Accesso funzione esterna](#page-283-1)

#### **Riferimenti del Manuale d'uso**

• 2.8.2 Se è collegato un PBX host

### <span id="page-16-0"></span>**Annullamento automatico di chiamata**

#### **Descrizione**

Se questa funzione è attivata, il sistema scollega la linea URB in uso quando la chiamata URB non riceve risposta entro un periodo di tempo specificato.

#### **Condizioni**

- Questa funzione si applica alle seguenti risposte: E1 (DR2, E&M), E&M, ISDN (PRI30, BRI)
- In alcuni Paesi, potrebbe non essere possibile collegare le schede risposta digitale E1 ed E&M alla linea analogica PSTN (Public Switched Telephone Network).

#### **Riferimenti della Guida di programmazione**

- 4.2 Trunk Line
	- Answer Wait Timer

#### **Riferimenti della Guida delle funzioni**

Nessuno

#### **Riferimenti del Manuale d'uso**

# <span id="page-17-0"></span>**Applicazione Hotel**

#### **Descrizione**

Permette all'Amministratore di sistema e agli operatori di gestire i servizi front/operatore come "Check-In/Check-Out", "Sveglia in remoto (Chiamata di sveglia)". Per attivare questi servizi, è necessario abilitare "Applicazione Hotel" prima mediante la programmazione di sistema <Sezione 2.8 System Option, "44. Hotel Application" nella Guida di programmazione>.

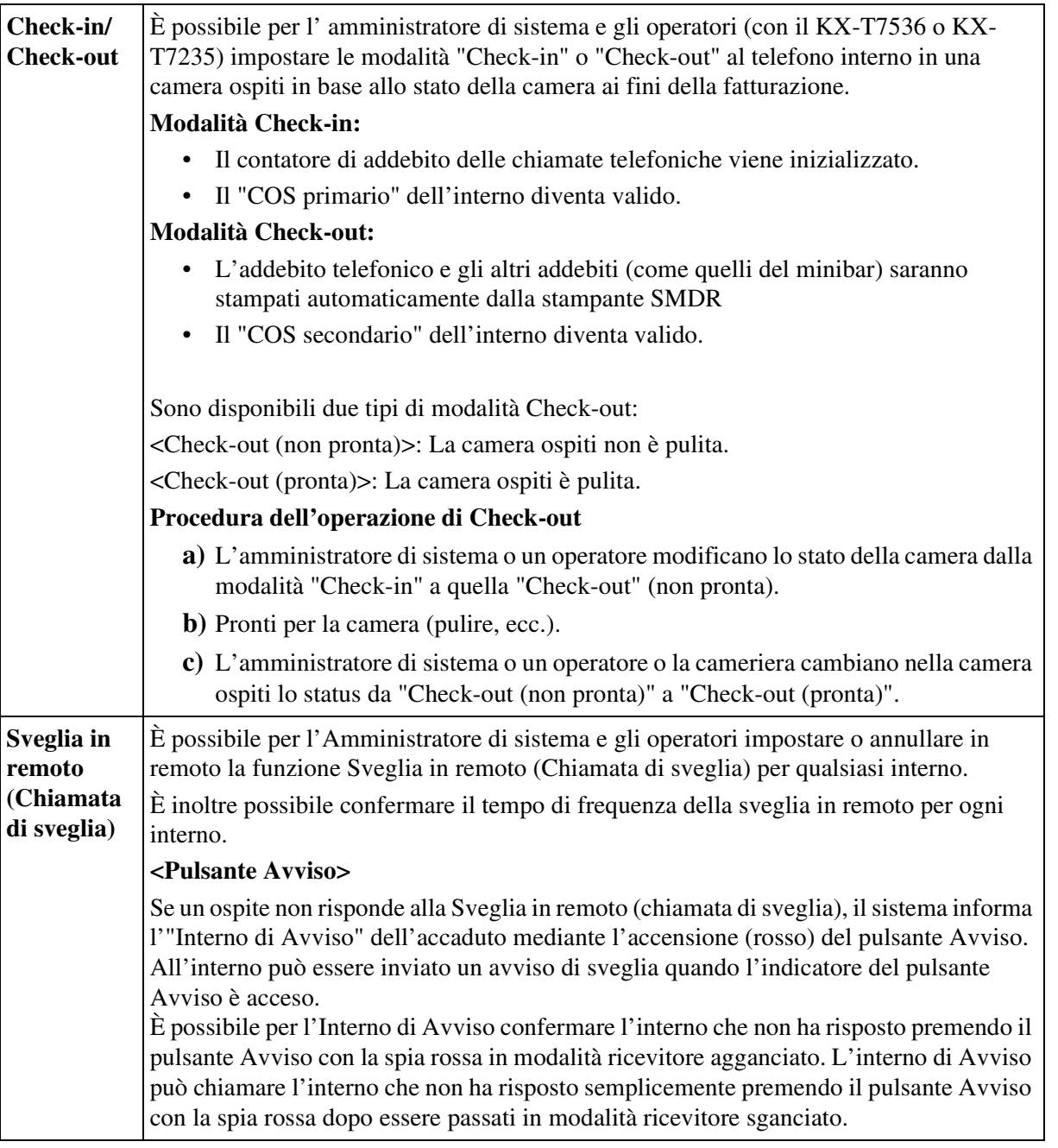

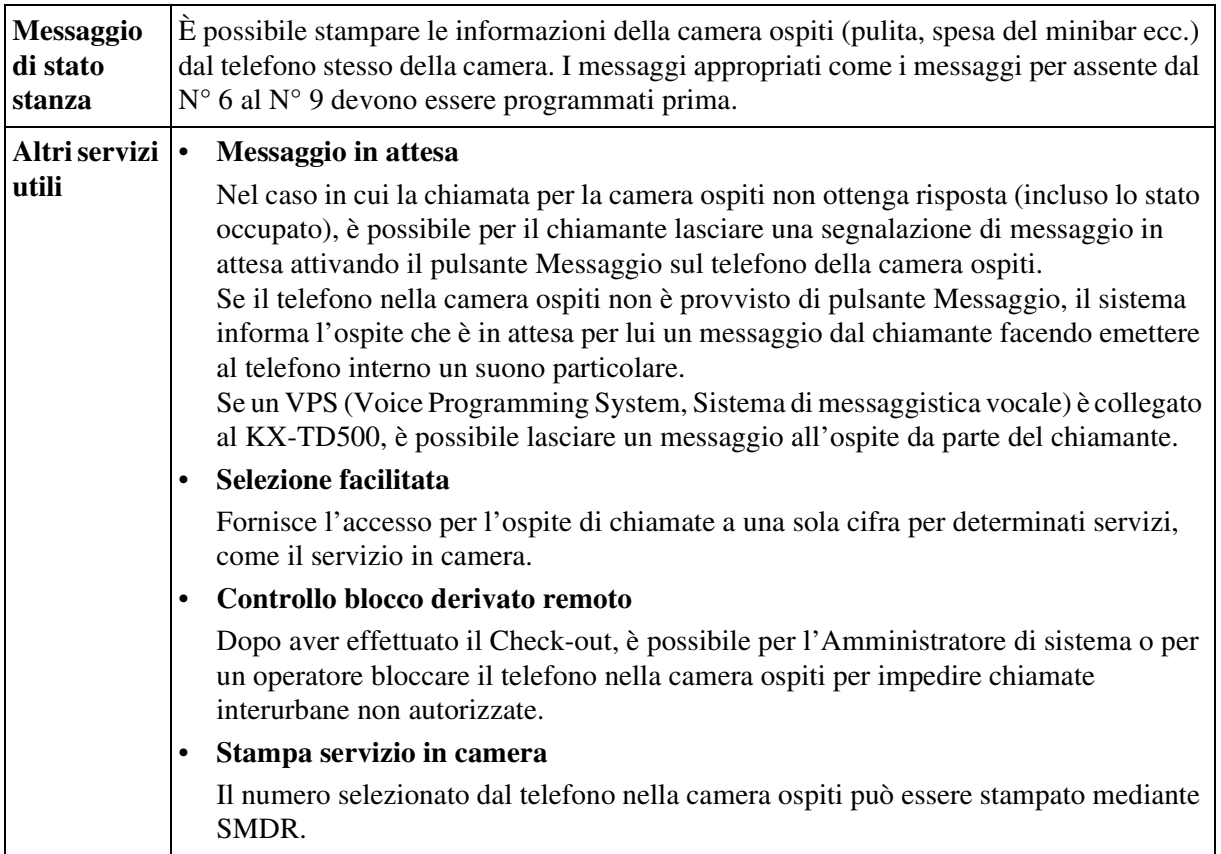

#### **Condizioni**

#### **[Check-in/Check-out]**

- Quando viene attivata l'Applicazione Hotel, tutti gli interni sono impostati sul COS Primario. Dopo aver completato una conferma del Check-in/Check-out, l'interno viene impostato sul COS Secondario.
- Dopo aver effettuato il Check-out, vengono annullate le seguenti impostazioni.
	- Chiamata di sveglia
	- Messaggio per assente
- **Gestione del budget**

È possibile limitare l'addebito telefonico ad un importo pre-assegnato mediante programmazione del sistema.

• **Indicazione Stato camera**

Se una Consolle SDD è collegata ad un TP in parallelo, è possibile per l'Amministratore di sistema o per un operatore controllare lo stato camera sulla consolle mentre il display del TP (KX-T7235/KX-T7536) è nel menu HOTEL. I tipi di lampeggi del pulsante SDD e dello stato camera sono riportati di seguito:

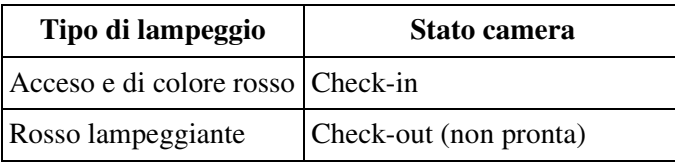

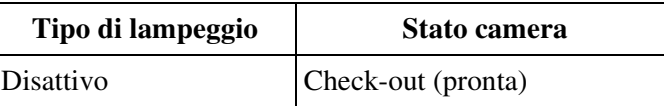

• **SMDR per Check-in / Check-out** <Esempio>

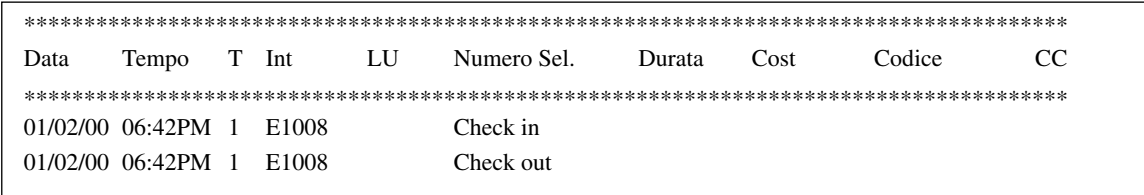

#### • **Esecuzione del Check-out**

Il Messaggio registrazione dettagli del derivato (SMDR) registra informazioni dettagliate del check-out. Per stampare le informazioni, la stampante deve essere collegata al KX-TD500 ed il suo controllo di flusso deve essere assegnato a "XON/ XOFF". Prima di stamparle, le informazioni, tranne l'addebito telefonico, possono essere confermate sul display del telefono, e se richiesto, le spese possono essere modificate. Un esempio di display ed un esempio di stampa sono illustrati di seguito.

<Esempio di display>

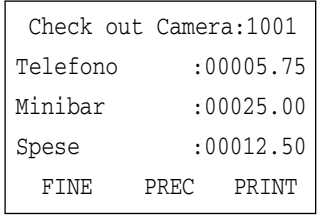

#### <Esempio di stampa>

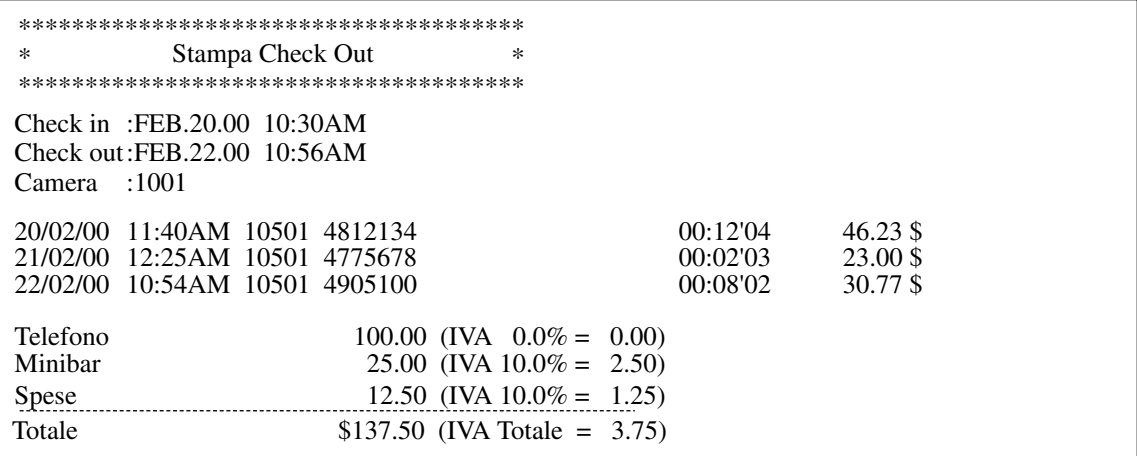

**1)** È possibile dare un'intestazione al conto stampato come il nome dell'hotel o un messaggio di saluto o assegnare la posizione di partenza dei dati in uscita con un PC.

- **2)** Per ogni stampa viene utilizzata una nuova pagina.
- **3)** Il sistema può memorizzare informazioni del check-out per 4000 chiamate. Se vengono memorizzate più di 3600 chiamate, le informazioni sulla camera che ha effettuato la maggior parte delle chiamate vengono stampate automaticamente. Al fine di distinguere questo tipo di stampa dal normale foglio di check-out,il simbolo "\*\*" viene stampato dopo il numero di camera. <Esempio> [Camera:1001 \*\*] Su questo foglio di check out formale della camera, la voce "Call amount (Numero Chiamante)" mostrerà il numero di chiamate stampate in precedenza. <Esempio> [01/01/00 12:05 AM 1001 Call amount: 25]

#### **[Sveglia in remoto (Chiamata di sveglia)]**

• **Chiamata di sveglia**

Per utilizzare una chiamata di sveglia, un messaggio di sveglia deve essere registrato prima dall'Amministratore di sistema o da un operatore <Sezione "3.2.2 Registrare messaggi in uscita" nel Manuale d'uso>.

• **Interno di avviso**

Il pulsante Avviso può essere assegnato ad un pulsante URB flessibile sull'interno specificato come Interno di Avviso mediante la programmazione del sistema <Sezione 2.2 Tenant, "Alert Extension" e la Sezione 4.3 Extension Line, "CO Key" nella Guida di programmazione>.

• **Suoneria di avviso**

È possibile inviare un avviso di Sveglia a un interno che non risponde alla chiamata di sveglia, attraverso la programmazione del sistema <Sezione 2.8 System Option, "Alert Ringing" nella Guida di programmazione>.

• **SMDR per la Sveglia**

Il Messaggio registrazione dettagli del derivato (SMDR) registra le informazioni dettagliate sulla sveglia e le stampa automaticamente quando la sveglia si attiva e non c'è risposta. Questa funzione può essere attivata o disattivata mediante la programmazione del sistema <Sezione 10.4 SMDR, "Print out Timed Reminder information" nella Guida di programmazione>.

Un esempio di stampa è riportato di seguito.

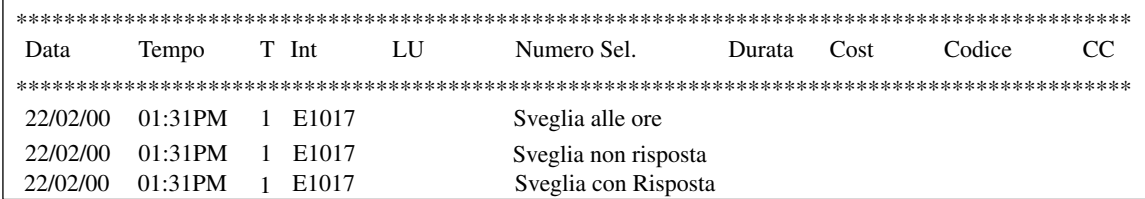

#### **Riferimenti del Manuale di installazione**

• 2.8.4 Personal Computer / Stampante

#### **Riferimenti della Guida di programmazione**

- 2.2 Tenant
	- Alert Extension Day / Night
- 2.3 Numbering Plan
	- Absent Message Set / Cancel
	- Room Status Ready
	- Print out Room Service
- 2.5 System Timer
	- Timed Reminder Arrive Count
	- Timed Reminder Arrive Wait Time
- 2.8 System Option
	- Hotel Application
	- Displaying charge fee on LCD including tax
	- Displaying charge fee on LCD including margin
	- Alert Ringing
- 4.3 Extension Line
	- CO Key
	- [COS No.] Primary
	- [COS No.] Secondary
- 4.4 DSS Console
	- DSS Key
- 4.7 ISDN Extension Line
	- [COS No.] Primary
	- [COS No.] Secondary
- 4.8 PC Console Line
	- [COS No.] Primary
	- [COS No.] Secondary
- 5.8 Absent Message
- 5.15 Hotel
	- [Charge] Margin
	- [Charge] TAX1
	- [Charge] TAX2
	- [Charge] TAX3
	- $-$  [Title] 1
	- [Title] 2
	- $-$  [Title] 3
	- Title Header (3 lines)
	- [Header Start] Line
	- [Header Start] Column
	- [Data Start] Line
	- [Data Start] Column
	- Language
- 10.4 SMDR
	- Print out Timed Reminder Information
	- Print out Absent Message (6-9)
	- Print out Check-in / Check-out

#### **Riferimenti della Guida delle funzioni**

- [1.3 Funzioni del sistema](#page-15-0)
	- [Gestione del bilancio](#page-47-0)
	- [Integrazione, VPS](#page-85-0)
	- [Messaggio registrazione dettagli del derivato \(SMDR\)](#page-96-0)
- [1.8 Funzioni suoneria](#page-231-0)
	- [Sveglia \(Chiamata di sveglia\)](#page-237-0)
	- [Sveglia, In remoto \(Chiamata di sveglia\)](#page-240-0)
- [1.17 Funzioni display](#page-349-0)
	- [Funzione Messaggio per assente](#page-357-0)
	- [Messaggio in attesa](#page-364-0)

#### **Riferimenti del Manuale d'uso**

- 2.5.3 Visualizzazione di un Messaggio per assente sul display del telefono chiamante (Funzione messaggio per assente)
- 3.1.1 Impostare la sveglia per altri interni (Sveglia in remoto [Chiamata di sveglia])
- 3.2.2 Registrare messaggi in uscita
- 3.2.6 Funzioni di utilizzo in Hotel (Applicazione Hotel) [solo modelli KX-T7536, KX-T7235]
- 4.1.2 Personalizzazione dei pulsanti
- 4.3.5 Assegnazione pulsante URB flessibile (005)

# <span id="page-23-0"></span>**Apriporta**

#### **Descrizione**

Consente agli utenti degli interni di aprire la porta ad un visitatore dal proprio interno. La porta assegnata come destinazione delle chiamate citofono può essere aperta dagli utenti ogni volta componendo l'esatto numero di funzione. Tuttavia, durante una chiamata citofono, l'utente di qualsiasi interno può aprire la porta dal proprio interno digitando il numero "5" e lasciar entrare il visitatore.

#### **Condizioni**

#### • **Requisiti Hardware**

È necessario installare una scheda DPH (KX-T96161), una scheda DPHG (KX-96161G) e un apriporta fornito dall'utente per aprire ogni porta. Nel sistema è possibile installare un massimo di 8 apriporta.

#### **Riferimenti del Manuale di installazione**

- 2.7.1 Scheda DPH (KX-T96161)
- 2.7.6 Scheda DPHG (KX-T96161G)

#### **Riferimenti della Guida di programmazione**

- 2.3 Numbering Plan
	- Door Open
- 2.5 System Timer
	- Door Opener Time
- 4.5 Doorphone
	- Destination Day / Night

#### **Riferimenti della Guida delle funzioni**

- [1.12 Funzioni di conversazione](#page-283-0)
	- [Chiamata citofono](#page-285-0)

#### **Riferimenti del Manuale d'uso**

• 2.8.1 Se è collegato un citofono/apriporta

### <span id="page-24-0"></span>**Blocco**

#### **Descrizione**

Se uno degli interlocutori aggancia il ricevitore durante la conversazione, vengono entrambi automaticamente scollegati dal percorso vocale. Prima dello scollegamento, l'utente con il ricevitore sganciato riceve un segnale di linea bloccata. Non è necessaria alcuna operazione.

#### **Condizioni**

• Se non viene composto alcun numero entro un certo intervallo di tempo dopo che l'altro interlocutore aggancia il ricevitore, l'utente riceve un segnale di linea bloccata e viene quindi scollegato dal percorso vocale.

#### **Riferimenti della Guida di programmazione**

Non è necessaria alcuna programmazione del sistema.

#### **Riferimenti della Guida delle funzioni**

Nessuno

#### **Riferimenti del Manuale d'uso**

# <span id="page-25-0"></span>**Classe di servizio (COS)**

#### **Descrizione**

Utilizzata per definire un insieme di servizi disponibili per l'utente di un interno. È possibile stabilire fino a 96 classi di servizio mediante programmazione di sistema. Il numero di una classe di servizio viene assegnato ad ogni interno mediante la programmazione di sistema.

| Elementi programmabili                                      | Opzione                                             |
|-------------------------------------------------------------|-----------------------------------------------------|
| Modalità Inserimento codice conto                           | Facoltativo/Verifica-Interurbane/<br>Verifica-Tutto |
| Attesa automatica                                           | Attivato/Disattivato                                |
| Inoltro di chiamata Seguimi                                 | Attivato/Disattivato                                |
| Inoltro di chiamata al URB /TIE                             | Attivato/Disattivato                                |
| Chiamata dall'interno TRS (Blocco interurbane)<br>livello 7 | Attivato/Disattivato                                |
| Gestione costo di addebito                                  | Attivato/Disattivato                                |
| Limite cifre in Modalità di conversazione URB               | Illimitato/1-15 cifre                               |
| Ignora Non Disturbare (ND)                                  | Attivato/Disattivato                                |
| Ignora inclusione                                           | Attivato/Disattivato                                |
| Ignora inclusione vietata                                   | Attivato/Disattivato                                |
| DEVIA gruppo chiamate in entrata                            | Disattiva/Proprio gruppo(i)/Tutti<br>i gruppi       |
| <b>CFU/CFB/CFNR ISDN</b>                                    | Attivato/Disattivato                                |
| Annuncio di chiamata su sganciato (OHCA)                    | Attivato/Disattivato                                |
| Funzionamento con collegamento rilasciato                   | Attivato/Disattivato                                |
| <b>COS SDN</b>                                              | Interno propietario/PDN                             |
| Ignora inclusione segreta                                   | Attivato/Disattivato                                |
| Commutazione della modalità Diurno/Notturno                 | Attivato/Disattivato                                |
| Scadenza del tempo massimo delle chiamate esterne Si/No     |                                                     |
| <b>Trasferimento a URB</b>                                  | Attivato/Disattivato                                |
| <b>Trasferimento a TIE</b>                                  | Attivato/Disattivato                                |
| Trasferimento segnale di chiamata URB (esentato<br>da TRS)  | Attivato/Disattivato                                |
| Livello TRS (blocco interurbane) - Diurno/Notturno   1-8    |                                                     |

**Gli elementi programmabili sono mostrati di seguito:**

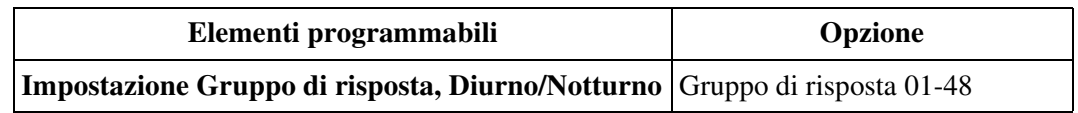

#### **Gli elementi programmabili sono mostrati di seguito:**

#### **Condizioni**

#### • **COS trasferibile**

L'utente può effettuare una chiamata interurbana ad altri interni di livello COS inferiore (con blocco chiamate interurbane/esterne) impiegando temporaneamente il proprio livello COS superiore.

#### • **Commutazione COS**

Vengono assegnati a tutti gli interni due livelli differenti di COS, COS primario e COS secondario. Tuttavia, è valido soltanto uno di essi alla volta. L'Amministratore di sistema e gli operatori possono cambiare il livello COS per ogni interno incluso il proprio.

#### **Riferimenti della Guida di programmazione**

- 2.4 Class of Service (COS)
- 4.3 Extension Line
	- [COS No.] Primary
	- [COS No.] Secondary
- 4.7 ISDN Extension Line
	- [COS No.] Primary
	- [COS No.] Secondary
- 4.8 PC Console Line
	- [COS No.] Primary
	- [COS No.] Secondary

#### **Riferimenti della Guida delle funzioni**

- [1.6 Funzioni origine](#page-169-0)
	- [COS trasferibile](#page-195-0)

#### **Riferimenti del Manuale d'uso**

- 2.2.5 Chiamare senza restrizioni
- 3.1.5 Cambiare il livello di servizio degli interni (Commutazione COS)

## <span id="page-27-0"></span>**Configurazione automatica\*1**

#### **Descrizione**

Questa è una delle funzioni di integrazione TPD.

Se l'integrazione TPD viene attivata, il sistema trasmette le informazioni di configurazione del numero dell'interno al sistema di messagistica vocale (VPS). Il VPS crea automaticamente la casella vocale per ogni interno basandosi su questa informazione.

#### **Condizioni**

- La corretta lunghezza del numero di casella vocale deve essere selezionata nel menu Reset/ Clear del sistema di messaggistica vocale Panasonic per creare il proprio numero di chiamata vocale basato su uno schema di numerazione a tre o quattro cifre.
- La configurazione automatica è disponibile con uno dei seguenti sistemi VPS della serie KX-TVP:

KX-TVP75, KX-TVP100, KX-TVP200.

- Quando la "Configurazione automatica" viene eseguita, il sistema VPS creerà automaticamente 64 (KX-TVP75/KX-TVP100) o 1024 (KX-TVP200/KX-TVP200-1) caselle vocali.
- **Selezione "Tipo PBX" del sistema VPS della serie KX-TVP** Quando si integra il sistema KX-TD500 con uno dei VPS della serie KX-TVP, selezionare 'TD500' nel menu "Tipo PBX" del VPS. Se 'TD500' non è elencato nel menu, selezionare 'TD1232'.
- La configurazione automatica è disponibile quando il VPS è collegato ad una scheda DLC o DHLC con versione LPR (Versione ROM) uguale o successiva alla 1. È possibile confermare la versione LPR (Versione ROM) nella schermata "Proprietà della scheda" per ogni scheda. Per informazioni sulla schermata "Proprietà della scheda", fare riferimento a "Tipo di scheda" della sezione "1.2 Slot Assignment" nella Guida di programmazione.
- È possibile stabilire mediante la programmazione del sistema se creare le caselle vocali per gli interni dell'abbonato che ha le porte VPS (presa n. 1) o per gli interni di tutti gli abbonati <Sezione 2.8 System Option, "VPS Auto Configuration Mode" nella Guida di programmazione>.

#### **Riferimenti della Guida di programmazione**

- 1.2 Slot Assignment
- 2.8 System Option
	- VPS Auto Configuration Mode
- 5.10 VPS Integration

<sup>\*1</sup> Disponibile quando il Sistema Digitale Super Ibrido è collegato ad un Telefono Proprietario Digitale abilitato con il Sistema di messaggistica vocale Panasonic (modello in grado di supportare l'integrazione del Telefono Proprietario Digitale; ad esempio il KX-TVP100).

#### **Riferimenti della Guida delle funzioni**

- [1.3 Funzioni del sistema](#page-15-0)
	- [Integrazione, TPD](#page-82-0)

### **Riferimenti del Manuale d'uso**

### <span id="page-29-0"></span>**Consolle PC**

#### **Descrizione**

È possibile impostare un PC (Personal Computer) come una Consolle operatore. Tutte le funzioni di una Consolle operatore vengono simulate sul monitor del PC. Una Consolle operatore basata su PC fornisce varie possibilità di gestire chiamate e di effettuare chiamate come il Campo spia occupato, la funzione di Selezione veloce ed Elenco chiamate interno.

#### **Condizioni**

#### • **Requisiti Hardware**

Per utilizzare questa funzione sono necessari la Casella di interfaccia (Consolle PC) ed una scheda di interno DHLC (KX-TD50170) o una scheda DLC (KX-TD50172). È possibile collegare al massimo due Consolle PC ad una scheda DLC (Porta 1 e Porta 9 soltanto). È possibile collegare una Consolle PC ad una scheda DHLC (Porta 1 soltanto).

#### **Note**

- La Versione LPR (Versione della ROM) delle schede DHLC e DLC deve essere 2,00 o superiore. In caso contrario una Consolle PC non funziona. È possibile confermare la Versione LPR (Versione della ROM) nella schermata
	- "Proprietà della scheda". Per informazioni sulla schermata "Proprietà della scheda", fare riferimento a "Tipo di scheda" della sezione "1.2 Slot Assignment" nella Guida di programmazione.
- Per informazioni dettagliate sulla Consolle PC, fare riferimento a "Manuale di installazione della Consolle PC Panasonic".
- È possibile collegare fino a otto Consolle PC al sistema KX-TD500. Una Consolle PC viene conteggiata come otto interni TP.
- **Requisiti Software**

Il software di una Consolle PC deve essere installato nel PC.

#### • **Programmazione di sistema**

Per utilizzare la Consolle PC, l'attributo della porta di interno deve essere impostato su "Consolle PC" mediante la Programmazione di sistema <Sezione 1.4 Extension Port Assignment, "Attribute" nella Guida di programmazione>.

#### • **Connessione TPD**

È possibile collegare un TPD alla casella di interfaccia (Consolle PC).

In questo caso, l'utilizzo di ogni pulsante URB sul TPD viene determinato nel modo di seguito illustrato: URB01-12 = PDN, URB13 = Avviso, URB14 = Tono primario, URB15  $=$  Sblocco, URB16 = Trasferimento messaggio vocale, URB17 = Conto, URB18 = Verifica Chiamata, URB19 = Annullamento Verifica chiamata, URB20 = Registrazione Conversazione, URB21 = Trasferimento Conversazione Registrata, URB22 = Sveglia, URB23 = Log-in/Log-out, URB24 = Diurno/Notturno

• Collegare il TPD alla Consolle PC in modo che il TPD possa essere utilizzato in caso di guasto del PC.

#### **Riferimenti del Manuale di installazione**

• 2.4.9 Consolle PC (KX-TD50300)

### **Riferimenti della Guida di programmazione**

- 1.4 Extension Port Assignment – Attribute
- 4.8 PC Console Line

#### **Riferimenti della Guida delle funzioni**

- [1.3 Funzioni del sistema](#page-15-0)
	- [Gruppo Operatore](#page-59-0)

#### **Riferimenti del Manuale d'uso**

### <span id="page-31-0"></span>**Controllo blocco derivato remoto**

#### **Descrizione**

Permette all'Amministratore di sistema e agli Operatori di bloccare gli altri interni in remoto, vale a dire, dai loro stessi interni.

Gli interni bloccati non possono essere utilizzati per effettuare chiamate esterne e/o chiamate interfono (tranne chiamate agli operatori e chiamate di emergenza) in base alle impostazioni.

#### **Condizioni**

#### • **Blocco derivato elettronico vietato**

"Controllo blocco derivato remoto" vieta "Blocco derivato elettronico". Se il Blocco derivato elettronico è già stato impostato dall'utente dell'interno e l'Amministratore di sistema o l'operatore impostano il Blocco derivato remoto, l'annullamento del blocco può essere effettuato solo dall'Amministratore di sistema o dall'operatore.

#### **Riferimenti della Guida di programmazione**

Non è necessaria alcuna programmazione del sistema.

#### **Riferimenti della Guida delle funzioni**

- [1.3 Funzioni del sistema](#page-15-0)
	- [Interno amministratore di sistema](#page-87-0)
	- [Gruppo Operatore](#page-59-0)
- [1.6 Funzioni origine](#page-169-0)
	- [Blocco derivato elettronico](#page-178-0)

#### **Riferimenti del Manuale d'uso**

• 3.1.4 Cambiare le impostazioni (Programmazione del derivato)

### <span id="page-32-0"></span>**Controllo del modem esterno**

#### **Descrizione**

Il sistema supporta un modem esterno (vedere **Nota**) collegato nella porta 1 dell'interfaccia seriale RS-232C. Il sistema comunica con il terminale a distanza a una velocità di trasferimento dati fino a 19.200 bps e consente la manutenzione a distanza del sistema attraverso un modem esterno. Un comando AT preassegnato (vedere **Nota**) può essere inviato automaticamente a un modem esterno quando viene collegato alla porta RS-232C numero 1. L'utente ha inoltre la possibilità di controllare il modem esterno mediante l'invio dei comandi AT preassegnati.

#### **Condizioni**

- Per collegare un modem esterno al proprio sistema, effettuare le procedure riportate di seguito:
	- **1.** Collegare il modem al sistema con il cavo a Interfaccia Seriale (RS-232C).
	- **2.** Collegare il modem alla porta di un interno il quale viene assegnato come destinazione del DIL 1:1. Oppure collegare la linea URB direttamente al modem.
	- **3.** Portare l'interruttore del modem su "ON". Il modem verrà inizializzato con i valori predefiniti.
	- **4.** Le seguenti impostazioni dei i comandi AT potrebbero essere necessarie per il modem.
		- Il segnale del terminale dati pronto (DTR) deve essere ignorato.
		- L'apparecchiatura del terminale dati (DTE) e il controllo di flusso del modem devono essere spenti.
		- La compressione dei dati deve essere disattivata.
		- Non è necessaria la correzione di errore.

#### **Nota**

• **Fare riferimento alle istruzioni del modem poichè i comandi AT variano a seconda del produttore del modem.**

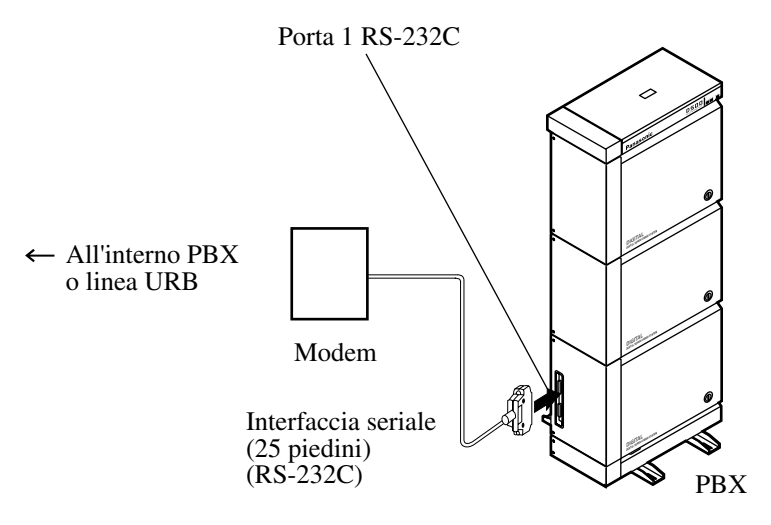

• Il diagramma di connessione per il modem esterno (25 piedini) è il seguente:

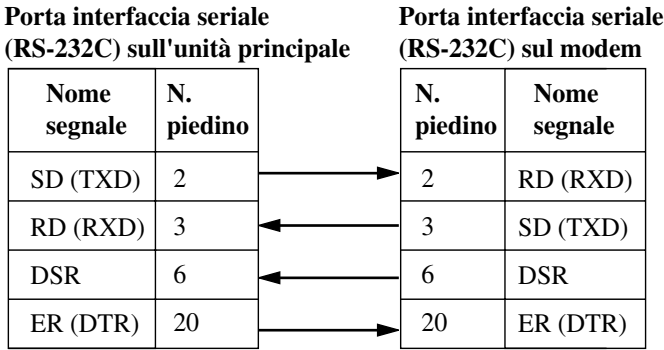

• Un comando AT (per l'inizializzazione, per attivare la risposta automatica, ecc.) può essere programmato soltanto mediante un software di programmazione remota o a interfaccia seriale.

*"AT&F0Q0E0V1S0=1X0&D0"* viene memorizzato come valore predefinito.

• Per ulteriori informazioni riguardo i comandi AT, consultare le istruzioni del modem.

#### **Riferimenti della Guida di programmazione**

- 2.3 Numbering Plan
	- MODEM Control
- 10.2 External Modem 1/2
	- Manual Initialization Command (1- 5)
	- Automatic Initialization Command
- 10.3 External Modem 2/2
	- Connection Message (1-5)
	- Disconnection Message (1-5)
- 10.6 System Parameters
	- [Serial Interface Port] PROG Parity
	- [Serial Interface Port] PROG NL Code
	- [Serial Interface Port] PROG Word Length
	- [Serial Interface Port] PROG Stop Bit
	- [Serial Interface Port] SMDR Baud Rate

#### **Riferimenti della Guida delle funzioni**

- [1.2 Amministrazione del sistema](#page-10-0)
	- [Programmazione e diagnostica del sistema con il Personal Computer](#page-11-0)

#### **Riferimenti del Manuale d'uso**

• 2.11.1 Controllo del modem esterno

### <span id="page-34-0"></span>**Controllo funzioni derivato remoto**

#### **Descrizione**

Permette sia all'Amministratore di sistema che agli operatori di impostare e annullare le funzioni per gli altri interni riportate di seguito.

#### **Controllo blocco derivato remoto**

Utilizzato per bloccare gli altri interni così che nessuno possa effettuare chiamate esterne o interfono (tranne una chiamata operatore) da quegli interni.

#### **Annullamento del Blocco registro ID chiamante**

Utilizzato per annullare il codice del Blocco registro ID chiamante impostato da un utente. Questa funzione è utile quando un utente non ricorda il proprio codice di blocco.

#### **Annullamento della Password Verifica di chiamata (LCS, Live Call Screening)**

Utilizzato per annullare la password per la funzione LCS impostata da un utente. Questa funzione è utile quando un utente non ricorda la propria password.

#### **Controllo ND remoto (Non disturbare)**

Utilizzato per impostare o annullare la funzione ND per gli altri interni.

#### **Sveglia, in Remoto**

Utilizzato per impostare, cancellare e confermare la funzione Sveglia per gli altri interni.

#### **Annullamento DEVIA (Inoltro di chiamata) in Remoto-Una volta**

Utilizzato per annullare la funzione di Inoltro di chiamata impostata temporaneamente su un interno.

#### **Commutazione COS (Classe di servizio)**

Utilizzata per assegnare sia il primo che il secondo livello di COS ad ogni interno.

#### **Condizioni**

Nessuno

#### **Riferimenti della Guida di programmazione**

Non è necessaria alcuna programmazione del sistema.

#### **Riferimenti della Guida delle funzioni**

- [1.3 Funzioni del sistema](#page-15-0)
	- [Classe di servizio \(COS\)](#page-25-0)
	- [Interno amministratore di sistema](#page-87-0)
- [1.5 Funzioni di assistenza](#page-134-0)
	- [Servizio ID chiamante](#page-166-0)
- [1.6 Funzioni origine](#page-169-0)
	- [Blocco derivato elettronico](#page-178-0)
- [1.8 Funzioni suoneria](#page-231-0)
	- [Non Disturbare \(ND\)](#page-233-0)
	- [Sveglia, In remoto \(Chiamata di sveglia\)](#page-240-0)
- [1.9 Funzioni di risposta](#page-242-0)
	- [Verifica chiamata \(LCS\)](#page-256-0)
- [1.11 Funzioni di trasferimento](#page-267-0)
	- [Inoltro di chiamata](#page-267-1)

#### **Riferimenti del Manuale d'uso**

- 3.1.1 Impostare la sveglia per altri interni (Sveglia in remoto [Chiamata di sveglia])
- 3.1.2 Impostare o annullare la funzione ND per altri interni (Controllo ND remoto)
- 3.1.3 Chiamare l'interno che ha impostato il trasferimento di chiamata (Annullamento DEVIA remoto— Una volta)
- 3.1.4 Cambiare le impostazioni (Programmazione del derivato)
- 3.1.5 Cambiare il livello di servizio degli interni (Commutazione COS)
## **Controllo instradamento risposta**

## **Descrizione**

Permette all'Amministratore di sistema e agli operatori di effettuare una chiamata utilizzando una risposta specifica.

È possibile da parte loro verificare lo stato della risposta specifica.

## **Condizioni**

### • **Ignora inclusione**

Quando la chiamata esterna effettuata utilizzando una specifica linea di risposta è occupata da un'altra chiamata, l'Amministratore o gli Operatori possono partecipare alla chiamata esterna esistente componendo "3" dopo aver ascoltato un segnale di occupato. Tale funzione è disponibile solo per gli interni la cui programmazione COS la consente <Sezione 2.4 Class of Service (COS), "Busy Override" nella Guida di programmazione>.

## **Riferimenti della Guida di programmazione**

- 2.3 Numbering Plan
	- Trunk Route Control
- 2.4 Class of Service (COS) – Busy Override

## **Riferimenti della Guida delle funzioni**

- [1.6 Funzioni origine](#page-169-0)
	- [Ignora inclusione](#page-200-0)

## **Riferimenti del Manuale d'uso**

• 3.2.4 Controllo instradamento risposta

# <span id="page-37-0"></span>**Derivato virtuale**

## **Descrizione**

È possibile assegnare i numeri interno virtuali ad alcune risorse in modo tale da farli apparire come interni reali. Questi numeri sono definiti numeri di interno virtuale (FDN). Le seguenti risorse possono disporre di numeri di interno virtuale:

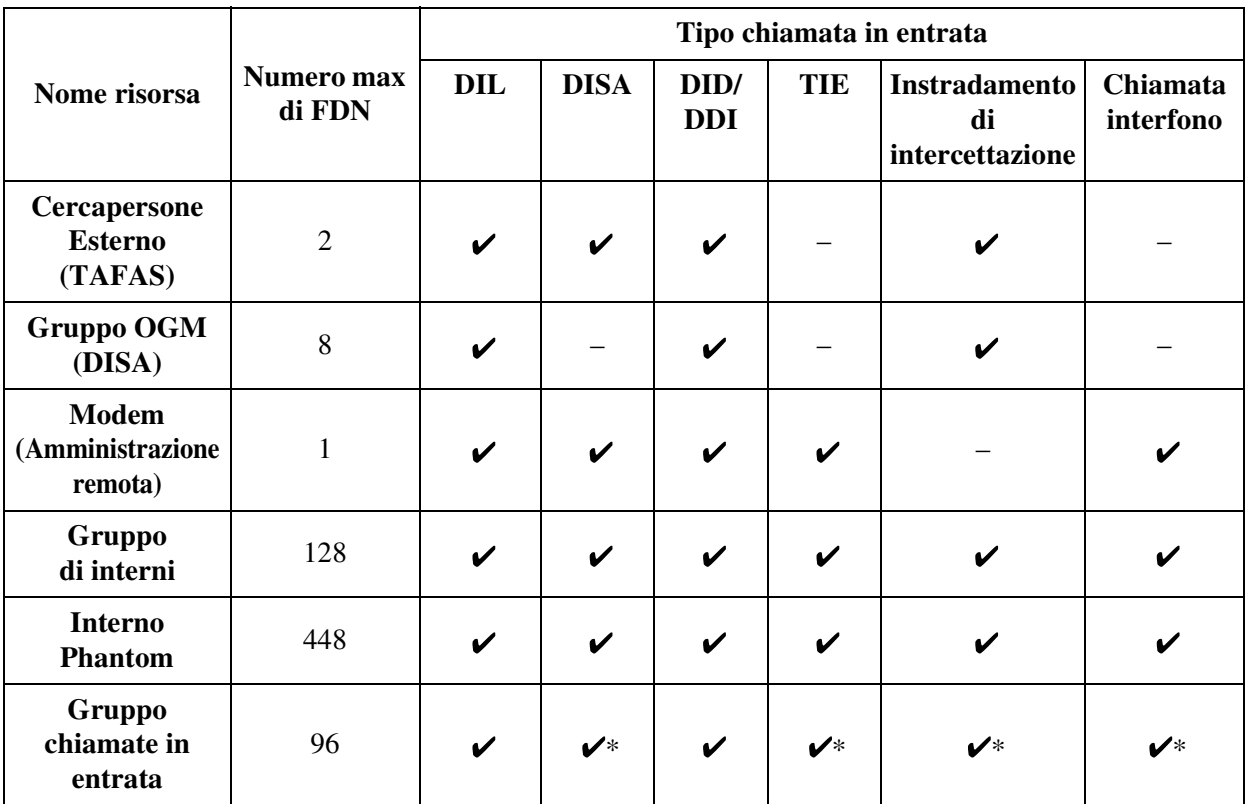

"  $\checkmark$ " indica che il numero FDN può essere assegnato come destinazione.

\* Se nelle impostazioni del Gruppo chiamate in entrata "DIL 1:N" viene specificato nel "Tipo gruppo", tale funzione

non è disponibile.

## **Condizioni**

• Non è possibile utilizzare i numeri FDN per impostare funzioni come il Inoltro di chiamata, ecc.

### **Riferimenti del Manuale di installazione**

- 2.5.2 Scheda Risposta digitale E1 (KX-T96188)
- 2.5.4 Scheda BRI (KX-TD50288CE)
- 2.5.5 Scheda PRI30 (KX-TD50290CE)
- 2.6.1 Scheda DISA (KX-T96191)
- 2.6.2 Scheda ERMT (KX-TD50197)

## **Riferimenti della Guida di programmazione**

- 2.3 Numbering Plan
	- 1st Hundred Block Extension
	- 2nd Hundred Block Extension
	- 3rd Hundred Block Extension
	- 4th Hundred Block Extension
	- 5th Hundred Block Extension
	- 6th Hundred Block Extension
	- 7th Hundred Block Extension
	- 8th Hundred Block Extension
	- 9th Hundred Block Extension
	- 10th Hundred Block Extension
	- 11th Hundred Block Extension 16th Hundred Block Extension
- 3.3 Extension Group
	- FDN
- 3.5 Incoming Group
	- FDN
- 3.6 OGM Group – FDN
- 4.6 External Paging – FDN
- 5.3 Phantom Extension – FDN
- 10.6 System Parameters – Remote FDN

## **Riferimenti della Guida delle funzioni**

- [1.3 Funzioni del sistema](#page-15-0)
	- [Gruppo di interni](#page-52-0)
	- [Gruppo chiamate in entrata](#page-49-0)
- [1.5 Funzioni di assistenza](#page-134-0)
	- [Chiamata con selezione passante \(DID, Direct Inward Dialling\)](#page-140-0)
	- [Risposta a linea esterna da qualsiasi derivato \(TAFAS\)](#page-164-0)
- [2.4 Funzioni ISDN di assistenza](#page-390-0)
	- [Chiamata da rete pubblica diretta \(DDI, Direct Dialling In\)](#page-390-1)

## **Riferimenti del Manuale d'uso**

# **Derivazione trasferibile**

## **Descrizione**

Utilizzato per spostare un interno verso una nuova posizione senza riprogrammare. I dati di interno come il Numero di interno, la Memoria di selezione rapida rimangono inalterati dopo lo spostamento dell'interno.

## **Condizioni**

- Il tipo di telefono (TP, TLS) deve essere lo stesso alla fonte e alla destinazione.
- La Derivazione trasferibile non è disponibile nei seguenti casi: – Se l'interno è collegato a una scheda DHLC (KX-TD50170). – Se l'interno è in modalità viva voce.
- Lo stato della porta deve essere INS (In-Service) alla fonte e alla destinazione.
- Quando la destinazione si trova in uno dei seguenti stati,  $\Box$  RIPROVARE viene mostrato sul display. RIPROVARE
	- Agganciato, chiamata in entrata
	- Chiamata in attesa
	- Tutti pulsanti sul TP sono utilizzati
- Quando si ripristina il sistema durante tale procedura, l'impostazione viene annullata.

## **Riferimenti della Guida di programmazione**

• 2.3 Numbering Plan – Walking Station

## **Riferimenti della Guida delle funzioni**

Nessuno

## **Riferimenti del Manuale d'uso**

• 2.9.1 Utilizzo dello stesso numero di interno e Impostazione del proprio interno precedente (Derivazione trasferibile)

# **Durata chiamata limitata**

## **Descrizione**

La durata chiamata limitata è una funzione di sistema programmabile che disconnette una chiamata URB quando scade un timer specifico. Viene inviato un tono di Avviso 15, 10 e 5 secondi prima della scadenza del tempo massimo.

## **Condizioni**

### • **Classe di servizio**

È possibile attivare o disattivare la durata chiamata limitata sulla base della Classe di servizio (COS) per ogni interno.

• **Chiamata interno-alla linea URB**

Ogni chiamata esterna viene limitata da questa funzione tranne le chiamate da linea URBa linea URB. La durata della chiamata linea URB-alla linea URB viene attivata per le chiamate da linea URB-a linea URB.

- Questa funzione si applica ai seguenti tipi di chiamate:
	- **a)** Chiamate URB Ordinarie

**b**) Chiamate trasferite mediante la funzione "Inoltro di chiamata a risposta"<sup>\*1</sup>

**c)** Chiamate trasferite mediante la funzione "Inoltro di chiamata a risposta"\*1

### • **Chiamate URB in uscita oppure in entrata**

Questa funzione può essere applicata alle chiamate URB in uscita oppure sia alle chiamate URB in uscita che a quelle in entrata. Questo valore viene determinato mediante la programmazione di sistema <Sezione2.8 System Option, "5. Limited call duration" nella Guida di programmazione>.

## **Riferimenti della Guida di programmazione**

- 2.4 Class of Service (COS)
	- Time Limit of Outside Calls
- 2.5 System Timer
	- Extension-to-CO Line Call Duration Time
- 2.8 System Option
	- Limited call duration

## **Riferimenti della Guida delle funzioni**

- [1.11 Funzioni di trasferimento](#page-267-0)
	- [Inoltro di chiamata](#page-267-1)
	- [Trasferimento di chiamata](#page-279-0)
- [1.12 Funzioni di conversazione](#page-283-0)
	- [Conferenza, non seguita](#page-290-0)

<sup>\*1</sup> Determinata dal COS dell'interno che ha avviato la funzione.

## **Riferimenti del Manuale d'uso**

# **Fornitore E1**

## **Descrizione**

Il fornitore E1 è una gerarchia di sistemi di trasmissioni digitali progettato per trasportare velocemente 2,048 Mega bps di segnali vocali e di altri segnali in formato digitale. Il fornitore E1 ha 30 canali vocali PCM.

#### **Interfaccia di risposta**

La scheda di risposta digitale E1 supporta i seguenti tre differenti modelli di interfaccia di risposta per fornire il tipo di connessione che si desidera con la minima spesa.

### **Tipi di interfaccia:**

DR2, E&M-C (E&M continuo), E&M-P (E&M ad impulsi)

È possibile assegnare individualmente uno dei tre tipi di interfaccia a uno dei 30 canali vocali della scheda risposta digitale E1 in base alle tariffe e alle esigenze del cliente.

## **Condizioni**

### • **Requisiti Hardware**

La scheda risposta digitale E1 (KX-T96188) richiede l'utilizzo del fornitore E1 con il sistema KX-TD500. È possibile installare nel sistema fino a sei schede di risposta digitale (180 porte).

• In alcuni Paesi, potrebbe non essere possibile collegare la scheda risposta digitale E1 alla linea analogica PSTN (Public Switched Telephone Network).

## **Riferimenti del Manuale di installazione**

• 2.5.2 Scheda Risposta digitale E1 (KX-T96188)

## **Riferimenti della Guida di programmazione**

- 1.2 Slot Assignment
- 1.6 E1 Port Assignment

## **Riferimenti della Guida delle funzioni**

Nessuno

## **Riferimenti del Manuale d'uso**

# **Funzionamento con collegamento rilasciato**

## **Descrizione**

Quando l'opzione Funzionamento con collegamento rilasciato è attivata, l'interno di un utente sarà automaticamente rilasciato dalla chiamata (da interno, esterna) dopo averla trasferita alla destinazione, se l'interno di destinazione è libero. Questa funzione semplifica l'operazione di trasferimento eliminando la necessità di passare in modalità ricevitore agganciato o di premere il pulsante SBLOCCO dopo il trasferimento della chiamata.

Questa funzione è conveniente per gli utenti degli interni, come gli Operatori, che gestiscono un numero elevato di chiamate.

## **Condizioni**

• **Classe di servizio**

La programmazione della classe di servizio determina l'interno che può effettuare questa funzione.

- Il Funzionamento con collegamento rilasciato funziona quando si trasferisce una chiamata ad interni ordinari o ad interni virtuali (Gruppo di interni, Gruppo chiamate in entrata, interni Phantom).
- Se il destinatario della chiamata è occupato, la Richiamata automatica se occupato viene impostata sganciando il ricevitore.
- L'utente dell'interno TLS non può stabilire una chiamata in conferenza, se mediante la Programmazione di sistema viene attivata la funzione "Funzionamento con collegamento rilasciato".

## **Riferimenti della Guida di programmazione**

• 2.4 Class of Service (COS) – Released Link Operation

## **Riferimenti della Guida delle funzioni**

- [1.11 Funzioni di trasferimento](#page-267-0)
	- [Trasferimento di chiamata](#page-279-0)

## **Riferimenti del Manuale d'uso**

• 2.4.3 Trasferimento di chiamata

# **Funzioni derivato di vario tipo**

## **Descrizione**

Il sistema KX-TD500 un'ampia gamma di tipi di telefoni di seguito riportati:

- **Telefoni Proprietari Digitali (TPD)**
- **Telefoni Proprietari Analogici (TPA)**
- **Telefoni a linea singola senza tastiera Selezione ad impulsi**
- **Telefoni a linea singola a multifrequenza Selezione a toni**
- **Telefoni ISDN**
- **Consolle PC**

Il metodo super ibrido utilizzato in questo sistema consente a qualsiasi telefono di essere collegato alla porta di un interno senza un adattatore speciale.

| $\sqrt{k}$ Scheda/Terminale $\rightarrow$ | <b>Consolle SDD</b> Telefono Proprietario |            | <b>TLS</b> | <b>Telefono</b> | <b>Consolle</b> |
|-------------------------------------------|-------------------------------------------|------------|------------|-----------------|-----------------|
|                                           | <b>TPD</b>                                | <b>TPA</b> |            | <b>ISDN</b>     | <b>PC</b>       |
| DHLC (KX-TD50170)                         | V                                         | V          | ✓          |                 |                 |
| DLC (KX-TD50172)                          |                                           |            |            |                 |                 |
| $ESLC$ (KX-TD50175)                       |                                           |            | V          |                 |                 |
| <b>BRI (KX-TD50288CE)</b>                 |                                           |            |            |                 |                 |
| PRI30 (KX-TD50290CE)                      |                                           |            |            |                 |                 |

**Schede di interno e terminali compatibili**

"  $\checkmark$ " indica che la scheda di interno è disponibile per il terminale.

## **Condizioni**

• Se il telefono viene sostituito con un altro, i dati memorizzati (come la memorizzazione dei pulsanti funzione) vengono preservati per il nuovo apparecchio.

## **Riferimenti del Manuale di installazione**

- 2.4 Schede per gli interni
- 2.5.4 Scheda BRI (KX-TD50288CE)
- 2.5.5 Scheda PRI30 (KX-TD50290CE)

## **Riferimenti della Guida di programmazione**

Non è necessaria alcuna programmazione del sistema.

## **Riferimenti della Guida delle funzioni**

Nessuno

## **Riferimenti del Manuale d'uso**

# **Gestione del bilancio**

## **Descrizione**

Limita l'uso del telefono ad un importo preassegnato. Ad esempio, il limite potrebbe essere l'importo depositato alla registrazione in un albergo. Se il limite pre-assegnato viene raggiunto, l'utente dell'interno non potrà effettuare ulteriori chiamate a meno che non riceva l'autorizzazione dall'amministratore o da un operatore.

Ciò è utile al fine di mantenere bassi i costi telefonici limitando l'ammontare in eccesso degli addebiti telefonici.

## **Condizioni**

### • **Requisiti Hardware**

Per utilizzare questa funzione, è necessaria una delle schede di risposta di seguito illustrate: Scheda risposta digitale E1, scheda ELCOT (dotata di scheda Contascatti), scheda BRI o PRI30.

- In alcuni Paesi, potrebbe non essere possibile collegare le schede risposta digitale E1 ed ELCOT alla linea analogica PSTN (Public Switched Telephone Network).
- È possibile effettuare una chiamata di emergenza anche se l'ammontare telefonico dell'interno ha raggiunto l'importo pre-assegnato.

## **Riferimenti del Manuale di installazione**

- 2.5.2 Scheda Risposta digitale E1 (KX-T96188)
- 2.5.3 Scheda ELCOT (KX-TD50180)
- 2.5.4 Scheda BRI (KX-TD50288CE)
- 2.5.5 Scheda PRI30 (KX-TD50290CE)
- 2.7.5 Scheda Contascatti (KX-TD50189)

## **Riferimenti della Guida di programmazione**

- 2.4 Class of Service (COS)
	- Charge Management
- 4.3 Extension Line – Charge Limit
- 4.7 ISDN Extension Line
	- Charge Limit
- 4.8 PC Console Line
	- Charge Limit
- 5.14 Charge
	- Charge Display on LCD
	- Charge by SMDR
	- [Charge Verification ID Code] Tenant 1-8
	- Rate
	- Currency
	- Currency Display Position
	- Treatment of Charge Limit
	- Meter Increment by Answer Detection

## **Riferimenti della Guida delle funzioni**

- [1.3 Funzioni del sistema](#page-15-0)
	- [Riferimento costo di addebito](#page-113-0)

## **Riferimenti del Manuale d'uso**

# <span id="page-49-0"></span>**Gruppo chiamate in entrata**

## **Descrizione**

Al fine di sostenere un uso efficiente degli interni, è possibile raggrupparli insieme in un Gruppo chiamate in entrata.

Un gruppo chiamate in entrata viene utilizzato per dirigere le chiamate in entrata (sia da interni che esterne) a un gruppo di interni in risposta associato con il tipo di chiamate in entrata. È possibile creare fino a 96 gruppi chiamate in entrata nel sistema.

È possibile creare i seguenti cinque tipi di gruppi chiamate in entrata differenti:

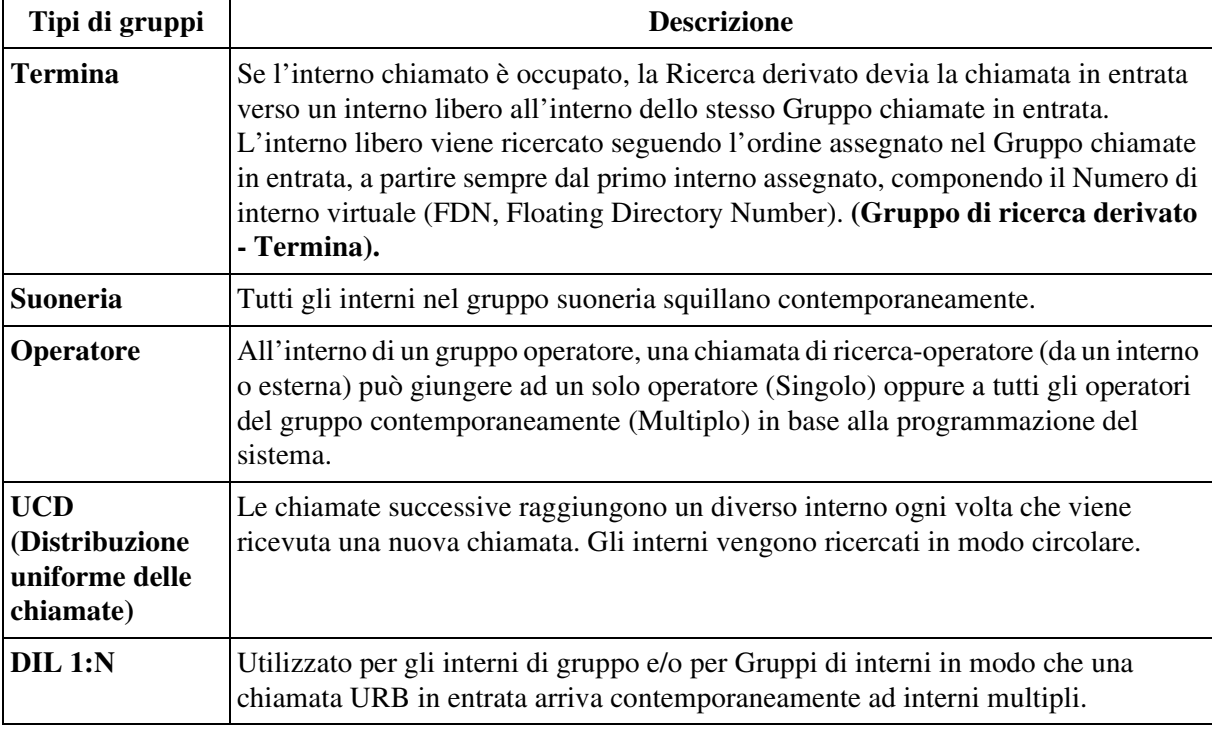

## **Condizioni**

### • **Log-in/Log-out Gruppo**

I membri di un Gruppo di chiamate in entrate possono lasciare temporaneamente il gruppo quando sono lontani dalla loro postazione, per evitare che vengano inviate chiamate al loro interno (Log-out [Uscita] gruppo). Possono ritornare nel gruppo quando sono nuovamente pronti a rispondere a una chiamata (Log-in [Accesso] gruppo).

- Un singolo interno può essere assegnato fino a otto differenti gruppi chiamate in entrata alla volta.
- Quando un interno viene assegnato contemporaneamente nel Gruppo chiamate in entrata come DN ed FDN (Gruppo di interni), la chiamata viene gestita nella posizione dell'assegnazione DN.
- Le chiamate per un Gruppo UCD o per un singolo operatore (Singolo) vengono trasferite alla ricerca di un interno libero in base all'ordine assegnato nel Gruppo chiamate in entrata. È possibile programmare se iniziare dall'interno che viene subito dopo l'ultimo interno

chiamato o se iniziare sempre dal primo interno assegnato mediante la Programmazione del sistema <Sezione 3.5 Incoming Group, "Search Mode" nella Guida di programmazione>.

- Questa funzione ignora la Restrizione mediante il Servizio Abbonato.
- **Monitor Login UCD**

Lo stato di Accesso/Uscita dei membri dei gruppi UCD può essere monitorato mediante l'interno specificato come Interno Supervisore attraverso il Campo spia occupato del corrispondente pulsante SDD.

• Il numero di casella vocale può essere assegnato in base a un Gruppo chiamate in entrata. Quando una chiamata in entrata viene reindirizzata a un interno VM mediante la funzione IRNA o Superamento, il sistema invia le cifre del numero di questa casella vocale al VPS. Quando "Numero di Casella vocale" è impostato su "Vuoto", il sistema invia il numero FDN al VPS.

### **Riferimenti della Guida di programmazione**

- 1.4 Extension Port Assignment
	- Group No.
- 2.3 Numbering Plan – Group Login / Logout
- 3.5 Incoming Group
	- Group No.
	- FDN
	- [Overflow Setting] Destination Day / Night
	- [Overflow Setting] Timer
	- Group Type
	- FWD / DND Mode
	- Search Mode
	- Calls to Empty Group
	- [UCD Setting] Time Table No.
	- [UCD Setting] FWD No Answer
	- [UCD Setting] Auto LOGOUT Mode
	- [UCD Setting] Supervisor Extension
	- [UCD Setting] UCD Call Waiting
	- [Operator Setting] Call Priority
	- [Operator Setting] Ringing Type
- 4.3 Extension Line
	- Group No.
- 4.7 ISDN Extension Line – Group No.
- 4.8 PC Console Line
	- Group No.

## **Riferimenti della Guida delle funzioni**

- [1.3 Funzioni del sistema](#page-15-0)
	- [Gruppo DIL 1:N](#page-58-0)
	- [Derivato virtuale](#page-37-0)
	- [Gruppo Operatore](#page-59-0)
- [1.5 Funzioni di assistenza](#page-134-0)
	- [Gruppo suoneria](#page-159-0)
	- [Distribuzione uniforme delle chiamate \(UCD\)](#page-144-0)
- [1.8 Funzioni suoneria](#page-231-0)
	- [Log-in/Log-out](#page-231-1)
	- [Ricerca derivato](#page-235-0)

## **Riferimenti del Manuale d'uso**

# <span id="page-52-0"></span>**Gruppo di interni**

## **Descrizione**

Al fine di sostenere un un uso efficiente degli interni, è possibile raggrupparli insieme in un gruppo di interni. Ogni interno del gruppo di interni può rispondere ad una chiamata per un altro interno che appartenga allo stesso gruppo di interni **(Gruppo di risposte per assente)**. Il gruppo di interni viene utilizzato per dirigere le chiamate in entrata (sia dagli interni che esterne) a un gruppo di interni di risposta associato con il tipo di chiamate in entrata. È possibile creare nel sistema fino a 128 gruppi di interni.

**Tipi di gruppi Descrizione Termina** Se l'interno chiamato è occupato, la Ricerca derivato devia la chiamata in entrata verso un interno libero all'interno dello stesso gruppo di interni. Gli interni vengono cercati finchè viene raggiunto l'interno con il numero fisico della porta più alto nel gruppo **(Gruppo di ricerca derivato - Termina). Circolare** Se l'interno chiamato è occupato, la Ricerca derivato devia la chiamata in entrata verso un interno libero all'interno dello stesso gruppo di interni. Gli interni vengono cercati in ordine del numero fisico (dal più basso al più alto) della porta dell'interno finchè ne viene trovato uno libero **(Gruppo di ricerca derivato - Circolare). Suoneria** Tutti gli interni nel gruppo suoneria squillano contemporaneamente. **Operatore** All'interno di un gruppo operatore, una chiamata di ricerca-operatore (da un interno o esterna) può giungere ad un solo operatore (Singolo) oppure a tutti gli operatori del gruppo contemporaneamente (Multiplo) in base alla programmazione del sistema. **Messaggistica Vocale (VM)** Vengono cercate tutte le porte VM fino a quando non se ne trova una libera che accetta il Servizio VM. **Operatore digitale automatico (AA)** Vengono cercate tutte le porte AA fino a quando non se ne trova una libera che accetta il Servizio AA. **UCD (Distribuzione uniforme delle chiamate)** Le chiamate successive raggiungono un diverso interno ogni volta che viene ricevuta una nuova chiamata. Gli interni vengono ricercati in modo circolare.

È possibile creare i seguenti sette differenti tipi di Gruppi di interni:

## **Condizioni**

• **Log-in/Log-out**

 I membri di un gruppo di interni (tranne il tipo di gruppo: Nessuno) possono lasciare il gruppo temporaneamente quando sono lontani dalle loro scrivanie, per evitare che vengano inviate delle chiamate ai loro interni (Log-out [Uscita]). Possono ritornare nel gruppo quando sono nuovamente pronti a rispondere ad una chiamata (Log-in [Accesso]).

• Un singolo utente non può appartenere a due o più gruppi differenti di interni alla volta.

## **Riferimenti della Guida di programmazione**

- 1.4 Extension Port Assignment
	- Group No.
- 2.3 Numbering Plan
	- Login / Logout
- 3.3 Extension Group
	- Group No.
	- FDN
	- Tenant No.
	- [Overflow Setting] Destination Day / Night
	- [Overflow Setting] Timer
	- Group Type
	- FWD / DND Mode
	- Extension Call Hunting
	- Calls to Empty Group
	- [UCD Setting] Time Table No.
	- [UCD Setting] FWD No Answer
	- [UCD Setting] Auto LOGOUT Mode
	- [UCD Setting] Supervisor Extension
	- [UCD Setting] LOGIN Monitor
	- [UCD Setting] UCD Call Waiting
	- [Operator Setting] Call Priority
	- [Operator Setting] Ringing Type
- 4.3 Extension Line
	- Group No.
- 4.7 ISDN Extension Line
	- Group No.
- 4.8 PC Console Line
	- Group No.

## **Riferimenti della Guida delle funzioni**

- [1.3 Funzioni del sistema](#page-15-0)
	- [Derivato virtuale](#page-37-0)
	- [Integrazione, Servizio Operatore digitale automatico \(AA\)](#page-78-0)
	- [Integrazione, Servizio di Messaggistica vocale \(VM, Voice Mail\)](#page-72-0)
	- [Gruppo Operatore](#page-59-0)
- [1.5 Funzioni di assistenza](#page-134-0)
	- [Gruppo suoneria](#page-159-0)
	- [Distribuzione uniforme delle chiamate \(UCD\)](#page-144-0)
- [1.8 Funzioni suoneria](#page-231-0)
	- [Log-in/Log-out](#page-231-1)
	- [Ricerca derivato](#page-235-0)
- [1.9 Funzioni di risposta](#page-242-0)
	- [Risposta per assente](#page-252-0)

## **Riferimenti del Manuale d'uso**

# **Gruppo di Messaggio in uscita (OGM)**

## **Descrizione**

È possibile raggruppare le risorse OGM come in un Gruppo OGM sulla scheda DISA. Nel sistema è possibile creare un massimo di otto Gruppi OGM.

## **Condizioni**

### • **Servizio Abbonato**

Se viene utilizzato il Servizio Abbonato, l'appartenenza del Gruppo OGM deve essere decisa mediante la programmazione del sistema.

## **Riferimenti del Manuale di installazione**

• 2.6.1 Scheda DISA (KX-T96191)

## **Riferimenti della Guida di programmazione**

- 1.7 DISA Port Assignment
- 3.6 OGM Group
	- FDN
	- Tenant No.
	- OGM Type
	- Security Mode
	- [DISA built-in Automated Attendant Tables] Dial 0 Dial 9

## **Riferimenti della Guida delle funzioni**

- [1.3 Funzioni del sistema](#page-15-0)
	- [Messaggio in uscita \(OGM\)](#page-94-0)

## **Riferimenti del Manuale d'uso**

# **Gruppo di risposta**

## **Descrizione**

È possibile in un massimo di 48 Gruppi di risposta tutte le linee URB e TIE nel sistema. Questo consente agli utenti di effettuare chiamate ad utenti esterni senza specificare una particolare linea URB, poiché questa viene automaticamente selezionata dal Gruppo di risposta previsto. Tutte le linee URB appartenenti ad un Gruppo di risposta seguono l'assegnazione determinata per tale gruppo.

## **Condizioni**

- Per ottenere un'utilizzazione efficiente delle risposte, è consigliabile raggrupparle in gruppi di risposta secondo il tipo di ogni risposta (in entrata, in uscita o entrambi) determinato dal contratto stipulato con l'Ufficio Centrale.
- Ciascuna linea URB può appartenere soltanto ad un Gruppo di risposta.
- **Ordine di ricerca della linea**

Una linea URB libera in un Gruppo di risposta viene selezionata secondo uno dei tre ordini di ricerca della linea riportati di seguito:

**a)** Normale (predefinito)

Il sistema collega l'utente a una linea di risposta libera con il numero fisico della porta di risposta più basso.

**b)** Inverso

Il sistema collega l'utente a una linea di risposta libera con il numero fisico più alto.

**c)** Sequenziale

Per evitare l'utilizzo ripetuto della stessa linea di risposta, viene effettuata una rotazione in ordine numerico (a partire dal numero fisico della porta di risposta più basso verso il più alto). Le linee occupate sono, ovviamente, scartate.

• **Servizio Abbonato**

Se viene utilizzato il Servizio Abbonato, l'appartenenza ad ogni Gruppo di risposta viene determinata mediante la programmazione del sistema.

## **Riferimenti della Guida di programmazione**

- 2.3 Numbering Plan
	- Trunk Group Access
- 2.4 Class of Service (COS)
	- Trunk Group Setting
- 2.7 Trunk to Trunk Restriction
- 3.2 Trunk Group
	- Type
	- Intercept Destination Day / Night
	- Pause Time before Flash Signal
	- Max. Dial No. after EFA Signal
	- Line Hunting Order
	- Tenant No.
	- Flash Time
	- Disconnecting Time
	- Pause Time
	- PBX Access Code
	- [Numbering Plan ID] Outgoing—Public
	- [Numbering Plan ID] Outgoing—Private
	- [Numbering Plan ID] Incoming—Public
	- [Numbering Plan ID] Incoming—Private
	- PBX Dial Tone
	- PBX Ringback Tone
	- [Type of Number] Outgoing—Public
	- [Type of Number] Outgoing—Private
	- [Type of Number] Incoming—Public
	- [Type of Number] Incoming—Private
	- Cyclic Signal Detection
	- Continuous Signal Detection
	- Silence Detection
	- ISDN Progress Tone Mode
	- Sending ISDN FLASH signal to CO

## **Riferimenti della Guida delle funzioni**

- [1.6 Funzioni origine](#page-169-0)
	- [Accesso risposta](#page-169-1)

## **Riferimenti del Manuale d'uso**

# <span id="page-58-0"></span>**Gruppo DIL 1:N**

## **Descrizione**

Utilizzato per gli interni di gruppo e/o per i gruppi di interno in modo che una chiamata URB in entrata arrivi contemporaneamente ad interni multipli.

DIL 1:N è uno dei cinque differenti tipi di gruppi chiamate in entrata.

È possibile installare nel sistema fino a 96 gruppi DIL 1:N (Direct In Lines [Linee dirette di entrata])

Ogni gruppo può includere fino a 72 interni e/o gruppi di interno.

## **Condizioni**

- Un singolo interno può essere assegnato fino ad otto differenti gruppi DIL 1:N alla volta.
- **Suoneria ritardata**

Quando arriva una chiamata esterna diretta ad un gruppo DIL 1:N, tutti gli interni nel gruppo suoneranno contemporaneamente in base alle impostazioni predefinite. Questa impostazione può essere cambiata in suoneria ritardata o nessuna suoneria in base ad ogni membro (interno o gruppo di interni) del gruppo DIL 1:N.

## **Riferimenti della Guida di programmazione**

- 3.5 Incoming Group
	- Group Type
	- [Destinations] DN
	- [Destinations] Ringing Type
- 4.2 Trunk Line
	- Incoming Type
	- Destination Day / Night / Lunch / Break

## **Riferimenti della Guida delle funzioni**

- [1.13 Funzioni di segnali emessi](#page-302-0)
	- [Suoneria, ritardata](#page-311-0)

## **Riferimenti del Manuale d'uso**

# <span id="page-59-0"></span>**Gruppo Operatore**

## **Descrizione**

È utile per la gestione di un volume elevato di chiamate di ricerca-operatore mediante un gruppo di interni chiamato "Gruppo Operatore", che può essere formato da uno o più interni.

### **[Funzioni operatore]**

L'interno assegnato come operatore ha la possibilità di eseguire le operazioni riportate di seguito:

#### **<Sistema/Abbonato>**

- BGM—Esterno attivare/disattivare
- Registrazione/Riproduzione di OGM (Messaggio in uscita)
- Risposta occupato impostare/annullare
- Controllo instradamento risposta

#### **<Verso altri interni>**

- Annullamento del Blocco registro ID chiamante
- Check-in/Check-out
- Controllo ND remoto impostare/annullare
- Annullamento Password di Verifica chiamata
- Annullamento DEVIA (Inoltro di chiamata) remoto-Una volta
- Controllo blocco derivato remoto impostare/annullare
- Commutazione COS
- Sveglia (Chiamata di sveglia), impostare/annullare/confermare

### **[Gestione delle chiamate di ricerca operatore]**

All'interno di un gruppo operatore, una chiamata di ricerca-operatore (da un interno o esterna) può giungere ad un solo operatore (Singolo) oppure a tutti gli operatori del gruppo contemporaneamente (Multiplo) in base alla programmazione del sistema <Sezione 3.3 Extension Group/3.5 Incoming Group,"[Operator Setting] Ringing Type" nella Guida di programmazione>.

Il Gruppo operatore può essere creato assegnando il tipo di gruppo di un Gruppo di interni/ Gruppo chiamate in entrata a "Operatore".

Per impostazione predefinita, il Gruppo di interni #128 viene assegnato come Gruppo operatore.

### **(1) Schema di gruppo della Funzione operatore**

#### **1. Quando "Tipo suoneria" è impostato su "Multiplo"**

Una chiamata in entrata (da un interfono o chiamata esterna) giunge a tutti gli Interni operatore del gruppo nello stesso tempo.

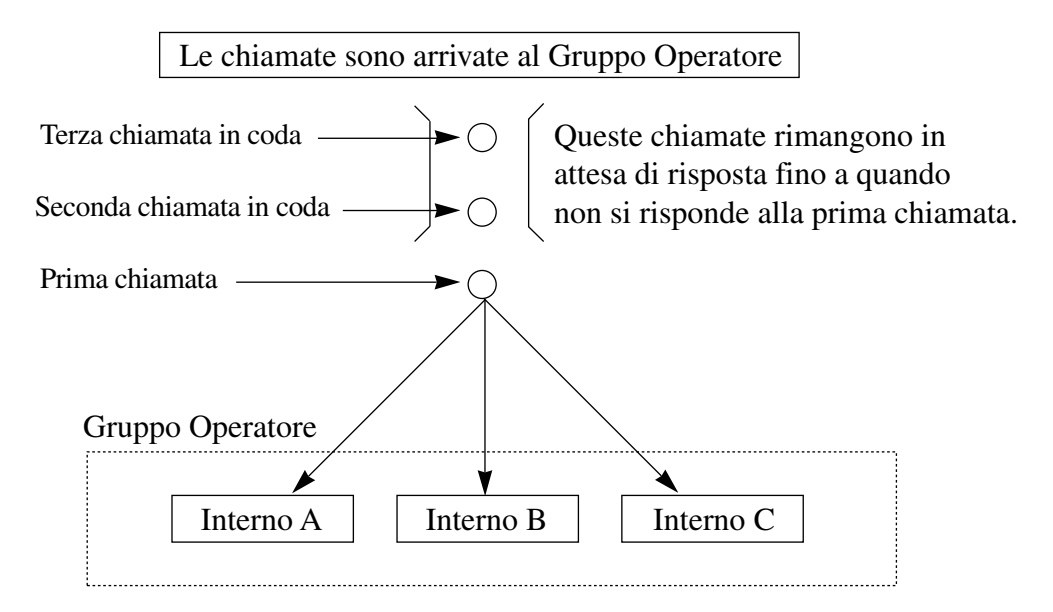

#### **2. Se il "Tipo suoneria" è impostato a "Singolo"**

Una chiamata in entrata (da un interfono o chiamata esterna) arriva all'interno Operatore.

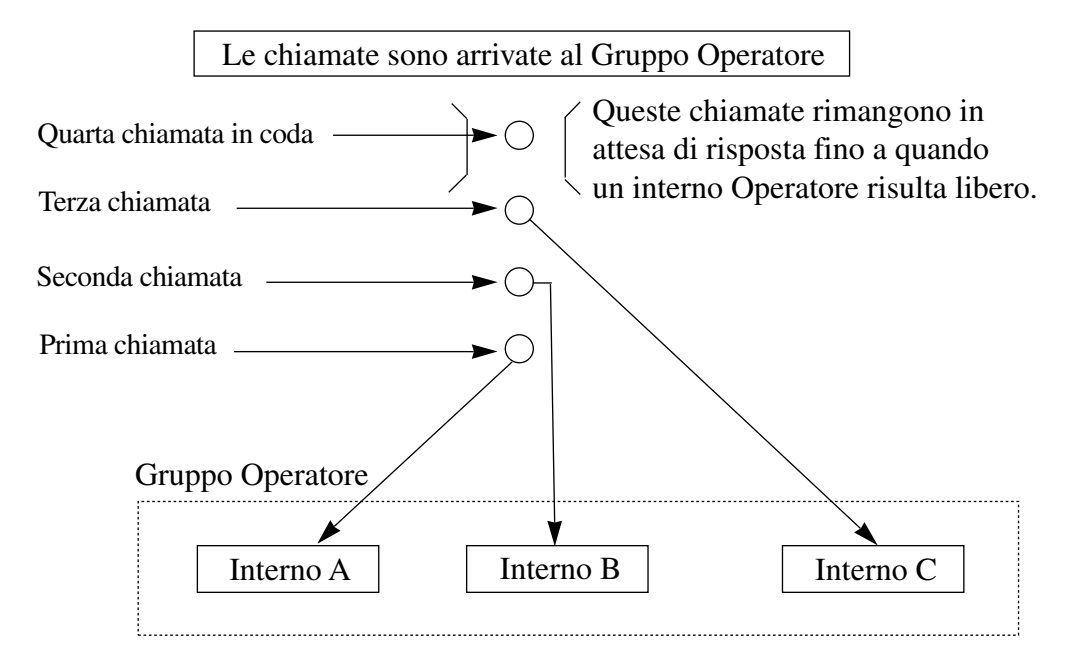

### **(2) Cosa succede se tutti gli operatori sono occupati?**

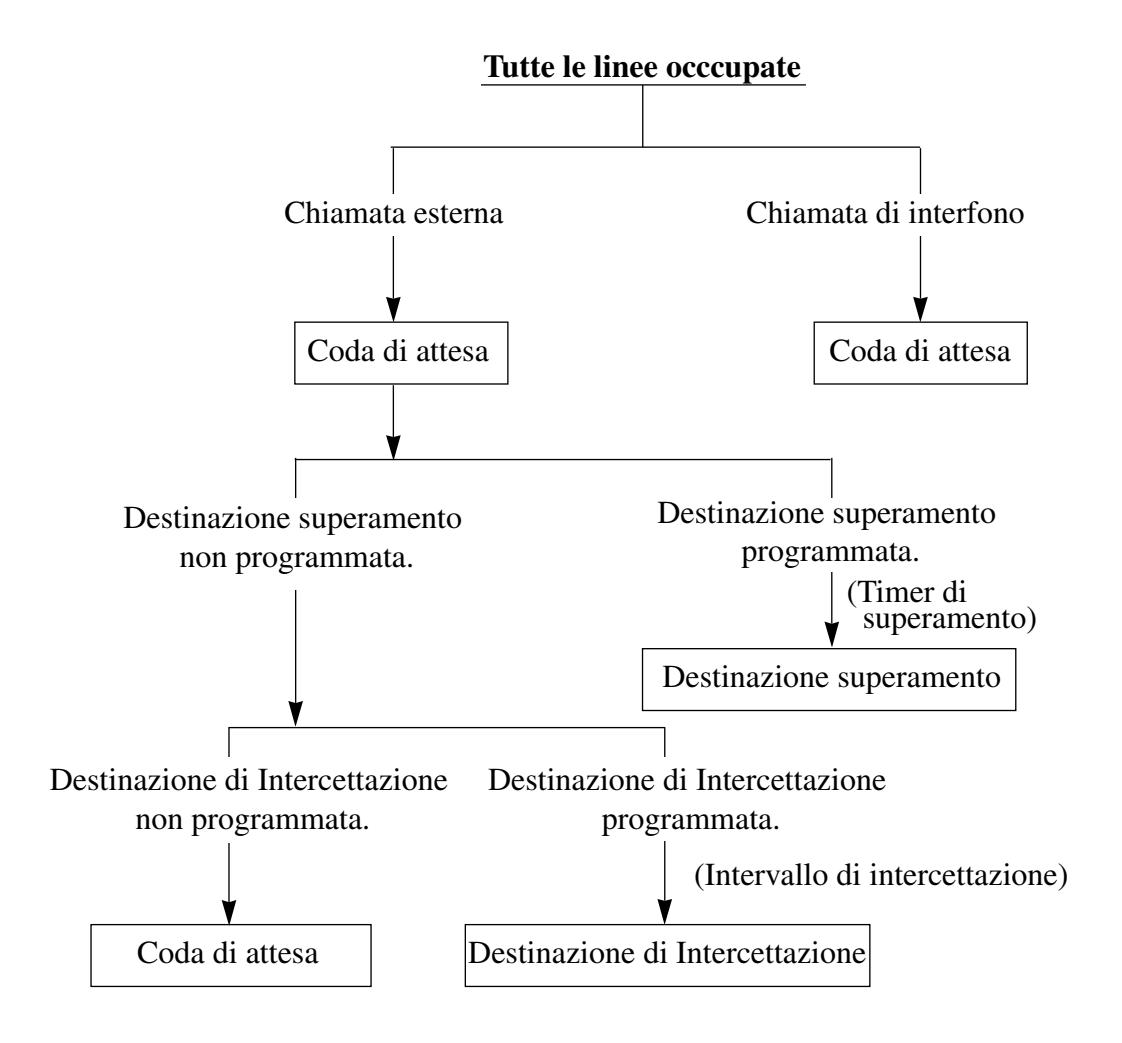

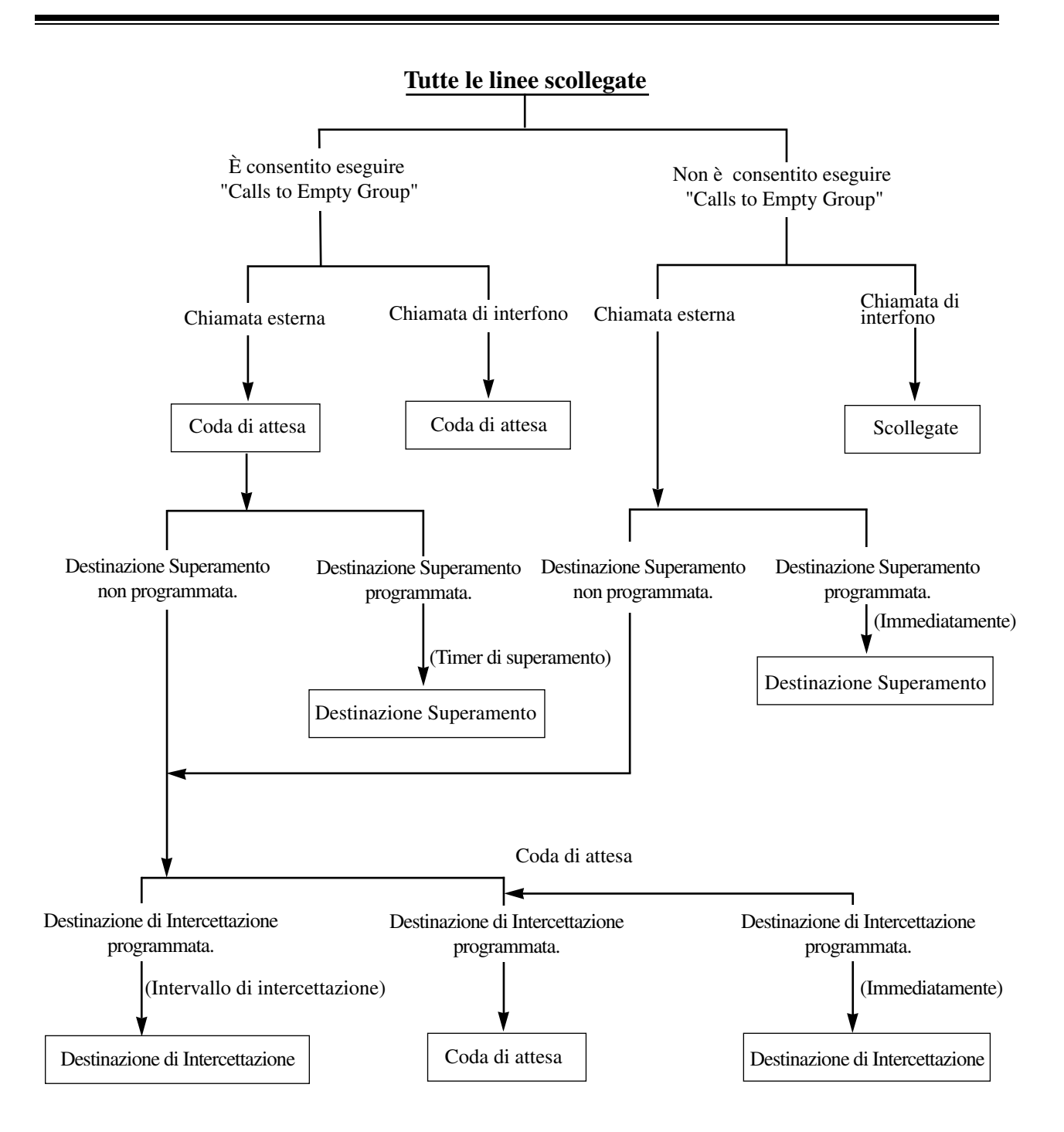

#### **Nota**

• Una chiamata in entrata in arrivo al pulsante URB di un interno TP operatore viene considerata come una chiamata arrivata.

## **Condizioni**

### • **Servizio Abbonato**

Se viene impiegato "Servizio Abbonato", ogni abbonato può avere il suo "Gruppo operatore" univoco nel Gruppo di interni in maniera indipendente.

## **Riferimenti della Guida di programmazione**

- 1.4 Extension Port Assignment
	- Group No.
- 2.3 Numbering Plan
	- Login / Logout
	- Group Login / Logout
- 3.3 Extension Group
	- FDN
	- Tenant No.
	- [Overflow Setting] Destination Day / Night
	- [Overflow Setting] Timer
	- Group Type
	- Calls to Empty Group
	- [Operator Setting] Ringing Type
	- [Operator Setting] Call Priority
- 3.5 Incoming Group
	- FDN
	- [Overflow Setting] Destination Day / Night
	- [Overflow Setting] Timer
	- Group Type
	- [Operator Setting] Call Priority
	- [Operator Setting] Ringing Type
	- Calls to Empty Group
- 4.2 Trunk Line
	- Destination Day / Night / Lunch / Break
- 4.3 Extension Line
	- Group No.
- 4.8 PC Console Line
	- Group No.

## **Riferimenti della Guida delle funzioni**

- [1.3 Funzioni del sistema](#page-15-0)
	- [Gruppo di interni](#page-52-0)
	- [Gruppo chiamate in entrata](#page-49-0)
	- [Consolle PC](#page-29-0)
- [1.6 Funzioni origine](#page-169-0)
	- [Chiamata operatore](#page-189-0)

## **Riferimenti del Manuale d'uso**

• 3 Procedure per l'operatore / amministratore

# **Impostazione predefinita dati sistema**

## **Descrizione**

Questo sistema consente la reinizializzazione dei dati programmati del sistema. È possibile avviare il sistema KX-TD500 con valori predefiniti utilizzando l'Operation switch (MODE) sulla scheda CPU <Sezione "2.10.2 Funzioni interruttori a impulsi CPU" nel Manuale di installazione>.

## **Condizioni**

• Le impostazioni predefinite per ogni opzione di programmazione sono elencate nella Sezione "12 Valoli predefiniti" nella Guida di programmazione.

## **Riferimenti del Manuale di installazione**

• 2.10.2 Funzioni interruttori a impulsi CPU

## **Riferimenti della Guida di programmazione**

Non è necessaria alcuna programmazione del sistema.

## **Riferimenti della Guida delle funzioni**

Nessuno

## **Riferimenti del Manuale d'uso**

## **Inserimento codice conto**

### **Descrizione**

Il codice conto (massimo 10 cifre) viene utilizzato per identificare le chiamate URB in entrata e in uscita ai fini della contabilità e della fatturazione.

#### **[Per le chiamate URB in uscita]**

Uno dei tre seguenti metodi di inserimento codice conto viene selezionato per ogni interno sulla base della classe di servizio:

#### **Modalità verificato-tutte le chiamate:**

L'utente di un interno deve sempre inserire un codice conto preassegnato quando effettua chiamate URB.

#### **Modalità verificato - ignora blocco interurbane:**

L'utente di un interno può inserire un codice conto preassegnato per eliminare il blocco delle interurbane.

#### **Modalità opzione:**

L'utente di un interno può inserire il codice conto se necessario.

#### **[Per le chiamate URB in entrata]**

L'inserimento codice conto è opzionale.

### **Condizioni**

• Mediante la programmazione del sistema è possibile assegnare un massimo di 1000 codici conto.

Questi codici conto vengono richiesti quando gli utenti di interno in "Modalità verificato tutte le chiamate" oppure "Modalità verificato - ignora blocco interurbane" effettuano chiamate URB in uscita.

#### • **Servizio Abbonato**

Se viene utilizzato il Servizio Abbonato, l'appartenenza di ogni codice conto viene determinata mediante la programmazione del sistema.

• **SMDR**

Il codice conto viene aggiunto alla registrazione delle chiamate della funzione Messaggio registrazione dettagli del derivato (SMDR).

Quando due o più codici di conto diversi vengono inseriti durante un'unica chiamata, è possibile selezionare attraverso la programmazione del sistema se la funzione SMDR stampa il primo codice conto o l'ultimo codice conto inserito <Sezione 10.4 SMDR, "Print out Account Code" nella Guida di programmazione>.

#### • **Memoria di selezione**

Un codice conto può essere memorizzato nella memoria di selezione (Selezione Rapida derivato/sistema; Selezione Rapida).

#### • **Inserimento del codice conto dopo il rilevamento CPC**

Deve essere effettuato entro 15 secondi. In caso contrario, la registrazione delle chiamate viene inserita nella registrazione delle chiamate del Messaggio registrazione dettagli del derivato (SMDR) e l'accesso successivamente diventa impossibile.

#### • **Livello TRS**

Ogni codice di conto viene inserito con un solo livello TRS per la funzione "Ignora blocco interurbane tramite inserimento codice conto".

#### • **Numeri di emergenza**

Indipendentemente dalla modalità di impostazione dall'inserimento codice conto, è possibile comporre i numeri di emergenza senza inserire il codice conto.

#### • **Pulsante Conto**

È possibile utilizzare il pulsante Conto invece di comporre il numero di funzione. Può essere assegnato ad un pulsante flessibile (URB, SDD, FP) mediante derivato, utente o programmazione di sistema.

- Il codice di conto utilizzato per effettuare una chiamata URB è memorizzato nelle memorie di composizione automatica riportate di seguito: Ripetizione ultimo numero, Ripetizione numero selvato, Registro chiamate, in uscita
- Gli utenti di TLS non possono inserire un codice conto durante una chiamata o durante la ricezione di un segnale di linea bloccata.

### **Riferimenti della Guida di programmazione**

- 2.3 Numbering Plan
	- Account Code
- 2.4 Class of Service (COS)
	- Account Code Mode
- 4.3 Extension Line
	- CO Key
	- PF Key
- 4.4 DSS Console
	- DSS Key
	- PF Key
- 5.6 Account Code
	- Tenant No.
	- Entry No.
	- Code
	- TRS Level
- $\cdot$  10.4 SMDR
	- Print out Account Code

## **Riferimenti della Guida delle funzioni**

- [1.3 Funzioni del sistema](#page-15-0)
	- [Messaggio registrazione dettagli del derivato \(SMDR\)](#page-96-0)
- [1.6 Funzioni origine](#page-169-0)
	- [Ignora blocco interurbane tramite inserimento codice conto](#page-198-0)

## **Riferimenti del Manuale d'uso**

- 2.2.5 Chiamare senza restrizioni
- 4.1.2 Personalizzazione dei pulsanti
- 4.3.5 Assegnazione pulsante URB flessibile (005)

# **Integrazione, Inband**

## **Descrizione**

Questa è una delle funzioni di integrazione VPS.

Con l'Integrazione inband, il sistema KX-TD500 invia l'informazione determinata al VPS con i toni DTMF. L'Integrazione inband è suddivisa nelle seguenti due categorie:

- **1. Integrazione del servizio di Messaggistica vocale (VM)** Questa integrazione si utilizza insieme alle funzioni di Inoltro di chiamata e IRNA. Quando viene attivato, il sistema KX-TD500 invia le cifre del numero di casella vocale dell'interno chiamato con un tono DTMF al VPS prima di collegare il chiamante. Queste cifre sono comunemente conosciute come ID di deviazione. Di conseguenza, il chiamante che non conosce il numero di casella vocale dell'interno corrispondente può lasciare un messaggio.
- **2. Integrazione del Servizio operatore digitale automatico (AA)** Questa integrazione si utilizza con il servizio AA del VPS. Quando viene attivato, il sistema KX-TD500 informa il VPS dello stato di chiamata (occupato, risposta, libero, ecc.)

mediante l'invio di un codice con un tono DTMF prima di inviare il tono di avanzamento normale (segnale di occupato, segnale di richiamata, ecc.).

Questi codici attivano al VPS per riconoscere immediatamente lo stato di chiamata e di aumentare le prestazioni di gestione della chiamata.

## **Condizioni**

• Per utilizzare questa funzione, è richiesta una delle schede di interno che supporti l'interfaccia TLS riportate di seguito: DHLC (KX-TD50170) o ESLC (KX-TD50175).

### **Riferimenti della Guida di programmazione**

- 3.2 Trunk Group
	- Intercept Destination Day / Night
- 3.3 Extension Group
	- FDN
	- Tenant No.
	- [Overflow Setting] Destination Day / Night
	- Group Type
- 4.2 Trunk Line
	- Incoming Type
	- Destination Day / Night / Lunch / Break
- 4.3 Extension Line
	- Group No.
	- Name
	- Mailbox No.
	- [COS No.] Primary
	- [COS No.] Secondary
	- Intercept Destination Day / Night
- 4.8 PC Console Line
	- Intercept Destination Day / Night
- 5.10 VPS Integration
	- [Integration Code] Ringback Tone
	- [Integration Code] Busy Tone
	- [Integration Code] Reorder Tone
	- [Integration Code] DND Tone
	- [Integration Code] Extension Answer
	- [Integration Code] Extension Disconnection
	- [Integration Code] Confirmation Tone
	- [Integration Code] FWD to VM Ringback Tone
	- [Integration Code] FWD to VM Busy Tone
	- [Integration Code] FWD to Extension Ringback Tone
	- [Voice Mail Command] Leave Message
	- [Voice Mail Command] Get Message
	- [Voice Mail Command] AA Service
	- [Voice Mail Command] VM Service
	- DTMF signal duration
	- Pause timing before sending DTMF signal (Follow-on ID)
	- Pause timing before sending DTMF signal (RBT, BT)
	- Turn off control of Message Waiting lamp
	- Extension's mailbox number

## **Riferimenti della Guida delle funzioni**

- [1.3 Funzioni del sistema](#page-15-0)
	- [Integrazione, Servizio Operatore digitale automatico \(AA\)](#page-78-0)
	- [Integrazione, TPD](#page-82-0)
	- [Integrazione, Servizio di Messaggistica vocale \(VM, Voice Mail\)](#page-72-0)
	- [Integrazione, VPS](#page-85-0)

## **Riferimenti del Manuale d'uso**
# <span id="page-72-0"></span>**Integrazione, Servizio di Messaggistica vocale (VM, Voice Mail)**

# **Descrizione**

Questa è una delle funzioni di integrazione VPS.

Il servizio di Messaggistica vocale (VM), fornito dal VPS, è un servizio di ricezione e di consegna che consente al chiamante di lasciare messaggi nella casella postale dell'utente desiderato.

Se l'Integrazione del servizio VM viene attivata, il sistema KX-TD500 collega il chiamante ad un interno VM ed invia il numero di casella vocale **(ID di deviazione)** dell'interno

corrispondente in modo che il chiamante possa lasciare il messaggio nella casella postale dell'interno corrispondente senza conoscerne il numero di casella vocale.

Per utilizzare l'Integrazione del servizio VM, raggruppare le estensioni multiple VM come un Gruppo di interni ed assegnare il tipo di gruppo come "VM".

Secondo l'impostazione predefinita, il gruppo di interni #126 viene assegnato come Gruppo VM.

All'interno di un Gruppo VM, la chiamata in entrata viene trasferita alla ricerca di un interno VM libero in modo circolare. Ciò assicura che i chiamanti che abbiano bisogno di un servizio VM possano accedervi senza problemi. È possibile creare nel sistema fino a 128 gruppi, ognuno composto da più di un interno nello stesso abbonato.

Questa funzione si applica ai seguenti tipi di chiamate:

- **Inoltro di chiamata Tutte le chiamate agli interni VM**
- **Inoltro di chiamata Occupato agli interni VM**
- **Inoltro di chiamata Nessuna risposta agli interni VM**
- **Inoltro di chiamata Occupato/nessuna risposta agli interni VM**
- **Superamento del Gruppo di ricerca agli interni VM**
- **Instradamento di intercettazione se nessuna risposta (IRNA) ad un interno VM**
- **Notifica mediante Spia di messaggio in attesa**
- **Trasferimento mediante pulsante Trasferimento messaggio voacale**
- **Superamento UCD agli interni VM**

### **Spiegazione del sistema**

**1. Inoltro di chiamata (Tutte le chiamate, Occupato, Nessuna risposta, Occupato/ Nessuna risposta) ad un interno VM**

Se l'utente imposta il Inoltro di chiamata ad un interno VM, la chiamata diretta a quell' interno viene trasferita ad un interno VM con l'ID di deviazione dell'utente.

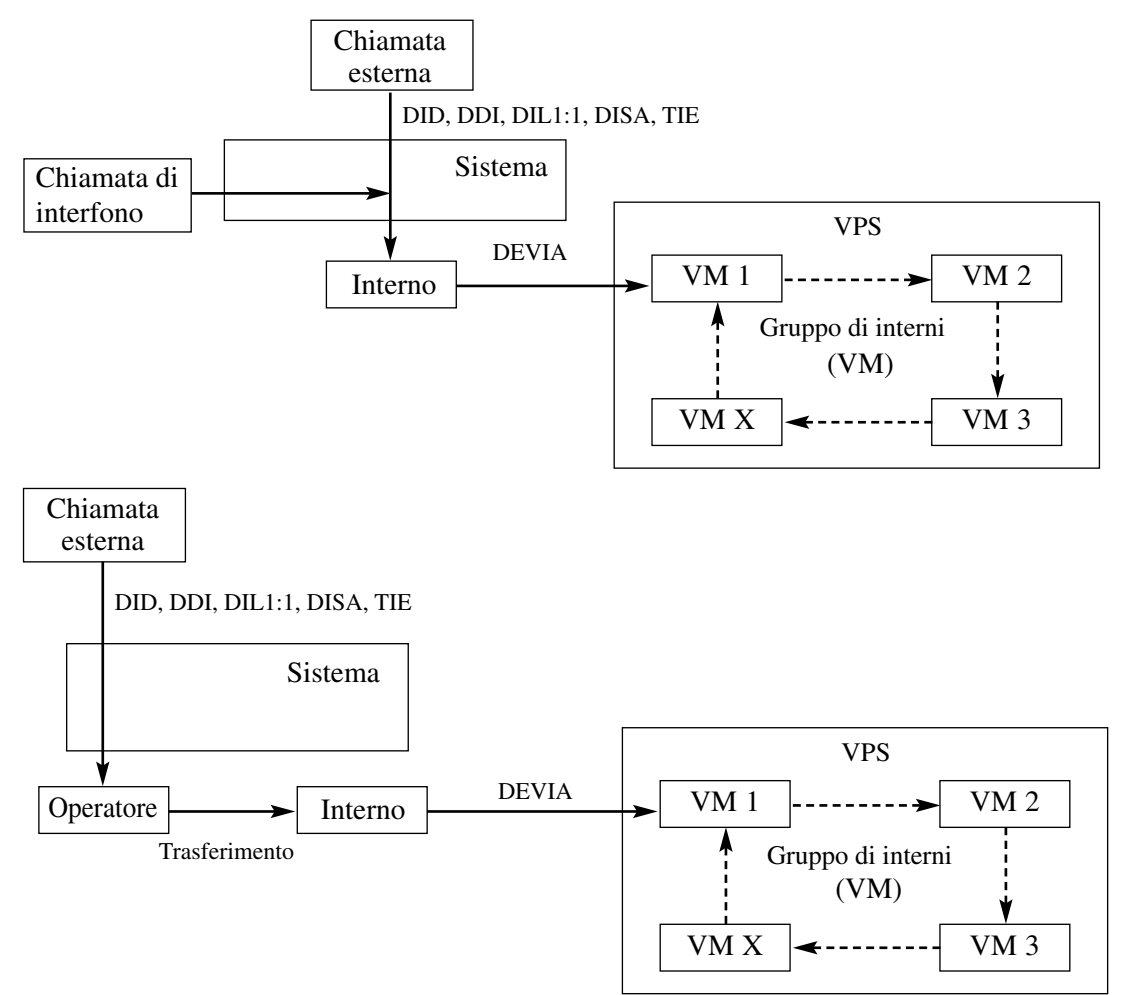

**2. Instradamento di intercettazione se nessuna risposta ad un interno VM**

Se non si risponde ad una chiamata in entrata diretta ad un determinato interno in un intervallo specifico (Timer IRNA), la chiamata viene deviata ad un interno VM con l'ID di trasferimento del corrispondente interno.

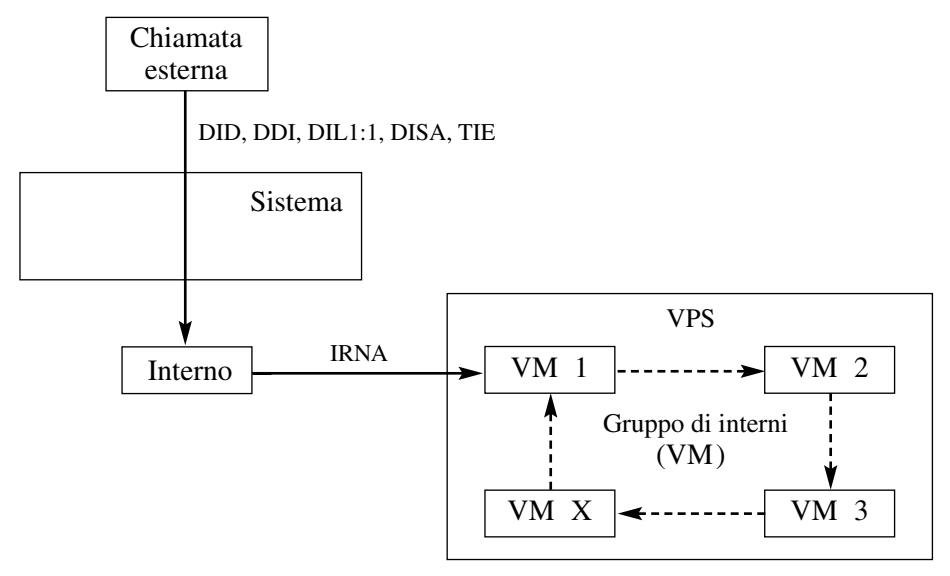

#### **3. Trasferimento mediante pulsante Trasferimento messaggio vocale**

Il pulsante Trasferimento messaggio vocale viene utilizzato per trasferire una chiamata ad un interno VM con l'ID di deviazione dell'interno corrispondente in modo che il chiamante può lasciare il messaggio nella casella vocale dell'utente di destinazione senza conoscerne il numero di casella vocale.

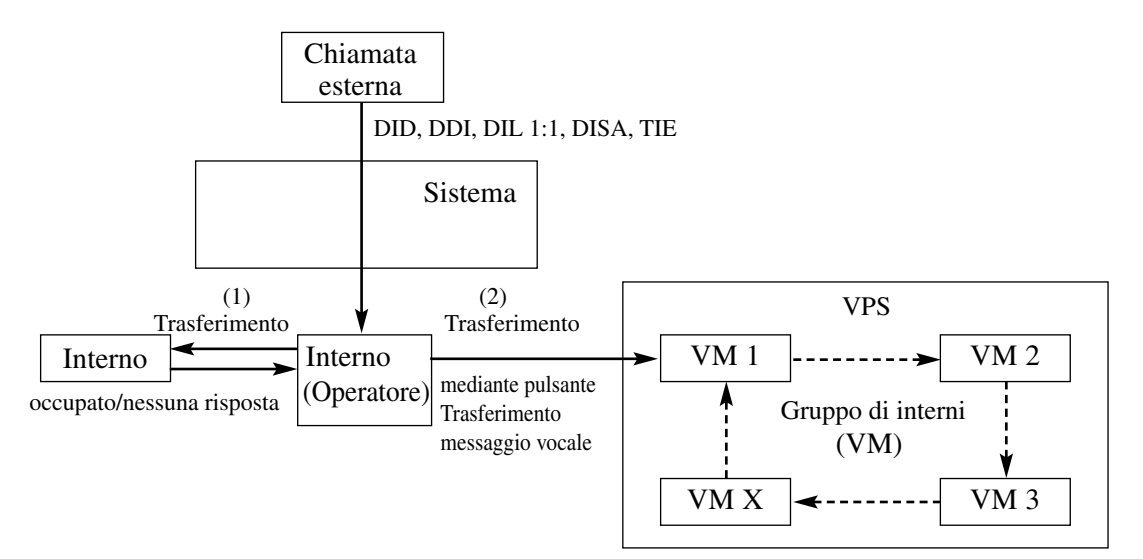

#### **4. Notifica mediante Spia di messaggio in attesa**

Se il chiamante lascia un messaggio in una casella vocale, il VPS segnala al corrispondente interno che c'è un messaggio nella sua casella vocale illuminando la Spia di messaggio in attesa sul telefono interno.

L'utente può ascoltare il messaggio semplicemente premendo la spia illuminata di colore rosso di Messaggio in attesa

# **Condizioni**

### • **IRNA delle chiamate DIL 1:N**

Se non si risponde ad una chiamata DIL 1:N (una chiamata esterna che arriva contemporaneamente ad interni multipli) in un intervallo specifico, il sistema reindirizza la chiamata all'interno predefinito di recupero chiamate . Se un interno VM viene assegnato come interno di recupero chiamate, la porta VM avvia automaticamente il servizio AA del VPS.

### • **Numero di Casella vocale**

Il numero d'interno dell'utente viene assegnato come il numero di casella vocale mediante impostazioni predefinite <Sezione 4.3 Extension Line, "Mailbox No." nella Guida di programmazione>.

Il numero di Casella vocale può essere cambiato mediante la programmazione del sistema <Sezione 5.10 VPS Integration, "Extension's mailbox number" nella Guida di programmazione>.

• **Trasferimento messaggio vocale**

L'utente ha la possibilità di trasferire la chiamata alla corrispondente casella vocale premendo il pulsante Trasferimento messaggio vocale e digitando il numero d'interno. In questo caso, la funzione dell'ID di deviazione è disponibile.

• **Pulsante Trasferimento messaggio vocale**

Questo pulsante può essere assegnato ad un pulsante flessibile (URB, SDD) mediante il derivato, l'utente o la programmazione del sistema.

• **Protezione linea dati**

Per effettuare una registrazione corretta, l'interno di Messaggistica vocale deve essere impostato su "Protezione linea dati".

• **Segnalazione su occupato**

L'interno di messaggistica vocale può eseguire la funzione "Segnalazione su occupato" (BSS, Busy Station Signalling) verso l'interno occupato.

• **Disattiva il controllo della spia messaggio in attesa**

Utilizzato per determinare se il sistema disattiva la Spia di messaggio in attesa o se lo fa il VPS quando il VPS risponde alla richiamata della persona che riceve il messaggio.

- **Invio dell'ID di deviazione dopo DEVIA** Utilizzato per determinare se inviare o no l'ID di deviazione dopo che una chiamata esterna viene indirizzata ad un interno VM.
- **Invio dell'ID di deviazione dopo IRNA** Utilizzato per determinare se inviare o no l'ID di deviazione dopo che una chiamata esterna viene deviata ad un interno VM mediante la funzione IRNA.

# **Riferimenti del Manuale di installazione**

• 2.4 Schede per gli interni

### **Riferimenti della Guida di programmazione**

- 1.4 Extension Port Assignment
	- Group No.
- 1.5 VPS (DPT) Port Assignment
- 2.3 Numbering Plan
	- Message Waiting Set / Cancel / Call Back
	- Call FWD Do Not Disturb Set / Cancel
	- Login / Logout
- 3.3 Extension Group
	- FDN
		- Tenant No.
	- [Overflow Setting] Destination Day / Night
	- Group Type
- 4.2 Trunk Line
	- Destination Day / Night / Lunch / Break
- 4.3 Extension Line
	- Group No.
	- Name
	- Mailbox No.
	- CO Key
	- [COS No.] Primary
	- [COS No.] Secondary
	- [LCS Setting] Status
	- [LCS Setting] Operation Mode
	- [LCS Setting] Recording Mode
	- [LCS Setting] LCS Password
- 4.4 DSS Console
	- DSS Key
- 5.10 VPS Integration
	- [Voice Mail Command] Leave Message
	- [Voice Mail Command] Get Message
	- [Voice Mail Command] AA Service
	- [Voice Mail Command] VM Service
	- Turn off control of Message Waiting lamp
	- Extension's mailbox number
	- Sending out Follow-on ID after FWD
	- Sending out Follow-on ID after IRNA

# **Riferimenti della Guida delle funzioni**

- [1.3 Funzioni del sistema](#page-15-0)
	- [Gruppo di interni](#page-52-0)
	- [Integrazione, TPD](#page-82-0)
	- [Integrazione, Inband](#page-69-0)
	- [Integrazione, VPS](#page-85-0)
- [1.11 Funzioni di trasferimento](#page-267-0)
	- [Inoltro di chiamata](#page-267-1)
	- [Instradamento di intercettazione](#page-275-0)
- [1.17 Funzioni display](#page-349-0)
	- [Messaggio in attesa](#page-364-0)

# **Riferimenti del Manuale d'uso**

- 2.8.3 Se è collegato un sistema di messaggistica vocale
- 4.1.2 Personalizzazione dei pulsanti
- 4.3.5 Assegnazione pulsante URB flessibile (005)

# <span id="page-78-0"></span>**Integrazione, Servizio Operatore digitale automatico (AA)**

# **Descrizione**

Questa è una delle funzioni di integrazione VPS (Voice Processing System, Sistema di messaggistica vocale).

Il Servizio Operatore digitale automatico (AA), fornito dal VPS, risponde alle chiamate in entrata e quindi instrada il chiamante verso l'interno desiderato automaticamente.

Se l'integrazione del servizio AA viene attivata, il sistema KX-TD500 trasmette il codice di stato corrente della chiamata (occupato, risposto, in chiamata, disconnesso, ecc.) ad un interno AA prima di inviare i toni di avanzamento normale. Questi codici attivano il VPS per riconoscere immediatamente lo stato corrente della chiamata e di aumentare le prestazioni di

gestione della chiamata.

Per utilizzare l'Integrazione del servizio AA, raggruppare insieme degli interni AA multipli come in un Gruppo di interni ed assegnarne il tipo di gruppo come "AA".

All'interno di un Gruppo AA, la chiamata in entrata viene trasferita alla ricerca di un interno AA libero in modo circolare. Ciò assicura che i chiamanti che abbiano bisogno di un servizio AA possano accedervi senza problemi. È possibile creare nel sistema fino a 128 Gruppi AA, ognuno costituito da più di un interno nello stesso abbonato.

Secondo l'impostazione predefinita, il Gruppo di interni #127 viene assegnato come gruppo AA.

### **Servizio Operatore digitale automatico (AA)**

Un interno AA risponde alle chiamate in entrata (da altri interi o esterne) e quindi trasferisce la chiamata all'interno desiderato automaticamente.

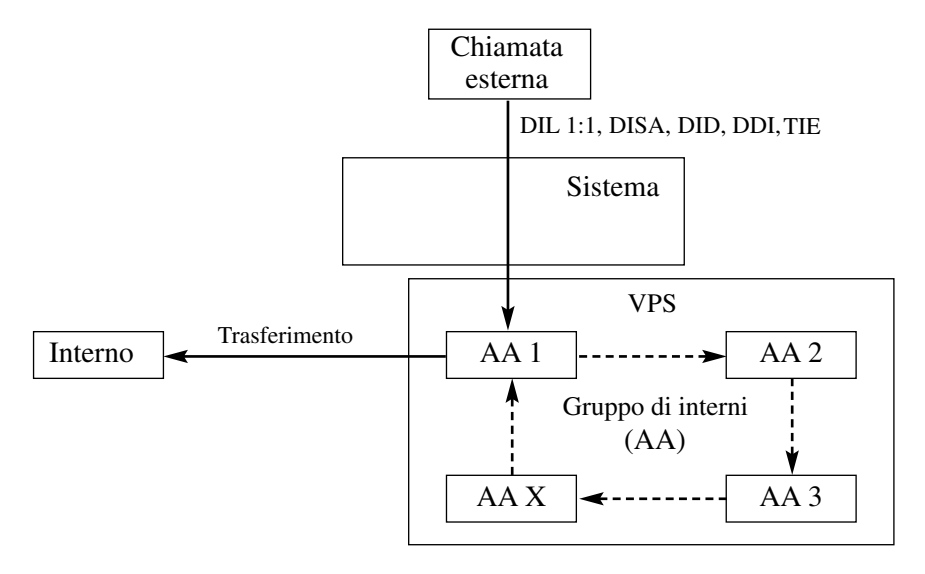

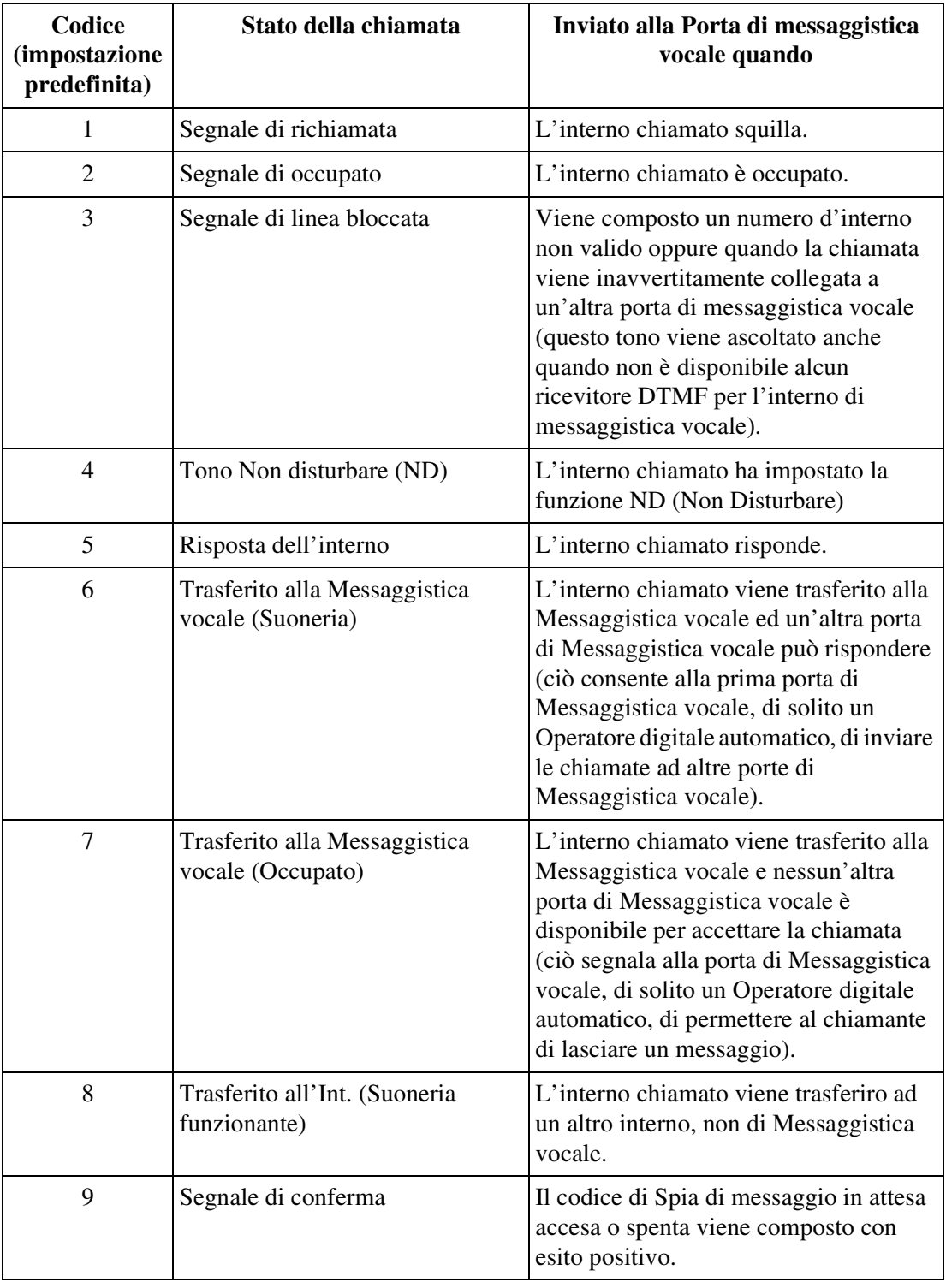

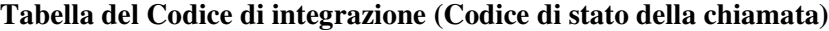

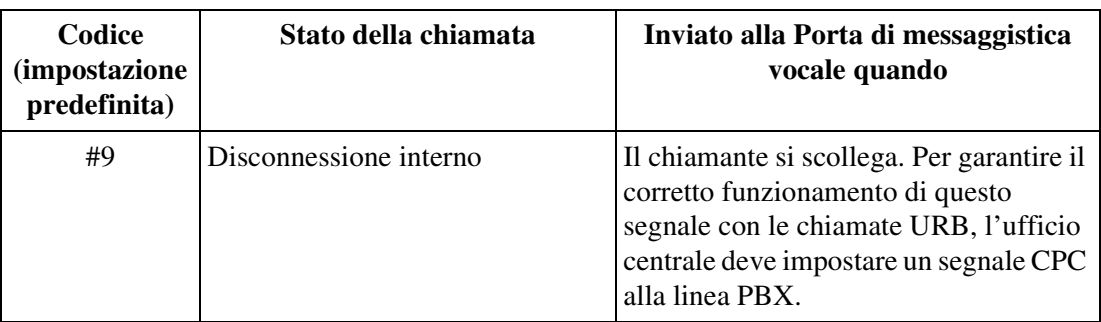

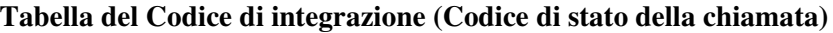

# **Condizioni**

- **Avviare il servizio AA dopo il servizio DEVIA, funzione IRNA delle chiamate URB** Quando una chiamata esterna viene instradata verso una porta VM mediante le funzioni di Inoltro di chiamata o di IRNA, il servizio AA può venire attivato al posto del servizio VM mediante la programmazione del sistema.
- **Chiamata da una porta AA ad una porta AA** Evita o consente una chiamata originata da una porta AA del VPS ad un'altra porta AA.

# **Riferimenti della Guida di programmazione**

- 1.4 Extension Port Assignment
	- Group No.
- 1.5 VPS (TPD) Port Assignment
- 2.3 Numbering Plan
	- Login / Logout
- 3.3 Extension Group
	- FDN
	- Tenant No.
	- [Overflow Setting] Destination Day / Night
	- Group Type
- 4.2 Trunk Line
	- Destination Day / Night / Lunch / Break
- 4.3 Extension Line
	- Group No.
	- [COS No.] Primary
	- [COS No.] Secondary
	- Mailbox No.
- 5.10 VPS Integration
	- [Integration Code] Ringback Tone
	- [Integration Code] Busy Tone
	- [Integration Code] Reorder Tone
	- [Integration Code] DND Tone
	- [Integration Code] Extension Answer
	- [Integration Code] Extension Disconnection
	- [Integration Code] Confirmation Tone
	- [Integration Code] FWD to VM Ringback Tone
	- [Integration Code] FWD to VM Busy Tone
	- [Integration Code] FWD to Extension Ringback Tone
	- Start AA service after FWD, IRNA of CO call
	- Call from AA port to AA port

# **Riferimenti della Guida delle funzioni**

- [1.3 Funzioni del sistema](#page-15-0)
	- [Gruppo di interni](#page-52-0)
	- [Integrazione, TPD](#page-82-0)
	- [Integrazione, Inband](#page-69-0)
	- [Integrazione, Servizio di Messaggistica vocale \(VM, Voice Mail\)](#page-72-0)
	- [Integrazione, VPS](#page-85-0)

# **Riferimenti del Manuale d'uso**

Non pertinente

# <span id="page-82-0"></span>**Integrazione, TPD\*1**

# **Descrizione**

Questa è una delle funzioni di integrazione VPS. Con l'Integrazione TPD, il sistema KX-TD500 invia al VPS le informazioni e i comandi sul telefono interno chiamante mediante il collegamento dati interfacciati con il TPD per permettergli di funzionare più efficientemente. Questa funzione è disponibile solo sul VPS delle serie KX-TVP Panasonic.

Utilizzando le informazioni e i comandi, il VPS può:

- **a)** identificare il numero di interno del chiamante
- **b)** identificare il numero del gruppo di risposta del chiamante
- **c)** sapere da dove è stata trasferita la chiamata e il relativo stato della linea
- **d)** riconoscere l'operazione che il chiamante desidera effettuare.

Oltre ai servizi di integrazione VM ed AA, le funzioni speciali elencate di seguito sono disponibili solo con l'Integrazione TPD.

- **Configurazione automatica**
- **Verifica chiamata (Live call screening, LCS)**
- **Registrazione conversazione nella Messaggistica vocale**
- **Trasferimento Conversazione Registrata**

### **Condizioni**

- È possibile collegare un massimo di otto Sistemi di messaggistica vocale al sistema KX-TD500.
- Per utilizzare questa funzione sono necessarie le schede DOHCA (KX-TD50105) e DLC (KX-TD50172) o la scheda DHLC (KX-TD50170).
- È possibile collegare a una scheda DHLC o DLC solo un Sistema di messaggistica vocale Panasonic.
- La presa con il numero fisico più basso della scheda DHLC o DLC deve essere collegata con la porta VPS con il numero fisico più basso.

# **Riferimenti del Manuale di installazione**

- 2.4.1 Scheda DHLC (KX-TD50170)
- 2.4.2 Scheda DLC (KX-TD50172)
- 2.7.4 Scheda DOHCA (KX-TD50105)

<sup>\*1</sup> Disponibile quando il Sistema Digitale Super Ibrido è collegato ad un Telefono Proprietario Digitale abilitato con il Sistema di messaggistica vocale Panasonic (modello in grado di supportare l'integrazione del Telefono Proprietario Digitale [TPD]; ad esempio il KX-TVP100).

# **Riferimenti della Guida di programmazione**

- 1.2 Slot Assignment
- 1.4 Extension Port Assignment
	- Card No.
	- Attribute
- 1.5 VPS (TPD) Port Assignment
	- TVP No.
	- VPS Card
	- Type
	- Jack No.
	- Port No.
	- [Ext No.1] DN
	- [Ext No.1] Group No.
	- [Ext No.2] DN
	- [Ext No.2] Group No.
	- Status
- 3.2 Trunk Group
	- Intercept Destination Day / Night
- 3.3 Extension Group
	- Group No.
	- FDN
	- Tenant No.
	- [Overflow Setting] Destination Day / Night
	- Group Type
- 4.2 Trunk Line
	- Incoming Type
	- Destination Day / Night / Lunch / Break
- 4.3 Extension Line
	- Group No.
		- Mailbox No.
		- [COS No.] Primary
		- [COS No.] Secondary
		- Intercept Destination Day / Night
- 4.8 PC Console Line
	- Intercept Destination Day / Night
- 5.10 VPS Integration
	- Turn off control of Message Waiting lamp
	- Extension's mailbox number

# **Riferimenti della Guida delle funzioni**

- [1.3 Funzioni del sistema](#page-15-0)
	- [Configurazione automatica](#page-27-0)
	- [Integrazione, Servizio Operatore digitale automatico \(AA\)](#page-78-0)
	- [Integrazione, Servizio di Messaggistica vocale \(VM, Voice Mail\)](#page-72-0)
	- [Integrazione, VPS](#page-85-0)
- [1.9 Funzioni di risposta](#page-242-0)
	- [Verifica chiamata \(LCS\)](#page-256-0)
- [1.12 Funzioni di conversazione](#page-283-0)
	- [Registrazione conversazione nella Messaggistica vocale](#page-297-0)

# **Riferimenti del Manuale d'uso**

Non pertinente

# <span id="page-85-0"></span>**Integrazione, VPS**

### **Descrizione**

Il Sistema di messaggistica vocale (VPS) fornisce i servizi di Operatore digitale automatico (AA) e di Messaggistica vocale (VM). Il sistema KX-TD500 funziona con tutti i Sistemi di messaggistica vocale (VPS) delle serie KX-TVP Panasonic e può essere programmato per funzionare con i VPS di molti altri produttori che supportano completamente l'integrazione Inband.

Tuttavia, poichè sia il sistema PBX che quello VPS sono sistemi indipendenti, l'"Integrazione" con il VPS è necessaria per fare in modo che i due sistemi funzionino più a stretto contatto. Senza l'integrazione, i due sistemi lavoreranno separatamente senza conoscere l'uno lo stato dell'altro.

### **Come il sistema KX-TD500 comunica con il VPS:**

#### **1. Integrazione Inband**

Il sistema KX-TD500 invia al VPS diversi codici con un tono DTMF mediante il percorso vocale. Disponibile non solo con i VPS delle serie KX-TVP Panasonic ma anche con i VPS di molti altri produttori che supportano completamente l'integrazione Inband.

**2. Integrazione TPD**

Il sistema KX-TD500 invia al VPS le informazioni e i comandi oltre al collegamento dati TPD. Disponibile solo sul VPS delle serie KX-TVP Panasonic.

### **Funzioni disponibili:**

#### **1. Integrazione del servizio di Messaggistica vocale**

Consente al chiamante di lasciare un messaggio nella casella vocale del destinatario senza conoscerne il numero.

**2. Integrazione del Servizio operatore digitale automatico (AA)** Utilizzato per aumentare le prestazioni di gestione della chiamata del VPS.

#### **3. Funzioni speciali per l'integrazione del TPD (solo integrazione TPD)**

- Configurazione automatica
- Verifica chiamata
- Registrazione conversazione nella Messaggistica vocale
- Trasferimento Conversazione Registrata

### **Schema di gruppo di una Integrazione VPS**

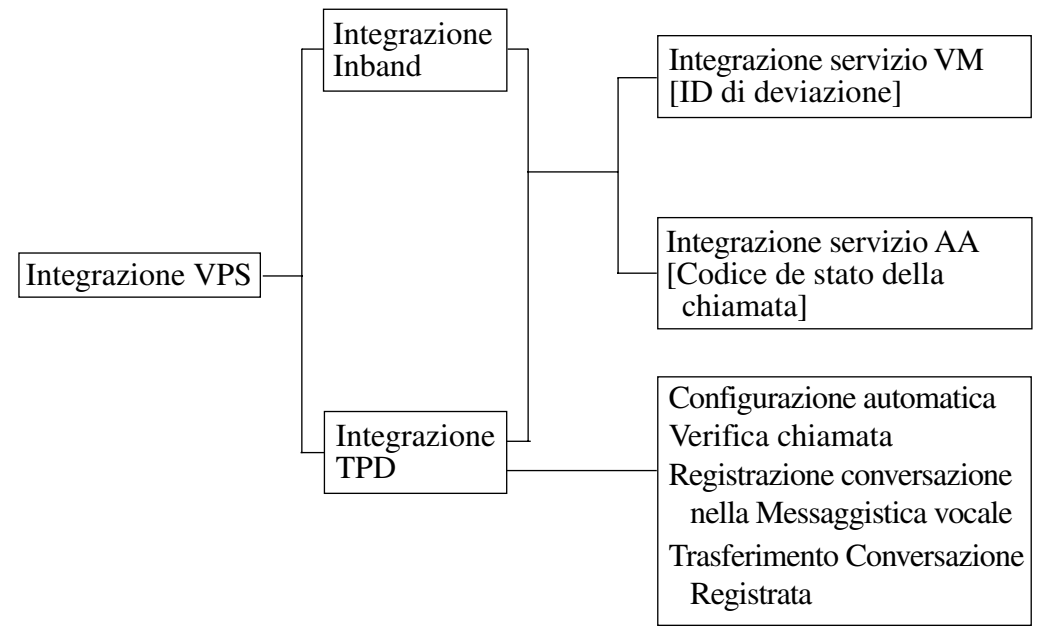

# **Condizioni**

# **Riferimenti della Guida di programmazione**

Non è necessaria alcuna programmazione del sistema.

### **Riferimenti della Guida delle funzioni**

Nessuno

# **Riferimenti del Manuale d'uso**

Non pertinente

# **Interno amministratore di sistema**

# **Descrizione**

È possibile assegnare un interno di ogni abbonato come interno dell'Amministratore di sistema. L'interno può eseguire i servizi di Amministratore di sistema riportati di seguito:

### **<Sistema/Abbonato>**

- BGM—Esterna attivare/disattivare
- Indicazione avviso locale
- Registrazione/Riproduzione di OGM (Messaggio in uscita)
- Risposta occupato impostare/annullare
- Controllo instradamento risposta

### **<Verso altri interni>**

- Annullamento del Blocco registro ID chiamante
- Check-in/Check-out
- Controllo ND remoto impostare/annullare
- Annullamento Password di Verifica chiamata
- Annullamento DEVIA (Inoltro di chiamata) remoto-Una volta
- Controllo blocco derivato remoto impostare/annullare
- Commutazione COS
- Sveglia in remoto (Chiamata di sveglia), impostare/annullare/confermare

# **Condizioni**

### • **Interni operatore**

È possibile per gli Interni operatore effettuare le sopra citate funzioni di servizio di servizio di Amministratore sistema tranne "Indicazione avviso locale".

• **Servizio Abbonato**

Se viene utilizzato il Servizio Abbonato, è possibile assegnare l'interno di Amministratore di sistema ad ogni abbonato in maniera individuale.

# **Riferimenti della Guida di programmazione**

- 2.2 Tenant
	- Manager Extension DN

# **Riferimenti della Guida delle funzioni**

- [1.3 Funzioni del sistema](#page-15-0)
	- [Applicazione Hotel](#page-17-0)
	- [Controllo funzioni derivato remoto](#page-34-0)
	- [Controllo blocco derivato remoto](#page-31-0)

# **Riferimenti del Manuale d'uso**

• 3 Procedure per l'operatore / amministratore

# **Interno Phantom**

# **Descrizione**

Consente al sistema di deviare le chiamate su un Interno Phantom. La chiamata verso questo interno arriva ad un altro interno che dispone del relativo pulsante Interno Phantom. È possibile assegnare a più interni un numero di Interno Phantom così che il chiamante possa contattare un gruppo di interni contemporaneamente.

• La tabella seguente riporta i tipi di lampeggi e di stato del pulsante Interno Phantom.

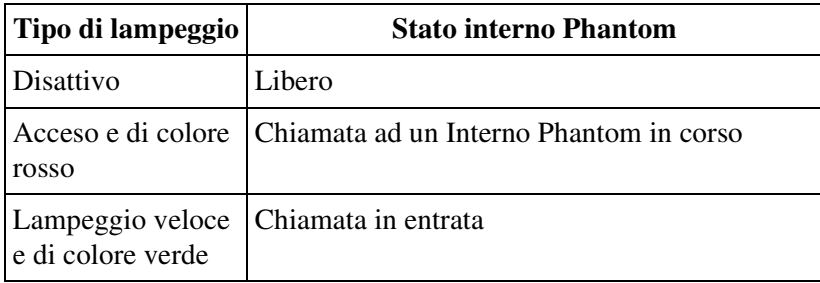

# **Condizioni**

- Un pulsante Interno Phantom può essere assegnato a un pulsante flessibile URB mediante Programmazione del derivato, utente o sistema.
- Un numero di interno Phantom deve essere assegnato mediante la programmazione di sistema prima di assegnare il pulsante Interno Phantom.
- È possibile assegnare fino a un massimo di 448 interni Phantom. Ogni numero è formato da tre a quattro cifre, composte da **0 a 9**.
- I numeri di interno Phantom possono essere assegnati sia ai TP che ai TLS.
- I tipi di chiamate la cui destinazione può essere un interno Phantom sono:

Chiamate esterne — DID; DDI; DIL1:1; DISA; IRNA; Superamento Operatore; Superamento UCD; TIE

Chiamate interfono— Interno; Trasferimento

- È possibile per l'utente chiamare l'interno Phantom premendo il relativo pulsante o componendone il numero. Se diversi interni hanno lo stesso numero di interno Phantom, squilleranno contemporaneamente.
- Il numero di interno phantom non può essere utilizzato per impostare funzioni come Inoltro di chiamata.
- La suoneria dell'interno Phantom è programmabile.

# **Riferimenti della Guida di programmazione**

- 4.3 Extension Line
- CO Key
- 5.3 Phantom Extension

# **Riferimenti della Guida delle funzioni**

- [1.8 Funzioni suoneria](#page-231-0)
	- [Log-in/Log-out](#page-231-1)

# **Riferimenti del Manuale d'uso**

- 2.2.2 Funzione chiamata agevolata
- 4.1.2 Personalizzazione dei pulsanti
- 4.3.5 Assegnazione pulsante URB flessibile (005)

# **Intervallo, variabile**

# **Descrizione**

Fornisce dei timer per il controllo di varie opzioni o funzioni. È possibile programmare i seguenti timer:

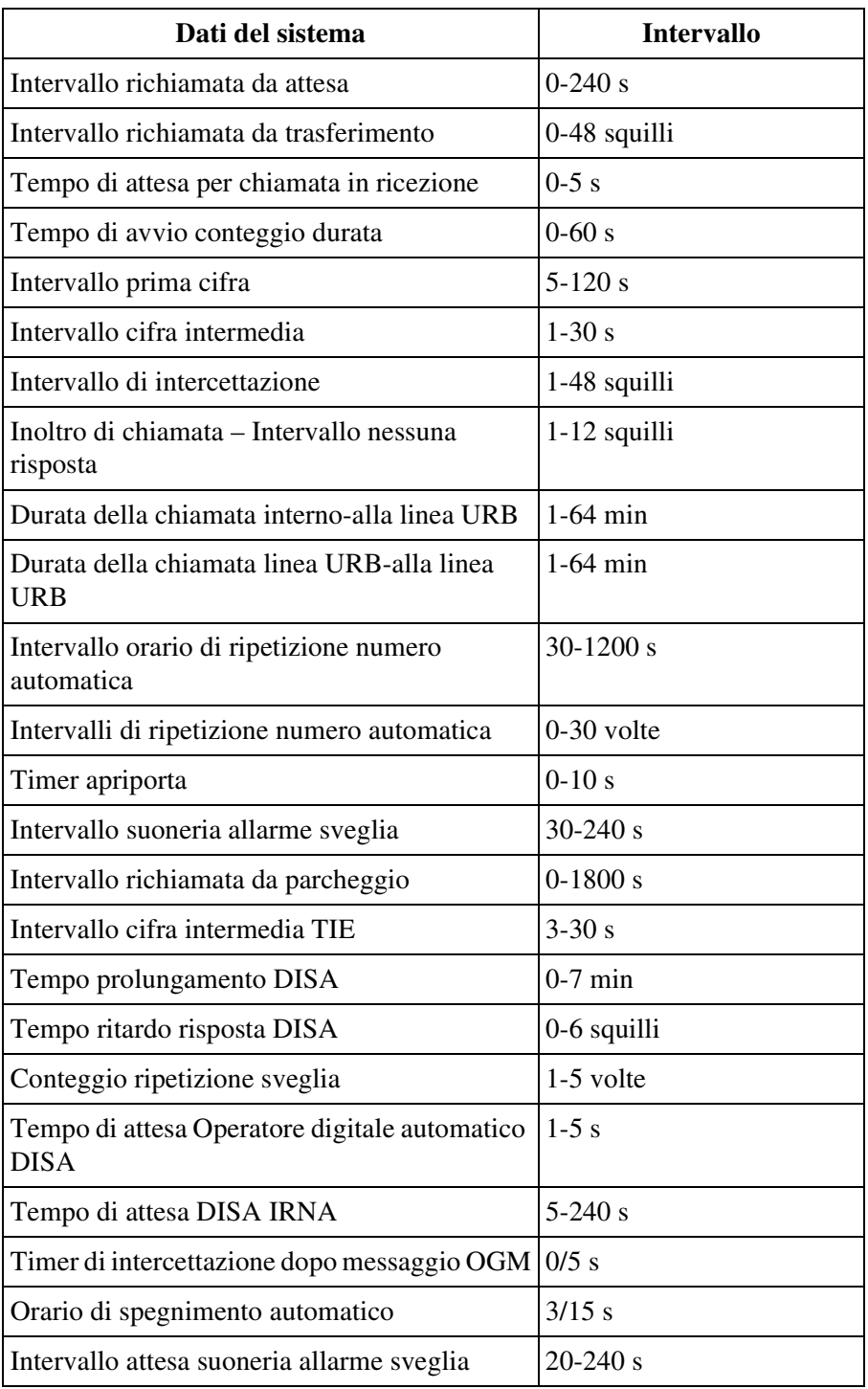

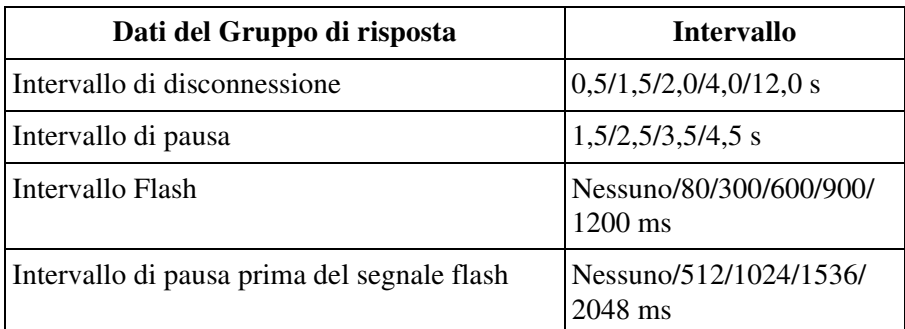

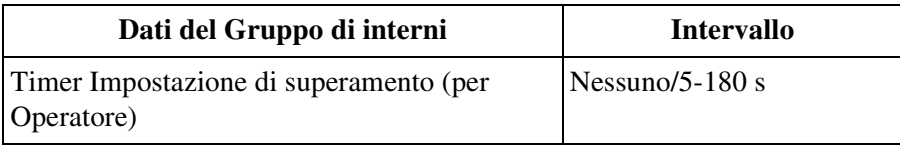

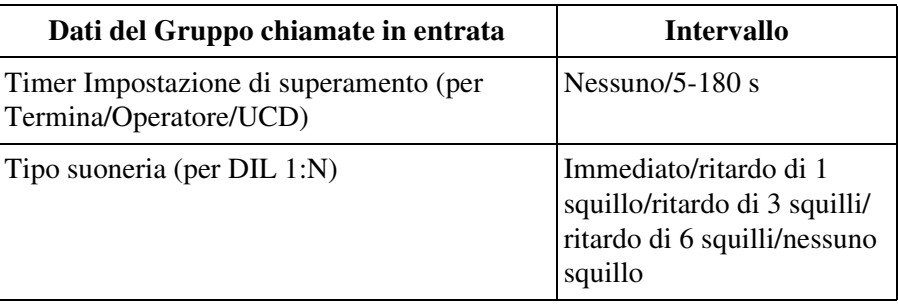

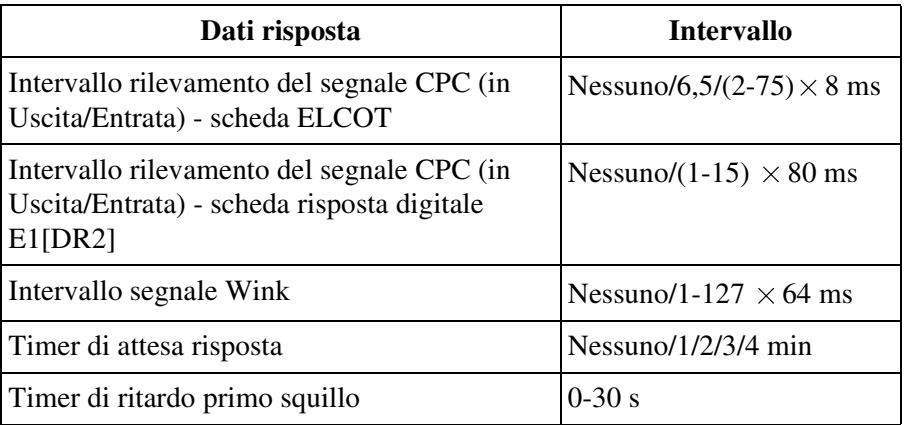

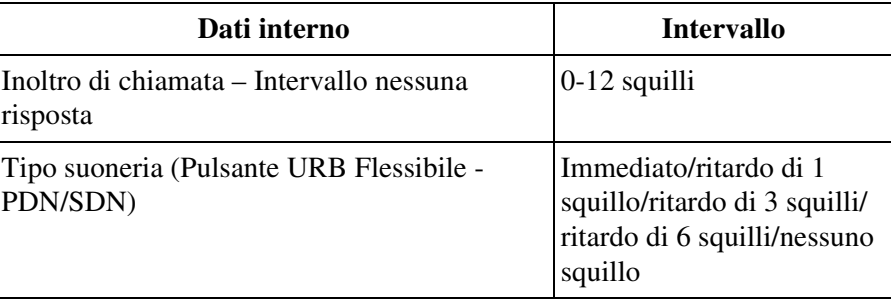

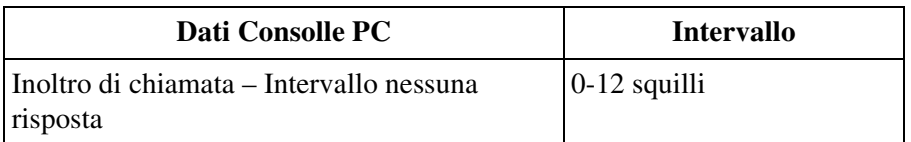

# **Condizioni**

Nessuno

# **Riferimenti della Guida di programmazione**

- 2.5 System Timer
- 3.2 Trunk Group
- 3.3 Extension Group
- 3.5 Incoming Group
- 4.2 Trunk Line
- 4.3 Extension Line
- 4.8 PC Console Line

# **Riferimenti della Guida delle funzioni**

Nessuno

# **Riferimenti del Manuale d'uso**

Non pertinente

# **Messaggio in uscita (OGM)**

# **Descrizione**

Permette all'Amministratore di sistema o ad un operatore di registrare e riprodurre i Messaggi in uscita. È possibile registrare i tre tipi di messaggi di seguito riportati.

### **Messaggio DISA:**

Questo messaggio viene riprodotto quando un chiamante esterno accede al sistema mediante la linea DISA.

### **Messaggio Sveglia:**

Questo messaggio viene usato nella Sveglia. Quando si risponde all'avviso di Sveglia (spesso utilizzato come chiamata di sveglia), l'utente udirà questo messaggio.

### **Messaggio UCD (Distribuzione uniforme delle chiamate):**

Questo messaggio viene riprodotto al chiamante esterno unitamente alla funzione UCD.

# **Condizioni**

### • **Requisiti hardware**

È necessaria una scheda DISA (KX-T96191) per registrare un OGM. È possibile installare fino a otto schede DISA nel sistema.

• Un messaggio OGM può venire registrato su una scheda DISA.

### • **Gruppo OGM**

La registrazione di un OGM viene eseguita per Gruppo OGM (1-8) che può essere formato da una o più schede DISA. Nel sistema è possibile creare un massimo di otto Gruppi OGM.

- **Tipo OGM** Il tipo OGM viene deciso sulla base di un Gruppo OGM.
- **Servizio Abbonato** Se viene utilizzato il Servizio Abbonato, l'appartenenza del Gruppo OGM deve essere decisa mediante la programmazione del sistema.

# **Riferimenti del Manuale di installazione**

• 2.6.1 Scheda DISA (KX-T96191)

# **Riferimenti della Guida di programmazione**

- 2.2 Tenant
	- Manager Extension DN
- 2.3 Numbering Plan
	- OGM Playback / Record
- 3.6 OGM Group
	- FDN
	- Tenant No.
	- OGM Type

# **Riferimenti della Guida delle funzioni**

- [1.3 Funzioni del sistema](#page-15-0)
	- [Gruppo di Messaggio in uscita \(OGM\)](#page-55-0)
- [1.5 Funzioni di assistenza](#page-134-0)
	- [Accesso al sistema con selezione passante \(DISA, Direct Inward System Access\)](#page-134-1)
	- [Distribuzione uniforme delle chiamate \(UCD\)](#page-144-0)
- [1.8 Funzioni suoneria](#page-231-0)
	- [Sveglia \(Chiamata di sveglia\)](#page-237-0)
	- [Sveglia, In remoto \(Chiamata di sveglia\)](#page-240-0)

# **Riferimenti del Manuale d'uso**

• 3.2.2 Registrare messaggi in uscita

# **Messaggio registrazione dettagli del derivato (SMDR)**

### **Descrizione**

La funzione Messaggio registrazione dettagli del derivato (SMDR) registra automaticamente informazioni dettagliate relative alle chiamate URB. È possibile utilizzare una stampante collegata alla porta SIO #2 dell'interfaccia seriale RS-232C per stampare le chiamate URB in entrata ed in uscita. Per stampare la registrazione delle chiamate, utilizzare il programma "SMDR" che consente di stampare le seguenti registrazioni:

- Registra tutte le chiamate URB in uscita o le chiamate interurbane in uscita.
- Registra tutte le chiamate URB in entrata.

### **Esempi di un prospetto stampato delle registrazioni delle chiamate: <Tipo-A> (impostazione predefinita)**

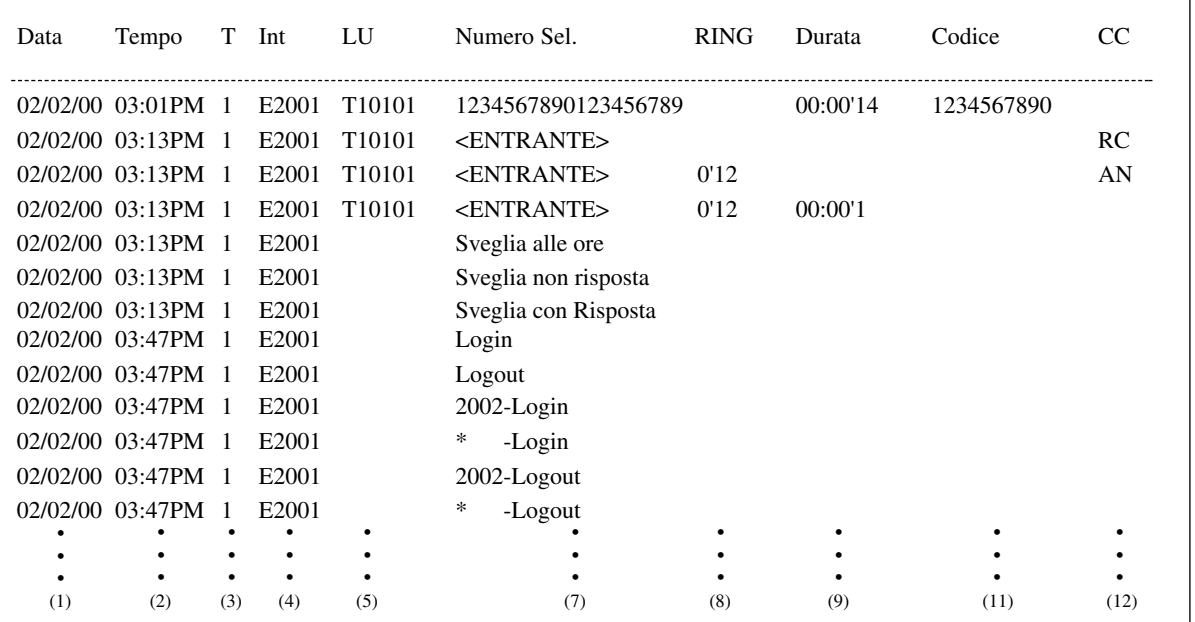

SMDR viene stampato con il formato indicato in precedenza quando il "Tipo-A" viene selezionato come Tipo di output mediante programmazione del sistema.

- Numero Sel. (7)— Chiamata esterna: 19 cifre
- Numero Sel. (7)— Nome ID chiamante: 16 caratteri
- Numero Sel. (7)— Comporre ID chiamante: 16 cifre
- RING  $(8)$ : 9'59
- Codice  $(11)$ : 10 cifre

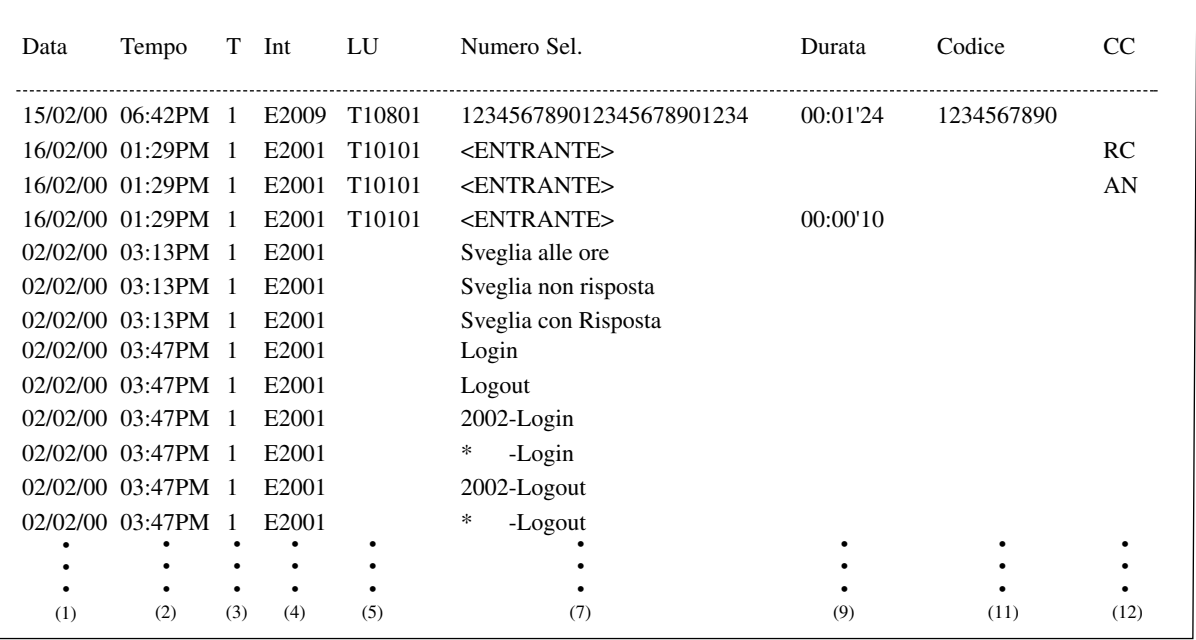

### **<Tipo-B>**

SMDR viene stampato con il formato indicato in precedenza quando il "Tipo-B" viene selezionato come Tipo di output mediante programmazione del sistema.

- Numero Sel. (7)— Chiamata esterna: 24 cifre
- Numero Sel. (7)— Nome ID chiamante: 16 caratteri
- Numero Sel. (7)— Comporre ID chiamante: 21 cifre
- Codice (11): 10 cifre

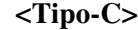

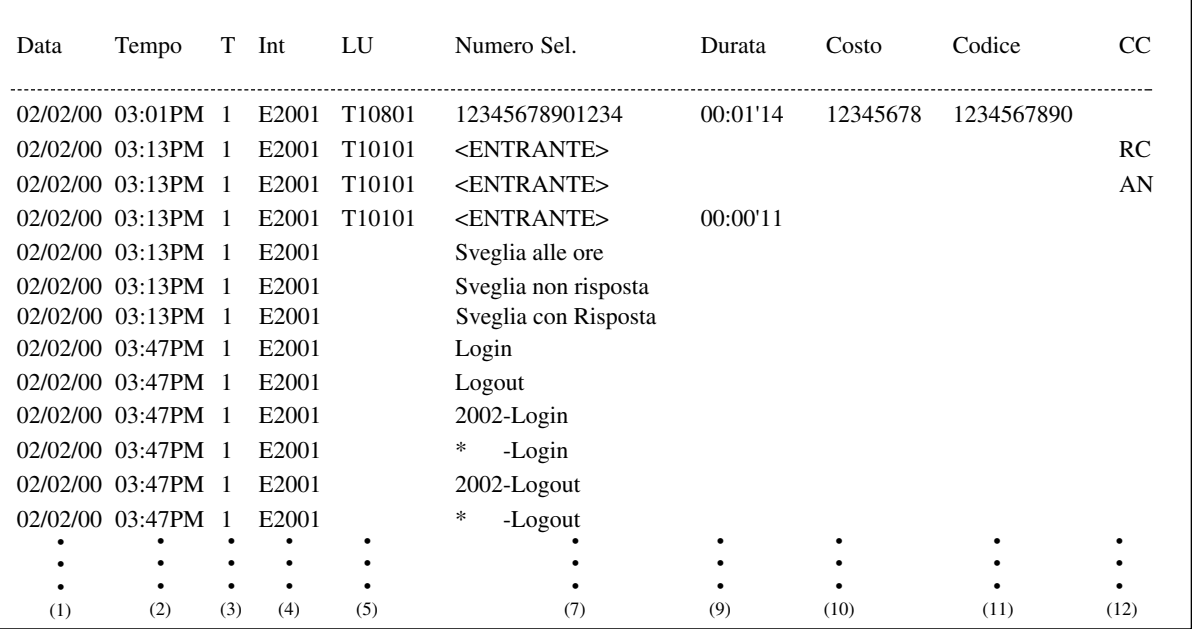

SMDR viene stampato con il formato indicato in precedenza quando il "Tipo-C" viene selezionato come Tipo di output mediante programmazione del sistema.

- Numero Sel. (7)— Chiamata esterna: 14 cifre
- Numero Sel. (7)— Nome ID chiamante: 11 caratteri
- Numero Sel. (7)— Comporre ID chiamante: 11 cifre
- Codice (11): 10 cifre

#### **<Tipo-D / Tipo-E>**

(Colonna 1-80)

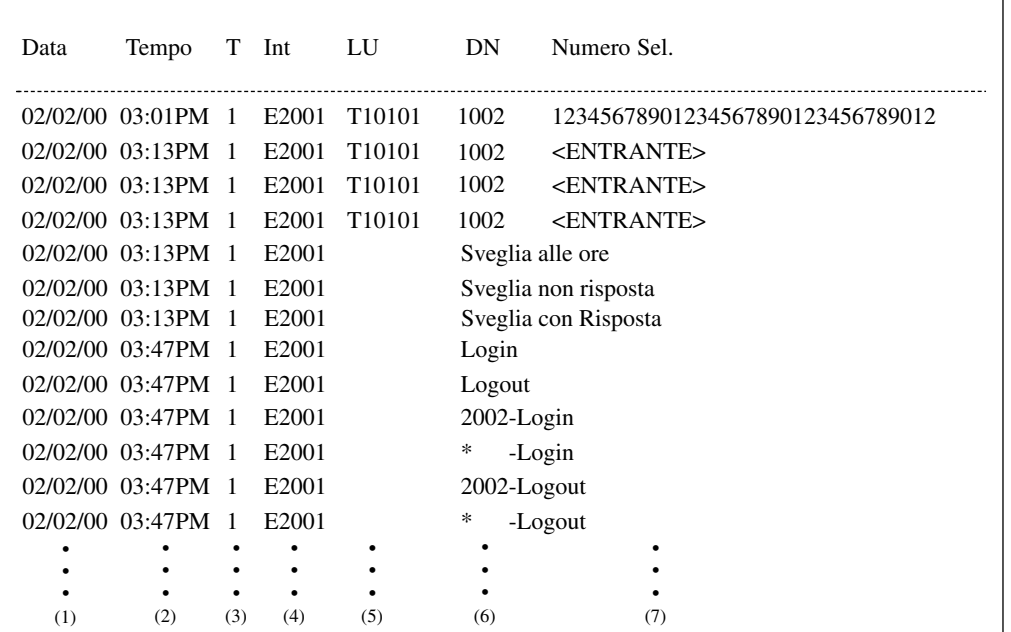

(Colonna 81-120)

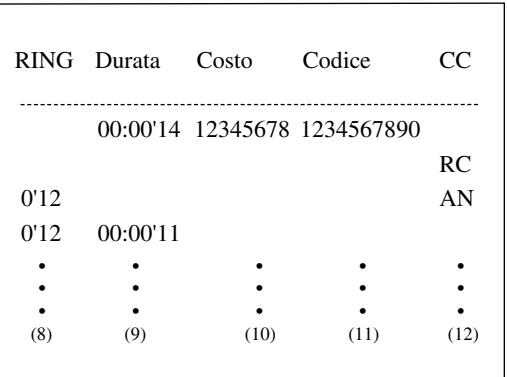

SMDR viene stampato con il formato indicato in precedenza quando il "Tipo-D" o il "Tipo-E" viene selezionato come Tipo di output mediante programmazione del sistema.

- Numero Sel. (7)— Chiamata esterna: 32 cifre
- Numero Sel. (7)— Nome ID chiamante: 16 caratteri
- Numero Sel. (7)— Comporre ID chiamante: 24 cifre
- Numero Sel. (7)— Nome DDI/DID: 16 caratteri
- Numero Sel. (7)— Comporre DDI/DID: 10 cifre
- RING  $(8)$ : 9'59
- Codice (11): 10 cifre

#### **Esempio del formato dello stampato SMDR:**

### **Spiegazione**

- **1.** Data: visualizza la data della chiamata nel formato Mese/Giorno/Anno.
- **2.** Tempo: visualizza la fine di una chiamata nel formato Ora/Minuti/AM o PM.
- **3.** T: Abbonato N° (1-8)
- **4.** Int: visualizza il numero dell'interno, il numero virtuale, ecc., impegnato una chiamata.
- **5.** LU: visualizza il numero fisico della porta di risposta utilizzata per effettuare o ricevere una chiamata.
- **6.** DN: visualizza il numero di interno del proprietario corrispondente al pulsante SDN utilizzato per effettuare una chiamata esterna. In questo caso, il numero di interno del proprietario SDN viene visualizzato in "4. Int" colonna.
- **7.** Numero Sel.

 **Chiamata esterna:** visualizza il numero di telefono dell'altro utente. Le cifre valide sono da 0 a 9,  $\star$ ,  $\star$ ,  $P$  (se viene premuto il pulsante PAUSA) o "=" (se viene inserito un codice di accesso PBX host).

**Chiamata ricevuta:** visualizza <ENTRANTE>. Se all'altro utente viene assegnato un ID chiamante, sarà visualizzato <E>, un numero o un nome. Tuttavia, se all'altro utente viene assegnato un DDI/DID, sarà visualizzato <D>, un numero o un nome quando viene selezionata l'opzione "Tipo-E". Viene visualizzato <E>, un numero o un nome quando mediante programmazione del sistema viene selezionato "Tipo-A", "Tipo-B", "Tipo-C" o "Tipo-D" come Tipo di output.

**Sveglia:** visualizza le informazioni dettagliate sulla Sveglia quando la Sveglia si attiva e c'è o non c'è risposta.

#### **Log-in/Log-out:**

<Per i membri di Gruppo di interni/di Interni Phantom>

visualizza lo stato di Log-in/Log-out.

<Per i membri di Gruppo chiamate in entrata>

visualizza lo stato di Log-in/Log-out Gruppo specificando un Gruppo chiamate in entrata con FDN oppure un Gruppo chiamate in entrata con  $\star$ .

- **8.** RING: visualizza la durata della suoneria per la chiamata in entrata nel formato minuti/ secondi.
- **9.** Durata: visualizza la durata della chiamata nel formato ore/minuti/secondi.
- **10.** Costo: visualizza le informazioni dell'addebito telefonico "in Scatti" o "in Costo" secondo la programmazione di sistema. Se "in Scatti" viene specificato mediante la programmazione del sistema, la valuta di addebito non viene stampata.
- **11.** Codice (Codice conto): visualizza il codice di conto collegato alla chiamata.
- **12.** CC (Codice di Condizione): visualizza il tipo di gestione chiamata con i codici di seguito riportati:

 **TR:** Trasferimento

 **FW:** Inoltro di chiamata a risposta

 **D0:** Accesso risposta non protetto da parte di un chiamante DISA

 **NN:** Codice utente DISA N° (NN=01-32)

 **RM:** Accesso remoto ad un modem

 **RC:** Chiamata in entrata ricevuta

 **AN:** Chiamata in entrata risposta

 **NA:** Chiamata in entrata non risposta  **OR:** Ignota COS  **T0:** Accesso alla linea TIE

# **Condizioni**

- Quando programmato unicamente per le chiamate in uscita, vengono stampate solo le chiamate che iniziano con i numeri memorizzati nella tabella codici vietati dai livelli 2 a 6. Nella modalità ARS, il numero di telefono modificato mediante la procedura ARS verrà stampato mediante SMDR se viene registrato nella Tabella codici vietati oppure no.
- Il sistema KX-TD500 può memorizzare i dati di informazione per un massimo di 1000 chiamate. Se sono effettuate o ricevute più di 1000 chiamate, i dati più obsoleti vengono sovrascritti.
- È possibile, mediante la programmazione del sistema, selezionare se il sistema SMDR stampa le informazioni sull'ID utente o sul DDI/DID. Quando attraverso la programmazione del sistema si seleziona "Tipo-E" come Tipo di output, il sistema SMDR può stampare simultaneamente sia l'ID chiamante che le informazioni DDI/DID.
- È possibile, mediante la programmazione del sistema, selezionare se il sistema SMDR stampa le informazioni relative alle chiamate in entrata ricevute (RC) e alle chiamate in entrata risposte (AN).
- I dati del sistema SMDR non vengono cancellati quando si ripristina il sistema.
- Se durante una chiamata viene inviato il segnale FLASH manualmente, il record relativo alla chiamata viene stampato e viene avviata un nuovo record.
- Se l'IC calendario è fuori servizio, sarà stampato " $*$ " nei campi "data e ora".
- Il sistema SMDR registra le informazioni dettagliate sulla sveglia e le stampa automaticamente quando la sveglia si attiva e c'è o non c'è risposta. Questa funzione può essere attivata o disattivata dalla programmazione di sistema.
- È possibile selezionare se l'SMDR deve stampare o no lo stato di Log-in/Log-out del Gruppo di interni, dei membri del Gruppo chiamate in entrata e degli interni Phantom mediante la Programmazione di sistema.
- È possibile, mediante la programmazione del sistema, selezionare se il sistema SMDR stampa le cifre supplementari quando la chiamata viene effettuata mediante una linea ISDN. Tuttavia, se la chiamata viene effettuata utilizzando una selezione da memoria (Ripetizione numero, Selezione Rapida, ecc.), l'SMDR stampa le cifre supplementari indipendentemente da questa impostazione.

# **Riferimenti del Manuale di installazione**

• 2.8.4 Personal Computer / Stampante

### **Riferimenti della Guida di programmazione**

- 2.5 System Timer
	- Call Duration Count Start Time
- 5.14 Charge
	- Charge by SMDR
- 10.4 SMDR
	- SMDR Connection
	- Output Type
	- Print out Error Information
	- [Format] Page Length
	- [Format] Skip Perforation
	- [Duration Log] Outgoing Calls
	- [Duration Log] Incoming Calls
	- Print out Caller ID Information
	- Print out DDI / DID Information
	- Print out Incoming Call Start "RC" and Incoming Call Answer "AN" information
	- Print out Timed Reminder Information
	- Print out Account Code
	- Print out LOGIN / LOGOUT
	- Print out Absent Message (6-9)
	- Print out Check-in / Check-out
	- Time Display Mode
	- Print out supplementary digits (ISDN only)
- 10.6 System Parameters
	- [Serial Interface Port] SMDR Parity
	- [Serial Interface Port] SMDR NL Code
	- [Serial Interface Port] SMDR Word Length
	- [Serial Interface Port] SMDR Stop Bit
	- [Serial Interface Port] SMDR Baud Rate
- 10.7 System Time

# **Riferimenti della Guida delle funzioni**

- [1.3 Funzioni del sistema](#page-15-0)
	- [Applicazione Hotel](#page-17-0)

# **Riferimenti del Manuale d'uso**

• 3.2.6 Funzioni di utilizzo in Hotel (Applicazione Hotel) [solo modelli KX-T7536, KX-T7235]

# **Musica di sottofondo (BGM)—Esterna**

# **Descrizione**

La musica di sottofondo (BGM) può essere trasmessa nell'ufficio attraverso i dispositivi di ricerca esterni. La BGM attraverso i dispositivi di ricerca esterni può essere attivata o disattivata dall'amministratore e dagli operatori.

# **Condizioni**

### • **Requisito Hardware**

È essere necessario collegare un dispositivo di ricerca esterno fornito dall'utente. È possibile installare nel sistema un massimo di 2 dispositivi di ricerca e fino a 2 fonti musicali esterne.

- Per rendere possibile la BGM-Esterna, è necessario attivare la BGM e selezionare una fonte musicale mediante il sistema di programmazione <Sezione "4.6 External Paging" nella Guida di programmazione>.
- **Priorità del dispositivo di ricerca esterno** La priorità di accesso per il dispositivo di ricerca esterno è: (1) TAFAS; (2) Cercapersone; (3) BGM. Le priorità superiori annullano la funzione BGM.

# **Riferimenti del Manuale di installazione**

- 2.8.2 Cercapersone esterno (Apparecchiatura per cercapersone)
- 2.8.3 Fonte musicale (Esterna/Interna)

# **Riferimenti della Guida di programmazione**

- 2.2 Tenant
	- BGM Source
- 2.3 Numbering Plan
	- External BGM On / Off
- 4.6 External Paging
	- BGM
	- BGM Source

# **Riferimenti della Guida delle funzioni**

- [1.15 Funzioni Telefono Proprietario](#page-316-0)
	- [Musica di sottofondo \(BGM\)](#page-322-0)

# **Riferimenti del Manuale d'uso**

• 3.2.1 Attivare la musica di sottofondo esterna (Musica di sottofondo [BGM] — esterna)

# **Musica in attesa**

# **Descrizione**

Il sistema fornisce "Musica in attesa" ai chiamanti in attesa, se disponibile.

# **Condizioni**

### • **Requisiti hardware**

Per utilizzare "Musica in attesa", è necessaria una "Fonte musicale interna" (fornita con la scheda TSW) o una "Fonte musicale esterna" (fornita dall'utente).

- È possibile collegare al sistema fino a due Fonti musicali esterne, come una radio.
- Operazioni come Chiamata in attesa, Chiamata in attesa esclusiva o Attesa di consultazione attivano la Musica in attesa.
- **Musica in attesa o Segnale di richiamata**

È possibile programmare l'invio di un segnale di richiamata o "Musica in attesa" al chiamante mentre la sua chiamata viene trasferita.

Per inviare al chiamante la "Musica in attesa", è necessario effettuare la programmazione del sistema e disporre della seguente apparecchiatura opzionale:

- Collegare una Fonte di musica esterna, come una radio, al sistema. In alternativa, è possibile utilizzare la Fonte musicale interna <Sezione "2.8.3 Fonte musicale (Esterna/Interna)" nel Manuale di installazione>.
- Selezionare 'MUS1' o 'MUS2' nel menu "Music on Hold Source" <Sezione "2.2 Tenant" nella Guida di programmazione>.
- Selezionare 'Music on Hold' in "1. Sound source during transfer" <Sezione "2.8 System Option" nella Guida di programmazione>.
- **Requisiti Hardware**

È necessario collegare al sistema una fonte musicale fornita dall'utente, ad esempio una radio. È possibile collegare al sistema fino a due fonti musicali esterne.

• La fonte musicale viene utilizzata per Musica in attesa e/o BGM. Se vengono utilizzate fonti musicali esterne, è possibile selezionare una fonte musicale per ciascuna opzione.

# **Riferimenti del Manuale di installazione**

• 2.8.3 Fonte musicale (Esterna/Interna)

# **Riferimenti della Guida di programmazione**

- 2.2 Tenant
	- Music on Hold Source
	- BGM Source
- 2.8 System Option
	- Sound source during transfer

# **Riferimenti della Guida delle funzioni**

- [1.10 Funzioni di attesa](#page-258-0)
	- [Chiamata in attesa](#page-263-0)
	- [Attesa di consultazione](#page-261-0)
- [1.15 Funzioni Telefono Proprietario](#page-316-0)
	- [Musica di sottofondo \(BGM\)](#page-322-0)

# **Riferimenti del Manuale d'uso**

Non pertinente

# **Numerazione flessibile**

### **Descrizione**

I numeri utilizzati per i codici di accesso delle funzioni di sistema e quelli utilizzati per i numeri di interno non sono fissi. Possono essere impostati come necessario, a condizione che non vi siano conflitti.

**I numeri funzione** possono essere costituiti da **1 a 4 cifre**, utilizzando i numeri "da 0 a 9" e i caratteri " $\times$ " e "#".

**I numeri interno** possono essere costituiti da **3 o 4 cifre** di lunghezza. I numeri "da 0 a 9" possono essere impostati come la prima o le prime 2 cifre iniziali del numero di interno. Se una cifra viene assegnata come cifra iniziale, i numeri di interno hanno una lunghezza di 3 cifre. Se due cifre vengono assegnate come cifre iniziali, i numeri di interno hanno una lunghezza di 4 cifre.

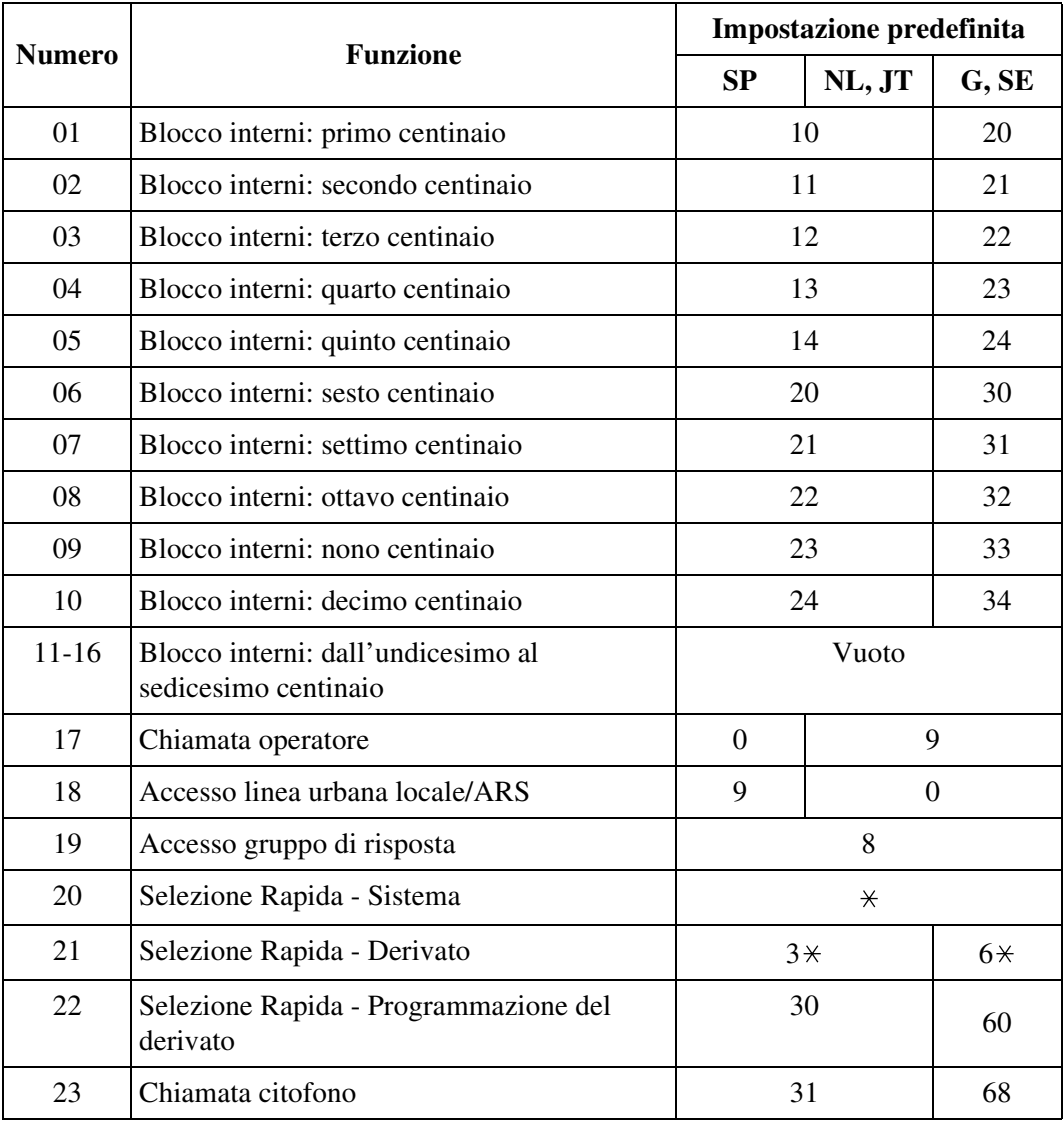

#### **Numeri di funzione flessibili**

D

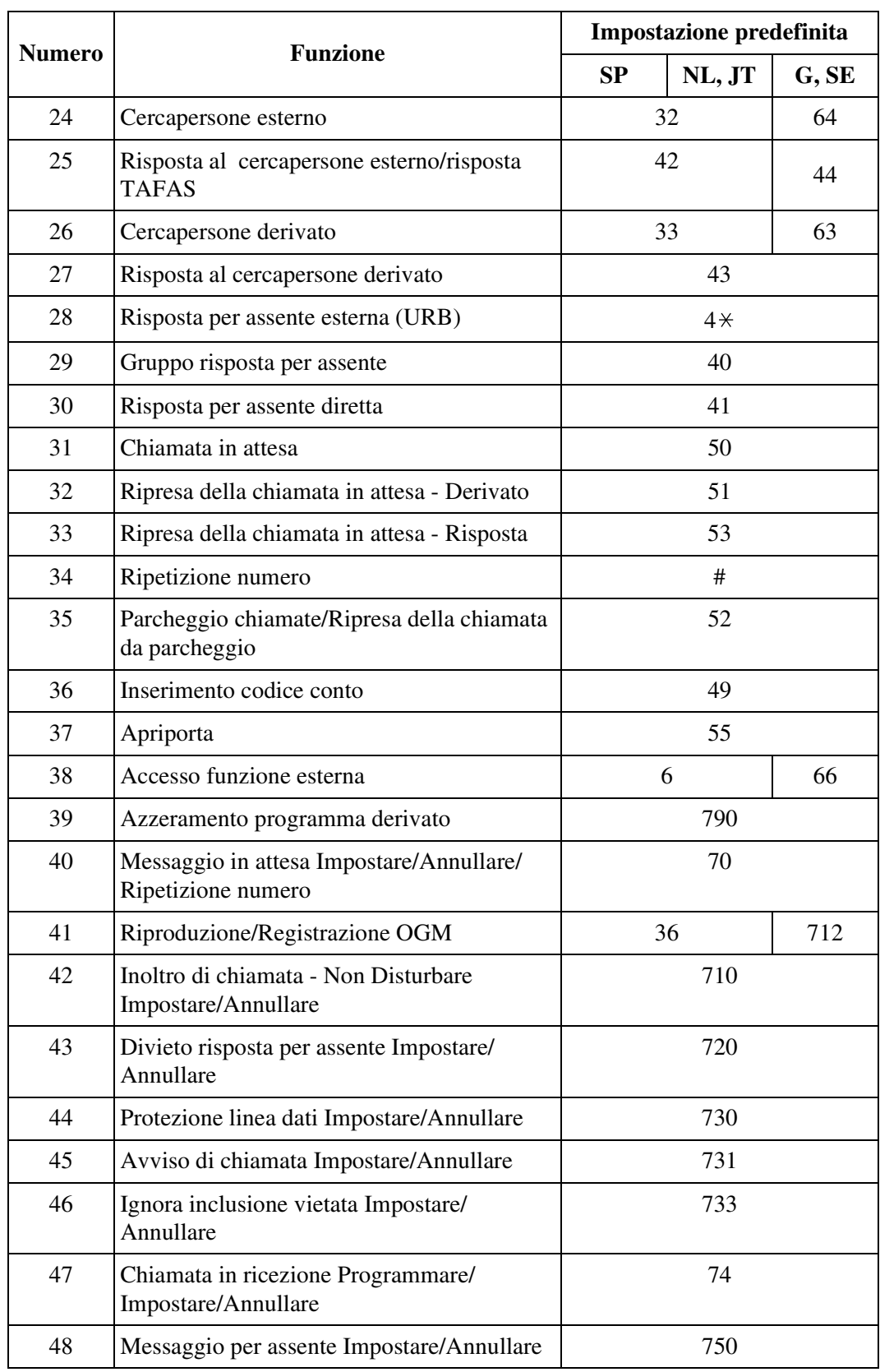

### **Numeri di funzione flessibili**
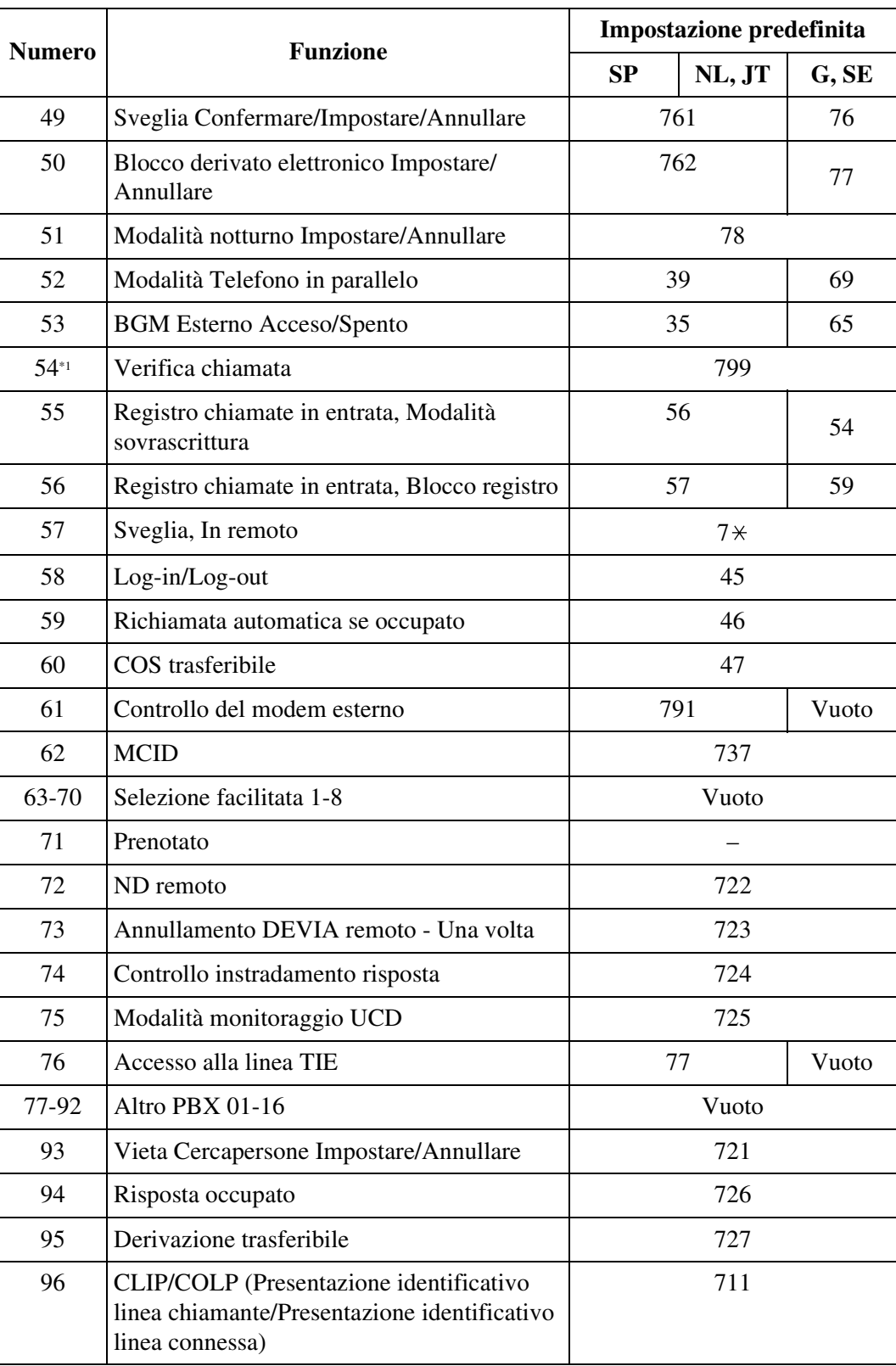

#### **Numeri di funzione flessibili**

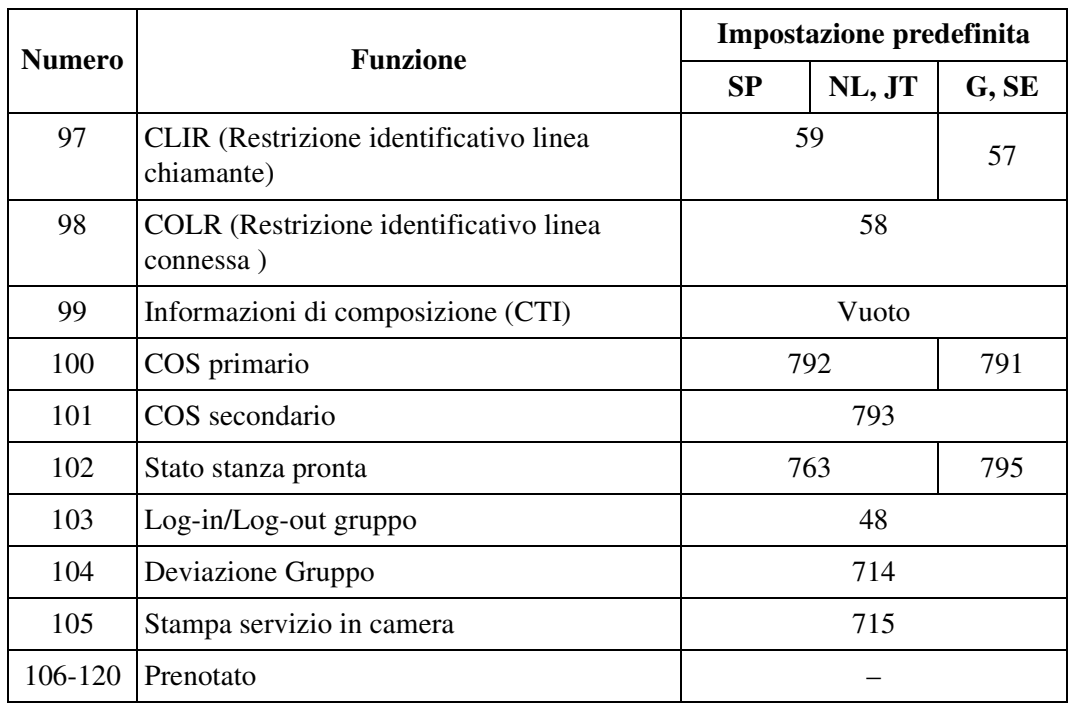

#### **Numeri di funzione flessibili**

\*1 Disponibile quando il Sistema Digitale Super Ibrido è collegato ad un Telefono Proprietario Digitale abilitato con il Sistema di messaggistica vocale Panasonic (modello in grado di supportare l'integrazione del Telefono Proprietario Digitale [TPD], ad esempio il modello KX-TVP100).

Oltre ai numeri funzione flessibili, vengono forniti i numeri fissi di seguito elencati:

#### **Numeri funzione fissi**

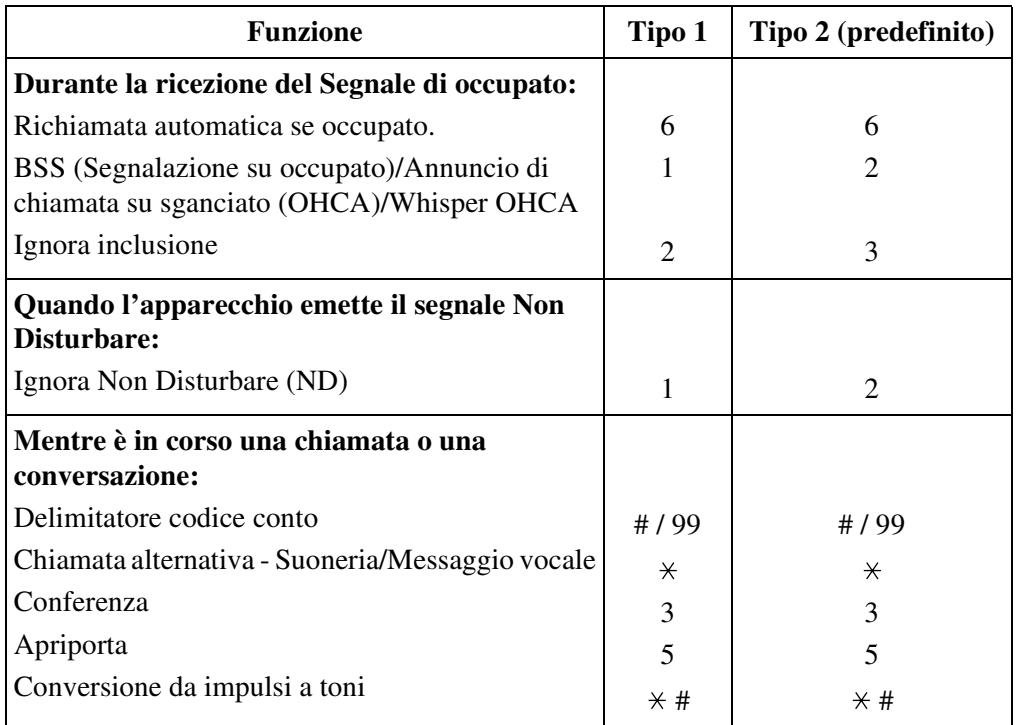

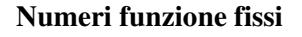

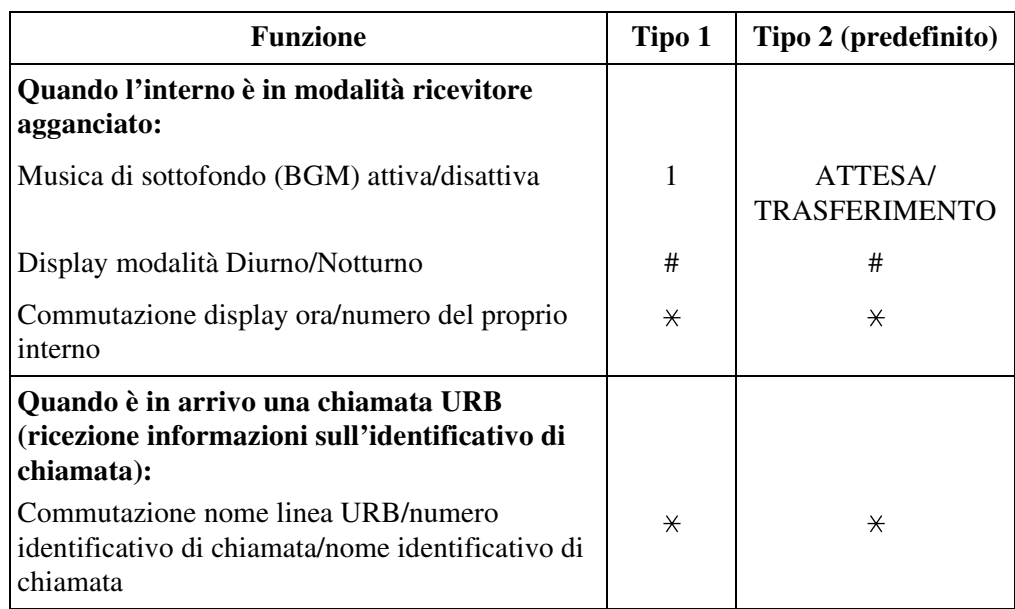

## **Condizioni**

- È possibile chiamare i numeri di funzione mentre viene emesso un segnale di chiamata.
- Se " $\times$ " o "#" vengono inclusi nel numero di funzione, gli utenti dei telefoni a impulsi non possono accedere a questa funzione.
- **Conflitto dei numeri di funzione** Esempi: 1 e 11, 0 e 00, 2 e 21, 10 e 101, 32 e 321, ecc.
- **Cifre aggiuntive**

Alcuni numeri funzione flessibili richiedono cifre aggiuntive per attivare la funzione. Ad esempio, per impostare la funzione Avviso di chiamata, il numero funzione per "Avviso di chiamata" deve essere seguito da "1" e per annullarla lo stesso numero deve essere seguito da "0".

• È possibile selezionare i numeri fissi di funzione di Tipo 1 o di Tipo 2 mediante la programmazione del sistema (Impostazione predefinita: Tipo 2).

### **Riferimenti della Guida di programmazione**

- 1.4 Extension Port Assignment
	- Attribute
	- DN
- 2.3 Numbering Plan
- 2.8 System Option
	- Fixed Feature Number

## **Riferimenti della Guida delle funzioni**

Nessuno

# **Riferimenti del Manuale d'uso**

• 5.2 Elenco numeri funzione

# **Opzione Tipo di selezione**

### **Descrizione**

Utilizzato per selezionare la modalità di chiamata desiderata per ogni linea URB indipendentemente dal tipo di interno chiamante (a impulsi o a toni). I modi di chiamata disponibili sono due:

#### **Modalità DTMF (Dual Tone Multi-Frequency)**

Il segnale di chiamata da un interno, che sia a impulsi o a toni, viene convertito in selezione a toni. I segnali DTMF vengono trasmessi alla linea URB.

#### **Modalità selezione a impulsi (senza tastiera)**

Il segnale di chiamata da un interno, che sia a impulsi o a toni, viene convertito in selezione a impulsi. I segnali a impulsi vengono trasmessi alla linea URB.

## **Condizioni**

#### • **Conversione da impulsi a toni**

L'utente può convertire provvisoriamente la modalità di selezione a impulsi preassegnata nella modalità DTMF. La modalità DTMF non può essere cambiata in modalità ad impulsi.

• **DISA**

È possibile assegnare alla linea DISA (Accesso al sistema con selezione passante) in uscita la modalità di selezione DTMF o la modalità di selezione ad impulsi. Quando è in funzione la modalità DISA, non è possibile effettuare la conversione da impulsi a toni.

• Se viene specificato "Impulsi" come "Tipo di selezione" di una linea di risposta, selezionare un' appropiata velocità dell'impulso, il rapporto tra la pausa e l'impulso, e l'intervallo di pausa cifra intermedia per la linea, se necessario. Se viene specificato "DTMF", selezionare una appropriata durata DTMF per la linea nella schermata "Proprietà della scheda", se necessario. Fare riferimento a "Tipo di scheda" della Sezione "1.2 Slot Assignment" nella Guida di programmazione per ulteriori informazioni su "Proprietà della scheda".

### **Riferimenti della Guida di programmazione**

- 1.2 Slot Assignment
- 4.2 Trunk Line
	- Dial Type

### **Riferimenti della Guida delle funzioni**

- [1.12 Funzioni di conversazione](#page-283-0)
	- [Segnali DTMF punto-punto \(Tono primario\)](#page-300-0)
	- Conversione da impulsi a toni

### **Riferimenti del Manuale d'uso**

• 2.2.5 Chiamare senza restrizioni

# **Riferimento costo di addebito**

## **Descrizione**

Consente all'utente del telefono con display preassegnato di visualizzare, azzerare gli addebiti e stampare i dati mediante SMDR. Gli addebiti vengono visualizzati per interno, linea URB, codice conto, oppure è possibile fare riferimento al totale di ognuno di essi.

## **Condizioni**

- Gli interni autorizzati sono determinati mediante la programmazione del sistema.
- Per eseguire questa funzione è necessaria la verifica dell'ID.
- È possibile raccogliere un massimo di 99999 impulsi di unità. Non viene fatto riferimento alla chiamata in corso.
- È possibile programmare la selezione del primo display, scatti o addebito, mediante la programmazione di sistema. È possibile effettuare manualmente il passaggio da un display all'altro mediante la programmazione del derivato.
- La conversione di impulsi di unità a costo di addebito viene impostata mediante Derivato o programmazione del sistema.

## **Riferimenti della Guida di programmazione**

- 2.4 Class of Service (COS)
	- Charge Management
- 2.8 System Option
	- Displaying charge fee on LCD including tax
	- Displaying charge fee on LCD including margin
- 5.14 Charge
	- Charge Display on LCD
	- Charge by SMDR
	- [Charge Verification ID Code] Tenant 1-8
	- Rate
	- Currency
	- Currency Display Position
	- Treatment of Charge Limit
	- Meter Increment by Answer Detection

## **Riferimenti della Guida delle funzioni**

- [1.3 Funzioni del sistema](#page-15-0)
	- [Gestione del bilancio](#page-47-0)
- [1.17 Funzioni display](#page-349-0)
	- [Display, informazioni sulla chiamata](#page-352-0)

# **Riferimenti del Manuale d'uso**

• 4.2 Gestione costo di addebito (Programmazione del derivato)

# **Rilevamento del segnale di controllo parte chiamante (CPC)**

## **Descrizione**

Il segnale di controllo parte chiamante (CPC) è una segnalazione inviata in modalità ricevitore agganciato (segnale di scollegato) dalla linea URB quando l'interlocutore riaggancia il ricevitore. Al fine di mantenere un uso efficiente delle linee URB, il sistema effettua il monitoraggio del loro stato e quando presso una linea viene rilevato il segnale CPC, il sistema scollega la linea e informa l'interno con un segnale di linea bloccata.

## **Condizioni**

- Questa funzione viene attivata o disattivata separatamente sulle chiamate URB in entrata ed in uscita mediante la programmazione di sistema.
- **Rilevamento del segnale CPC sulle chiamate URB in uscita**

Generalmente il rilevamento del segnale CPC funziona sulle chiamate URB in entrata, e non su quelle in uscita (tranne quando sono messe in attesa o in attesa esclusiva o in Attesa di consultazione). In questo caso, se al termine della chiamata URB in uscita l'utente di un interno resta in modalità ricevitore sganciato, il sistema non sblocca tutti gli switch utilizzati per stabilire il collegamento. La condizione di linea URB connessa continuerà ad essere in utilizzo. Per evitare questo problema, è possibile attivare il rilevamento del segnale CPC per le chiamate URB in uscita.

**Nota:** Alcuni URB (l'ufficio centrale) possono inviare segnali simili al CPC durante la sequenza di chiamata e pertanto bloccare i tentativi di chiamata. Se il URB invia segnali di questo tipo, è consigliabile attivare il rilevamento del segnale CPC per le chiamate URB in uscita.

• **Limite cifre in Modalità di conversazione URB**

Se l'Ufficio centrale (URB) non invia segnali di tipo CPC, è possibile limitare il numero consentito di cifre componibili durante una chiamata URB mediante programmazione di sistema <Sezione 2.4 Class of Service (COS), "Digits Restriction in CO Talk Mode" nella Guida di programmazione> per impedire chiamate non autorizzate.

- Se un segnale CPC viene rilevato durante una chiamata in conferenza, la linea viene scollegata e rimane attiva tra i i restanti due utenti.
- Se un segnale CPC viene rilevato durante una chiamata DISA, la linea viene scollegata.

### **Riferimenti della Guida di programmazione**

- 2.4 Class of Service (COS)
	- Digits Restriction in CO Talk Mode
- 4.2 Trunk Line
	- [CPC Signal] OUT Detection
	- [CPC Signal] IN Detection

# **Riferimenti della Guida delle funzioni**

Nessuno

# **Riferimenti del Manuale d'uso**

Non pertinente

# **Risposta occupato**

#### **Descrizione**

Consente all'Amministratore di sistema e agli operatori di occupare una linea URB per evitare che gli utenti possano accedervi.

#### **[Dettagli funzione Risposta occupato]**

I due tipi di stato trasmissione porta di risposta che viene impostato su Risposta occupato sono riportati di seguito.

- **a)** Occupato (Circuito di trasmissione Attivo): rendere la linea occupata mediante l'hardware
- **b)** Libero (Circuito di trasmissione Disattivo): rendere la linea occupata mediante il software

L'Ufficio centrale riconosce una linea di risposta come viene visualizzato nella tabella "Specifiche di Risposta occupato Attivo".

Il funzionamento reale del PBX viene riportato di seguito:

#### **1. Stato libero**

**a)** Quando un utente PBX effettua una chiamata:

La linea di risposta viene riconosciuta come occupata e diventa impossibile effettuare una chiamata URB.

**b)** Quando il chiamante esterno effettua una chiamata e quindi l'Ufficio centrale offre la chiamata in entrata al PBX:

L'Ufficio centrale riconosce il PBX come libero e la chiamata viene fatta proseguire. (Il chiamante esterno riceve un segnale di richiamata). Tuttavia, nonostante il PBX riceva il segnale di suoneria dall'Ufficio centrale, il PBX lo ignora.

#### **2. Stato occupato (lo stato di arresto di una linea URB)/durante una conversazione**

**a)** Quando un utente PBX effettua una chiamata:

La linea di risposta viene riconosciuta come occupata e diventa impossibile effettuare una chiamata URB.

**b)** Quando il chiamante esterno effettua una chiamata e quindi l'Ufficio centrale offre la chiamata in entrata al PBX:

L'Ufficio centrale riconosce il PBX come occupato e il chiamante ascolta un segnale di occupato.

#### **Nota**

• Il valore predefinito di ogni scheda è "Libero". Se fosse "Occupato", ci sarebbe la possibilità che l'Ufficio centrale possa erroneamente credere che c'è qualche problema con la linea di risposta.

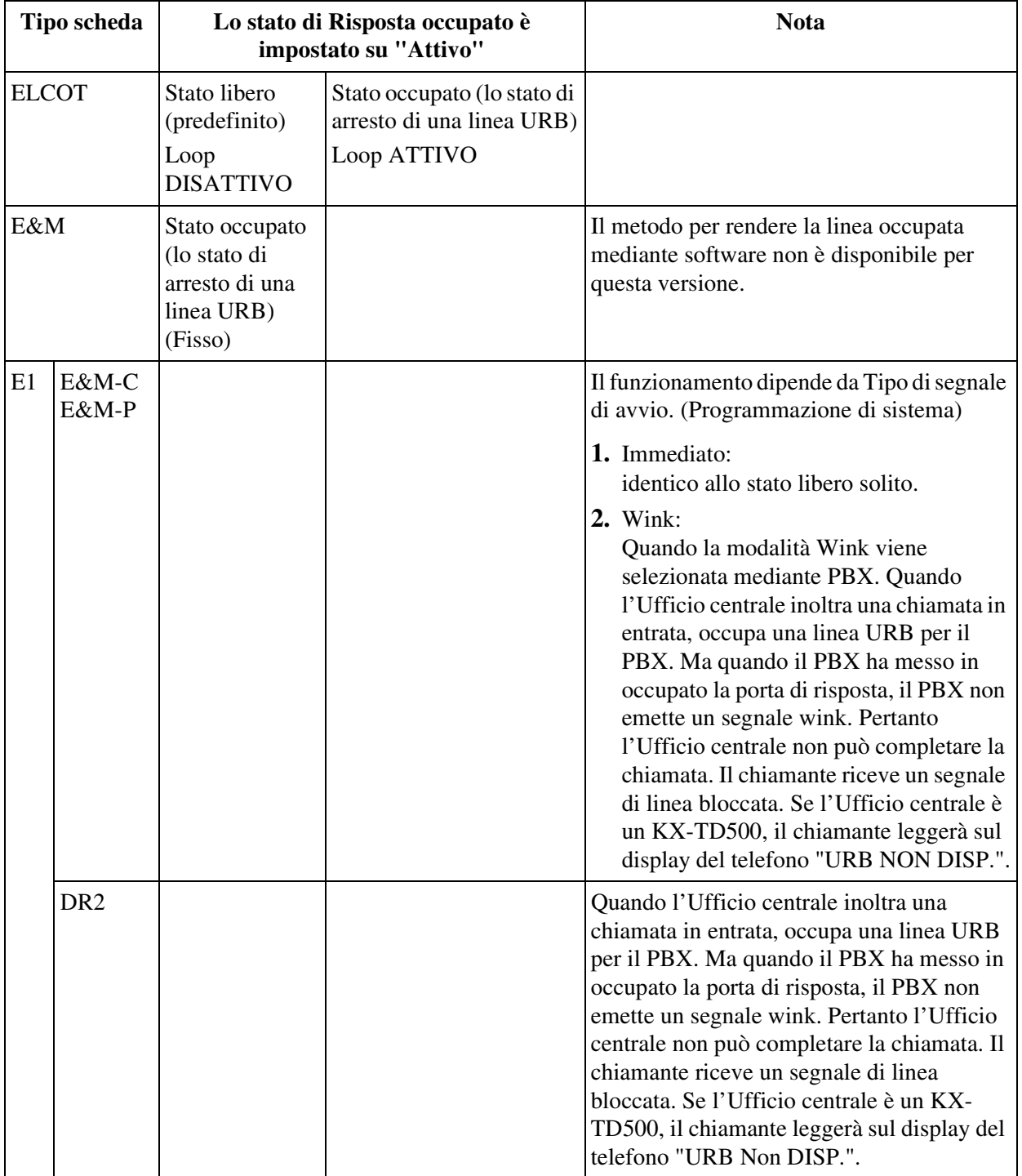

#### **Specifiche di Risposta occupato Attivo**

## **Condizioni**

• In alcuni Paesi, potrebbe non essere possibile collegare le schede risposta digitale E1 ed E&M alla linea analogica PSTN (Public Switched Telephone Network).

## **Riferimenti della Guida di programmazione**

- 2.3 Numbering Plan
	- Trunk Busy-out
- 2.8 System Option
	- ELCOT / LCOT Busy-out Loop Relay

# **Riferimenti della Guida delle funzioni**

Nessuno

# **Riferimenti del Manuale d'uso**

• 3.2.3 Impostazione risposta occupato

# **Selezione protetta**

### **Descrizione**

Utilizzato per nascondere la totalità o una parte di un numero telefonico registrato che normalmente appare sul display.

La Selezione protetta si applica alle seguenti funzioni:

- [Selezione Rapida](#page-225-0)
- [Selezione Rapida sistema](#page-229-0)
- [Selezione Rapida derivato](#page-228-0) (Funzioni speciali del display)

Quando l'utente di un telefono TP con display effettua una chiamata utilizzando un numero telefonico impostato con la Selezione protetta, sul display non viene visualizzata la totalità o una parte del numero.

## **Condizioni**

- Il codice di accesso alla linea URB deve essere inserito prima di inserire la 's' o '['.
- È possibile nascondere una o più parti di un numero telefonico.
- La parte nascosta verrà stampata mediante SMDR.

## **Riferimenti della Guida di programmazione**

• 5.2 System Speed Dialling

### **Riferimenti della Guida delle funzioni**

- [1.7 Funzioni di selezioni](#page-217-0)
	- [Selezione Rapida](#page-225-0)
	- [Selezione Rapida sistema](#page-229-0)
- [1.17 Funzioni display](#page-349-0)
	- [Elenco chiamate](#page-355-0)

### **Riferimenti del Manuale d'uso**

- 4.1.2 Personalizzazione dei pulsanti
- 4.3.5 Assegnazione pulsante URB flessibile (005)

# **Selezione Rapida KX-T7710**

## **Descrizione**

La Selezione Rapida KX-T7710 consente all'utente del TLS (KX-T7710) l'accesso rapido ad un utente desiderato o a una funzione di sistema memorizzando un numero di interno, un numero telefonico, un codice conto o un numero di funzione (fino a 24 cifre) in un pulsante Selezione Rapida (1-8) o un pulsante MESSAGGIO.

## **Condizioni**

- Il sistema KX-T7710 può essere utilizzato in due modalità, vale a dire NORMAL e PBX. Questa funzione è disponibile solo se la posizione della leva del commutatore di modalità è "PBX".
- Questa funzione è disponibile durante la ricezione del segnale di composizione.
- È possibile memorizzare in un pulsante Selezione Rapida qualsiasi numero di funzione. Tuttavia, i numeri di funzione per "Selezione Rapida – Derivato" e "Selezione Rapida – Programmazione del derivato" non sono disponibili.
- Questa funzione è disponibile solo se il sistema KX-T7710 è collegato in parallelo a un TP.
- Per ulteriori informazioni, consultare la Guida di riferimento rapido del sistema KX-T7710.

## **Riferimenti della Guida di programmazione**

• 5.16 T7710 One-Touch Dialling

### **Riferimenti della Guida delle funzioni**

Nessuno

## **Riferimenti del Manuale d'uso**

Non pertinente

# **Servizio Abbonato**

#### **Descrizione**

Il Sistema KX-TD500 può essere condiviso da un massimo di **otto abbonati**. Quando viene utilizzato il Servizio Abbonato, ogni abbonato può utilizzare le risorse del sistema in maniera differente ed indipendente dagli altri abbonati. Questo consente la configurazione di più di due sistemi che, in ogni caso, vengono adottati a d abbonati differenti.

È possibile utilizzare alcune risorse in comune e dividerne altre tra i vari abbonati.

#### **Risorse comuni:**

- **1.** Messaggio per assente
- **2.** Tabella ARS
- **3.** Classe di servizio (COS)
- **4.** Trasformazione Numero DDI/DID
- **5.** Numeri di emergenza
- **6.** Gruppo chiamate in entrata
- **7.** Sorgenti musicali (MUS1, 2 sulla scheda TSW)
- **8.** Schema di numerazione
- **9.** Interno Phantom
- **10.**Selezione facilitata
- **11.**Amministrazione remota
- **12.**Messaggio registrazione dettagli del derivato (SMDR)
- **13.**Terminale di Amministrazione del sistema
- **14.**Tabelle di Blocco interurbane

#### **Risorse che possono essere divise:**

- **1.** Codice conto
- **2.** Area parcheggio chiamata
- **3.** Tabella di registrazione ID chiamante
- **4.** Commutazione della modalità Diurno/Notturno
- **5.** Citofono
- **6.** Gruppo di interni
- **7.** Cercapersone esterno
- **8.** Gruppo OGM (messaggi in uscita)
- **9.** Gruppo Cercapersone derivato
- **10.**Selezione Rapida sistema
- **11.**Gruppo di risposta

## **Condizioni**

- Le funzioni riportate di seguito non funzionano tra interni che non appartengono allo stesso abbonato.
	- [Inoltro di chiamata](#page-267-0)
	- [Ignora inclusione](#page-200-0)
	- [Rilascio privato](#page-298-0)

#### **Nota**

• Queste limitazioni vengono applicate anche se la funzione "Inter tenant-Calling" (Chiamate tra abbonati) <Sezione "2.2 Tenant" nella Guida di programmazione> viene abilitata tra due abbonati.

## **Riferimenti della Guida di programmazione**

- 2.2 Tenant
- 3.2 Trunk Group
	- Tenant No.
- 3.3 Extension Group – Tenant No.
- 3.4 Paging Group
- 3.6 OGM Group
	- Tenant No.
- 4.5 Doorphone
	- Tenant No.
- 4.6 External Paging
	- Tenant No.
- 5.2 System Speed Dialling – Tenant No.
- 5.6 Account Code
	- Tenant No.
- 5.12 Caller ID Registration
	- Tenant No.

## **Riferimenti della Guida delle funzioni**

Nessuno

## **Riferimenti del Manuale d'uso**

Non pertinente

# **Servizio Notturno**

## **Descrizione**

Il sistema supporta le modalità Diurno e Notturno in una disposizione differente. La modalità Diurno include le modalità Pranzo e Pausa. Solo una destinazione DIL (linee dirette di entrata) può funzionare il modalità Pranzo/Pausa. Qualsiasi altra funzione può essere eseguita in modalità Diurno. Il funzionamento del sistema per l'effettuazione e la ricezione delle chiamate può essere diverso per le modalità Diurno e Notturno. Ad esempio la procedura di sistema per la restrizione delle chiamate interurbane può essere preparata separatamente per evitare chiamate interurbane durante la notturno.

#### **Commutazione della modalità Diurno/Notturno/Pranzo/Pausa**

È possibile commutare le modalità Diurno/Notturno/Pranzo/Pausa sia automaticamente che manualmente.

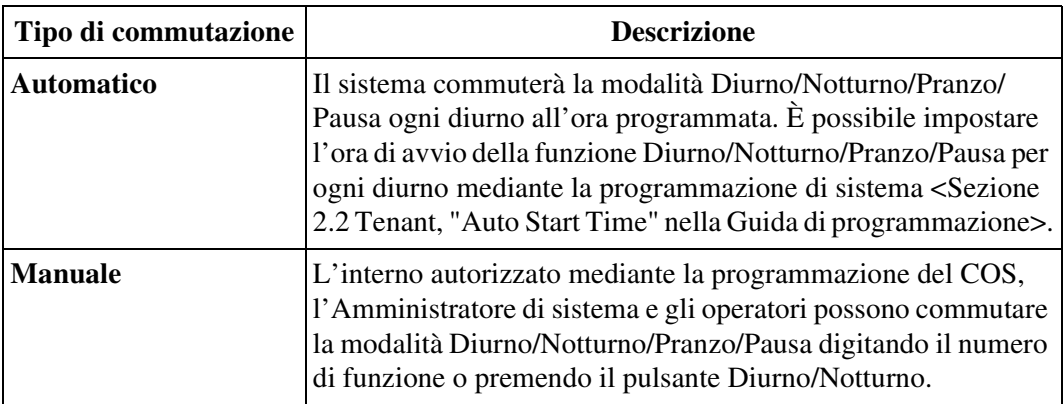

#### **Tipi di lampeggio del pulsante Diurno/Notturno**

I tipi di lampeggio del pulsante Diurno/Notturno sono riportati di seguito:

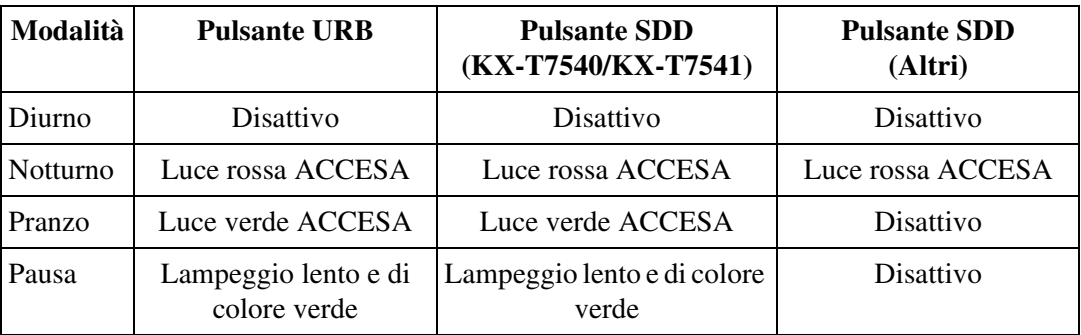

## **Condizioni**

• **Classe di servizio**

La programmazione della classe di servizio determina gli interni che possono effettuare questa funzione.

#### • **Pulsante Diurno/Notturno**

Questo pulsante può essere assegnato ad un pulsante flessibile (URB, SDD) mediante programmazione del derivato, utente o sistema.

• Le voci di programmazione di seguito riportate possono essere assegnate in maniera differente tra la modalità diurna e notturna:

(2.2 Tenant)

– Interno di Avviso – Diurno/Notturno

(2.4 Class of Service [COS])

– Livello TRS – Diurno/Notturno

(2.4.1 Trunk Group Setting)

– N. Gruppo di risposta 01-48 – Diurno/Notturno

(3.2 Trunk Group)

– Destinazione di intercettazione – Diurno/Notturno

(3.3 Extension Group)

– [Impostazione di superamento] Destinazione – Diurno/Notturno

(3.5 Incoming Group)

– [Impostazione di superamento] Destinazione – Diurno/Notturno

(4.2 Trunk Line)

– Destinazione – Diurno/Notturno/Pranzo/Pausa

(4.3 Extension Line)

– Destinazione di intercettazione – Diurno/Notturno

(4.5 Doorphone)

– Destinazione – Diurno/Notturno

(4.8 PC Console Line)

– Destinazione di intercettazione – Diurno/Notturno

(9.2 Number Transformation)

– Destinazione – Diurno/Notturno

• Esistono due tipi di modalità di commutazione: "Automatica" e "Manuale". La modalità viene impostata mediante la programmazione del sistema oppure mediante l'inserimento del numero di funzione "Modalità notturno Impostare/Annullare" oppure premendo il pulsante Diurno/Notturno mediante l'interno autorizzato sulla base di un abbonato. Quando il sistema è in modalità "Automatica", la modalità verrà commutata automaticamente conformemente alla tabella di fascia oraria nella schermata Abbonato 2- 1 di Programmazione del PC.

Quando il sistema è in modalità "Manuale", il sistema conserva la modalità corrente anche se è giunta l'ora di cambiare modalità automaticamente.

• Se la destinazione DIL non viene assegnata per la modalità Pranzo/Pausa, la destinazione DIL eseguirà normalmente in modalità Diurno.

#### **Riferimenti della Guida di programmazione**

- 2.2 Tenant
	- Alert Extension Day / Night
	- DAY / NIGHT Switching Mode
	- Day (SUN-SAT)
	- Night (SUN-SAT)
	- Lunch Start (SUN-SAT)
	- Lunch End (SUN-SAT)
	- Break Start (SUN-SAT)
	- Break End (SUN-SAT)
- 2.3 Numbering Plan
	- Night Mode Set / Cancel
- 2.4 Class of Service (COS)
	- TRS Level Day / Night
	- Trunk Group Setting
	- Switching Day / Night Mode
- 3.2 Trunk Group
	- Intercept Destination Day / Night
- 3.3 Extension Group
	- [Overflow Setting] Destination Day / Night
- 3.5 Incoming Group
	- [Overflow Setting] Destination Day / Night
- 4.2 Trunk Line
	- Destination Day / Night / Lunch / Break
- 4.3 Extension Line
	- CO Key
	- Intercept Destination Day / Night
- 4.4 DSS Console
- DSS Key
- 4.5 Doorphone
	- Destination Day / Night
- 4.8 PC Console Line
	- Intercept Destination Day / Night
- 9.2 Number Transformation
	- Destination Day / Night

## **Riferimenti della Guida delle funzioni**

Nessuno

## **Riferimenti del Manuale d'uso**

- 2.7.12 Controllo dello stato del servizio Diurno / Notturno
- 2.11.4 Commutazione del servizio Diurno / Notturno
- 4.1.2 Personalizzazione dei pulsanti
- 4.3.5 Assegnazione pulsante URB flessibile (005)

# **Telefono in parallelo**

## **Descrizione**

Qualsiasi Telefono Proprietario (TP) può essere collegato in parallelo con un Telefono Linea Singola (TLS).

Sono disponibili le due combinazioni di telefono riportate di seguito:

- **a) TPA + TLS** (un Telefono Proprietario Analogico ed un Telefono Linea Singola/una porta di un interno singolo)
- **b) TPD + TLS** (un Telefono Proprietario Digitale ed un Telefono Linea Singola/una porta di un interno singolo)

Quando si effettua una connessione in parallelo, l'utente dell'interno può effettuare le chiamate e rispondere alle stesse indifferentemente utilizzando uno dei due telefoni.

## **Condizioni**

- Per attivare la modalità Telefono in parallelo, impostare "Parallel/XDP" verso "Parallel" nella schermata Assegnazione porte degli interni <Sezione "1.4 Extension Port Assignment" nella Guida di programmazione>.
- L'utente TP corrispondente può attivare o disattivare lo squillo TLS in parallelo componendo il numero di funzione per "Modalità telefono in parallelo".
- I telefoni in parallelo (TPA+TLS/TPD+TLS) condividono lo stesso numero di interno.
- **EXtra Device Port (XDP)** Se la funzione EXtra Device Port viene attivata, ogni telefono possiede il proprio numero di interno univoco ed opera come un interno completamente separato.
- Il TP può essere utilizzato per effettuare normali operazioni se viene o non impieagato il telefono TLS.
- Nella combinazione TPD+TLS, se un telefono entra in modalità ricevitore sganciato mentre l'altro telefono sta effettuando una chiamata, la chiamata passa al primo.
- Nella combinazione TPA+TLS, se un telefono entra in modalità ricevitore sganciato mentre l'altro sta effettuando una chiamata, viene stabilita una chiamata a tre. Se un utente entra in modalità ricevitore sganciato, l'altro utente prosegue la chiamata.
- **Quando si riceve una chiamata**

Il telefono TLS viene attivato; entrambi i telefoni TP e TLS suoneranno, ad eccezione della situazione in cui il TP è in modalità Risposta in modalità viva voce o Messagio vocale di Avviso. Il telefono TLS viene disattivato; il TP squilla ma non il TLS.

- Quando il TLS è in funzione, il display e il LED sul TP collegato in parallelo funzionano allo stesso modo in cui funzionano quando il TP è attivo.
- Se viene utilizzata la combinazione TPA+TLS, l'utente non può avviare una chiamata dal TLS se l'TPA è:
	- in fase di riproduzione di BGM
	- in modalità in programmazione
	- in fase di ricezione di un annuncio di cercapersione attraverso l'altoparlante esterno

• Se viene utilizzata la combinazione TPD+TLS, l'utente non può avviare una chiamata dall'TLS se il TPD è:

-- in modalità in programmazione

- **Tono avviso di chiamata** Il Tono avviso di chiamata squilla solo sul TP.
- **Requisiti hardware** La scheda DHLC (KX-TD50170) è necessaria per utilizzare questa funzione.

### **Riferimenti del Manuale di installazione**

- 2.4.1 Scheda DHLC (KX-TD50170)
- 2.4.7 Connessione interni parallela

### **Riferimenti della Guida di programmazione**

• 1.4 Extension Port Assignment – Parallel / XDP

### **Riferimenti della Guida delle funzioni**

- [1.1 Espansione del sistema](#page-9-0)
	- [EXtra Device Port \(XDP\)](#page-9-1)

#### **Riferimenti del Manuale d'uso**

• 2.7.13 Impostazione della suoneria del telefono collegato in parallelo (Connessione telefonica in parallelo)

# <span id="page-129-0"></span>**1.4 Ripristino difettoso/Diagnostica**

# **Allarme locale**

## **Descrizione**

Se viene rilevato un errore del sistema durante una comunicazione in corso, la spia Avviso presso l'interno dell'amministratore diventa rossa. Verrà visualizzato un messaggio di errore sul display TP dell'Amministratore di sistema premendo il pulsante Sveglia con la spia rossa. Se si verifica un errore importante, gli errori minori sono ignorati e solo il messaggio di errore principale viene visualizzato. Il secondo errore verrà trascurato, se la priorità di errore è la stessa del primo. Vedere la Sezione "5 Risoluzione dei problemi" nel Manuale di installazione per ulteriori informazioni sui messaggi di errore.

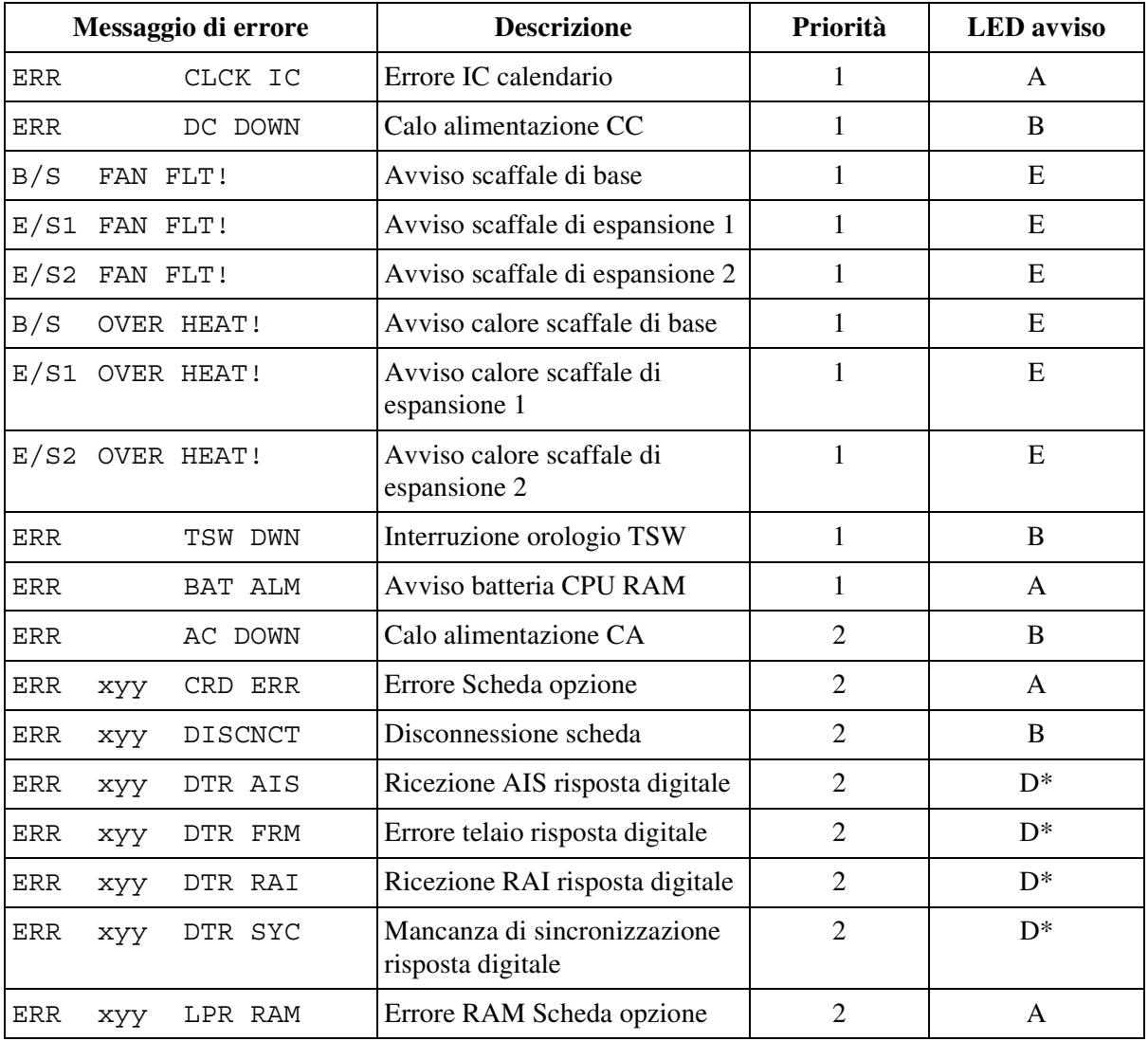

#### **Elenco messaggi di errore (Ordine di priorità)**

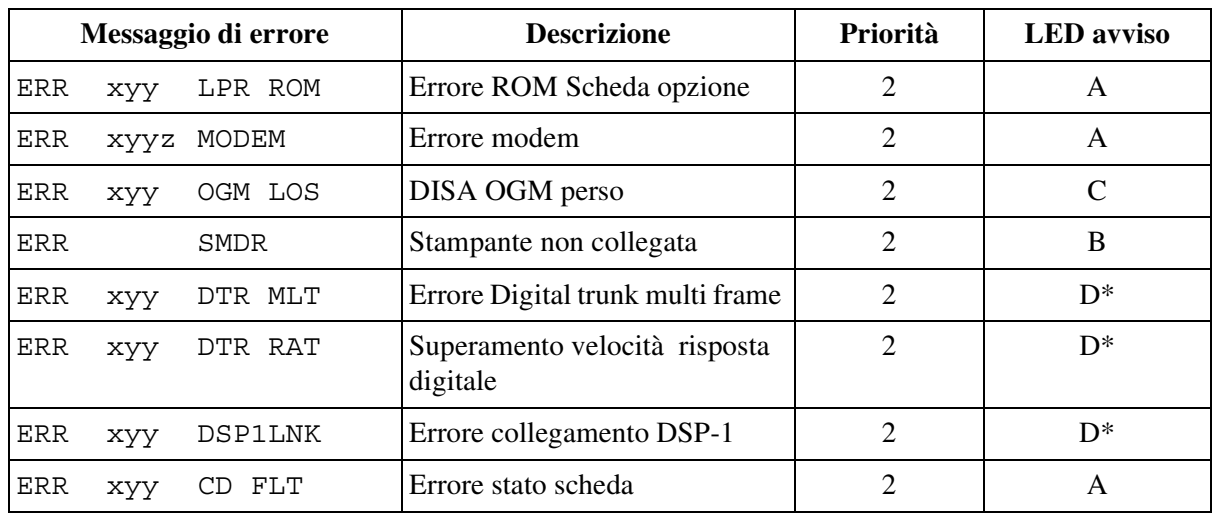

#### **Elenco messaggi di errore (Ordine di priorità)**

\* Per informazioni sulla scheda risposta digitale E1, vedere "Guida di riferimento per la Scheda risposta digitale E1".

#### **[Legenda]** *Messaggio di errore*

- x : Numero scaffale (1-3)
- yy : Numero slot (01-14)
- z : Numero errore

#### *Priorità*

- 1 : Errore principale
- 2 : Errore secondario

#### *LED avviso*

(quando si verifica un problema)

- A : LED su TP/Scaffale superiore/scheda................SPENTO -> ACCESO
- B : LED su TP/Scaffale superiore..........................SPENTO  $\rightarrow$  ACCESO
- C : LED su TP.............................................SPENTO ACCESO
- D : LED su PP/scheda.............................................SPENTO ACCESO

La spia Avviso diventa rossa automaticamente. Il corrispondente messaggio di errore viene visualizzato sul TP con display, se è libero, premendo il pulsante Sveglia con la spia rossa. Se il pulsante Sveglia con la spia rossa viene premuto di nuovo, se il problema viene risolto o no, la luce di Avviso si spegne e il TP con display mostra il display iniziale ("Data e Ora" o "Numero del proprio interno").

E : LED su TP/Scaffale superiore..........................SPENTO→ACCESO

La spia di Avviso si illumina di rosso ed il corrispondente messaggio di errore viene visualizzato automaticamente sul TP con display, se è libero. La situazione continua fino alla risoluzione del problema.

(Quando il problema è risolto)

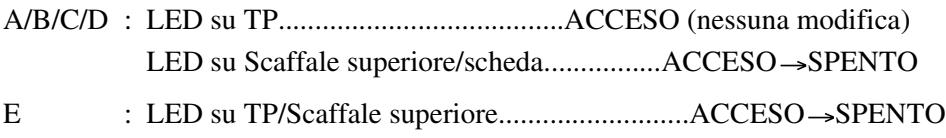

Quando il problema viene risolto, la spia di Avviso si spegne ed il display TP mostra il display iniziale.

#### **Condizioni**

- **Assegnazione pulsante Sveglia** Un pulsante Sveglia può essere assegnato a un pulsante URB flessibile su un TP dalla programmazione del derivato, utente o sistema.
- **Indicazione LED Avviso** Avviso importante (Priorità 1) - Lampeggio medio e di colore rosso Avviso minore (Priorità 2) - Acceso e di colore rosso
- Se si verificano in un solo momento più errori, verrà visualizzato sul display solo l'errore con la priorità più alta premendo il pulsante Sveglia con la spia rossa.

#### **Riferimenti della Guida di programmazione**

- 2.2 Tenant
	- Manager Extension DN
- 4.3 Extension Line
	- CO Key

#### **Riferimenti della Guida delle funzioni**

Nessuno

#### **Riferimenti del Manuale d'uso**

- 3.2.5 Visualizza un messaggio di errore di sistema (Indicazione avviso locale) [Solo amministratore]
- 4.1.2 Personalizzazione dei pulsanti
- 4.3.5 Assegnazione pulsante URB flessibile (005)

# <span id="page-132-0"></span>**Ripristino su interruzione alimentazione elettrica**

## **Descrizione**

Quando si ripristina l'elettricità, il sistema riavvia i dati memorizzati in maniera automatica. Prima del ripristino, se necessario, il sistema genera una registrazione dell' errore.

## **Condizioni**

#### • **Protezione memoria**

Nel caso di un'interruzione dell'alimentazione elettrica, la memoria è protetta dalla batteria al litio fornita con il sistema.

## **Riferimenti della Guida di programmazione**

Non è necessaria alcuna programmazione del sistema.

## **Riferimenti della Guida delle funzioni**

- [1.4 Ripristino difettoso/Diagnostica](#page-129-0)
	- [Trasferimento su interruzione alimentazione elettrica](#page-133-0)

## **Riferimenti del Manuale d'uso**

Non pertinente

# <span id="page-133-0"></span>**Trasferimento su interruzione alimentazione elettrica**

## **Descrizione**

Trasferimento su interruzione alimentazione elettrica collega telefoni specifici (ogni TLS) a linee URB predeterminate nel caso di interruzione dell'alimentazione elettrica.

## **Condizioni**

- Sono disponibili fino a 192 coppie di interni/connessioni URB per mantenere una conversazione quando l'alimentazione elettrica viene ripristinata o il TWS è recuperato.
- Le connessioni ausiliarie tra la scheda di risposta e la scheda di interno dovrebbero essere effettuate secondo la programmazione del sistema affinchè la conversazione sia mantenuta quando l'alimentazione elettrica viene ripristinata o il TWS recuperato.
- Il sistema KX-TD500 muta le connessioni correnti nelle Connessioni ausiliarie in maniera automatica quando l'alimentazione si interrompe.
- **Alimentazione CC**

Se l'alimentazione CC è disponibile mediante le batterie di riserva, anche se l'alimentazione CA si interrompe il sistema KX-TD500 non cambierà la connessione corrente in quella Ausiliaria.

## **Riferimenti del Manuale di installazione**

- 2.4 Schede per gli interni
- 2.5 Schede per la risposta
- 2.9.1 Collegamento ausiliario per trasferimento interruzione di alimentazione

### **Riferimenti della Guida di programmazione**

• 10.5 Power Failure Transfer

### **Riferimenti della Guida delle funzioni**

- [1.4 Ripristino difettoso/Diagnostica](#page-129-0)
	- [Ripristino su interruzione alimentazione elettrica](#page-132-0)

## **Riferimenti del Manuale d'uso**

Non pertinente

# **1.5 Funzioni di assistenza**

# **Accesso al sistema con selezione passante (DISA, Direct Inward System Access)**

## **Descrizione**

Consente ad chiamante esterno di accedere alle funzioni di sistema specifico senza l'assistenza di un operatore come se il chiamante fosse un utente nel sistema. Il chiamante può avere accesso diretto a funzioni come:

- **Effettuare una chiamata interfono** verso un interno, modem (per l'amministrazione remota), cercapersone esterno (per TAFAS), interno Phantom, Gruppo di interni o Gruppo chiamate in entrata (tranne Gruppo DIL 1:N).
	- **Operatore digitale automatico incorporato DISA**

Un chiamante DISA può accedere all'interno desiderato semplicemente digitando un codice a cifra singola.

• **Chiamata ad un utente esterno.**

Per controllare la possibilità di chiamare di un chiamante DISA, è possibile assegnare uno dei tre metodi riportati di seguito sulla base di un gruppo OGM.

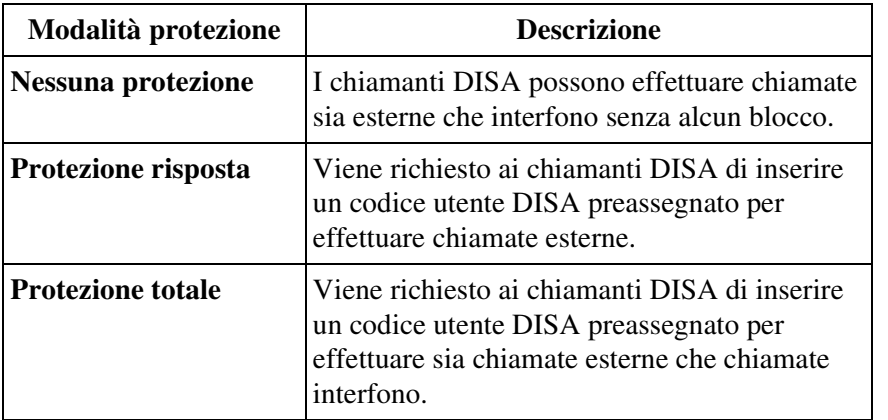

**I Messaggi in uscita (OGM)** possono essere registrati per la funzione DISA. Quando un chiamate raggiunge il sistema mediante la linea DISA, viene accolto da un messaggio preregistrato. I Messaggi in uscita DISA potrebbero essere registrati dall'interno Amministratore di sistema o da un Operatore.

#### **Avvertenza per gli utenti della funzione DISA**

Quando si attiva la funzione di chiamata linea URB-to-URB della funzione **DISA (Direct Inward System Access [Accesso al sistema con selezione passante])**, se un terzo utente scopre la password (un codice utente DISA) del sistema, esiste il rischio che tale utenti effettui chiamate non autorizzate mediante la propria linea telefonica e il relativo costo potrebbe venire addebitato sul proprio conto.

Per evitare questo problema, si consiglia di adottare le precauzioni di seguito elencate:

- 1: Mantenere segreta la password.
- 2: Specificare una password complicata composta da varie cifre.
- 3: Cambiare spesso la password.

#### **Grafico di flusso di casi e risultati possibili per le chiamate DISA.**

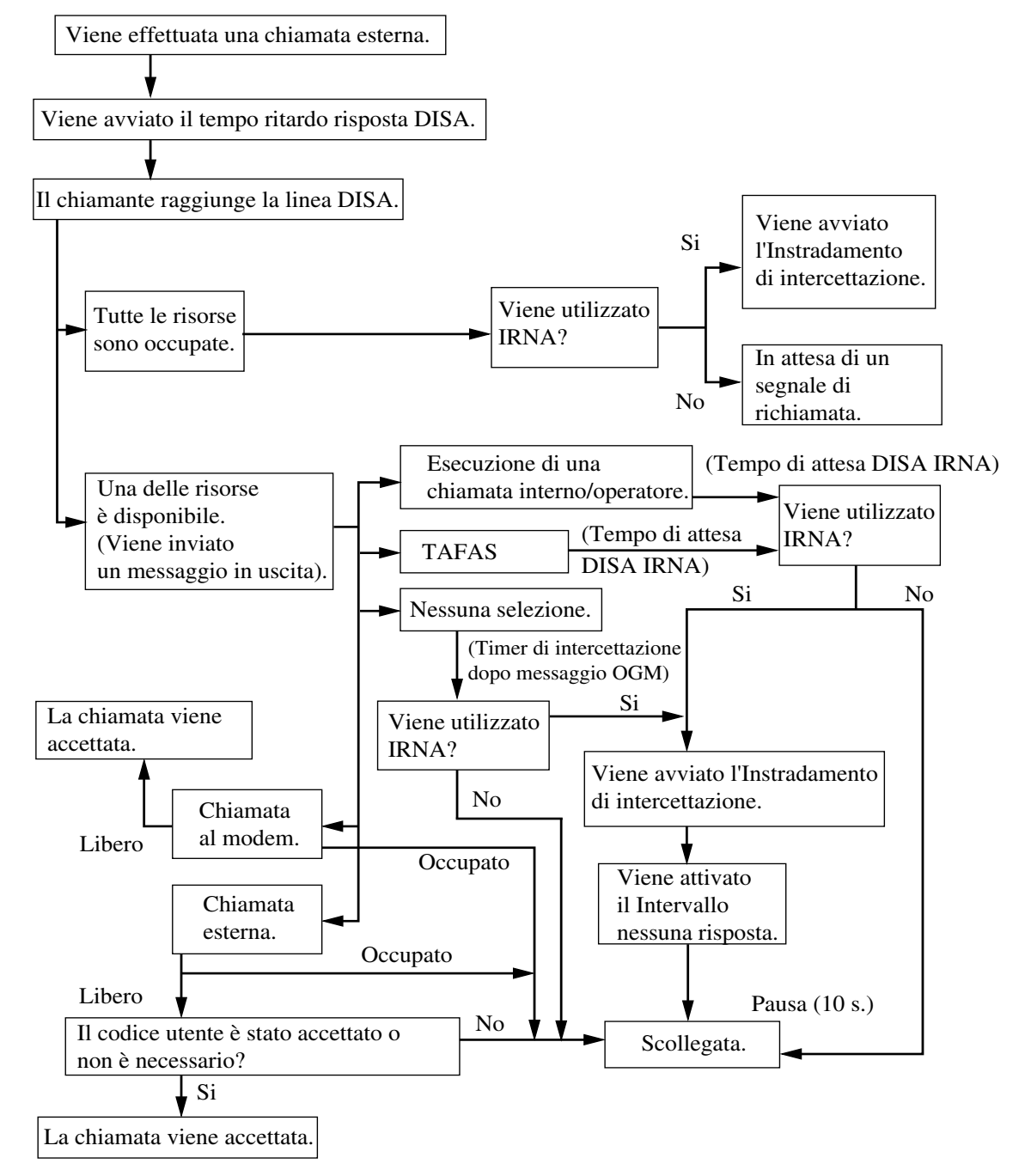

### **Condizioni**

- Per utilizzare la funzione DISA sono necessari i seguenti elementi:
	- **a)** È necessario installare una scheda opzionale DISA (KX-T96191). Nel sistema è possibile installare un massimo di 8 schede DISA.
	- **b)** Il numero FDN del numero di Gruppo OGM deve essere assegnato come destinazione DIL 1:1. Questo assegna la linea DISA e il messaggio riprodotto per i chiamanti esterni.
	- **c)** I Messaggi in uscita DISA devono essere registrati dall'Amminitratore di sistema o da un Operatore.
	- **d)** Il tipo di OGM deve essere impostato su "DISA" limitato dalle impostazioni del Gruppo OGM.

#### • **Tempo ritardo risposta DISA**

Una chiamata DISA può ricevere risposta dopo che il chiamante riceve il segnale di richiamata e una volta trascorso il "tempo ritardo risposta DISA". Il chiamante può effettuare una chiamata mentre ascolta il messaggio OGM.

• **Codice Utente DISA**

Questo sistema può memorizzare fino a 32 codici utente DISA con un livello COS (Class of Service, Classe di servizio) per ognuno di essi. Ogni codice deve essere univoco.

• **Errore inserimento Codice utente DISA** 

Se il chiamante DISA commette un tre errori consecutivi inserendo il codice utente DISA, la chiamata viene scollegata.

• **Tabella operatore digitale automatico incorporato DISA**

Questo sistema può memorizzare fino a otto tabelle di numeri Operatore digitale automatico incorporato DISA, ognuna composta da 10 numeri a una cifra.

• **Numero operatore digitale automatico incorporato DISA**

Il Numero operatore digitale automatico incorporato DISA potrebbe essere la stessa prima cifra di altri numeri (numero d'interno, Numero virtuale, ecc.). Per evitare confusione, il sistema attende la seconda cifra per un intervallo di tempo pre-programmato (valore predefinito: 1 secondo). Se la seconda cifra non viene digitata prima dello scadere del tempo, il sistema assume che la prima cifra sia un numero operatore digitale automatico DISA.

#### • **Inoltro di chiamata verso la linea URB o TIE**

Quando una chiamata DISA viene trasferita ad un utente esterno, al chiamante non viene richiesto di inserire un codice utente DISA indipendentemente dalle modalità di sicurezza.

• **Durata di una chiamata da linea URB a linea URB**

La durata delle chiamate da linea URB a linea URB può essere limitata mediante la programmazione del sistema. Quando uno specifico periodo di tempo (valore predefinito: 10 minuti) scade, entrambe le linee vengono scollegate a meno che il chiamante prolunghi la durata, se disponibile. A entrambi gli utenti viene inviato un tono di avviso 15 secondi prima del tempo limite, a intervalli di 5 secondi.

• È possibile prolungare la durata della chiamata da linea URB a linea URB. Per prolungare la durata della chiamata, il chiamante dovrà digitare un tasto qualsiasi ad eccezione di  $\star$ . L'entità del prolungamento è stabilita in "Tempo prolungamento DISA" (da 0 a 7 minuti). (Se questo valore è impostato a zero, il prolungamento è disattivato). A seconda della Programmazione del sistema <Sezione 2.8 System Option, "13. DISA prolong operation"

nella Guida di programmazione>, la durata della chiamata può essere prolungata di 10 volte o essere illimitata

• Per rilevare la fine di una chiamata da linea URB a linea URB, è possibile assegnare il rilevamento del segnale CPC e la rilevazione del tono.

#### • **Rilevazione del tono**

I tre tipi di "Rilevazione del tono" riportati di seguito sono abilitati a scollegare una chiamata da linea URB a linea URB secondo l'impostazione predefinita.

1. Rilevamento del segnale ciclico:

Utilizzato per scollegare la linea di risposta quando il segnale rileva un segnale ciclico durante una chiamata da linea URB a linea URB mediante DISA.

2. Rilevamento di segnale continuo:

Utilizzato per scollegare la linea di risposta quando il sistema rileva un segnale continuo durante una chiamata da linea URB a linea URB mediante DISA.

3. Rilevamento di silenzio:

Utilizzato per scollegare la linea di risposta quando il sistema non rileva alcun segnale durante una chiamata da linea URB a linea URB mediante DISA

#### • **Riprovare una chiamata DISA**

Il pulsante " $\angle$ " può essere inserito durante una chiamata DISA. La risposta del sistema dipende dalla Programmazione del sistema <Sezione 2.8 System Option, "14. Dialing " $\times$ " in DISA CO-to-CO talking" nella Guida di programmazione>.

Se viene selezionato "Discollega ed effettua una nuova chiamata", il sistema scollegherà la chiamata in corso e preparerà la linea per una nuova chiamata. In caso contrario, il pulsante  $\star$  sarà trasmesso sulla linea all'altro utente.

#### • **Instradamento di intercettazione**

Il numero virtuale del Gruppo DISA di Messaggi OGM può essere selezionato come destinazione dell'Instradamento di intercettazione.

#### • **Cosa succede se il destinatario è occupato?**

Se il destinatario ha attivato la funzione Avviso di chiamata, l'apparecchio emetterà il tono di Avviso di chiamata.

 In caso contrario, il chiamante potrebbe udire un segnale di occupato, altrimenti la chiamata viene indirizzata alla destinazione IRNA. Questo valore viene determinato mediante la programmazione di sistema <Sezione 2.8 System Option, "17. Destination Busy - DISA" nella Guida di programmazione>.

#### • **Cosa succede se viene composto un numero non valido?**

Il chiamante potrebbe udire un segnale di linea bloccata, oppure la chiamata verrà indirizzata alla destinazione IRNA. Questo valore viene determinato mediante la programmazione di sistema <Sezione 2.8 System Option, "21. Illegal Number - DISA" nella Guida di programmazione>.

#### • **Quante volte squilla la destinazione IRNA?**

Questo viene determinato mediante la programmazione del sistema <Sezione 2.5 System Timer, "Call Forwarding - No Answer Time" nella Guida di programmazione>.

#### **Riferimenti del Manuale di installazione**

- 2.6.1 Scheda DISA (KX-T96191)
- 2.6.2 Scheda ERMT (KX-TD50197)

#### **Riferimenti della Guida di programmazione**

- 1.7 DISA Port Assignment
- 2.3 Numbering Plan
	- OGM Playback / Record
- 2.4 Class of Service (COS)
	- TRS Level Day / Night
- 2.5 System Timer
	- Call Forwarding No Answer Time
	- CO-to-CO Line Call Duration Time
	- DISA Prolong Time
	- DISA Delayed Answer Time
	- DISA Automated Attendant Time
	- DISA IRNA Time
	- Intercept Timer after OGM
- 2.7 Trunk to Trunk Restriction
- 2.8 System Option
	- DISA prolong operation
	- Dialing "\*" in DISA CO-to-CO talking
	- Destination Busy DISA
	- Illegal Number DISA
- 3.2 Trunk Group
	- Intercept Destination Day / Night
	- Cyclic Signal Detection
	- Continuous Signal Detection
	- Silence Detection
- 3.6 OGM Group
	- FDN
	- Tenant No.
	- OGM Type
	- Security Mode
	- [DISA built-in Automated Attendant Tables] Dial 0 Dial 9
- 4.2 Trunk Line
	- Incoming Type
	- Destination Day / Night / Lunch / Break
	- [CPC Signal] OUT Detection
	- [CPC Signal] OUT Detection Detection Time (Scheda ELCOT)
	- [CPC Signal] OUT Detection Detection Time (Scheda Risposta digitale E1 [DR2])
	- [CPC Signal] IN Detection
	- [CPC Signal] IN Detection Detection Time (Scheda ELCOT)
	- [CPC Signal] IN Detection Detection Time (Scheda Risposta digitale E1 [DR2])
- 4.3 Extension Line
	- Intercept Destination Day / Night
- 4.8 PC Console Line
	- Intercept Destination Day / Night
- 5.9 DISA/TIE User Code
	- Code
	- COS

## **Riferimenti della Guida delle funzioni**

- [1.3 Funzioni del sistema](#page-15-0)
	- [Messaggio in uscita \(OGM\)](#page-94-0)
- [1.11 Funzioni di trasferimento](#page-267-1)
	- [Instradamento di intercettazione](#page-275-0)

# **Riferimenti del Manuale d'uso**

- 2.2.7 Per accedere ad un altro utente direttamente dall'esterno (Accesso al sistema con selezione passante [DISA])
- 3.2.2 Registrare messaggi in uscita
- 4.3.10 Impostazione Codice utente DISA / TIE (010)

# **Chiamata con selezione passante (DID, Direct Inward Dialling)**

#### **Descrizione**

Consente alle chiamate URB in entrata di raggiungere direttamente uno specifico interno, un interno virtuale o un gruppo di interni nel sistema in conformità con il numero abbonato inviato dall'Ufficio centrale.

#### **Destinazioni possibili delle chiamate DID**

- Utente
- Gruppo di interni
- Cercapersone Esterno (TAFAS)
- Gruppo chiamate in entrata
- Modem (Amministrazione remota)
- Gruppo OGM (Messaggio DISA)
- Altro interno PBX
- Interno Phantom

#### **Flusso della chiamata**

Riceve il numero dell'abbonato dall'Ufficio centrale mediante la linea DID.

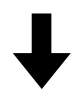

Modifica il numero dell'abbonato in base alla "Modifica cifre DID".

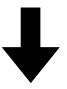

Determina il DN o FDN di destinazione in base alla "Trasformazione Numero DDI/DID".

#### **Procedure modifica cifre DID**

Il sistema modifica il numero abbonato secondo i tre parametri di seguito riportati.

**1. Cifre in ricezione DDI/DID**

Il numero di cifre valido nel numero abbonato ricevuto.

#### **2. Cifre da eliminare**

Il numero di cifre da cancellare dall'inizio delle cifre elaborate nel Punto 1.

#### **3. Numero da aggiungere**

Le cifre da inserire all'inizio delle cifre elaborate nel Punto 2.

#### **[Esempio]**

Cifre in ricezione DDI/DID: 4 (cifre) Cifre da eliminare: 1 (cifra) Numero da aggiungere: 2

Il sistema modifica il numero abbonato ricevuto "4311" nel numero "2311" secondo la procedura riportata di seguito:

**Elaborato nel passaggio 2:** 4311  $\rightarrow$  311

Viene eliminata la prima cifra "4". Questa operazione da come risultato "311".

#### **Elaborato nel passaggio 3:**  $311 \rightarrow 2311$

Viene aggiunta la cifra "2" all'inizio del numero "311". Questa operazione da come risultato "2311".

#### **Trasformazione Numero DDI/DID**

Il sistema converte i numeri modificati nella destinazione DN o FDN secondo la seguente tabella.

#### **[Esempio]**

 Il sistema ricerca il numero "2311" nella tabella. Quando viene trovata la corrispondenza, la chiamata suona all'interno o al derivato virtuale corrispondente.

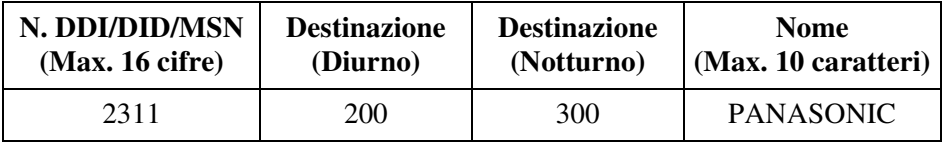

### **Condizioni**

• **Requisiti hardware**

Per utilizzare questa funzione è necessaria una scheda risposta digitale E1 (KX-T96188).

- **Entrambi–Scheda risposta digitale E1 (KX-T96188)** La risposta DID viene utilizzata sia per ricevere chiamate DID in entrata e per effettuare chiamate in uscita.
- Il numero massimo di cifre che può essere ricevuto mediante una scheda risposta digitale E1 è di 7.
- In alcuni Paesi, potrebbe non essere possibile collegare la scheda risposta digitale E1 alla linea analogica PSTN (Public Switched Telephone Network).
- **Cosa succede se le cifre ricevute non sono sufficienti a individuare la destinazione della chiamata?**

Se il numero di cifre ricevute è minore del numero programmato in "Cifre in ricezione DDI/ DID", viene inviato un segnale di linea bloccata al chiamante, oppure la chiamata è indirizzata verso una destinazione IRNA (funzione IRNA). Questo valore viene determinato mediante la programmazione di sistema <Sezione 2.8 System Option, "22. Illegal Number - DDI/DID" nella Guida di programmazione>.

• **Cosa succede se la destinazione di chiamata non viene registrata?** Se il numero ricevuto non ha destinazioni corrispondenti, il chiamante riceve un segnale di linea bloccata, oppure la chiamata viene indirizzata alla destinazione IRNA (funzione IRNA). Questo valore viene determinato mediante la programmazione di sistema <Sezione 2.8 System Option, "22. Illegal Number - DDI/DID" nella Guida di programmazione>.

- **Cosa succede se la destinazione della chiamata è occupata?** Se la destinazione di una chiamata DID è in stato occupato, il chiamante udirà un segnale di occupato oppure la chiamata viene indirizzata verso la destinazione IRNA oppure la chiamata resta in attesa finchè la destinazione si libera nuovamente. Questo valore viene determinato mediante la programmazione di sistema <Sezione 2.8 System Option, "18. Destination Busy - DDI/DID" nella Guida di programmazione>.
- Il numero abbonato e il numero del gruppo di risposta VPS possono essere assegnati alla tabella DID/DDI in modo che il sistema venga condiviso dagli abbonati sulla base di un N. DID/DDI. È possibile programmare se attivare o disattivare l'abbonato assegnato in base a un N. DID/DDI mediante la programmazione di sistema <Sezione 2.8 System Option, "Tenant Select Mode for DID/DDI" nella Guida di programmazione>.
- Il numero abbonato viene utilizzato per determinare la modalità temporale (Diurno/ Notturno) per il numero DID/DDI corrispondente. Il numero del gruppo di risposta VPS viene utilizzato nell'integrazione TPD.

## **Riferimenti del Manuale di installazione**

• 2.5.2 Scheda Risposta digitale E1 (KX-T96188)

### **Riferimenti della Guida di programmazione**

- 1.3 Trunk Port Assignment
	- Group No.
- 1.6 E1 Port Assignment
	- Channel Type
	- Group No.
- 2.8 System Option
	- Destination Busy DDI / DID
	- Illegal Number DDI / DID
	- Tenant Select Mode for DID / DDI
- 3.2 Trunk Group
	- Intercept Destination Day / Night
- 4.2 Trunk Line
	- Group No.
	- Incoming Type
	- [DDI / DID / TIE] Digits to delete
	- [DDI / DID / TIE] Number to be added
	- Digits to receive DDI / DID
	- Start Signal Type
- 4.3 Extension Line
	- Intercept Destination Day / Night
- 4.8 PC Console Line
	- Intercept Destination Day / Night
- 9.2 Number Transformation
	- DDI / DID / MSN No.
	- Tenant No.
	- VPS Trunk Group No.
	- Destination Day / Night
	- Name

## **Riferimenti della Guida delle funzioni**

- [1.3 Funzioni del sistema](#page-15-0)
	- [Derivato virtuale](#page-37-0)
- [1.17 Funzioni display](#page-349-0)
	- [Display, informazioni sulla chiamata](#page-352-0)

## **Riferimenti del Manuale d'uso**

Non pertinente
# **Distribuzione uniforme delle chiamate (UCD)**

## **Descrizione**

Le chiamate verso un Gruppo UCD sono distribuite in maniera uniforme tra i membri del gruppo in modo che ciascun membro condivida lo stesso carico. Tale funzione UCD è particolarmente utile quando determinati interni ricevono un volume elevato di chiamate rispetto agli altri.

Questa funzione è suddivisa nelle seguenti categorie:

#### **Gruppo di interni**

Le chiamate verso un Gruppo UCD vengono trasferite alla ricerca di un derivato libero in maniera circolare, partendo dall'interno successivo all'ultimo chiamato.

Un Gruppo UCD può essere formato assegnando il tipo di gruppo ad un Gruppo di interni come "UCD".

È possibile creare nel sistema fino a 128 Gruppi UCD, ognuno formato da più di un interno nello stesso abbonato.

#### **Gruppo chiamate in entrata**

Le chiamate verso un Gruppo UCD vengono trasferite alla ricerca di un derivato libero nell'ordine assegnato nel Gruppo chiamate in entrata. È possibile programmare se iniziare dall'interno che viene subito dopo l'ultimo interno chiamato o se iniziare sempre dal primo interno assegnato mediante la Programmazione del sistema <Sezione 3.5 Incoming Group, "Search Mode" nella Guida di programmazione>.

Il Gruppo UCD derivato può essere creato assegnando il tipo di gruppo di un Gruppo di interni come "UCD". Nel sistema è possibile creare un massimo di 96 Gruppi UCD.

#### **(1) Schema di gruppo della funzione UCD**

1. Quando il Gruppo UCD riceve più di una chiamata, la prima chiamata raggiungerà per prima l'interno A.

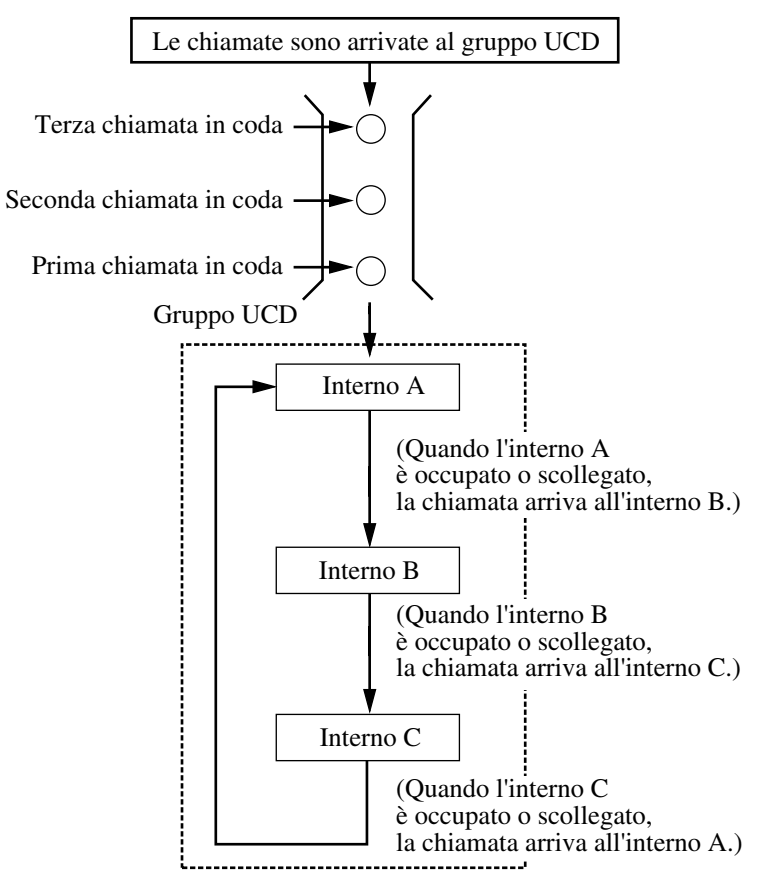

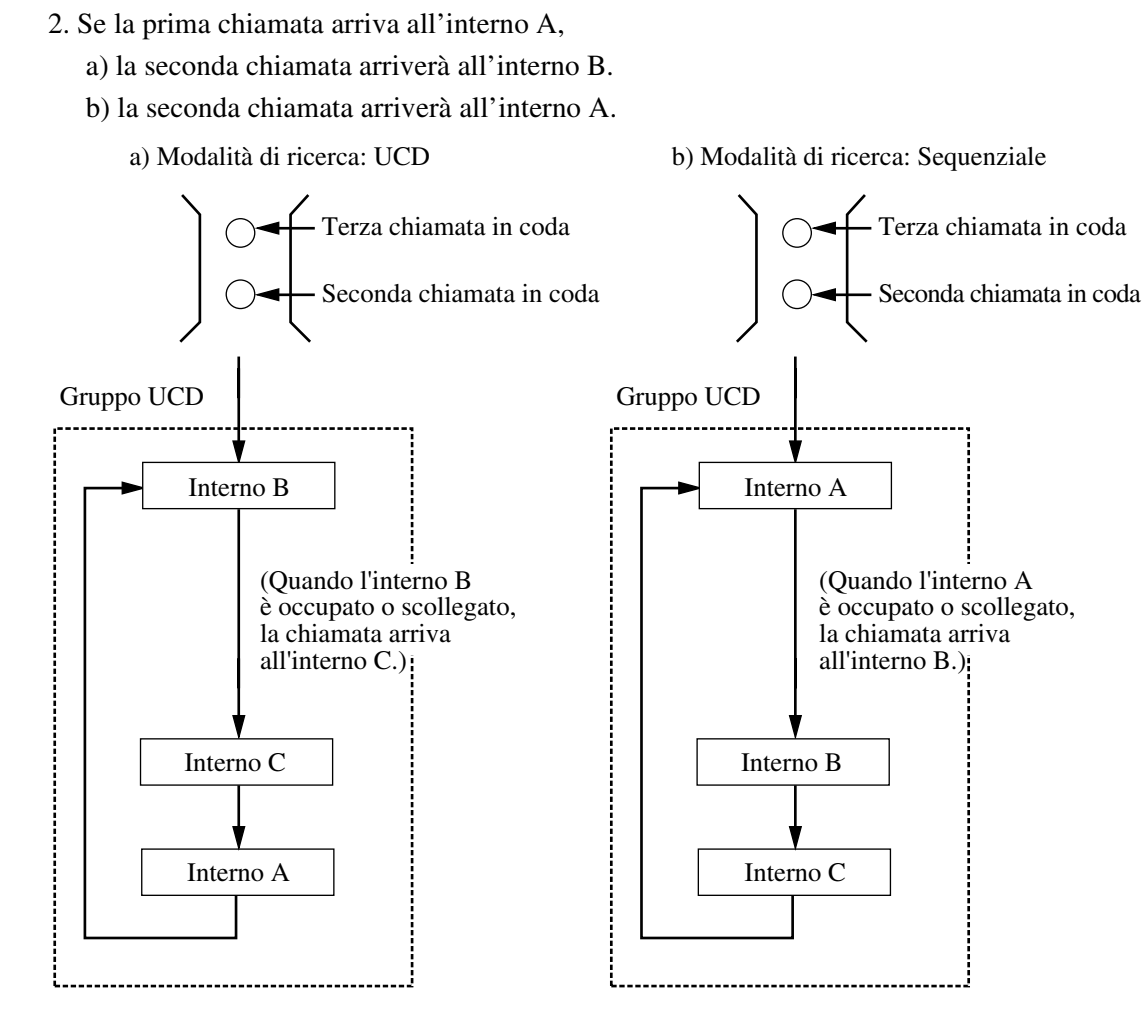

3. Quando la seconda chiamata arriva all'interno B, la terza chiamata arriva all'interno C.

#### **Note**

#### • **Stato occupato**

Se i membri del gruppo si trovano in una delle condizioni riportate di seguito, vengono considerati occupati.

**1)** Interno in modalità Inoltro di chiamata/Non Disturbare (DEVIA/ND).

– Le chiamate verso un Gruppo UCD potrebbero far squillare l'interno in modalità DEVIA/ND, o saltarlo. Questo valore viene determinato mediante la programmazione di sistema <Sezione 3.3 Extension Group / 3.5 Incoming Group, "FWD / DND Mode" nella Guida di programmazione>.

- **2)** Una nuova chiamata sta già squillando sull'interno.
- **3)** L'interno è con il ricevitore sganciato.
- **4)** L'interno è con il ricevitore sganciato.
- **Log-in/Log-out (Log-in/Log-out Gruppo)** Gli utenti nel Gruppo UCD possono lasciare il gruppo temporaneamente quando sono lontani dalla loro postazione, per evitare che vengano inviate chiamate al loro interno

(Log-out).

Possono ritornare al gruppo quando sono nuovamente pronti a rispondere (Log-in).

- **Log-in/Log-out Gruppo** Quando un singolo interno appartiene a differenti Gruppi di risposta alla volta, l'impostazione Log-in/Log-out Gruppo funziona sulle basi di un Gruppo di risposta.
- **Funzioni di Sorvegilanza UCD Monitor Login UCD**

#### **<Per i membri di un Gruppo di interni>**

È possibile monitorare lo stato di Log-in/Log-out dei membri del Gruppo UCD attraverso il Campo spia occupato del corrispondente pulsante SDD. Il Monitor di accesso viene attivato o disattivato mediante la Programmazione del sistema <Sezione 3.3 Extension Group, "LOGIN Monitor" nella Guida di

programmazione>.

#### **<Per i membri del Gruppo chiamate in entrata>**

Lo stato di Log-in/Log-out dei membri del Gruppo UCD può essere monitorato mediante l'interno specificato come Interno supervisore attraverso il Campo spia occupato del corrispondente pulsante SDD.

#### **Modalità monitoraggio UCD**

L'interno specificato come interno Supervisore può monitorare il numero di chiamate inserite nella coda di attesa digitando il numero di funzione per "Modalità monitoraggio UCD".

 Per avviare il monitor UCD: digitare il numero di funzione + il numero FDN del Gruppo UCD

Per terminare il monitor UCD: digitare il numero di funzione + " $\times$ "

È inoltre possibile utilizzare il menu Features di un TPD con display esteso. L'interno che può effettuare questa funzione viene determinato mediante la Programmazione del sistema <Sezione 3.3 Extension Group / 3.5 Incoming Group, "Supervisor Extension" nella Guida di programmazione>.

#### • **Cosa accade se non si risponde ad una chiamata che sta squillando su un interno membro?**

Se non si risponde entro un certo periodo di tempo (Inoltro di chiamata — Intervallo nessuna risposta), la chiamata viene trasferita al successivo interno libero, oppure continua a squillare sull'interno corrente di destinazione.

Questo funzionamento viene determinato mediante la Programmazione del sistema <Sezione3.3 Extension Group / 3.5 Incoming Group, "FWD No Answer" nella Guida di programmazione>.

#### • **Uscita automatica**

Un interno membro può essere fatto uscire in maniera automatica, se non risponde consecutivamente alla chiamata per un numero pre-determinato di volte (1-10). Questo valore viene determinato mediante la programmazione di sistema <Sezione 3.3 Extension Group / 3.5 Incoming Group, "Auto Logout Mode" nella Guida di programmazione>.

**TP:** Per utilizzare correttamente questa funzione, programmare il pulsante Log-in/Logout (Log-in/Log-out Gruppo). Dopo che il sistema ha attivato l'Uscita automatica, premere il pulsante Log-in/Log-out (Log-in/Log-out Gruppo) in stato ricevitore sganciato per ritornare alla modalità Accesso (Login).

**Tutti i telefoni:** Dopo che ili sistema ha attivato l'Uscita automatica, inserire il numero

di funzione per l'Accesso (Accesso Gruppo) in stato ricevitore sganciato per ritornare alla modalità Accesso.

#### • **Avviso di chiamata UCD**

Questa funzione è differente dall' Avviso di chiamata normale. Questa funzione (se attivata) consente ai membri di un Gruppo UCD di udire un tono avviso di chiamata quando arriva una chiamata interna/esterna ma tutti gli interni nel Gruppo UCD sono occupati.

Tuttavia, se un singolo interno appartiene a più gruppi chiamate in entrata e vi sono chiamate in attesa in coda in uno dei gruppi, il tono avviso di chiamata viene generato sugli interni occupati.

Il tono si interrompe solo quando non esistono chiamate in attesa in coda in tutti i gruppi.

#### • **Tutte le chiamate scollegate**

Tutti gli interni nel Gruppo di interni o nel Gruppo chiamate in entrata possono essere scollegati. Questo valore viene determinato mediante la programmazione di sistema <Sezione 2.8 System Option, "Empty Group" nelle Guida di programmazione>. Se questa funzione viene disattivata mediante la programmazione di sistema, l'utente non può lasciare il gruppo (Logout [Uscita]).

Deve rimanere collegato almeno un interno.

Tuttavia, questo non si applica all'Uscita automatica degli interni del Gruppo UCD.

#### • **Registro chiamate, In entrata**

Se non si risponde ad una chiamata URB verso un gruppo UCD, l'informazione del chiamante viene registrata nel Registro chiamate dei tipi di interno riportati di seguito; a) Interni con il numero logico più basso nel Gruppo di interni

- b) Interno assegnato per primo nel Gruppo chiamate in entrata
	- (tranne quando il primo interno appartiene ad un Gruppo di interni)

#### **(2) Tipi di chiamata che giungono ed un Gruppo UCD**

Il numero FDN per un Gruppo UCD può essere assegnato o digitato come destinazione per le chiamate riportate di seguito:

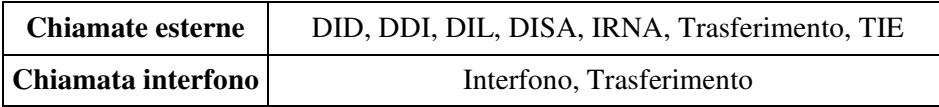

#### **Chiamata esterna**

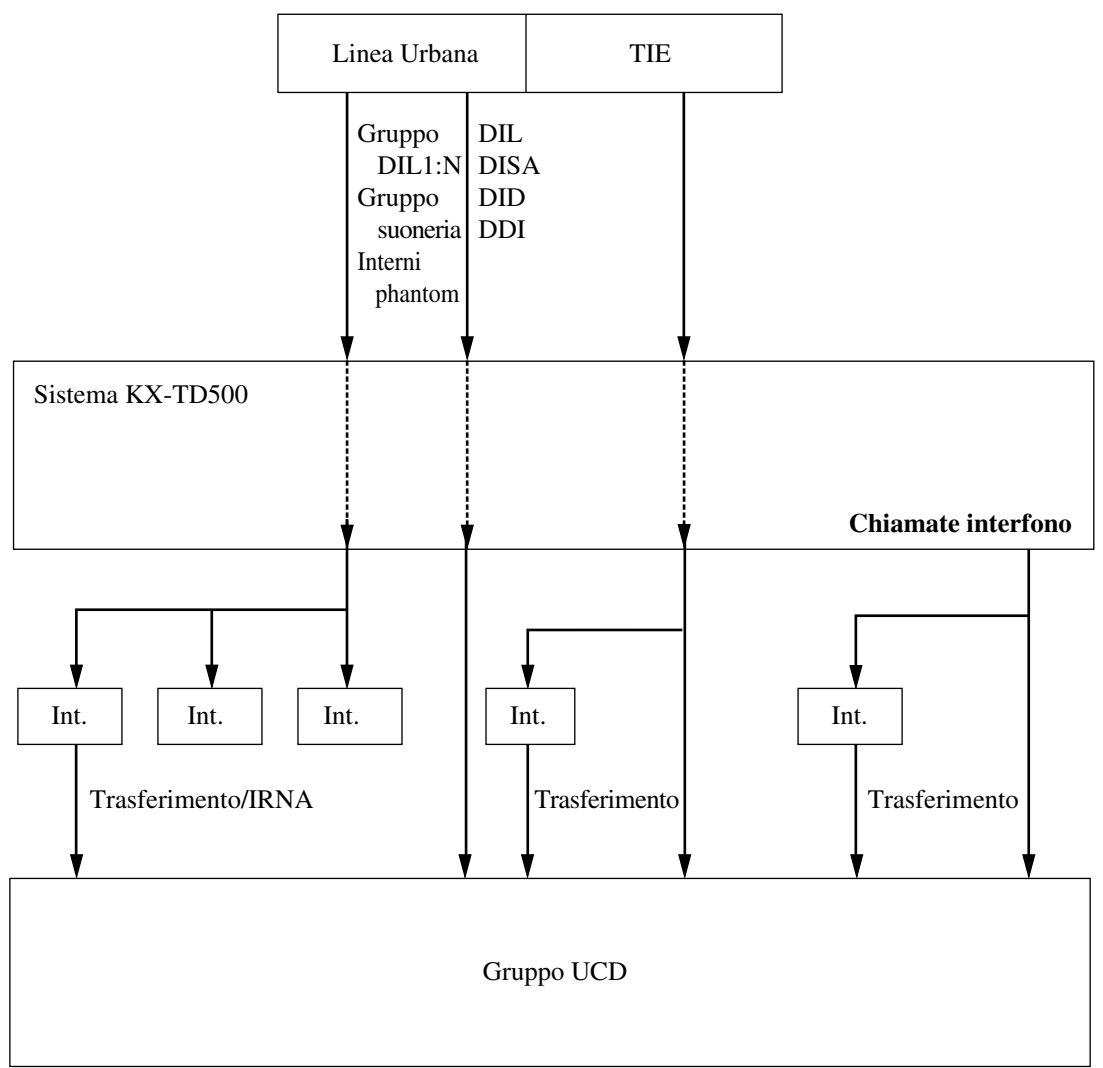

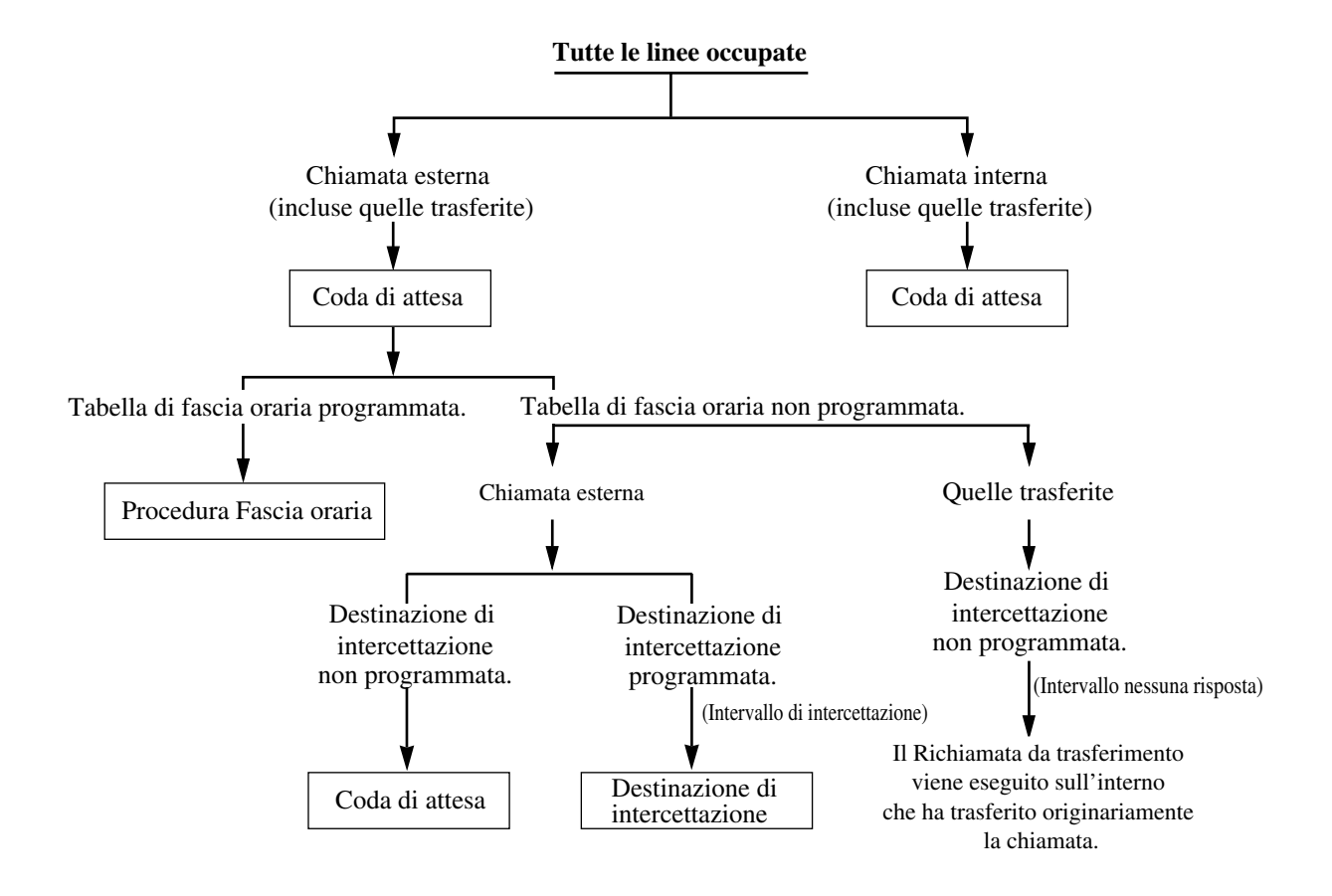

## **(3) Cosa succede se tutti gli interni in un gruppo UCD sono occupati o scollegati?**

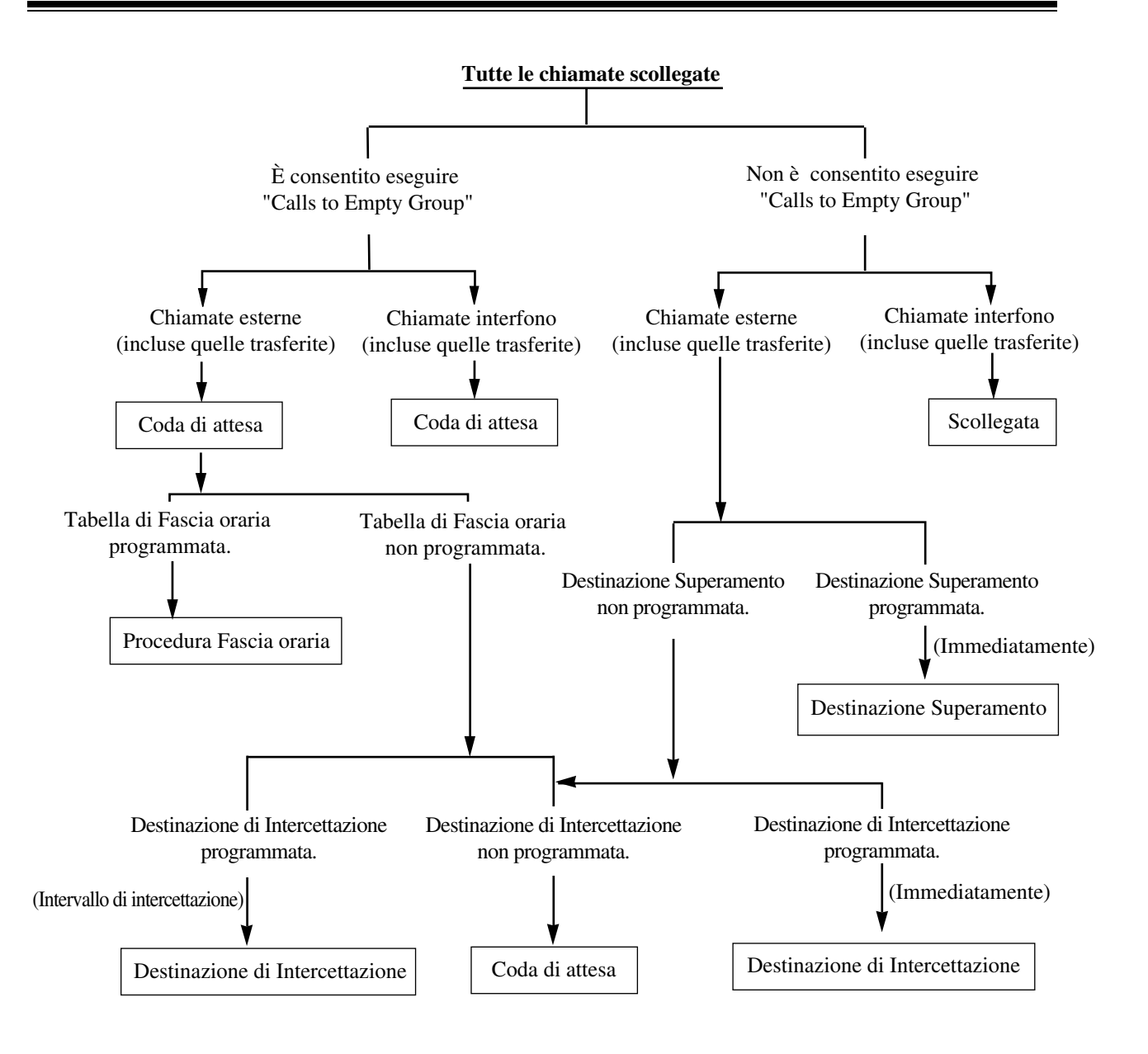

#### **Note**

#### • **Destinazione superamento**

Una delle cinque destinazioni riportate di seguito può essere assegnata come Destinazione superamento per il Gruppo UCD: un interno, un altro Gruppo di interni, un altro Gruppo chiamate in entrata (tranne il Gruppo DIL 1:N), interno Phantom o TAFAS (solo chiamate esterne).

• Se la destinazione superamento o la tabella di fascia oraria UCD non vengono programmate, la chiamata viene inserita nella coda di attesa. Se non si risponde entro un certo periodo di tempo (Intervallo di intercettazione), la chiamata viene trasferita alla destinazione IRNA.

#### **(4) Tabella di fascia oraria UCD**

Se tutti gli interni in un Gruppo UCD sono occupati, le chiamate URB in entrata verranno gestite mediante la procedura della tabella di fascia oraria UCD.

È possibile assegnare mediante la programmazione del sistema fino a 32 Tabelle di fascia oraria UCD, massimo 16 passaggi per ognuna.

I comandi di seguito riportati vengono forniti per creare una procedura di tabella di fascia oraria UCD.

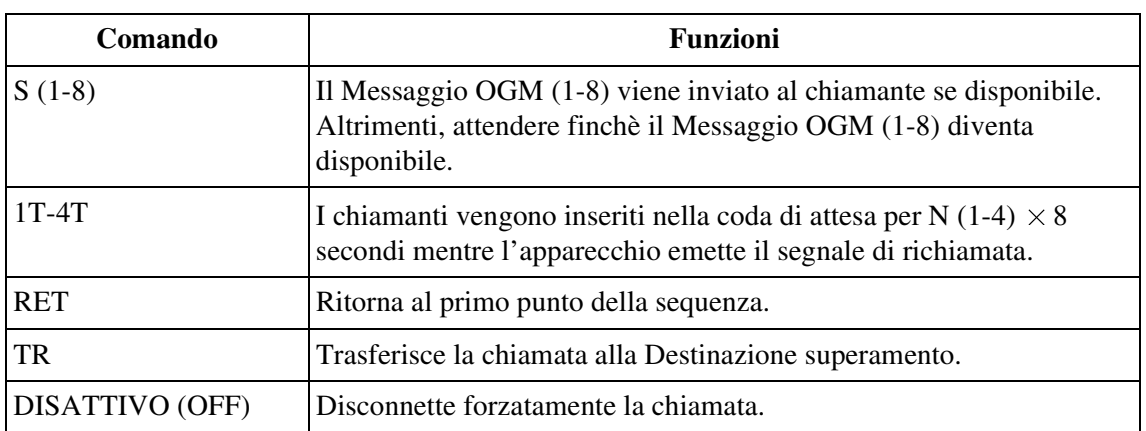

#### **Elenco dei comandi e delle funzioni**

#### **Esempio di assegnazione Tabella di fascia oraria UCD**

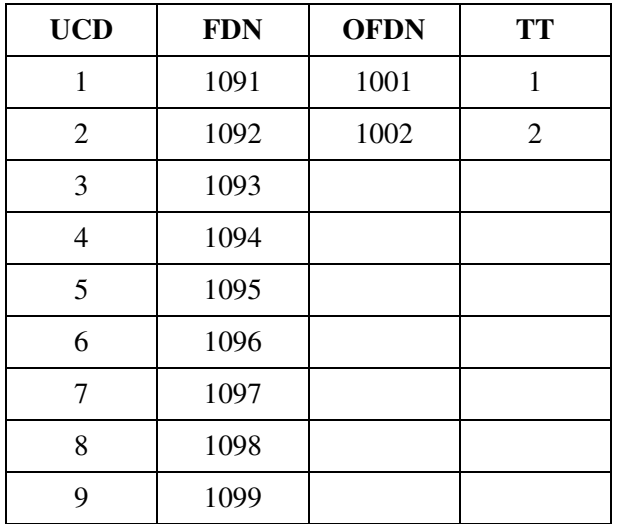

- UCD : Numero Gruppo UCD
- FDN : Numero di interno virtuale del Gruppo UCD
- OFDN : Destinazione superamento FDN
- TT : Numero Tabella di fascia oraria (1-32)

#### **Esempio Procedura di assegnazione**

La procedura di assegnazione della tabella di fascia oraria UCD può essere effettuata nel modo riportato di seguito.

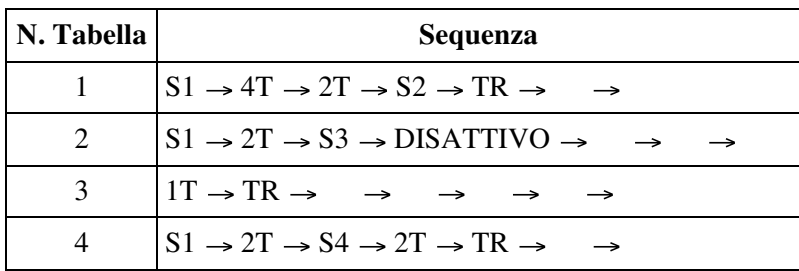

**(Esempio 1)**

S1 4T 2T S2 TR (1) (2) (3) (4) Gruppo UCD

**1.** Il chiamante riceve il Messaggio OGM 1, se disponibile.

(OGM 1 Campione)

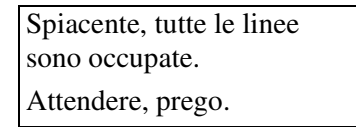

- Cosa accade se il Messaggio OGM 1 è occupato? Al chiamante viene prima inviato un segnale di richiamata quindi gli verrà inviato il Messaggio OGM 1 non appena diventa disponibile (Passare al punto 2).
- Cosa succede se il Messaggio OGM 1 è OUS (Out of service, Fuori servizio)? Il Punto 1 verrà saltato (Passare al Punto 2).
- **2.** Il chiamante viene inserito nella coda di attesa per 48 secondi (4T + 2T).
- **3.** Il chiamante riceve OGM 2.

(OGM 2 Campione)

Spiacente, tutte le linee sono ancora occupate. Chiamata all'operatore in corso.

**4.** Il chiamante viene instradato verso la Destinazione superamento (Operatore o interno di recupero chiamate).

#### **Nota**

• Durante i passaggi 1 - 3, il chiamante verrà collegato a un membro di un Gruppo UCD non appena uno dei membri è disponibile per rispondere alla chiamata.

#### **(Esempio 2)**

$$
S1 \rightarrow 2T \rightarrow S3 \rightarrow DISATTIVO
$$
  
(1) (2) (3) (4)  
  
  
Gruppo UCD

**1.** Il chiamante riceve il Messaggio OGM 1, se disponibile.

(OGM 1 Campione)

Spiacente, tutte le linee sono occupate. Attendere, prego.

- Cosa accade se il Messaggio OGM 1 è occupato? Al chiamante viene prima inviato un segnale di richiamata quindi gli verrà inviato il Messaggio OGM 1 non appena diventa disponibile (Passare al punto 2).
- Cosa succede se il Messaggio OGM 1 è OUS (Out of service, Fuori servizio)? Il Punto 1 verrà saltato (Passare al Punto 2).
- **2.** Il chiamante viene inserito nella coda di attesa per 16 secondi (2T).
- **3.** Il chiamante riceve OGM 3.

(OGM 3 Campione)

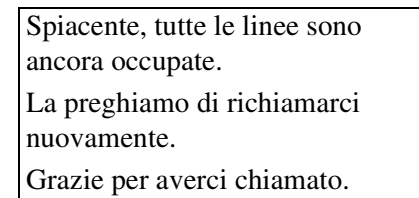

Se il Messaggio OGM 3 è occupato, al chiamante viene inviato un segnale di richiamata e poi gli verrà inviato il Messaggio OGM 3 non appena sarà disponibile.

**4.** Il chiamante viene disconnesso dal commutatore.

#### **(Esempio 3)**

 $1T \rightarrow TR$  $(1)$  (2) Gruppo UCD

**1.** Il chiamante viene inserito nella coda di attesa per 8 secondi (1T).

**2.** Il chiamante viene trasferito alla Destinazione superamento.

**(Esempio 4)**  $S1 \rightarrow 2T \rightarrow S4 \rightarrow 2T \rightarrow TR$  $(1)$   $(2)$   $(3)$   $(4)$   $(5)$ 

**1.** Il chiamante riceve il Messaggio OGM 1, se disponibile.

(OGM 1 Campione)

Spiacente, tutte le linee sono occupate. Attendere, prego.

- Cosa accade se il Messaggio OGM 1 è occupato? Al chiamante viene prima inviato un segnale di richiamata quindi gli verrà inviato il Messaggio OGM1 non appena diventa disponibile (Passare al punto 2).
- Cosa succede se il Messaggio OGM 1 è OUS (Out of service, Fuori servizio)? Il Punto 1 verrà saltato (Passare al Punto 2).
- **2.** Il chiamante viene inserito nella coda di attesa per 16 secondi (2T).
- **3.** Il chiamante riceve OGM 4.

(OGM 4 Campione)

Spiacente, tutte le linee sono ancora occupate. Attendere, prego.

Se il Messaggio OGM 4 è occupato, al chiamante viene inviata la Musica in attesa e poi gli verrà inviato il Messaggio OGM 4 non appena sarà disponibile.

**4.** Vedi il Punto 2.

**5.** Il chiamante viene trasferito alla Destinazione superamento.

**Note**

- La procedura della Tabella di fascia oraria UCD viene applicata solo alle chiamate in uscita (incluse le chiamate trasferite agli interni).
- Qualsiasi comando dopo "TR", "RET" o "Nessuno" non funziona.
- Se alla Tabella di fascia oraria UCD viene assegnato un OGM S(1-8) non disponibile, verrà ignorato.

## **Condizioni**

- Tale funzione deve essere attivata mediante la programmazione del sistema per il Gruppo UCD desiderato.
- Inoltre, ogni interno deve attivare la normale funzione Avviso di chiamata <Sezione "2.7.3 Ricezione di un avviso di chiamata (Avviso di chiamata / Annuncio di chiamata [OHCA] / Whisper OHCA)" nel Manuale d'uso>.

#### • **UCD-OGM**

Per utilizzare i messaggi OGM per i chiamanti UCD, assegnare "Tipo OGM" su "UCD-OGM" mediante la programmazione del sistema <Sezione 3.6 OGM Group "OGM Type" nella Guida di programmazione>.

#### • **Musica in attesa o Segnale di richiamata**

Viene determinato mediante la Programmazione del sistema <Sezione 2.8 System Option, "1. Sound source during transfer" nella Guida di programmazione> se inviare al chiamante un segnale di richiamata o la Musica in attesa.

## **Riferimenti della Guida di programmazione**

- 1.4 Extension Port Assignment
	- Group No.
- 2.3 Numbering Plan
	- Login / Logout
	- Group Login / Logout
	- UCD Monitor Mode
- 2.5 System Timer
	- Intercept Time
- 2.8 System Option
	- Sound source during transfer
	- Empty Group
- 3.3 Extension Group
	- FDN
	- Tenant No.
	- [Overflow Setting] Destination Day / Night
	- Group Type
	- FWD / DND Mode
	- Calls to Empty Group
	- [UCD Setting] Time Table No.
	- [UCD Setting] FWD No Answer
	- [UCD Setting] Auto LOGOUT Mode
	- [UCD Setting] Supervisor Extension
	- [UCD Setting] LOGIN Monitor
	- [UCD Setting] UCD Call Waiting
- 3.5 Incoming Group
	- FDN
	- [Overflow Setting] Destination Day / Night
	- Group Type
	- FWD / DND Mode
	- Search Mode
	- Calls to Empty Group
	- [UCD Setting] Time Table No.
	- [UCD Setting] FWD No Answer
	- [UCD Setting] Auto LOGOUT Mode
	- [UCD Setting] Supervisor Extension
	- [UCD Setting] UCD Call Waiting
- 3.6 OGM Group
	- FDN
	- OGM Type
- 4.2 Trunk Line
	- Destination Day / Night / Lunch / Break
- 4.3 Extension Line
	- Group No.

## **Riferimenti della Guida delle funzioni**

- [1.3 Funzioni del sistema](#page-15-0)
	- [Gruppo di interni](#page-52-0)
	- [Gruppo chiamate in entrata](#page-49-0)
	- [Messaggio in uscita \(OGM\)](#page-94-0)
- [1.8 Funzioni suoneria](#page-231-0)
	- [Log-in/Log-out](#page-231-1)

## **Riferimenti del Manuale d'uso**

• 2.11.3 Monitoraggio del numero di chiamate UCD in attesa di risposta (Modalità monitoraggio UCD)

# **Gruppo suoneria**

## **Descrizione**

Consente a entrambi gli interni e agli utenti esterni di far squillare tutti gli interni in un Gruppo suoneria contemporaneamente componendo il Numero di interno virtuale del Gruppo suoneria. Questa funzione è utile per conversare o trasferire le chiamate a chiunque nello stesso gruppo. Questa funzione è suddivisa nelle seguenti categorie:

#### **Gruppo di interni**

Il Gruppo suoneria può essere creato assegnando il tipo di gruppo di un Gruppo di interni come "Suoneria". È possibile creare nel sistema fino a 128 gruppi suoneria, ognuno composto da più di un interno nello stesso abbonato.

#### **Gruppo chiamate in entrata**

Il Gruppo suoneria può essere creato assegnando il tipo di gruppo di un Gruppo chiamate in entrata come "Suoneria". Nel sistema è possibile creare un massimo di 96 Gruppi suoneria.

## **Condizioni**

• I tipi di chiamate la cui destinazione può essere un Gruppo suoneria sono:

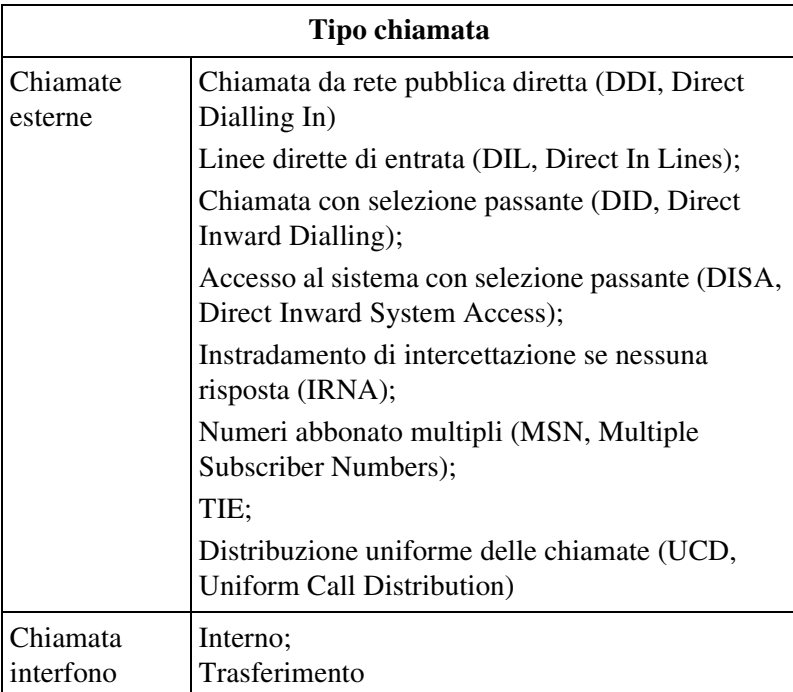

## **Riferimenti della Guida di programmazione**

- 1.4 Extension Port Assignment
	- Group No.
- 2.3 Numbering Plan
	- Login / Logout
	- Group Login / Logout
- 3.3 Extension Group
	- FDN
	- Tenant No.
	- Group Type
- 3.5 Incoming Group
	- FDN
	- Group Type
- 4.2 Trunk Line
	- Destination Day / Night / Lunch / Break
- 4.3 Extension Line
	- Group No.
- 4.7 ISDN Extension Line
	- Group No.
- 4.8 PC Console Line
	- Group No.

## **Riferimenti della Guida delle funzioni**

- [1.3 Funzioni del sistema](#page-15-0)
	- [Gruppo di interni](#page-52-0)
	- [Gruppo chiamate in entrata](#page-49-0)
	- [Derivato virtuale](#page-37-0)

## **Riferimenti del Manuale d'uso**

Non pertinente

# **Linee dirette di entrata (DIL, Direct In Lines)**

## **Descrizione**

Consente a una chiamata URB di essere diretta verso uno o più punti di risposta senza assistenza da parte dell'operatore.

Le destinazioni assegnabili sono:

## **(1) Interno**

- **(2) Interno virtuale**
	- Modem (Amministrazione remota)
	- Cercapersone Esterno (TAFAS)
	- Gruppo OGM (Messaggio DISA)
	- Gruppo di interni
	- Gruppo chiamate in entrata
	- Interno Phantom

Per le linee DIL è possibile avere destinazioni differenti a seconda delle modalità diurno/ notturno/pranzo/pausa (Servizio Notturno).

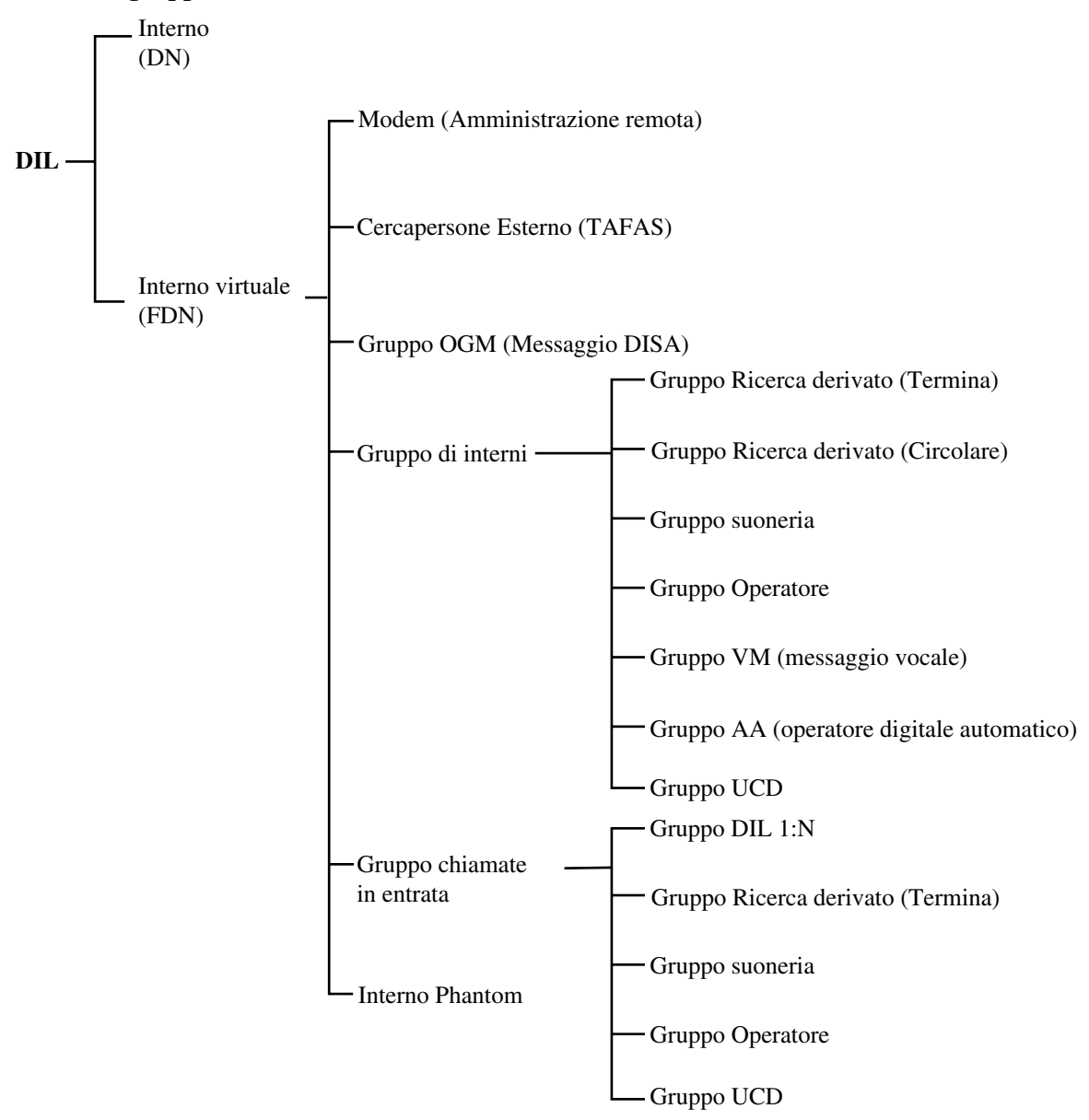

#### **Schema di gruppo delle linee DIL**

## **Condizioni**

• Le linee DIL verso il modem consentono al chiamante di effettuare l'amministrazione in remoto. Quando si ricevono chiamate in entrata (Funzione TAFAS), DIL invia un segnale a un cercapersone esterno. Le linee DIL verso i messaggi DISA consentono a un chiamante esterno di accedere al sistema in maniera diretta (Funzione DISA).

## **Riferimenti della Guida di programmazione**

- 4.2 Trunk Line
	- Incoming Type
	- Destination Day / Night / Lunch / Break

## **Riferimenti della Guida delle funzioni**

Nessuno

## **Riferimenti del Manuale d'uso**

Non pertinente

# **Risposta a linea esterna da qualsiasi derivato (TAFAS)**

## **Descrizione**

Quando si riceve una chiamata URB in entrata viene inviato un segnale dal cercapersone esterno. È possibile rispondere alla chiamata da qualsiasi interno.

## **Condizioni**

#### • **Requisiti Hardware**

Per utilizzare questa funzione è necessario un dispositivo esterno fornito dall'utente. Nel sistema è possibile installare un massimo di 2 cercapersone esterni.

- Per rispondere ad una chiamata URB in entrata attraverso un cercapersone esterno, digitare il numero di funzione ed il numero TAFAS 1 o 2. Il numero di funzione è lo stesso utilizzato per l'annuncio di Cercapersone Esterno.
- È possibile utilizzare la risposta TAFAS nei casi di seguito riportati:
	- **a)** Il numero FDN di un cercapersone esterno viene assegnato come Destinazione di una linea di risposta (DIL 1:1). In questo caso, verranno segnalate tutte le chiamate in entrata sulla linea specificata.
	- **b)** Un chiamante DISA digita il numero FDN di un cercapersone esterno.
	- **c)** Il numero FDN di un cercapersone esterno viene assegnato come destinazione di Instradamento di intercettazione. In questo caso verranno segnalate tutte le chiamate deviate verso la destinazione.

**d)** Quando arriva una chiamata TIE.

• **Segnale di conferma** Prima di essere collegato al chiamante, l'utente riceve un segnale di conferma. È possibile programmare l'eliminazione del segnale.

## **Riferimenti del Manuale di installazione**

• 2.8.2 Cercapersone esterno (Apparecchiatura per cercapersone)

## **Riferimenti della Guida di programmazione**

- 2.3 Numbering Plan
	- External Paging Answer / TAFAS Answer
- 2.8 System Option
	- Confirmation tone for Call Pickup, Paging, Paging-Answer, TAFAS-Answer, Hold Retrieve and Call Park Retrieve
- 4.2 Trunk Line
	- Incoming Type
	- Destination Day / Night / Lunch / Break
- 4.6 External Paging
	- Tenant No.
	- FDN

## **Riferimenti della Guida delle funzioni**

- [1.3 Funzioni del sistema](#page-15-0)
	- [Derivato virtuale](#page-37-0)

## **Riferimenti del Manuale d'uso**

• 2.3.4 Rispondere ad una chiamata tramite un altoparlante esterno (Risposta a linea esterna da qualsiasi derivato [TAFAS])

## **Servizio ID chiamante**

## **Descrizione**

Fornisce l'utente di un telefono TP con display di informazioni sul chiamante, come il nome ed il numero di telefono, inviati dall'Ufficio centrale attraverso la linea URB assegnata per ricevere chiamate di Servizio ID chiamante.

## **Condizioni**

- È necessario uno speciale accordo con la compagnia telefonica per utilizzare il Servizio ID chiamante.
- **Requisiti hardware** Per utilizzare questa funzione, sono necessarie la scheda ELCOT (KX-TD50180) e la scheda ID chiamante (KX-TD193).
- In alcuni Paesi, potrebbe non essere possibile collegare la scheda ELCOT alla linea analogica PSTN (Public Switched Telephone Network).
- **Registrazione Numero e Nome ID chiamante** È possibile programmare fino a 1000 numeri di voci e nomi per Servizio ID chiamante mediante programmazione utente e del sistema.
- **Servizio Abbonato**

Se il "Servizio Abbonato" viene utilizzato, è possibile condividere fino a 2000 numeri di voci e di nomi per Servizio ID chiamante tra ciascun abbonato con la condizione di un massimo di 1000 voci per Abbonato.

- Se nè il numero di telefono nè il nome vengono memorizzati nella tabella ID chiamante, il numero inviato dal Servizio ID chiamante viene visualizzato sul display.
- Se la rete fornisce solo un numero di telefono, il sistema cerca il nome corrispondente per il numero dalla tabella ID chiamante e li visualizza entrambi sul display.
- **Registro chiamate, in entrata**

Le informazioni sull'ID chiamante vengono registrate nel Registro chiamate di un TPD con display (KX-T7230, KX-T7235, KX-T7533, KX-T7536) sia in maniera automatica che manuale.

• Un TP con display a singola riga (KX-T7531 e TPA con display) visualizzerà o il nome o il numero. Per alternare la visualizzazione sul display, premere il tasto  $\star$ .

## • **Selezione display iniziale**

Se è disponibile l'ID chiamante, il display iniziale (ID Chiamante, Nome DDI/DID o Nome linea URB) viene determinato mediante derivato o mediante programmazione del sistema. Il Rilevamento ID chiamante viene impostato mediante la programmazione del sistema <Sezione 1.2 Slot Assignment - Card Properties (ELCOT), "Caller ID Detection" nella Guida di programmazione>.

Per informazioni circa la schermata "Proprietà della scheda", fare riferimento a "Tipo di sheda" della Sezione "1.2 Slot Assignment" nella Guida di programmazione.

Il nome di linea URB può essere modificato mediante la programmazione del sistema <Sezione 4.2 Trunk Line, "Name" nella Guida di programmazione>.

- **Selezione Display mentre si riceve un ID Chiamante** Durante una chiamata l'utente può alternare il display (ID Chiamante, Nome DDI/DID o Nome linea URB) premendo il tasto SHIFT oppure il tasto " $*$ ".
- **ID Chiamante o Durata chiamata** Durante una chiamata, l'utente può alternare il display (ID Chiamante o Durata) premendo i pulsanti INFO o DEVIA/ND.

## **Riferimenti del Manuale di installazione**

- 2.5.3 Scheda ELCOT (KX-TD50180)
- 2.7.2 Scheda ID chiamante (KX-TD193)

## **Riferimenti della Guida di programmazione**

- 1.2 Slot Assignment
- 2.8 System Option
	- Automatic adjustment of the clock using Caller ID information
	- LCD Display Mode while CO talking
- 4.2 Trunk Line
	- Name
- 4.3 Extension Line
	- Initial Display Selection
	- [Call Log Incoming] Overwrite Mode
	- [Call Log Incoming] Lock Password
- 4.8 PC Console Line
	- Initial Display Selection
	- [Call Log Incoming] Overwrite Mode
	- [Call Log Incoming] Lock Password
- 5.11 Caller ID Modification
	- [Local Call] Area Code
	- [Local Call] Digits to delete
	- [Local Call] Number to be added
	- [Long Distance Call] Digits to delete
	- [Long Distance Call] Number to be added
- 5.12 Caller ID Registration
- 10.4 SMDR
	- Print out Caller ID Information

## **Riferimenti della Guida delle funzioni**

- [1.17 Funzioni display](#page-349-0)
	- [Registro chiamate, in entrata](#page-366-0)
	- [Display, informazioni sulla chiamata](#page-352-0)

## **Riferimenti del Manuale d'uso**

- 2.10.1 Chiamare mediante il registro chiamate (Registro chiamate in entrata) [Solo KX-T7533, KX-T7536, KX-T7230, KX-T7235]
- 2.10.2 Annotazione nel registro chiamate [solo KX-T7533, KX-T7536, KX-T7230, KX-T7235]
- 4.1.1 Impostazioni iniziali
- 4.3.6 Impostazione selezione ID chiamante (006)
- 4.3.7 Impostazione nome ID chiamante (007)

# <span id="page-169-0"></span>**1.6 Funzioni origine**

# <span id="page-169-1"></span>**Accesso risposta**

## **Descrizione**

I quattro modi per accedere a una linea URB libera per effettuare una chiamata sono riportati di seguito.

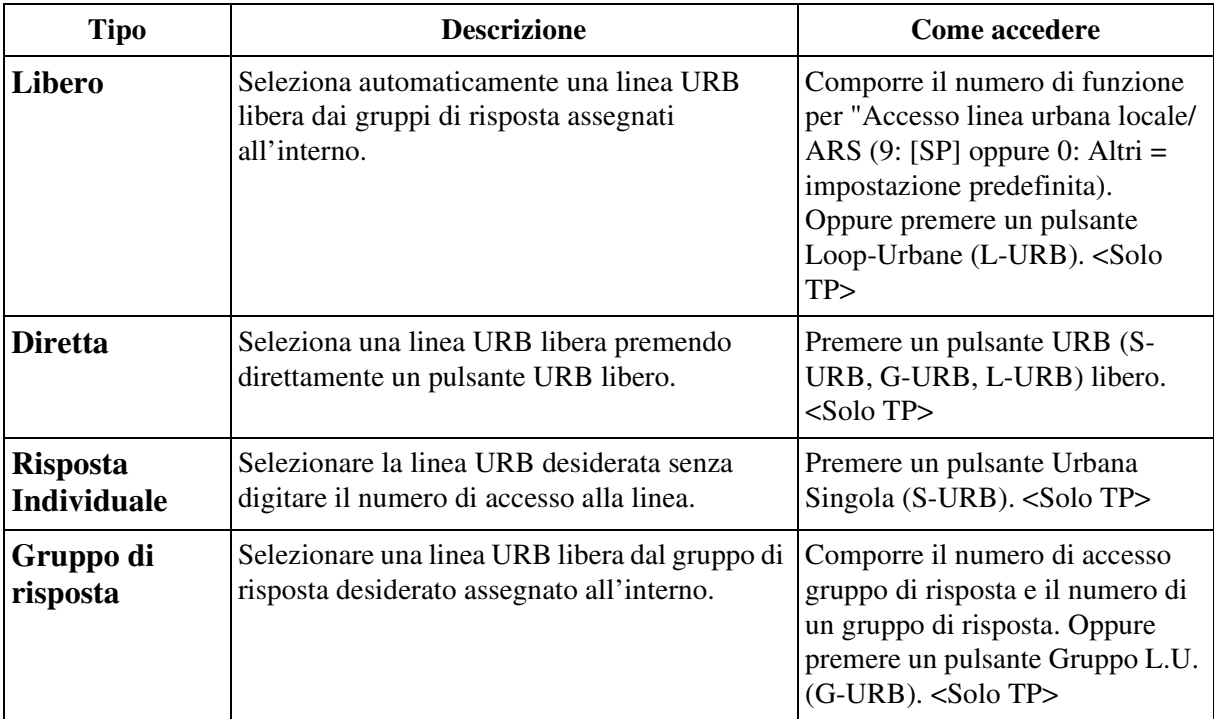

## **Condizioni**

## **[Generale]**

• **Programmazione Classe di servizio (COS)**

La programmazione COS determina il gruppo di risposta disponibile per ogni utente <Sezione 2.4 Class of Service (COS), "Trunk Group Setting" nella Guida di programmazione>.

- Per impostazione predefinita, tutti i TP del sistema dispongono di un pulsante L-URB.
- **Assegnazione pulsante URB flessibile**

 Un pulsante URB Flessibile può essere assegnato come pulsante S-URB, G-URB o L-URB mediante derivato, utente o programmazione di sistema secondo quanto riportato di seguito:

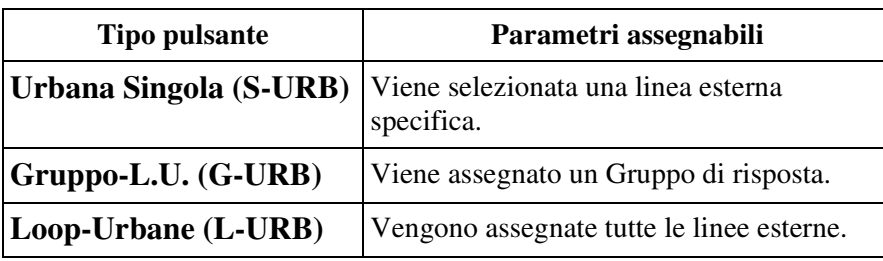

• Dopo aver composto il numero di funzione o aver premuto il pulsante URB, all'utente verrà inviato uno dei seguenti toni:

**Segnale di chiamata**: Indica che viene ottenuta una linea URB libera.

xxxxx

– viene visualizzato sul display. (xxxxx: numero fisico del gruppo di risposta) **Segnale di occupato**: Indica che la linea URB selezionata è occupata.

#### URABANA OCCUPATA

– viene visualizzato sul display.

#### **Segnale di linea bloccata**:

1) Indica che la linea URB a cui l'utente ha tentato di accedere non viene assegnata al sistema.

#### URB NON DISP.

– viene visualizzata sul display.

2) Indica che l'accesso alla linea URB viene negato.

#### LIMITATA

– viene visualizzato sul display.

- $\Box$  LIMITATA  $\Box$  potrebbe essere visualizzato sul display per i motivi riportati di seguito. – L'interno è stato bloccato dal proprietario **(Blocco derivato elettronico)** o dall' Operatore/Amministratore di sistema **(Controllo blocco derivato remoto)**.
	- L'interno può essere limitato dalla modalità codice conto, " Verificato Tutte le chiamate" o "Verificato – Ignora blocco interurbane" **(Inserimento codice conto)**.
	- L'interno viene limitato dall'effettuare chiamate interurbane **(Blocco interurbane)**.
- La stessa linea URB può essere assegnata ai pulsanti S-URB e G-URB.
- Lo stesso gruppo di risposta può essere assegnato a più di un pulsante G-URB.
- Ogni telefono TP può disporre di più di un pulsante L-URB.

#### • **Selezione Tono suoneria**

L'utente del Telefono Proprietario Digitale (TPD) può scegliere un tono di suoneria a scelta per ogni pulsante S-URB, G-URB o L-URB <Sezione "4.1.2 Personalizzazione dei pulsanti" nel Manuale d'uso>.

• **Preferenza linea libera–In uscita (solo TP)**

Se un pulsante URB (S-URB, G-URB o L-URB) viene selezionato nelle impostazioni "Preferenza linea libera–In uscita" mediante derivato o programmazione del sistema, l'utente TP può ottenere una linea URB libera semplicemente andando in modalità ricevitore sganciato.

#### • **Richiamata automatica se occupato (Camp-On)**

Se la linea URB che l'utente sta cercando di ottenere è occupata, il sistema informerà l'utente di quando la linea URB sarà libera.

#### • **Modalità viva voce**

Quando l'utente preme direttamente un pulsante URB (S-URB, G-URB o L-URB), viene stabilita la modalità viva voce e l'utente può chiamare con il ricevitore agganciato.

#### **[Libero]**

#### • **Selezione automatica dell'instradamento (ARS)**

"Accesso risposta, libero" funziona quando ARS non viene attivato. Se la funzione ARS viene attivata mediante la programmazione di sistema <Sezione 2.2 Tenant, "Automatic Route Selection" nella Guida di programmazione>, viene selezionato automaticamente l'instradamento più economico disponibile per la destinazione.

#### • **Sequenza di ricerca locale**

Una linea URB libera viene selezionata dal Gruppo di risposta assegnato all'interno. Se sono disponibili gruppi multipli di risposta, la sequenza di ricerca del Gruppo di risposta viene determinata mediante la programmazione di sistema <Sezione 2.6 Local Hunt Sequence nella Guida di programmazione>.

#### • **Solo per TP di tipo ICM**

Comporre il codice di accesso alla linea URB (9: [SP] oppure 0: Altri = impostazioni predefinite) seleziona un pulsante URB su un telefono TP in base alle priorità riportate di seguito:

S-URB>G-URB>L-URB su un Gruppo di risposta ricercato

#### **[Diretta]**

• Premendo un pulsante URB libero, viene stabilita la modalità viva voce e l'utente può chiamare con il ricevitore agganciato. Non è necessario premere il pulsante VIVA VOCE, il pulsante MONITOR o alzare il ricevitore.

#### **[Risposta Individuale]**

#### • **Ignora ARS**

Se la Selezione automatica dell'instradamento (ARS) viene attivata, viene ignorata da una chiamata in uscita effettuata premendo il pulsante S-URB.

#### **[Gruppo di risposta]**

#### • **Ordine di ricerca della linea**

Una linea URB libera in un Gruppo di risposta viene selezionata in uno dei tre ordini di ricerca della linea riportati di seguito: Normale (impostazione predefinita), Inverso, Sequenziale.

Questa modalità viene determinata mediante la programmazione di sistema <Sezione 3.2 Trunk Group, "Line Hunting Order" nella Guida di programmazione>.

#### • **Ignora ARS**

Se la Selezione automatica dell'instradamento (ARS) viene attivata, viene ignorata da una chiamata in uscita effettuata premendo il pulsante G-URB.

## **Riferimenti della Guida di programmazione**

- 2.2 Tenant
	- Automatic Route Selection
- 2.3 Numbering Plan
	- Local CO Line Access / ARS
	- Trunk Group Access
- 2.4 Class of Service (COS)
	- Trunk Group Setting
- 2.6 Local Hunt Sequence
- 3.2 Trunk Group
	- Line Hunting Order
- 4.3 Extension Line
	- CO Key
	- [Preferred Line] Outgoing
- 4.8 PC Console Line
	- [Preferred Line] Outgoing

## **Riferimenti della Guida delle funzioni**

- [1.3 Funzioni del sistema](#page-15-0)
	- [Gruppo di risposta](#page-56-0)
- [1.6 Funzioni origine](#page-169-0)
	- [Richiamata automatica se occupato \(Camp-On\)](#page-207-0)
	- [Selezione automatica dell'instradamento \(ARS\)](#page-210-0)
	- [Assegnazione connessione risposta—In uscita](#page-177-0)
- [1.16 Funzioni dei pulsanti](#page-330-0)
	- [Accesso alla linea, pulsante](#page-330-1)

## **Riferimenti del Manuale d'uso**

- 2.2.1 Funzione chiamata di base
- 4.1.1 Impostazioni iniziali
- 4.1.2 Personalizzazione dei pulsanti
- 4.3.5 Assegnazione pulsante URB flessibile (005)

# <span id="page-173-0"></span>**Annuncio di chiamata su sganciato (OHCA)**

## **Descrizione**

La funzione OHCA consente di informare un interno occupato (impegnato in una chiamata utilizzando il ricevitore) di un'altra chiamata in attesa tramite l'annuncio dall'altoparlante incorporato dell'interno TP occupato. Se la chiamata in corso viene effettuata attraverso la cornetta, la seconda conversazione viene effettuata con il telefono a viva voce in modo che l'interno chiamato può conversare con due utenti in maniera indipendente. La funzione OHCA viene eseguita come quella di Segnalazione su occupato (BSS). Se le funzioni BSS od OHCA vengono attivate mediante procedura dipende dal tipo di telefono dell'utente chiamato. La funzione OHCA si attiva se l'interno chiamato è un KX-T7130, KX-T7235 o KX-T7536.

## **Condizioni**

#### • **Avviso di chiamata**

La funzione OHCA è effettiva quando l'interno chiamato ha impostato l'Avviso di chiamata. Altrimenti, al chiamante verrà inviato un segnale di linea bloccata dopo aver composto il numero dell'interno.

#### • **BSS/OHCA/Whisper OHCA**

Se un utente digita "2" mentre gli viene inviato un segnale di occupato, le funzioni BSS o OHCA o Whisper OHCA verranno attivate presso l'interno chiamato. Questo viene determinato mediante le condizioni riportate di seguito.

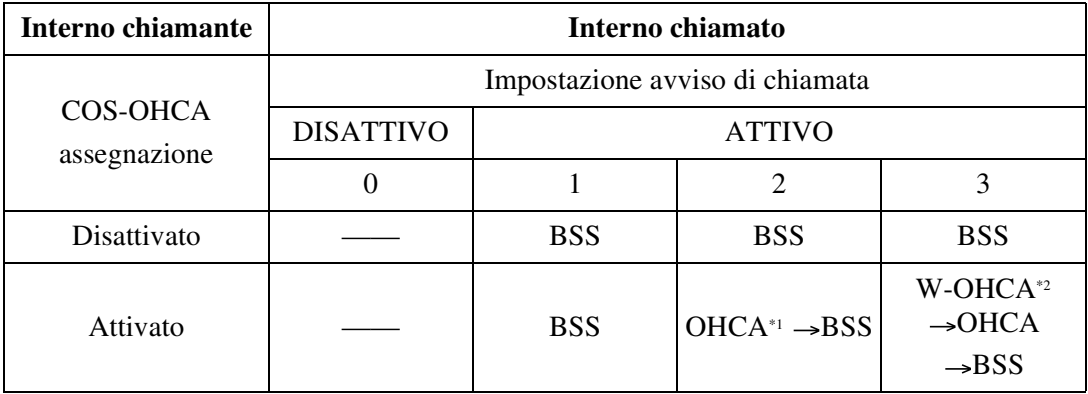

\*1 Annuncio di chiamata su sganciato (OHCA, Off-Hook Call Announcement) viene attivato quando l'interno chiamato è KX-T7130, KX-T7235 o KX-T7536. In alcuni paesi, KX-T7235 non è disponibile a ricevere una chiamata OHCA.

\*2 Whisper OHCA viene attivato quando sia gli interni chiamanti che gli interni chiamati utilizzano uno dei TP della serie KX-T7500.

• BSS, OHCA e Whisper OHCA non funzionano se l'altro interno è TP di tipo DN.

#### **Requisiti hardware**

• TPD

Lo scaffale di base, gli scaffale di espansione 1 e 2, hanno 16 percorsi OHCA connessi l'uno con l'altro.

- TPD Per utilizzare tale funzione, la scheda DOHCA deve essere prima installata sulla scheda TSW.
- Scheda DLC con TPD Una scheda DLC consente a 8 TPD di poter essere chiamati con la funzione OHCA contemporaneamente.
- Scheda DHLC con TPD Una scheda DHLC consente a 8 TPD di poter essere chiamati con la funzione OHCA contemporaneamente.
- Scheda DHLC con TPA Una scheda DHLC consente a 8 TPA di poter essere chiamati con la funzione OHCA contemporaneamente.

## **Riferimenti del Manuale di installazione**

• 2.7.4 Scheda DOHCA (KX-TD50105)

## **Riferimenti della Guida di programmazione**

- 2.3 Numbering Plan
	- Call Waiting Set / Cancel
- 2.4 Class of Service (COS)
	- Off-Hook Call Announcement (OHCA)

## **Riferimenti della Guida delle funzioni**

- [1.6 Funzioni origine](#page-169-0)
	- [Segnalazione su occupato \(BSS\)](#page-208-0)
	- [Annuncio di chiamata su sganciato \(OHCA\), Whisper](#page-175-0)
- [1.9 Funzioni di risposta](#page-242-0)
	- [Avviso di chiamata](#page-242-1)

## **Riferimenti del Manuale d'uso**

• 2.7.3 Ricezione di un avviso di chiamata (Avviso di chiamata / Annuncio di chiamata [OHCA] / Whisper OHCA)

# <span id="page-175-0"></span>**Annuncio di chiamata su sganciato (OHCA), Whisper**

## **Descrizione**

Tale funzione è una variazione della funzione OHCA.

La differenza è, la funzione OHCA consente la comunicazione a due vie, ma la funzione Whisper OHCA fornisce la comunicazione a una via (dall'interno chiamante all'interno chiamato).

## **Condizioni**

#### • **Avviso di chiamata**

La funzione Whisper OHCA è effettiva solo quando l'interno chiamato ha impostato la funzione Avviso di chiamata.

Altrimenti, al chiamante verrà inviato un segnale di linea bloccata dopo aver composto il numero dell'interno.

#### • **Se non si utilizza KX-T7500**

Se l'utente che invia il segnale Whisper OHCA non utilizza un telefono TP della serie KX-T7500, funzionerà come OHCA. Se il ricevente non utilizza un TP della serie KX-T7500, potrebbe funzionare non correttamente (ad esempio, la funzione OHCA potrebbe essere ricevuta da utenti non prestabiliti).

È possibile attivare la funzione Whisper OHCA tra due TP che non fanno parte della serie KX-T7500 mediante la programmazione di sistema <Sezione 2.8 System Option, "32. Whisper OHCA to extensions other than T74/T75XX>.

#### • **Attivazione della funzione per qualsiasi TP**

È possibile attivare la funzione Whisper OHCA mediante qualsiasi TP attraverso la programmazione di sistema. Tuttavia, è possibile che non funzioni correttamente (ad esempio, il messaggio OHCA potrebbe essere udito da utenti non prestabiliti).

#### • **Risposta conferenza**

Per eseguire questa funzione è necessaria una risposta conferenza libera.

## • **BSS/OHCA/Whisper OHCA**

Se un utente digita "2" mentre gli viene inviato un segnale di occupato, le funzioni BSS o OHCA o Whisper OHCA verranno attivate presso l'interno chiamato. Questo viene determinato mediante le condizioni riportate di seguito.

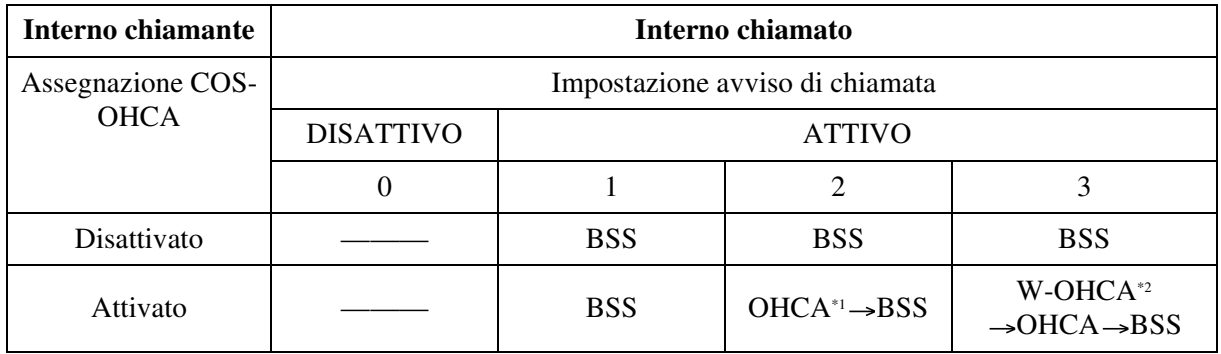

\*1 Annuncio di chiamata su sganciato (OHCA, Off-Hook Call Announcement) viene attivato quando l'interno chiamato è KX-T7130, KX-T7235 o KX-T7536. In alcuni paesi, KX-T7235 non è disponibile a ricevere una chiamata OHCA.

- \*2 Whisper OHCA viene attivato quando sia gli interni chiamanti che gli interni chiamati utilizzano uno dei TP della serie KX-T7500.
	- BSS, OHCA e Whisper OHCA non funzionano se l'altro interno è TP di tipo DN.

## **Riferimenti della Guida di programmazione**

- 2.3 Numbering Plan
	- Call Waiting Set / Cancel
- 2.4 Class of Service (COS)
	- Off-Hook Call Announcement (OHCA)
- 2.8 System Option
	- Whisper OHCA to extensions other than T74 / 75XX

## **Riferimenti della Guida delle funzioni**

- [1.6 Funzioni origine](#page-169-0)
	- [Segnalazione su occupato \(BSS\)](#page-208-0)
	- [Annuncio di chiamata su sganciato \(OHCA\)](#page-173-0)
- [1.9 Funzioni di risposta](#page-242-0)
	- [Avviso di chiamata](#page-242-1)

## **Riferimenti del Manuale d'uso**

• 2.7.3 Ricezione di un avviso di chiamata (Avviso di chiamata / Annuncio di chiamata [OHCA] / Whisper OHCA)

# <span id="page-177-0"></span>**Assegnazione connessione risposta—In uscita**

## **Descrizione**

Utilizzata per determinare il Gruppo di risposta al quale l'utente può accedere per effettuare chiamate esterne sulla base della Classe di servizio. Questa funzione è utile per evitare chiamate interurbane non autorizzate.

## **Condizioni**

- Quando un utente cerca di effettuare una chiamata esterna su un Gruppo di risposta non autorizzato, l'apparecchio emette un segnale di linea bloccata per indicare che l'utente non può utilizzarla.
- **Servizio Notturno** I Gruppi di risposta disponibili per ogni Classe di servizio possono essere determinati rispettivamente per il servizio Diurno e per quello Notturno.

## **Riferimenti della Guida di programmazione**

• 2.4 Class of Service (COS) – Trunk Group Setting

## **Riferimenti della Guida delle funzioni**

- [1.6 Funzioni origine](#page-169-0)
	- [Preferenza linea—in uscita \(Linea libera/Nessuna linea /Linea primaria\)](#page-205-0)
	- [Accesso risposta](#page-169-1)

## **Riferimenti del Manuale d'uso**

Non pertinente

## **Blocco derivato elettronico**

## **Descrizione**

Consente agli utenti dell'interno di bloccare i propri derivati affinché altri utenti non possano effettuare telefonate esterne in uscita. Qualsiasi codice numerico a tre cifre (000-999) può essere utilizzato per bloccare e sbloccare l'interno.

## **Condizioni**

#### • **Tale funzione come limita l'interno?**

Tale funzione limita l'interno impedendogli soltanto di effettuare chiamate esterne. Le altre operazioni non subiscono conseguenze.

• **Blocco derivato remoto**

Il Controllo blocco derivato remoto ignora il Blocco derivato elettronico. Se l'interno Amministratore o un interno operatore impostano il Blocco derivato remoto su un interno che è stato precedentemente bloccato dall'utente, l'utente non può sbloccarlo.

• **Segnale di chiamata caratteristico**

Quando tale funzione viene assegnata all'interno, l'utente dovrebbe udire un segnale di chiamata caratteristico (segnale di chiamata 2) dopo essere andato in modalità ricevitore sganciato in base alla Programmazione di sistema <Sezione 2.8 System Option, "15. Special dial tone after setting feature" nella Guida di programmazione>.

## **Riferimenti della Guida di programmazione**

- 2.3 Numbering Plan
	- Station Lock Set / Cancel
- 2.8 System Option
	- Special dial tone after setting feature
- 4.3 Extension Line
	- Station Lock Password

## **Riferimenti della Guida delle funzioni**

- [1.3 Funzioni del sistema](#page-15-0)
	- [Controllo blocco derivato remoto](#page-31-0)

## **Riferimenti del Manuale d'uso**

- 2.5.4 Evitare che altre persone effettuino chiamate esterne utilizzando il proprio telefono (Blocco derivato elettronico)
- 3.1.4 Cambiare le impostazioni (Programmazione del derivato)

## **Blocco interurbane**

## **Descrizione**

La funzione Blocco interurbane è una funzione programmabile dal sistema che,utilizzata con la Classe di servizio assegnata, consente di vietare a determinati utenti di interni di effettuare chiamate interurbane non autorizzate.

Ogni interno viene programmato in modo tale che appartenga ad una delle **96 Classi di servizio.** Ogni Classe di servizio viene programmata in modo tale da disporre di un livello di blocco interurbane rispettivamente per la modalità Diurno e per quella Notturno.

Sono disponibili **otto livelli di blocco interurbane.** Il livello blocco interurbane 1 è quello massimo e i livello 8 è il più basso. Ovvero, il livello 1 consente tutte le chiamate interurbane, mentre i livelli 7 e 8 vietano tutte le chiamate interurbane. I livelli da 2 a 6 vengono utilizzati per limitare le chiamate mediante la combinazione delle tabelle preprogrammate di divieto e di codici di esclusione.

#### **Tabelle codici di divieto TRS**

La chiamata URB in uscita effettuata da un utente con un livello di blocco interurbane tra 2 e 6 viene prima verificata nelle Tabelle codici di divieto TRS selezionate. La chiamata viene effettuata se le prime cifre del numero chiamato (escluso il codice di accesso alla linea URB) non vengono trovate nella tabella. **Programmazione di sistema, Blocco interurbane - TRS Vietato** viene utilizzato per creare una Tabella codici di divieto TRS rispettivamente per i livelli da 2 a 6.

Completare ogni tabella memorizzando in numeri vietati. Questi numeri sono definiti codici vietati. È possibile memorizzare fino a 400 codici vietati (massimo 10 cifre per ogni codice) per i livelli TRS da 2 a 6.

#### **Tabelle codici di eccezione TRS**

Queste tabelle vengono utilizzate per ignorare un codice vietato programmato. Una chiamata vietata dalle Tabelle codici di divieto TRS selezionate viene verificata nelle Tabelle codici TRS di eccezione selezionate, e la chiamata viene effettuata se viene rilevato un codice corrispondente.

**Programmazione di sistema, Blocco interurbane - Eccezione TRS** viene utilizzato per creare una Tabella codici di eccezione TRS per i livelli da 2 a 6. Completare ogni tabella memorizzando i numeri che sono eccezioni ai codici di divieto TRS. Questi numeri sono definiti codici di eccezione. È possibile memorizzare fino a 200 codici COS (massimo 10 cifre per ogni codice) per i livelli TRS da 2 a 6.

Le Tabelle codici di divieto TRS e di eccezione TRS applicabili dipendono dal livello di blocco interurbane assegnato per un interno in base allo schema seguente:

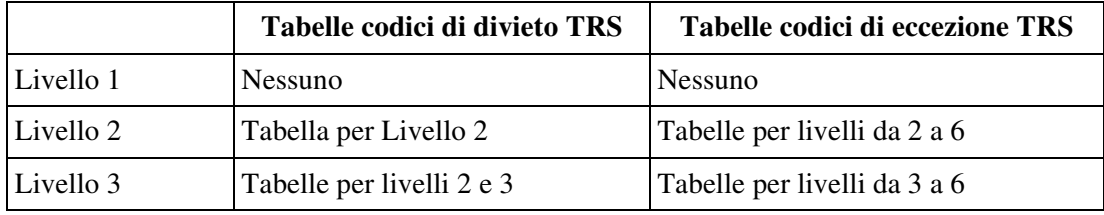
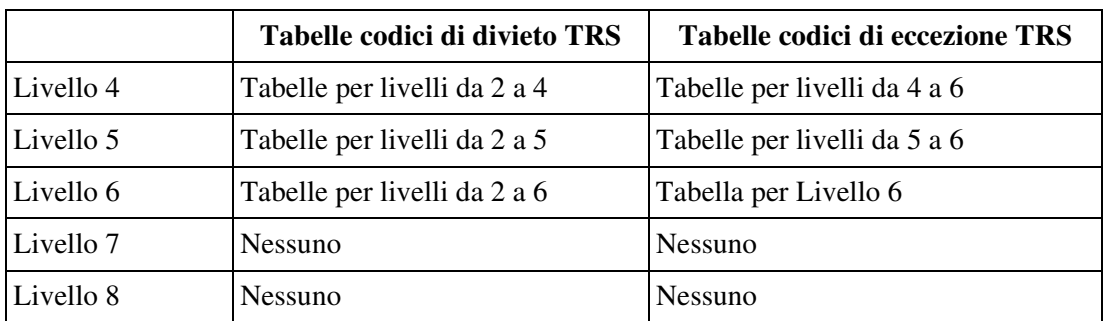

#### **[Spiegazione]**

Livello 1: consente tutte le chiamate.

- Livello 2: vieta i codici memorizzati nella Tabella codici di divieto TRS per il livello 2 ad eccezione dei codici memorizzati nelle Tabelle codici di eccezione per i livelli da 2 a 6.
- Livello 3: vieta i codici memorizzati nella Tabella codici di divieto TRS per i livelli 2 e 3 ad eccezione dei codici memorizzati nelle Tabelle codici di eccezione TRS per i livelli da 3 a 6.
- Livello 4: vieta i codici memorizzati nella Tabella codici di divieto TRS per i livelli da 2 a 4 ad eccezione dei codici memorizzati nelle Tabelle codici di eccezione TRS per i livelli da 4 a 6.
- Livello 5: vieta i codici memorizzati nella Tabella codici di divieto TRS per i livelli da 2 a 5 ad eccezione dei codici memorizzati nelle Tabelle codici di eccezione TRS per i livelli 5 e 6.
- Livello 6: vieta i codici memorizzati nella Tabella codici di divieto TRS per i livelli da 2 a 6 ad eccezione dei codici memorizzati nelle Tabelle codici di eccezione TRS per il livello 6.
- Livello 7: consente solo le chiamate interfono. Disponibile solo se viene attivata la "Chiamata dall'interno TRS livello 7" COS.
- Livello 8: consente solo le chiamate operatore.

#### **Esempio di programmazione di blocco interurbane**

Di seguito viene riportato un esempio che spiega le procedure per la programmazione del blocco interurbane.

#### **1. Scelta dell'applicazione**

Determinare i numeri che devono essere vietati per i livelli da 2 a 6. (I Livelli 1, 7 e 8 vengono fissati e non necessitano di programmazione).

#### **[Esempio di inserimento]**

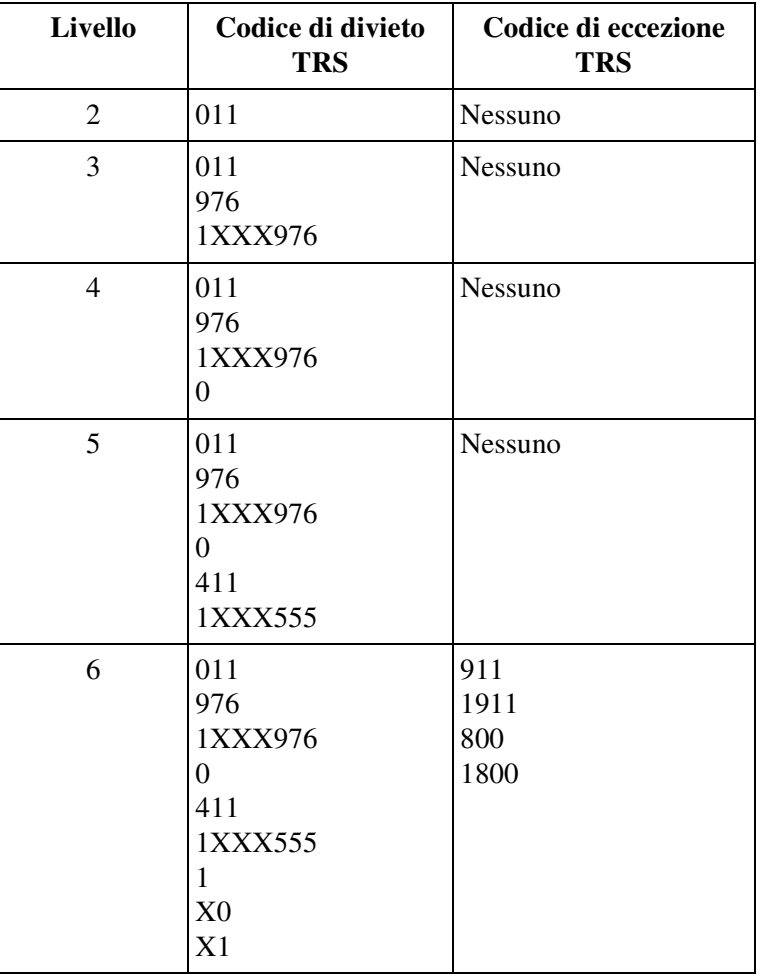

Nota: "X" sostituisce una cifra.

#### **2. Programmazione del sistema (Fare riferimento alla Guida di programmazione)**

**a)** Sistema - Classe di servizio, "Livello TRS, Diurno/Notturno" Assegna un livello di blocco interurbane per ogni Classe di servizio (COS).

#### **[Esempio di inserimento]**

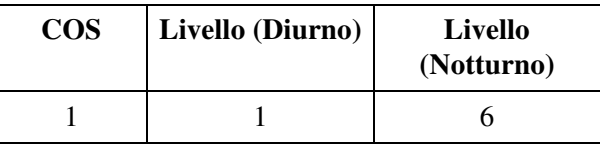

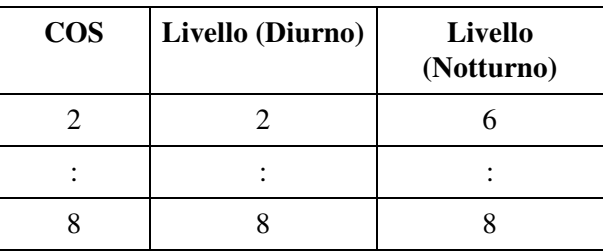

**b)** Blocco interurbane - "Codice di divieto TRS"

A seconda dell'applicazione, inserire i codici TRS vietati nelle tabelle associate. È possibile utilizzare i caratteri numerici e il carattere jolly "X".

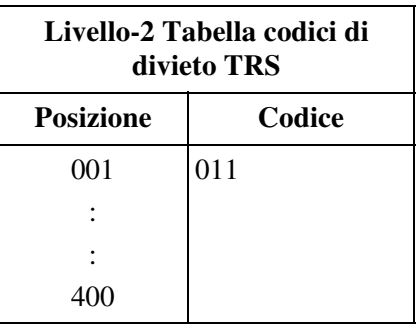

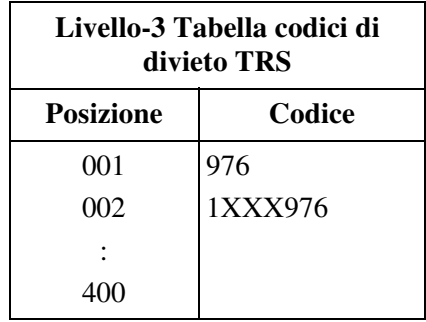

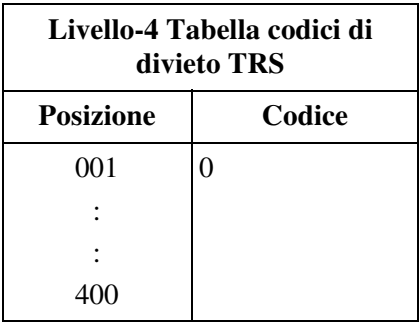

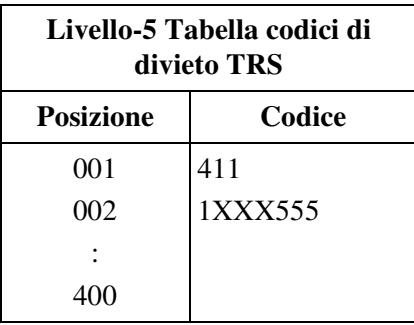

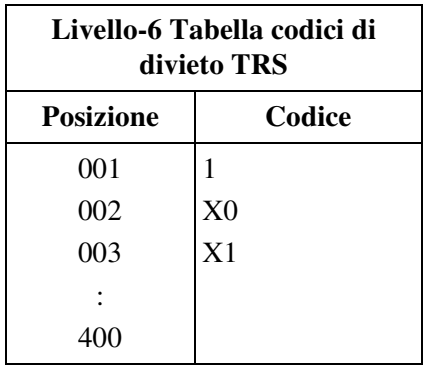

**c)** Blocco interurbane - "Codice di eccezione TRS"

A seconda dell'applicazione, inserire i codici di eccezione nelle tabelle associate. È possibile utilizzare i caratteri numerici e il carattere jolly "X".

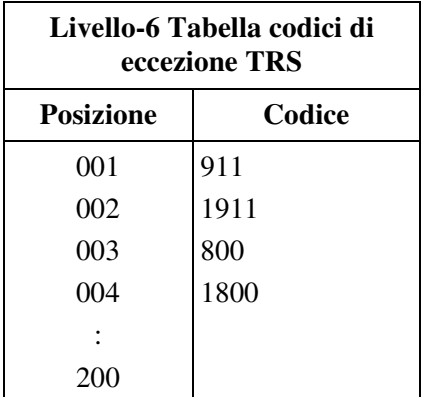

#### **[Spiegazione]**

Se il Livello del blocco interurbane dell'utente è 6;

a) L'utente non può effettuare una chiamata il cui numero di interurbana sia "201", poichè il numero la cui seconda cifra è "0", è uno dei codici di divieto TRS per il livello 6.

b) L'utente può effettuare una chiamata il cui numero di interurbana sia "800". Benché il numero che contiene "0" quale seconda cifra sia uno dei codici di divieto TRS per il livello 6, il numero "800" è uno dei codici di eccezione TRS per il livello 6. I codici di eccezione si impongono sui Codici di divieto.

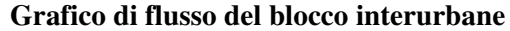

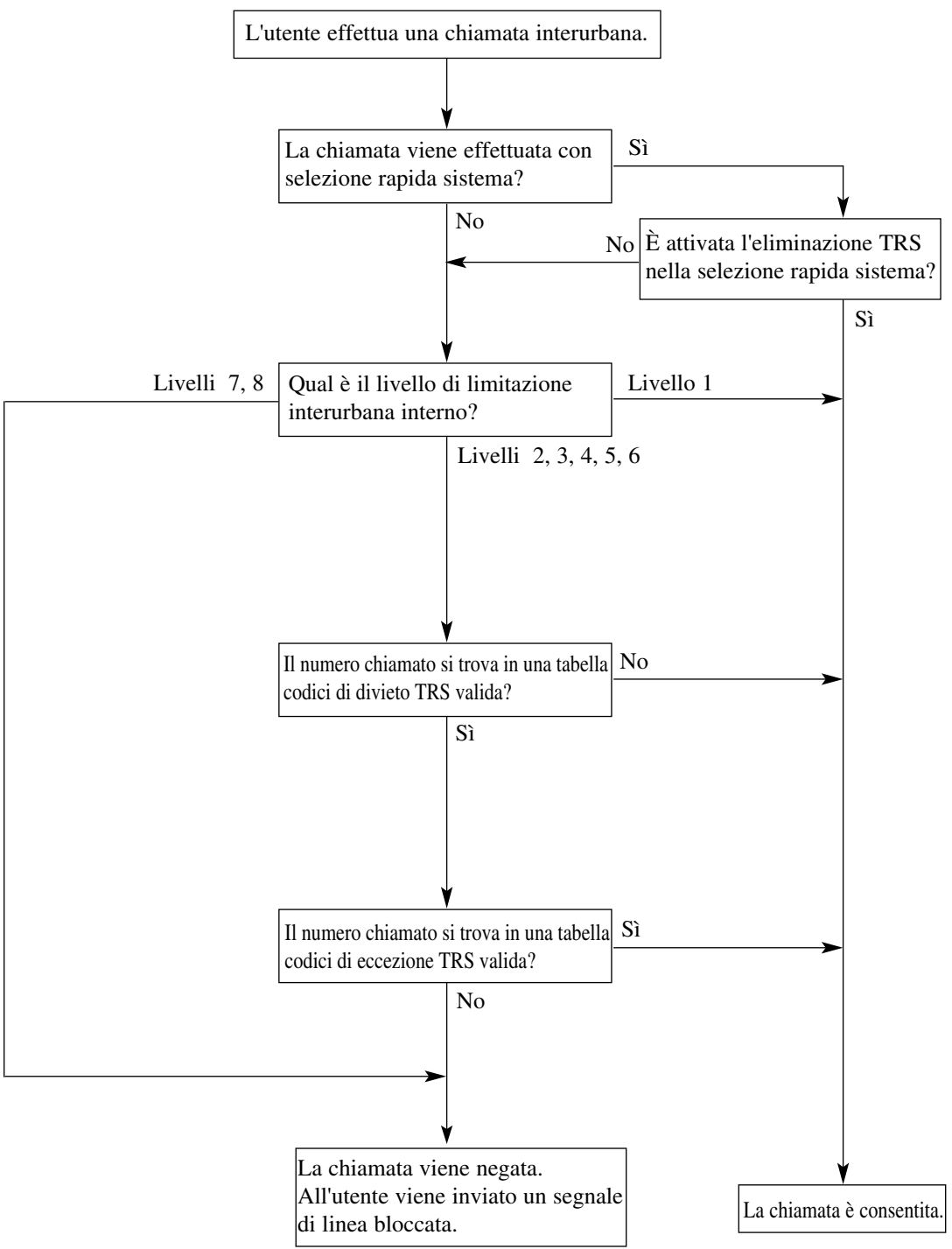

#### **Condizioni**

#### **AVVERTENZA**

**Il software contenuto nella funzione TRS che consente all'utente di accedere alla rete deve essere aggiornato in modo da riconoscere i nuovi codici di area di rete e da scambiare**  **tali codici quando vengono messi in servizio.**

**Se non si esegue l'aggiornamento dei PBX o dell'apparecchiatura periferica per il riconoscimento dei nuovi codici, l'accesso alla rete e ai codici risulterà limitato. MANTENERE IL SOFTWARE AGGIORNATO CON I DATI PIÙ RECENTI.**

- I controlli del blocco interurbane vengono applicati alle seguenti funzioni:
	- **a)** [Selezione automatica dell'instradamento \(ARS\)](#page-210-0)
	- **b)** [Inserimento codice conto](#page-66-0)
	- **c)** [Blocco interurbane per Accesso speciale fornitore](#page-187-0)
	- **d)** [Selezione Rapida sistema](#page-229-0)
- **Numeri di emergenza**

I numeri di emergenza come quello della Polizia o dei Pompieri devono essere memorizzati mediante la Programmazione del sistema <Sezione "5.4 Emergency Dial Code" nella Guida di programmazione> in modo tale da essere esclusi dal blocco interurbane.

- Se nel numero selezionato vengono individuati un codice di accesso memorizzato per il PBX Host o un codice memorizzato per il fornitore, il controllo del blocco interurbane inizia dal numero telefonico successivo.
- **Ignora blocco interurbane per selezione rapida sistema** Tale funzione può essere attivata o disattivata per abbonato.
- Controllo di composizione  $\angle$ , # per il Blocco interurbane Viene determinata mediante Programmazione di sistema <Sezione 2.8 System Option, "7. Checking dial  $\star$ , # by toll restriction" nella Guida di programmazione> se il " $\star$ " o "#" digitati da un utente devono essere controllati o no nella Procedura di blocco delle interurbane. Questo è utile per evitare le chiamate non autorizzate che potrebbero venire effettuate attraverso i centralini di determinati uffici centrali.

### **Riferimenti della Guida di programmazione**

- 2.2 Tenant
	- System Speed Dial TRS Level Override
- 2.4 Class of Service (COS)
	- TRS Level Day / Night
	- Call from TRS Level 7 Extension
	- Transferring CO dial tone (exempted from TRS)
- 2.5 System Timer
	- First Digit Time
	- Inter-digit Time
- 2.8 System Option
	- Checking dial \*, # by toll restriction
	- First Digit Time-out Process
- 3.2 Trunk Group
	- PBX Access Code
- 4.3 Extension Line
	- [COS No.] Primary
	- [COS No.] Secondary
- 4.7 ISDN Extension Line
	- [COS No.] Primary
	- [COS No.] Secondary
- 4.8 PC Console Line
	- [COS No.] Primary
	- [COS No.] Secondary
- 5.4 Emergency Dial Code
- 5.7 Special Carrier Code
- 6.2 TRS Deny Code
- 6.3 TRS Exception Code

### **Riferimenti della Guida delle funzioni**

- [1.6 Funzioni origine](#page-169-0)
	- [Blocco interurbane per Accesso speciale fornitore](#page-187-0)
	- [Ignora blocco interurbane tramite inserimento codice conto](#page-198-0)
	- [Ignora blocco interurbane per selezione rapida sistema](#page-197-0)

## **Riferimenti del Manuale d'uso**

Non pertinente

# <span id="page-187-0"></span>**Blocco interurbane per Accesso speciale fornitore**

## **Descrizione**

Se il proprio sistema ha accesso a diversi gestori di servizi telefonici, l'accesso a un gestore specifico richiede un codice di accesso fornitore che preceda il numero telefonico. Il blocco interurbane per queste chiamate viene attivato memorizzando i codici fornitore (massimo 100). Se nel numero selezionato viene individuato un codice di accesso memorizzato per il il fornitore, il controllo del blocco interurbane inizia dal numero telefonico successivo.

## **Condizioni**

#### • **Inserimento pausa, automatico**

Un codice di accesso per il fornitore viene seguito dall' Inserimento pausa, automatico. Il tempo di pausa può essere selezionato tramite la programmazione di sistema.

## **Riferimenti della Guida di programmazione**

- 3.2 Trunk Group
	- Pause Time
- 5.7 Special Carrier Code

## **Riferimenti della Guida delle funzioni**

- [1.6 Funzioni origine](#page-169-0)
	- [Blocco interurbane](#page-179-0)

## **Riferimenti del Manuale d'uso**

Non pertinente

# **Chiamata alternativa—Suoneria/Messaggio vocale**

### **Descrizione**

Consente ad un utente di inviare un segnale di suoneria (Chiamata suoneria) o un segnale vocale (Chiamata voce) ad altri interni TP.

**Chiamata suoneria:** Il TP chiamato squilla.

**Chiamata voce:** La voce del chiamante viene diffusa attraverso l'altoparlante incorporato del TP chiamato.

L'interno chiamante può commutare il segnale di suoneria in segnale vocale e viceversa mediante pressione del tasto " $\times$ " durante una chiamata interfono.

### **Condizioni**

- **Selezionare Modalità**
	- L'utente di TP può scegliere se ricevere segnali di suoneria o segnali vocali mediante la programmazione del derivato.
- Qualsiasi utente può utilizzare questa funzione durante una chiamata interfono se l'altro utente è un interno TP.
- Se l'altro utente è un interno TLS, è disponibile solo la modalità Suoneria-chiamata.
- **Commutazione una volta** La commutazione della modalità di segnalazione è disponibile solo una volta durante una chiamata.
- **Il segnale vocale non è disponibile nei casi riportati di seguito:**
	- se l'altro interno è un TLS.
	- se l'altro interno è occupato in un'altra chiamata.
	- se un'altra chiamata sta squillando su un altro interno.

### **Riferimenti della Guida di programmazione**

Non è necessaria alcuna programmazione del sistema.

## **Riferimenti della Guida delle funzioni**

- [1.6 Funzioni origine](#page-169-0)
	- [Chiamata tra uffici](#page-192-0)
- [1.9 Funzioni di risposta](#page-242-0)
	- [Risposta in modalità viva voce](#page-251-0)

### **Riferimenti del Manuale d'uso**

- 2.2.6 Alternare il metodo di chiamata (Chiamata alternativa Suoneria/Messaggio vocale)
- 2.3.2 Risposta in modalità viva voce
- 4.1.1 Impostazioni iniziali

## **Chiamata operatore**

#### **Descrizione**

Per indirizzare le chiamate di ricerca operatore in entrata, è possibile utilizzare uno dei metodi riportati di seguito.

#### **Chiamate interfono**

Gli utenti possono chiamare l'operatore:

- componendo il codice di funzione per la "Chiamata operatore"
- componendo il numero FDN per Gruppo operatore

#### **Chiamate esterne**

Per indirizzare i chiamanti esterni verso gli operatori, impostare il numero FDN di un Gruppo operatore come destinazione delle seguenti chiamate:

- DISA
- DID
- DDI
- DIL
- $-$  IRNA
- TIE

### **Condizioni**

- Una chiamata di ricerca-operatore (da un interno o esterna) può arrivare ad un solo operatore oppure a tutti gli operatori del gruppo contemporaneamente in base alla programmazione del sistema.
- Gli operatori possono eseguire le funzioni speciali che sono disponibili per l'Amministratore di sistema.
- **FDN operatore**

La gestione delle chiamate in entrata per l'operatore viene decisa in base all'impostazione "FDN operatore" dell'abbonato <Sezione 2.2 Tenant, "Operator FDN" nella Guida di programmazione>.

- Se il numero FDN per Gruppo operatore viene impostato come destinazione del Gruppo di interni o Gruppo chiamate in entrata, le chiamate mediante il numero di funzione per la Chiamata operatore arriveranno alla destinazione.
- Se viene impostata su "Vuoto", le chiamate arriveranno alla destinazione del Gruppo di interni (Gruppo Operatore).
- Se il numero FDN viene impostato tranne che per il Gruppo operatore, o se il numero FDN per Gruppo operatore viene impostato come destinazione del Gruppo di interni in altri abbonati, le chiamate arriveranno alla destinazione del Gruppo di interni.
- Una chiamata di ricerca operatore in entrata al PDN di interno proprietario non viene visualizzata sul pulsante SDN.
- Una chiamata per un singolo operatore viene trasferita alla ricerca di un interno libero nel modo riportato di seguito;

#### **<Per i membri del Gruppo di interni>**

– nell'ordine numerico del numero fisico delle porte di interno, partendo dall'interno successivo all'ultimo interno chiamato

#### **<Per i membri del Gruppo chiamate in entrata>**

- nell'ordine assegnato nel Gruppo chiamate in entrata
	- È programmabile se partire dall'interno successivo l'ultimo chiamato
	- o se partire sempre dal primo interno assegnato mediante la programmazione del sistema <Sezione 3.5 Incoming Group, "Search Mode" nella Guida di programmazione>.

#### **Riferimenti della Guida di programmazione**

- 1.4 Extension Port Assignment
	- Group No.
- 2.2 Tenant
	- Opedrator FDN
- 2.3 Numbering Plan
	- Operator Call
- 3.3 Extension Group
	- FDN
	- Tenant No.
	- [Overflow Setting] Destination Day / Night
	- [Overflow Setting] Timer
	- Group Type
	- [Operator Setting] Ringing Type
	- [Operator Setting] Call Priority
- 3.5 Incoming Group
	- FDN
	- [Overflow Setting] Destination Day / Night
	- [Overflow Setting] Timer
	- Group Type
	- Search Mode
	- [Operator Setting] Call Priority
	- [Operator Setting] Ringing Type
- 4.2 Trunk Line
	- Destination Day / Night / Lunch / Break

#### **Riferimenti della Guida delle funzioni**

- [1.3 Funzioni del sistema](#page-15-0)
	- [Gruppo Operatore](#page-59-0)
	- [Interno amministratore di sistema](#page-87-0)

#### **Riferimenti del Manuale d'uso**

• 2.2.1 Funzione chiamata di base

# **Chiamata PDN**

## **Descrizione**

Se l'Interno 2001 ha un pulsante SDN che corrisponde al pulsante PDN dell'Interno 3001 (PDN proprietario), l'Interno 2001 può chiamare l'Interno 3001 semplicemente premendo due volte il pulsante SDN associato.

L'Interno 2001 può inoltre trasferire una chiamata (su URB/PDN) all'Interno 3001 con una semplice procedura.

## **Condizioni**

#### • **Pulsante SDN**

Il pulsante SDN può essere assegnato ad un pulsante URB Flessibile su un TP di tipo DN mediante programmazione del derivato, utente o sistema.

- **Ignora DEVIA/ND**  La chiamata originata mediante tale funzione ignora la funzione DEVIA/ND (Inoltro di chiamata/Non Disturbare) assegnata sull'interno proprietario PDN.
- Una chiamata effettuata mediante tale funzione fa squillare immediatamente il pulsante PDN della destinazione anche se su quel pulsante DN è stato impostato lo squillo ritardato o è stata disattivata la suoneria.

### **Riferimenti della Guida di programmazione**

• 4.3 Extension Line – CO Key

## **Riferimenti della Guida delle funzioni**

- [1.11 Funzioni di trasferimento](#page-267-0)
	- [Trasferimento suoneria](#page-282-0)
- [1.16 Funzioni dei pulsanti](#page-330-0)
	- [Accesso alla linea, pulsante](#page-330-1)

## **Riferimenti del Manuale d'uso**

- 2.2.1 Funzione chiamata di base
- 4.1.2 Personalizzazione dei pulsanti
- 4.3.5 Assegnazione pulsante URB flessibile (005)

# <span id="page-192-0"></span>**Chiamata tra uffici**

### **Descrizione**

Consente all'utente di un interno di chiamare un altro utente o un abbonato nell'ambito dello stesso sistema. Una chiamata tra uffici è una chiamata tra due interni nel sistema KX-TD500.

## **Condizioni**

#### • **Definizione di stato interno occupato**

- <TP di tipo ICM>
- Ricevitore sganciato
- Il pulsante ICM non è libero.
- <TP di tipo DN>
- Almeno un DN è in utilizzo.

 $<$ TLS $>$ 

- Ricevitore sganciato
- un TLS sta squillando.
- un TLS ha messo in attesa una chiamata.

#### • **Assegnazione numero interno**

I numeri di interno (3 o 4 cifre) vengono assegnati a tutti gli interni in base al "Schema di numerazione" mediante la programmazione del sistema.

• **Pulsante SDD**

I pulsanti SDD consente all'interno l'accesso alla selezione rapida e offrono il Campo spia occupato. Un pulsante SDD può essere assegnato a un Telefono Proprietario (TP) o a una Consolle SDD mediante programmazione del derivato, utente o sistema.

#### • **Elenco chiamate - Chiamata interno**

L'utente con uno dei telefoni TP riportati di seguito può effettuare una chiamata interno con "Elenco chiamate - Chiamata interno" sul display del telefoni TP riportati di seguito: KX-T7235, KX-T7531, KX-T7533, KX-T7536.

#### • **Segnale di avanzamento**

Dopo aver composto il numero di un interno, all'utente viene inviato uno dei segnali di avanzamento chiamata elencati di seguito:

- **Segnale di richiamata:** indica che è in corso la chiamata verso l'altro interno.
- **Segnale di conferma:** indica che l'utente può effettuare chiamate vocali.
- **Segnale occupato:** indica che l'altro interno è occupato.
- **Tono Non Disturbare (ND):** indica che l'altro interno ha attivato la funzione ND.

#### • **Servizio Abbonato**

Se viene attivato il "Servizio Abbonato", le chiamate verso altri interni in altri abbonati vengono attivate o disattivate mediante la programmazione di sistema.

• È possibile assegnare un nome a tutti gli interni mediante l'utente o mediante la programmazione del sistema. Durante la chiamata interfono sul TP con display vengono visualizzati il numero e il nome dell'interno, se così programmati.

### **Riferimenti della Guida di programmazione**

- 1.4 Extension Port Assignment
	- Attribute
	- Tel. Type
	- DN
- 2.2 Tenant
	- Inter-tenant Calling (1 8)
- 2.3 Numbering Plan
	- 1st Hundred Block Extension
	- 2nd Hundred Block Extension
	- 3rd Hundred Block Extension
	- 4th Hundred Block Extension
	- 5th Hundred Block Extension
	- 6th Hundred Block Extension
	- 7th Hundred Block Extension
	- 8th Hundred Block Extension
	- 9th Hundred Block Extension
	- 10th Hundred Block Extension
	- 11th Hundred Block Extension 16th Hundred Block Extension
- 4.3 Extension Line
	- Name
	- CO Key
- 4.4 DSS Console
	- DSS Key
- 4.7 ISDN Extension Line
	- Name
- 4.8 PC Console Line
	- Name

### **Riferimenti della Guida delle funzioni**

- [1.16 Funzioni dei pulsanti](#page-330-0)
	- [Pulsante, Selezione Diretta Derivato \(SDD\)](#page-338-0)
	- [Accesso alla linea, pulsante](#page-330-1)
- [1.17 Funzioni display](#page-349-0)
	- [Campo spia occupato](#page-349-1)

## **Riferimenti del Manuale d'uso**

- 2.2.1 Funzione chiamata di base
- 4.1.2 Personalizzazione dei pulsanti
- 4.3.4 Impostazione nome interno (004)
- 4.3.5 Assegnazione pulsante URB flessibile (005)

# **Chiamata urgente**

### **Descrizione**

Consente a qualsiasi interno di comporre un qualsiasi numero di emergenza pre-assegnato dopo aver ottenuto una linea URB indipendentemente dalle restrizioni imposte all'interno.

## **Condizioni**

- È possibile memorizzare fino a 10 numeri di emergenza.
- È consentito effettuare una chiamata urgente anche nei casi riportati di seguito; – in Codice conto — Verificato (Tutte le chiamate, Ignora blocco interurbane)
	- in qualsiasi livello di blocco interurbane
	- Blocco derivato elettronico/Blocco derivato remoto
	- dopo che viene superato il limite di addebito pre-assegnato.
- Se il sistema KX-TD500 viene collegato ad un PBX host come un behind PBX, l'utente deve digitare il codice di accesso PBX host dopo aver digitato il codice di accesso alla linea che deve essere incluso come prima cifra del numero di emergenza.

## **Riferimenti della Guida di programmazione**

• 5.4 Emergency Dial Code

### **Riferimenti della Guida delle funzioni**

Nessuno

### **Riferimenti del Manuale d'uso**

• 2.2.1 Funzione chiamata di base

## **COS trasferibile**

#### **Descrizione**

Consente a un utente di effettuare una chiamata interurbana ad altri interni COS di livello inferiore (con blocco chiamate interurbane/esterne) impiegando temporaneamente il proprio livello COS superiore.

### **Condizioni**

Nessuno

### **Riferimenti della Guida di programmazione**

- 2.3 Numbering Plan
	- Walking COS
- 2.4 Class of Service (COS)
	- COS No.
	- Trunk Group Setting
	- TRS Level Day / Night
	- Account Code Mode
	- Switching Day / Night Mode
	- Call from TRS Level 7 Extension
	- Time Limit of Outside Calls
	- Transfer to CO
	- Call FWD to CO/TIE
	- Off-Hook Call Announcement (OHCA)
	- Call FWD Follow Me
	- Busy Override
	- DND Override
	- Busy Override Deny
	- Released Link Operation
	- Digits Restriction in CO Talk Mode
	- Automatic Hold
	- SDN COS
	- Charge Management
	- ISDN CFU / CFB / CFNR
- 4.3 Extension Line
	- [COS No.] Primary
	- [COS No.] Secondary
- 4.7 ISDN Extension Line
	- [COS No.] Primary
	- [COS No.] Secondary
- 4.8 PC Console Line
	- [COS No.] Primary
	- [COS No.] Secondary
- 10.6 System Parameters
	- [Password] Walking COS

## **Riferimenti della Guida delle funzioni**

- [1.3 Funzioni del sistema](#page-15-0)
	- [Classe di servizio \(COS\)](#page-25-0)
- [1.6 Funzioni origine](#page-169-0)
	- [Blocco interurbane](#page-179-0)

## **Riferimenti del Manuale d'uso**

• 2.2.5 Chiamare senza restrizioni

# <span id="page-197-0"></span>**Ignora blocco interurbane per selezione rapida sistema**

## **Descrizione**

Consente all'utente di ignorare il Blocco interurbane nella selezione rapida sistema. Generalmente, le chiamate generate tramite Selezione Rapida sistema sono limitate in base al livello di blocco interurbane dell'interno. Una volta attivata tale funzione, consente a tutti gli utenti di effettuare chiamate in Selezione Rapida sistema senza blocco.

## **Condizioni**

#### • **Servizio Abbonato**

Tale funzione può essere attivata o disattivata in base alle esigenze dell'abbonato mediante la Programmazione di sistema.

## **Riferimenti della Guida di programmazione**

- 2.2 Tenant
	- System Speed Dial TRS Level Override

## **Riferimenti della Guida delle funzioni**

- [1.6 Funzioni origine](#page-169-0)
	- [Blocco interurbane](#page-179-0)
- [1.7 Funzioni di selezioni](#page-217-0)
	- [Selezione Rapida sistema](#page-229-0)

## **Riferimenti del Manuale d'uso**

• 2.2.2 Funzione chiamata agevolata

# <span id="page-198-0"></span>**Ignora blocco interurbane tramite inserimento codice conto**

### **Descrizione**

Consente all'utente dell'interno di eliminare provvisoriamente il blocco interurbane per effettuare una chiamata interurbana da un telefono bloccato. L'utente può eseguire questa funzione inserendo il codice conto corretto prima di comporre il numero telefonico.

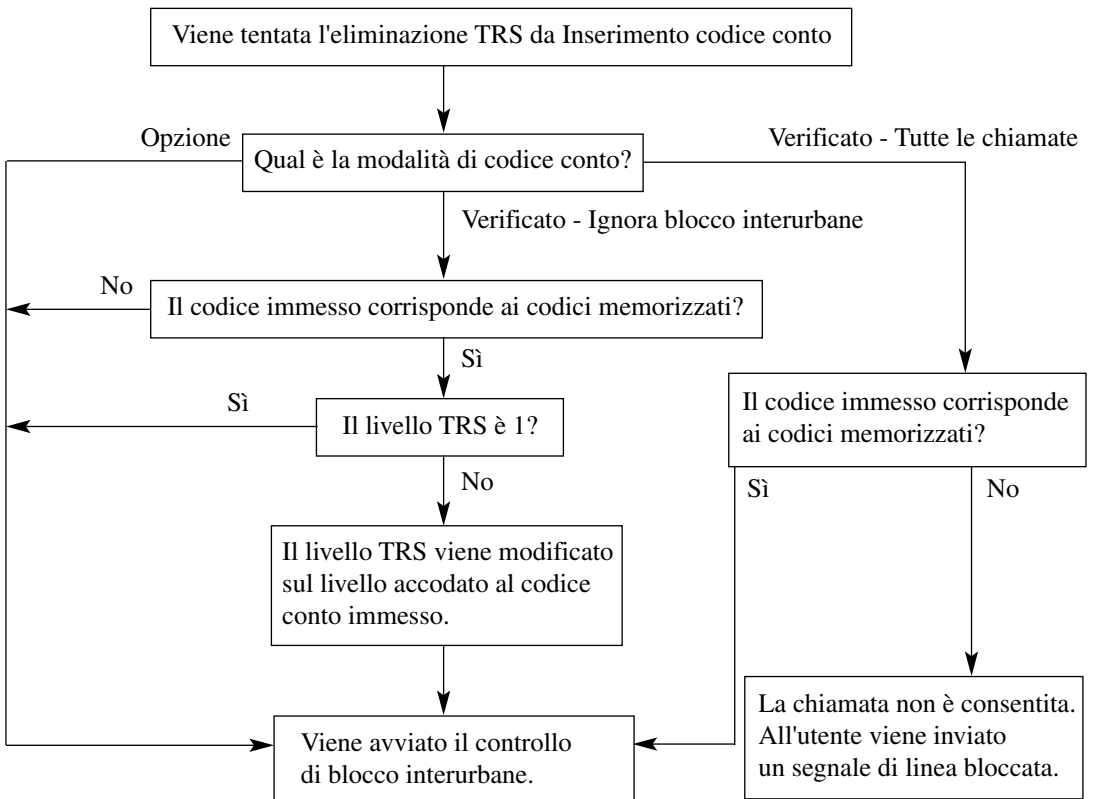

#### **Grafico di flusso della procedura di eliminazione TRS mediante Inserimento codice conto**

### **Condizioni**

• **Programmazione della Classe di servizio**

Questa funzione viene applicata all'utente la cui Modalità Inserimento codice conto viene impostata su "Verificato – Ignora blocco interurbane" mediante la programmazione della Classe di servizio.

• **Livello TRS per il Codice conto**

Ogni codice conto ha il proprio livello TRS. Il livello TRS dell'utente viene cambiato in base al codice conto inserito. Questa funzione si applica all'interno il cui livello TRS viene assegnato come un livello da 2 a 6 mediante la programmazione di sistema. Non applicata agli interni con Livello TRS 1.

- È possibile verificare un massimo di 1000 codici conto per sistema/abbonato per la procedura di Codice conto - Verificato. Tali codici vengono utilizzati per l'Eliminazione blocco interurbane.
- Se l'utente non inserisce alcun codice conto o ne inserisce uno non valido, viene effettuato un controllo di blocco interurbane normale.

#### **Riferimenti della Guida di programmazione**

- 2.3 Numbering Plan
	- Account Code
- 2.4 Class of Service (COS)
	- Account Code Mode
- 5.6 Account Code
	- Tenant No.
	- Entry No.
	- Code
	- TRS Level

### **Riferimenti della Guida delle funzioni**

- [1.3 Funzioni del sistema](#page-15-0)
	- [Inserimento codice conto](#page-66-0)
- [1.6 Funzioni origine](#page-169-0)
	- [Blocco interurbane](#page-179-0)

### **Riferimenti del Manuale d'uso**

• 2.2.5 Chiamare senza restrizioni

## **Ignora inclusione**

### **Descrizione**

Consente all'utente di interrompere una chiamata interno o una chiamata in uscita in corso. Questo stabilisce una chiamata conferenza a tre utenti.

Questa funzione è suddivisa nelle seguenti categorie:

#### **Ignora inclusione–Intervento**

Consente all'utente TP di interrompere una chiamata esterna in corso (sia "tra due parti esterne" o "tra una parte esterna e una interna") premendo il pulsante con la spia rossa S-URB o il pulsante DN.

#### **Ignora inclusione–Interno**

Consente all'utente (TP, TLS) di interrompere una chiamata interno in corso (sia "tra due parti interne" o "tra una parte interna e una esterna" digitando "3" dopo aver ricevuto un segnale di occupato.

### **Condizioni**

#### **[Generale]**

• **Programmazione Classe di servizio (COS)**

La programmazione della COS <Sezione 2.4 Class of Service (COS), "Busy Override" nella Guida di programmazione> determina gli utenti che possono effettuare questa funzione.

• **Ignora inclusione vietata**

Gli utenti possono impedire l'esecuzione di tale funzione da parte di un altro utente.

- Tale funzione non è attiva se "Ignora inclusione vietata" o "Protezione linea dati" vengono impostate su uno dei due interni o su entrambi.
- **Segnale di conferma**

Quando una chiamata a due diventa una chiamata conferenza a tre e viceversa, l'apparecchio emette un segnale di conferma per le tre parti. È possibile programmare l'eliminazione del segnale <Sezione 2.8 System Option, "8 Confirmation tone for Override, Barge-in, Conference and Privacy Release" nella Guida di programmazione>.

#### • **Controllo instradamento risposta**

Quando la chiamata esterna effettuata utilizzando una linea di risposta specifica è occupata in un'altra chiamata, l'Amministratore o gli operatori possono partecipare alla chiamata esterna esistente selezionando "3" dopo la ricezione del segnale di occupato.

#### **[Intervento]**

#### • **<TP di tipo DN>**

Tale funzione è disponibile quando un interno ha un pulsante SDN associato al pulsante PDN dell'altro interno.

• L'utente pre-assegnato può interrompere una chiamata esterna in corso anche se l'accesso a quella linea non è consentito mediante la programmazione del sistema.

#### **Riferimenti della Guida di programmazione**

- 2.3 Numbering Plan
	- Data Line Security Set / Cancel
	- Executive Busy Override Deny Set / Cancel
	- Trunk Route Control
- 2.4 Class of Service (COS)
	- Busy Override
	- Busy Override Deny
- 2.8 System Option
	- Confirmation tone for Override, Barge-in, Conference and Privacy Release

## **Riferimenti della Guida delle funzioni**

- [1.9 Funzioni di risposta](#page-242-0)
	- [Ignora inclusione vietata](#page-246-0)
- [1.12 Funzioni di conversazione](#page-283-0)
	- [Conferenza, 3 utenti](#page-286-0)
	- [Protezione linea dati](#page-296-0)

## **Riferimenti del Manuale d'uso**

- 2.2.4 Quando la linea chiamata è occupata o non vi è alcuna risposta
- 2.4.5 Aggiunta di un terzo abbonato in conferenza (conversazione a tre)
- 3.2.4 Controllo instradamento risposta

# **Ignora inclusione segreta**

### **Descrizione**

Consente all'utente di interrompere una chiamata in corso (tra due utenti interni o tra un utente interno ed un utente esterno) senza informare l'altro utente.

## **Condizioni**

• **Programmazione Classe di servizio (COS)**

La programmazione della COS <Sezione 2.4 Class of Service (COS), "Busy Override" e "Secret Busy Override" nella Guida di programmazione> determinano gli utenti che possono effettuare questa funzione.

• Tale funzione non è attiva se "Ignora inclusione vietata" o "Protezione linea dati" vengono impostate su uno dei due interni o su entrambi.

#### • **L'utente A e l'utente B stanno conversando**

Tale funzione avviene nella modalità riportata di seguito, in modo che l'utente A e l'utente B non sappiano che la loro conversazione è monitorata dall'utente C:

- Il display e l'indicatore LED presso l'utente A e l'utente B visualizzano lo stato di conversazione a due utenti.
- Non viene inviato alcun segnale di conferma agli utenti A e B, anche se attivato mediante Programmazione di sistema.
- Il percorso vocale dall'utente C all'utente A e all'utente B non viene connesso.
- Se uno dei due interni o entrambi viene rilasciato dalla chiamata per eseguire altre operazioni come effettuare una chiamata o metterla in attesa, questa funzione viene conclusa e viene inviato un segnale di linea bloccata all'interno chiamante.

## **Riferimenti della Guida di programmazione**

- 2.3 Numbering Plan
	- Data Line Security Set / Cancel
	- Executive Busy Override Deny Set / Cancel
- 2.4 Class of Service (COS)
	- Busy Override
	- Busy Override Deny
	- Secret Busy Override
- 2.8 System Option
	- Confirmation tone for Override, Barge-in, Conference and Privacy Release

## **Riferimenti della Guida delle funzioni**

- [1.9 Funzioni di risposta](#page-242-0)
	- [Ignora inclusione vietata](#page-246-0)
- [1.12 Funzioni di conversazione](#page-283-0)
	- [Protezione linea dati](#page-296-0)

## **Riferimenti del Manuale d'uso**

• 2.11.5 Monitoraggio della conversazione (Ignora inclusione segreta)

# **Ignora Non Disturbare (ND)**

### **Descrizione**

Consente all'utente di far suonare l'altro interno in modalità ND digitando "2" mentre viene inviato il tono Non disturbare (ND).

## **Condizioni**

• **Classe di servizio**

La programmazione della Classe di servizio (COS) determina l'utente che può eseguire la funzione Ignora ND.

- Se all'utente viene inviato un segnale di linea bloccata dopo aver digitato "2", all'interno non è permesso di eseguire la funzione "Ignora Non disturbare (ND)" mediante programmazione di sistema.
- **Cosa succede se viene inviato un segnale di occupato dopo aver eseguito "Ignora ND"?** Se all'utente viene inviato un segnale di occupato dopo aver eseguito questa funzione, l'altro interno in modalità ND è occupato.
	- In questo caso, l'interno può eseguire le funzioni riportate di seguito.
	- Richiamata automatica se occupato (Camp-on)
	- Segnalazione su occupato (BSS)
	- Ignora inclusione-Interno
	- Annuncio di chiamata su sganciato (OHCA)
	- Annuncio di chiamata su sganciato (OHCA), Whisper

## **Riferimenti della Guida di programmazione**

• 2.4 Class of Service (COS) – DND Override

## **Riferimenti della Guida delle funzioni**

- [1.8 Funzioni suoneria](#page-231-0)
	- [Non Disturbare \(ND\)](#page-233-0)

## **Riferimenti del Manuale d'uso**

• 2.2.5 Chiamare senza restrizioni

# **Preferenza linea—in uscita (Linea libera/Nessuna linea /Linea primaria)**

#### **Descrizione**

Un utente di telefono TP può selezionare una preferenza di linea in uscita desiderata per avviare le chiamate in base alle tre seguenti preferenze di linea:

#### **a) Preferenze linea libera**

Quando un utente va in modalità ricevitore sganciato per effettuare una chiamata, viene selezionata automaticamente una linea libera dalle linee pre assegnate.

#### **b) Nessuna preferenza linea**

Non viene selezionata alcuna linea quando un utente va in modalità ricevitore sganciato per effettuare una chiamata. L'utente deve selezionare un appropriato pulsante di accesso alla linea per effettuare una chiamata.

#### **c) Preferenza linea primaria (impostazione predefinita)**

Quando un utente va in modalità ricevitore sganciato per effettuare una chiamata, viene selezionata automaticamente una linea primaria pre-programmata. È possibile selezionare una linea primaria dai pulsanti di accesso alla linea riportati di seguito. <TP di tipo ICM> ICM, S-URB, G-URB, L-URB <TP di tipo DN> PDN, SDN, S-URB, G-URB, L-URB

### **Condizioni**

- Questa funzione è disponibile quando non ci sono chiamate in entrata sull'interno o quando l'interno ha impostato: "Preferenza nessuna linea per le chiamate in entrata", vale a dire, "Preferenza linea - in entrata" ignora "Preferenza linea - in uscita".
- L'impostazione di una funzione di preferenza linea nuova annulla l'impostazione precedente.
- Le linee URB disponibili per gli utenti vanno assegnate mediante la programmazione del sistema.
- **Ignora Preferenza linea**

L'utente può ignorare temporaneamente la Preferenza linea primaria/libera premendo il pulsante di accesso linea desiderato (INTERFONO, URB o DN [PDN/SDN]) prima di andare in modalità ricevitore sganciato; oppure se è attivata la funzione Selezione Rapida completa, premere il pulsante Selezione Rapida, SDD (Selezione Diretta Derivato), RIPETIZIONE NUMERO o SALVA.

### **Riferimenti della Guida di programmazione**

- 4.3 Extension Line
	- CO Key
	- [Preferred Line] Outgoing
- 4.8 PC Console Line
	- [Preferred Line] Outgoing

## **Riferimenti della Guida delle funzioni**

- [1.6 Funzioni origine](#page-169-0)
	- [Assegnazione connessione risposta—In uscita](#page-177-0)

## **Riferimenti del Manuale d'uso**

- 2.2.1 Funzione chiamata di base
- 4.1.1 Impostazioni iniziali
- 4.1.2 Personalizzazione dei pulsanti
- 4.3.5 Assegnazione pulsante URB flessibile (005)

# **Richiamata automatica se occupato (Camp-On)**

### **Descrizione**

Se questa funzione è stata attivata in precedenza, il sistema richiama l'utente quando l'altro utente chiamato o la linea URB selezionata si liberano.

#### **Richiamata automatica - Interno**

Se l'utente risponde al segnale di richiamata, l'interno chiamato (precedentemente occupato) inizia a squillare automaticamente.

#### **Richiamata automatica - Risposta**

Se l'utente risponde al tono di richiamata, la linea URB selezionata (precedentemente occupata) viene selezionata automaticamente per effettuare una chiamata URB.

### **Condizioni**

- Se non si risponde al segnale di richiamata dopo quattro squilli (entro 10 secondi), questa funzione viene annullata.
- L'utente può annullare questa funzione il codice di funzione per "Richiamata automatica se occupato".
- Più di un utente può impostare questa funzione a un interno o a una linea URB allo stesso tempo.
- **Ignora DEVIA/ND**

Le funzioni di Inoltro di chiamata o Non Disturbare non funzionano per il segnale di richiamata. L'interno sul quale questa funzione viene attivata, squilla sempre.

## **Riferimenti della Guida di programmazione**

- 2.3 Numbering Plan
	- Automatic Callback Busy Cancel

### **Riferimenti della Guida delle funzioni**

- [1.6 Funzioni origine](#page-169-0)
	- [Selezione automatica dell'instradamento \(ARS\)](#page-210-0)
	- [Accesso risposta](#page-169-1)

### **Riferimenti del Manuale d'uso**

• 2.2.4 Quando la linea chiamata è occupata o non vi è alcuna risposta

# **Segnalazione su occupato (BSS)**

### **Descrizione**

Utilizzato per sollecitare un interno occupato (che sta squillando o è occupato in una chiamata) a rispondere a una nuova chiamata in entrata. Quando la funzione BSS viene attivata mediante l'interno chiamante, viene inviato all'interno occupato un segnale di Avviso di chiamata per informarlo che un'altra chiamata è in attesa.

## **Condizioni**

• Quando l'altro interno occupato è un TP di tipo ICM nello stato riportato di seguito, viene attivata la funzione BSS:

(1) L'interno è in modalità ricevitore sganciato.

(2) Il pulsante ICM è libero.

(3) Viene abilitato l'"Avviso di chiamata".

#### • **BSS/OHCA/Whisper OHCA**

Se un utente digita "2" mentre gli viene inviato un segnale di occupato, le funzioni BSS o OHCA o Whisper OHCA verranno attivate presso l'interno chiamato.

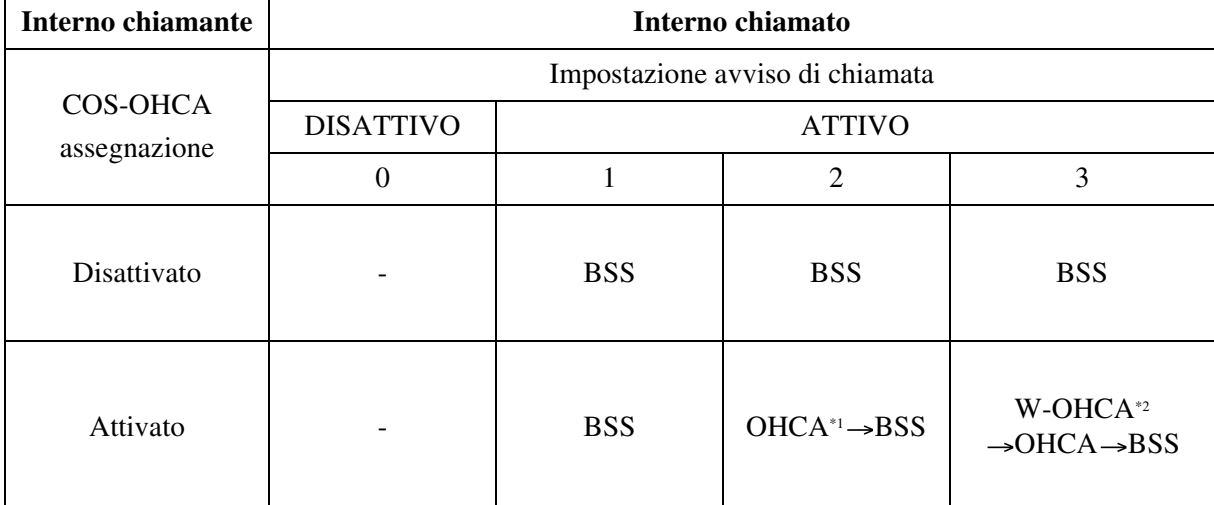

Questo viene determinato mediante le condizioni riportate di seguito.

\*1 Annuncio di chiamata su sganciato (OHCA, Off-Hook Call Announcement) viene attivato quando l'interno chiamato è KX-T7130, KX-T7235 o KX-T7536. In alcuni paesi, KX-T7235 non è disponibile a ricevere una chiamata OHCA.

\*2 Whisper OHCA viene attivato quando sia gli interni chiamanti che gli interni chiamati utilizzano uno dei TP della serie KX-T7500.

> • BSS, OHCA e Whisper OHCA non funzionano se l'altro interno occupato è un TP di tipo DN.

### **Riferimenti della Guida di programmazione**

- 2.3 Numbering Plan
	- Call Waiting Set / Cancel

### **Riferimenti della Guida delle funzioni**

- [1.6 Funzioni origine](#page-169-0)
	- [Annuncio di chiamata su sganciato \(OHCA\)](#page-173-0)
	- [Annuncio di chiamata su sganciato \(OHCA\), Whisper](#page-175-0)
- [1.9 Funzioni di risposta](#page-242-0)
	- [Avviso di chiamata](#page-242-1)

## **Riferimenti del Manuale d'uso**

- 2.2.4 Quando la linea chiamata è occupata o non vi è alcuna risposta
- 2.7.3 Ricezione di un avviso di chiamata (Avviso di chiamata / Annuncio di chiamata [OHCA] / Whisper OHCA)

# <span id="page-210-0"></span>**Selezione automatica dell'instradamento (ARS)**

### **Descrizione**

La Selezione automatica dell'instradamento (ARS) è una funzione programmabile del sistema che seleziona automaticamente l'instradamento più economico disponibile nel momento in cui vengono effettuate le chiamate URB in uscita. ARS si applica ad una chiamata URB in uscita effettuata digitando il numero di funzione per "Accesso linea urbana locale/ARS (9: [SP], 0: Altri = predefinito)". La Pre-programmazione elimina la necessità di digitare il codice di accesso del fornitore più economico. Viene selezionato il Gruppo di risposta pertinente e il codice di accesso del fornitore viene aggiunto prima dell'invio del numero telefonico.

#### **Esempio di Programmazione del sistema (Fare riferimento alla sezione "7 ARS (Selezione automatica dell'instradamento)" nella Guida di programmazione)**

Di seguito è riportato come programmare la funzione ARS in modo tale che l'utente possa chiamare la compagnia XYZ utilizzando la linea meno costosa.

**Passaggio 1.** Per utilizzare la funzione ARS, impostare "Selezione automatica dell'instradamento" in "Sistema-Abbonato" su "Sì".

**Passaggio 2.** Memorizzare il numero telefonico dell'utente esterno che utilizzerà la funzione ARS. Ad esempio, se il numero telefonico della società XYZ è "1-234-567-8910" (senza il codice di accesso alla linea), memorizzare le prime cifre del numero "1234567" e l'associato Piano di instradamento Numero (01 ad esempio) in "Tabella cifre iniziali ARS".

| N. voce | Composizione | N. piano<br>instradamento |
|---------|--------------|---------------------------|
| 001     | 1234567      | $\Omega$                  |
| 002     |              |                           |
|         |              |                           |
|         |              |                           |
|         |              |                           |
| 800     |              |                           |

**Tabella A (Esempio: Tabella cifre iniziali ARS)**

**Passaggio 3.** Verificare tutti i fornitori disponibili per chiamare il numero telefonico memorizzato e i relativi Gruppi di risposta. Supporre che ci siano tre fornitori disponibili per chiamare la società XYZ e che la linea di ogni fornitore venga assegnata ad un Gruppo di risposta nella maniera riportata di seguito:

Fornitore E — Gruppo di risposta 1

Fornitore F — Gruppo di risposta 2

Fornitore G — Gruppo di risposta 3

Successivamente controllare le tariffe addebitate da ogni fornitore:

**Tabella B**

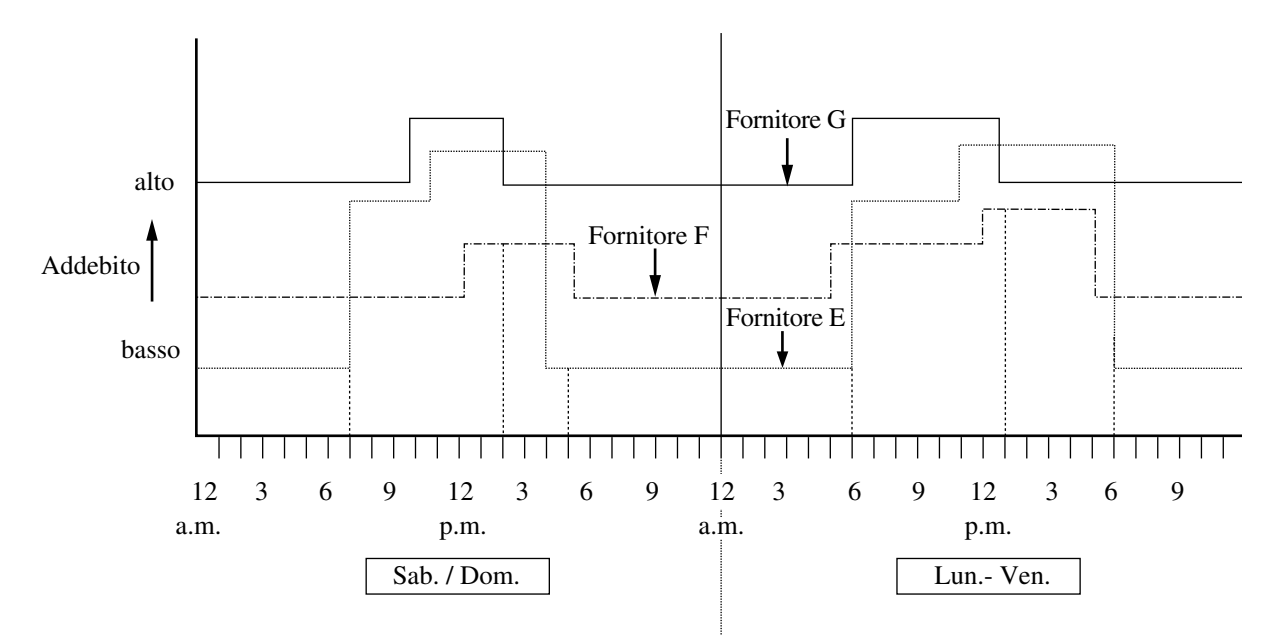

Come indicato nella Tabella B, l'instradamento più economico varia in base al diurno della settimana e all'ora del diurno. Per selezionare la linea più economica ad una certa ora, dividere la giornata in tre fasce orarie come di seguito illustrato:

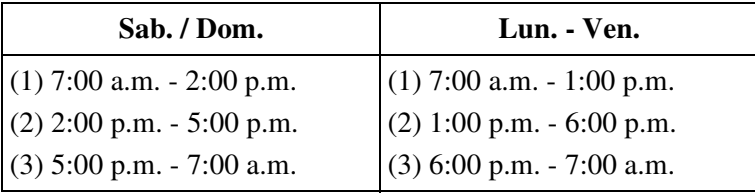

Per programmare le fasce orarie precedentemente elencate, utilizzare il programma "Tabella di fascia oraria ARS". In questa tabella è possibile programmare un massimo di quattro fasce orarie (Fascia-A, Fascia-B, Fascia-C, Fascia-D). Inserire l'ora iniziale per ogni fascia.

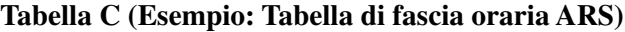

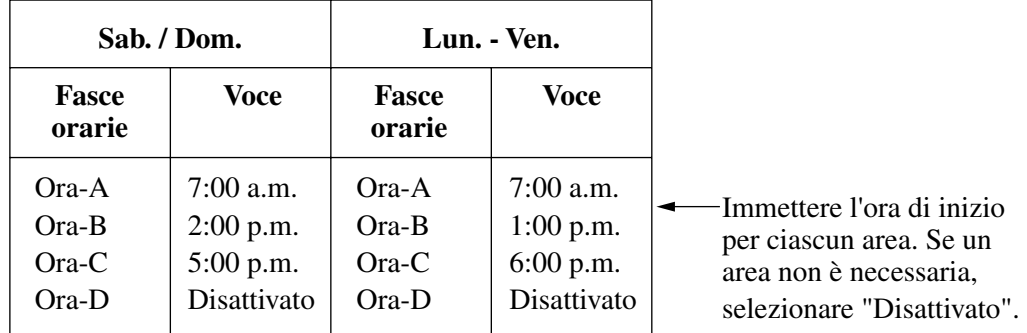

**Passaggio 4.** Determinare la priorità dei Gruppi di risposta in ogni fascia oraria. La tabella nella pagina successiva visualizza i fornitori e i Gruppi di risposta selezionati per ogni priorità e fascia oraria:

|                                                                          | <b>Fascia-A</b>          | <b>Fascia-B</b>          | <b>Fascia-C</b>          |  |
|--------------------------------------------------------------------------|--------------------------|--------------------------|--------------------------|--|
| Fornitore più economico/<br>Gruppo di risposta<br>(Priorità 1)           | Fornitore F/<br>Gruppo 2 | Fornitore F/<br>Gruppo 2 | Fornitore E/<br>Gruppo 1 |  |
| Fornitore più economico<br>successivo/Gruppo di<br>risposta (Priorità 2) | Fornitore E/<br>Gruppo 1 | Fornitore G/<br>Gruppo 3 | Fornitore F/<br>Gruppo 2 |  |
| Fornitore meno economico/<br>Gruppo di risposta<br>(Priorità 3)          | Fornitore G/<br>Gruppo 3 | Fornitore E/<br>Gruppo 1 | Fornitore G/<br>Gruppo 3 |  |

**Tabella D**

Assegnare il piano di instradamento precedentemente menzionato (Tabella D) ad "Piano di instradamento ARS" nella Guida di programmazione. Inserire i numeri di Gruppo di risposta in ordine di priorità. Se il gruppo di risposta specificato richiede la modifica delle cifre, assegnare il numero della tabella di modifica cifre appropriata (da 01 a 48).

 Questa tabella impone che il sistema aggiunga automaticamente al numero chiamato dall'utente un codice di accesso specifico per il fornitore.

|            | <b>Fascia-A</b>   |                 | <b>Fascia-B</b> |          | <b>Fascia-C</b> |          | <b>Fascia-D</b> |          |
|------------|-------------------|-----------------|-----------------|----------|-----------------|----------|-----------------|----------|
|            | <b>TRG</b>        | <b>Modifica</b> | <b>TRG</b>      | Modifica | <b>TRG</b>      | Modifica | <b>TRG</b>      | Modifica |
| Priorità 1 | $\mathcal{D}$     |                 |                 |          |                 |          |                 |          |
| Priorità 2 |                   |                 |                 |          |                 |          |                 |          |
| Priorità 3 | $\mathbf{\Omega}$ |                 |                 |          |                 |          |                 |          |

**Tabella E (Esempio: Tabella piano di instradamento ARS)**

TRG: Gruppo di risposta

Modifica: Numero Tabella di modifica

#### **Nota**

• È possibile utilizzare nel sistema fino a 16 Priorità (01-16).

**Passaggio 5.** Creare una Tabella modifica cifre ARS. I fornitori E, F e G corrispondono ai Gruppi di risposta e alle Tabelle di modifica come di seguito indicato e dispongono dei seguenti codici di accesso:

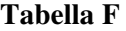

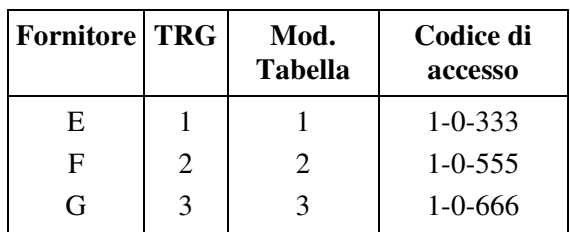

In base alla tabella F, inserire i Codici di accesso nelle rispettive Tabelle di modifica nella maniera riportata di seguito:

**Tabella G (Esempio: Tabella modifica cifre ARS)**

| Tabella di<br>modifica 1 |           | Tabella di<br>modifica 2 |           | Tabella di<br>modifica 3 |           |  |                                                                                                |
|--------------------------|-----------|--------------------------|-----------|--------------------------|-----------|--|------------------------------------------------------------------------------------------------|
|                          | Rimuovere |                          | Rimuovere |                          | Rimuovere |  | Immettere il numero di cifre<br>da cancellare.                                                 |
|                          |           |                          |           |                          |           |  | Aggiungere 10333   Aggiungere   10555   Aggiungere   10666   < Immettere il numero da aggiunge |

Se viene applicata la Tabella di modifica 1, il numero chiamato dall'utente "9-1-234-567- 8910" viene modificato in "9-10333-1-234-567-8910" per accedere al fornitore E più economico.

Analogamente, se viene applicata la Tabella di modifica 2, viene modificata in "9-10555-1- 234-567-8910" per accedere al fornitore F.

Utilizzare il programma "Cifre da eliminare" quando è necessario eliminare alcune cifre iniziali dal numero chiamato dall'utente. Ad esempio, se l'utente digita manualmente un codice di accesso fornitore, ma se quest'ultimo non è il più economico, è necessario apportare la modifica. Ad esempio, per cancellare "10333" dall'inizio del numero composto dall'utente e aggiungere "10555", "5" nel programma "Cifre da eliminare". Immettere "10555" nel programma "Numero da aggiungere". Se si seleziona "9-10333-1-234-567-8910",

9-10333-1-234-567-8910.

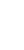

Vengono cancellate le 5 cifre iniziali (tranne il codice di accesso alla linea) e viene aggiunto "10555". "10555-1-234-567-8910" viene inviato alla linea URB.

#### **Nota**

• Il carattere "X" può essere utilizzato come carattere jolly in sostituzione di una cifra qualunque nella sua posizione.

(Esempio 1.) Cifre iniziali: 1800->Piano ARS 1. Cifre iniziali:

1XXX->Piano ARS 2. Se il numero chiamato dall'utente è "1800", il sistema seleziona il Piano ARS 1.

(Esempio 2.) Cifre iniziali: 1800->Piano ARS 1. Cifre iniziali: 1X-> Piano ARS 2. Se il numero composto dall'utente è "1800", il sistema seleziona il piano ARS 2.

#### **Grafico di flusso per le procedure ARS**

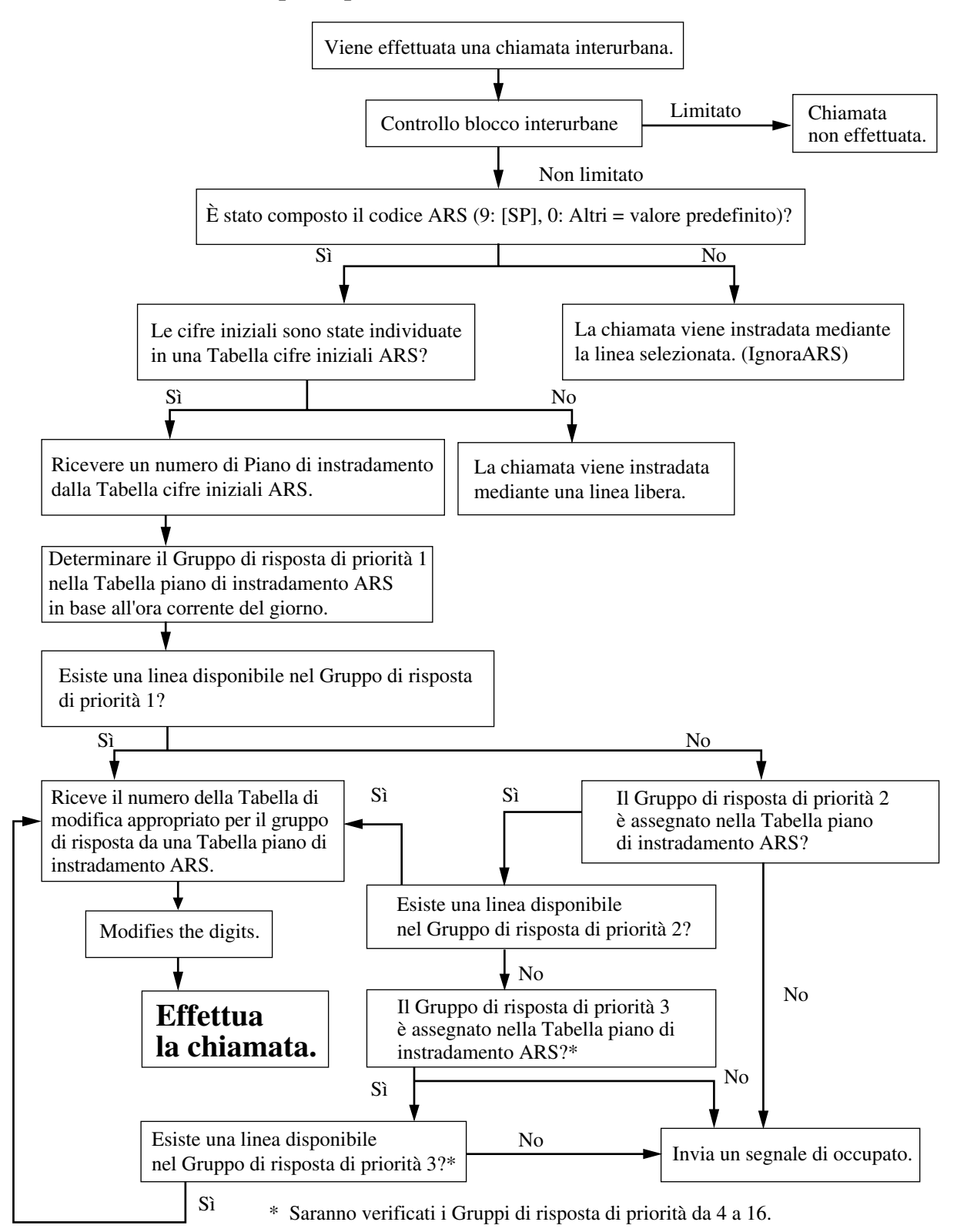

## **Condizioni**

#### **AVVERTENZA**

**Il software contenuto in ARS che consente all'utente di accedere alla rete deve essere aggiornato in modo da riconoscere i nuovi codici di area di rete e da scambiare tali codici quando vengono messi in servizio.**

**Se non si esegue l'aggiornamento dei PBX o dell'apparecchiatura periferica per il riconoscimento dei nuovi codici, l'accesso alla rete e ai codici risulterà limitato. MANTENERE IL SOFTWARE AGGIORNATO CON I DATI PIÙ RECENTI.**

• **Servizio Abbonato**

La modalità ARS può essere attivata o disattivata in base all'abbonato.

• **Blocco interurbane**

Il controllo Blocco interurbane viene eseguito prima che ARS venga applicato.

• **Piano di chiamata**

La funzione ARS funziona in base al piano di chiamata selezionato. In questo modo, se il numero chiamato non viene trovato nel piano chiamate (Tabella cifre iniziali), la chiamata URB viene effettuata mediante la funzione "Accesso risposta, libero".

#### • **Ignora ARS**

ARS non viene applicato ad una chiamata effettuata premendo il pulsante G-URB o il pulsante S-URB.

- Inoltre tale funzione si applica ad una chiamata trasferita mediante la funzione "Inoltro di chiamata per risposta".
- Se si effettua una chiamata utilizzando una memoria di selezione (Ripetizione numero, Selezione Rapida, Selezione Rapida sistema/derivato, Registro chiamate, in uscita) all'utente non viene inviato alcun segnale di chiamata.
- Se l'intervallo di cifra intermedia (fissato a 15 secondi) scade mentre si effettua una chiamata in uscita con la funzione ARS, il sistema selezionerà una linea URB sulla base di un Accesso locale e restituirà un segnale di chiamata URB oppure viene inviato al chiamante un segnale di linea blocca. Questo valore viene determinato mediante la programmazione di sistema <Sezione 2.8 System Option, "59. ARS Call Timeout Mode" nella Guida di programmazione>.

## **Riferimenti della Guida di programmazione**

- 2.2 Tenant
	- Automatic Route Selection
- 2.3 Numbering Plan
	- Local CO Line Access / ARS
- 2.8 System Option
	- ARS Call Timeout Mode
- 7.2 Time Table
- 7.3 Leading Digits Table
- 7.4 Routing Plan
- 7.5 Digits Modification Table
## **Riferimenti della Guida delle funzioni**

- [1.6 Funzioni origine](#page-169-0)
	- [Accesso risposta](#page-169-1)

## **Riferimenti del Manuale d'uso**

• 2.2.1 Funzione chiamata di base

# <span id="page-217-0"></span>**1.7 Funzioni di selezioni**

## <span id="page-217-1"></span>**Chiamata in ricezione (Linea di emergenza)**

## **Descrizione**

Consente all'utente di chiamare automaticamente un interno pre-determinato o un utente esterno alzando il ricevitore.

Tale funzione è inoltre conosciuta come Linea di emergenza.

Se la funzione viene attivata e l'utente entra in modalità ricevitore sganciato, viene generato un segnale di chiamata durante l'intervallo di attesa e quindi si avvia la composizione del numero. Durante l'intervallo di attesa, l'utente può può chiamare un'altra parte, ignorando la funzione di chiamata in ricezione.

## **Condizioni**

- Per utilizzare tale funzione, bisogna programmare precedentemente un numero di interno o un numero di telefono esterno (fino a 24 cifre).
- Tale funzione si utilizza solo quando un utente va direttamente dalla modalità ricevitore sganciato dallo stato in ricevitore agganciato.
- Un telefono con selezione a impulsi privo del tasto "#" non può programmare tale funzione. Per programmare il numero di telefono, sostituire temporaneamente il telefono con selezione a impulsi con un telefono a multifrequenza che possiede il tasto "#".
- Tale funzione non si utilizza se l'utente passa in modalità ricevitore sganciato per rispondere a una chiamata in entrata o per riprendere una chiamata in attesa.
- Tale funzione non si applica se viene lasciata presso l'interno una notifica di messaggio.
- Per un telefono TP con un pulsante FP12, il numero memorizzato nel pulsante FP12 viene utilizzato per la Chiamata in ricezione.
- **Segnale di chiamata caratteristico**

Quando tale funzione viene assegnata all'interno, all'utente viene inviato un segnale di chiamata caratteristico (segnale di chiamata 2) dopo essere andato in modalità ricevitore sganciato in base alla programmazione di sistema <Sezione 2.8 System Option, "15. Special dial tone after setting feature" nella Guida di programmazione>.

## **Riferimenti della Guida di programmazione**

- 2.3 Numbering Plan
	- Pickup Dialing Program / Set / Cancel
- 2.5 System Timer
	- Pickup Dial Waiting Time
- 2.8 System Option
	- Special dial tone after setting feature
- 4.3 Extension Line
	- PF Key
	- [Pickup Dialing] Mode
	- [Pickup Dialing] Dial

## **Riferimenti della Guida delle funzioni**

- [1.7 Funzioni di selezioni](#page-217-0)
	- [Sblocco automatico derivato](#page-223-0)

#### **Riferimenti del Manuale d'uso**

• 2.2.2 Funzione chiamata agevolata

## **Inserimento pausa, automatico**

#### **Descrizione**

Utilizzato per inserire un intervallo di pausa pre-assegnato tra il codice di accesso (Linea URB/ PBX host/Centrex/Fornitore speciale) e le cifre composte.

## **Condizioni**

- Tale funzione richiede una precedente programmazione del codice di accesso (linea URB/ PBX host/Centrex/Fornitore speciale) oltre all'assegnazione dell'intervallo di pausa.
- **Tale funzione si applica a:** Tale funzione è disponibile per Selezione veloce, Selezione Rapida, Ripetizione ultimo numero, Ripetizione numero salavato, Chiamata in ricezione e Inoltro di chiamata — in risposta.
- **Intervallo di pausa (manuale)**

La pressione del pulsante PAUSA durante la composizione di un numero inserisce una pausa per un tempo preassegnato.

## **Riferimenti della Guida di programmazione**

- 3.2 Trunk Group
	- Pause Time
	- PBX Access Code
- 5.7 Special Carrier Code
	- Code

## **Riferimenti della Guida delle funzioni**

- [1.3 Funzioni del sistema](#page-15-0)
	- [Accesso PBX host](#page-15-1)
- [1.6 Funzioni origine](#page-169-0)
	- [Blocco interurbane](#page-179-0)

## **Riferimenti del Manuale d'uso**

Non pertinente

## <span id="page-220-0"></span>**Ripetizione numero**

#### **Descrizione**

La funzione "Ripetizione numero" è suddivisa nelle due seguenti categorie.

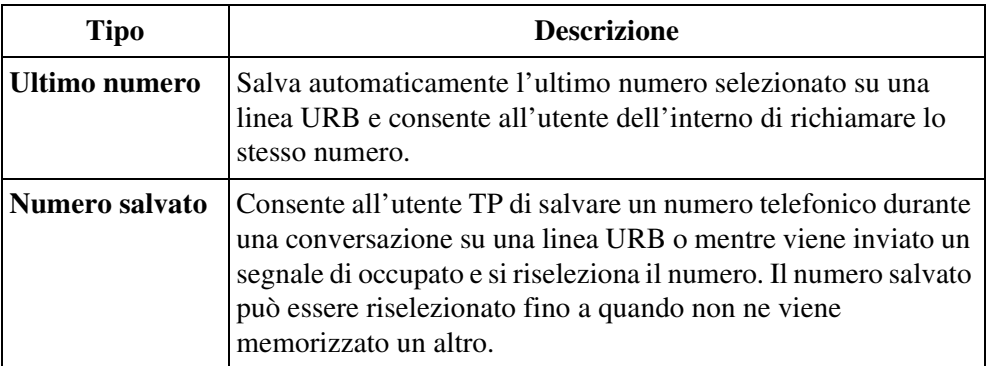

## **Condizioni**

#### **[Generale]**

- È possibile memorizzare e riselezionare fino a 24 cifre (escluso il codice di accesso alla linea URB).
- Se la funzione "Selezione Rapida completa" viene attivata presso l'interno, non c'è bisogno di andare in modalità ricevitore sganciato, prima di premere il pulsante RIPETIZIONE NUMERO o SALVA.

#### **[Ultimo numero]**

• Il numero telefonico memorizzato viene sostituito da un nuovo numero se viene selezionata almeno una cifra inviata sulla linea URB. La selezione del solo codice di accesso alla linea URB non modifica il numero memorizzato.

#### **[Numero salvato]**

• **Pulsante Salva**

Se il proprio telefono TP non è dotato di pulsante Salva, è possibile assegnare un pulsante flessibile (URB, SDD, FP) al pulsante Salva mediante Programmazione del derivato, utente o sistema.

#### **Riferimenti della Guida di programmazione**

- 2.3 Numbering Plan
	- Redial
- 4.3 Extension Line
	- CO Key
	- PF Key
- 4.4 DSS Console
	- DSS Key
	- PF Key

## **Riferimenti della Guida delle funzioni**

- [1.7 Funzioni di selezioni](#page-217-0)
	- [Ripetizione numero, automatica](#page-222-0)
- [1.16 Funzioni dei pulsanti](#page-330-0)
	- [Pulsante, flessibile](#page-335-0)

- 2.2.3 Ripetizione numero
- 4.1.2 Personalizzazione dei pulsanti
- 4.3.5 Assegnazione pulsante URB flessibile (005)

## <span id="page-222-0"></span>**Ripetizione numero, automatica**

## **Descrizione**

Questa è una funzione speciale dei telefoni TP che offre la ripetizione automatica dell'ultimo numero chiamato, salvato o memorizzato nel registro chiamate, se la parte chiamata è occupata. Se Ripetizione ultimo numero, Ripetizione numero salvato o Registro chiamate vengono eseguite in modalità viva voce e non si risponde alla telefonata, la ripetizione del numero verrà ri-effettuata automaticamente per un numero pre-definito di volte (valore predefinito = 4 volte: [NL], 15 volte: [JT], 10 volte: Altri) ad intervalli pre-determinati (valore predefinito: 60 s) fino a che l'interlocutore chiamato risponde alla chiamata.

## **Condizioni**

- Intervallo di ripetizione numero automatica e Intervallo orario di ripetizione numero automatica possono essere modificati dalla programmazione di sistema.
- La ripetizione numero automatica può essere conclusa premendo il pulsante FLASH/ RICHIAMATA.
- Se ogni procedura di selezione viene effettuata durante la Ripetizione numero automatica, tale funzione viene interrotta.
- Tale funzione è disponibile per gli interni TP riportati di seguito: KX-T7130, KX-T7235, KX-T7531, KX-T7533 e KX-T7536.

## **Riferimenti della Guida di programmazione**

- 2.5 System Timer
	- Automatic Redial Interval Time
	- Automatic Redial Repeat Times

## **Riferimenti della Guida delle funzioni**

- [1.7 Funzioni di selezioni](#page-217-0)
	- [Ripetizione numero](#page-220-0)
- [1.17 Funzioni display](#page-349-0)
	- [Registro chiamate, in entrata](#page-366-0)
	- [Registro chiamate, in uscita](#page-369-0)

## **Riferimenti del Manuale d'uso**

• 2.2.3 Ripetizione numero

## <span id="page-223-0"></span>**Sblocco automatico derivato**

## **Descrizione**

Se l'utente di un interno non compone alcuna cifra entro l'intervallo specificato dopo essere passato in modalità ricevitore sganciato, sarà scollegato dalla linea dopo l'invio del segnale di linea bloccata. Per riottenere la linea, l'utente deve andare in modalità ricevitore agganciato e quindi in modalità ricevitore sganciato.

## **Condizioni**

- Questa funzione si utilizza nei seguenti casi: Quando si effettua una chiamata
	- (1) La prima cifra non viene composta entro 10 secondi.
	- (2) Dopo aver composto la cifra, la cifra successiva non viene composta entro 10 secondi (solo chiamata interfono).

## **Riferimenti della Guida di programmazione**

Non è necessaria alcuna programmazione del sistema.

## **Riferimenti della Guida delle funzioni**

- [1.7 Funzioni di selezioni](#page-217-0)
	- [Chiamata in ricezione \(Linea di emergenza\)](#page-217-1)

## **Riferimenti del Manuale d'uso**

Non pertinente

## **Selezione facilitata**

#### **Descrizione**

Consente all'utente di chiamare l'interlocutore desiderato digitando un breve codice. La Selezione facilitata è utile, ad esempio, per le chiamate di servizio in camera in un hotel.

## **Condizioni**

- Per utilizzare questa funzione, è necessario memorizzare in precedenza un numero di interno o un numero telefonico mediante programmazione utente o di sistema.
- È possibile memorizzare nel sistema fino a otto numeri di Selezione facilitata (ognuno formato da un massimo di 24 cifre).
- Per attivare la Selezione facilitata, assegnare prima di tutto un numero di funzione nel programma "Numbering Plan" (schema di numerazione) e quindi assegnare un numero di selezione facilitata nel programma "Quick Dialling" (Selezione facilitata). **Esempio:** Per assegnare il numero di interno 1001 nel numero di selezione facilitata 3;
- **1.** Cambiare o annullare i numeri di funzione che hanno "3" nella prima cifra nel programma "Numering Plan".
- **2.** Assegnare "3" al numero di opzione 63 (Numero di posizione di selezione facilitata 1) nel programma "Numbering Plan".
- **3.** Assegnare "1001" al numero di posizione 1 nel programma "Quick Dialling" (stesso numero di posizione del Numero di posizione di selezione facilitata 1 nel programma "Numbering Plan").

A questo punto, è possibile utilizzare il numero di selezione facilitata 3 per chiamare l'interno 1001.

## **Riferimenti della Guida di programmazione**

- 2.3 Numbering Plan
	- Quick dial 1 Quick dial 8
- 5.5 Quick Dialling

#### **Riferimenti della Guida delle funzioni**

Nessuno

- 2.2.2 Funzione chiamata agevolata
- 4.3.9 Impostazione numero selezione rapida (009)

## <span id="page-225-0"></span>**Selezione Rapida**

## **Descrizione**

La Selezione Rapida consente all'utente TP l'accesso rapido ad un utente desiderato o a una funzione di sistema memorizzando in un pulsante Selezione Rapida un numero di interno, un numero telefonico, un codice conto o un numero di funzione (fino a 24 cifre). Il numero di pulsanti disponibili dipende dal tipo di TP. I pulsanti Selezione Rapida possono essere programmati quali pulsanti flessibili: URB, SDD o FP (Funzione Programmabile).

## **Condizioni**

#### • **Selezione di combinazione**

Selezione veloce, Selezione Rapida, selezione manuale, Ripetizione ultimo numero e Ripetizione numero salvato possono essere usati in combinazione.

• **Memorizzazione di più di 25 cifre**

È possibile memorizzare un numero composto da 25 o più cifre dividendolo e memorizzandolo in due pulsanti Selezione Rapida. In questo caso, il codice di accesso a una linea URB deve essere memorizzato nel primo pulsante.

• **Selezione Rapida completa**

Se la "Selezione Rapida completa" viene attivata, premere direttamente il pulsante Selezione Rapida senza andare in modalità ricevitore sganciato.

- Per memorizzare il numero di telefono di un utente esterno, un codice di accesso alla linea (9: [SP], 0: Altri o da 801 a 848) devono essere memorizzati come cifra iniziale.
- Ogni numero di funzione può essere memorizzato su un pulsante Selezione Rapida. Tuttavia, i numeri di funzione per "Selezione Rapida – Derivato" e "Selezione Rapida – Programmazione del derivato" non funzionano.

## **Riferimenti della Guida di programmazione**

- 4.3 Extension Line
	- CO Key
	- PF Key
- 4.4 DSS Console
	- DSS Key
	- PF Key

## **Riferimenti della Guida delle funzioni**

- [1.7 Funzioni di selezioni](#page-217-0)
	- [Selezione Rapida completa](#page-227-0)

- 2.2.2 Funzione chiamata agevolata
- 4.1.1 Impostazioni iniziali
- 4.1.2 Personalizzazione dei pulsanti
- 4.3.5 Assegnazione pulsante URB flessibile (005)

## <span id="page-227-0"></span>**Selezione Rapida completa**

## **Descrizione**

Consente all'utente TP di avere accesso semplificato a un utente desiderato o a una funzione di sistema premendo solo un pulsante senza prima andare in modalità ricevitore sganciato. La modalità viva voce viene fornita automaticamente premendo semplicemente uno dei pulsanti riportati di seguito.

- **Selezione Rapida**
- **SDD** (sia su TP che su Consolle SDD)
- **RIPETIZIONE NUMERO**
- **SALVA**
- **Funzione (F1-F10)** (Funzioni speciali da display solo per KX-T7235 e KX-T7536).

#### **Condizioni**

• Questa funzione può essere attivata o disattivata dalla programmazione di sistema.

#### **Riferimenti della Guida di programmazione**

- 4.3 Extension Line
	- CO Key
	- PF Key
- 4.4 DSS Console
	- DSS Key
	- PF Key

## **Riferimenti della Guida delle funzioni**

- [1.7 Funzioni di selezioni](#page-217-0)
	- [Selezione Rapida](#page-225-0)
	- [Ripetizione numero](#page-220-0)
- [1.12 Funzioni di conversazione](#page-283-0)
	- [Modalità viva voce](#page-294-0)
- [1.16 Funzioni dei pulsanti](#page-330-0)
	- [Pulsante, Selezione Diretta Derivato \(SDD\)](#page-338-0)
- [1.17 Funzioni display](#page-349-0)
	- [Elenco chiamate](#page-355-0)

- 2.2.2 Funzione chiamata agevolata
- 4.1.1 Impostazioni iniziali

## **Selezione Rapida derivato**

#### **Descrizione**

Consente all'utente di un interno di memorizzare i numeri utilizzati spesso (massimo 24 cifre) al fine di effettuare una chiamata per uso personale tramite la selezione rapida. È possibile memorizzare in ogni telefono fino a 10 numeri di selezione rapida derivato inseriti con un codice di Selezione Rapida derivato (0-9) a una cifra.

## **Condizioni**

- È possibile assegnare mediante la programmazione di sistema i nomi e i numeri di Selezione Rapida derivato. L'assegnazione dei nomi per la Selezione Rapida derivato è disponibile solo per i modelli KX-T7531, KX-T7533, KX-T7536 e KX-T7235.
- La Selezione Rapida derivato può essere seguita da una composizione manuale da aggiungere alle cifre composte.

## **Riferimenti della Guida di programmazione**

- 2.3 Numbering Plan
	- Speed Dialing Station
	- Speed Dialing Station Programming
- 4.3 Extension Line
	- CO Key
	- PF Key
- 4.4 DSS Console
	- DSS Key
	- PF Key

#### **Riferimenti della Guida delle funzioni**

- [1.7 Funzioni di selezioni](#page-217-0)
	- [Selezione Rapida](#page-225-0)

- 2.2.2 Funzione chiamata agevolata
- 2.10.4 Utilizzo dei modelli KX-T7531, KX-T7533, KX-T7536 o KX-T7235

## **Selezione Rapida sistema**

#### **Descrizione**

Il sistema KX-TD500 fornisce fino a 1000 numeri di selezione rapida per abbonato e 2000 per sistema (ognuno lungo 24 cifre) disponibili per tutti gli utenti.

#### **Condizioni**

- I numeri e i nomi di Selezione Rapida sistema possono essere programmati dalla programmazione utente o dalla programmazione di sistema.
- **Ignora blocco interurbane per selezione rapida sistema** L'Eliminazione Blocco interurbane per la Selezione Rapida sistema può essere attivata o disattivata per abbonato dal sistema di programmazione.
- **Servizio Abbonato**

Se il "Servizio Abbonato" viene utilizzato, è possibile condividere fino a 2000 codici di Selezione veloce tra ciascun abbonato con la condizione di un massimo di 1000 codici per abbonato.

• **<Per gli utenti TP>**

È possibile utilizzare in combinazione Selezione veloce, Selezione Rapida, selezione manuale, Ripetizione ultimo numero, Ripetizione numero salvato.

• **<Per gli utenti TLS>**

Se un numero di funzione memorizzato include " $*$ " o "#", i telefoni TLS senza tastiera o a impulsi non possono utilizzarlo.

• È possibile importare i dati della Selezione Rapida sistema il file del database utilizzando la Consolle di manutenzione per PC. Consente di registrare facilmente molti dati della selezione rapida sistema. Se le voci di Selezione Rapida sistema sono già esistenti nel proprio PBX, vengono sovrascritte caricando il file (attenzione!).

Il file di dati può essere creato mediante un editor di testo come Blocco Note o Microsoft® Excel, e deve essere salvato nel formato "CSV" (Comma Separated Value). Ogni voce di dati di selezione rapida del sistema deve essere una linea singola, e i campi (valori) devono essere separati da una sola virgola. L'estensione del nome del file deve essere "csv".

#### **<Formato del file di database>**

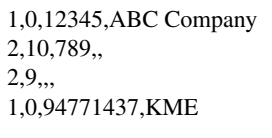

#### **<Significato di ogni campo>**

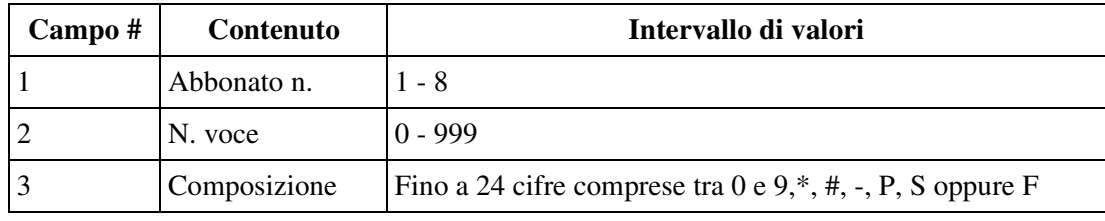

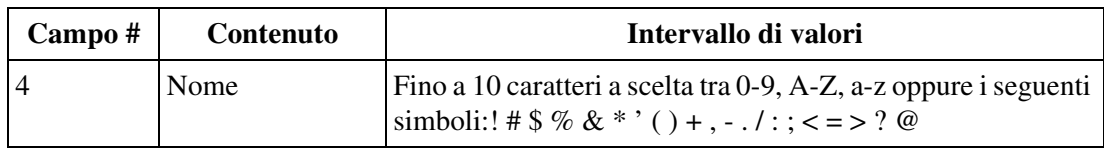

#### **Note**

- "Composizione" e "Nome" possono essere omessi. Se entrambi i campi sono vuoti, l'effetto è la cancellazione della voce nel PBX.
- I numeri di inserimenti per abbonato e per sistema sono limitati. Di conseguenza, se il limite viene superato, le linee dati verranno ignorate e non verranno registrate nel PBX.
- Un file in formato CSV può essere caricato solo nella modalità di procedimento interattivo.

#### **Riferimenti della Guida di programmazione**

- 2.2 Tenant
	- System Speed Dialing Entries Max.
	- System Speed Dial TRS Level Override
- 2.3 Numbering Plan
	- Speed Dialing System
- 5.2 System Speed Dialling
	- Name
	- Number

#### **Riferimenti della Guida delle funzioni**

- [1.6 Funzioni origine](#page-169-0)
	- [Ignora blocco interurbane per selezione rapida sistema](#page-197-0)
- [1.17 Funzioni display](#page-349-0)
	- [Elenco chiamate](#page-355-0)

- 2.2.2 Funzione chiamata agevolata
- 4.3.2 Impostazione numero di selezione rapida sistema (001)
- 4.3.3 Impostazione nome di selezione rapida sistema (002)

# <span id="page-231-0"></span>**1.8 Funzioni suoneria**

# <span id="page-231-1"></span>**Log-in/Log-out**

#### **Descrizione**

Consente all'utente di unirsi (Log-in [Accesso]) al gruppo o di lasciarlo (Log-out [Uscita]). Possono lasciare il gruppo temporaneamente quando sono lontani dalla loro postazione, per evitare che vengano inviate chiamate al loro interno.

Possono ritornare al gruppo quando sono nuovamente pronti a rispondere.

Tale funzione può essere suddivisa nella maniera riportata di seguito:

#### **Log-in/Log-out**

Consente ai membri (Log-in) di un **Gruppo di interni** (tranne il Tipo di gruppo: Nessuno) e **Interni Phantom** Per collegarsi (accesso) o scollegarsi (uscita) dal gruppo.

#### **Log-in/Log-out Gruppo**

Consente ai membri (Log-in) di un Gruppo chiamate in entrata di unirsi (Log-out gruppo) o lasciare (Log-in gruppo) il gruppo.

• I tipi di lampeggio e lo stato del pulsante Log-in/Log-out (Log-in/Log-out Gruppo) vengono illustrati di seguito:

#### **I tipi di lampeggio e lo stato del pulsante Log-in/Log-out (Log-in/Log-out Gruppo)**

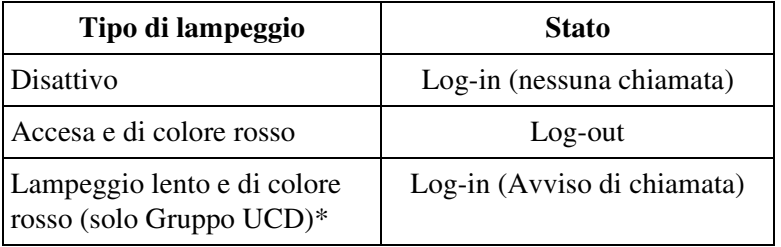

\* Viene illustrato sul pulsante Log-in/Log-out dei membri del gruppo di interni o sul pulsante Log-in/Log-out Gruppo corrispondente al gruppo chiamate in entrata.

## **Condizioni**

• **Pulsante Log-in/Log-out (Log-in/Log-out Gruppo)**

Il pulsante Log-in/Log-out può essere assegnato ad un pulsante URB Flessibile mediante programmazione del derivato, utente o sistema.

- Quando gli interni sono in stato di uscita (Log-out), le chiamate dirette al gruppo menzionato in precedenza non arrivano ai rispettivi interni. Tuttavia, le chiamate dirette ai singoli interni (chiamata interno, DIL 1:1, ecc.) continuano a squillare.
- L'utente non può lasciare il gruppo (Log-out), se sta arrivando al gruppo almeno una chiamata.

#### • **Monitor Login UCD**

#### **<Per i membri del gruppo di interni>**

Lo stato di Log-in/Log-out dei membri dei gruppi UCD può essere monitorato mediante l'interno specificato come Interno Supervisore attraverso il Campo spia occupato del corrispondente pulsante SDD. La Modalità Login UCD può essere attivata o disattivata mediante la programmazione del sistema.

#### **<Per i membri del Gruppo chiamate in entrata>**

Lo stato di Log-in/Log-out dei membri del Gruppo UCD può essere monitorato mediante l'interno specificato come Interno supervisore attraverso il Campo spia occupato del corrispondente pulsante SDD.

#### • **Tutti le chiamate scollegate**

Tutti gli interni nel Gruppo di interni o nel Gruppo chiamate in entrata possono essere scollegati. Questo valore viene determinato mediante la programmazione di sistema <Sezione 2.8 System Option, "Empty Group" nelle Guida di programmazione>. Se questa funzione viene disattivata mediante la programmazione di sistema, l'utente non può lasciare il gruppo (Log-out).

Deve rimanere collegato almeno un interno.

Tuttavia, questo non si applica all'Uscita automatica degli interni del Gruppo UCD.

#### **Riferimenti della Guida di programmazione**

- 2.3 Numbering Plan
	- Login / Logout
	- Group Login / Logout
- 2.8 System Option
	- Empty Group
- 3.3 Extension Group
	- [UCD Setting] LOGIN Monitor
- 3.5 Incoming Group
	- [UCD Setting] Supervisor Extension
- 4.3 Extension Line – CO Key

#### **Riferimenti della Guida delle funzioni**

- [1.3 Funzioni del sistema](#page-15-0)
	- [Gruppo di interni](#page-52-0)
	- [Gruppo chiamate in entrata](#page-49-0)
	- [Interno Phantom](#page-89-0)

- 2.5.5 Uscita da un gruppo (Log-in / Log-out)
- 4.1.2 Personalizzazione dei pulsanti
- 4.3.5 Assegnazione pulsante URB flessibile (005)

## **Non Disturbare (ND)**

#### **Descrizione**

Consente all'utente di apparire occupato ad una chiamata URB in entrata o alle chiamate da interni.

## **Condizioni**

- **ND non funziona per i tipi di chiamate riportati di seguito:**
	- Richiamata da attesa
	- Segnale di Avviso Sveglia
	- Chiamate dirette tramite Instradamento di intercettazione
- **Ignora Non Disturbare**

Un interno in modalità ND può essere chiamato da altri utenti a cui è consentito ignorare la modalità ND nella loro Classe di servizio.

• Un utente può disporre ogni volta di un solo tipo di funzione effettiva Inoltro di chiamata/ Non Disturbare. Se viene assegnata una funzione di Inoltro di chiamata/Non Disturbare, un'altra funzione non sarà attiva ma l'assegnazione viene conservata per utilizzi futuri. L'utente può sceglierne soltanto una premendo il pulsante DEVIA/ND quando è in modalità ricevitore agganciato.

In questo caso, premendo il pulsante le funzioni si modificano nel modo di seguito riportato:

 $\rightarrow$ ND  $\rightarrow$  DEVIA  $\rightarrow$  SPENTO

I tipi di lampeggio del pulsante DEVIA/ND sono illustrati di seguito:

Spento: Entrambe le funzioni sono annullate.

Accesa e di colore rosso: modalità ND Rosso lampeggiante: modalità DEVIA — dalla Programmazione del sistema. Questa impostazione può essere modificata

#### • **Pulsante DEVIA/ND**

Per quanto riguarda i TP senza il pulsante DEVIA/ND, è possibile assegnare un pulsante flessibile (URB, SDD, FP) mediante derivato, utente o programmazione di sistema.

• Un utente TP in modalità ND può rispondere ad una chiamata premendo un pulsante lampeggiante che visualizza l'arrivo di una chiamata.

#### • **Segnale di chiamata caratteristico**

Quando tale funzione viene assegnata all'interno, all'utente viene inviato un segnale di chiamata caratteristico (segnale di chiamata 2) dopo essere andato in modalità ricevitore sganciato in base alla programmazione di sistema <Sezione 2.8 System Option, "15. Special dial tone after setting feature" nella Guida di programmazione>.

#### **Riferimenti della Guida di programmazione**

- 2.3 Numbering Plan
	- Call FWD Do Not Disturb Set / Cancel
- 2.4 Class of Service (COS)
	- DND Override
- 2.8 System Option
	- Special dial tone after setting feature
	- FWD / DND lamp pattern
- 4.3 Extension Line
	- CO Key
	- PF Key
- 4.4 DSS Console
	- DSS Key
	- PF Key

#### **Riferimenti della Guida delle funzioni**

- [1.3 Funzioni del sistema](#page-15-0)
	- [Controllo funzioni derivato remoto](#page-34-0)
- [1.6 Funzioni origine](#page-169-0)
	- [Ignora Non Disturbare \(ND\)](#page-204-0)
- [1.11 Funzioni di trasferimento](#page-267-0)
	- [Inoltro di chiamata](#page-267-1)

- 2.7.2 Rifiutare le chiamate in entrata (Non Disturbare [ND])
- 4.1.2 Personalizzazione dei pulsanti
- 4.3.5 Assegnazione pulsante URB flessibile (005)

## **Ricerca derivato**

#### **Descrizione**

Se un interno chiamato è occupato, la Ricerca derivato devia le chiamate in entrata verso un interni libero appartenente allo stesso Gruppo di interni/Gruppo chiamate in entrata. Gli interni liberi vengono cercati in base al tipo di ricerca pre-determinato.

#### **Gruppo di interni**

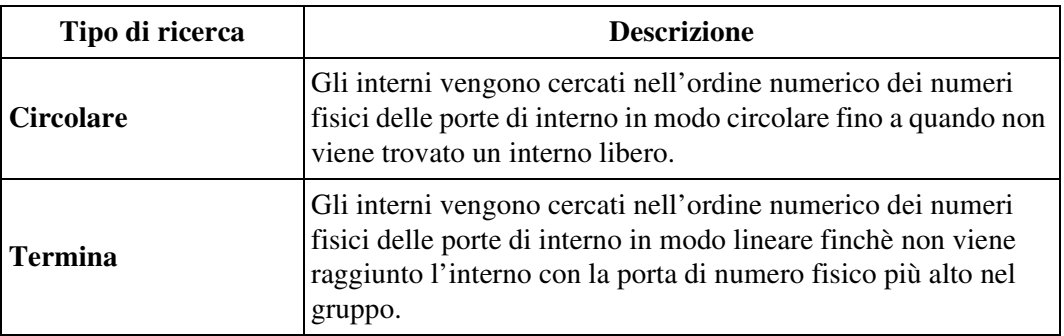

Il Gruppo di ricerca derivato può essere creato assegnando il tipo di gruppo di un Gruppo di interni come "Circolare" o "Termina". È possibile creare nel sistema fino a 128 Gruppi di ricerca derivato, ognuno composto da più di un interno nello stesso abbonato.

#### **Gruppo chiamate in entrata**

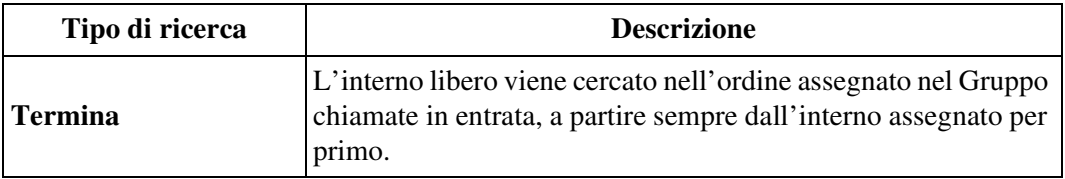

Il Gruppo di ricerca derivato può essere creato assegnando il tipo di gruppo di un Gruppo chiamate in entrata come "Termina". Nel sistema è possibile creare un massimo di 96 Gruppi di ricerca derivato.

## **Condizioni**

#### • **Cosa succede se tutti gli interni del gruppo sono occupati?**

Se tutti gli interni ricercati sono occupati, il sistema devia la chiamata alla destinazione superamento assegnata medainte la programmazione di sistema <Sezione 3.3 Extension Group / 3.5 Incoming Group, "[Overflow Setting] Destination- Day / Night" nella Guida di programmazione>.

#### • **Modalità DEVIA/ND**

Se l'interno chiamato è in modalità Inoltro di chiamata o Non Disturbare, la Ricerca derivato salta l'interno mediante impostazioni predefinite. Questo può essere cambiato mediante la programmazione di sistema <Sezione 3.3 Extension Group / 3.5 Incoming Group, "FWD / DND Mode" nella Guida di programmazione>.

• Per lasciare temporaneamente il Gruppo di ricerca, utilizzare la funzione Log-out (Uscita).

Per rientrare, utilizzare la funzione Log-in.

• **Notifica di Messaggio in attesa** Una notifica di Messaggio in attesa a un interno nel Gruppo di ricerca derivato verrà gestita nello stesso modo di una chiamata ordinaria.

#### **Riferimenti della Guida di programmazione**

- 1.4 Extension Port Assignment – Group No.
- 2.3 Numbering Plan
	- Login / Logout
	- Group Login / Logout
- 3.3 Extension Group
	- FDN
	- Tenant No.
	- [Overflow Setting] Destination Day / Night
	- Group Type
	- FWD / DND Mode
	- Extension Call Hunting
- 3.5 Incoming Group
	- FDN
	- [Overflow Setting] Destination Day / Night
	- Group Type
	- FWD / DND Mode
- 4.2 Trunk Line
	- Destination Day / Night / Lunch / Break
- 4.3 Extension Line
	- Group No.
- 4.7 ISDN Extension Line
	- Group No.
- 4.8 PC Console Line
	- Group No.

#### **Riferimenti della Guida delle funzioni**

- [1.3 Funzioni del sistema](#page-15-0)
	- [Gruppo di interni](#page-52-0)
	- [Gruppo chiamate in entrata](#page-49-0)
- [1.8 Funzioni suoneria](#page-231-0)
	- [Log-in/Log-out](#page-231-1)

#### **Riferimenti del Manuale d'uso**

Non pertinente

## <span id="page-237-0"></span>**Sveglia (Chiamata di sveglia)**

#### **Descrizione**

Ogni telefono può essere impostato affinché emetta un tono di Avviso ad un'ora preimpostata quale promemoria. Quando questa funzione viene impostata, il tono di avviso farà squillare l'interno destinazione all'ora programmata.

#### **Chiamata di sveglia**

Se viene registrato precedentemente un messaggio vocale, all'utente quando andrà in modalità ricevitore sganciato verrà inviato un messaggio di sveglia al posto di un tono di allarme.

Tale funzione può essere attivata solo una volta o tutti i giorni all'ora specificata.

#### **Condizioni**

#### • **Orologio di sistema**

Assicurarsi che l'orologio di sistema funzioni correttamente. L'orologio di sistema può essere programmato dall'utente o mediante programmazione di sistema.

• L'impostazione di una nuova ora annulla l'ora impostata in precedenza.

#### • **Intervallo suoneria allarme sveglia**

Il segnale di Avviso continua a far suonare l'interno destinazione per 30 secondi secondo le impostazioni predefinite. Questo intervallo può essere modificato mediante la programmazione di sistema.

• **Conteggio ripetizione sveglia**

L'allarme sveglia viene ripetuto fino a 3 volte finchè l'interno destinazione risponde mediante impostazione predefinite. Il numero di ripetizioni può essere modificato mediante la programmazione di sistema.

#### • **Intervallo attesa suoneria allarme sveglia**

L'intervallo tra ogni allarme sveglia è di 60 secondi in base alle impostazione predefinite. Questo intervallo può essere modificato mediante la programmazione di sistema.

- **Requisiti Hardware per una chiamata di sveglia** Per utilizzare una chiamata di sveglia, è necessaria una scheda DISA (KX-T96191).
- **Registrazione OGM**

Per utilizzare una chiamata di sveglia, impostare il tipo di OGM di un Gruppo OGM su "Wake-up (Sveglia)". La registrazione di OGM può essere effettuata solo dall'Amministratore di sistema o da un Operatore.

- **Cosa succede se un messaggio di sveglia non viene registrato?** Viene inviato un tono di allarme invece del messaggio di sveglia.
- Il numero di utenti degli interni che può impostare tale funzione non è limitato. Tuttavia, il numero di utenti al quale può essere inviato il messaggio di sveglia nello stesso momento è limitato ad un massimo di 56 per ogni scheda DISA.

All'utente numero 57 e agli altri interni successivi che vanno in modalità ricevitore sganciato verrà inviato un tono di allarme invece del messaggio di sveglia.

#### • **Messaggio registrazione dettagli del derivato (SMDR)** La funzione SMDR registra automaticamente le informazioni dettagliate della sveglia (data, ora, numero abbonato, numero interno, avvio/risposta/nessuna risposta). È possibile

impostare mediante programmazione di sistema la stampa dell'attivazione della Sveglia e della risposta o meno all'allarme.

- Per fermare l'allarme alzare il ricevitore oppure, con un telefono TP, premere un qualsiasi pulsante.
- **Segnale di chiamata caratteristico**

Quando tale funzione viene assegnata all'interno, all'utente viene inviato un segnale di chiamata caratteristico (segnale di chiamata 2) dopo essere andato in modalità ricevitore sganciato in base alla programmazione di sistema <Sezione 2.8 System Option, "15. Special dial tone after setting feature" nella Guida di programmazione>.

• **Interno di Avviso**

Un Interno di Avviso può essere assegnato per la modalità Diurno/Notturno per abbonato mediante la programmazione di sistema <Sezione 2.2 Tenant, "Alert Extension" nella Guida di programmazione>.

• **Assegnazione pulsante Avviso**

Il pulsante Avviso può essere assegnato ad un pulsante URB flessibile sull'Interno di Avviso.

• **Suoneria di avviso**

Se un ospite non risponde alla sveglia (chiamata di sveglia), all'interno può essere inviato un avviso di sveglia quando l'indicatore del pulsante Avviso è acceso (di rosso) mediante la programmazione del sistema <Sezione 2.8 System Option, "Alert Ringing" nella Guida di programmazione.

#### **Riferimenti del Manuale di installazione**

• 2.6.1 Scheda DISA (KX-T96191)

#### **Riferimenti della Guida di programmazione**

- 2.2 Tenant
	- Alert Extension Day / Night
- 2.3 Numbering Plan
	- Timed Reminder Confirm / Set / Cancel
- 2.5 System Timer
	- Timed Reminder Ringing Time
	- Timed Reminder Arrive Count
	- Timed Reminder Arrive Wait Time
- 2.8 System Option
	- Special dial tone after setting feature
	- Alert Ringing
- 3.6 OGM Group
	- OGM Type
- 4.3 Extension Line
	- CO Key
- 10.4 SMDR
	- Print out Timed Reminder Information
- 10.7 System Time

#### **Riferimenti della Guida delle funzioni**

- [1.3 Funzioni del sistema](#page-15-0)
	- [Messaggio in uscita \(OGM\)](#page-94-0)
	- [Messaggio registrazione dettagli del derivato \(SMDR\)](#page-96-0)
- [1.8 Funzioni suoneria](#page-231-0)
	- [Sveglia, In remoto \(Chiamata di sveglia\)](#page-240-0)

- 2.7.1 Impostare la sveglia (Chiamata di sveglia)
- 3.2.2 Registrare messaggi in uscita
- 4.3.1 Impostazione data e ora (000)

## <span id="page-240-0"></span>**Sveglia, In remoto (Chiamata di sveglia)**

#### **Descrizione**

Consente all'interno Amministratore e all'interno Operatore di impostare, cancellare e confermare in remoto la chiamata di sveglia per un interno.

## **Condizioni**

• È valida solo l'ultima impostazione dell'ora presso l'interno sia che venga impostata dall'utente (Sveglia) o dall'Amministratore di sistema o dall'Operatore (Sveglia, In remoto).

#### • **Messaggio registrazione dettagli del derivato (SMDR)**

La funzione SMDR registra automaticamente le informazioni dettagliate della sveglia (data, ora, numero abbonato, numero interno, avvio/risposta/nessuna risposta). È possibile programmare la funzione mediante programmazione di sistema per stampare quando la Sveglia viene avviata e se c'è risposta o meno all'allarme. Consultare "Messaggio registrazione dettagli del derivato (SMDR)" della Sezione "[1.3 Funzioni del sistema](#page-15-0)" per ulteriori informazioni.

#### • **Intervallo suoneria allarme sveglia**

Il segnale di Avviso continua a far suonare l'interno destinazione per 30 secondi secondo le impostazioni predefinite. Questo intervallo può essere modificato mediante la programmazione di sistema.

#### • **Conteggio ripetizione sveglia**

L'allarme sveglia viene ripetuto fino a 3 volte finchè l'interno destinazione risponde mediante impostazione predefinite. Il numero di ripetizioni può essere modificato mediante la programmazione di sistema.

#### • **Intervallo attesa suoneria allarme sveglia**

L'intervallo tra ogni allarme sveglia è di 60 secondi in base alle impostazione predefinite. Questo intervallo può essere modificato mediante la programmazione di sistema.

#### • **Segnale di chiamata caratteristico**

Quando tale funzione viene assegnata all'interno, all'utente viene inviato un segnale di chiamata caratteristico (segnale di chiamata 2) dopo essere andato in modalità ricevitore sganciato in base alla programmazione di sistema <Sezione 2.8 System Option, "15. Special dial tone after setting feature" nella Guida di programmazione>.

#### • **Interno di Avviso**

Un Interno di Avviso può essere assegnato per la modalità Diurno/Notturno per abbonato mediante la programmazione di sistema <Sezione 2.2 Tenant, "Alert Extension" nella Guida di programmazione>.

#### • **Assegnazione pulsante Avviso**

Il pulsante Avviso può essere assegnato ad un pulsante URB flessibile sull'Interno di Avviso.

• **Suoneria di avviso**

Se un ospite non risponde alla sveglia (chiamata di sveglia), all'interno può essere inviato un avviso di sveglia quando l'indicatore del pulsante Avviso è acceso (di rosso) mediante la programmazione del sistema <Sezione 2.8 System Option, "Alert Ringing" nella Guida di programmazionea.

#### **Riferimenti del Manuale di installazione**

• 2.6.1 Scheda DISA (KX-T96191)

#### **Riferimenti della Guida di programmazione**

- 2.2 Tenant
	- Alert Extension Day / Night
- 2.3 Numbering Plan
	- Timed Reminder, Remote
- 2.5 System Timer
	- Timed Reminder Ringing Time
	- Timed Reminder Arrive Count
	- Timed Reminder Arrive Wait Time
- 2.8 System Option
	- Special dial tone after setting feature
	- Alert Ringing
- 3.6 OGM Group
	- OGM Type
- 4.3 Extension Line
- CO Key
- 10.4 SMDR
	- Print out Timed Reminder Information
- 10.7 System Time

#### **Riferimenti della Guida delle funzioni**

[1.3 Funzioni del sistema](#page-15-0)

- [Applicazione Hotel](#page-17-0)
- [Messaggio in uscita \(OGM\)](#page-94-0)
- [Messaggio registrazione dettagli del derivato \(SMDR\)](#page-96-0)
- [1.8 Funzioni suoneria](#page-231-0)
	- [Sveglia \(Chiamata di sveglia\)](#page-237-0)

- 3.1.1 Impostare la sveglia per altri interni (Sveglia in remoto [Chiamata di sveglia])
- 3.2.2 Registrare messaggi in uscita
- 3.2.6 Funzioni di utilizzo in Hotel (Applicazione Hotel) [solo modelli KX-T7536, KX-T7235]
- 4.3.1 Impostazione data e ora (000)

# **1.9 Funzioni di risposta**

## **Avviso di chiamata**

#### **Descrizione**

Utilizzato per informare un interno occupato che un'altra chiamata è in attesa. L'interno occupato può rispondere alla seconda chiamata scollegando quella in corso o mettendola in attesa. Tale funzione può essere attivata o disattivata digitando il codice di funzione appropriato.

#### **Condizioni**

- Il tono di Avviso di chiamata viene generato presso l'interno occupato che è impegnato in una chiamata (interno, esterna, conferenza), quando una chiamata esterna o una chiamata citofono arrivano all'interno occupato o quando un altro interno chiamante esegue "Segnalazione su occupato" all'interno occupato.
- **Selezione del tono di Avviso di chiamata** Per gli utenti di TP, vengono forniti due tipi di toni di Avviso di chiamata (mostrati di seguito) per evitare che essi possano perdere il tono. Un tipo di tono di Avviso di chiamata può essere selezionato mediante derivato o programmazione di sistema.

#### **Tono 1 (Predefinito)**

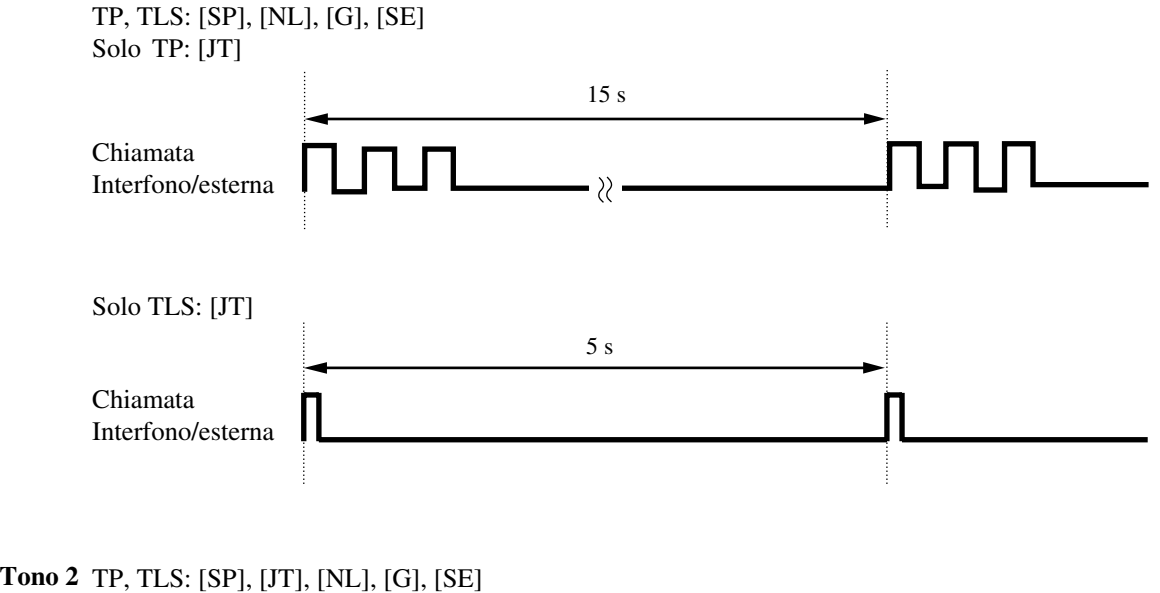

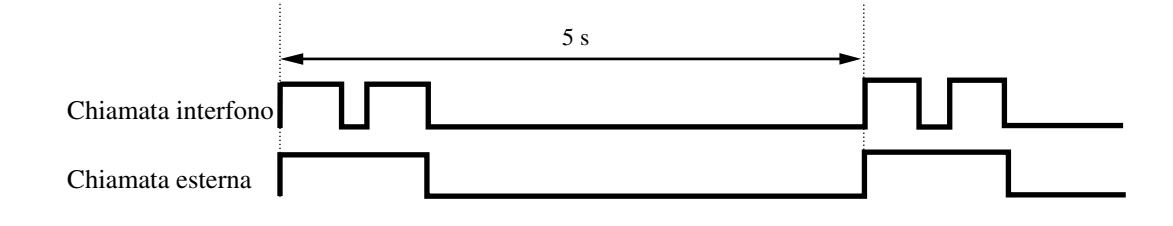

Guida delle funzioni 243

#### • **BSS/OHC/Whisper OHCA**

Se un utente digita "2" mentre gli viene inviato un segnale di occupato, le funzioni BSS o OHCA o Whisper OHCA verranno attivate presso l'interno chiamato. Questo viene determinato mediante le condizioni riportate di seguito.

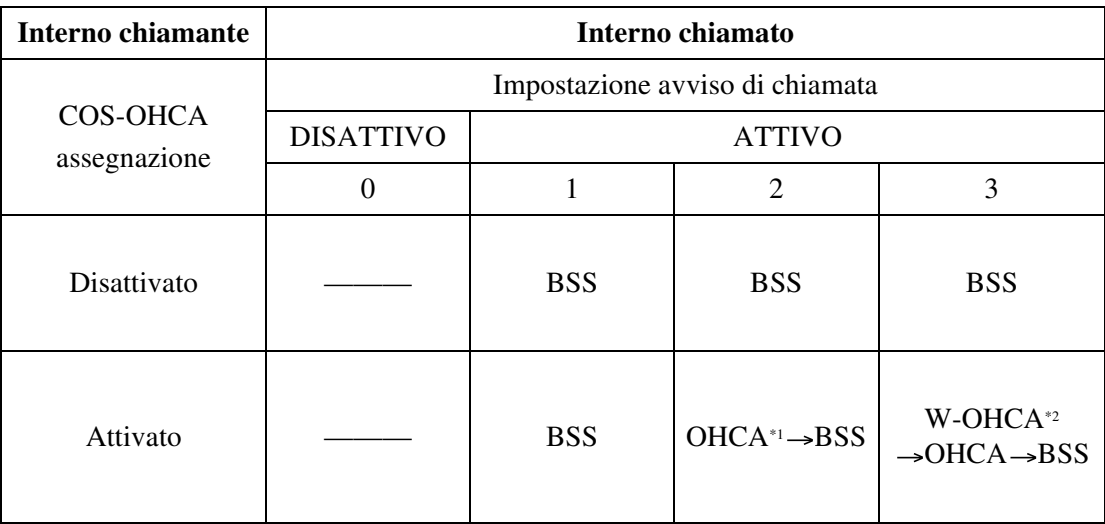

\*1 Annuncio di chiamata su sganciato (OHCA, Off-Hook Call Announcement) viene attivato quando l'interno chiamato è KX-T7130, KX-T7235 o KX-T7536. In alcuni paesi, KX-T7235 non è disponibile a ricevere una chiamata OHCA.

\*2 Whisper OHCA viene attivato quando sia gli interni chiamanti che gli interni chiamati utilizzano uno dei TP della serie KX-T7500.

#### • **Protezione linea dati**

L'impostazione della Sicurezza della linea dati annulla temporaneamente l'Avviso di chiamata che è stato attivato dall'utente.

• BSS, OHCA e Whisper OHCA non funzionano se l'altro interno è TP di tipo DN.

#### • **Segnale di chiamata caratteristico**

Quando tale funzione viene assegnata all'interno, all'utente viene inviato un segnale di chiamata caratteristico (segnale di chiamata 2) dopo essere andato in modalità ricevitore sganciato in base alla programmazione di sistema <Sezione 2.8 System Option, "15. Special dial tone after setting feature" nella Guida di programmazione>.

#### **Riferimenti della Guida di programmazione**

- 2.3 Numbering Plan
	- Call Waiting Set / Cancel
- 2.4 Class of Service (COS)
	- Off-Hook Call Announcement (OHCA)
- 2.8 System Option
	- Special dial tone after setting feature
- 4.3 Extension Line
	- Call Waiting Tone Type
- 4.8 PC Console Line
	- Call Waiting Tone Type

## **Riferimenti della Guida delle funzioni**

- [1.6 Funzioni origine](#page-169-0)
	- [Segnalazione su occupato \(BSS\)](#page-208-0)
	- [Annuncio di chiamata su sganciato \(OHCA\)](#page-173-0)
	- [Annuncio di chiamata su sganciato \(OHCA\), Whisper](#page-175-0)
- [1.12 Funzioni di conversazione](#page-283-0)
	- [Protezione linea dati](#page-296-0)

- 2.4.4 Risposta all'avviso di chiamata
- 4.1.1 Impostazioni iniziali

## **Avviso di chiamata dall'Ufficio centrale**

#### **Descrizione**

Durante una conversazione con un interlocutore esterno, un tono di Avviso di chiamata offerto dall'Ufficio centrale informa l'utente che un'altra chiamata URB è in attesa. L'utente può rispondere alla nuova chiamata mettendo in attesa la chiamata in corso.

## **Condizioni**

#### • **Utilizzo del pulsante FLASH/RICHIAMATA**

Se si preme il pulsante FLASH/RICHIAMATA su un telefono TP, viene inviato un segnale Flash o la chiamata in corso viene scollegata.

Ciò viene determinato dalla programmazione di sistema <Sezione 2.8 System Option, "3. FLASH button operation while CO talking" e "4. FLASH button operation when "Don't release the trunk" is selected at # 3" nella Guida di programmazione>.

• **Intervallo Flash**

L'Intervallo Flash deve essere assegnato come richiesto dall'Ufficio centrale.

 $\cdot$  <TP>

Il pulsante FLASH/RICHIAMATA viene utilizzato per eseguire tale funzione.

• **<TLS>**

Il numero di funzione viene utilizzato per eseguire questa funzione. Questa funzione non viene applicata, se un TLS ha una chiamata in Attesa di consultazione.

## **Riferimenti della Guida di programmazione**

- 2.3 Numbering Plan
	- External Feature Access
- 2.8 System Option
	- FLASH button operation while CO talking
	- FLASH button operation when "Don't release the trunk" is selected at #3
- 3.2 Trunk Group
	- Flash Time
	- Max. Dial No. after EFA Signal

## **Riferimenti della Guida delle funzioni**

- [1.12 Funzioni di conversazione](#page-283-0)
	- [Accesso funzione esterna](#page-283-1)
	- [Flash](#page-293-0)

## **Riferimenti del Manuale d'uso**

• 2.4.4 Risposta all'avviso di chiamata

## **Ignora inclusione vietata**

#### **Descrizione**

Consente all'utente di evitare che il suo interno venga interrotto da "Ignora inclusione" da parte di un altro utente.

## **Condizioni**

#### • **Classe di servizio**

La programmazione della classe di servizio determina l'interno che può effettuare questa funzione.

• **Segnale di chiamata caratteristico**

Quando tale funzione viene assegnata all'interno, all'utente viene inviato un segnale di chiamata caratteristico (segnale di chiamata 2) dopo essere andato in modalità ricevitore sganciato in base alla programmazione di sistema <Sezione 2.8 System Option"15. Special dial tone after setting the feature" nella Guida di programmazione>.

## **Riferimenti della Guida di programmazione**

- 2.3 Numbering Plan
	- Executive Busy Override Deny Set / Cancel
- 2.4 Class of Service (COS)
	- Busy Override Deny
- 2.8 System Option
	- Special dial tone after setting feature

## **Riferimenti della Guida delle funzioni**

- [1.6 Funzioni origine](#page-169-0)
	- [Ignora inclusione](#page-200-0)

- 2.2.4 Quando la linea chiamata è occupata o non vi è alcuna risposta
- 2.7.9 Negare ad altre persone la possibilità di unirsi alla propria conversazione (Ignora inclusione vietata)

## **Preferenza linea—in entrata (Nessuna linea/Linea primaria/Linea con suoneria)**

#### **Descrizione**

Gli utenti TP possono selezionare il metodo utilizzato per rispondere alle chiamate in entrata in base alle tre seguenti preferenze di linea:

#### **a) Nessuna preferenza linea**

Non viene selezionata alcuna linea quando un utente va in modalità ricevitore sganciato per rispondere a una chiamata. L'utente deve premere il pulsante di accesso alla linea desiderato e rispondere alla chiamata in entrata.

#### **b) Preferenza Linea primaria**

Un utente può assegnare una linea primaria precedentemente e rispondere ad una chiamata che squilla su quella linea semplicemente alzando il ricevitore, anche se sul suo interno stanno squillando contemporaneamente più chiamate.

Una linea primaria può essere selezionata mediante uno dei tre pulsanti di accesso alla linea riportati di seguito.

<TP di tipo ICM> ICM, S-URB, G-URB, L-URB <TP di tipo DN> PDN, SDN, S-URB, G-URB, L-URB

**c) Preferenza Linea con suoneria** (impostazione predefinita)

Un utente può rispondere alla chiamata che suona sul suo interno semplicemente andando in modalità ricevitore sganciato.

## **Condizioni**

- L'impostazione di una funzione di preferenza linea nuova annulla l'impostazione precedente.
- Se si seleziona la "Preferenza Linea primaria", una chiamata in entrata su una linea diversa da quella primaria non può essere risposta passando semplicemente in modalità ricevitore sganciato. Per rispondere alla chiamata, l'utente deve premere il pulsante lampeggiante associato alla linea che squilla.
- **Suoneria ritardata**

Se viene selezionata la "Preferenza Linea con suoneria", passando in modalità ricevitore sganciato non si risponde alla linea programmata per "suoneria disattivata" nonostante ci sia una chiamata in entrata. Passando in modalità ricevitore sganciato durante l'intervallo di ritardo non si risponde ad una linea programmata per "suoneria ritardata".

• **<TLS>**

Per il TLS è impostata la modalità Preferenza Linea con suoneria.

## **Riferimenti della Guida di programmazione**

- 4.3 Extension Line
	- CO Key
	- [Preferred Line] Incoming
- 4.8 PC Console Line – [Preferred Line] Incoming
- 

## **Riferimenti della Guida delle funzioni**

Nessuno

- 2.3.1 Risposta alle chiamate
- 4.1.1 Impostazioni iniziali
- 4.1.2 Personalizzazione dei pulsanti
- 4.3.5 Assegnazione pulsante URB flessibile (005)

# **Procedure dei pulsanti RISPOSTA e SBLOCCO**

## **Descrizione**

I pulsanti RISPOSTA e SBLOCCO sono utili quando si utilizzano le cuffie o si è in modalità viva voce. Con il pulsante RISPOSTA, l'utente può rispondere a tutte le chiamate in entrata. Con il pulsante SBLOCCO, un utente può scollegare la linea durante o dopo una conversazione o completare il trasferimento di una chiamata.

## **Condizioni**

• **Assegnazione dei pulsanti RISPOSTA e SBLOCCO**

I pulsanti RISPOSTA e SBLOCCO sono pulsanti fissi sul modello KX-T7541 (Consolle SDD). Per altri TP e Consolle SDD, questi pulsanti possono essere assegnati ad un pulsante flessibile (URB, SDD, FP) mediante derivato, utente o programmazione di sistema.

• **Cosa succede se si preme il pulsante RISPOSTA durante una chiamata?** Se arriva una nuova chiamata mentre l'utente è occupato nella chiamata in corso, allora è possibile rispondere semplicemente premendo il pulsante RISPOSTA. In questo caso, la chiamata in corso verrà scollegata.

#### • **Priorità di risposta alla chiamata**

Se il pulsante RISPOSTA viene premuto mentre due o più chiamate stanno squillando sull'interno nello stesso momento, l'interno verrà collegato a una delle chiamate in base alle seguenti priorità:

- (1) Chiamate BSS (Busy Station Signalling, Segnalazione su occupato)
- (2) Preferenza linea
- (3) In ordine di arrivo

#### • **Chiamate con Suoneria ritardata o Suoneria disattivata**

Se una chiamata che arriva sull'interno non sta squillando (Suoneria ritardata o Suoneria disattivata), non è possibile rispondere premendo il pulsante RISPOSTA.

## **Riferimenti della Guida di programmazione**

- 4.3 Extension Line
	- CO Key
	- PF Key
- 4.4 DSS Console
	- DSS Key
	- PF Key

## **Riferimenti della Guida delle funzioni**

Nessuno

- 2.3.5 Utilizzo del pulsante RISPOSTA / SBLOCCO
- 4.1.2 Personalizzazione dei pulsanti
- 4.3.5 Assegnazione pulsante URB flessibile (005)

## **Risposta in modalità viva voce**

## **Descrizione**

Consente all'utente TP (con VIVA VOCE) di rispondere ad una chiamata interfono e di parlare con il chiamante senza alzare il ricevitore.

Quando una chiamata interfono arriva a un interno con Risposta in modalità viva voce, il telefono a viva voce si attiva automaticamente e viene immediatamente stabilita la conversazione a viva voce dopo che all'interno chiamato viene inviato un segnale acustico e al chiamante viene inviato un segnale di conferma.

## **Condizioni**

#### • **Pulsante RISPOSTA AUTOMATICA/MUTE**

La Risposta in modalità viva voce può essere attivata o disattivata premendo il pulsante RISPOSTA AUTOMATICA/MUTE.

- Tale funzione non si attiva nei seguenti casi:
	- Chiamate URB
	- Chiamate di citofono
	- Chiamate a un Gruppo di interni
	- Chiamate a un Gruppo chiamate in entrata
	- Chiamate a un pulsante Interno Phantom
	- Chiamate da un interno VM (Voice Mail)
	- Chiamate che squillano su un pulsante SDN
- **Annulla modalità Chiamata alternativa-Suoneria/Messaggio vocale** La modalità viva voce impostata su un telefono annulla la "Modalità Chiamata alternativa-Suoneria/Messaggio vocale" preimpostata sull'interno; la conversazione in modalità viva voce viene stabilita immediatamente dopo che viene inviato un segnale di conferma.
- Mediante la programmazione del sistema è possibile determinare se rispondere o meno automaticamente a una chiamata interna in Attesa di consultazione.

## **Riferimenti della Guida di programmazione**

- 2.8 System Option
	- Auto Answer with held call

## **Riferimenti della Guida delle funzioni**

- [1.6 Funzioni origine](#page-169-0)
	- [Chiamata alternativa—Suoneria/Messaggio vocale](#page-188-0)

## **Riferimenti del Manuale d'uso**

• 2.3.2 Risposta in modalità viva voce
## **Risposta per assente**

## **Descrizione**

Consente agli utenti di rispondere ad una chiamata (interfono, esterna, citofono) che squilla presso un altro interno. Sono disponibili i seguenti tipi:

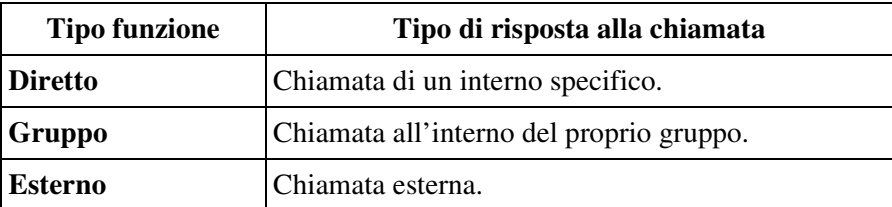

È inoltre possibile evitare che altri interni rispondano a chiamate che suonano presso un altro interno (**Divieto risposta per assente**).

## **Condizioni**

#### **[Generale]**

• **Segnale di conferma**

Viene inviato un segnale di conferma all'utente che ha risposto alla chiamata. È possibile programmare l'eliminazione del segnale <Sezione 2.8 System Option, "9. Confirmation tone for Call Pickup, Paging, Paging-Answer, TAFAS-Answer, Hold Retrieve and Call Park Retrieve" nella Guida di programmazione>.

- Tale funzione non è disponibile per rispondere alle seguenti chiamate: – una chiamate che squilla presso un interno in modalità "Divieto risposta per assente" – una chiamata che visualizza la segnalazione di arrivo della chiamata ma che non squilla ancora (Suoneria ritardata).
- Con un KX-T7531, KX-T7533, KX-T7536 o KX-T7235, è possibile eseguire tale funzione utilizzando la procedura da display.

#### **[Diretto]**

• **Servizio Abbonato**

Se viene utilizzato il "Servizio Abbonato", questa funzione è disponibile solo per le chiamate che squillano all'interno dello stesso abbonato.

• **Chiamata citofono**

La chiamata citofono può essere risposta dagli interni che non sono programmati per rispondere alle chiamate citofono.

• **Chiamata di Avviso di chiamata** Tale funzione si applica alla chiamata di Avviso di chiamata.

### **[Gruppo]**

#### • **Priorità Gruppo risposta per assente:**

Chiamata esterna > Chiamata trasferita > Chiamata interno > Chiamata citofono

• Se più di una chiamata sta squillando su un interno, la Risposta per assente per quell'interno funziona per la chiamata che arriva per prima.

#### • **Chiamata di Avviso di chiamata**

Tale funzione non viene applicata alla Chiamata di Avviso di chiamata.

#### **[Esterno]**

• **Servizio Abbonato**

Se viene utilizzato il "Servizio Abbonato", questa funzione è disponibile solo per una chiamata esterna che squilla all'interno che appartiene allo stesso abbonato.

- Se su un interno stanno squillando diverse chiamate URB, la Risposta per assente entra in funzione con la prima chiamata URB arrivata.
- **Chiamata di Avviso di chiamata** Tale funzione non viene applicata alla Chiamata di Avviso di chiamata.

#### **[Divieto]**

- Questa funzione non è applicabile alle chiamate in arrivo su più interno simultaneamente.
- **Chiamate applicabili**

Questa funzione si applica ai seguenti tipi di chiamate:

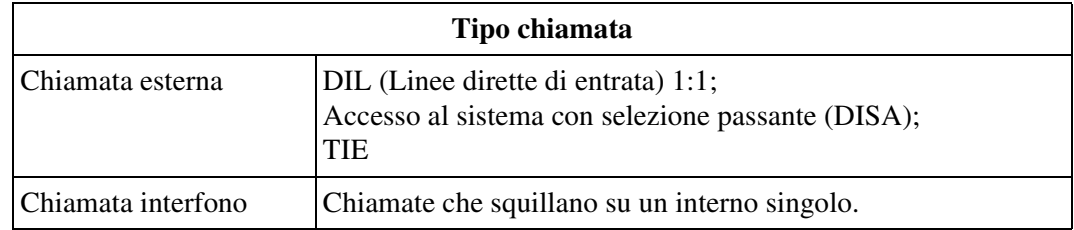

#### • **Segnale di chiamata caratteristico**

Quando tale funzione viene assegnata all'interno, all'utente viene inviato un segnale di chiamata caratteristico (segnale di chiamata 2) dopo essere andato in modalità ricevitore sganciato in base alla programmazione di sistema <Sezione 2.8 System Option, "15. Special dial tone after setting the feature" nella Guida di programmazione>.

• Un utente di interno in modalità "Divieto risposta per assente" può rispondere alle chiamate che squillano su un altro interno.

## **Riferimenti della Guida di programmazione**

- 2.3 Numbering Plan
	- CO Call Pickup
	- Group Call Pickup
	- Directed Call Pickup
	- Dial Call Pickup Deny Set / Cancel
- 2.8 System Option
	- Confirmation tone for Call Pickup, Paging, Paging-Answer, TAFAS-Answer, Hold Retrieve and Call Park Retrieve
	- Special dial tone after setting feature
- 3.3 Extension Group
- 4.3 Extension Line
	- Call Pickup Deny
- 4.8 PC Console Line
	- Call Pickup Deny

## **Riferimenti della Guida delle funzioni**

- [1.3 Funzioni del sistema](#page-15-0)
	- [Gruppo di interni](#page-52-0)

- 2.3.3 Rispondere ad una chiamata che squilla su un altro telefono (Risposta per assente)
- 2.7.8 Negare ad altre persone la possibilità di ricevere le proprie chiamate (Divieto risposta per assente)
- 2.10.4 Utilizzo dei modelli KX-T7531, KX-T7533, KX-T7536 o KX-T7235

## **Risposta, Risposta diretta**

## **Descrizione**

Consente all'utente TP di rispondere a una chiamata URB semplicemente premendo il pulsante URB lampeggiante senza alzare il ricevitore o premendo il pulsante VIVA VOCE/MONITOR. Tale funzione consente all'utente di rispondere alla chiamata URB desiderata quando più chiamate URB stanno arrivando sul suo interno.

## **Condizioni**

Nessuno

## **Riferimenti della Guida di programmazione**

- 4.3 Extension Line
	- CO Key

## **Riferimenti della Guida delle funzioni**

- [1.16 Funzioni dei pulsanti](#page-330-0)
	- [Accesso alla linea, pulsante](#page-330-1)

- 2.3.1 Risposta alle chiamate
- 4.1.2 Personalizzazione dei pulsanti
- 4.3.5 Assegnazione pulsante URB flessibile (005)

## **Verifica chiamata (LCS)\*1**

### **Descrizione**

Questa è una delle funzioni di integrazione TPD.

Consente ad un utente TP di monitorare la sua casella vocale mentre un chiamante sta lasciando un messaggio. L'utente può intercettare la registrazione al fine di parlare con il chiamante. La casella vocale può essere monitorata in uno dei modi di seguito riportati:

#### **Modalità Viva voce**

Quando il chiamante inizia a registrare un messaggio, la sua voce viene diffusa automaticamente mediante l'altoparlante incorporato del telefono TP; l'utente può parlare con il chiamante andando in modalità ricevitore sganciato.

#### **Modalità Privato**

Quando il chiamante inizia a registrare il messaggio, viene inviato un tono di notifica mediante il TPD. L'utente può monitorare la voce del chiamante andando in modalità ricevitore sganciato.

#### **Tono di notifica**

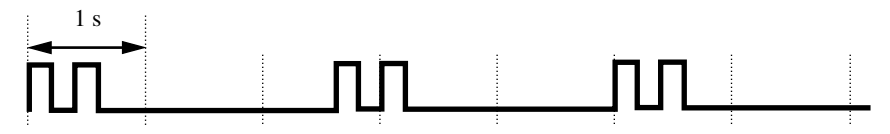

Per rispondere alla chiamata in modalità Viva voce o Privato, premere il pulsante Verifica Chiamata.

### **Condizioni**

#### • **Avviso di chiamata**

Se l'utente è occupato con una chiamata quando un chiamante inizia a lasciare un messaggio, viene inviato un tono di Avviso di chiamata (se programmato prima). L'utente può mettere la chiamata in corso in attesa prima di accedere alla funzione Verifica Chiamata.

#### • **Pulsante Verifica Chiamata/Annullamento verifica chiamata**

La funzione Annullamento Verifica Chiamata può essere assegnata ad un pulsante flessibile (URB, SDD) mediante programmazione del derivato, utente o sistema.

• **Annullamento Password di Verifica chiamata**

Per evitare monitoraggi non autorizzati, l'utente deve impostare una password di 3 cifre. Se l'utente dimentica la propria password, questa può essere annullata dall'Amministratore di sistema o da un Operatore.

#### • **Modalità di registrazione**

Ogni interno può essere programmato sia per fermare che per continuare la registrazione della conversazione dopo aver intercettato la registrazione al fine di parlare con il chiamante.

<sup>\*1</sup> Disponibile quando il Sistema Digitale Super Ibrido è collegato ad un Telefono Proprietario Digitale abilitato con il Sistema di messaggistica vocale Panasonic (modello in grado di supportare l'integrazione del Telefono Proprietario Digitale; ad esempio il KX-TVP100).

#### • **Funzione LCS mediante un TLS (solo in modalità privato)**

Un telefono linea singola, che viene collegato in parallelo a un Telefono Proprietario, può anche essere utilizzato per monitorare un messaggio in corso di registrazione. Assicurarsi che la Verifica Chiamata sia stata attivata sul telefono proprietario collegato. Questa funzione è utile quando ci si trova fuori dell'ufficio con un microtelefono portatile di un telefono senza fili (TLS). Il microtelefono emette un tono di Avviso per segnalare che è in corso la registrazione di un messaggio. Per rispondere alla chiamata, inviare il segnale

## **Riferimenti della Guida di programmazione**

• 2.3 Numbering Plan

di agganciato.

- Live Call Screening
- 4.3 Extension Line
	- [LCS Setting] Status
	- [LCS Setting] Operation Mode
	- [LCS Setting] Recording Mode
	- [LCS Setting] LCS Password
	- CO Key
- 4.4 DSS Console
	- DSS Key
- 4.8 PC Console Line
	- [LCS Setting] Status
	- [LCS Setting] Operation Mode
	- [LCS Setting] Recording Mode
	- [LCS Setting] LCS Password

### **Riferimenti della Guida delle funzioni**

- [1.3 Funzioni del sistema](#page-15-0)
	- [Integrazione, TPD](#page-82-0)

- 2.8.3 Se è collegato un sistema di messaggistica vocale
- 4.1.1 Impostazioni iniziali
- 4.1.2 Personalizzazione dei pulsanti
- 4.3.5 Assegnazione pulsante URB flessibile (005)

# <span id="page-258-0"></span>**1.10 Funzioni di attesa**

## <span id="page-258-1"></span>**Attesa Automatica—Per Attesa**

## **Descrizione**

Consente all'utente TP occupato in una chiamata (interfono o esterna) di rispondere ad una chiamata in entrata (interfono o esterna) o di ottenere una nuova linea per effettuare una chiamata con una semplice procedura senza dover chiudere la chiamata in corso. Se tale funzione viene attivata, la chiamata in corso verrà messa in attesa automaticamente (senza dover premere il pulsante TRASFERIMENTO) quando l'utente TP premerà il pulsante URB o DN (sul quale sta arrivando una chiamata) o il pulsante RISPOSTA; oppure quando l'utente TP premerà un pulsante URB o DN per ottenere una linea libera per effettuare una chiamata.

## **Condizioni**

- Tale funzione può essere attivata/disattivata sulla base dell'intero sistema mediante programmazione di sistema <Sezione 2.8 System Option, "26. Pressing CO/DN/Answer key operation in talking" nella Guida di programmazione>.
- Se tale funzione viene disattivata, la pressione un altro pulsante durante la chiamata disconnette la chiamata stessa.
- "Attesa Automatica Per Attesa" [sulla base dell'intero sistema] e "Attesa Automatica Per Trasferimento" [sulla base di una COS] possono essere attivate e disattivate in maniera indipendente.

## **Riferimenti della Guida di programmazione**

- 2.8 System Option
	- Pressing CO/DN/Answer key operation in talking

## **Riferimenti della Guida delle funzioni**

- [1.10 Funzioni di attesa](#page-258-0)
	- [Attesa Automatica—Per Trasferimento](#page-259-0)

## **Riferimenti del Manuale d'uso**

Non pertinente

## <span id="page-259-0"></span>**Attesa Automatica—Per Trasferimento**

## **Descrizione**

Consente all'utente TP di trasferire la chiamata (interfono o esterna) al destinatario con una semplice procedura, senza premere prima il pulsante TRASFERIMENTO.

Se tale funzione viene attivata, la chiamata in corso viene automaticamente messa in Attesa di consultazione quando l'utente TP preme un pulsante libero URB, DN, SDD o Interno Phantom allo scopo di trasferire la chiamata.

Tale funzione si applica ai pulsanti e alle procedure riportate di seguito: SDD, S-URB, G-URB, L-URB, PDN, SDN, Interno Phantom, chiamata diretta

#### **Trasferimento con selezione rapida**

Quando un utente TP preme un pulsante SDD o Interno Phantom, la chiamata verrà trasferita immediatamente all'interno associato con il pulsante SDD o Interno Phantom premuto. Fare riferimento a "Trasferimento con selezione rapida" della Sezione "1.11 Funzioni di trasferimento" per ulteriori informazioni.

Tale funzione è conveniente per gli utenti, come gli operatori, che gestiscono un ampio numero di chiamate.

## **Condizioni**

- La Programmazione della COS determina l'interno che può eseguire tale funzione.
- Se tale funzione non è consentita dalla programmazione della COS, la chiamata in corso verrà disconnessa premendo o digitando il numero di interno durante una chiamata.
- L'utente TP può parlare nuovamente con l'interlocutore in attesa premendo il pulsante associato alla chiamata.
- "Attesa Automatica Per Attesa" [sulla base dell'intero sistema] e "Attesa Automatica Per Trasferimento" [sulla base di una COS] possono essere attivate e disattivate in maniera indipendente.

## **Riferimenti della Guida di programmazione**

- 2.4 Class of Service (COS)
	- Automatic Hold
- 2.8 System Option
	- Pressing DSS key operation in CO talking

## **Riferimenti della Guida delle funzioni**

- [1.10 Funzioni di attesa](#page-258-0)
	- [Attesa Automatica—Per Attesa](#page-258-1)
- [1.11 Funzioni di trasferimento](#page-267-0)
	- [Trasferimento con selezione rapida](#page-277-0)

## **Riferimenti del Manuale d'uso**

Non pertinente

## <span id="page-261-0"></span>**Attesa di consultazione**

## **Descrizione**

Consente all'utente dell'interno di mettere di proposito temporaneamente in attesa una chiamata prima di trasferirla, effettuare una conferenza oppure effettuare la separazione chiamate.

**Un utente TP** può mettere una chiamata in Attesa di consultazione premendo il pulsante TRASFERIMENTO o CONFERENZA.

**Un utente TLS** può mettere una chiamata in Attesa di consultazione premendo delicatamente il gancio del telefono.

## **Condizioni**

- Non è possibile mettere le chiamate riportate di seguito in Attesa di consultazione. – Chiamate citofono
	- Cercapersone
- <TP di tipo ICM>

Una nuova chiamata in entrata non arriverà all'interno che ha una chiamata in Attesa di consultazione. L'interno viene considerato occupato.

• **Musica in attesa**

Quando una chiamata (interno o esterna) viene messa in Attesa di consultazione, la Musica in attesa, se disponibile, viene inviata al chiamante.

- **Richiamata da attesa** Se una chiamata in attesa non viene ripresa entro un periodo di tempo specificato, riparte la Richiamata da attesa.
- **Scollegamento automatico**

Se una chiamata interna/esterna messa in attesa non viene ripresa entro 30 minuti, viene scollegata automaticamente.

## **Riferimenti della Guida di programmazione**

- 2.5 System Timer
	- Hold Recall Time
- 2.8 System Option
	- TLS On-hook with consulting held call

### **Riferimenti della Guida delle funzioni**

- [1.3 Funzioni del sistema](#page-15-0)
	- [Musica in attesa](#page-104-0)
- [1.10 Funzioni di attesa](#page-258-0)
	- [Separazione chiamate](#page-266-0)
- [1.11 Funzioni di trasferimento](#page-267-0)
	- [Trasferimento di chiamata](#page-279-0)
- [1.12 Funzioni di conversazione](#page-283-0)
	- [Conferenza, 3 utenti](#page-286-0)
	- [Conferenza, 5 utenti](#page-288-0)
	- [Conferenza, non seguita](#page-290-0)

## **Riferimenti del Manuale d'uso**

Non pertinente

## **Chiamata in attesa**

### **Descrizione**

Consente all'utente di mettere una chiamata (interfono, esterna) in attesa **(Chiamata in attesa)**. La chiamata in attesa può essere ripresa dall'utente che l'ha messa in attesa o da un altro utente che appartenga allo stesso abbonato.

È inoltre possibile per gli utenti di TP evitare che altri utenti riprendano una chiamata messa in attesa **(Chiamata in attesa, Esclusiva)**. In questo caso, la chiamata può essere ripresa soltanto dall'interno che l'ha messa in attesa.

### **Condizioni**

- **Musica in attesa** La "Musica in attesa" viene inviata all'interlocutore in attesa, se disponibile.
- **Cosa succede se una chiamata in attesa (esclusiva) non viene ripresa?** Se una chiamata (interfono, esterna) in attesa non viene ripresa entro un periodo di tempo specifico **(Intervallo richiamata da attesa)**, viene inviato all'utente cha ha messo la chiamata in attesa uno squillo o un segnale di Avviso come promemoria. **Tono di richiamata da attesa**: Se l'utente è in modalità ricevitore agganciato e il suo altoparlante (solo per i telefoni TP) è spento quando l'intervallo richiamata da attesa scade, il telefono squillerà.

**Tono di avviso da attesa**: Se l'utente è impegnato in una chiamata quando scade l'Intervallo richiamata da attesa, viene emesso un segnale di Avviso dall'altoparlante incorporato di un TP o dal ricevitore di TLS ad intervalli di 15 secondi l'uno. In questo caso, la funzione "Avviso di chiamata" deve essere impostata prima presso l'interno.

- Dopo la Tono di richiamata da attesa o dopo che viene emesso un Tono di avviso da attesa, la chiamata in attesa può essere ripresa da qualsiasi interno mantenuto in Chiamata in attesa esclusiva.
- È possibile disattivare il tono di richiamata da attesa mediante programmazione di sistema <Sezione 2.5 System Timer, "Hold Recall Time" nella Guida di programmazione>.
- **Scollegamento automatico**

Se una chiamata interna/esterna messa in attesa non viene ripresa entro 30 minuti, viene scollegata automaticamente.

• **Il numero di chiamate che possono essere messe in attesa (inclusa la chiamata in attesa esclusiva) presso un interno.**

Il numero di chiamate che possono essere messe in attesa presso un interno nello stesso momento è differente a seconda dei tipi di telefono riportati di seguito:

#### **Chiamata Interfono**

 $-$  < TP di tipo ICM >: Un

– < TP di tipo DN>: Il numero di chiamate di interfono equivale al numero di pulsanti DN (PDN, SDN) disponibili.

– <TLS>: Uno (la chiamata in attesa esclusiva non è disponibile)

#### **Chiamata esterna**

– <TP di tipo ICM>: Il numero di chiamate esterne equivale al numero di pulsanti URB disponibili

- <TP di tipo DN>: Il numero di chiamate esterne equivale al numero di pulsanti URB e DN disponibili.
- <TLS>: Uno (la chiamata in attesa esclusiva non è disponibile)
- L'utente di un TLS può mettere in attesa una sola chiamata interna o esterna alla volta. Per mettere in attesa più chiamate, utilizzare la funzione Parcheggio chiamate.
- **Servizio Abbonato**

Se viene attivato il Servizio Abbonato, riprendere la chiamata in attesa (interfono, esterna) è disponibile solo nello stesso abbonato.

• **Segnale di conferma**

Viene inviato un Segnale di conferma all'utente che ha ripreso la chiamata in attesa, quando viene ripresa digitando il codice di funzione.

Tale segnale può essere eliminato mediante la programmazione di sistema <Sezione 2.8 System Option, "9. Confirmation tone for Call Pickup, Paging, Pagin-Answer, TAFAS-Answer, Hold Retrieve and Call Park Retrieve" nella Guida di programmazione>.

- L'utente non può riprendere i tipi di chiamata riportati di seguito.
	- Chiamata Conferenza non seguita
	- Chiamate messe in attesa presse l'Area parcheggio chiamate del sistema
	- Chiamate messe in chiamata in attesa esclusiva

### **Riferimenti della Guida di programmazione**

- 2.2 Tenant
	- Music on Hold Source
- 2.3 Numbering Plan
	- Hold
	- Hold Retrieve Station
	- Hold Retrieve Trunk
	- Call Waiting Set / Cancel
- 2.5 System Timer
	- Hold Recall Time
- 2.8 System Option
	- Confirmation tone for Call Pickup, Paging, Paging-Answer, TAFAS-Answer, Hold Retrieve and Call Park Retrieve

### **Riferimenti della Guida delle funzioni**

- [1.3 Funzioni del sistema](#page-15-0)
	- [Musica in attesa](#page-104-0)
- [1.10 Funzioni di attesa](#page-258-0)
	- [Parcheggio chiamate](#page-265-0)
- [1.13 Funzioni di segnali emessi](#page-302-0)
	- [Richiamata da attesa](#page-302-1)

- 2.4.1 Mettere in attesa una chiamata
- 2.4.4 Risposta all'avviso di chiamata

## <span id="page-265-0"></span>**Parcheggio chiamate**

## **Descrizione**

Consente all'utente di posizionare una chiamata in attesa in un'area di parcheggio del sistema in modo che qualsiasi utente può riprendere la chiamata. Questo consente all'utente che attiva la funzione di eseguire altre operazioni.

## **Condizioni**

- È possibile parcheggiare nel sistema fino a 800 chiamate contemporaneamente.
- **Servizio Abbonato** Se viene attivato il "Servizio Abbonato", ogni abbonato può utilizzare fino a 100 aree di parcheggio (00-99) in maniera indipendente.
- **Richiamata da parcheggio** Se una chiamata parcheggiata non viene ripresa entro un determinato periodo di tempo, la Richiamata da parcheggio suona presso l'interno che ha parcheggiato la chiamata.
- **Scollegamento automatico** Se una chiamata parcheggiata non viene ripresa entro 30 minuti, viene scollegata automaticamente.
- **Segnale di conferma**

Viene inviato un segnale di conferma all'utente dell'interno che ha recuperato la chiamata parcheggiata. È possibile programmare l'eliminazione del segnale.

## **Riferimenti della Guida di programmazione**

- 2.3 Numbering Plan
	- Call Park / Call Park Retrieve
- 2.5 System Timer
	- Call Parking Recall Time
- 2.8 System Option
	- Confirmation tone for Call Pickup, Paging, Paging-Answer, TAFAS-Answer, Hold Retrieve and Call Park Retrieve

## **Riferimenti della Guida delle funzioni**

- [1.12 Funzioni di conversazione](#page-283-0)
	- [Conferenza, 5 utenti](#page-288-0)

- 2.4.1 Mettere in attesa una chiamata
- 2.4.6 Aggiunta di un quinto abbonato alla conversazione

## <span id="page-266-0"></span>**Separazione chiamate**

## **Descrizione**

Quando ci sono due chiamate attive su un interno, un utente può parlare in maniera alternata con entrambi.

## **Condizioni**

- Tale funzione non si applica alle seguenti chiamata: – Chiamata citofono
	- Cercapersone

## **Riferimenti della Guida di programmazione**

Non è necessaria alcuna programmazione del sistema.

## **Riferimenti della Guida delle funzioni**

- [1.10 Funzioni di attesa](#page-258-0)
	- [Attesa di consultazione](#page-261-0)
- [1.12 Funzioni di conversazione](#page-283-0)
	- [Conferenza, 3 utenti](#page-286-0)

- 2.4.1 Mettere in attesa una chiamata
- 2.4.2 Parlare alternativamente con due parti

# <span id="page-267-0"></span>**1.11 Funzioni di trasferimento**

## **Inoltro di chiamata**

## **Descrizione**

Consente di inoltrare le proprie chiamate in entrata presso una destinazione specifica. È possibile specificare in quali circostanze vengono trasferite le chiamate. Sono disponibili le seguenti funzioni di Inoltro di chiamata:

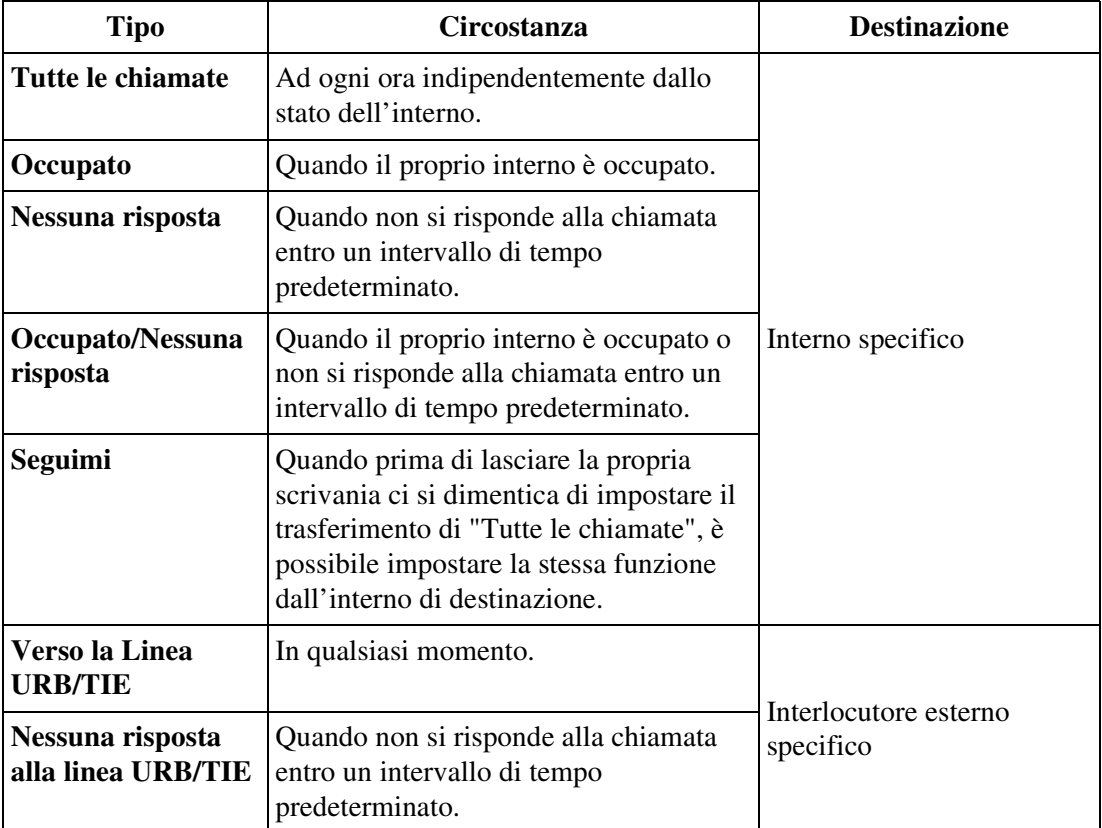

### **Condizioni**

#### **[Generale]**

• I tipi di chiamate trasferite mediante queste funzioni sono:

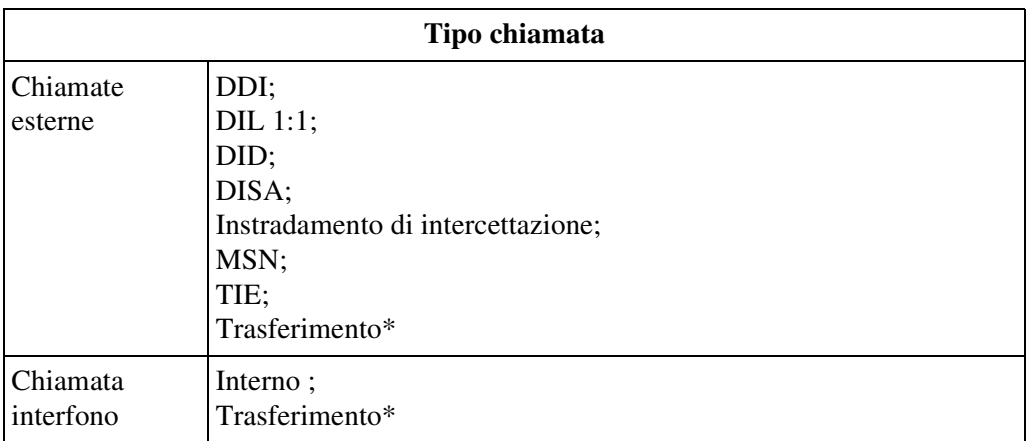

- \* Le voci contrassegnate con "\*" non sono disponibili per la funzione "Inoltro di chiamata - Nessuna risposta alla linea URB/TIE".
- **Derivato virtuale**

Un derivato virtuale non può essere programmato come la destinazione del Inoltro di chiamata.

• **La chiamata trasferita non viene trasferita ulteriormente**

Può esistere un solo livello di Inoltro di chiamata. Se una chiamata viene trasferita ad un interno in modalità Inoltro di chiamata, la chiamata non viene trasferita di più.

• **Notifica messaggio in attesa**

Una notifica di messaggio in attesa viene lasciata ad un interno con impostazioni di Inoltro di chiamata indipendentemente dal tipo delle funzioni della Classe di servizio, ad eccezione di "Verso la linea URB/TIE" e di "Nessuna risposta alla linea URB/TIE".

• **Ricerca derivato**

La funzione di ricerca derivato si applica alle chiamate indirizzate ad un interno occupato in un gruppo di ricerca derivato.

• Un utente può disporre ogni volta di un solo tipo di funzione effettiva Inoltro di chiamata/ Non Disturbare. Se viene assegnata una funzione di Inoltro di chiamata/Non Disturbare, un'altra funzione non sarà attiva ma l'assegnazione viene conservata per utilizzi futuri. L'utente può sceglierne soltanto una premendo il pulsante DEVIA/ND quando è in modalità ricevitore agganciato.

In questo caso, premendo il pulsante le funzioni si modificano nel modo di seguito riportato:

 $\rightarrow$ ND  $\rightarrow$  DEVIA  $\rightarrow$  SPENTO

I tipi di lampeggio del pulsante DEVIA/ND sono illustrati di seguito:

Spento: Entrambe le funzioni sono annullate.

Accesa e di colore rosso: modalità ND Rosso lampeggiante: modalità DEVIA dalla Programmazione del sistema.Questa impostazione può essere modificata • **Modalità di programmazione del derivato o utente**

Tale funzione si applica anche se l'interno è in modalità programmazione del derivato o utente.

• **Annullamento DEVIA remoto - Una volta**

L'Amministratore di sistema e gli operatori possono raggiungere un interno che ha impostato il Inoltro di chiamata.

• **Pulsante DEVIA/ND**

Per quanto riguarda i TP senza il pulsante DEVIA/ND, è possibile assegnare un pulsante flessibile (URB, SDD, FP) mediante derivato, utente o programmazione di sistema.

• **Segnale di chiamata caratteristico**

Quando tale funzione viene assegnata all'interno, all'utente viene inviato un segnale di chiamata caratteristico (segnale di chiamata 2) dopo essere andato in modalità ricevitore sganciato in base alla programmazione di sistema <Sezione 2.8 System Option, "15. Special dial tone after setting feature" nella Guida di programmazione>.

#### **[Nessuna risposta, Occupato/Nessuna risposta]**

• È possibile programmare il numero di squilli prima che la chiamata venga trasferita <Sezione 2.5 System Timer/Sezione 4.3 Extension Line/Sezione 4.8 PC Console Line, "Call Forwarding - No Answer Time" nella Guida di programmazione>. Se è specificato "0" nella Sezione 4.3 Extension Line/Sezione 4.8 PC Console Line, "Inoltro di chiamata - Intervallo nessuna resposta" nella Sezione 2.5 System Timer funzionerà.

#### **[Seguimi]**

• **Classe di servizio (COS)**

La programmazione della COS <Sezione 2.4 Class of Service (COS), "Call FWD Follow Me" nella Guida di programmazione> determina l'interno che può eseguire questa funzione.

#### **[Verso la Linea URB/TIE]**

• **Classe di servizio (COS)**

La programmazione della COS <Sezione 2.4 Class of Service (COS), "Call FWD to CO/ TIE" nella Guida di programmazione> determina l'interno che può eseguire questa funzione.

• **Gestione delle chiamate trasferite**

Restano validi i requisiti di Blocco interurbane, Selezione automatica dell'instradamento (ARS) e l'Inserimento codice conto dell'interno in modalità Inoltro di chiamata per la chiamata trasferita mediante tale funzione.

• **Chiamata Interno - Linea URB**

Se mediante tale funzione viene stabilita una chiamata tra un interno e un interlocutore esterno, la durata della chiamata sarà limitata a seconda delle impostazioni del timer di sistema <Sezione 2.5 System Timer, "Extension-to-CO Line Call Duration Time" nella Guida di programmazione>.

#### • **Chiamata da Linea URB a Linea URB**

Se mediante tale funzione viene stabilita una chiamata tra due interlocutori esterni, la durata della chiamata viene determinata dalla Programmazione di sistema <Sezione 2.5 System Timer, "CO-to-CO Line Call Duration Time" nella Guida di programmazione>.

Viene inviato a entrambi gli interlocutori un segnale di allarme 15 secondi prima della scadenza della durata. La chiamata viene scollegata allo scadere del tempo.

- **Connessione tra Gruppi di Risposta**
	- Prima di utilizzare tale funzione, "Restrizione tra gruppi di risposta" deve essere attivata mediante la programmazione di sistema.
- È possibile memorizzare un numero di telefono composto da un massimo da 24 cifre. Le cifre valide sono "da 0 a 9", " $\times$ " e PAUSA. Il pulsante PAUSA può essere anche memorizzato digitando " $\star \star$ ".

#### **[Nessuna risposta alla linea URB/TIE]**

- È possibile programmare il numero di squilli prima che la chiamata venga trasferita <Sezione 2.5 System Timer/Sezione 4.3 Extension Line/Sezione4.8 PC Console Line, "Call Forwarding - No Answer Time" nella Guida di programmazione>. Se è specificato "0" nella Sezione 4.3 Extension Line/Sezione 4.8 PC Console Line, "Inoltro di chiamata - Intervallo nessuna resposta" nella Sezione 2.5 System Timer funzionerà.
- **Programmazione Classe di servizio (COS)**

La programmazione della COS <Sezione 2.4 Class of Service (COS), "Call FWD to CO/ TIE" nella Guida di programmazione> determina l'interno che può eseguire questa funzione.

• **Gestione delle chiamate trasferite**

Restano validi i requisiti di Blocco interurbane, Selezione automatica dell'instradamento (ARS) e l'Inserimento codice conto dell'interno in modalità Inoltro di chiamata per la chiamata trasferita mediante tale funzione.

#### • **Chiamata Interno - Linea URB**

Se mediante tale funzione viene stabilita una chiamata tra un interno e un interlocutore esterno, la durata della chiamata sarà limitata a seconda delle impostazioni del timer di sistema <Sezione 2.5 System Timer, "Extension-to-CO Line Call Duration Time" nella Guida di programmazione>.

#### • **Chiamata da Linea URB a Linea URB**

Se mediante tale funzione viene stabilita una chiamata tra due interlocutori esterni, la durata della chiamata viene determinata dalla Programmazione di sistema <Sezione 2.5 System Timer, "CO-to-CO Line Call Duration Time" nella Guida di programmazione>. Viene inviato a entrambi gli interlocutori un segnale di allarme 15 secondi prima della scadenza della durata.

La chiamata viene scollegata allo scadere del tempo.

#### • **Connessione tra Gruppi di Risposta**

Prima di utilizzare tale funzione, "Restrizione tra gruppi di risposta" deve essere attivata mediante la programmazione di sistema.

- È possibile memorizzare un numero di telefono composto da un massimo da 24 cifre. Le cifre valide sono "da 0 a 9", " $\times$ " e PAUSA. Il pulsante PAUSA può essere anche memorizzato digitando " $\star \star$ ".
- Tale funzione non può essere applicata al Trasferimento di chiamata non verificato.

### **Riferimenti della Guida di programmazione**

- 2.3 Numbering Plan
	- Call FWD Do Not Disturb Set / Cancel
- 2.4 Class of Service (COS)
	- Call FWD to CO/TIE
	- Time Limit of Outside Calls
	- Trunk Group Setting
	- Call FWD Follow Me
- 2.5 System Timer
	- Call Forwarding-No Answer Time
	- Extension-to-CO Line Call Duration Time
	- CO-to-CO Line Call Duration Time
- 2.7 Trunk to Trunk Restriction
- 2.8 System Option
	- Special dial tone after setting feature
	- FWD / DND lamp pattern
- 4.3 Extension Line
	- CO Key
	- PF Key
	- Call Forwarding-No Answer Time
- 4.4 DSS Console
	- DSS Key
	- PF Key
- 4.8 PC Console Line
	- Call Forwarding-No Answer Time

## **Riferimenti della Guida delle funzioni**

- [1.3 Funzioni del sistema](#page-15-0)
	- [Durata chiamata limitata](#page-41-0)
- [3.1 Funzioni linea TIE](#page-399-0)
	- [Connessione Linea TIE e Linea Urbana \(URB\)](#page-403-0)

- 2.5.1 Trasferimento delle chiamate (Trasferimento di chiamata)
- 2.7.2 Rifiutare le chiamate in entrata (Non Disturbare [ND])
- 2.8.3 Se è collegato un sistema di messaggistica vocale
- 4.1.2 Personalizzazione dei pulsanti
- 4.3.5 Assegnazione pulsante URB flessibile (005)

## **Inoltro di chiamata—Tutte le chiamate verso un Gruppo chiamate in entrata**

#### **Descrizione**

Tale funzione consente a tutte le chiamate a un gruppo chiamate in entrata di essere trasferite a un gruppo chiamate in entrata preassegnato o a un gruppo di interni.

#### **Condizioni**

• I tipi di chiamate trasferite mediante questa funzione sono:

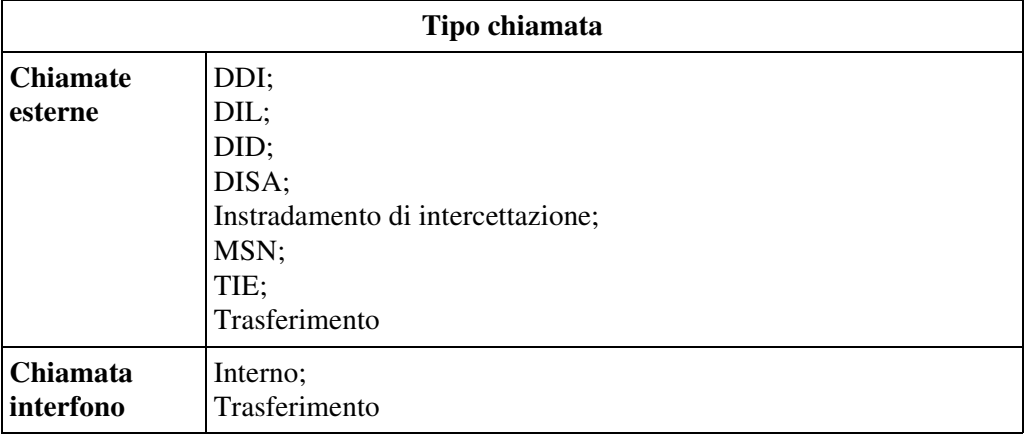

#### • **Programmazione Classe di servizio (COS)**

La programmazione della COS <Sezione 2.4 Class of Service (COS), "Incoming Group FWD" nella Guida di programmazione> determina l'interno che può eseguire tale funzione. L'interno con impostazioni di Inoltro di chiamata varia a seconda dei tre tipi di modalità riportati di seguito:

#### **Disattivato:**

Disattiva questa funzione.

#### **Proprio Gruppo(i):**

Consente di trasferire tutte le chiamate verso altri Gruppi chiamate in entrata o Gruppi di interni.

Soltanto il proprio Gruppo(i) può essere impostato come un Interno con impostazioni di Inoltro di chiamata.

#### **Tutti i Gruppi:**

Consente di trasferire tutte le chiamate verso altri Gruppi chiamate in entrata o Gruppi di interni.

Qualsiasi gruppo può essere impostato come un Interno con impostazioni di Inoltro di chiamata.

#### • **La chiamata trasferita non viene trasferita ulteriormente**

Può esistere un solo livello di Inoltro di chiamata. Se una chiamata viene trasferita ad un interno in modalità Inoltro di chiamata, la chiamata non viene trasferita di più.

- Pulsante Deviazione Gruppo Il Pulsante Deviazione Gruppo può essere assegnato ad un pulsante flessibile (URB, SDD) mediante Derivato, Utente o Programmazione di sistema.
- **Segnale di chiamata caratteristico**

Quando tale funzione viene assegnata all'interno, l'utente dovrebbe udire un segnale di chiamata caratteristico (segnale di chiamata 2) dopo essere andato in modalità ricevitore sganciato in base alla Programmazione di sistema <Sezione 2.8 System Option, "15. Special dial tone after setting feature" nella Guida di programmazione>.

• La destinazione assegnabile è il valore FDN del Gruppo chiamate in entrata o del Gruppo di interni.

Se nelle impostazioni del Gruppo chiamate in entrata "DIL 1:N" viene specificato nel "Tipo di gruppo", tale funzione non viene eseguita.

- Per quanto riguarda un TP con il pulsante Deviazione Gruppo, se la funzione DEVIA gruppo chiamate in entrata viene assegnata all'interno TP, l'indicatore di Deviazione Gruppo lampeggia in rosso.
- Durante le impostazioni, è possibile annullare temporaneamente tale funzione premendo il pulsante Deviazione Gruppo. La pressione del pulsante Deviazione Gruppo alterna l'impostazione e l'eliminazione della modalità.

I tipi di lampeggiamento del pulsante Deviazione Gruppo sono i seguenti:

Spento: La funzione non è stata impostata.

Acceso e di colore rosso: Modalità Deviazione Gruppo

• Il pulsante Deviazione Gruppo non può essere utilizzato per memorizzare o annullare tale funzione.

Utilizzare invece il numero di funzione per la Deviazione Gruppo.

#### **Riferimenti della Guida di programmazione**

- 2.3 Numbering Plan
	- Group FWD
- 2.4 Class of Service (COS)
	- Incoming Group FWD
- 2.8 System Option
	- Special dial tone after setting feature
- 4.3 Extension Line
	- CO Key
- 4.4 DSS Console – DSS Key

#### **Riferimenti della Guida delle funzioni**

Nessuno

- 2.11.6 Trasferimento di tutte le chiamate a un gruppo di chiamata in entrata (Trasferimento di chiamata)
- 4.1.2 Personalizzazione dei pulsanti
- 4.3.5 Assegnazione pulsante URB flessibile (005)

## **Instradamento di intercettazione**

## **Descrizione**

Offre la deviazione automatica delle chiamate URB in entrata. Sono disponibili due tipi di Instradamento di intercettazione riportati di seguito:

#### **Reindirizzamento**

Viene attivato quando una chiamata URB in entrata non può essere posizionata sull'interno di destinazione.

#### **Instradamento di intercettazione se nessuna risposta (IRNA)**

Attivato quando non si risponde a una chiamata URB in entrata entro un periodo di tempo specifico (Intervallo di intercettazione).

## **Condizioni**

- **L'Instradamento di intercettazione si applica a:** DIL, DISA, TAFAS, TIE, DID, Inoltro di chiamata e ricerca derivato.
- **Destinazioni IRNA**

Le destinazioni finali delle chiamate intercettate possono essere programmate singolarmente per le modalità Diurno e Notturno. Esistono sei possibili destinazioni:

- 1) un interno
- 2) un cercapersone esterno
- 3) un messaggio DISA in uscita
- 4) un Gruppo di interni
- 5) un Gruppo chiamate in entrata (tranne il Gruppo DIL 1:N)
- 6) un interno Phantom

#### • **Non disturbare**

Anche se la destinazione è in modalità Non disturbare, questa modalità non è attiva e la chiamata reindirizzata mediante Instradamento di intercettazione arriva alla destinazione.

- Gli interni IRNA possono essere assegnati sulla base di una Linea interni, di una Linea consolle PC o sulla base di un Gruppo di risposta.
- Se una chiamata esterna (DIL 1:NI, TAFAS, ecc.) non viene diretta ad un interno singolo, la chiamata viene indirizzata ad una destinazione di intercettazione assegnata sulla base di un Gruppo di risposta, non sulla base di una Linea di interni o di una Linea consolle PC.
- Se la destinazione di intercettazione non viene programmata sulla base di una Linea di interni o sulla base di una consolle PC, la chiamata viene re-indirizzata verso la destinazione di intercettazione assegnata sulla base di un Gruppo di risposta.
- Se una chiamata esterna viene instradata ad una destinazione di Inoltro di chiamata mediante la funzione di Inoltro di chiamata e non ottiene risposta entro un periodo di tempo specifico, il sistema reindirizza la chiamata alla destinazione IRNA assegnata mediante la destinazione del Inoltro di chiamata.
- Quando non si risponde ad una chiamata esterna diretta a un interno ISDN entro uno specifico intervallo di tempo, la chiamata viene reindirizzata a un interno assegnato sulla base di un Gruppo di risposta.

## **Riferimenti della Guida di programmazione**

- 2.5 System Timer
	- Intercept Time
	- DISA IRNA Time
- 3.2 Trunk Group
	- Intercept Destination Day / Night
- 4.3 Extension Line – Intercept Destination – Day / Night
- 4.8 PC Console Line – Intercept Destination – Day / Night

## **Riferimenti della Guida delle funzioni**

Nessuno

## **Riferimenti del Manuale d'uso**

Non pertinente

## <span id="page-277-0"></span>**Trasferimento con selezione rapida**

## **Descrizione**

Consente all'utente TP di trasferire la chiamata all'interno di destinazione semplicemente premendo un pulsante SDD (o Interno Phantom). In questo modo, si elimina la necessità di premere il pulsante TRASFERIMENTO e di comporre il numero dell'interno di destinazione. Se tale funzione viene attivata, la chiamata in corso viene messa automaticamente in attesa (Attesa di consultazione) quando l'utente TP preme un pulsante SDD (o Interno Phantom) libero allo scopo di trasferire la chiamata.

Tale funzione è conveniente per gli utenti come gli operatori, che gestiscono un grosso volume di chiamate.

Tale funzione può venire suddivisa nel modo riportato di seguito:

#### **Trasferimento con selezione rapida (mediante pulsante SDD o Interno Phantom)**

Consente all'utente TP di trasferire la chiamata (interna o esterna) semplicemente premendo il pulsante SDD o Interno Phantom associato con l'interno di destinazione.

#### **Trasferimento con selezione rapida (mediante pulsante SDD)**

Consente all'utente TP di trasferire la chiamata URB semplicemente premendo il pulsante SDD associato all'interno di destinazione.

## **Condizioni**

#### **[Generale]**

- Questa funzione non è disponibile se sull'interno TP è già impostata la funzione Attesa di consultazione.
- Se tale funzione viene disattivata mediante la programmazione di sistema, l'operazione "Trasferimento con selezione rapida" scollega la chiamata in corso.
- L'utente TP può parlare nuovamente con l'interlocutore in attesa premendo il pulsante associato all'interno prima che l'interno di destinazione risponda alla chiamata.

#### **[Trasferimento con selezione rapida (mediante SDD o Interno Phantom)]**

• La Programmazione della COS determina l'interno che può eseguire tale funzione <Sezione 2.4 Class of Service (COS), "Automatic Hold" nella Guida di programmazione>.

#### **[Trasferimento con selezione rapida (mediante SDD)]**

• Tale funzione può essere attivata o disattivata sulla base dell'intero sistema mediante Programmazione di sistema <Sezione 2.8 System Option, "25. Pressing DSS key operation in CO talking" nella Guida di programmazione>.

### **Riferimenti della Guida di programmazione**

- 2.4 Class of Service (COS)
- Automatic Hold
- 2.8 System Option
	- Pressing DSS key operation in CO talking

## **Riferimenti della Guida delle funzioni**

- [1.10 Funzioni di attesa](#page-258-0)
	- [Attesa Automatica—Per Trasferimento](#page-259-0)

## **Riferimenti del Manuale d'uso**

• 2.4.3 Trasferimento di chiamata

## <span id="page-279-0"></span>**Trasferimento di chiamata**

## **Descrizione**

Consente all'utente di trasferire una chiamata (interno, URB, TIE) verso un altro interlocutore. Sono disponibili i tipi riportati di seguito.

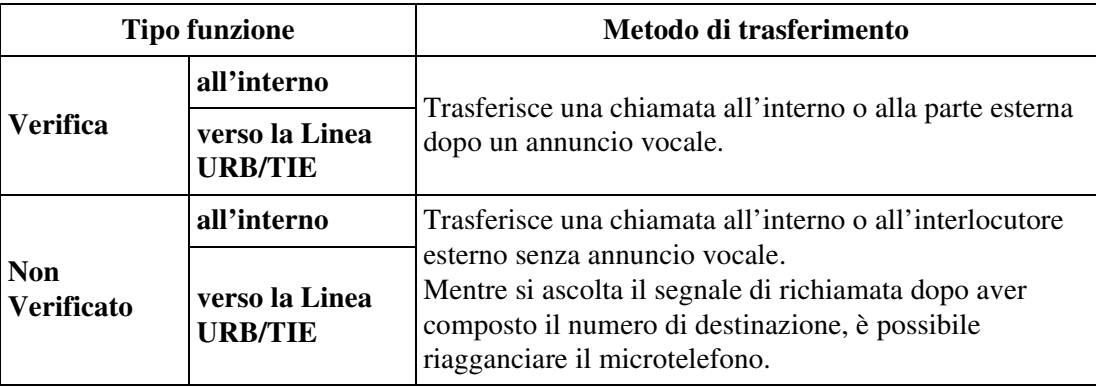

## **Condizioni**

### **[Generale]**

• **Musica in attesa o Segnale di richiamata**

Se viene attivata la "Musica in attesa", durante il trasferimento al chiamante viene inviata la musica. È programmabile se inviare un segnale di richiamata o "Musica in attesa" al chiamante <Sezione 2.8 System Option, "1. Sound source during transfer" nella Guida di programmazione>.

### **[Verificato, Non Verificato - All'interno]**

• L'utente di Consolle SDD e di TP può mettere in attesa una chiamata esterna e trasferirla velocemente a un interno premendo il corrispondente pulsante SDD (**Trasferimento con selezione rapida mediante il pulsante SDD**) <Sezione 2.8 System Option, "25. Pressing DSS key operation in CO talking" nella Guida di programmazione>. Tuttavia, non può essere eseguito quando è presente un'altra chiamata in Attesa di

consultazione.

 Se il Trasferimento con selezione rapida viene disattivato, l'utente trasferisce una chiamata esterna premendo il pulsante SDD seguito dal pulsante TRASFERIMENTO.

(**Attesa di consultazione**: Attivata premendo il pulsante TRASFERIMENTO o CONFERENZA durante una chiamata. Con un Telefono linea singola, viene attivata premendo leggermente il gancio del telefono. Consente all'utente dell'interno di mettere temporaneamente in attesa una chiamata prima di trasferirla, effettuare una conferenza oppure effettuare la separazione chiamate).

### **[Verificato, Non Verificato - verso la linea URB/TIE]**

#### • **Classe di servizio**

La programmazione della Classe di servizio determina l'interno che può eseguire tale

funzione <Sezione 2.4 Class of Service (COS), "Transfer to CO/Transfer to TIE" nella Guida di programmazione>.

#### • **Chiamata da Linea URB a Linea URB**

Se una chiamata URB viene trasferita ad un interlocutore esterno, viene stabilita la "Chiamata da Linea URB a Linea URB" e la durata della chiamata viene limitata a seconda delle impostazioni del timer di sistema <Sezione 2.5 System Timer, "CO-to-CO Line Call Duration Time" nella Guida di programmazione>

#### Tono di richiamata da attesa :

Il Tono di richiamata da attesa viene generato presso l'interno che trasferisce la chiamata 50 secondi prima dello scadere del tempo di chiamata.

#### Tono di avviso da attesa :

Il Tono di avviso da attesa viene generato ad entrambi gli interlocutori esterni prima dello scadere del tempo di chiamata. La chiamata viene scollegata allo scadere del tempo a meno che l'utente (che aveva trasferito la chiamata) si unisca alla chiamata da linea URB a linea URB per stabilire una chiamata conferenza a tre utenti.

#### • **Chiamata da linea URB a linea TIE**

Se una chiamata URB viene trasferita all'utente di destinazione mediante la linea TIE, viene stabilita una chiamata linea URB a linea TIE e la durata della chiamata viene limitata in base alle impostazioni del timer di sistema <Sezione 2.5 System Timer, "CO-to-CO Line Call Duration Time" nella Guida di programmazione>.

#### **[Non Verificato - All'interno]**

#### • **Destinazione richiamata da trasferimento**

Se la chiamata (interno o esterna) trasferita all'interlocutore di destinazione non ottiene risposta entro un periodo di tempo specifico <Sezione 2.5 System Timer, "Transfer Recall Time" nella Guida di programmazione>, potrebbe squillare sull'interno di un Gruppo operatore piuttosto che sull'interno che ha trasferito la chiamata. Questo valore viene determinato mediante la programmazione di sistema <Sezione 2.8 System Option, "6. Transfer recall destination" nella Guida di programmazione>.

#### • **Scollegamento automatico**

Se non si risponde per 30 minuti da quando parte la "Richiamata da trasferimento", la linea viene scollegata.

#### • **Richiamata automatica se occupato**

Quando il destinatario del trasferimento di chiamata è occupato, la chiamata viene messo in stato di attesa. Se l'utente di destinazione resta occupato o non risponde alla chiamata entro un certo periodo di tempo <Sezione 2.5 System Timer, "Transfer Recall Time" nella Guida di programmazione>, la chiamata squillerà di nuovo presso l'interno che ha trasferito o presso l'interno Operatore.

#### • **Motivi di suoneria**

Una chiamata trasferita squillerà seguendo il motivo normale di suoneria del tipo di chiamata (interno o esterna) che è effettua il trasferimento.

#### • **Amministrazione remota**

Ogni utente può trasferire una chiamata alla Risorsa remota (Modem) per l'Amministrazione remota.

• Una chiamata URB può essere trasferita direttamente ad un gruppo di Distribuzione uniforme delle chiamate (UCD) in modo che venga ricercato automaticamente l'interno libero dall'UCD. Se tutti gli interni in un Gruppo UCD sono occupati, le chiamate URB in entrata verranno gestite mediante la procedura della tabella di fascia oraria UCD.

• Durante un trasferimento di chiamata la risorsa remota (il modem) o un gruppo UCD, non viene inviato alcun segnale di conferma dopo aver digitato il numero FDN per la Risorsa remota.

### **Riferimenti della Guida di programmazione**

- 2.4 Class of Service (COS)
	- Trunk Group Setting
	- Transfer to CO
	- Transfer to TIE
	- Automatic Hold
- 2.5 System Timer
	- Transfer Recall Time
	- CO-to-CO Line Call Duration Time
- 2.8 System Option
	- Sound source during transfer
	- Transfer recall destination
	- Pressing DSS key operation in CO talking

### **Riferimenti della Guida delle funzioni**

- [1.3 Funzioni del sistema](#page-15-0)
	- [Durata chiamata limitata](#page-41-0)
	- [Musica in attesa](#page-104-0)
	- [Funzionamento con collegamento rilasciato](#page-44-0)
- [1.10 Funzioni di attesa](#page-258-0)
	- [Attesa Automatica—Per Trasferimento](#page-259-0)
- [1.11 Funzioni di trasferimento](#page-267-0)
	- [Trasferimento con selezione rapida](#page-277-0)
- [1.13 Funzioni di segnali emessi](#page-302-0)
	- [Richiamata da attesa](#page-302-1)
- [3.1 Funzioni linea TIE](#page-399-0)
	- [Servizio Linea TIE](#page-413-0)

### **Riferimenti del Manuale d'uso**

• 2.4.3 Trasferimento di chiamata

## **Trasferimento suoneria**

## **Descrizione**

Se sull'Interno 2001 è impostato un pulsante SDN che corrisponde al pulsante PDN dell'Interno 3001 (PDN proprietario), l'Interno 2001 può trasferire la chiamata del pulsante SDN all'interno 3001 mediante una semplice operazione. Questa operazione è denominata "Trasferimento suoneria".

## **Condizioni**

• **Pulsante SDN**

Il pulsante SDN può essere assegnato ad un pulsante URB Flessibile su un TP di tipo DN mediante programmazione del derivato, utente o sistema.

• **Ignora DEVIA/ND** 

La chiamata trasferita mediante tale funzione ignora la funzione DEVIA/ND (Inoltro di chiamata/Non Disturbare) assegnata sull'interno proprietario PDN.

- Una chiamata effettuata mediante tale funzione fa squillare immediatamente il pulsante PDN della destinazione anche se su quel pulsante mediante una semplice operazione PDN è stato impostato lo squillo ritardato o è stata disattivata la suoneria <Sezione "4.1.2 Personalizzazione dei pulsanti" nel Manuale d'uso>.
- Se il telefono proprietario è in modalità Programmazione del derivato o utente, la Trasferimento suoneria non funziona.

## **Riferimenti della Guida di programmazione**

• 4.3 Extension Line – CO Key

## **Riferimenti della Guida delle funzioni**

Nessuno

- 2.4.3 Trasferimento di chiamata
- 4.1.2 Personalizzazione dei pulsanti
- 4.3.5 Assegnazione pulsante URB flessibile (005)

# <span id="page-283-0"></span>**1.12 Funzioni di conversazione**

## **Accesso funzione esterna**

## **Descrizione**

Consente all'utente di accedere alle funzioni del PBX host, Centrex o Ufficio centrale, come l'Avviso di chiamata, ecc. Questo si effettua mettendo l'interlocutore corrente in attesa ed inviando un segnale flash all'altro estremo durante una chiamata esterna.

## **Condizioni**

#### • **Procedure pulsante FLASH/RICHIAMATA**

Premendo il pulsante FLASH/RICHIAMATA su un telefono TP si ottiene l'invio di un segnale Flash o lo scollegamento della chiamata in corso.

Questo viene determinato dalla Programmazione di sistema <Sezione 2.8 System Option, "3. FLASH button operation while CO talking" e "4. FLASH button operation when"Don't release the trunk" is selected at # 3" nella Guida di programmazione>.

#### • **Intervallo Flash**

L'Intervallo Flash deve essere assegnato in base alle richieste di Centrex, PBX host o linea URB.

#### • **Memoria di selezione**

Durante una chiamata esterna, un FLASH memorizzato nella Selezione Rapida sistema, Selezione Rapida derivato o Selezione Rapida funziona come Accesso funzione esterna, non come Flash (segnale di scollegato) utilizzato per scollegare le chiamate.

• **<TP>**

Il pulsante FLASH/RICHIAMATA viene utilizzato per eseguire tale funzione.

• **<TLS>**

Il numero di funzione viene utilizzato per eseguire questa funzione. Questa funzione non viene applicata, se un TLS ha una chiamata in Attesa di consultazione.

## **Riferimenti della Guida di programmazione**

- 1.2 Slot Assignment
- 2.3 Numbering Plan
	- External Feature Access
- 2.8 System Option
	- FLASH button operation while CO talking
	- FLASH button operation when "Don't release the trunk" is selected at #3
- 3.2 Trunk Group
	- Flash Time
	- Max. Dial No. after EFA Signal
	- Sending ISDN FLASH signal to CO
- 4.7 ISDN Extension Line
	- Receiving ISDN FLASH signal

## **Riferimenti della Guida delle funzioni**

- [1.3 Funzioni del sistema](#page-15-0)
	- [Accesso PBX host](#page-15-1)
- [1.12 Funzioni di conversazione](#page-283-0)
	- [Flash](#page-293-0)

- 2.4.4 Risposta all'avviso di chiamata
- 2.8.2 Se è collegato un PBX host

## **Chiamata citofono**

## **Descrizione**

Il citofono consente una conversazione tra un utente e un visitatore alla porta. Quando un visitatore preme il pulsante del citofono, squillano gli interni di destinazione preassegnati. L'interno che risponde alla chiamata può parlare con il visitatore. L'utente di qualunque interno può chiamare un citofono.

## **Condizioni**

• **Requisiti Hardware**

Per utilizzare tale funzione, sono necessarie una scheda DPH (KX-T96161) o una scheda DPHG (KX-T96161G) e un citofono. Il sistema supporta fino a otto citofoni.

- **Destinazione della Chiamata citofono** È necessario programmare gli interni che possono ricevere chiamate citofono durante la modalità Diurno e Notturno.
- **Cosa succede se non si risponde ad una chiamata citofono?** Se non si risponde entro 30 secondi, la chiamata smette di squillare e viene cancellata.
- **Sbloccare l'apriporta** Durante una chiamata citofono, ogni utente può sbloccare l'apriporta (a cura dell'utente) dal proprio interno digitando "5" per lasciar entrare il visitatore.
- L'utente non può mettere in attesa e trasferire la chiamata citofono.

## **Riferimenti del Manuale di installazione**

- 2.7.1 Scheda DPH (KX-T96161)
- 2.7.6 Scheda DPHG (KX-T96161G)

## **Riferimenti della Guida di programmazione**

- 2.3 Numbering Plan
	- Doorphone Call
- 2.5 System Timer
	- Door Opener Time
- 4.5 Doorphone
	- Destination Day / Night

## **Riferimenti della Guida delle funzioni**

- [1.3 Funzioni del sistema](#page-15-0)
	- [Apriporta](#page-23-0)

## **Riferimenti del Manuale d'uso**

• 2.8.1 Se è collegato un citofono/apriporta

## <span id="page-286-0"></span>**Conferenza, 3 utenti**

### **Descrizione**

Il sistema supporta chiamate con l'aggiunta di un terzo abbonato in conferenza, che includono utenti interni o esterni. Durante una conversazione a due, l'utente dell'interno può aggiungere un terzo utente alla conversazione, stabilendo in questo modo la conferenza.

### **Condizioni**

#### • **Organizzazione di una conferenza**

Una chiamata conferenza può appartenere a uno dei tre tipi di disposizioni riportate di seguito:

1-interna e 2-esterna; 2-interna 1-esterna; 3-interna.

• **Risposta conferenza**

Sono disponibili fino a otto chiamate conferenza alla volta mediante impostazione predefinita. Se la scheda opzionale TSW-CONF viene installata, sono disponibili contemporaneamente fino a 64 chiamate conferenza.

• **Ignora inclusione, Rilascio privato**

Una chiamata a 3 interlocutori viene inoltre stabilita mediante Ignora inclusione o Rilascio privato.

• **Segnale di conferma**

Quando una chiamata a due diventa una chiamata conferenza a tre e viceversa, l'apparecchio emette un segnale di conferma per le tre parti. È possibile programmare l'eliminazione del segnale <Sezione 2.8 System Option, "8. Confirmation tone for Override, Barge-in, Conference and Privacy Release" nella Guida di programmazione>.

#### • **Pulsante CONFERENZA**

Se sul TP non è disponibile un pulsante CONFERENZA, quest'ultimo può essere assegnato ad un pulsante flessibile (URB, SDD,FP) mediante programmazione del derivato, utente o sistema.

#### • **Separazione chiamate**

Durante una chiamata conferenza a 3 utenti, l'iniziatore della conferenza può parlare alternativamente con uno degli altri due utenti premendo il pulsante TRASFERIMENTO (per utente TP) o inviando il segnale di agganciato (per utenti TLS). In questo caso, l'utente TP viene connesso prima con il secondo utente e l'utente TLS viene connesso prima con l'utente precedente.

#### • **Funzionamento con collegamento rilasciato**

Se "Funzionamento con collegamento rilasciato" viene attivato presso un TLS mediante la programmazione di sistema <Sezione 2.4 Class of Service (COS), "Released Link Operation" (Funzionamento con collegamento rilasciato) nella Guida di programmazione>, non è possibile stabilire una chiamata conferenza.

## **Riferimenti della Guida di programmazione**

- 2.4 Class of Service (COS)
	- Released Link Operation
- 2.8 System Option
	- Confirmation tone for Override, Barge-in, Conference and Privacy Release
- 4.3 Extension Line
	- CO Key
	- PF Key
- 4.4 DSS Console
	- DSS Key
	- PF Key

## **Riferimenti della Guida delle funzioni**

- [1.6 Funzioni origine](#page-169-0)
	- [Ignora inclusione](#page-200-0)
- [1.10 Funzioni di attesa](#page-258-0)
	- [Separazione chiamate](#page-266-0)
- [1.12 Funzioni di conversazione](#page-283-0)
	- [Conferenza, 5 utenti](#page-288-0)
	- [Conferenza, non seguita](#page-290-0)
	- [Rilascio privato](#page-298-0)

- 2.2.4 Quando la linea chiamata è occupata o non vi è alcuna risposta
- 2.4.5 Aggiunta di un terzo abbonato in conferenza (conversazione a tre)
- 2.4.6 Aggiunta di un quinto abbonato alla conversazione
- 4.1.2 Personalizzazione dei pulsanti
- 4.3.5 Assegnazione pulsante URB flessibile (005)
## **Conferenza, 5 utenti**

### **Descrizione**

L'utente TP può avviare una conferenza a cinque che includa utenti esterni e/o interni.

### **Condizioni**

- È possibile tenere fino a due chiamate conferenza a cinque utenti nel sistema, anche se sulla scheda TSW è installata la scheda Estensione conferenza TSW.
- **Organizzazione di una conferenza**

Una conferenza a 5 utenti può includere sia utenti interni che esterni.

- **Risposta conferenza** Sono necessarie almeno tre linee di risposta di conferenza libere per stabilire una conferenza a cinque utenti.
- **Ignora inclusione** La funzione ignora inclusione non funziona presso gli interni impegnati in una conferenza a cinque utenti.
- **Pulsante CONFERENZA**

Se sul TP non è disponibile un pulsante CONFERENZA, quest'ultimo può essere assegnato ad un pulsante flessibile (URB, SDD,FP) mediante programmazione del derivato, utente o sistema.

- Se l'utente chiamato è impegnato in una conferenza a cinque, è possibile terminare la chiamata corrente e chiamare a un nuovo utente premendo il pulsante FLASH/ RICHIAMATA.
	- l'altro utente non risponde alla chiamata.
	- l'altro utente rifiuta di entrare nella chiamata conferenza a cinque utenti.
	- l'altro utente è un interno messaggistica vocale.

## **Riferimenti della Guida di programmazione**

- 2.3 Numbering Plan
	- Call Park / Call Park Retrieve
- 4.3 Extension Line
	- CO Key
	- PF Key
- 4.4 DSS Console
	- DSS Key
	- PF Key

## **Riferimenti della Guida delle funzioni**

- [1.10 Funzioni di attesa](#page-258-0)
	- [Parcheggio chiamate](#page-265-0)
- [1.12 Funzioni di conversazione](#page-283-0)
	- [Conferenza, 3 utenti](#page-286-0)

- 2.4.5 Aggiunta di un terzo abbonato in conferenza (conversazione a tre)
- 2.4.6 Aggiunta di un quinto abbonato alla conversazione
- 4.1.2 Personalizzazione dei pulsanti
- 4.3.5 Assegnazione pulsante URB flessibile (005)

## **Conferenza, non seguita**

### **Descrizione**

Un utente TP che ha avviato una chiamata conferenza con due utenti esterni può lasciare per un attimo la conferenza per consentire agli altri due utenti di continuare la conversazione. Questa viene chiamata Conferenza non seguita. L'utente che ha originato la conferenza può ritornare alla conferenza, se lo desidera.

## **Condizioni**

#### • **Classe di servizio**

Una conferenza non seguita non può essere stabilita fino a che l'interno non viene autorizzato a trasferire una chiamata a un utente esterno mediante la programmazione COS.

#### • **Durata chiamata limitata**

La durata di una conferenza non seguita viene limitata dal timer di sistema. Tono di richiamata da attesa

Il Tono di richiamata da attesa viene inviato all'utente che lascia la conferenza 50 secondi prima dello scadere del tempo di conferenza.

Tono di avviso da attesa

A entrambe le parti viene inviato un segnale di Avviso tre volte ad intervalli di 5 secondi 15 secondi prima dello scadere del tempo. La chiamata viene scollegata allo scadere del tempo a meno che l'interno che ha dato origine alla conferenza non seguita rieffettui la chiamata.

#### • **Pulsante CONFERENZA**

Se sul TP non è disponibile un pulsante CONFERENZA, quest'ultimo può essere assegnato ad un pulsante flessibile (URB, SDD, FP) mediante programmazione del derivato, utente o sistema.

## **Riferimenti della Guida di programmazione**

- 2.4 Class of Service (COS)
	- Trunk Group Setting
	- Transfer to CO
- 2.5 System Timer
	- CO-to-CO Line Call Duration Time
- 4.3 Extension Line
	- CO Key
	- PF Key
- 4.4 DSS Console
	- DSS Key
	- PF Key

## **Riferimenti della Guida delle funzioni**

- [1.3 Funzioni del sistema](#page-15-0)
	- [Durata chiamata limitata](#page-41-0)
- [1.12 Funzioni di conversazione](#page-283-0)
	- [Conferenza, 3 utenti](#page-286-0)
- [1.13 Funzioni di segnali emessi](#page-302-0)
	- [Richiamata da attesa](#page-302-1)

- 2.4.5 Aggiunta di un terzo abbonato in conferenza (conversazione a tre)
- 4.1.2 Personalizzazione dei pulsanti
- 4.3.5 Assegnazione pulsante URB flessibile (005)

## <span id="page-292-0"></span>**Conversione da impulsi a toni**

## **Descrizione**

Consente all'utente di modificare temporaneamente la modalità di composizione da composizione a impulsi a composizione a toni (DTMF) durante una chiamata così da poter accedere ai servizi speciali che necessitano della composizione a toni come un chiamata interurbana con accesso da computer.

## **Condizioni**

- Tale funzione si attiva solo con le linee URB impostate nella modalità di composizione a impulsi.
- La Opzione Tipo di selezione fornisce la selezione della modalità di composizione per ogni linea URB.
- **Chiamata DISA** Tale funzione non è disponibile durante una chiamata DISA.
- Non è possibile modificare la selezione da toni a impulsi.

## **Riferimenti della Guida di programmazione**

• 4.2 Trunk Line – Dial Type

## **Riferimenti della Guida delle funzioni**

- [1.3 Funzioni del sistema](#page-15-0)
	- [Opzione Tipo di selezione](#page-112-0)

## **Riferimenti del Manuale d'uso**

• 2.2.5 Chiamare senza restrizioni

## **Flash**

## **Descrizione**

Il pulsante FLASH/RICHIAMA viene utilizzato per consentire all'utente TP di scollegare la chiamata in corso e di avviarne un'altra senza riagganciare.

## **Condizioni**

• **Flash o Accesso funzione esterna**

La pressione del pulsante FLASH/RICHIAMA su un telefono TP da come risultato l'invio di un segnale Flash (Accesso funzione esterna) o lo scollegamento della chiamata in corso (Flash). Questo viene determinato mediante programmazione di sistema (fare riferimento ai Riferimenti della Guida di programmazione riportati di seguito).

• La pressione del pulsante FLASH/RICHIAMA ri-avvia la durata di conversazione, si genera la registrazione SMDR e controlla di nuovo il livello del blocco interurbane.

## **Riferimenti della Guida di programmazione**

- 2.8 System Option
	- FLASH button operation while CO talking
	- FLASH button operation when "Don't release the trunk" is selected at #3
- 3.2 Trunk Group
	- Disconnecting Time

## **Riferimenti della Guida delle funzioni**

- [1.12 Funzioni di conversazione](#page-283-0)
	- [Accesso funzione esterna](#page-283-1)

- 2.2.1 Funzione chiamata di base
- 2.8.2 Se è collegato un PBX host

## <span id="page-294-0"></span>**Modalità viva voce**

## **Descrizione**

Consente agli utenti TP di comporre il numero dell'interlocutore e di parlare senza sollevare il microtelefono. Premendo il pulsante pertinente si attiva la modalità viva voce.

## **Condizioni**

- Tale funzione può essere utilizzata premendo un pulsante elencato di seguito quando l'indicatore dell pulsante VIVA VOCE/MONITOR è disattivo:
	- Pulsante VIVA VOCE
	- Pulsante MONITOR
	- Pulsante INTERFONO
	- Pulsante URB
	- Pulsante DN
- La modalità Viva voce viene annullata se non viene composto nessun numero entro 10 secondi.
- **TP con pulsante MONITOR**

Il TP con il pulsante MONITOR può essere utilizzato per la procedura di composizione per la Modalità viva voce, ecc., ma non può essere utilizzato per conversare in viva voce.

• **Selezione Rapida completa**

La singola pressione di un pulsante Selezione Rapida, del pulsante SDD, dei pulsanti RIPETIZIONE NUMERO o SALVA consente inoltre di utilizzare la modalità Viva voce se viene attivata la Selezione Rapida completa.

## **Riferimenti della Guida di programmazione**

Non è necessaria alcuna programmazione del sistema.

## **Riferimenti della Guida delle funzioni**

- [1.7 Funzioni di selezioni](#page-217-0)
	- [Selezione Rapida completa](#page-227-0)

## **Riferimenti del Manuale d'uso**

• 2.3.1 Risposta alle chiamate

## **Monitor su sganciato**

## **Descrizione**

Consente a un utente TP impegnato in una chiamata con il microtelefono di consentire alle altre persone nelle vicinanze di effettuare il monitoraggio della chiamata premendo il pulsante VIVA VOCE.

## **Condizioni**

- Questa funzione è disponibile solo per i seguenti TP: KX-T7531, KX-T7533, KX-T7536.
- In alcuni paesi, possono essere utilizzati anche i seguenti interni TP per eseguire la funzione: KX-T7030, KX-T7230 e KX-T7235.
- Se il pulsante VIVA VOCE viene premuto durante una chiamata in viva voce, verranno stabilite le modalità Monitor su sganciato o VIVA VOCE (modalità viva voce). Questo valore viene determinato mediante la programmazione di sistema <Sezione 2.8 System Option, "20. Off-hook Monitor" nella Guida di programmazione>.
- Non è possibile effettuare un chiamata OHCA se l'altro interno è in modalità Monitor su sganciato.

## **Riferimenti della Guida di programmazione**

- 2.8 System Option
	- Off-hook Monitor

## **Riferimenti della Guida delle funzioni**

- [1.12 Funzioni di conversazione](#page-283-0)
	- [Modalità viva voce](#page-294-0)

## **Riferimenti del Manuale d'uso**

• 2.4.8 Consentire ad altre persone di ascoltare la conversazione (Monitor su sganciato) [solo KX-T7531, KX-T7533 e KX-T7536]

## <span id="page-296-0"></span>**Protezione linea dati**

## **Descrizione**

Una volta che la Protezione linea dati viene impostata sull'interno, la comunicazione tra l'interno e l'altro utente viene protetta da qualsiasi segnale quale Avviso di chiamata, Richiamata da attesa e Ignora inclusione. È possibile collegare alla porta di un interno un apparecchio di trasmissione dati o fax affinché l'utente possa inviare e ricevere dati. Durante la comunicazione, la funzione Protezione linea dati protegge la trasmissione dei dati da eventuali segnali o interruzioni da altri interni.

## **Condizioni**

#### • **Riservatezza automatica**

Assegnare la Protezione linea dati offre sempre la privacy sulla conversazione a meno che non venga eseguito il Rilascio privato.

- Se un interno in conversazione ha impostato la Protezione linea dati, questa viene applicata ad entrambi gli interni.
- **Segnale di chiamata caratteristico**

Quando tale funzione viene assegnata all'interno, all'utente viene inviato un segnale di chiamata caratteristico (segnale di chiamata 2) dopo essere andato in modalità ricevitore sganciato in base alla programmazione di sistema <Sezione 2.8 System Option, "15. Special dial tone after setting feature" nella Guida di programmazione>.

## **Riferimenti della Guida di programmazione**

- 2.3 Numbering Plan
	- Data Line Security Set / Cancel
- 2.8 System Option
	- Special dial tone after setting feature
- 4.3 Extension Line – Data Line Mode

## **Riferimenti della Guida delle funzioni**

- [1.9 Funzioni di risposta](#page-242-0)
	- [Avviso di chiamata](#page-242-1)

## **Riferimenti del Manuale d'uso**

• 2.7.11 Protezione della linea da toni di segnalazione (Protezione linea dati)

## **Registrazione conversazione nella Messaggistica vocale\*1**

## **Descrizione**

Questa è una delle funzioni di integrazione TPD. Consente all'utente TP di registrare la conversazione telefonica in corso nella propria casella postale o nella casella postale di un altro utente.

#### **Nota**

• Durante la registrazione delle conversazioni, informare l'altro utente.

## **Condizioni**

- **Pulsante Registrazione Conversazione o Trasferimento Conversazione Registrata** Questi pulsanti possono essere assegnati ad un pulsante flessibile (URB, SDD) mediante il la programmazione del derivato, dell'utente o del sistema.
- Se tutte le porte di messaggistica vocale sono occupate, la pressione pulsante Registrazione Conversazione non si attiva e viene inviato un segnale di Avviso.
- Se tutte le porte di messaggistica vocale sono occupate, la pressione del pulsante Trasferimento Conversazione Registrata seguita da un numero di interno invia un tono di allarme.

## **Riferimenti della Guida di programmazione**

- 4.3 Extension Line
	- CO Key
- 4.4 DSS Console – DSS Key

## **Riferimenti della Guida delle funzioni**

- [1.3 Funzioni del sistema](#page-15-0)
	- [Integrazione, TPD](#page-82-0)

- 2.8.3 Se è collegato un sistema di messaggistica vocale
- 4.1.2 Personalizzazione dei pulsanti
- 4.3.5 Assegnazione pulsante URB flessibile (005)

<sup>\*1</sup> Disponibile quando il Sistema Digitale Super Ibrido è collegato ad un Telefono Proprietario Digitale abilitato con il Sistema di messaggistica vocale Panasonic (modello in grado di supportare l'integrazione del TPD; ad esempio KX-TVP100).

## <span id="page-298-0"></span>**Rilascio privato**

## **Descrizione**

Consente all'utente di TP di impostare la Riservatezza automatica per una chiamata esistente al fine di stabilire una chiamata a 3 utenti. Durante una conversazione con un utente esterno su un pulsante URB, l'utente può consentire ad un altro utente di unirsi alla chiamata esistente premendo il pulsante URB.

## **Condizioni**

#### • **Segnale di conferma**

Quando una chiamata a due diventa una chiamata conferenza a tre e viceversa, l'apparecchio emette un segnale di conferma per le tre parti. È possibile programmare l'eliminazione del segnale.

• Tale funzione sovrascrive la "Protezione linea dati" e "Ignora inclusione vietata".

## **Riferimenti della Guida di programmazione**

- 2.8 System Option
	- Confirmation tone for Override, Barge-in, Conference and Privacy Release
- 4.3 Extension Line – CO Key

## **Riferimenti della Guida delle funzioni**

- [1.9 Funzioni di risposta](#page-242-0)
	- [Ignora inclusione vietata](#page-246-0)
- [1.12 Funzioni di conversazione](#page-283-0)
	- [Protezione linea dati](#page-296-0)
	- [Riservatezza, automatica](#page-299-0)

- 2.4.5 Aggiunta di un terzo abbonato in conferenza (conversazione a tre)
- 4.1.2 Personalizzazione dei pulsanti
- 4.3.5 Assegnazione pulsante URB flessibile (005)

## <span id="page-299-0"></span>**Riservatezza, automatica**

## **Descrizione**

Mediante impostazione predefinita tutte le conversazioni stabilite su linee URB, sulle linee degli interni e sulle linee citofono hanno la riservatezza attivata, vale a dire, una chiamata esistente non viene interrotta da nessuno.

## **Condizioni**

#### • **Rilascio privato**

La Riservatezza automatica potrebbe essere temporaneamente disattivata per stabilire una conferenza tra tre utenti, sia mediante "Ignora inclusione" o "Rilascio privato".

## **Riferimenti della Guida di programmazione**

Non è necessaria alcuna programmazione del sistema.

## **Riferimenti della Guida delle funzioni**

- [1.6 Funzioni origine](#page-169-0)
	- [Ignora inclusione](#page-200-0)
- [1.12 Funzioni di conversazione](#page-283-0)
	- [Rilascio privato](#page-298-0)

## **Riferimenti del Manuale d'uso**

Non pertinente

## **Segnali DTMF punto-punto (Tono primario)**

## **Descrizione**

I segnali DTMF sono necessari per accedere a servizi di rete speciali offerti da alcuni gestori del servizio telefonico. Questo sistema consente all'utente di inviare segnali all'altro utente utilizzando toni DTMF durante una telefonata.

## **Condizioni**

- Se il tipo di selezione viene assegnato a DTMF, viene stabilita automaticamente la modalità Tono primario dopo che la sequenza di selezione si è conclusa e viene impostata la chiamata.
- **Conversione da impulsi a toni**

Se il tipo di selezione della linea viene assegnato come selezione a impulsi, la modalità Tono primario viene stabilita dopo che si è conclusa la sequenza di selezione e che i pulsanti " $\star\#$ " sono stati premuti.

• **Pulsante Tono primario**

Questo pulsante può essere assegnato a un pulsante flessibile (URB, SDD) mediante il derivato, l'utente o la programmazione del sistema.

• **Attesa automatica**

Se la modalità Attesa automatica viene attivata mediante la programmazione di sistema, il pulsante Tono primario è necessario per effettuare i Segnali DTMF punto-punto.

• Il pulsante Tono primario è effettivo durante una chiamata tra due interni o da un interno verso l'esterno, o una chiamata conferenza.

## **Riferimenti della Guida di programmazione**

- 2.4 Class of Service (COS) – Automatic Hold
- 4.3 Extension Line
	- CO Key
- 4.4 DSS Console – DSS Key

## **Riferimenti della Guida delle funzioni**

- [1.3 Funzioni del sistema](#page-15-0)
	- [Opzione Tipo di selezione](#page-112-0)
- [1.12 Funzioni di conversazione](#page-283-0)
	- [Conversione da impulsi a toni](#page-292-0)

- 2.4.9 Segnali DTMF punto-punto (Tono primario)
- 4.1.2 Personalizzazione dei pulsanti
- 4.3.5 Assegnazione pulsante URB flessibile (005)

# <span id="page-302-0"></span>**1.13 Funzioni di segnali emessi**

## <span id="page-302-1"></span>**Richiamata da attesa**

## **Descrizione**

Evita che una chiamata in attesa sia tenuta in tale stato per un periodo di tempo superiore all'intervallo predefinito. Se il timer scade, vengono inviati all'utente che ha messo la chiamata in attesa uno squillo o un segnale di Avviso come promemoria.

Se l'utente è in modalità ricevitore agganciato e l'altoparlante (solo TP) è spento, il telefono squillerà **(Tono di richiamata da attesa)** Se l'utente è impegnato in una chiamata quando scade l'Intervallo richiamata da attesa, viene emesso un segnale di Avviso dallo speaker incorporato di un TP o dal ricevitore ad intervalli di 15 secondi l'uno. **(Tono di avviso da attesa)** In questo caso, la funzione Avviso di chiamata deve essere attivata presso l'interno precedentemente.

## **Condizioni**

- La funzione Richiamata da attesa si applica ai seguenti tipi di chiamate:
	- Chiamate in Attesa di consultazione
	- Chiamate in attesa
	- Chiamate in attesa esclusiva
- **Scollegamento automatico** Se una chiamata interna/esterna messa in attesa non viene ripresa entro 30 minuti, viene scollegata automaticamente.
- La funzione Richiamata da attesa può essere disattivata mediante la Programmazione di sistema <Sezione 2.5 System Timer, "Hold Recall Time" nella Guida di programmazione>.
- **Motivi di tono di richiamata da attesa** Il Tono di richiamata di attesa viene emesso come di seguito riportato:

TP, TLS – Chiamata esterna, Tono di richiamata da attesa: [SP], [JT], [NL], [G], [SE] TLS – Chiamata di interfono, Tono di richiamata da attesa: [SP]

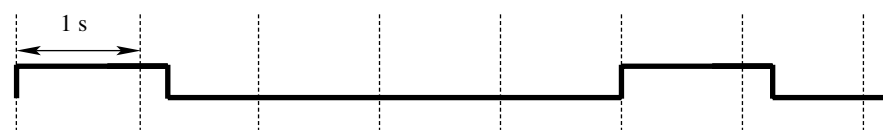

TP – Chiamata di interfono, Tono di richiamata da attesa: [SP], [JT], [NL], [G], [SE] TLS – Chiamata di interfono, Tono di richiamata da attesa: [NL], [G], [SE]

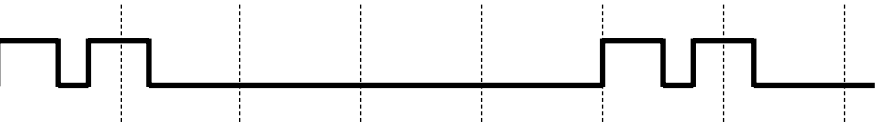

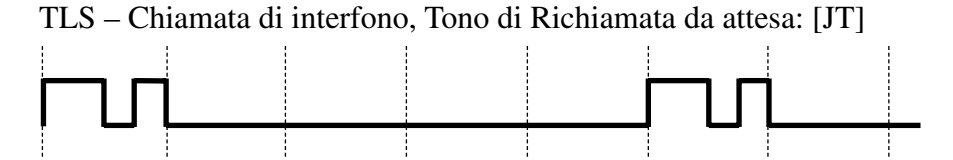

#### • **Motivi di Tono di avviso da attesa**

Se la funzione "Avviso di chiamata" viene disattivata presso l'interno dove la chiamata è stata messa in attesa, il Tono di avviso da attesa viene emesso come di seguito riportato:

TP, TLS: [SP], [NL], [G], [SE]

TP: [JT] solo

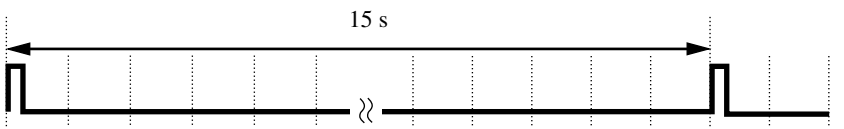

Il TP con display indica che l'utente è stato messo in attesa lampeggiando per cinque secondi, ad intervalli di 15 secondi sincronizzati con il tono.

#### Solo TLS: [JT]

Viene inviato un segnale di avviso dal ricevitore a intervalli di 5 secondi.

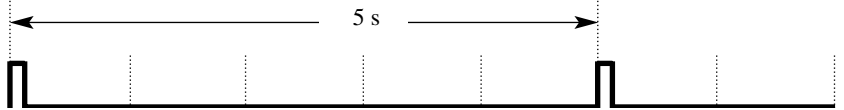

#### **Riferimenti della Guida di programmazione**

- 2.3 Numbering Plan
	- Call Waiting Set / Cancel
- 2.5 System Timer
	- Hold Recall Time

## **Riferimenti della Guida delle funzioni**

- [1.10 Funzioni di attesa](#page-258-0)
	- [Chiamata in attesa](#page-263-0)

## **Riferimenti del Manuale d'uso**

Non pertinente

## **Segnali di chiamata, caratteristici**

## **Descrizione**

I quattro tipi di motivi di segnali di chiamata riportati di seguito vengono forniti per dare informazioni riguardo le funzioni attivate sull'interno.

**Segnale di chiamata 1:** Segnale di chiamata normale. Non è attivata nessuna delle funzioni di seguito elencate.

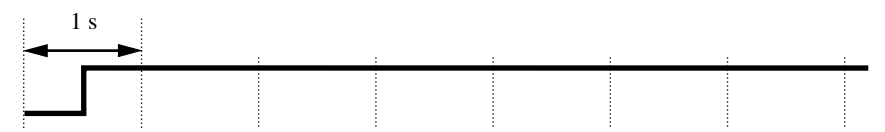

**Segnale di chiamata 2:** Emesso quando è impostata una o più delle seguenti funzioni.

- **1.** Funzione Messaggio per assente
- **2.** Musica di sottofondo (BGM)
- **3.** Inoltro di chiamata
- **4.** Divieto risposta per assente
- **5.** Avviso di chiamata
- **6.** Protezione linea dati
- **7.** Non Disturbare (ND)
- **8.** Blocco derivato elettronico
- **9.** Ignora inclusione vietata
- **10.** Vieta cercapersone
- **11.** Chiamata in ricezione
- **12.** Sveglia

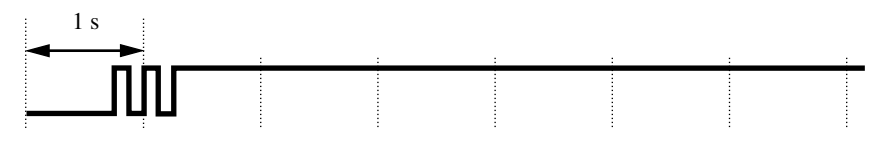

**Segnale di chiamata 3:** Emesso quando si esegue la funzione Inserimento codice conto o Inserimento Codice utente DISA. Viene inoltre emesso quando si risponde ad una chiamata Sveglia.

## 1 s<u>munipunnunnunnunnunnunnun t</u>

**Segnale di chiamata 4:** Emesso quando i messaggi sono in attesa di un interno.

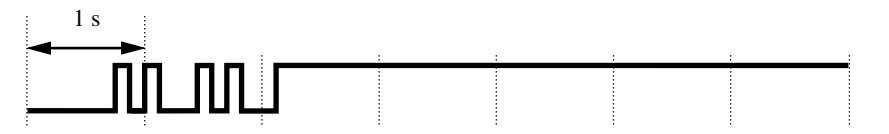

## **Condizioni**

Nessuno

## **Riferimenti della Guida di programmazione**

- 2.8 System Option
	- Special dial tone after setting feature<br>
	Dial / Ringback tone frequency
	- Dial / Ringback tone frequency

## **Riferimenti della Guida delle funzioni**

Nessuno

## **Riferimenti del Manuale d'uso**

Non pertinente

## **Segnali di conferma**

#### **Descrizione**

Un segnale di conferma indica che un' operazione è stata accettata dal sistema e l'utente può procedere con la procedura successiva.

Alla fine di varie procedure, l'utente può confermare la riuscita dell'operazione inviando un segnale di conferma.

#### **Segnale di conferma 1:**

- (a) Indica che la nuova impostazione differisce da quella precedente.
- (b) La modifica dell'impostazione mediante programmazione utente o derivato è riuscita.
- (c) Inviato quando una chiamata a tre utenti viene modificata in una chiamata a due utenti. (Solo [JT])

[SP], [NL], [G], [SE]

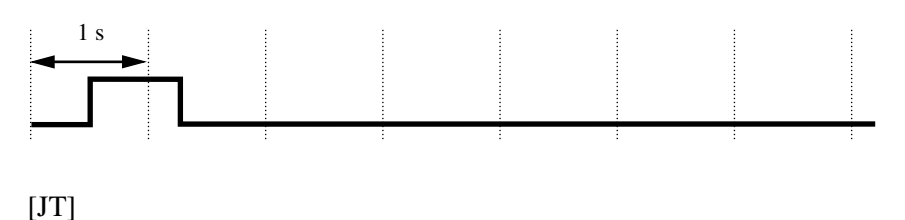

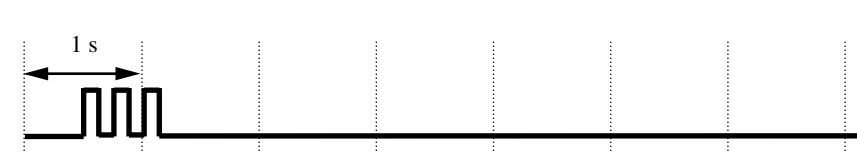

#### **Segnale di conferma 2:**

- (a) Indica che la nuova impostazione è diversa da quella precedente.
- (b) Inviato inoltre quando si eseguono o si attivano varie funzioni con esito positivo. (ad es. Chiamata in attesa; Richiamata automatica se occupato)
- (c) Inviato quando si accede all'apparecchiatura per esterna. (ad es. Cercapersone Tutto; Cercapersone - Esterno)

È possibile attivare o disattivare il segnale di conferma dal cercapersone esterno mediante Programmazione di sistema.

(d) inviato quando una chiamata a due utenti viene modificata in una chiamata a tre utenti. (Solo [JT])

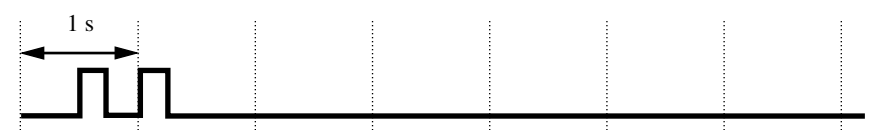

#### **Segnale di conferma 3:**

Inviato quando viene stabilita una conversazione dopo aver chiamato. Ad esempio, quando si accede alle funzioni riportate di seguito mediante i numeri di funzione:

• Ripresa della chiamata da parcheggio

- Risposta per assente
- Ripresa della chiamata in attesa
- Cercapersone/Ricerca persone risposta
- Risposta TAFAS

Questo segnale può essere eliminato dalla programmazione di sistema affinché l'utente possa iniziare a parlare immediatamente.

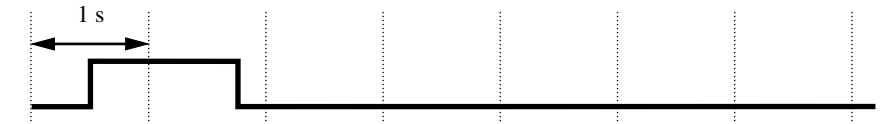

#### **Segnale di conferma 4:**

Inviato quando si passa da una conversazione a due ad una a tre e viceversa. (Segnali generati da Ignora inclusione, Intervento, chiamata conferenza a 3 utenti o Rilascio privato). Questo segnale può essere eliminato tramite la programmazione di sistema.

[SP], [NL], [G], [SE]

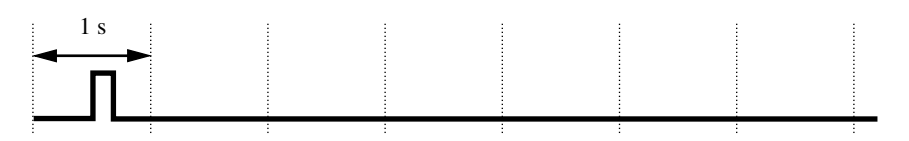

 $[JT]$ 

Questo tono non è fornito per [JT]. Fare riferimento a Segnale di conferma 1-(c) e a Segnale di conferma 2-(d).

## **Condizioni**

• I segnali di conferma 1 e 2 sono forniti per riconfermare la funzione assegnata.

#### **Riferimenti della Guida di programmazione**

- 2.2 Tenant
	- External Paging Tone
		- Confirmation Tone for Station or External Paging
- 2.8 System Option
	- Confirmation tone for Override, Barge-in, Conference and Privacy Release
	- Confirmation tone for Call Pickup, Paging, Paging-Answer, TAFAS-Answer, Hold Retrieve and Call Park Retrieve

## **Riferimenti della Guida delle funzioni**

Nessuno

## **Riferimenti del Manuale d'uso**

Non pertinente

## <span id="page-309-0"></span>**Selezione Tono suoneria**

## **Descrizione**

Consente all'utente TPD di selezionare una delle otto frequenze di suoneria per ogni pulsante di accesso alla linea (ICM, URB, DN). Questa funzione è utile per distinguere il tipo di chiamate in entrata attraverso la suoneria.

## **Condizioni**

Nessuno

## **Riferimenti della Guida di programmazione**

- 4.3 Extension Line
	- CO Key
- 4.4 DSS Console – DSS Key

## **Riferimenti della Guida delle funzioni**

- [1.13 Funzioni di segnali emessi](#page-302-0)
	- [Suoneria, identificazione](#page-310-0)
- [1.16 Funzioni dei pulsanti](#page-330-0)
	- [Accesso alla linea, pulsante](#page-330-1)

- 4.1.2 Personalizzazione dei pulsanti
- 4.3.5 Assegnazione pulsante URB flessibile (005)

## <span id="page-310-0"></span>**Suoneria, identificazione**

## **Descrizione**

Consente all'utente di identificare la chiamata in entrata mediante il motivo di suoneria (Fare riferimento alla Sezione "4 Toni/Toni di suoneria").

## **Condizioni**

#### • **Priorità della suoneria di chiamata**

Quando vi sono varie chiamate in entrata e l'interno passa da sganciato ad agganciato, le chiamate squillano in base alla seguente priorità:

- **a)** Richiamata da Attesa di consultazione
- **b)** Una chiamata in entrata dalla linea presso la quale è stata impostata la funzione Preferenza linea primaria – in entrata (solo TP)
- **c)** Avviso di chiamata
- **d)** Chiamate in entrata; Richiamata da attesa; Richiamata da trasferimento; Richiamata conferenza non seguita
- **e)** Sveglia
- **f)** Richiamata automatica se occupato
- **Preferenza linea primaria-In entrata** Quando chiamate multiple suonano contemporaneamente presso un TP sul quale è assegnata la funzione "Preferenza linea primaria-In entrata", l'utente può rispondere alla chiamata sulla linea primaria semplicemente andando in modalità ricevitore sganciato.
- **Selezione Tono suoneria** L'utente TPD può selezionare il tipo di tono di suoneria desiderato per i pulsanti URB/ICM/ DN.

## **Riferimenti della Guida di programmazione**

Non è necessaria alcuna programmazione del sistema.

## **Riferimenti della Guida delle funzioni**

- [1.13 Funzioni di segnali emessi](#page-302-0)
	- [Selezione Tono suoneria](#page-309-0)

## **Riferimenti del Manuale d'uso**

• 4.1.2 Personalizzazione dei pulsanti

## **Suoneria, ritardata**

## **Descrizione**

L'interno può essere impostato affinchè squilli immediatamente, per avere la suoneria ritardata o nessuna suoneria.

## **Condizioni**

#### • **Chiamata DIL 1:N**

Quando arriva una chiamata DIL 1:N (una chiamata esterna diretta ad interni multipli), tutti gli interni di destinazione squillano immediatamente mediante impostazioni predefinite. Questa impostazione può essere modificata in suoneria ritardata o nessuna suoneria presso ogni membro sulla base del Gruppo DIL 1:N.

- <TP di tipo ICM> Presso un TP di tipo ICM, tale funzione non si applica alle chiamate DISA o DIL 1:1.
- <TP di tipo DN>

La selezione della linea suoneria è assegnabile sulla base di un pulsante DN (PDN, SDN). Tuttavia, se viene stabilita la chiamata DIL 1:N, la selezione della linea suoneria viene determinata dalle impostazioni del gruppo di chiamate DIL 1:N entranti.

"Assegnazione della Suoneria ritardata dei pulsanti PDN/SDN" (fare riferimento a "Per ritardare l'intervallo di avvio della suoneria dei pulsanti PDN/SDN (solo TP di tipo DN)" della Sezione "4.1.2 Personalizzazione dei pulsanti" nel Manuale d'uso) non funziona per una chiamata che arriva su un interno di un Gruppo di suoneria o su un interno Phantom.

#### • **Risposta ad una chiamata con suoneria disattivata**

Se la suoneria ritardata o la suoneria disattivata viene assegnata ad un interno, l'interno può rispondere ad una chiamata in entrata se la suoneria è disattivata o se è impostato il tempo di ritardo premendo il pulsante lampeggiante.

## **Riferimenti della Guida di programmazione**

- 3.5 Incoming Group
	- Group Type
	- [Destinations] Ringing Type
- 4.3 Extension Line
	- CO Key

## **Riferimenti della Guida delle funzioni**

- [1.3 Funzioni del sistema](#page-15-0)
	- [Gruppo DIL 1:N](#page-58-0)
- [1.5 Funzioni di assistenza](#page-134-0)
	- [Linee dirette di entrata \(DIL, Direct In Lines\)](#page-161-0)

- 4.1.2 Personalizzazione dei pulsanti
- 4.3.5 Assegnazione pulsante URB flessibile (005)

# **1.14 Funzioni di ricerca**

## **Cercapersone**

## **Descrizione**

Consente a un utente di effettuare un annuncio vocale a molte persone nello stesso momento. Il proprio messaggio viene annunciato attraverso l'altoparlante incorporato del telefono TP e/ o gli altoparlanti esterni (Cercapersone esterni).

La persona cercata può rispondere all'annuncio di ricerca da un telefono qualsiasi (**Ricerca persone - risposta**).

Effettuare e rispondere a una ricerca è possibile sia da un TP che da un TLS. È possibile effettuare una ricerca con una chiamata in attesa in modo tale da poterla trasferire (**Ricercapersone e Trasferimento**).

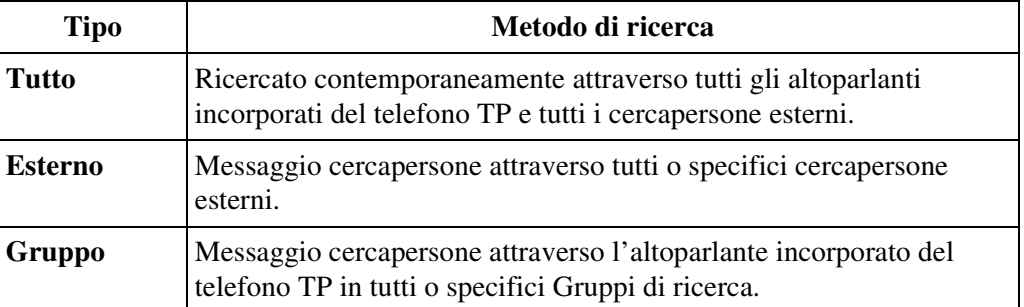

Consente all'utente TP di rifiutare di ricevere un annuncio cercapersone attraverso lo speaker incorporato del suo telefono TP (**Vieta cercapersone**).

## **Condizioni**

## **[Generale]**

- Un Segnale di conferma viene inviato agli interni, quando viene effettuata la ricerca. È possibile programmare l'eliminazione del segnale <Sezione 2.2 Tenant, "Confirmation Tone for Station or External Paging" nella Guida di programmazione>.
- Un Segnale di conferma viene inviato agli interni, quando si risponde all'annuncio di ricerca. È possibile programmare l'eliminazione del segnale <Sezione 2.8 System Option, "9. Confirmation tone for Call Pickup, Paging, Paging-Answer, TAFAS-Answer, Hold Retrieve and Call Park Retrieve" nella Guida di programmazione>.

## **[Tutto], [Esterno]**

- Un cercapersone esterno (fornito dall'utente) deve essere collegato prima al sistema. È possibile connettere fino a due cercapersone esterni al sistema KX-TD500.
- **Tono cercapersone esterno**

Il tono di cercapersone esterno viene emesso dai cercapersone esterni, prima dell'annuncio vocale. È possibile programmare l'eliminazione del segnale <Sezione 2.2 Tenant, "External Paging Tone" nella Guida di programmazione>.

#### • **Priorità cercapersone esterno**

I cercapersone esterni possono essere utilizzati nel seguente ordine: TAFAS, Cercapersone - Esterno o Musica di sottofondo (BGM) - Esterna.

Ad esempio, se Cercapersone Esterno viene ignorato da TAFAS, viene inviato un tono di linea bloccata a colui che ha attivato il Cercapersone Esterno. Se la funzione BGM viene annullata da una di priorità superiore, la musica viene interrotta e riavviata al termine della funzione prioritaria.

#### **[Tutto], [Gruppo]**

- È possibile creare nel sistema un massimo di 16 Gruppi di ricerca, ognuno formato da uno o più gruppi di interni <Sezione "3.4 Paging Group" nella Guida di programmazione>.
- Un singolo gruppo di interni non può appartenere a due o più gruppi di cercapersone contemporaneamente.
- Per effettuare luna ricerca sugli interni, gli interni cercati devono appartenere allo stesso Gruppo(i) di interni, e questo(i) Gruppo(i) deve appartenere allo stesso Gruppo(i) di ricerca.
- Un interno TP che squilla o che è occupato non può ricevere un annuncio cercapersone.

#### **[Vieta]**

#### • **Segnale di chiamata caratteristico**

Quando tale funzione viene assegnata all'interno, l'utente dovrebbe udire un segnale di chiamata caratteristico (segnale di chiamata 2) dopo essere andato in modalità ricevitore sganciato in base alla Programmazione di sistema <Sezione 2.8 System Option, "15. Special dial tone after setting feature" nella Guida di programmazione>.

#### **Riferimenti del Manuale di installazione**

• 2.8.2 Cercapersone esterno (Apparecchiatura per cercapersone)

#### **Riferimenti della Guida di programmazione**

- 2.2 Tenant
	- External Paging Tone
	- Confirmation Tone for Station or External Paging
- 2.3 Numbering Plan
	- External Paging
	- External Paging Answer / TAFAS Answer
	- Station Paging
	- Station Paging Answer
	- Paging Deny Set / Cancel
- 2.8 System Option
	- Confirmation tone for Call Pickup, Paging, Paging-Answer, TAFAS-Answer, Hold Retrieve and Call Park Retrieve
	- Special dial tone after setting feature
- 3.4 Paging Group
	- Paging Group No.
	- Extension Group No.

## **Riferimenti della Guida delle funzioni**

Nessuno

- 2.6.1 Cercapersone
- 2.6.2 Invio di un messaggio con il cercapersone e trasferimento di chiamata
- 2.6.3 Risposta ad annuncio di messaggio cercapersone
- 2.7.4 Rifiutare l'annuncio messaggio cercapersone (Vieta Cercapersone)

# <span id="page-316-0"></span>**1.15 Funzioni Telefono Proprietario**

## **Azzeramento programma derivato**

## **Descrizione**

Consente agli utenti di annullare le funzioni riportate di seguito assegnate al proprio interno con una procedura singola.

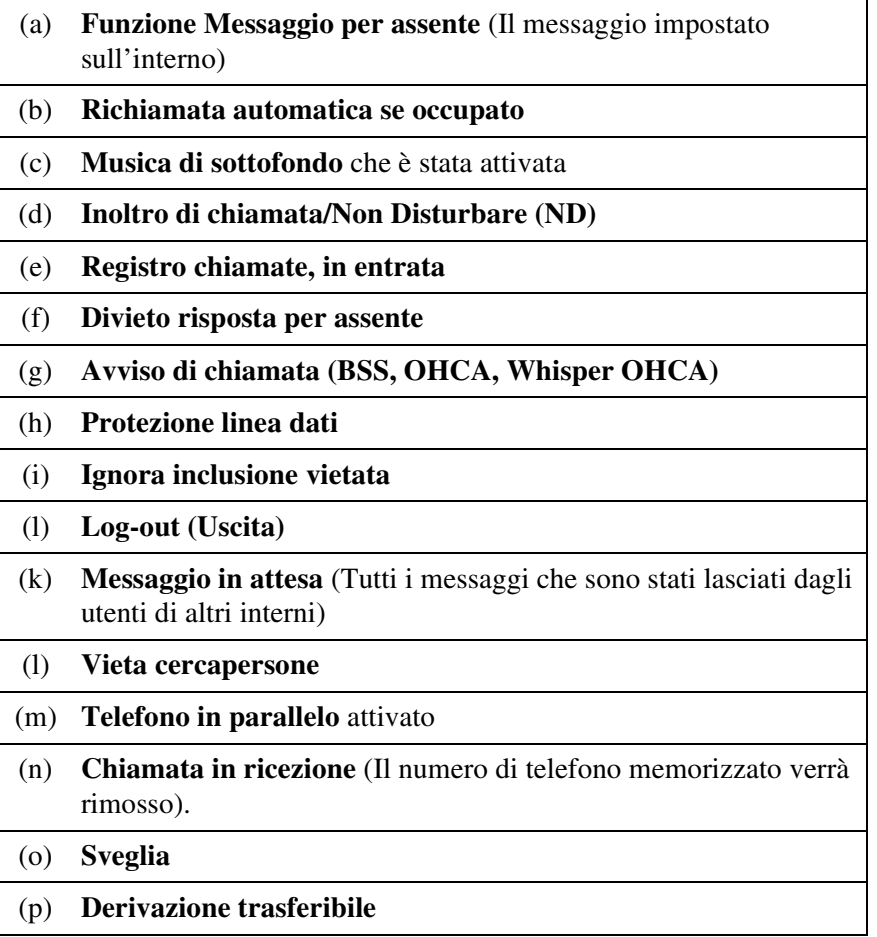

## **Condizioni**

Nessuno

## **Riferimenti della Guida di programmazione**

- 2.3 Numbering Plan
	- Station Program Clear

## **Riferimenti della Guida delle funzioni**

Nessuno

## **Riferimenti del Manuale d'uso**

• 2.7.14 Annullamento delle impostazioni delle funzioni presso il proprio interno (Annullamento programma derivato)

## **Consolle SDD**

## **Descrizione**

La consolle SDD (KX-T7040, KX-T7240, KX-T7340, KX-T7540, KX-T7541) fornisce i pulsanti SDD per l'accesso diretto ai derivati, alla spia di occupato del display e ai pulsanti Funzione Programmabile (FP).

La consolle SDD deve essere programmata per funzionare in coppia con un TP. La programmazione di sistema assegna i numeri di porta dell'interno della Consolle SDD e del TP associato.

È possibile collegare ad un TP fino a 8 Consolle SDD.

In totale, è possibile installare nel sistema fino a 64 Consolle SDD.

L'utente TP abbinato può eseguire le seguenti operazioni semplicemente premendo i pulsanti sulla consolle SDD che vengono pre-programmati come pulsanti di funzione:

- Accesso diretto ad un interno (Selezione Diretta Derivato)
- Accesso rapido ad un utente esterno (Selezione Rapida)
- Trasferimento semplificato di una chiamata esterna ad un interno (La funzione programmabile Trasferimento con selezione rapida offre una procedura semplificata).
- Accesso rapido ad una funzione di sistema

Una Consolle SDD ha due tipi di pulsanti mostrati di seguito:

#### **Esempio: Consolle SDD KX-T7240**

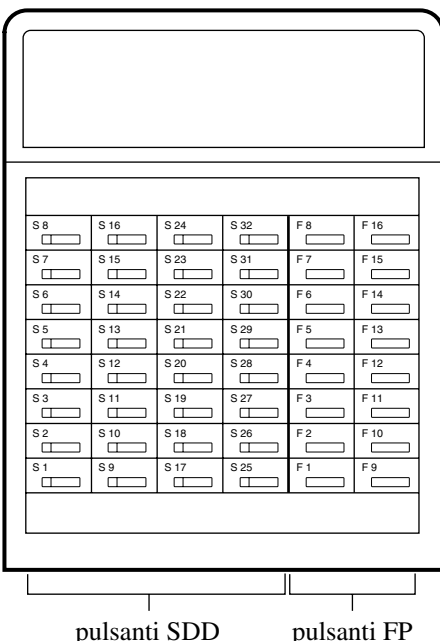

**Pulsanti SDD:** Utilizzati per chiamare gli interni corrispondenti mediante la selezione rapida. Ogni pulsante è provvisto di un indicatore (Campo spia occupato), che visualizza lo stato corrente dell'interno corrispondente come viene riportato nelle seguenti tabelle:

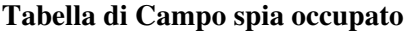

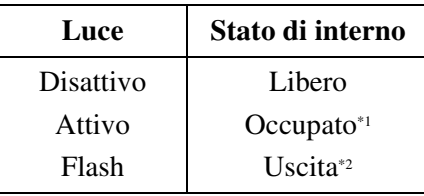

- \*1 Se il pulsante SDD viene abbinato a un TP di tipo DN, l'indicatore SDD si accende quando almeno un pulsante PDN del TP di tipo DN corrispondente diventa occupato.
- \*2 Se l'interno corrispondente con il pulsante SDD è libero e in stato di "Uscita", l'indicatore SDD lampeggia in rosso.

Per soddisfare le varie necessità dell'utente, i pulsanti SDD possono essere modificati negli altri pulsanti funzione.

**Pulsanti FP stampati nel formato da F1 a F 16:** Tale pulsanti vengono forniti senza impostazioni predefinite. L'utente del TP abbinato può programmare i pulsanti per gli altri pulsanti funzione.

## **Condizioni**

- La programmazione del SDD e dei pulsanti FP può essere fatta soltanto dal TP abbinato mediante Programmazione del derivato o Programmazione del sistema con il Personal Computer.
- Se il numero di interno assegnato ad un pulsante SDD viene cambiato in un altro numero, il pulsante SDD segue automaticamente quel numero. (La riprogrammazione non è necessaria).

## **Riferimenti del Manuale di installazione**

• 2.4 Schede per gli interni

## **Riferimenti della Guida di programmazione**

- 1.4 Extension Port Assignment
	- Attribute
	- DN
- 3.3 Extension Group
	- [UCD Setting] LOGIN Monitor
- 3.5 Incoming Group
	- [UCD Setting] Supervisor Extension
- 4.4 DSS Console
	- Paired Extension
	- DSS Key
	- PF Key

## **Riferimenti della Guida delle funzioni**

- [1.1 Espansione del sistema](#page-9-0)
	- [EXtra Device Port \(XDP\)](#page-9-1)
- [1.11 Funzioni di trasferimento](#page-267-0)
	- [Trasferimento con selezione rapida](#page-277-0)
- [1.16 Funzioni dei pulsanti](#page-330-0)
	- [Pulsante, Selezione Diretta Derivato \(SDD\)](#page-338-0)
	- [Pulsante, flessibile](#page-335-0)

## **Riferimenti del Manuale d'uso**

• 4.1.2 Personalizzazione dei pulsanti

## **Impostazione predefinita dati programmazione del derivato**

## **Descrizione**

Consente all'utente del telefono TP di ripristinare le impostazioni iniziali di tutte le seguenti opzioni programmate sul telefono.

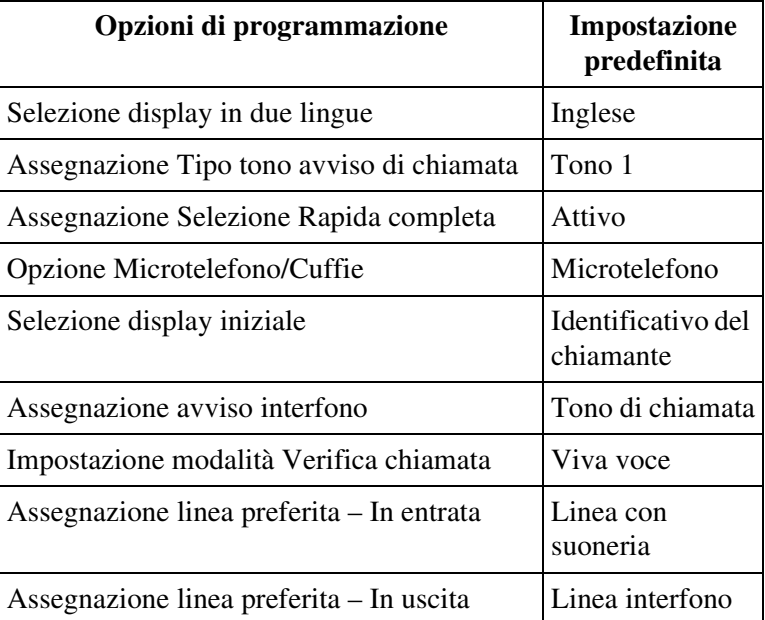

La programmazione del derivato viene utilizzata per impostare o annullare queste opzioni presso i singoli telefoni.

## **Condizioni**

Nessuno

## **Riferimenti della Guida di programmazione**

Non è necessaria alcuna programmazione del sistema.

## **Riferimenti della Guida delle funzioni**

- [1.15 Funzioni Telefono Proprietario](#page-316-0)
	- [Programmazione del derivato](#page-325-0)

## **Riferimenti del Manuale d'uso**

• 4.1.1 Impostazioni iniziali

## **Musica di sottofondo (BGM)**

## **Descrizione**

Consente all'utente TP in stato Ricevitore sganciato di ascoltare la Musica di sottofondo dall'altoparlante incorporato del proprio TP.

## **Condizioni**

#### • **Requisiti Hardware**

Per utilizzare "Musica di sottofondo (BGM)" sono necessari "Fonte musicale interna" (fornita con la scheda TSW) o "Fonte musicale esterna" (fornita dall'utente). È possibile collegare al sistema fino a due Fonti musicali esterne, come una radio.

• **Servizio Abbonato**

Se viene utilizzato il "Servizio Abbonato", una fonte musicale per la BGM viene determinata dalla Programmazione di sistema sulla base di un Servizio Abbonato.

#### • **Attivare/Disattivare**

Tale funzione può essere attivata/disattivata premendo il pulsante "ATTESA o TRASFERIMENTO" quando l'utente è in modalità ricevitore agganciato. Se passa in modalità ricevitore sganciato, la funzione BGM viene temporaneamente sospesa.

#### • **Cambiare Fonte Musicale**

Prima di cambiare fonte musicale (MUS1 o MUS2) mediante controllo software, bisogna prima di tutto disattivare la funzione BGM presso il proprio interno; cambiare fonte; riattivare nuovamente la funzione BGM.

#### • **Segnale di chiamata caratteristico**

Quando tale funzione viene assegnata all'interno, l'utente dovrebbe udire un segnale di chiamata caratteristico (segnale di chiamata 2) dopo essere andato in modalità ricevitore sganciato in base alla Programmazione di sistema <Sezione 2.8 System Option, "15. Special dial tone after setting feature" nella Guida di programmazione>.

## **Riferimenti del Manuale di installazione**

• 2.8.3 Fonte musicale (Esterna/Interna)

## **Riferimenti della Guida di programmazione**

- 2.2 Tenant
	- BGM Source
- 2.8 System Option
	- Special dial tone after setting feature

## **Riferimenti della Guida delle funzioni**

- [1.3 Funzioni del sistema](#page-15-0)
	- [Musica di sottofondo \(BGM\)—Esterna](#page-103-0)
	- [Musica in attesa](#page-104-0)

## **Riferimenti del Manuale d'uso**

• 2.7.10 Attivare la musica di sottofondo (BGM)
# **Opzione Microtelefono/Cuffie**

### **Descrizione**

Il sistema supporta l'utilizzo di cuffie opzionali per il TP.

# **Condizioni**

- La modalità con Cuffie può essere impostata mediante: [TPD] Programmazione del derivato [TPA] Selettore MICROTELEFONO/CUFFIE sul telefono TPA e/o sul ricevitore
- La funzione "OHCA" è disponibile su un interno in modalità cuffie.
- Fare riferimento alle istruzioni sull'utilizzo delle cuffie nel sistema KX-T7090.

# **Riferimenti della Guida di programmazione**

Non è necessaria alcuna programmazione del sistema.

# **Riferimenti della Guida delle funzioni**

Nessuno

# **Riferimenti del Manuale d'uso**

• 4.1.1 Impostazioni iniziali

# **Programmazione del derivato**

### **Descrizione**

Consente all'utente TP per personalizzare l'interno secondo le proprie esigenze. Di seguito sono elencate le opzioni di programmazione disponibili:

### **Per TPA e per TPD:**

- Assegnazione Tipo tono avviso di chiamata
- Assegnazione pulsante flessibile
- Assegnazione Selezione Rapida completa
- Assegnazione avviso interfono
- Assegnazione linea preferita In entrata/In uscita
- Impostazione predefinita dati programmazione del derivato
- Impostazione modalità Verifica chiamata

### **Solo per telefono TPD:**

- Opzione Microtelefono/Cuffie
- Selezione del tono di suoneria per i pulsanti di accesso alla linea

### **Solo per il display di TP:**

- Selezione display in due lingue
- Selezione display iniziale
- Conferma numero del proprio interno

### **Solo per il display di TPD:**

• Assegnazione nome/numero Selezione Rapida derivato

### **Solo per gli interni TP Amministratore di sistema e Operatore:**

- Registro chiamate in entrata, Blocco registro
- Annullamento Password di Verifica chiamata
- Controllo blocco derivato remoto

Le informazioni dettagliate e le istruzioni di programmazione sono descritte nella Sezione "Programmazione del derivato", (Manuale d'uso).

# **Condizioni**

• Durante la programmazione del derivato, il telefono TP viene considerato come un interno occupato.

# **Riferimenti della Guida di programmazione**

Non è necessaria alcuna programmazione del sistema.

# **Riferimenti della Guida delle funzioni**

Nessuno

- 3.1.4 Cambiare le impostazioni (Programmazione del derivato)
- 4.1 Personalizzazione del telefono (Programmazione del derivato)
- 4.2 Gestione costo di addebito (Programmazione del derivato)

# **Regolazione volume—Altoparlante/Ricevitore del telefono/Cuffie/Suoneria**

# **Descrizione**

Consente all'utente TP di modificare le seguenti impostazioni come desiderato:

Volume ricevitore del telefono Volume cuffie Volume suoneria Volume altoparlante

# **Condizioni**

• Il metodo di controllo dipende dal tipo di telefono:

### **[TPD serie KX-T7500]**

– Ruotare il Jog Dial nella direzione desiderata.

### **[TPD serie KX-T7200]**

– Premere il pulsante di controllo del volume (UP  $\triangle$ /DOWN  $\vee$ ) per selezionare il livello di volume desiderato.

 Tuttavia il volume della suoneria dei modelli KX-T7220 e KX-T7250 è selezionato con Volume suoneria Selettore (SPENTO/BASSO/ALTO).

### **[TPA]**

– Far scorrere i seguenti cursori posizionati sul lato sinistro del telefono. Regolazione volume (MIN - MAX) Microtelefono Cuffie Selettore volume (NORMALE/MEDIO/ALTO) Selettore volume suoneria (SPENTO/BASSO/ALTO)

# **Riferimenti della Guida di programmazione**

Non è necessaria alcuna programmazione del sistema.

# **Riferimenti della Guida delle funzioni**

Nessuno

# **Riferimenti del Manuale d'uso**

• 2.1 Prima di utilizzare i telefoni

# <span id="page-328-0"></span>**Silenziatore microfono**

### **Descrizione**

Consente all'utente di TP di disattivare il microfono ai fini della riservatezza.

# **Condizioni**

- Questa funzione è disponibile solo per il microfono; durante una conversazione in viva voce verrà silenziata soltanto la propria voce.
- L'utente con il silenziatore microfono potrà sentire la voce dell'altro utente.
- Tale funzione è disponibile soltanto per i telefoni TP con il pulsante RISPOSTA AUTOMATICA/MUTE.

# **Riferimenti della Guida di programmazione**

Non è necessaria alcuna programmazione del sistema.

# **Riferimenti della Guida delle funzioni**

- [1.15 Funzioni Telefono Proprietario](#page-316-0)
	- [Silenziatore microfono del microtelefono](#page-329-0)

### **Riferimenti del Manuale d'uso**

• 2.4.7 Silenziatore (Mute)

# <span id="page-329-0"></span>**Silenziatore microfono del microtelefono**

# **Descrizione**

Durante una chiamata con ricevitore, l'utente TP (soltanto con uno dei TP della serie KX-T7500) può disattivare il microfono del ricevitore premendo il pulsante RISPOSTA AUTOMATICA/MUTE ai fini della riservatezza.

Se il chiamante attiva la modalità Silenziatore microfono del microtelefono (=il microfono viene disattivato), l'altro utente non può sentire la voce del chiamante, ma il chiamante può sentire la voce dell'altro utente.

# **Condizioni**

- Tale funzione è disponibile solo per i telefoni TP delle serie KX-T7500.
- Se i pulsanti RISPOSTA AUTOMATICA/MUTE o CHIAMATA A VOCE/MUTE (solo KX-T7500) vengono premuti durante una chiamata OHCA, il Silenziatore microfono del microtelefono verrà attivato.
- Se il pulsante RISPOSTA AUTOMATICA/MUTE viene premuto in modalità Viva voce, il Silenziatore microfono verrà attivato.

# **Riferimenti della Guida di programmazione**

Non è necessaria alcuna programmazione del sistema.

# **Riferimenti della Guida delle funzioni**

- [1.15 Funzioni Telefono Proprietario](#page-316-0)
	- [Silenziatore microfono](#page-328-0)

# **Riferimenti del Manuale d'uso**

• 2.4.7 Silenziatore (Mute)

# <span id="page-330-0"></span>**1.16 Funzioni dei pulsanti**

# <span id="page-330-1"></span>**Accesso alla linea, pulsante**

# **Descrizione**

Utilizzato per accedere a una linea per effettuare o rispondere una chiamata. I pulsanti di accesso alla linea sono forniti solo sui telefoni TP.

Questi pulsanti sono divisi in categorie come riportato di seguito:

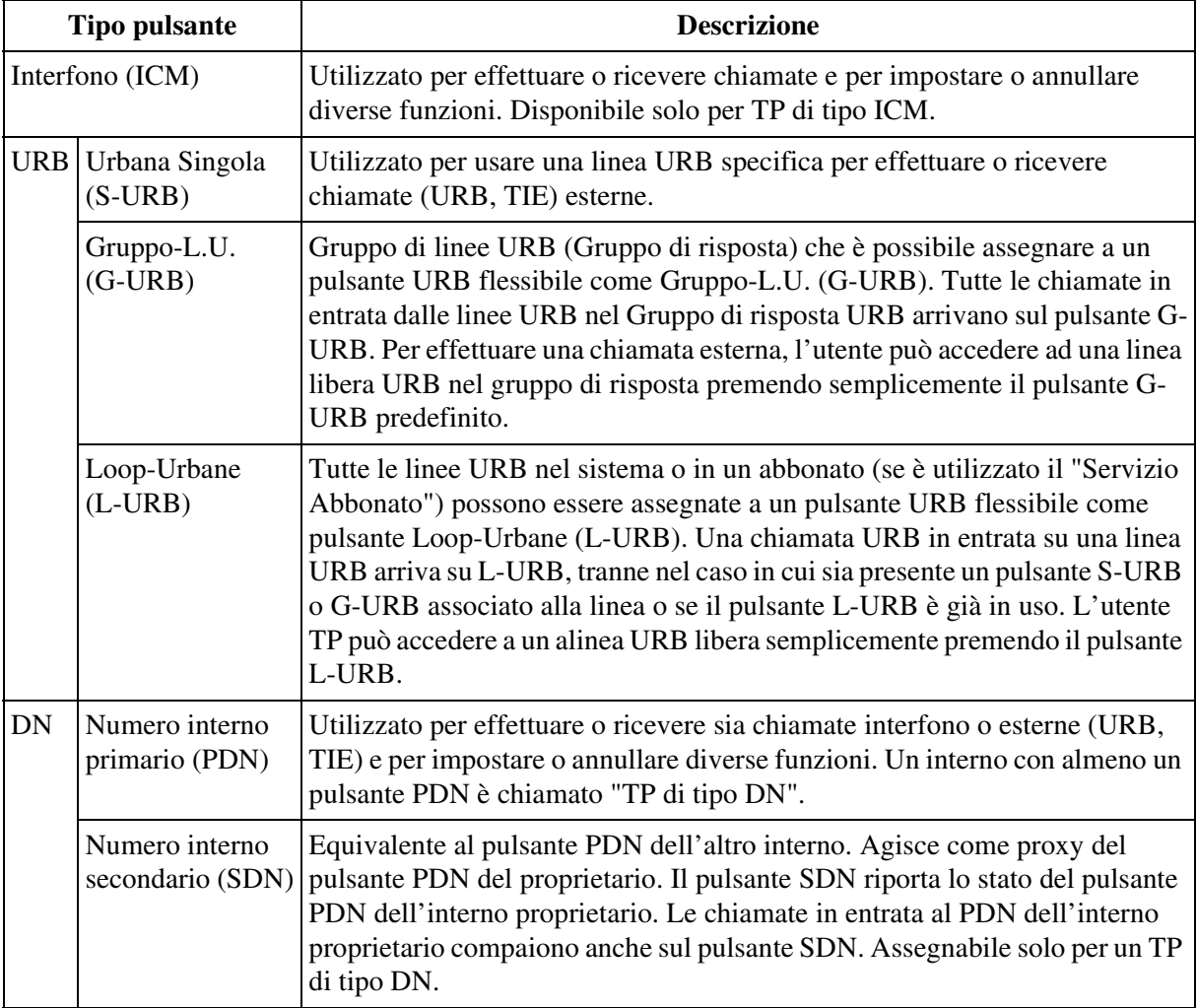

È possibile dividere tutti i TP nel sistema in <TP di tipo ICM> o <TP di tipo DN>.

```
<TP di tipo ICM> (predefinito)
```
Pulsante ICM + pulsanti URB

Per impostazione predefinita, tutti i TP del sistema dispongono di un pulsante ICM e di un pulsante L-URB.

### **<TP di tipo DN>**

Pulsanti DN + pulsanti URB

Se almeno un pulsante PDN viene assegnato a un TP, il telefono funziona come TP tipo DN. In questo caso, il pulsante ICM sul TP non funziona.

### **Condizioni**

### **[Generale]**

• **Selezione tono suoneria (solo TPD)**

Il tipo del tono di suoneria per i pulsanti URB (S-URB, G-URB, L-URB) e DN (PDN, SDN) può essere selezionato con la programmazione del derivato o utente.

### **[URB generale]**

- **Assegnazione del pulsante URB (URB flessibile)** Un pulsante URB (S-URB, G-URB, L-URB) può essere assegnato a un pulsante URB flessibile su un telefono TP dalla programmazione del derivato, utente o sistema.
- **Assegnazione del pulsante URB (SDD flessibile)** Un pulsante G-URB/S-URB può essere assegnato anche a un pulsante SDD su una consolle SDD. Questi pulsanti sono disponibili per controllare solo l'attività della chiamata, e non per ricevere o effettuare una chiamata.
- **Priorità dell'indicazione Chiamata URB (TP di tipo ICM)**

È possibile assegnare i pulsanti S-URB, G-URB e L-URB su un TP. Le chiamate in entrata e in uscita sulla linea sono mostrate sul pulsante con la seguente priorità: S-URB>G-URB>L-URB

• È possibile assegnare una linea URB sia a un pulsante S-URB sia a un pulsante G-URB contemporaneamente sullo stesso TP.

### **[S-URB]**

• **Stato occupato/libero**

L'indicatore di un pulsante S-URB fornisce lo stato occupato/libero della linea URB.

• La stessa linea URB non può essere assegnata a più di un pulsante S-URB su un TP.

#### • **Ignora ARS**

Se la Selezione automatica dell'instradamento (ARS) viene attivata, viene ignorata da una chiamata in uscita effettuata premendo il pulsante G-URB.

### **[G-URB]**

- È possibile assegnare lo stesso gruppo di risposta a più pulsanti G-URB sullo stesso TP.
- **Ignora ARS**

Se la Selezione automatica dell'instradamento (ARS) viene attivata, viene ignorata da una chiamata in uscita effettuata premendo il pulsante G-URB.

### **[L-URB]**

#### • **Accesso locale/ARS**

La pressione del pulsante L-URB esegue la stessa funzione della composizione del numero di funzione per "Accesso linea urbana locale/ARS" (Predefinito=9: [SP], 0: Altri). Questa operazione da come risultato "Accesso risposta, libero" o "Selezione automatica dell'instradamento (ARS)" secondo la programmazione del sistema.

### **[DN generale]**

• **Assegnazione del pulsante DN (URB flessibile)**

È possibile assegnare un pulsante DN (PDN, SDN) a un pulsante URB flessibile su un TP dalla programmazione del derivato, utente o sistema.

PDN: È possibile assegnare fino a tre pulsanti PDN per ogni TP ed è necessario che almeno un pulsante PDN sia assegnato al pulsante URB 01.

SDN: È possibile assegnare fino a otto pulsanti SDN per ogni pulsante PDN rispettivamente a otto differenti TP. È possibile assegnare fino a tre pulsanti SDN differenti per TP.

#### • **Priorità dell'indicazione chiamata URB (TP di tipo DN)**

È possibile assegnare entrambi i pulsanti URB e DN su un solo TP di tipo DN alla volta. In questo caso, una chiamata URB appare su un pulsante URB se vi è associata la linea URB: Altrimenti, la chiamata URB in entrata appare su un pulsante PDN.

#### • **Suoneria ritardata**

È possibile assegnare ai pulsanti DN (PDN, SDN) una suoneria immediata, ritardata o nessuna suoneria.

PDN: L'assegnazione della suoneria ritardata al primo pulsante PDN (assegnato al pulsante URB 01 viene applicata a tutti gli altri pulsanti PDN sul TP.

SDN: Se viene assegnato al TP più di un pulsante SDN, ogni pulsante avrà rispettivamente la propria assegnazione univoca di suoneria ritardata.

#### • **Trasferimento suoneria**

Un utente può trasferire una chiamata su un pulsante SDN al relativo pulsante PDN semplicemente premendo il pulsante SDN.

#### • **Chiamata PDN**

È possibile utilizzare un pulsante SDN per chiamare l'interno con il pulsante PDN associato al pulsante SDN con una semplice operazione.

### **[PDN]**

• Se almeno un pulsante PDN è libero, la chiamata appare sul pulsante PDN anche quando l'interno è in modalità agganciato o sganciato (anche quando è occupato in un'altra chiamata).

### **[SDN]**

• **TP di tipo DN**

È opportuno assegnare un pulsante SDN a un TP di tipo DN. Un pulsante SDN assegnato a un TP di tipo ICM non funziona.

#### • **Pulsante PDN associato**

È opportuno che un pulsante SDN abbia i relativi pulsanti PDN associati. In caso contrario, il pulsante non funziona.

#### • **COS (Classe di servizio) SDN**

Questa impostazione viene applicata quando l'interno effettua una chiamata in uscita utilizzando un pulsante SDN sul proprio TP.

#### **1. Proprio interno (predefinito)**

Viene applicato alla chiamata il proprio livello di blocco interurbane (determinato dalla programmazione COS).

#### **2. PDN**

Viene applicato alla chiamata il livello di blocco delle interurbane del proprietario del PDN.

• È possibile utilizzare i pulsanti SDN per rispondere ai seguenti tipi di chiamata che arrivano sui relativi pulsanti PDN associati: DIL 1:1; DISA; DID; DDI; MSN; UCD; Ricerca chiamata; IRNA; Interno; TIE

### **Riferimenti della Guida di programmazione**

- 2.2 Tenant
	- Automatic Route Selection
- 2.4 Class of Service (COS)
	- Trunk Group Setting
	- SDN COS
- 2.6 Local Hunt Sequence
- 3.2 Trunk Group
- 4.3 Extension Line
	- CO Key
- 4.4 DSS Console
	- DSS Key

### **Riferimenti della Guida delle funzioni**

- [1.6 Funzioni origine](#page-169-0)
	- [Selezione automatica dell'instradamento \(ARS\)](#page-210-0)
	- [Chiamata tra uffici](#page-192-0)
	- [Chiamata PDN](#page-191-0)
	- [Accesso risposta](#page-169-1)
- [1.9 Funzioni di risposta](#page-242-0)
	- [Risposta, Risposta diretta](#page-255-0)
- [1.11 Funzioni di trasferimento](#page-267-0)
	- [Trasferimento suoneria](#page-282-0)
- [1.13 Funzioni di segnali emessi](#page-302-0)
	- [Suoneria, ritardata](#page-311-0)
	- [Selezione Tono suoneria](#page-309-0)
- [1.16 Funzioni dei pulsanti](#page-330-0)
	- [Pulsante, Selezione Diretta Derivato \(SDD\)](#page-338-0)
	- [Segnalazione LED](#page-344-0)

- 2.2.1 Funzione chiamata di base
- 2.3.1 Risposta alle chiamate
- 4.1.2 Personalizzazione dei pulsanti
- 4.3.5 Assegnazione pulsante URB flessibile (005)

# <span id="page-335-0"></span>**Pulsante, flessibile**

### **Descrizione**

L'utilizzo dei pulsanti flessibili sul TP è determinato dalla programmazione del derivato, utente o sistema.

Sul TP e/o sulle Consolle SDD sono forniti i seguenti tre tipi di pulsanti flessibili:

- **Pulsanti URB flessibili** (forniti su tutti i TP)
- **Pulsanti SDD flessibili** (forniti sulle Consolle SDD)
- **Pulsanti flessibili Funzione programmabile (FP)**

### **Funzioni assegnabili dal tipo di pulsante flessibile**

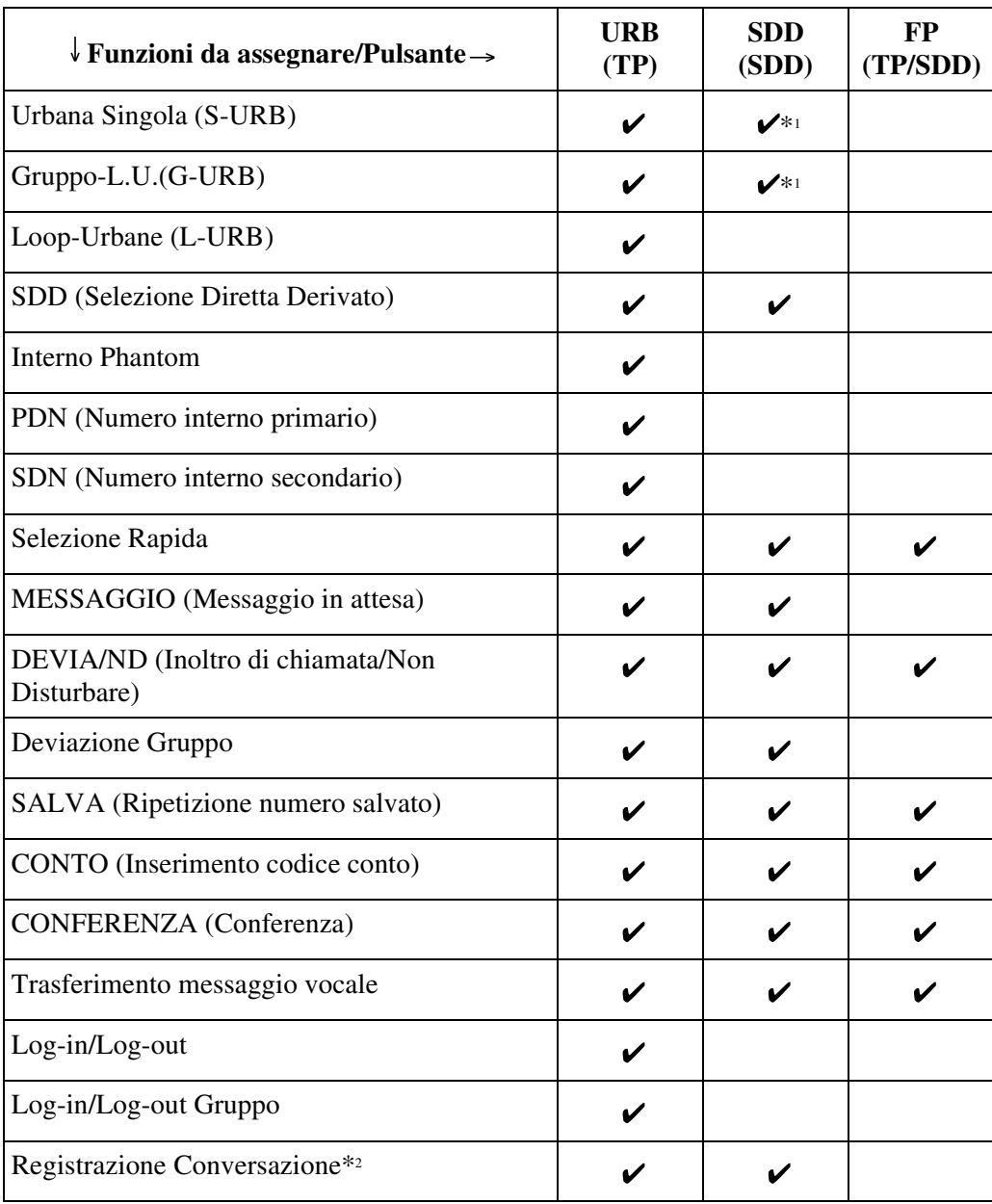

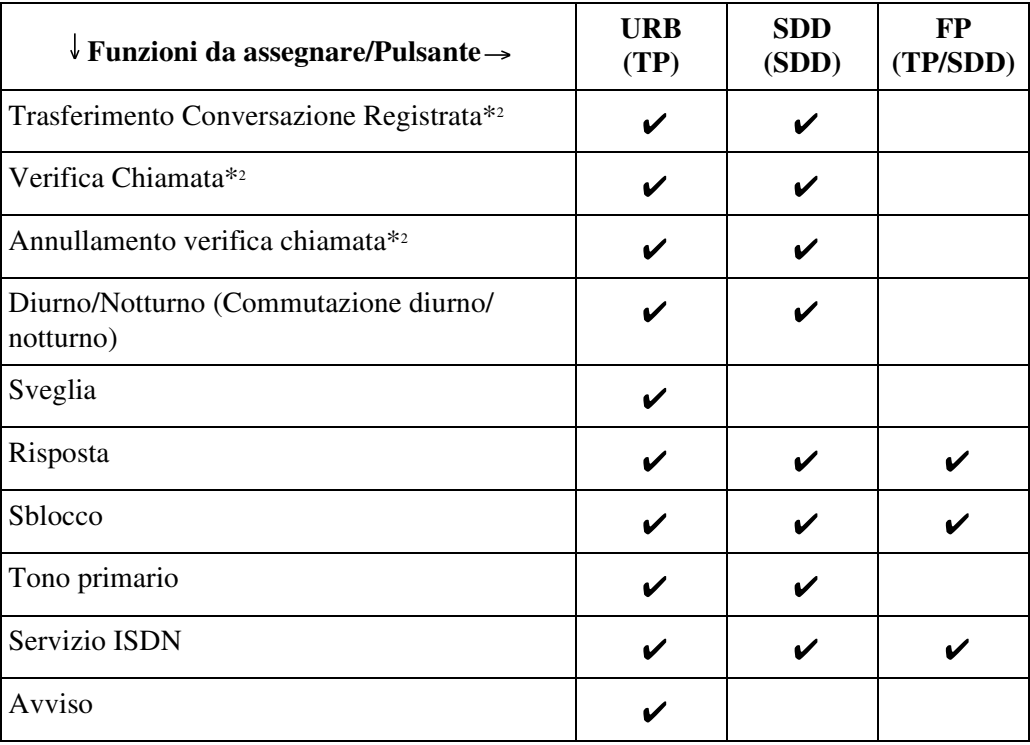

" $\vee$ " indica che la funzione è disponibile.

- \*1 Disponibile per monitorare solo l'attività della chiamata.
- \*2 Disponibile quando il Sistema Digitale Super Ibrido è collegato ad un Telefono Proprietario Digitale abilitato con il Sistema di messaggistica vocale Panasonic (modello in grado di supportare l'integrazione del Telefono Proprietario Digitale [TPD], ad esempio il modello KX-TVP100).

### **Condizioni**

• **Modalità programmazione del derivato**

Un TP in modalità Programmazione del derivato viene considerato come un interno occupato. I pulsanti URB e SDD su un TP in modalità Programmazione del derivato non mostrano l'indicazione dell'attività della chiamata.

• **Pulsanti URB flessibili** I pulsanti URB flessibili sono forniti con tutti i tipi di TP.

# **Riferimenti della Guida di programmazione**

- 4.3 Extension Line
	- CO Key
		- PF Key
- 4.4 DSS Console
	- DSS Key
	- PF Key

### **Riferimenti della Guida delle funzioni**

- [1.15 Funzioni Telefono Proprietario](#page-316-0)
	- [Consolle SDD](#page-318-0)
- [1.16 Funzioni dei pulsanti](#page-330-0)
	- [Pulsanti su Telefoni Proprietari e Consolle SDD](#page-339-0)

- 4.1.2 Personalizzazione dei pulsanti
- 4.3.5 Assegnazione pulsante URB flessibile (005)

# <span id="page-338-0"></span>**Pulsante, Selezione Diretta Derivato (SDD)**

### **Descrizione**

Il pulsante SDD consente all'utente TP l'accesso rapido a utenti di altri interni.

### **Condizioni**

- Un Pulsante SDD può essere assegnato a un pulsante flessibile URB/SDD su un TP mediante programmazione del derivato, utente o sistema.
- **Campo spia occupato** Quando a un pulsante viene assegnato un pulsante SDD, fornisce lo stato BLF (Campo spia occupato).

# **Riferimenti della Guida di programmazione**

- 4.3 Extension Line
	- CO Key
- 4.4 DSS Console – DSS Key

### **Riferimenti della Guida delle funzioni**

- [1.11 Funzioni di trasferimento](#page-267-0)
	- [Trasferimento con selezione rapida](#page-277-0)
- [1.15 Funzioni Telefono Proprietario](#page-316-0)
	- [Consolle SDD](#page-318-0)
- [1.17 Funzioni display](#page-349-0)
	- [Campo spia occupato](#page-349-1)

- 2.2.1 Funzione chiamata di base
- 2.4.3 Trasferimento di chiamata
- 4.1.2 Personalizzazione dei pulsanti
- 4.3.5 Assegnazione pulsante URB flessibile (005)

# <span id="page-339-0"></span>**Pulsanti su Telefoni Proprietari e Consolle SDD**

# **Descrizione**

I Telefoni Proprietari e le Console SDD sono dotati dei pulsanti funzione/accesso alla linea di seguito elencati: Le funzioni dei pulsanti elencati sono anche descritte.

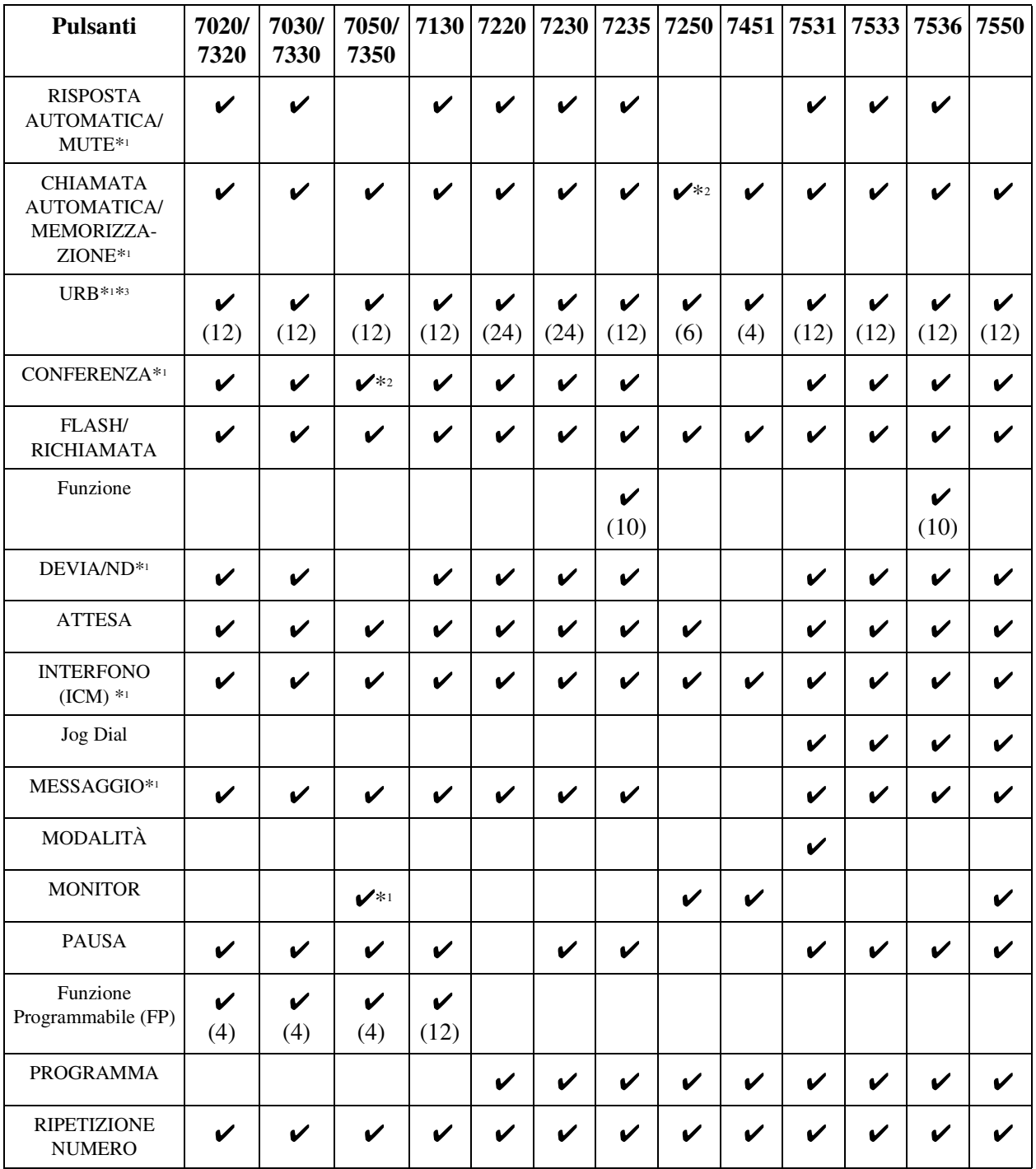

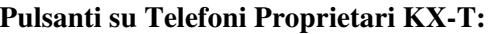

340 Guida delle funzioni

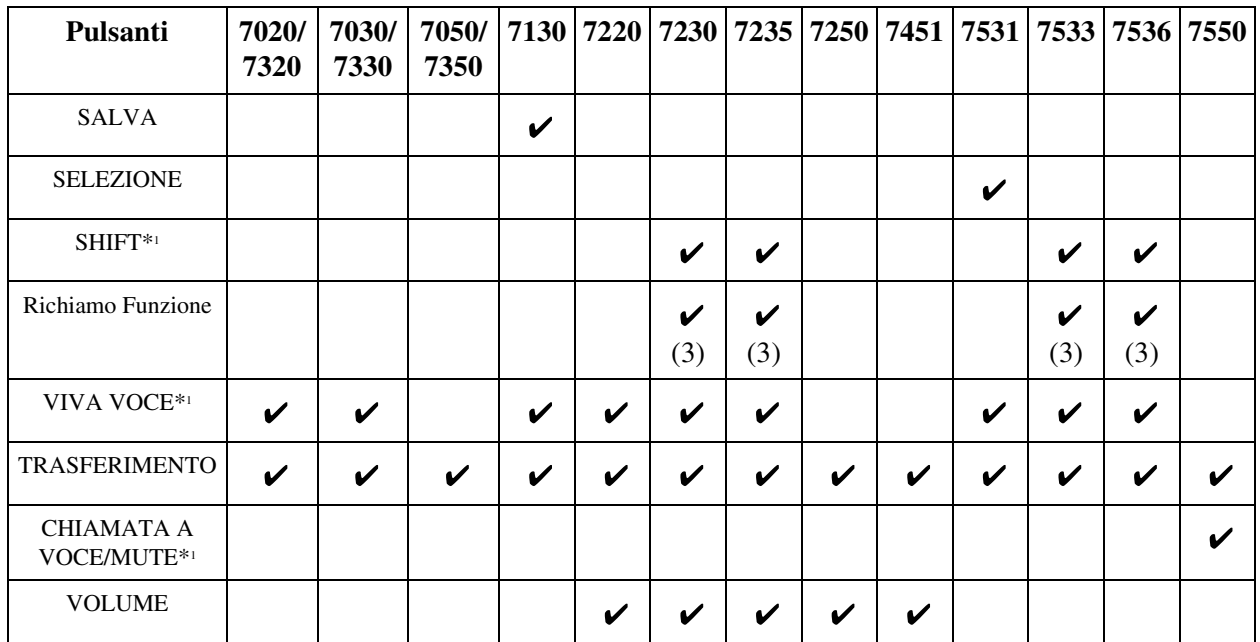

### **Pulsanti su Telefoni Proprietari KX-T:**

**Pulsanti sulle Consolle SDD KX-T:**

| Pulsanti                           | 7040      | 7240      | 7340      | 7540      | 7541                            |
|------------------------------------|-----------|-----------|-----------|-----------|---------------------------------|
| RISPOSTA*2                         |           |           |           |           | ັ                               |
| $SDD^{*1*3}$                       | V<br>(32) | V<br>(32) | V<br>(32) | V<br>(66) | $\overline{\mathbf{M}}$<br>(48) |
| FP (Funzione<br>Programmabile)*2*3 | ✓<br>(16) | V<br>(16) | V<br>(16) |           |                                 |
| SBLOCCO <sup>*2</sup>              |           |           |           |           |                                 |

- : Il pulsante viene fornito su determinati telefoni o Consolle SDD.  $\mathbf v$
- (x) : Mostra il numero di pulsanti solo quando sono disponibili più pulsanti.
- \*1 : Il pulsante dispone di una spia LED.
- \*2 : Il pulsante non dispone di una spia LED.
- \*3 : I pulsanti che possono agire come funzione, come i pulsanti funzione, sono chiamati 'pulsanti flessibili'.

Le funzioni dei pulsanti elencati relativi ai Telefoni Proprietari KX-T sono descritte di seguito:

#### **RISPOSTA AUTOMATICA/MUTE:**

Questo pulsante a doppia funzione viene utilizzato per la risposta automatica a viva voce o per escludere il microfono durante una conversazione.

#### **CHIAMATA AUTOMATICA/MEMORIZZAZIONE:**

Utilizzato per la Selezione Rapida sistema e per memorizzare le modifiche di programmazione.

#### **URB (Linea Ufficio Centrale):**

Utilizzato per effettuare o ricevere una chiamata esterna. È possibile riassegnarlo a un URB differente o a a vari pulsanti di funzione.

#### **CONFERENZA:**

Utilizzato per stabilire una chiamata in conferenza a 3/5 utenti.

#### **FLASH/RICHIAMATA:**

Utilizzato per disconnettere la chiamata corrente e utilizzare un'altra linea senza riaggnciare (FLASH). Invia un segnale flash all'Ufficio Centrale o al PBX host per accedere alle relative funzioni (Accesso funzione esterna).

#### **Funzione:**

Utilizzato per eseguire l'operazione/funzione visualizzata.

#### **DEVIA/ND (Inoltro di chiamata/Non Disturbare):**

Utilizzato per impostare o eliminare la funzione Inoltro di chiamata/Non Disturbare.

#### **ATTESA:**

Utilizzato per mettere una chiamata in attesa.

#### **INTERFONO:**

Utilizzato per effettuare o ricevere chiamate interfono.

#### **Jog Dial:**

Utilizzato per regolare il volume del ricevitore del microtelefono, del microtelefono o della suoneria. Questo pulsante regola anche il contrasto del display. Vedere la Sezione "2.1 Prima di utilizzare i telefoni" nel Manuale d'uso.

Per gli utenti dei modelli KX-7531, KX-T7533 e KX-T7536 è possibile utilizzare il pulsante per selezionare i dati dall'Elenco chiamate e dal Menu di accesso funzione sistema.

#### **MESSAGGIO:**

Utilizzato per inviare una segnalazione di messaggio a un altro interno o per confermare o per richiamare il mittente del messaggio.

#### **MODALITÀ:**

Utilizzato per modificare il display al fine di accedere a varie funzioni.

Durante l'Assegnazione nome/numero Selezione Rapida derivato, questo pulsante viene utilizzato per inserire la modalità di assegnazione del nome.

#### **MONITOR:**

Utilizzato per le operazioni di composizione a viva voce.

#### **PAUSA:**

Utilizzato per inserire una pausa nel numero di Selezione Rapida sistema/Selezione Rapida derivato/Selezione Rapida. Se si utilizza un Telefono Proprietario Analogico (TPA), questo pulsante può anche essere utilizzato come pulsante PROGRAMMA.

#### **Funzione Programmabile (FP):**

Questo pulsante flessibile può essere programmato per funzionare come un pulsante Selezione Rapida, DEVIA/ND, SALVA, Conto, CONFERENZA, Risposta, Sblocco o Servizio ISDN.

#### **PROGRAMMA:**

Utilizzato per entrare o uscire dalla modalità di programmazione. Se si utilizza un TPD, questo pulsante può anche essere utilizzato come pulsante PAUSA.

#### **RIPETIZIONE NUMERO:**

Utilizzato per Ripetizione ultimo numero.

#### **SALVA:**

Utilizzato per memorizzare un numero telefonico composto per Ripetizione numero salvato.

### **SELEZIONE:**

Utilizzato per selezionare la funzione visualizzata o per chiamare il numero telefonico visualizzato.

### **SHIFT:**

Utilizzato per accedere al livello successivo delle funzioni dei pulsanti Richiamo Funzione.

#### **Richiamo Funzione:**

La pressione di un pulsante Richiamo Funzione esegue la funzione/operazione riportata nella riga inferiore del display.

#### **VIVA VOCE:**

Utilizzato per le Modalità viva voce. La pressione del pulsante commuta il telefono tra il funzionamento con microtelefono e Modalità viva voce.

#### **TRASFERIMENTO:**

Utilizzato per trasferire una chiamata a un altro interno o a una destinazione esterna.

#### **CHIAMATA A VOCE/MUTE:**

Questo pulsante a doppia funzione viene utilizzato per il controllo dell'interfono a viva voce e l'esclusione del microfono durante una conversazione.

#### **VOLUME:**

Utilizzato per regolare il volume dell'altoparlante del telefono, del ricevitore del microtelefono, del microtelefono o della suoneria. Questo pulsante può essere anche utilizzato per regolare il contrasto del display.

Durante le operazioni di Funzioni speciali del display, questo pulsante può essere anche utilizzato per modificare il display.

Le funzioni dei pulsanti elencati relativi alle Consolle SDD serie KX-T sono descritti di seguito:

#### **RISPOSTA:**

Utilizzato per rispondere a una chiamata verso il telefono in parallelo.

#### **Selezione Diretta Derivato (SDD):**

Utilizzato per accedere ad altri interni. Questi pulsanti non prevedono impostazioni predefinite. Ogni pulsante SDD può essere programmato per corrispondere a ogni interno diverso. I pulsanti SDD possono anche essere programmati per gli altri pulsanti di funzione.

#### **Funzione Programmabile (FP):**

Questi pulsanti non prevedono impostazioni predefinite e possono essere programmati per funzionare come pulsanti Selezione Rapida, DEVIA/ND, SALVA, Conto, CONFERENZA, Risposta, Sblocco o Servizio ISDN.

#### **SBLOCCO:**

Utilizzato per disconnettere la linea durante o dopo una conversazione o per completare un trasferimento di chiamata.

# **Condizioni**

### • **Segnalazione LED**

Alcuni pulsanti sono provvisti di indicatori LED per mostrare lo stato della linea o della funzione.

### • **Tipo pulsante URB**

I pulsanti URB possono essere classificati in base ai seguenti tre tipi: pulsante Urbana Singola (S-URB)/pulsante Gruppo-L.U. (G-URB)/pulsante Loop-Urbane (L-URB)

• Per il funzionamento di ogni pulsante consultare il Manuale d'uso.

# **Riferimenti della Guida di programmazione**

- 4.3 Extension Line
	- CO Key

# **Riferimenti della Guida delle funzioni**

- [1.16 Funzioni dei pulsanti](#page-330-0)
	- [Pulsante, flessibile](#page-335-0)

- 4.1.2 Personalizzazione dei pulsanti
- 4.3.5 Assegnazione pulsante URB flessibile (005)

# <span id="page-344-0"></span>**Segnalazione LED**

### **Descrizione**

Gli indicatori LED dei Pulsanti di accesso alla linea segnalano la condizione della linea mediante i seguenti motivi di lampeggiamento: Spento, Acceso, Lampeggiamento lento, Lampeggiamento medio, Lampeggiamento rapido. Ciò consente all'utente di visualizzare lo stato corrente della linea.

### **Tipi di lampeggiamento**

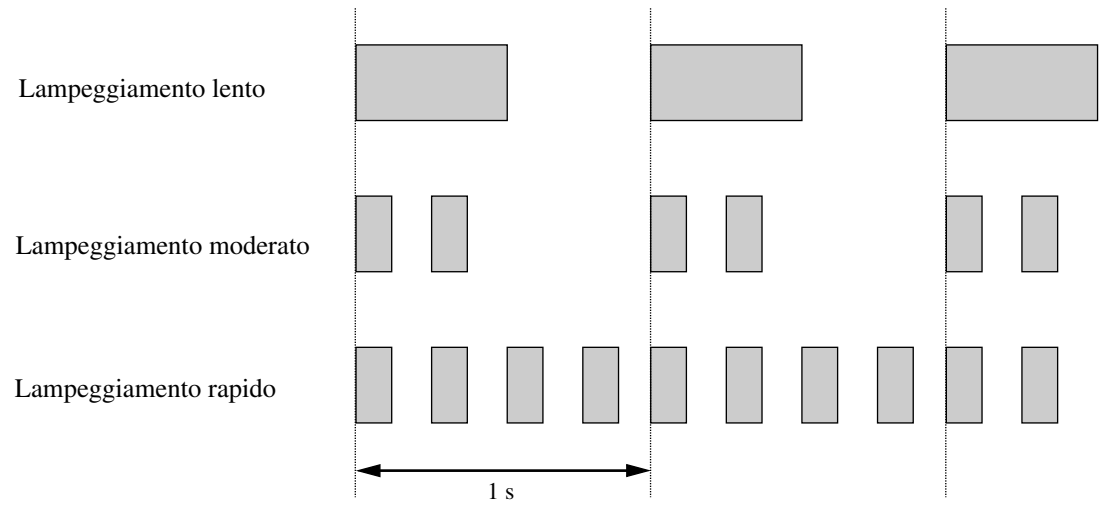

Le seguenti tabelle mostrano i tipi di lampeggiamento per ogni pulsante di accesso alla linea.

### **Segnalazione LED e stato della linea - pulsante INTERFONO**

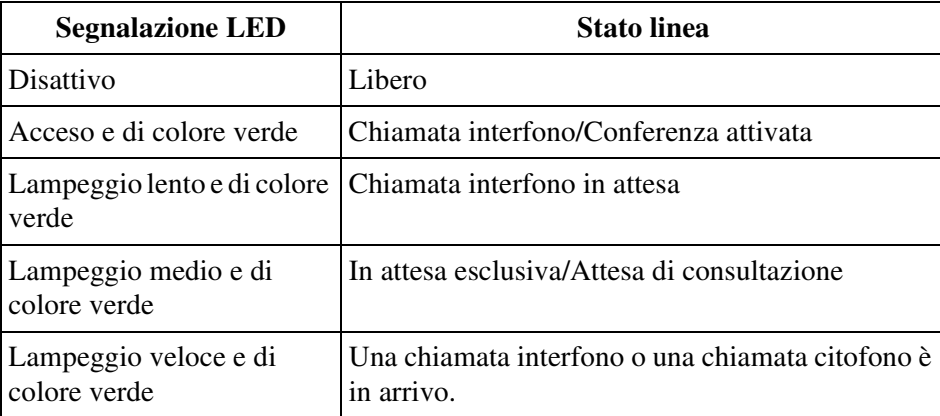

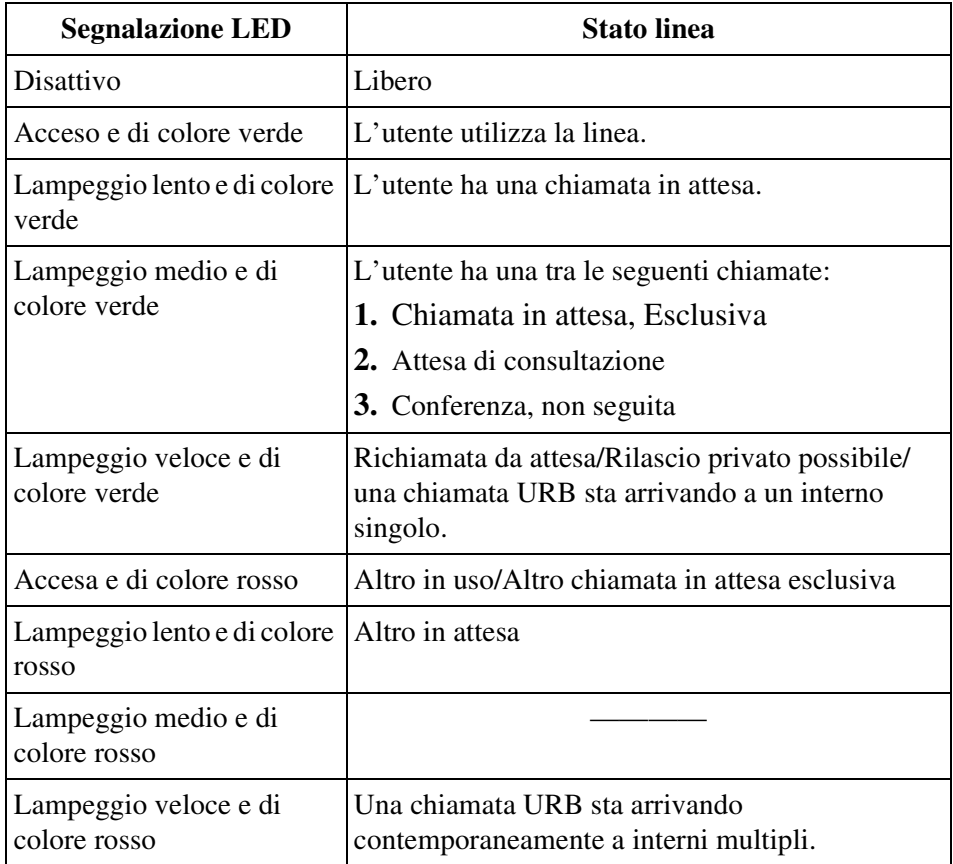

### **Segnalazione LED e stato della linea — pulsante S-URB**

### **Segnalazione LED e stato della linea — pulsante G-URB**

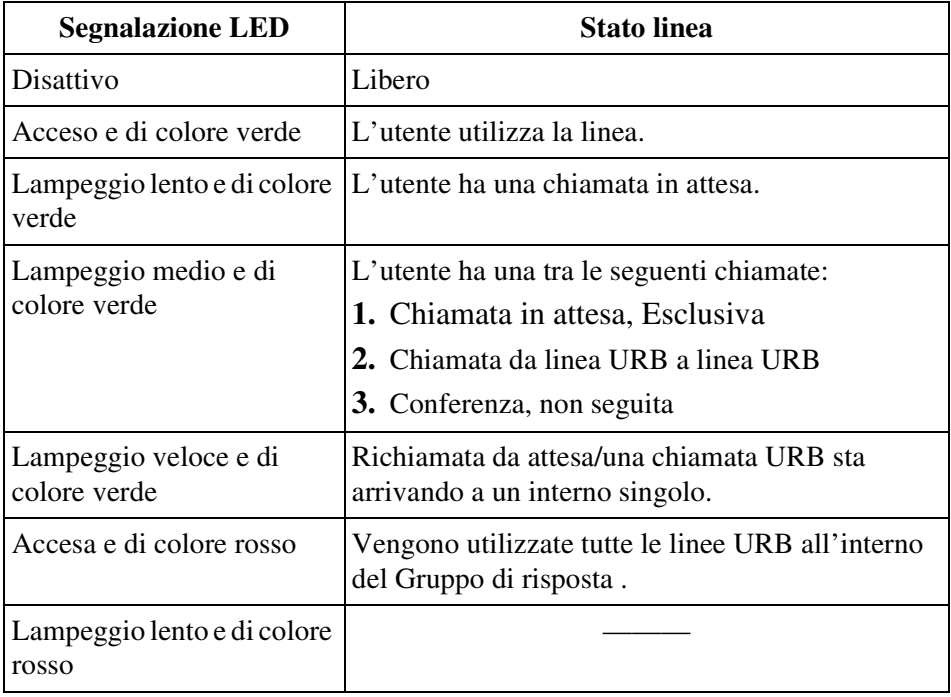

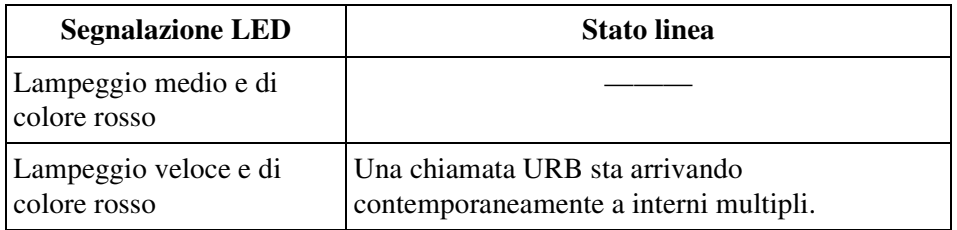

### **Segnalazione LED e stato della linea — pulsante G-URB**

### **Segnalazione LED e stato della linea — pulsante L-URB**

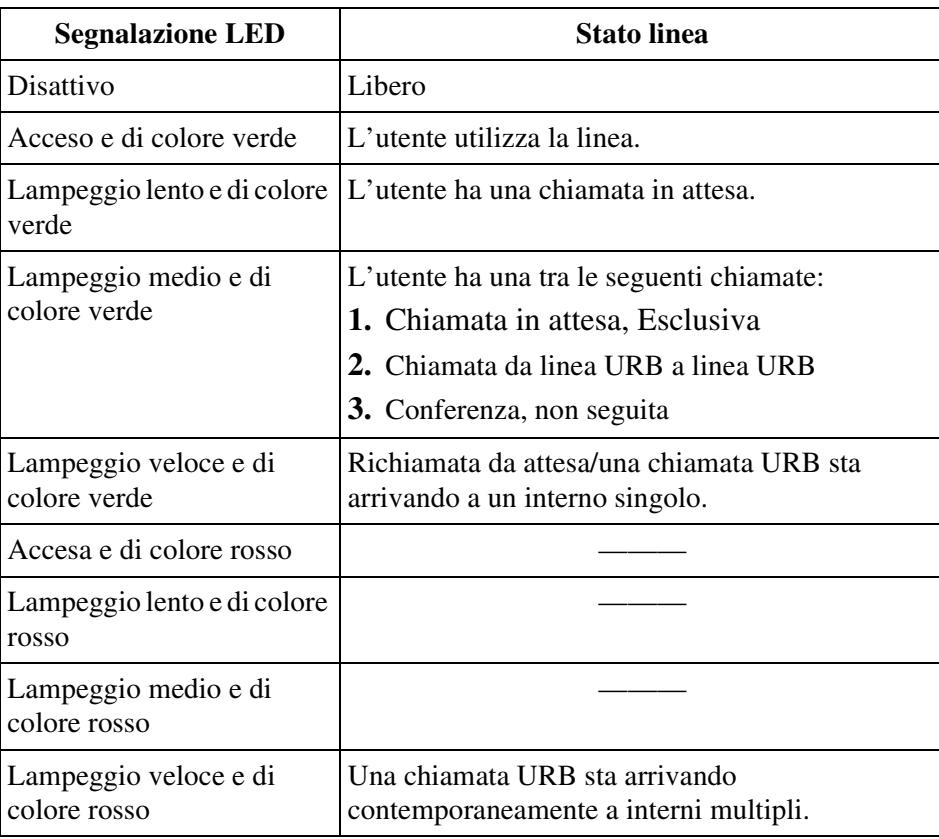

### **Segnalazione LED e stato della linea — pulsante PDN**

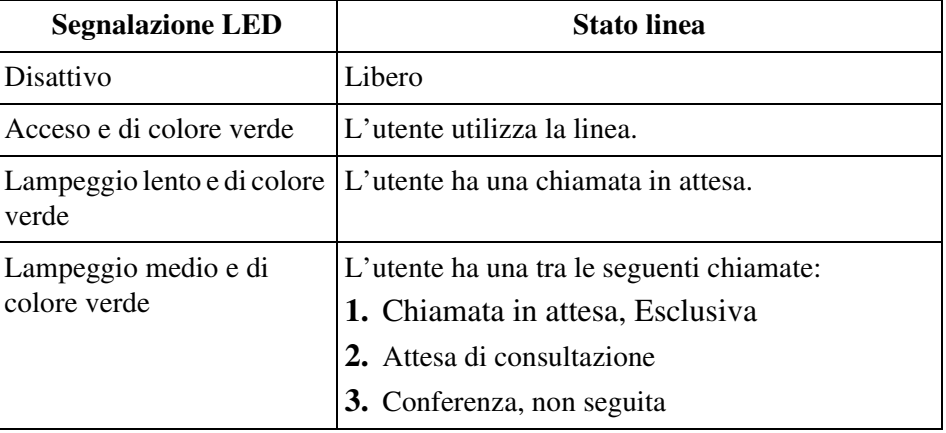

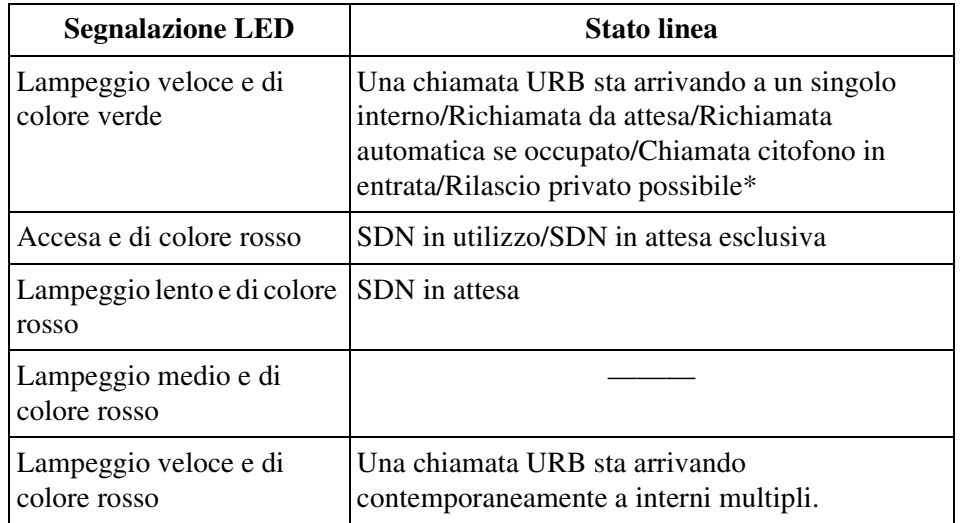

### **Segnalazione LED e stato della linea — pulsante PDN**

\* Le voci segnate con "\*" sono disponibili soltanto sul pulsante Urbana Singola.

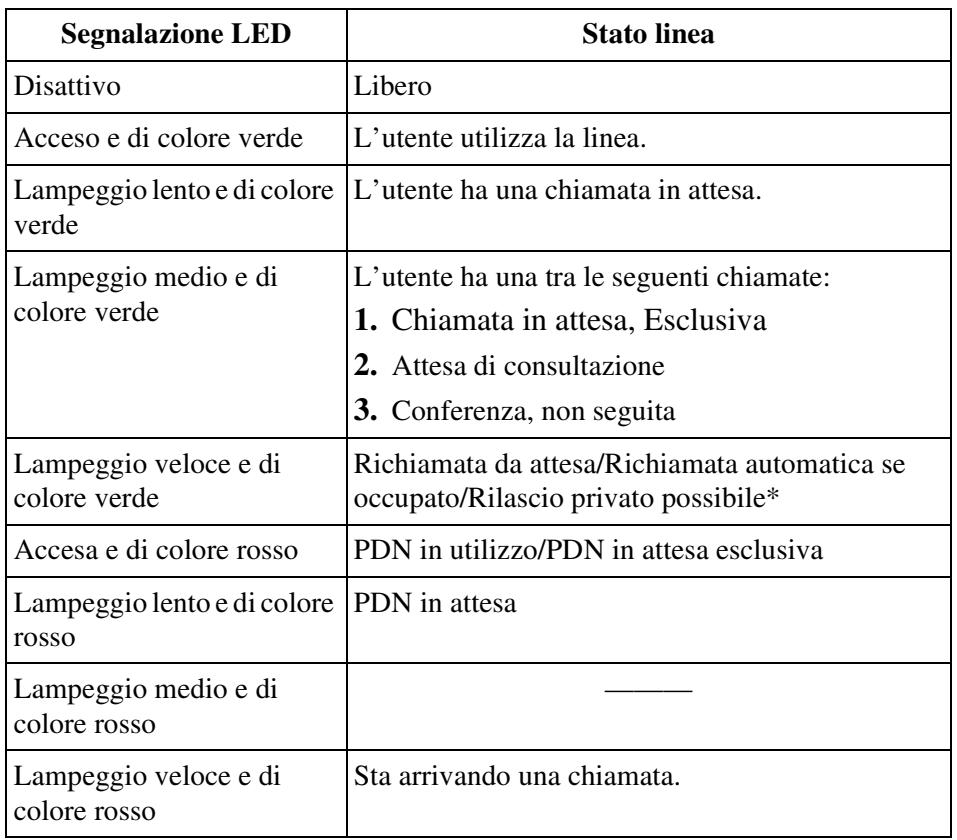

### **Segnalazione LED e stato della linea — pulsante SDN**

\* Le voci segnate con "\*" sono disponibili soltanto sul pulsante Urbana Singola.

# **Condizioni**

Nessuno

# **Riferimenti della Guida di programmazione**

Non è necessaria alcuna programmazione del sistema.

# **Riferimenti della Guida delle funzioni**

- [1.16 Funzioni dei pulsanti](#page-330-0)
	- [Accesso alla linea, pulsante](#page-330-1)

# **Riferimenti del Manuale d'uso**

Non pertinente

# <span id="page-349-0"></span>**1.17 Funzioni display**

# <span id="page-349-1"></span>**Campo spia occupato**

# **Descrizione**

Le spie LED (Light Emitting Diode) dei pulsanti SDD, ognuna delle quali corrisponde ad un interno selezionato, segnalano se un interno è libero o occupato.

# **Condizioni**

• **Assegnazione pulsante SDD**

Tale funzione è disponibile per i pulsanti SDD sulle consolle SDD e per i pulsanti URB flessibili assegnati come pulsanti SDD sui telefoni TP.

### • **Log-in/Log-out**

I pulsanti SDD indicano lo stato Log-in/Log-out degli interni nel Gruppo di interni/di Chiamate in entrata come segue: Spento - Log-in, Lampeggio lento e di colore rosso - Logout.

• L'indicatore di un pulsante SDD si illumina di rosso se l'interno corrispondente è occupato.

# **Riferimenti della Guida di programmazione**

- 3.3 Extension Group
	- [UCD Setting] LOGIN Monitor
- 3.5 Incoming Group – [UCD Setting] Supervisor Extension
- 4.3 Extension Line
	- CO Key
- 4.4 DSS Console
	- DSS Key

# **Riferimenti della Guida delle funzioni**

- [1.15 Funzioni Telefono Proprietario](#page-316-0)
	- [Consolle SDD](#page-318-0)
- [1.16 Funzioni dei pulsanti](#page-330-0)
	- [Pulsante, Selezione Diretta Derivato \(SDD\)](#page-338-0)

- 4.1.2 Personalizzazione dei pulsanti
- 4.3.5 Assegnazione pulsante URB flessibile (005)

# **Display Bilingue**

### **Descrizione**

Fornisce all'utente del TP con display la possibilità di visualizzare la lingua Inglese o un'altra lingua (facoltativa). È possibile selezionare il display con la programmazione del derivato o sistema.

# **Condizioni**

• Il Francese è memorizzato come lingua facoltativa predefinita. È possibile sostituire la lingua Francese con un'altra lingua facoltativa.

# **Riferimenti della Guida di programmazione**

- 2.9 Language Data
- 4.3 Extension Line – Language
- 4.8 PC Console Line
	- Language

# **Riferimenti della Guida delle funzioni**

Nessuno

# **Riferimenti del Manuale d'uso**

• 4.1.1 Impostazioni iniziali

# **Display, data e ora**

# **Descrizione**

Consente agli utenti di display TP di visualizzare la seguente "Indicazione data e ora" in modalità agganciato.

**Esempio di display:** Diurno, mese, ora (AM/PM)

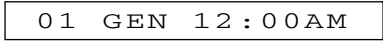

# **Condizioni**

- Gli utenti di display TP possono alternare tra la visualizzazione "Data e ora" e "Numero del proprio interno" premendo " $\times$ " in modalità agganciato.
- La visualizzazione "Data e ora" può essere impostata sia sul formato "M/D/Y: [G], [SE]", oppure sul formato "D/M/Y: Altri" dalla programmazione di sistema.
- La visualizzazione "Data e ora" può essere impostata sia sul fomato "12h: [SP]" oppure "24h: Altri" dalla programmazione di sistema.
- La data e l'ora corrente possono essere impostate dalla programmazione utente o di sistema.
- **Estate**

Le date di inizio e di fine dell'estate possono essere determinate mediante la programmazione del sistema. L'orologio di sistema sarà regolato (un'ora avanti o indietro) alle 2:00 della data programmata. Ciò significa che le 2:00 diventeranno le 3:00 alla data di inizio dell'estate e che le 2:00 diventeranno 1:00 alla data di fine. Se "Sveglia" o la funzione "Commutazione della modalità Diurno/Notturno" sono impostate tra l'1:00 e le 3:00, potrebbero non funzionare correttamente.

# **Riferimenti della Guida di programmazione**

- 2.8 System Option
	- LCD Time Display Mode
	- Date Display
- 10.7 System Time

# **Riferimenti della Guida delle funzioni**

Nessuno

# **Riferimenti del Manuale d'uso**

• 4.3.1 Impostazione data e ora (000)

# **Display, informazioni sulla chiamata**

### **Descrizione**

Il Telefono Proprietario con display mostra all'utente le seguenti informazioni sulla chiamata:

### **Numero interno e nominativo**

Questi vengono visualizzati quando si effettua una telefonata o quando si viene chiamati dall'utente di un interno durante una chiamata interfono attivata. Un esempio di display: **123: Tony Viola**

### **Numero telefonico chiamato**

Viene visualizzato quando si compone il numero telefonico. Un esempio di display: **1234567890**

### **Numero o nominativo del chiamante**

Questi vengono visualizzati se è disponibile la funzione Identificativo di chiamata. Esempio di display:

**10101: 1234567890**

**10101: Panasonic**

### **Nome e numero della Linea URB**

Viene visualizzato quando si riceve una chiamata URB. Esempio di display: **10101: AB COMPANY**

### **Scatti addebitati**

Viene visualizzato durante una chiamata attiva. Esempio di display: **10101: 5**

### **Costo di addebito**

Viene visualizzato durante una chiamata attiva. Esempio di display: **10101: \$ 1.15**

### **Numero e Nome DDI/DID**

Questi sono mostrati durante la ricezione di una chiamata DDI/DID. Esempi di display:

**DID: Tony Viola** (Quando viene registrato il "Nome".)

**10101: CO001** (Quando il "Nome" non viene registrato).

### **Durata di una chiamata esterna**

Viene visualizzato durante una chiamata URB attiva. Il display rimane per 5 secondi dopo il termine della chiamata.

Esempio di display: **10101 0 : 02'28**

#### **N. citofono**

Viene visualizzato quando si riceve o si effettua una chiamata citofono. Esempio di display: **CITOFONO 1**

# **Condizioni**

- I numeri interno e i nominativi sono programmabili. Se non viene memorizzato il nome di nessun interno, viene visualizzato solo il numero di interno.
- La durata della chiamata Interfono non viene visualizzata sul display.
- Il contatore della chiamata URB in uscita parte quando scade un determinato periodo di tempo
- **Servizio ID chiamante**

In base al tipo di linea URB, il Servizio ID chiamante può essere classificato nel modo seguente:

**1)** Linea URB analogica - Servizio ID chiamante

**2)** Linea URB ISDN - Servizio CLIP

**3)** Linea URB E1 - Servizio ANI

#### • **Riferimento costo di addebito**

È possibile programmare la selezione del primo display, scatti o addebito, mediante la programmazione di sistema. Per passare ad un altro display, premere il pulsante DEVIA/ ND.

### **Riferimenti della Guida di programmazione**

- 2.5 System Timer
	- Call Duration Count Start Time
	- 4.2 Trunk Line
		- Name
- 4.3 Extension Line
	- DN
	- Name
	- Initial Display Selection
- 4.8 PC Console Line
	- DN
	- Name
	- Initial Display Selection
- 5.12 Caller ID Registration
- 5.14 Charge
- 9.2 Number Transformation
	- Name

### **Riferimenti della Guida delle funzioni**

- [1.3 Funzioni del sistema](#page-15-0)
	- [Riferimento costo di addebito](#page-113-0)
- [1.5 Funzioni di assistenza](#page-134-0)
	- [Servizio ID chiamante](#page-166-0)

### **Riferimenti del Manuale d'uso**

• 2.10.1 Chiamare mediante il registro chiamate (Registro chiamate in entrata) [Solo KX-T7533, KX-T7536, KX-T7230, KX-T7235]

# **Display, numero del proprio interno**

### **Descrizione**

Consente all'utente del Telefono Proprietario con display di visualizzare il proprio numero di porta fisica e di interno in modalità di programmazione del derivato.

### **Esempio di display:**

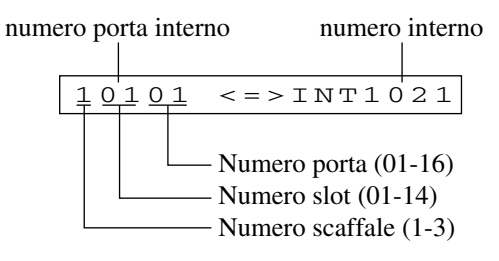

# **Condizioni**

Nessuno

# **Riferimenti della Guida di programmazione**

Non è necessaria alcuna programmazione del sistema.

# **Riferimenti della Guida delle funzioni**

Nessuno

# **Riferimenti del Manuale d'uso**

• 4.1.1 Impostazioni iniziali

# **Elenco chiamate**

# **Descrizione**

Consente agli utenti dei modelli X-T7531, KX-T7533, KX-T7536 e KX-T7235 di effettuare le chiamate utilizzando i seguenti Elenchi chiamate a cui è possibile accedere facilmente mediante il display.

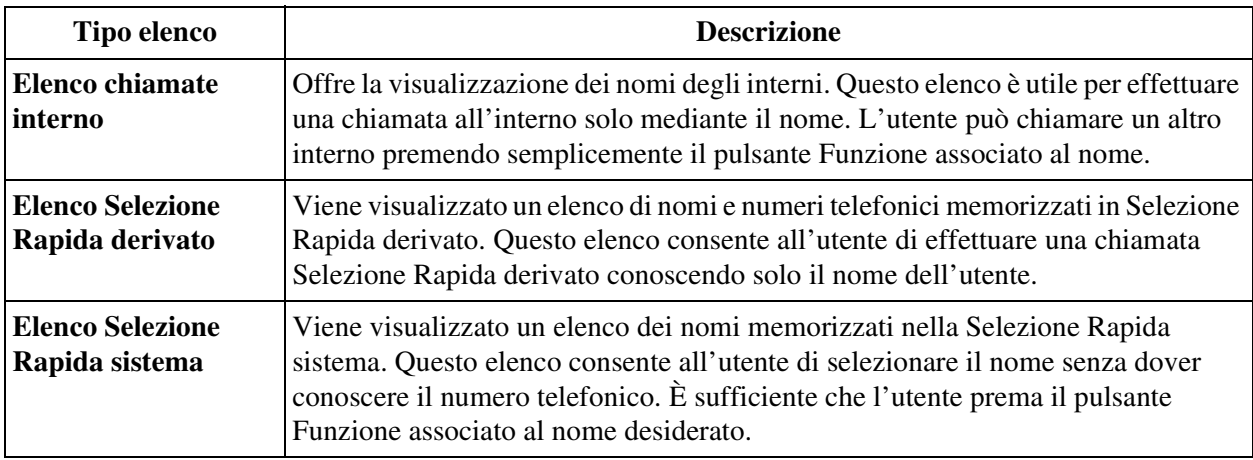

# **Condizioni**

### **[Elenco chiamate interno]**

- Il nome interno può essere programmato mediante la programmazione utente <Sezione "4.3.4 Impostazione nome interno (004)" nel Manuale d'uso> o nella programmazione del sistema <Sezione4.3 Extension Line, "Name" nella Guida di programmazione>.
- **Servizio Abbonato**

Se il Servizio Abbonato è utilizzato, sono visualizzati solo i nomi di interno nello stesso abbonato.

### **[Elenco selezione Rapida derivato]**

- È necessario programmare i numeri e i nomi di Selezione Rapida derivato in uno dei 10 pulsanti Funzione (da F1 a F10).
- **Selezione display iniziale**

Display iniziale di Elenco selezione rapida derivato, "Numero" o "Nome" viene determinato dalla programmazione di sistema <Sezione 2.8 System Option, "10. Station Speed Dialling Initial display" nella Guida di programmazione>. Un utente può modificare l'impostazione mediante programmazione del derivato <Sezione "4.1.1 Impostazioni iniziali" nel Manuale d'uso>.

### **[Elenco selezione Rapida sistema]**

• I numeri e i nomi di Selezione Rapida sistema possono essere programmati dalla programmazione utente <Sezione "4.3.2 Impostazione numero di selezione rapida sistema (001)" e Sezione "4.3.3 Impostazione nome di selezione rapida sistema (002)" nel Manuale d'uso> o nella programmazione del sistema <Sezione "5.2 System Speed Dialling" nella Guida di programmazione>.

- Sia "Nome" che "Numero" devono essere memorizzati in coppia per ogni numero della Selezione Rapida sistema. Altrimenti "Nome" non viene visualizzato su TP con display grande.
- **Servizio Abbonato**

Se Servizio Abbonato è utilizzato, i numeri e i nomi di Selezione Rapida sistema visualizzati sono limitati all'interno dello stesso abbonato.

### **Riferimenti della Guida di programmazione**

- 2.8 System Option
	- Station Speed Dialing Initial display
- 4.3 Extension Line – Name
- 4.7 ISDN Extension Line – Name
- 4.8 PC Console Line – Name
	-
- 5.2 System Speed Dialling – Tenant No.
	-
	- Name
	- Number

### **Riferimenti della Guida delle funzioni**

- [1.7 Funzioni di selezioni](#page-217-0)
	- [Selezione Rapida](#page-225-0)
	- [Selezione Rapida derivato](#page-228-0)
	- [Selezione Rapida sistema](#page-229-0)
- [1.17 Funzioni display](#page-349-0)
	- [Funzioni speciali del display](#page-359-0)

- 2.10.4 Utilizzo dei modelli KX-T7531, KX-T7533, KX-T7536 o KX-T7235
- 4.1.1 Impostazioni iniziali
- 4.3.2 Impostazione numero di selezione rapida sistema (001)
- 4.3.3 Impostazione nome di selezione rapida sistema (002)
- 4.3.4 Impostazione nome interno (004)

# **Funzione Messaggio per assente**

### **Descrizione**

Una volta impostata, questa opzione genera un messaggio sul display dell'interno chiamante con il quale si indica il motivo dell'assenza presso l'interno chiamato. È possibile programmare come si desidera fino nove messaggi per assente, comuni a tutti gli utenti. Il sistema offre sei messaggi per assente predefiniti preprogrammati.

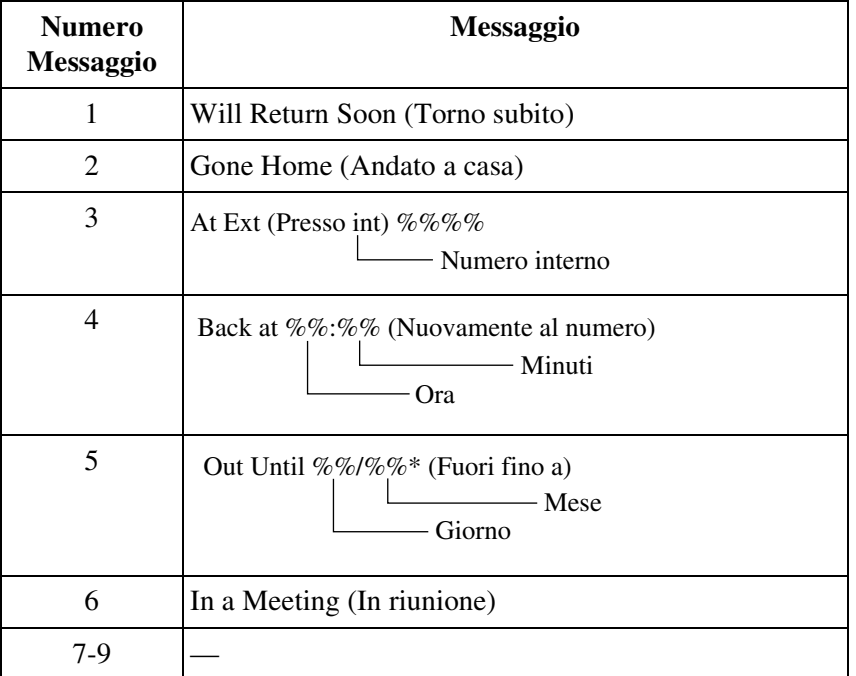

\* Mese/Giorno: [G], [SE], Giorno/Mese: Altri

### **Nota**

• Il simbolo "%" indica un parametro da inserire quando si assegna un messaggio ad un singolo interno.

# **Condizioni**

- I Messaggi per assente possono essere programmati mediante Utente o Programmazione di sistema.
- È possibile impostare o cancellare un messaggio per assente da qualsiasi interno, ma solo i chiamanti con telefono TP con display possono ricevere il messaggio per assente.
- Un utente può selezionare solo un messaggio per assente alla volta. Un messaggio per assente di nuova assegnazione sovrascrive il precedente.
- Il messaggio selezionato viene visualizzato ogni volta che l'utente (che ha impostato il messaggio) va in modalità ricevitore sganciato.

• **Segnale di chiamata caratteristico**

Quando tale funzione viene assegnata all'interno, l'utente dovrebbe udire un segnale di chiamata caratteristico (segnale di chiamata 2) dopo essere andato in modalità ricevitore sganciato in base alla Programmazione di sistema <Sezione 2.8 System Option, "15. Special dial tone after setting feature" nella Guida di programmazione>.

• Se "Stampa messaggio per assente (6-9)" <Sezione "10.4 SMDR" nella Guida di programmazione> viene attivata mediante la programmazione di sistema, i Messaggi per assente dal numero 6 al numero 9 verranno stampati da SMDR quando un utente specifica uno di questi messaggi componendo il numero della funzione "Messaggio per assente Impostare/Annullare".

### **Riferimenti della Guida di programmazione**

- 2.3 Numbering Plan
	- Absent Message Set / Cancel
- 2.8 System Option
	- Special dial tone after setting feature
- 5.8 Absent Message
- 10.4 SMDR
	- Print out Absent Message (6-9)

### **Riferimenti della Guida delle funzioni**

Nessuno

- 2.5.3 Visualizzazione di un Messaggio per assente sul display del telefono chiamante (Funzione Messaggio per assente)
- 4.3.8 Impostazione messaggio per assente (008)

# <span id="page-359-0"></span>**Funzioni speciali del display**

# **Descrizione**

Con il display del telefono, KX-T7531, KX-T7533, KX-T7536 o KX-T7235, l'utente può accedere facilmente a numerose funzioni. I telefoni con display hanno la disponibilità di eseguire le seguenti funzioni.

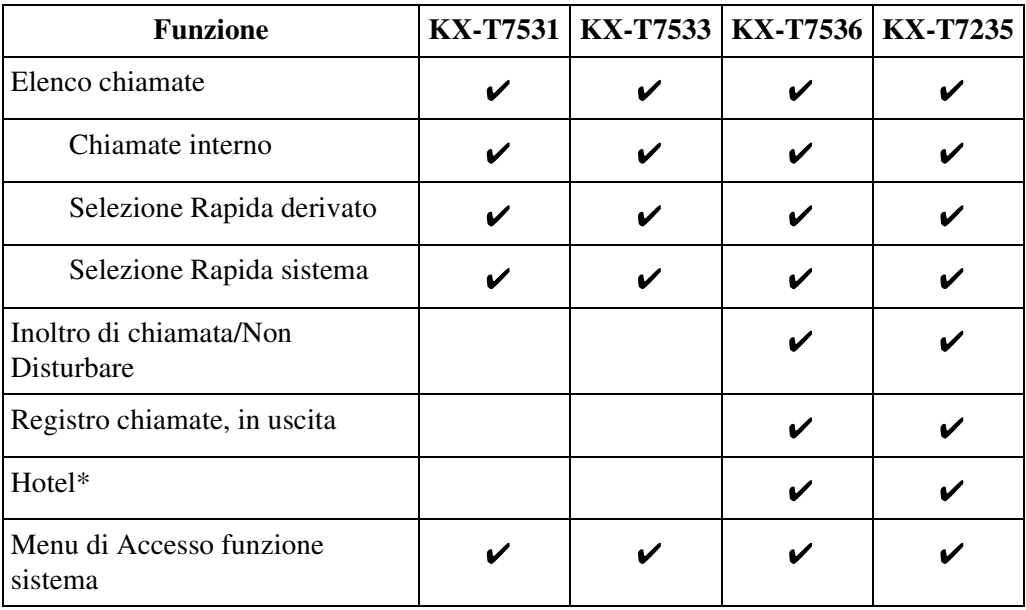

" $\mathcal{L}$ " indica che la funzione è disponibile.

\* Disponibile solo per operatori e amministratori.

# **Condizioni**

Nessuno

# **Riferimenti della Guida di programmazione**

Non è necessaria alcuna programmazione del sistema.

# **Riferimenti della Guida delle funzioni**

- [1.3 Funzioni del sistema](#page-15-0)
	- [Applicazione Hotel](#page-17-0)
- [1.11 Funzioni di trasferimento](#page-267-0)
	- [Inoltro di chiamata](#page-267-1)
- [1.17 Funzioni display](#page-349-0)
	- [Elenco chiamate](#page-355-0)
	- [Inoltro di chiamata/Non Disturbare](#page-361-0)
	- [Registro chiamate, in uscita](#page-369-0)
	- [Servizio Hotel](#page-371-0)
	- [Menu di Accesso funzione sistema](#page-362-0)

# **Riferimenti del Manuale d'uso**

- 2.5.1 Trasferimento delle chiamate (Trasferimento di chiamata)
- 2.10.4 Utilizzo dei modelli KX-T7531, KX-T7533, KX-T7536 o KX-T7235
- 3.2.6 Funzioni di utilizzo in Hotel (Applicazione Hotel) [solo modelli KX-T7536, KX-T7235]

# <span id="page-361-0"></span>**Inoltro di chiamata/Non Disturbare**

#### **Descrizione**

Consente agli utenti dei modelli KX-T7536 e KX-T7235 di impostare o annullare le funzioni Inoltro di chiamata e Non Disturbare utilizzando i messaggi sul display dopo la pressione del pulsante DEVIA/ND.

## **Condizioni**

Nessuno

# **Riferimenti della Guida di programmazione**

Non è necessaria alcuna programmazione del sistema.

# **Riferimenti della Guida delle funzioni**

- [1.8 Funzioni suoneria](#page-231-0)
	- [Non Disturbare \(ND\)](#page-233-0)
- [1.11 Funzioni di trasferimento](#page-267-0)
	- [Inoltro di chiamata](#page-267-1)

## **Riferimenti del Manuale d'uso**

• 2.5.1 Trasferimento delle chiamate (Trasferimento di chiamata)

# <span id="page-362-0"></span>**Menu di Accesso funzione sistema**

#### **Descrizione**

Questa funzione fornisce una visualizzazione delle funzioni del sistema disponibili in qualsiasi momento e consente all'interno di avere accesso alle funzioni desiderate.

• Le funzioni disponibili sono:

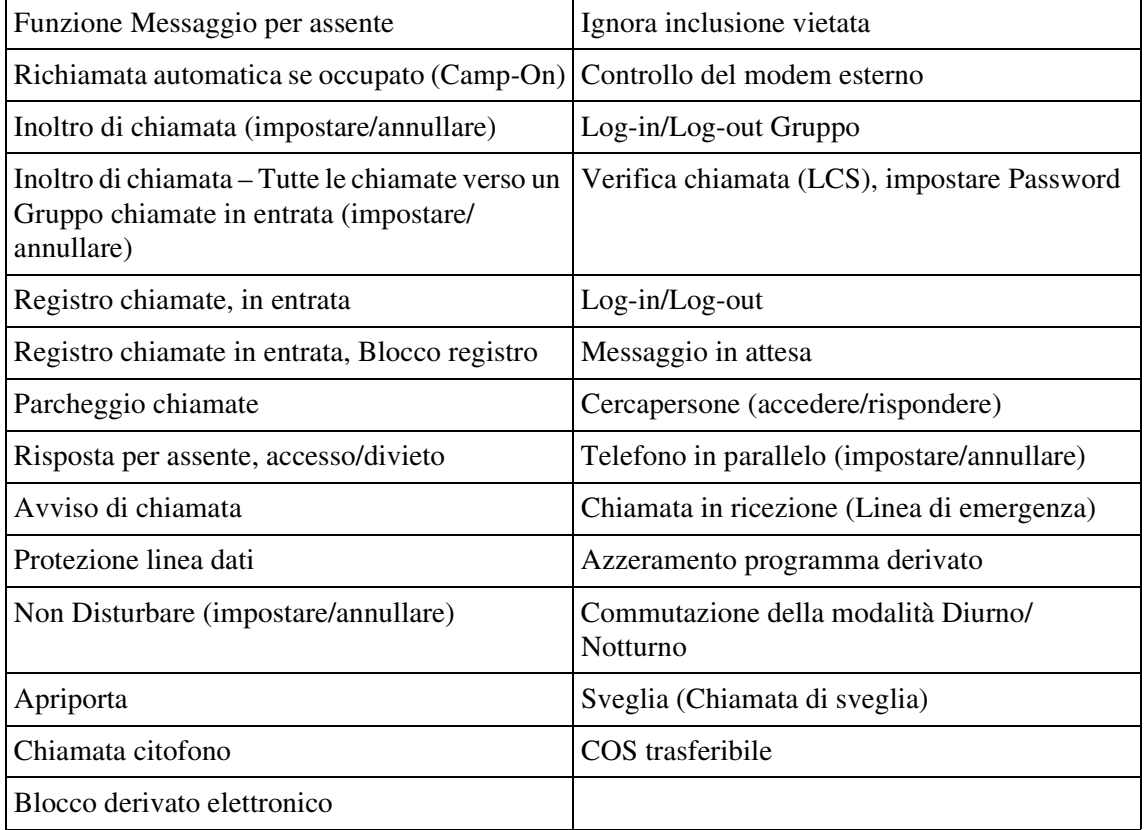

• Oltre alle funzioni sopra citate, l'Amministratore di sistema e gli operatori possono visualizzare le seguenti funzioni.

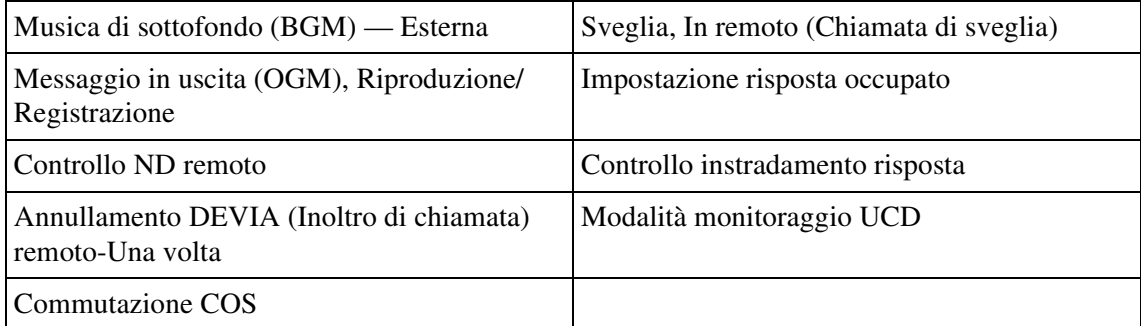

# **Condizioni**

Nessuno

# **Riferimenti della Guida di programmazione**

Non è necessaria alcuna programmazione del sistema.

# **Riferimenti della Guida delle funzioni**

Nessuno

# **Riferimenti del Manuale d'uso**

• 2.10.4 Utilizzo dei modelli KX-T7531, KX-T7533, KX-T7536 o KX-T7235

# **Messaggio in attesa**

#### **Descrizione**

Consente a un utente di indicare ad un altro interno che c'è un messaggio in attesa illuminando la spia (pulsante) MESSAGGIO dell'interno chiamato.

L'interno che riceve la segnalazione di messaggio in attesa può richiamare chi ha lasciato il messaggio semplicemente andando in modalità ricevitore sganciato e premendo la spia (pulsante) MESSAGGIO. Nel sistema è possibile impostare un massimo di 448 gruppi di risposta. Tale funzione è utile quando l'interno chiamato è occupato o non risponde alla chiamata.

#### **Condizioni**

• **Spegnimento della spia**

La spia può essere spenta sia da chi invia sia da chi riceve il messaggio.

• **Pulsante Messaggio**

Se sul TP non è disponibile un pulsante Messaggio, quest'ultimo può essere assegnato ad un pulsante flessibile (URB, SDD) mediante programmazione del derivato, utente o sistema.

• **TLS con la spia di messaggio in attesa**

Ogni utente può accendere la spia di messaggio in attesa di un telefono TLS allo stesso modo di un telefono TP. I telefoni TLS con la spia di messaggio in attesa devono essere collegati a una scheda ESLC (KX-TD50175). È possibile selezionare uno dei 12 tipi disponibili di lampeggio del segnale di messaggio in attesa (per TLS).

• **Integrazione VPS**

Se viene utilizzata l'integrazione VPS, un interno VM informa un altro interno che è stato lasciato un messaggio nella propria casella vocale illuminando la spia MESSAGGIO. L'utente può ascoltare il messaggio nella casella postale semplicemente premendo la spia MESSAGGIO di colore rosso.

• **Inoltro di chiamata**

Una notifica di messaggio in attesa viene lasciata ad un interno con impostazioni di Inoltro di chiamata indipendentemente dal tipo delle funzioni della Classe di servizio, ad eccezione di "Verso la linea URB/TIE" e di "Nessuna risposta alla linea URB/TIE".

#### • **Ricerca derivato**

Una notifica di messaggio in attesa a un interno nel gruppo di ricerca derivato viene gestita allo stesso modo di una chiamata ordinaria.

#### **Riferimenti della Guida di programmazione**

- 2.3 Numbering Plan
	- Message Waiting Set / Cancel / Call Back
- 2.8 System Option
	- Message Waiting lamp pattern
- 4.3 Extension Line
	- Message Lamp
	- CO Key
- 4.4 DSS Console
- DSS Key
- 5.10 VPS Integration
	- Turn off control of Message Waiting lamp

# **Riferimenti della Guida delle funzioni**

- [1.3 Funzioni del sistema](#page-15-0)
	- [Integrazione, Servizio di Messaggistica vocale \(VM, Voice Mail\)](#page-72-0)

# **Riferimenti del Manuale d'uso**

- 2.2.4 Quando la linea chiamata è occupata o non vi è alcuna risposta
- 2.8.3 Se è collegato un sistema di messaggistica vocale
- 4.1.2 Personalizzazione dei pulsanti
- 4.3.5 Assegnazione pulsante URB flessibile (005)

# **Registro chiamate, in entrata**

#### **Descrizione**

Questa è una delle funzioni del Servizio ID chiamante disponibile soltanto per i seguenti telefoni TPD: KX-T7230, KX-T7235, KX-T7533 e KX-T7536. Quando non si risponde a una chiamata URB in entrata con informazioni sull'ID chiamante diretta a un interno, le informazioni sull'ID chiamante sono automaticamente memorizzate nel Registro chiamate dell'interno chiamato. Queste informazioni possono essere utilizzate per confermare il chiamante e per le operazioni di richiamata.

#### **Registrazione automatica**

Se non si risponde a una chiamata URB in entrata diretta a un interno singolo, le informazioni del chiamante sono registrate automaticamente nel Registro chiamate dell'interno chiamato non appena l'interno smette di squillare.

#### **Registrazione manuale**

L'utente può registrare le informazioni del chiamante manualmente durante o dopo la chiamata finché le informazioni del chiamante sono visualizzate.

È possibile registrare fino a 30 registrazioni di chiamate nel Registro chiamate sia automaticamente sia manualmente per ogni interno TPD con display.

#### **[Esempio di display]**

Le informazioni del chiamante sono visualizzate come segue:

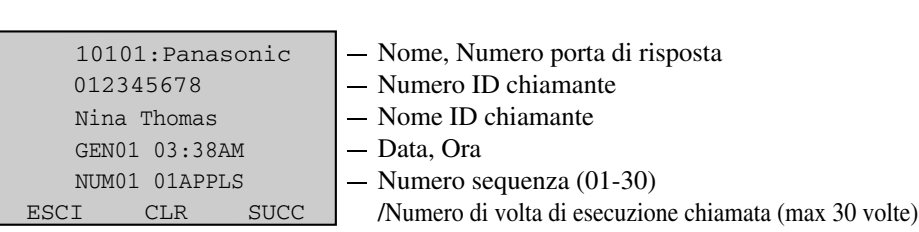

#### **Richiamata**

L'utente può richiamare il chiamante esterno scegliendo la registrazione chiamata appropriata nel Registro chiamate.

#### **Condizioni**

• **Chiamate a TPD multipli (DIL 1:N, Gruppo suoneria, Interni Phantom)**

Se non si risponde a una chiamata che squillava a più interni simultaneamente, le informazioni del chiamante sono registrate nel Registro chiamate del TPD con il numero logico più basso.

#### • **Trasferimento di chiamata**

Se la chiamata trasferita a un altro interno non riceve risposta – e il chiamante esterno scollega la linea, le informazioni dell'ID chiamante vengono registrate nel Registro chiamate dell'interno a cui la chiamata è stata trasferita.

#### • **Inoltro di chiamata – Tutte, Occupato, Nessuna risposta**

Se la chiamata trasferita a un altro interno non riceve risposta – e il chiamante esterno scollega la linea, le informazioni dell'ID chiamante vengono registrate nel Registro chiamate dell'interno a cui la chiamata è stata trasferita. Per quanto riguarda "Inoltro di chiamata – Nessuna risposta", le informazioni dell'ID chiamante possono essere registrate nel Registro chiamate di entrambi gli interni di trasferimento e di destinazione del trasferimento, se la chiamata non riceve risposta da entrambi gli interni.

• **Registro chiamate in entrata, Modalità sovrascrittura**

Se il registro chiamate è pieno (sono già state inserite 30 chiamate) quando arriva una nuova chiamata con identificativo chiamante, l'utente può scegliere tra le due seguenti opzioni.

- **a)** la registrazione della nuova chiamata sovrascrive la chiamata più vecchia nel registro chiamate
- **b)** la registrazione della nuova chiamata non viene inserita.
- **Registro chiamate in entrata, Blocco registro**

L'utente può bloccare la visualizzazione del registro chiamate per non visualizzare sul display le informazioni delle chiamate in entrata. L'Amministratore di sistema o un Operatore possono annullare il "Registro chiamate in entrata, Blocco registro" nel caso in cui l'utente dimentichi il codice di blocco.

• **Processo di richiamata**

Il sistema modifica automaticamente il numero di chiamante in entrata in una modalità preprogrammata per le chiamate urbane o interurbane.

#### • **<Esempio di Programmazione di sistema>**

Sezione "5.11 Caller ID Modification" (Fare riferimento alla Guida di programmazione)

- (1) Prefisso di teleselezione: 201
- (2) Cifre da eliminare per le chiamate urbane: 3
- (3) Numeri da aggiungere per le chiamate urbane: vuoto
- (4) Cifre da eliminare per le chiamate interurbane: 0
- (5) Numeri da aggiungere per le chiamate interurbane: 1

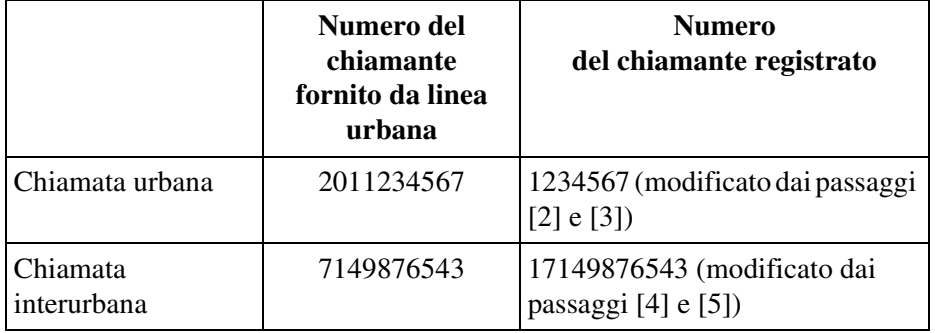

#### **Riferimenti del Manuale di installazione**

- 2.5.3 Scheda ELCOT (KX-TD50180)
- 2.5.4 Scheda BRI (KX-TD50288CE)
- 2.5.5 Scheda PRI30 (KX-TD50290CE)
- 2.7.2 Scheda ID chiamante (KX-TD193)

#### **Riferimenti della Guida di programmazione**

- 1.2 Slot Assignment
- 2.3 Numbering Plan
	- Call Log Incoming, Overwrite Mode
	- Call Log Incoming, Log Lock
- 2.8 System Option
	- Automatic adjustment of the clock using Caller ID information
- 4.2 Trunk Line
	- Name
- 4.3 Extension Line
	- Initial Display Selection
	- [Call Log Incoming] Overwrite Mode
	- [Call Log Incoming] Lock Password
- 4.8 PC Console Line
	- Initial Display Selection
	- [Call Log Incoming] Overwrite Mode
	- [Call Log Incoming] Lock Password
- 5.11 Caller ID Modification
	- [Local Call] Area Code
	- [Local Call] Digits to delete
	- [Local Call] Number to be added
	- [Long Distance Call] Digits to delete
	- [Long Distance Call] Number to be added
- 5.12 Caller ID Registration
- 10.4 SMDR
	- Print out Caller ID Information

#### **Riferimenti della Guida delle funzioni**

- [1.5 Funzioni di assistenza](#page-134-0)
	- [Servizio ID chiamante](#page-166-0)

#### **Riferimenti del Manuale d'uso**

- 2.10.1 Chiamare mediante il registro chiamate (Registro chiamate in entrata) [Solo KX-T7533, KX-T7536, KX-T7230, KX-T7235]
- 2.10.2 Annotazione nel registro chiamate [solo KX-T7533, KX-T7536, KX-T7230, KX-T7235]
- 2.10.3 Negare ad altre persone la possibilità di visualizzare il proprio registro chiamate (Blocco registro chiamate in entrata) [Solo KX-T7533, KX-T7536, KX-T7230, KX-T7235]
- 3.1.4 Cambiare le impostazioni (Programmazione del derivato)

# <span id="page-369-0"></span>**Registro chiamate, in uscita**

## **Descrizione**

Fornisce una visualizzazione degli ultimi cinque numeri telefonici esterni (fino a 24 cifre ognuno) composti presso l'interno. Questo consente all'utente di richiamare il numero premendo il pulsante Funzione associato al numero telefonico. Questa è una versione estesa di "Ripetizione ultimo numero".

# **Condizioni**

- Tale funzione è disponibile per gli interni TPD riportati di seguito: KX-T7536, KX-T7235.
- Se il Registro chiamate è pieno quando si effettua una nuova chiamata esterna, il numero telefonico più vecchio viene sovrascritto da un numero nuovo.

# **Riferimenti della Guida di programmazione**

Non è necessaria alcuna programmazione del sistema.

# **Riferimenti della Guida delle funzioni**

- [1.7 Funzioni di selezioni](#page-217-0)
	- [Ripetizione numero](#page-220-0)
	- [Ripetizione numero, automatica](#page-222-0)

## **Riferimenti del Manuale d'uso**

• 2.10.4 Utilizzo dei modelli KX-T7531, KX-T7533, KX-T7536 o KX-T7235

# **Regolazione del contrasto del display**

#### **Descrizione**

Consente all'utente del Telefono Proprietario con display di regolarne il contrasto. Il metodo di regolazione differisce a seconda del tipo di TP.

#### **TPD**

Il pulsante Richiamo Funzione e il pulsante VOLUME vengono utilizzati per regolare il contrasto a uno dei tre livelli.

#### **TPA**

Un cursore scorrevole (selettore CONTRAST) sul telefono viene utilizzato per selezionare uno dei tre livelli.

#### **Condizioni**

Nessuno

#### **Riferimenti della Guida di programmazione**

Non è necessaria alcuna programmazione del sistema.

#### **Riferimenti della Guida delle funzioni**

Nessuno

#### **Riferimenti del Manuale d'uso**

• 2.1 Prima di utilizzare i telefoni

# <span id="page-371-0"></span>**Servizio Hotel**

# **Descrizione**

Consente all'Amministratore di sistema e agli Operatori di gestire i seguenti servizi front/ operatore.

- Check-in
- Check-out
- Stampa Messaggio di stato stanza

# **Condizioni**

• L'impostazione della modalità check-in/check-out è disponibile soltanto per l'Amministratore di sistema e gli operatore che utilizzano i sistemi KX-T7536 o KX-T7235.

# **Riferimenti della Guida di programmazione**

- 2.8 System Option
	- Hotel Application

# **Riferimenti della Guida delle funzioni**

- [1.3 Funzioni del sistema](#page-15-0)
	- [Applicazione Hotel](#page-17-0)

## **Riferimenti del Manuale d'uso**

• 3.2.6 Funzioni di utilizzo in Hotel (Applicazione Hotel) [solo modelli KX-T7536, KX-T7235]

# *Sezione 2 Funzioni ISDN*

# <span id="page-373-0"></span>**2.1 Funzioni ISDN**

# <span id="page-373-1"></span>**Integrated Services Digital Network (ISDN)**

#### **Descrizione**

Il servizio ISDN è una gerarchia di commutazione digitale e di sistemi di trasmissione. Il servizio ISDN trasmette voce, dati e immagini in formato digitale. È sincronizzato, così tutti gli elementi digitali operano nello stesso linguaggio alla stessa velocità.

#### **[Interfaccia ISDN]**

Il servizio ISDN fornisce le due interfaccia riportate di seguito:

• Interfaccia di accesso velocità di base ISDN (**BRI, Interfaccia velocità di base)** BRI fornisce 2 canali B (64 kbps ognuno) per la trasmissione dati e 1 canale D per la segnalazione (16 kbps): 2B + D.

• Interfaccia velocità primaria (**PRI, Interfaccia velocità primaria)**

PRI fornisce 30 canali B (64 kbps ognuno) per la trasmissione dati e 1 canale D per la segnalazione (64 kbps): 30B + D.

#### **[Requisiti hardware del sistema]**

Per interfacciare il sistema KX-TD500 con ISDN, è necessaria una delle seguenti schede di risposta a seconda del tipo di interfaccia ISDN.

- KX-TD50288CE (scheda BRI) per BRI
- KX-TD50290CE (scheda PRI30) per PRI

#### **Modalità di accesso**

Il sistema KX-TD500 può maneggiare le chiamate dal ISDN con la modalità di accesso Punto a punto (P-P) e/o Punto-multipunto. La scheda PRI30 (KX-TD50290CE) è disponibile soltanto per l'accesso P-P.

#### **Modalità di accesso Punto a punto**

Una chiamata dal servizio ISDN con numero DDI è diretta a uno specifico interno regolare (con DN) o a un interno virtuale (con FDN) dopo il trasferimento del numero DDI.

#### **Configurazione DDI**

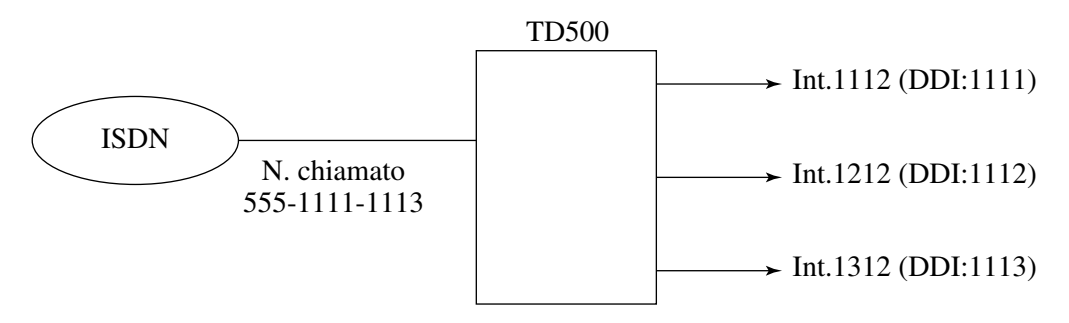

#### **Modalità di accesso Punto-multipunto (P-MP)**

Se il servizio MSN è vincolato all'Ufficio centrale, è possibile collegare fino a otto interni e/o terminali alla linea ISDN BRI. Viene assegnato un DN differente per ogni interno o terminale. Una chiamata dal servizio ISDN viene diretta ad uno specifico interno regolare (con DN) o interno virtuale (con FDN) dopo il trasferimento del numero MSN.

#### **Configurazione MSN (Numero abbonato multiplo)**

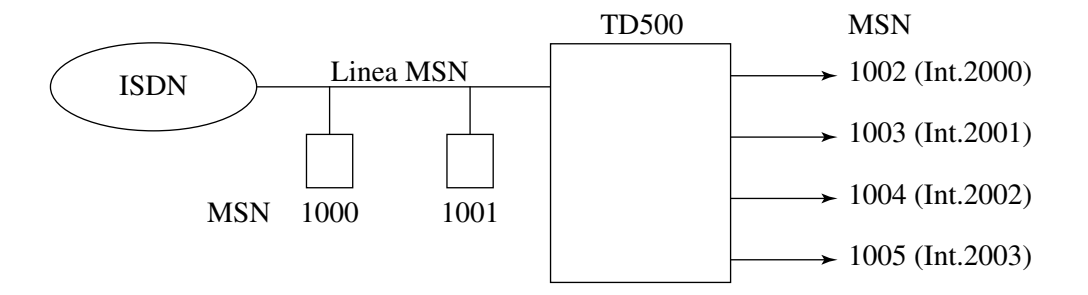

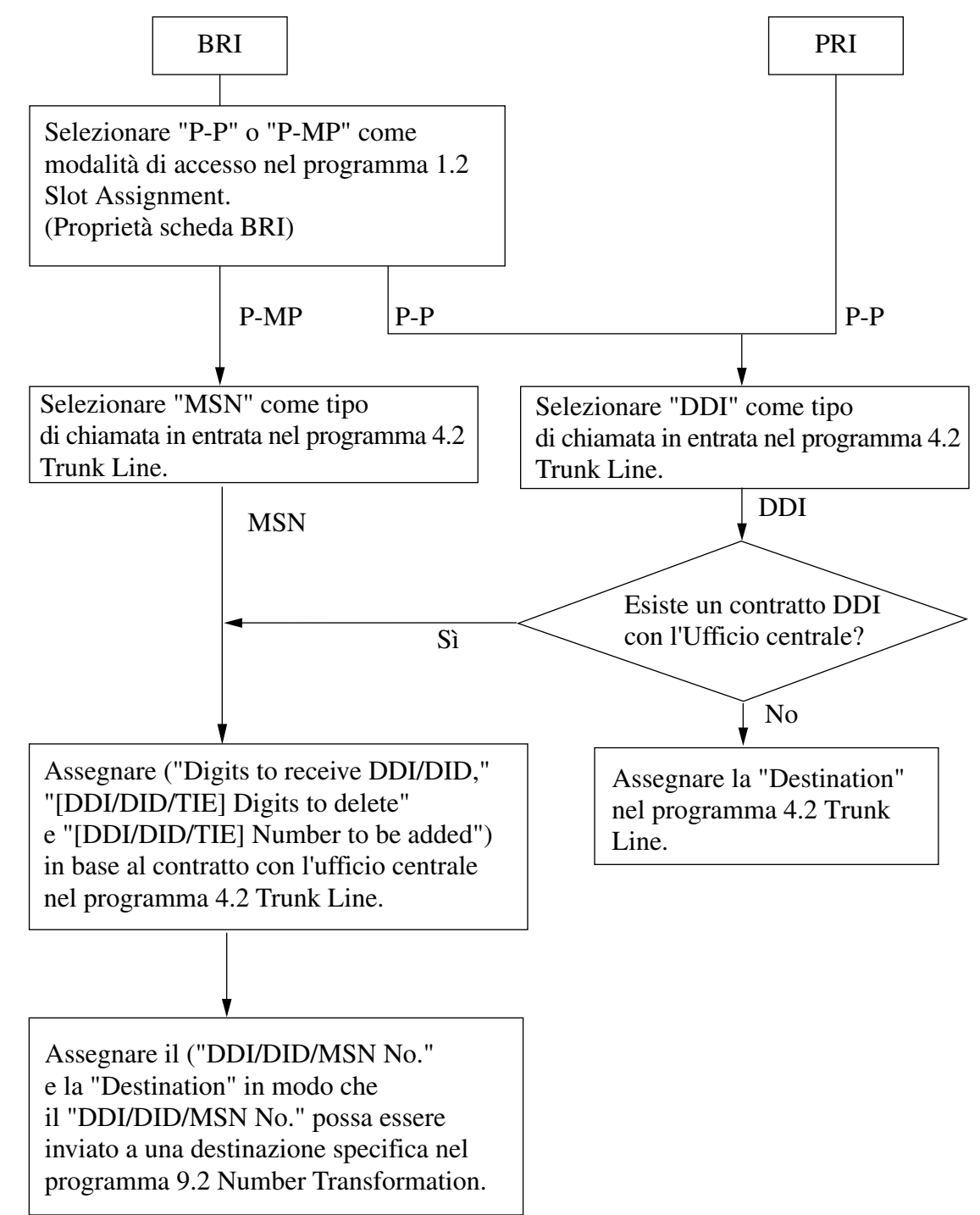

**Diagramma di flusso dei programmi richiesti per il servizio ISDN**

#### **Condizioni**

Nessuno

## **Riferimenti del Manuale di installazione**

- 2.5.4 Scheda BRI (KX-TD50288CE)
- 2.5.5 Scheda PRI30 (KX-TD50290CE)

#### **Riferimenti della Guida di programmazione**

- 1.2 Slot Assignment
- 1.8 BRI Port Assignment
- 1.9 PRI Port Assignment
- 4.2 Trunk Line
	- Incoming Type
	- Destination Day / Night / Lunch / Break
	- [DDI / DID / TIE] Digits to delete
	- [DDI / DID / TIE] Number to be added
	- Digits to receive DDI / DID
- 9.2 Number Transformation
	- DDI / DID / MSN No.

#### **Riferimenti della Guida delle funzioni**

- [2.4 Funzioni ISDN di assistenza](#page-390-0)
	- [Chiamata da rete pubblica diretta \(DDI, Direct Dialling In\)](#page-390-1)
	- [Servizio suoneria Numeri abbonato multipli \(MSN\)](#page-394-0)

## **Riferimenti del Manuale d'uso**

Non pertinente

# **Interni ISDN (Integrated Services Digital Network)**

#### **Descrizione**

Il Sistema KX-TD500 supporta il collegamento ad apparecchi terminali con alimentatori separati. Ad esempio, i telefoni ISDN, gli apparecchi fax G4 e i Personal Computer collegati a un bus ISDN S0 su una scheda BRI (KX-TD50288CE)/PRI30 (KX-TD50290CE). È possibile collegare un massimo di 8 apparecchi terminale ad ogni bus ISDN S0 con una configurazione punto-multipunto. Tuttavia, è possibile utilizzare contemporaneamente solo due apparecchi terminali sullo stesso bus S0. Ogni apparecchio terminale può essere gestito individualmente con i numero abbonato multiplo (MSN, Multiple Subscriber Number). I numeri MSN sono costituiti dal numero interno ISDN e da una cifra aggiuntiva, da 0 a 9. Se non vengono assegnati i numeri MSN, vengono contemporaneamente chiamati tutti gli apparecchi sullo stesso bus S0.

Possono essere supportati i seguenti parametri di connessione:

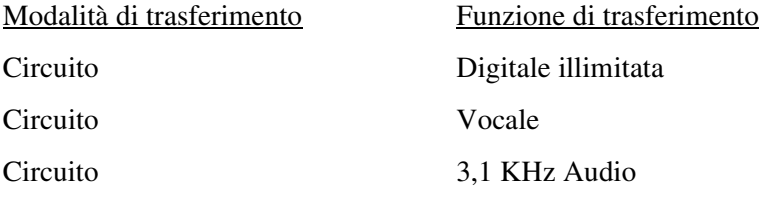

Le funzioni degli apparecchi terminali sono simili a quelle dei telefoni a linea singola ad eccezione delle seguenti:

- Messaggio per assente
- Chiamata alternativa—Suoneria/ Messaggio vocale
- Richiamata automatica se occupato
- Inoltro di chiamata
- Chiamata in attesa
- Ripresa della chiamata in attesa
- Registro chiamate in entrata, Blocco registro
- Parcheggio chiamate
- Risposta per assente
- Trasferimento di chiamata
- Avviso di chiamata
- Identificativo del chiamante
- Riferimento costo di addebito
- Conferenza (tre abbonati, cinque abbonati)
- Protezione linea dati
- Servizio DIL 1:N
- Non Disturbare (ND)
- Ignora Non Disturbare (ND)
- Citofono
- Ignora inclusione
- Servizio gruppo di interni/Gruppo chiamate in entrata (Ricerca, Operatore, Suoneria, UCD)
- Accesso funzione esterna (EFA, External Feature Access)
- EXtra Device Port (XDP)
- Log-in/Log-out
- Interno amministratore di sistema
- Messaggio in attesa
- Cercapersone Riposta gruppo
- Interno Phantom
- Telefono in parallelo
- Chiamata in ricezione
- Funzionamento con collegamento rilasciato
- Blocco derivato remoto
- Sveglia
- Risposta a linea esterna da qualsiasi derivato (TAFAS)
- Servizio di messaggistica vocale
- COS trasferibile
- Derivazione trasferibile

#### **Condizioni**

- La COS per la porta d'interno ISDN si applica a tutti gli Apparecchi terminale dello stesso bus S0 (scheda BRI).
- **Proprietà della scheda (BRI)** La schermata relativa alle proprietà della scheda consente di personalizzare le caratteristiche associate alla scheda BRI. Per informazioni relative a questa schermata, consultare "Tipo di scheda" della Sezione "1.2 Slot Assignment" nella Guida di programmazione.

#### **Riferimenti del Manuale di installazione**

- 2.5.4 Scheda BRI (KX-TD50288CE)
- 2.5.5 Scheda PRI30 (KX-TD50290CE)

#### **Riferimenti della Guida di programmazione**

- 1.2 Slot Assignment
- 1.8 BRI Port Assignment
	- Type
	- DN
	- Group No.
- 1.9 PRI Port Assignment
	- Type
	- DN
	- Group No.
- 4.7 ISDN Extension Line
	- Name
	- Charge Limit
	- Tone
	- ISDN Bearer Mode
	- Numbering Plan ID
	- Type of Number
	- [CLIP / COLP Number] Public
	- [CLIP / COLP Number] Private
	- [COS No.] Primary
	- [COS No.] Secondary

# **Riferimenti della Guida delle funzioni**

- [2.1 Funzioni ISDN](#page-373-0)
	- [Integrated Services Digital Network \(ISDN\)](#page-373-1)

# **Riferimenti del Manuale d'uso**

Non pertinente

# <span id="page-380-0"></span>**2.2 Funzioni origine ISDN**

# **Accesso al servizio di rete ISDN**

# **Descrizione**

Il servizio ISDN fornisce una varietà di altri servizi supplementari come la linea CLIP o Sottoindirizzamento o Inoltro di chiamata, e alcuni di tali servizi possono richiedere la composizione di cifre addizionali come il codice di accesso al servizio. In questo caso, tali cifre addizionali possono essere memorizzate in pulsante flessibile per le funzioni veloci.

# **Condizioni**

• Per informazioni dettagliate sui servizio ISDN, consultare l'Ufficio centrale.

# **Riferimenti della Guida di programmazione**

• 4.3 Extension Line – CO Key

# **Riferimenti della Guida delle funzioni**

- [2.1 Funzioni ISDN](#page-373-0)
	- [Integrated Services Digital Network \(ISDN\)](#page-373-1)

# **Riferimenti del Manuale d'uso**

- 2.11.2 Accesso al servizio di rete ISDN
- 4.1.2 Personalizzazione dei pulsanti

# <span id="page-381-0"></span>**Presentazione identificativo linea chiamante (CLIP, Calling Line Identification Presentation)**

#### **Descrizione**

La Presentazione identificativo linea chiamante (CLIP) fornisce all'utente chiamato della presentazione del numero telefonico del chiamante. Il numero del chiamante viene visualizzato sul display del telefono dell'utente chiamato.

Questo consente all'utente chiamato di leggere chi sta chiamando prima di decidere se rispondere alla chiamata. Questa funzione è uno dei servizi supplementari ISDN.

## **Condizioni**

• **Rete pubblica ISDN**

Questa funzione si applica alle chiamate dirette alla linea pubblica ISDN.

• **Requisiti hardware**

Per utilizzare tale funzione, è necessaria una scheda BRI (KX-TD50288CE) o una scheda PRI30 (KX-TD50290CE).

• **Servizio COLP**

Il numero per il servizio CLIP viene utilizzato anche per il servizio COLP. Consultare "Presentazione identificativo linea connessa (COLP, Connected Line Identification Presentation)" in questa sezione per ulteriori informazioni sul servizio COLP.

#### • **Assegnazione numero CLIP/COLP**

Il numero CLIP/COLP può essere assegnato rispettivamente a una linea interni e a una linea di risposta mediante la programmazione del sistema.

Numero CLIP/COLP per una linea esterna (= Numero abbonato)

Questo numero può essere assegnato sulla base di un Gruppo di risposta mediante la programmazione di sistema <Sezione 4.2 Trunk Line, "Subscriber" nella Guida di programmazione>.

Numero CLIP/COLP per la linea interno

Questo numero può essere assegnato sulla base di una linea interni mediante programmazione di sistema <Sezione 4.3 Extension Line, "[CLIP/COLP Number] Public" nella Guida di programmazione>.

• **Selezione del numero CLIP/COLP**

L'utente può scegliere il "Numero CLIP/COLP per una linea esterna" o il "Numero CLIP/ COLP per una linea interni" prima di effettuare una chiamata <Sezione "2.7.5 Visualizzazione del proprio numero sul telefono della parte chiamata e di quella chiamante (Presentazione identificativo linea chiamante/connessa [CLIP / COLP])" nel Manuale d'uso>.

• **Restrizione identificativo linea chiamante (CLIR, Calling Line Identification Restriction)**

L'utente dell'interno può limitare lo sblocco del numero COLP in qualsiasi momento per una chiamata particolare.

#### **Riferimenti del Manuale di installazione**

- 2.5.4 Scheda BRI (KX-TD50288CE)
- 2.5.5 Scheda PRI30 (KX-TD50290CE)

#### **Riferimenti della Guida di programmazione**

- 1.8 BRI Port Assignment
	- Type
	- Group No.
- 1.9 PRI Port Assignment
	- Type
	- Group No.
- 2.3 Numbering Plan
	- CLIP / COLP
- 4.2 Trunk Line
	- Subscriber
- 4.3 Extension Line
	- [CLIP / COLP Number] Public
- 4.7 ISDN Extension Line
	- [CLIP / COLP Number] Public
- 4.8 PC Console Line – [CLIP / COLP Number] Public

## **Riferimenti della Guida delle funzioni**

- [2.2 Funzioni origine ISDN](#page-380-0)
	- [Restrizione identificativo linea chiamante \(CLIR, Calling Line Identification](#page-383-0)  [Restriction\)](#page-383-0)
- [2.3 Funzioni di risposta ISDN](#page-385-0)
	- [Presentazione identificativo linea connessa \(COLP, Connected Line Identification](#page-386-0)  [Presentation\)](#page-386-0)

## **Riferimenti del Manuale d'uso**

• 2.7.5 Visualizzazione del proprio numero sul telefono della parte chiamata e di quella chiamante (Presentazione identificativo linea chiamante/connessa [CLIP / COLP])

# <span id="page-383-0"></span>**Restrizione identificativo linea chiamante (CLIR, Calling Line Identification Restriction)**

#### **Descrizione**

Consente all'utente di restringere lo sblocco del numero CLIP (numero dell'utente chiamante per una linea esterna o di interni) verso l'interlocutore chiamato prima di effettuare una chiamata in ogni momento per una chiamata specifica. Questa funzione è uno dei servizi supplementari ISDN.

#### **Condizioni**

• **Rete pubblica ISDN**

Questa funzione si applica alle chiamate dirette alla linea pubblica ISDN.

- **Requisiti hardware** Per utilizzare tale funzione, è necessaria una scheda BRI (KX-TD50288CE) o una scheda PRI30 (KX-TD50290CE).
- **Presentazione identificativo linea chiamante (CLIP, Calling Line Identification Presentation)**

Se questo servizio è abilitato, l'utente chiamato può visualizzare sul display le informazioni sul chiamante prima di decidere se rispondere o meno alla chiamata.

## **Riferimenti del Manuale di installazione**

- 2.5.4 Scheda BRI (KX-TD50288CE)
- 2.5.5 Scheda PRI30 (KX-TD50290CE)

## **Riferimenti della Guida di programmazione**

- 1.8 BRI Port Assignment
	- Type
	- Group No.
- 1.9 PRI Port Assignment
	- Type
	- Group No.
- 2.3 Numbering Plan
	- CLIR
- 4.2 Trunk Line
	- Subscriber
- 4.3 Extension Line
	- [CLIP / COLP Number] Public
- 4.7 ISDN Extension Line
	- [CLIP / COLP Number] Public
- 4.8 PC Console Line
	- [CLIP / COLP Number] Public

#### **Riferimenti della Guida delle funzioni**

- [2.2 Funzioni origine ISDN](#page-380-0)
	- [Presentazione identificativo linea chiamante \(CLIP, Calling Line Identification](#page-381-0)  [Presentation\)](#page-381-0)

#### **Riferimenti del Manuale d'uso**

• 2.7.6 Evitare la visualizzazione del proprio numero sul telefono della parte chiamata (Restrizione identificativo linea chiamante (Restrizione identificativo linea chiamante [CLIR])

# <span id="page-385-0"></span>**2.3 Funzioni di risposta ISDN**

# **Identificazione chiamanti malintenzionati (MCID, Malicious Call Identification)**

#### **Descrizione**

Consente di chiedere alla compagnia telefonica di tenere traccia delle chiamate non autorizzate durante una chiamata o dopo che il chiamante riaggancia. Le informazioni relative ai chiamanti malintenzionati verranno fornite successivamente.

#### **Avviso:**

• Questa funzione è conforme alle seguenti specifiche ETS (European Telecommunication Standard): **ETS 300 130 Servizio supplementare di Identificazione chiamanti malintenzionati (MCID)**

## **Condizioni**

- È necessaria una configurazione speciale del segnare ISDN per utilizzare il servizio MCID. Rivolgersi al proprio rivenditore per ulteriori informazioni.
- Il servizio MCID è disponibile solo per le chiamate in entrata che utilizzano una linea ISDN. Non è disponibile durante una conversazione a 3 utenti.

## **Riferimenti della Guida di programmazione**

- 2.3 Numbering Plan
	- MCID
- 2.8 System Option
	- Release of BRI/PRI line while on-hold when 'DISCONNECT' signal is received
	- Release of BRI/PRI line while talking when 'DISCONNECT' signal is received

## **Riferimenti della Guida delle funzioni**

Nessuno

## **Riferimenti del Manuale d'uso**

• 2.7.15 Identificazione dei chiamanti malintenzionati (Malicious Call Identification [MCID])

# <span id="page-386-0"></span>**Presentazione identificativo linea connessa (COLP, Connected Line Identification Presentation)**

#### **Descrizione**

La funzione COLP fornisce all'utente la presentazione del numero telefonico dell'utente chiamato.

Questa funzione assicura il chiamante che la chiamata è effettuata verso l'utente desiderato. Questa funzione è uno dei servizi supplementari ISDN.

#### **Condizioni**

• **Rete pubblica ISDN**

Questa funzione si applica alle chiamate dirette alla linea pubblica ISDN.

#### • **Requisiti hardware**

Per utilizzare tale funzione, è necessaria una scheda BRI (KX-TD50288CE) o una scheda PRI30 (KX-TD50290CE).

• **Presentazione identificativo linea chiamante (CLIP)**

Il numero per il servizio CLIP viene utilizzato anche per il servizio COLP. Consultare "Presentazione identificativo linea chiamante (CLIP, Calling Line Identification Presentation)" in questa sezione per ulteriori informazioni sul servizio CLIP.

• **Assegnazione numero CLIP/COLP**

Il numero CLIP/COLP può essere assegnato rispettivamente a una linea interni e a una linea di risposta mediante la programmazione del sistema.

Numero CLIP/COLP per una linea esterna (= Numero abbonato) Questo numero può essere assegnato sulla base di un Gruppo di risposta mediante la programmazione di sistema <Sezione 4.2 Trunk Line, "Subscriber" nella Guida di

programmazione>.

Numero CLIP/COLP per la linea interno

Questo numero può essere assegnato sulla base di una linea interni mediante programmazione di sistema <Sezione 4.3 Extension Line, "[CLIP/COLP Number] Public" nella Guida di programmazione>.

#### • **Selezione del numero CLIP/COLP**

L'utente può scegliere il "Numero CLIP/COLP per una linea esterna" o il "Numero CLIP/ COLP per una linea interni" prima di effettuare una chiamata <Sezione "2.7.5 Visualizzazione del proprio numero sul telefono della parte chiamata e di quella chiamante (Presentazione identificativo linea chiamante/connessa [CLIP / COLP])" nel Manuale d'uso>.

• **Restrizione identificativo linea connessa (COLR, Connected Line Identification Restriction)**

L'utente può limitare lo sblocco del numero COLP in qualsiasi momento per una chiamata specifica.

#### **Riferimenti del Manuale di installazione**

- 2.5.4 Scheda BRI (KX-TD50288CE)
- 2.5.5 Scheda PRI30 (KX-TD50290CE)

#### **Riferimenti della Guida di programmazione**

- 1.8 BRI Port Assignment
	- Type
	- Group No.
- 1.9 PRI Port Assignment
	- Type
	- Group No.
- 2.3 Numbering Plan
	- CLIP / COLP
- 4.2 Trunk Line
	- Subscriber
- 4.3 Extension Line
	- [CLIP / COLP Number] Public
- 4.7 ISDN Extension Line
	- [CLIP / COLP Number] Public
- 4.8 PC Console Line – [CLIP / COLP Number] Public

# **Riferimenti della Guida delle funzioni**

- [2.3 Funzioni di risposta ISDN](#page-385-0)
	- [Restrizione identificativo linea connessa \(COLR, Connected Line Identification](#page-388-0)  [Restriction\)](#page-388-0)

## **Riferimenti del Manuale d'uso**

• 2.7.5 Visualizzazione del proprio numero sul telefono della parte chiamata e di quella chiamante (Presentazione identificativo linea chiamante/connessa [CLIP / COLP])

# <span id="page-388-0"></span>**Restrizione identificativo linea connessa (COLR, Connected Line Identification Restriction)**

#### **Descrizione**

Consente all'utente di limitare lo sblocco del numero COLP (numero dell'utente chiamato per una linea esterna o di interni) verso l'interlocutore chiamante in ogni momento per una chiamata specifica. Questa funzione è uno dei servizi supplementari ISDN.

## **Condizioni**

- **Rete pubblica ISDN** Questa funzione si applica alle chiamate dirette alla linea pubblica ISDN.
- **Requisiti hardware** Per utilizzare tale funzione, è necessaria una scheda BRI (KX-TD50288CE) o una scheda PRI30 (KX-TD50290CE).
- **Servizio Presentazione identificativo linea connessa (COLP, Connected Line Identification Presentation)**

Se questo servizio è abilitato, l'utente chiamante può accertarsi di effettuare la chiamata alla persona effettivamente desiderata.

## **Riferimenti del Manuale di installazione**

- 2.5.4 Scheda BRI (KX-TD50288CE)
- 2.5.5 Scheda PRI30 (KX-TD50290CE)

#### **Riferimenti della Guida di programmazione**

- 1.8 BRI Port Assignment
	- Type
	- Group No.
- 1.9 PRI Port Assignment
	- Type
	- Group No.
- 2.3 Numbering Plan
	- COLR
- 4.2 Trunk Line
	- Subscriber
- 4.3 Extension Line
	- [CLIP / COLP Number] Public
- 4.7 ISDN Extension Line
	- [CLIP / COLP Number] Public
- 4.8 PC Console Line
	- [CLIP / COLP Number] Public

#### **Riferimenti della Guida delle funzioni**

- [2.3 Funzioni di risposta ISDN](#page-385-0)
	- [Presentazione identificativo linea connessa \(COLP, Connected Line Identification](#page-386-0)  [Presentation\)](#page-386-0)

#### **Riferimenti del Manuale d'uso**

• 2.7.7 Evitare la visualizzazione del proprio numero sul telefono della parte chiamata (Restrizione identificativo linea connessa [COLR])

# <span id="page-390-0"></span>**2.4 Funzioni ISDN di assistenza**

# <span id="page-390-1"></span>**Chiamata da rete pubblica diretta (DDI, Direct Dialling In)**

#### **Descrizione**

Fornisce l'indirizzamento automatico di una chiamata in entrata dalla linea ISDN verso un interno specifico.

Per eseguire il servizio, è necessario il numero DDI fornito dal servizio ISDN. Il numero DDI viene convertito a un numero DN o FDN della destinazione utilizzando una tabella di conversione preprogrammata.

Questo servizio è una versione ISDN del servizio DID.

#### **Le destinazioni assegnabili sono:**

- **1.** Interno normale con numero DN
- **2.** Interno virtuale con numero FDN
	- Gruppo di interni
	- Cercapersone Esterno (TAFAS)
	- Gruppo chiamate in entrata
	- Modem (Amministrazione remota)
	- Gruppo OGM (Messaggio DISA)
	- Interno Phantom
- **3.** Altro interno PBX

#### **Flusso chiamate**

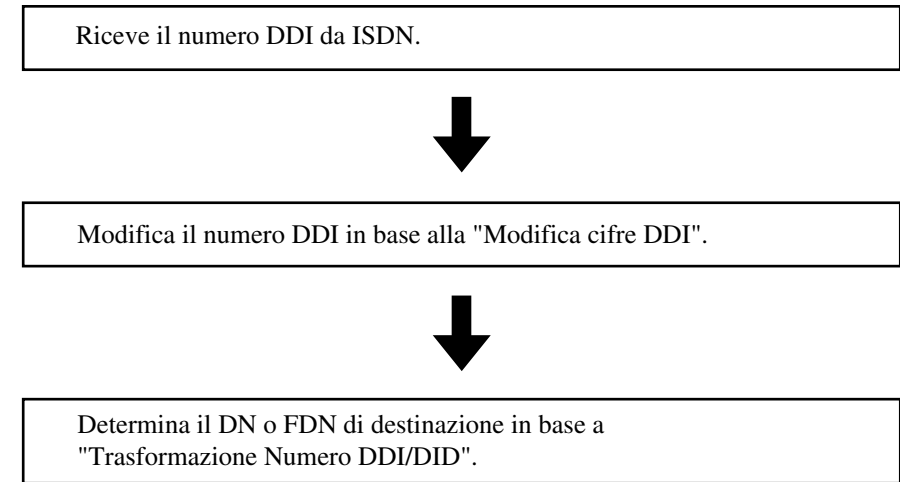

#### **Procedure modifica cifre**

Il sistema modifica il numero DDI secondo i tre parametri di seguito riportati.

**1. Cifre in ricezione DDI/DID**

Il numero di cifre valido nel numero DDI ricevuto.

- **2. Cifre da eliminare** Il numero di cifre da cancellare dall'inizio delle cifre elaborate nel Punto 1.
- **3. Numero da aggiungere** Le cifre da inserire all'inizio delle cifre elaborate nel Punto 2.

#### **[Esempio]**

Cifre in ricezione DDI/DID: 4 (cifre)

Cifre da eliminare: 1 (cifra) Numero da aggiungere: 2

Il sistema modifica il numero DDI ricevuto "4311" nel numero "2311" secondo la procedura riportata di seguito:

**Elaborato nel passaggio 2:** 4311  $\rightarrow$  311

Viene eliminata la prima cifra "4". Questa operazione da come risultato "311".

#### **Elaborato nel passaggio 3:**  $311 \rightarrow 2311$

Viene aggiunta la cifra "2" all'inizio del numero "311". Questa operazione da come risultato "2311".

#### **Trasformazione Numero DDI/DID**

Il sistema converte i numeri modificati nella destinazione DN o FDN secondo la seguente tabella.

**[Esempio]** Il sistema ricerca il numero "2311" nella tabella. Quando viene trovata la corrispondenza, la chiamata suona all'interno o al derivato virtuale corrispondente.

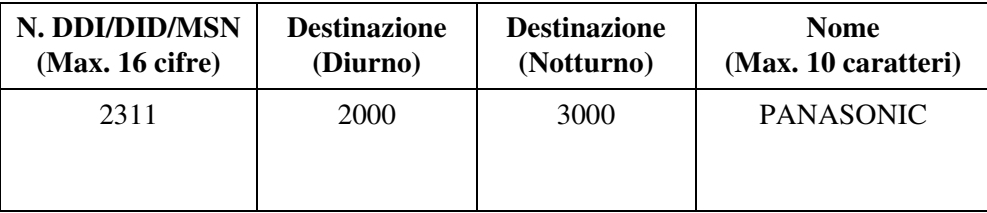

## **Condizioni**

#### • **Cosa succede se le cifre ricevute non sono sufficienti a individuare la destinazione della chiamata?**

Se il numero di cifre ricevute è minore del numero programmato in "Cifre in ricezione DDI/ DID", viene inviato un segnale di linea bloccata al chiamante, oppure la chiamata è indirizzata verso una destinazione IRNA (funzione IRNA). Questo viene determinato mediante la programmazione di sistema.

• **Cosa succede se la destinazione della chiamata è occupata?**

Se la destinazione di una chiamata DDI è in stato occupato, il chiamante udirà un segnale di occupato oppure la chiamata viene indirizzata verso la destinazione IRNA oppure la chiamata resta in attesa finchè la destinazione si libera nuovamente. Questo viene determinato mediante la programmazione di sistema.

• **Requisiti hardware**

Per utilizzare tale funzione, è necessaria una scheda BRI (KX-TD50288CE) o una scheda PRI30 (KX-TD50290CE).

- Il numero abbonato e il numero del gruppo di risposta VPS possono essere assegnati alla tabella DID/DDI in modo che il sistema venga condiviso dagli abbonati sulla base di un N. DID/DDI. È possibile programmare se attivare o disattivare l'abbonato assegnato in base a un N. DID/DDI mediante la programmazione di sistema <Sezione 2.8 System Option, "Tenant Select Mode for DID / DDI" nella Guida di programmazione>.
- Il numero abbonato viene utilizzato per determinare la modalità temporale (Diurno/ Notturno) per il numero DID/DDI corrispondente. Il numero del gruppo di risposta VPS viene utilizzato nell'integrazione TPD.

#### **Riferimenti del Manuale di installazione**

- 2.5.4 Scheda BRI (KX-TD50288CE)
- 2.5.5 Scheda PRI30 (KX-TD50290CE)

#### **Riferimenti della Guida di programmazione**

- 1.8 BRI Port Assignment
- 1.9 PRI Port Assignment
- 2.8 System Option
	- Destination Busy DDI / DID
	- Illegal Number DDI / DID
	- Tenant Select Mode for DID / DDI
- 3.2 Trunk Group
	- Intercept Destination Day / Night
- 4.2 Trunk Line
	- Incoming Type
	- [DDI / DID / TIE] Digits to delete
	- [DDI / DID / TIE] Number to be added
	- Digits to receive DDI / DID
- 4.3 Extension Line
	- Intercept Destination Day / Night
- 4.8 PC Console Line
	- Intercept Destination Day / Night
- 9.2 Number Transformation
	- DDI / DID / MSN No.
	- Tenant No.
	- VPS Trunk Group No.

#### **Riferimenti della Guida delle funzioni**

- [2.1 Funzioni ISDN](#page-373-0)
	- [Integrated Services Digital Network \(ISDN\)](#page-373-1)

# **Riferimenti del Manuale d'uso**

Non pertinente

# <span id="page-394-0"></span>**Servizio suoneria Numeri abbonato multipli (MSN)**

#### **Descrizione**

Fornisce l'indirizzamento automatico di una chiamata in entrata dalla linea ISDN verso un interno specifico.

Per eseguire il servizio, è necessario il numero MSN fornito dal servizio ISDN. Il numero MSN viene convertito a un numero DN o FDN della destinazione utilizzando una tabella di conversione preprogrammata.

#### **Le destinazioni assegnabili sono:**

- **1.** Interno normale con numero DN
- **2.** Interno virtuale con numero FDN
	- Gruppo di interni
	- Cercapersone Esterno (TAFAS)
	- Gruppo chiamate in entrata
	- Modem (Amministrazione remota)
	- Gruppo OGM (Messaggio DISA)
	- Interno Phantom

#### **Flusso chiamate**

Riceve il numero MSN da ISDN.

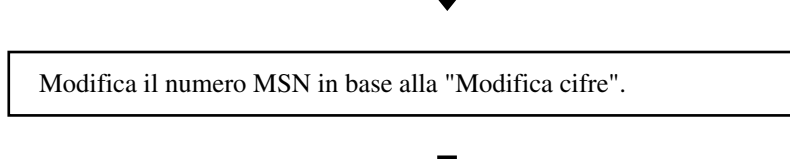

Determina il DN o FDN di destinazione in base alla "Trasformazione Numero".

#### **Procedure modifica cifre**

Il sistema modifica il numero MSN secondo i tre parametri di seguito riportati.

**1. Cifra di ricezione DDI/DID**

Il numero di cifre valido nel numero MSN ricevuto.

- **2. Cifre da eliminare** Il numero di cifre da cancellare dall'inizio delle cifre elaborate nel Punto 1.
- **3. Numero da aggiungere** Le cifre da inserire all'inizio delle cifre elaborate nel Punto 2.

#### **[Esempio]**

Cifre in ricezione DDI/DID: 4 (cifre)

Cifre da eliminare: 1 (cifra)

Numero da aggiungere: 2

Il sistema modifica il numero MSN ricevuto "4311" nel numero "2311" secondo la procedura riportata di seguito:

**Elaborato nel passaggio 1:** 4311  $\rightarrow$  311

Viene eliminata la prima cifra 4. Questa operazione da come risultato "311".

#### **Elaborato nel passaggio 2:** 311  $\rightarrow$  2311

Viene aggiunta la cifra 2 all'inizio del numero "311". Questa operazione da come risultato "2311".

#### **Trasformazione Numero DDI/DID**

Il sistema converte i numeri modificati nella destinazione DN o FDN secondo la seguente tabella.

#### **[Esempio]**

 Il sistema ricerca il numero "2311" nella tabella. Quando viene trovata la corrispondenza, la chiamata suona all'interno o al derivato virtuale corrispondente.

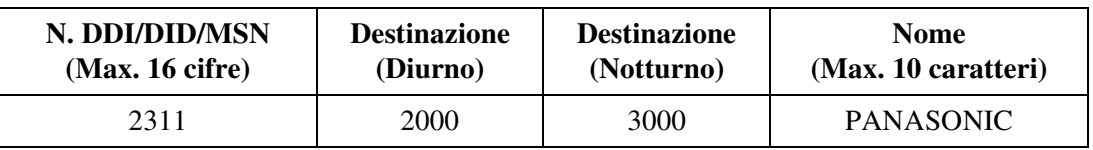

#### **Condizioni**

- Questo servizio è disponibile soltanto per la linea ISDN BRI.
- **Cosa succede se le cifre ricevute non sono sufficienti a individuare la destinazione della chiamata?**

Se il numero di cifre ricevute è minore del numero programmato in "Cifre di ricezione DDI/ DID", viene inviato un segnale di linea bloccata al chiamante, oppure la chiamata è indirizzata verso una destinazione IRNA (funzione IRNA). Questo viene determinato mediante la programmazione di sistema.

#### • **Cosa succede se la destinazione della chiamata è occupata?**

Se la destinazione di una chiamata MSN è in stato occupato, il chiamante udirà un segnale di occupato oppure la chiamata viene indirizzata verso la destinazione IRNA oppure la chiamata resta in attesa finchè la destinazione si libera nuovamente. Questo viene determinato mediante la programmazione di sistema.

#### **Riferimenti del Manuale di installazione**

• 2.5.4 Scheda BRI (KX-TD50288CE)
## **Riferimenti della Guida di programmazione**

- 1.8 BRI Port Assignment
- 2.8 System Option
	- Destination Busy DDI / DID
	- Illegal Number DDI / DID
- 3.2 Trunk Group
	- Intercept Destination Day / Night
- 4.2 Trunk Line
	- Incoming Type
	- [DDI / DID / TIE] Digits to delete
	- [DDI / DID / TIE] Number to be added
	- Digits to receive DDI / DID
- 4.3 Extension Line
	- Intercept Destination Day / Night
- 4.8 PC Console Line – Intercept Destination – Day / Night
- 9.2 Number Transformation – DDI / DID / MSN No.

## **Riferimenti della Guida delle funzioni**

- [2.1 Funzioni ISDN](#page-373-0)
	- [Integrated Services Digital Network \(ISDN\)](#page-373-1)

## **Riferimenti del Manuale d'uso**

Non pertinente

# **2.5 Funzioni di trasferimento ISDN**

## **Inoltro di chiamata mediante la linea ISDN**

## **Descrizione**

Questa è la funzione di trasferimento di chiamata fornita dalla Rete ISDN. Tale funzione può Questa funzione è suddivisa nelle seguenti categorie:

- **CFU (Call Forwarding Unconditional, Inoltro di chiamata incondizionato)** Questa funzione consente di inviare tutte le chiamate dell'utente a un altro numero mediante la rete ISDN.
- **CFB (Call Forwarding Busy, Inoltro di chiamata se occupato)** Questa funzione consente di inviare tutte le chiamate dell'utente a un altro numero mediante la rete ISDN se il proprio interno è occupato.
- **CFNR (Call Forwarding No Reply, Inoltro di chiamata in caso di non risposta)** Funzione utilizzata per instradare le chiamate verso un altro numero se non si risponde all'interno dopo un numero di squilli predeterminato.

## **Condizioni**

• Questa funzione può essere utilizzata insieme alla funzione Inoltro di chiamata/Non Disturbare fornita dal sistema KX-TD500.

## **Riferimenti della Guida di programmazione**

- 2.3 Numbering Plan
	- Call FWD Do Not Disturb Set / Cancel
- 9.2 Number Transformation
	- MSN Line No.

### **Riferimenti della Guida delle funzioni**

Nessuno

### **Riferimenti del Manuale d'uso**

- 2.5.2 Trasferimento delle chiamate ISDN (Trasferimento di chiamata da provider ISDN)
- 4.1.2 Personalizzazione dei pulsanti
- 4.3.5 Assegnazione pulsante URB flessibile (005)

# *Sezione 3*

# *Funzioni della rete privata*

# <span id="page-399-1"></span>**3.1 Funzioni linea TIE**

## <span id="page-399-0"></span>**Connessione Linea TIE e Linea TIE**

## **Descrizione**

È possibile effettuare le chiamate TIE tra diverse sedi aziendali componendo solo il numero di interno a 3 o a 4 cifre, o componendo un numero di posizione (Codice PBX) e il numero di un interno.

### **1. Solo numero interno**

**1.** Gli utenti dell'interno possono effettuare una chiamata attraverso la linea TIE ad altri utenti di interni in altri PBX all'interno di una rete privata semplicemente componendo il numero di interno a 3 o a 4 cifre.

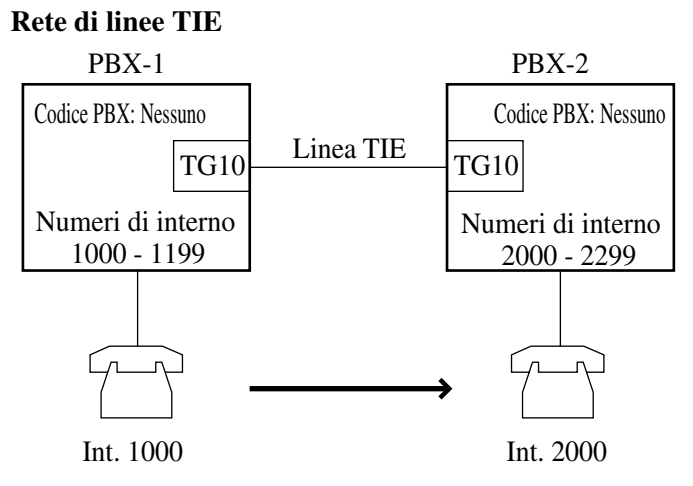

#### **Flusso della chiamata**

- **1.** L'interno 1000 compone il numero 2000.
- **2.** L'interno 1000 è collegato all'interno 2000 del PBX-2.

#### **Esempio di programmazione:**

Per creare la rete di linee TIE di cui sopra, è necessaria la seguente programmazione di sistema rispettivamente sul PBX-1 e 2.

### **PBX-1**

- 2.3 Numbering Plan
	- (01) Blocco interni: primo centinaio: 10
	- (77) Altro PBX 01: 2
- 8.2 TIE Routing Table

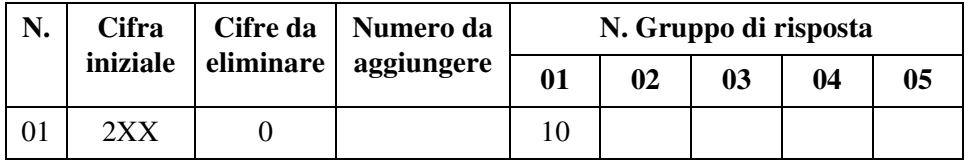

#### **PBX-2**

- 2.3 Numbering Plan
	- (01) Blocco interni: primo centinaio: 20
	- (77) Altro PBX 01: 1
- 8.2 TIE Routing Table

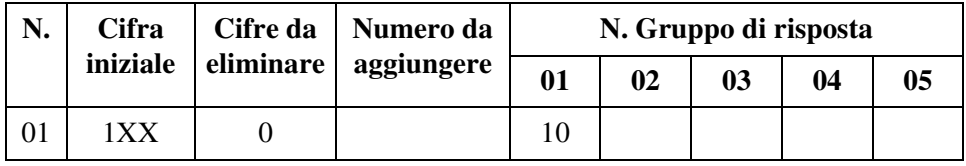

#### **2. Numero di posizione (Codice PBX) e numero Interno**

**1.** Gli utenti dell'interno possono effettuare una chiamata ad altri utenti di interni in altri PBX all'interno di una rete TIE semplicemente componendo il numero di posizione (Codice PBX) e il numero di interno. Ogni PBX all'interno della stessa rete di linee TIE può avere il proprio schema di numerazione dell'interno unico flessibile.

#### **Rete di linee TIE**

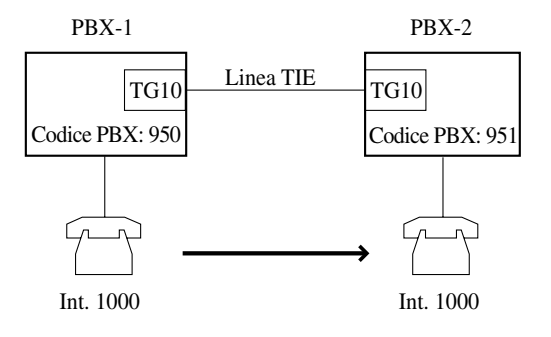

#### **Flusso della chiamata**

- **1.** L'interno 1000 del PBX-1 compone il numero 77\*1-951-1000.
- **2.** L'interno 1000 del PBX-1 è collegato all'interno 1000 del PBX-2.

<sup>\*1</sup> Non fornito per impostazione predefinita: [G], [SE], 77: Altri

#### **Esempio di programmazione:**

Per creare la rete di linee TIE di cui sopra, è necessaria la seguente programmazione di sistema rispettivamente sul PBX-1 e 2.

#### **PBX-1**

- 2.3 Numbering Plan
	- (76) Accesso alla linea TIE: 77\*1
- 8.2 TIE Routing Table
	- Codice PBX: 950

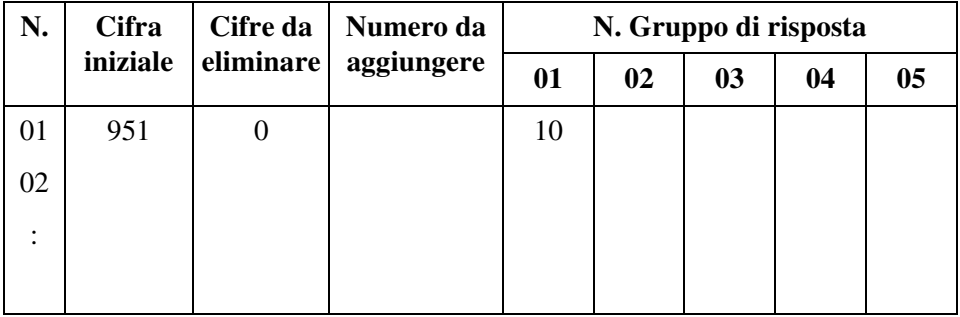

#### **PBX-2**

- 2.3 Numbering Plan
	- (76) Accesso alla linea TIE: 77\*1
- 8.2 TIE Routing Table
	- Codice PBX: 951

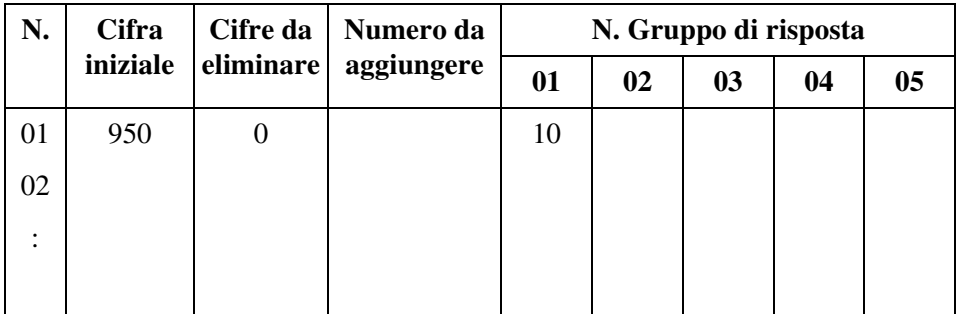

## **Condizioni**

Nessuno

<sup>\*1</sup> Non fornito per impostazione predefinita: [G], [SE], 77: Altri

## **Riferimenti della Guida di programmazione**

- 2.3 Numbering Plan
	- 1st Hundred Block Extension
	- Other PBX 01 Other PBX 16
	- TIE Line Access
- 2.7 Trunk to Trunk Restriction
- 4.2 Trunk Line
	- [DDI / DID / TIE] Digits to delete
	- [DDI / DID / TIE] Number to be added
- 8.2 TIE Routing Table
	- PBX Code
	- Leading Digit
	- Digits to delete
	- Number to be added
	- Trunk Group No.
- 9.2 Number Transformation
	- DDI / DID / MSN No.

## <span id="page-403-0"></span>**Connessione Linea TIE e Linea Urbana (URB)**

### **Descrizione**

Le linee TIE possono essere utilizzate per diminuire i costi delle chiamate verso postazioni distanti esterne alla rete della linea TIE. Una chiamata interurbana da una postazione può essere invece una chiamata urbana da un'altra postazione. È necessario considerare questo aspetto prima di effettuare una chiamata interurbana. Se la destinazione della chiamata interurbana è esterna alla rete della linea TIE, l'utente dell'interno effettua prima una chiamata a un PBX lontano mediante la linea TIE e successivamente effettua una chiamata URB locale verso la destinazione finale attraverso il PBX.

#### **Rete di linee TIE**

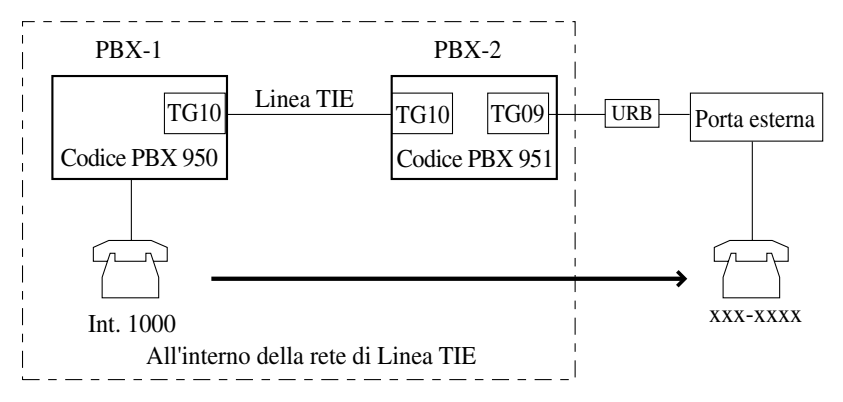

#### **Flusso della chiamata**

- **1.** L'interno 1000 compone il numero 77-951-9 oppure il numero 801 mediante 848 (Codice di accesso alla linea TIE\*1 + Codice PBX + Codice Accesso URB).
- **2.** È possibile che l'interno 1000 debba inserire un "Impostazione codice utente DISA/TIE" secondo la programmazione di sistema.\*2
- **3.** L'interno 1000 ascolta un segnale di chiamata da una linea URB libera del PBX-2
- **4.** L'interno 1000 compone il numero xxx-xxxx (numero telefonico dell'interlocutore esterno).

#### **Esempio di programmazione:**

Per creare la rete di linee TIE di cui sopra, è necessaria la seguente programmazione di sistema rispettivamente sul PBX-1 e 2.

#### **PBX-1**

- 8.2 TIE Routing Table
	- Codice PBX: 950

<sup>\*1</sup> Non fornito per impostazione predefinita: [G], [SE], 77: Altri \*2 Il passaggio 2 è necessario quando sul PBX-2 la modalità "Modalità di protezione da linea TIE a linea URB" è impostata su "Sì".

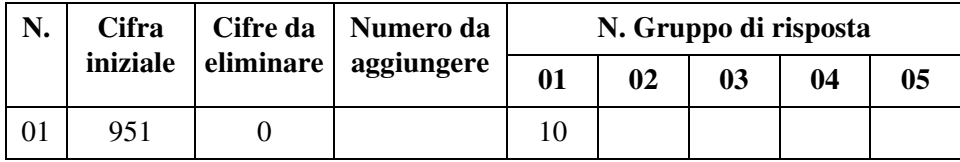

#### **PBX-2**

- 2.7 Trunk to Trunk Restriction
- 4.2 Trunk Line
	- [Linea TIE] Modalità di protezione da linea TIE a linea URB
- 8.2 TIE Routing Table
	- Codice PBX: 951

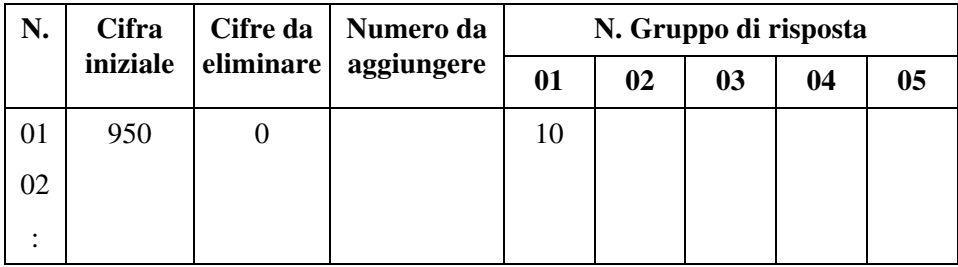

## **Condizioni**

#### • **Restrizioni Risposta-Risposta**

Utilizzata per applicare la restrizione alla connessione risposta-risposta. Per consentire al chiamante TIE di effettuare una chiamata URB mediante il sistema TD500, il Gruppo di risposta utilizzato per questo scopo dovrà essere sempre autorizzato a trasmettere la chiamata mediante la programmazione di sistema.

#### • **Limitazione della durata di chiamate da linea TIE-alla linea URB**

La durata della chiamata "da linea TIE-a linea URB" può essere limitata dalla programmazione di sistema <Sezione 2.8 System Option, "53. TIE-CO/CO-TIE Line Call Duration Restriction" nella Guida di programmazione>. Se questa limitazione è attivata, il sistema disconnette la chiamata "da linea TIE-a linea URB" quando il timer di sistema "Durata della chiamata linea URB-alla linea URB" scade.

#### • **Impostazione codice utente DISA/TIE**

 Utilizzato per consentire ad alcuni utenti la "Connessione Linea Urbana (URB) e Linea TIE". Se la modalità "Modalità di protezione da linea TIE a linea URB" della linea di risposta è impostata su "Sì", è necessario che l'utente dell'interno inserisca un codice utente DISA/TIE valido prima di effettuare una "Connessione Linea Urbana (URB) e Linea TIE".

• "Connessione Linea TIE e Linea Urbana (URB)" è disponibile solo quando il sistema utilizza un metodo Codice PBX (Numero di posizione) per effettuare o ricevere le chiamate TIE.

## **Riferimenti della Guida di programmazione**

- 2.5 System Timer
	- CO-to-CO Line Call Duration Time
- 2.7 Trunk to Trunk Restriction
- 2.8 System Option
	- TIE-CO / CO-TIE Line Call Duration Restriction
- 4.2 Trunk Line
	- [DDI / DID / TIE] Digits to delete
	- [DDI / DID / TIE] Number to be added
	- [TIE Line] TIE-to-CO Security Mode
- 5.9 DISA/TIE User Code
- 8.2 TIE Routing Table
	- PBX Code

## **Riferimenti della Guida delle funzioni**

- [1.11 Funzioni di trasferimento](#page-267-0)
	- [Inoltro di chiamata](#page-267-1)
	- [Trasferimento di chiamata](#page-279-0)

## <span id="page-406-0"></span>**Connessione Linea Urbana (URB) e Linea TIE**

### **Descrizione**

Le linee TIE sono generalmente utilizzate per collegare due o più località distanti con alti volumi di traffico. Tuttavia, una persona esterna alla rete delle linee TIE può utilizzare la rete effettuando una chiamata URB mediante la rete pubblica al punto della rete TIE più vicino per risparmiare il costo della chiamata interurbana.

**1. Quando un chiamante effettua una chiamata URB attraverso una linea DISA**

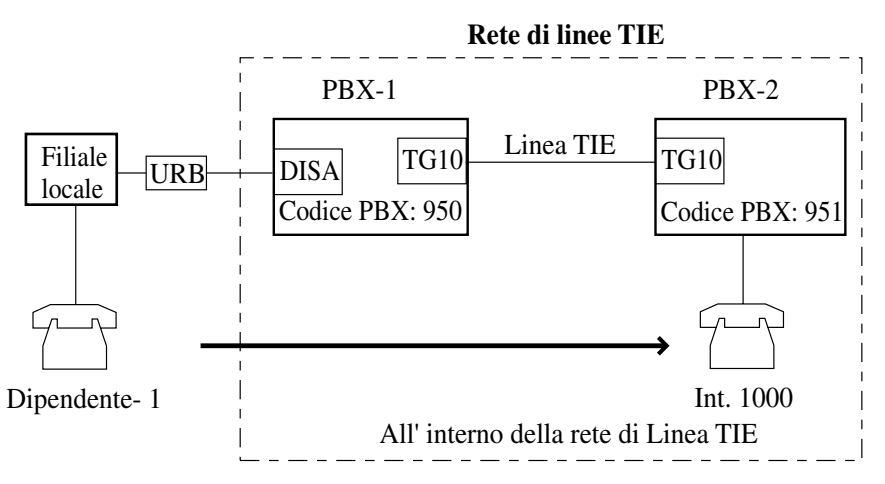

#### **Flusso della chiamata**

- **1.** L'impiegato-1 presso la filiale locale effettua una chiamata URB al PBX-1 attraverso una linea DISA.
- **2.** L'impiegato-1 compone "77" (Codice di accesso alla linea TIE\*1).
- **3.** L'impiegato-1 compone 951-1000.
- **4.** L'impiegato-1 della filiale locale sarà collegato all'interno 1000 del PBX-2.

#### **Esempio di programmazione:**

Per creare la rete di linee TIE di cui sopra, è necessaria la seguente programmazione di sistema rispettivamente sul PBX-1 e 2.

#### **PBX-1**

- 2.7 Trunk to Trunk Restriction
- 8.2 TIE Routing Table
	- Codice PBX: 950

Non fornito per impostazione predefinita: [G], [SE], 77: Altri

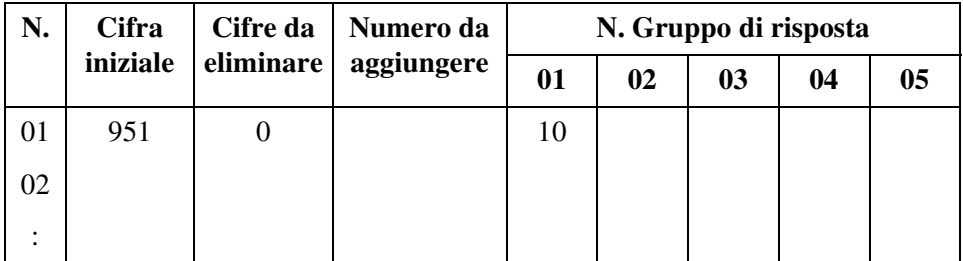

#### **PBX-2**

- 2.7 Trunk to Trunk Restriction
- 8.2 TIE Routing Table
	- Codice PBX: 951

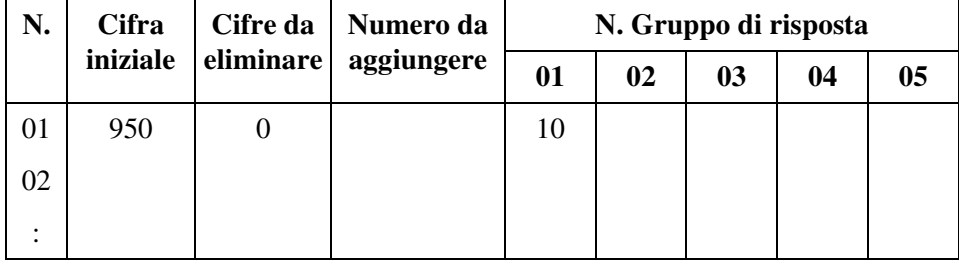

**2. Quando un chiamante effettua una chiamata URB secondo la "Trasformazione numero"**

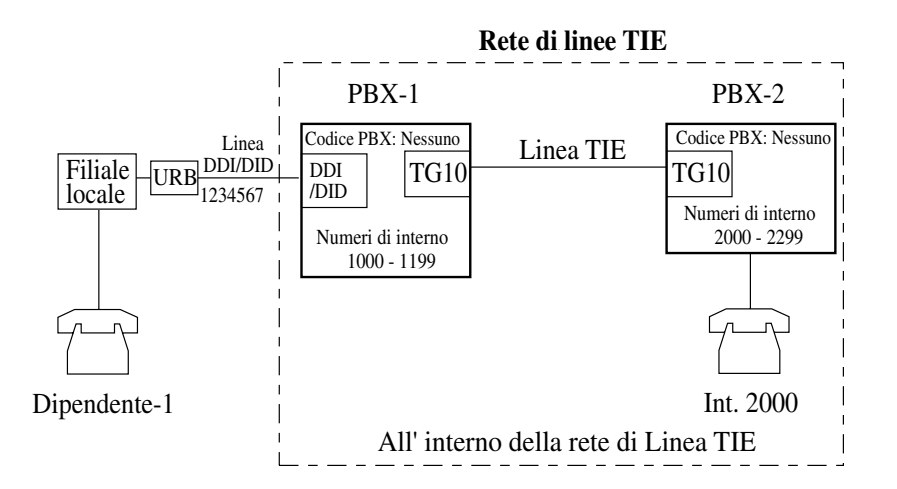

#### **Flusso della chiamata**

- **1.** L'impiegato-1 presso la filiale locale effettua una chiamata URB al PBX-1 attraverso una linea DDI o DID.
- **2.** Il PBX-1 converte il numero DDI/DID "1234567" nella destinazione DN o FDN "2000" secondo la tabella di Trasformazione dei numeri.
- **3.** L'impiegato-1 della filiale locale sarà collegato all'interno 2000 del PBX-2.

#### **Esempio di programmazione:**

Per creare la rete di linee TIE di cui sopra, è necessaria la seguente programmazione di sistema rispettivamente sul PBX-1 e 2.

#### **PBX-1**

- 2.3 Numbering Plan
	- (01) Blocco interni: primo centinaio: 10
	- (77) Altro PBX 01: 2
- 8.2 TIE Routing Table

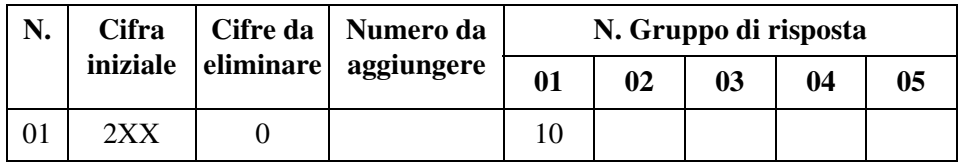

• 9.2 Number Transformation

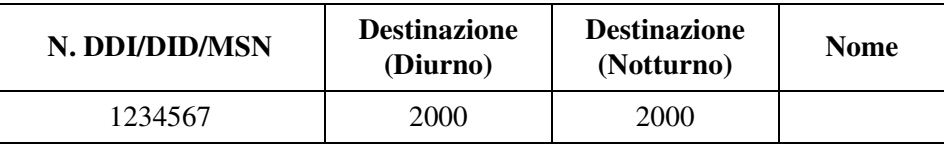

#### **PBX-2**

- 2.3 Numbering Plan
	- (01) Blocco interni: primo centinaio: 20
	- (77) Altro PBX 01: 1
- 8.2 TIE Routing Table

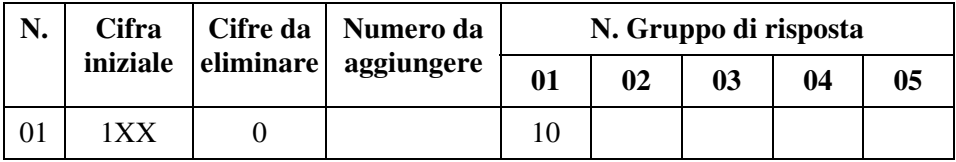

### **Condizioni**

• **Restrizioni Risposta-Risposta**

Utilizzata per applicare la restrizione alla connessione risposta-risposta. Per consentire al chiamante TIE di effettuare una chiamata URB mediante il sistema TD500, il Gruppo di risposta utilizzato per questo scopo dovrà essere sempre autorizzato a trasmettere la chiamata mediante la programmazione di sistema.

#### • **Limitazione della durata di chiamate da linea URB-alla linea TIE**

La durata della chiamata "da linea URB-a linea TIE" può essere limitata dalla programmazione di sistema <Sezione 2.8 System Option, "53. TIE-CO/CO-TIE Line Call Duration Restriction" nella Guida di programmazione>. Se questa limitazione è attivata, il sistema disconnette la chiamata "da linea URB-a linea TIE" quando il timer di sistema "Durata della chiamata linea URB-alla linea URB" scade.

## **Riferimenti della Guida di programmazione**

- 2.3 Numbering Plan
	- 1st Hundred Block Extension
	- Other PBX
- 2.5 System Timer
	- CO-to-CO Line Call Duration Time
- 2.7 Trunk to Trunk Restriction
- 2.8 System Option
	- TIE-CO / CO-TIE Line Call Duration Restriction
- 4.2 Trunk Line
	- [DDI / DID / TIE] Digits to delete
	- [DDI / DID / TIE] Number to be added
- 8.2 TIE Routing Table – PBX Code
- 9.2 Number Transformation

## **Riferimenti della Guida delle funzioni**

- [1.11 Funzioni di trasferimento](#page-267-0)
	- [Inoltro di chiamata](#page-267-1)
	- [Trasferimento di chiamata](#page-279-0)

## <span id="page-410-0"></span>**Rete Linea TIE—Instradamento alternativo**

## **Descrizione**

Quando più di due PBX in differenti posizioni sono interconnessi con una rete di linee TIE, il sistema KX-TD500 funziona come un ufficio di commutazione intermedio verso altri PBX nella rete trasmettendo le chiamate TIE da un PBX a un altro. Un problema della commutazione telefonica è il verificarsi saltuario del blocco della rete, e non è possibile commutare la chiamata come richiesto poichè tutte le linee su un percorso son occupate o non disponibili. Utilizzando tale funzione di trasmissione, è possibile impostare preventivamente diversi percorsi alternativi oltre al percorso principale. Ciò consente alle chiamate TIE di essere trasmesse "da A a B" oppure "da A a B attraverso C" e così via. Se il percorso principale è insufficiente a causa di un errore delle apparecchiature o di una congestione, il sistema KX-TD500 la scarta e seleziona il percorso secondario. Durante la ricezione di una chiamata TIE, il sistema KX-TD500 la analizza per determinare la destinazione a cui inviare la chiamata oppure il percorso su cui inviare la chiamata, e successivamente la trasmette. L'instradamento alternativo rende una rete di linea TIE più flessibile nell'adattamento nei picchi di traffico e fornisce numerosi schemi di instradamento.

#### **Rete di linee TIE**

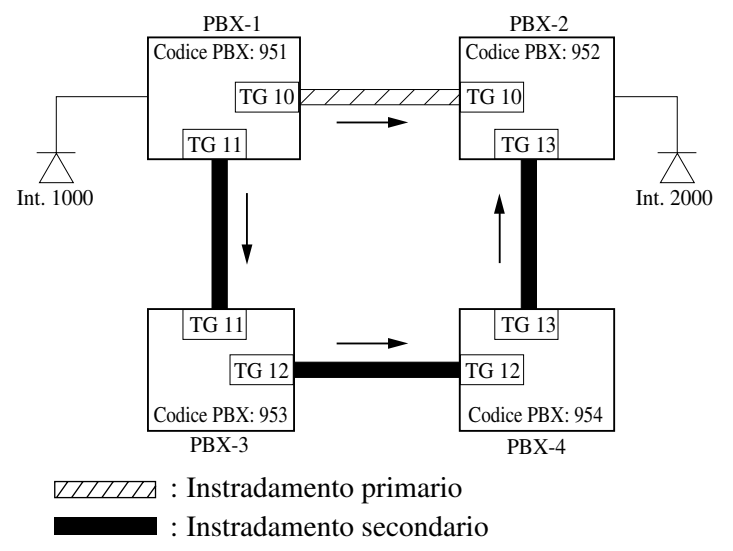

#### **Flusso della chiamata**

- **1.** L'interno 1000 compone il numero "77\*1+952+2000".
- **2.** Quando il numero "952" viene trovato nella tabella, viene selezionato automaticamente TG10 (Sequenza di ricerca 01 per "952").
	- Se TG10 non è disponibile, sarà selezionato TG11 (Sequenza di ricerca 02). In questo caso la chiamata viene inviata a PBX-2 attraverso i PBX-3 e 4. La gestione della chiamata viene determinata dalla Tabella di instradamento del PBX-3 e successivamente del PBX-4.

Non fornito per impostazione predefinita: [G], [SE], 77: Altri

**3.** La chiamata viene inviata al PBX-2.

#### **Esempio di programmazione:**

Per effettuare il flusso della chiamata di cui sopra, è necessaria la seguente programmazione di sistema rispettivamente sul PBX-1, sul PBX-3 e 4.

#### **PBX-1**

- 8.2 TIE Routing Table
	- Codice PBX: 951

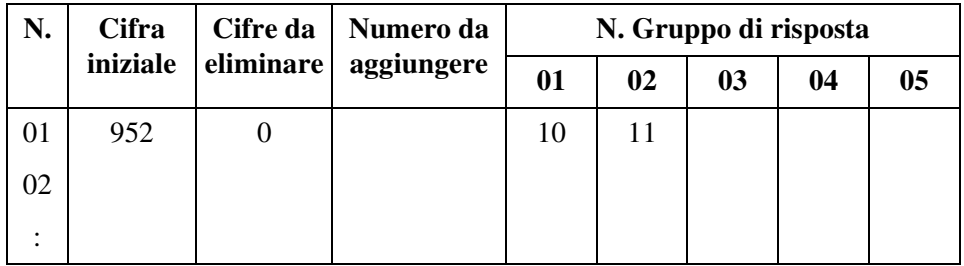

• 2.7 Trunk to Trunk Restriction

**PBX-3**

- 8.2 TIE Routing Table
	- Codice PBX: 953

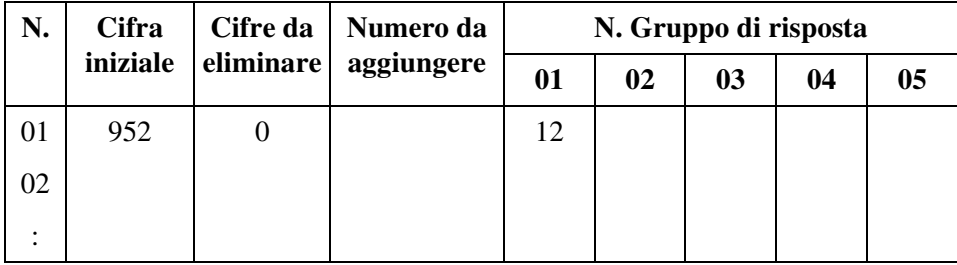

• 2.7 Trunk to Trunk Restriction

#### **PBX-4**

- 8.2 TIE Routing Table
	- Codice PBX: 954

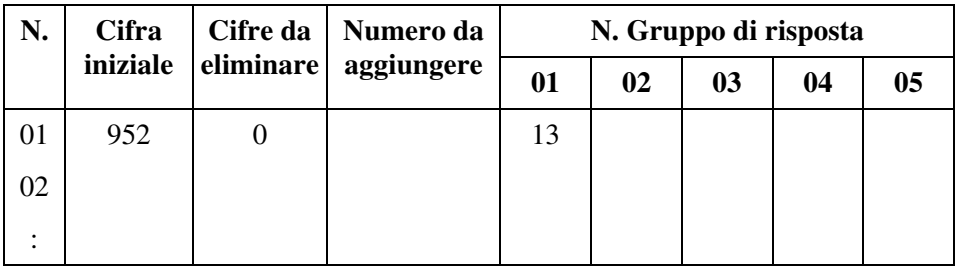

• 2.7 Trunk to Trunk Restriction

#### **Nota**

• Se si vuole limitare la "trasmissione di chiamate da PBX-1 a PBX-2 attraverso PBX-3", impostare TG-11 su "Sì" sul PBX-3 mediante la programmazione di Restrizione tra gruppi di risposta.

## **Condizioni**

Nessuno

## **Riferimenti della Guida di programmazione**

- 2.7 Trunk to Trunk Restriction
- 4.2 Trunk Line
	- [DDI / DID / TIE] Digits to delete
	- [DDI / DID / TIE] Number to be added
- 8.2 TIE Routing Table – PBX Code

## **Riferimenti della Guida delle funzioni**

Nessuno

## <span id="page-413-0"></span>**Servizio Linea TIE**

## **Descrizione**

Una linea TIE è una linea di comunicazione affittata privatamente tra due o più PBX, la quale consente comunicazioni efficienti tra dipendenti aziendali in postazioni differenti. Le linee TIE possono essere utilizzate per chiamare mediante il sistema KX-TD500 altri sistemi di commutazione (PBX o URB). Utilizzando le linee TIE il sistema KX-TD500 supporta non solo le comunicazioni con la rete pubblica ma anche con altre postazioni aziendali nella rete privata di cui il sistema KX-TD500 fa parte.

Per effettuare una chiamata a una persona presso una postazione aziendale lontana, un utente deve prima ottenere la linea TIE appropriata verso il PBX della persona chiamata, e successivamente comporre solo il numero di interno o un numero di posizione più il numero di interno.

#### **Rete di linee TIE**

**1.** Interfacciata da un canale TIE di E1 (digitale)

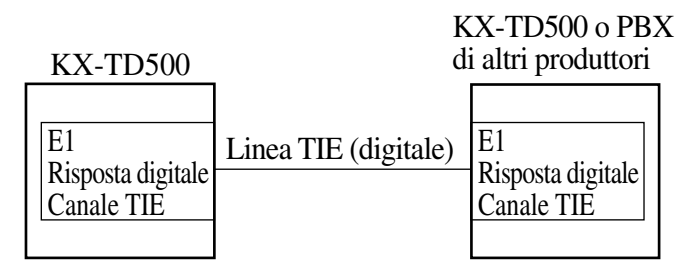

Requisiti hardware: Scheda risposta digitale E1 (KX-T96188)

**2.** Interfacciata da una scheda E&M (analogica)

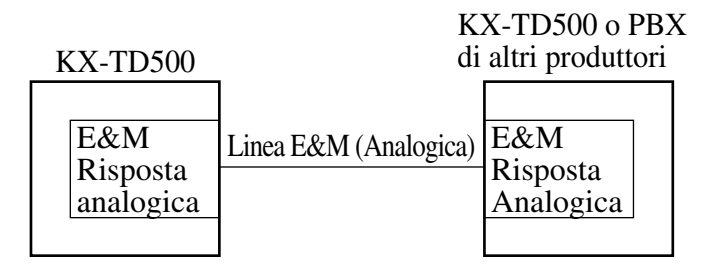

Requisiti hardware: Scheda E&M (KX-T96184)

**3.** Interfacciata da una scheda BRI/PRI30 (digitale)—Qsig

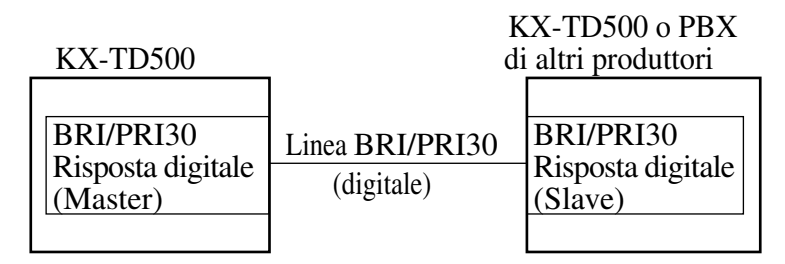

Requisiti hardware: Scheda BRI (KX-TD50288CE) Scheda PRI30 (KX-TD50290CE)

#### **Nota**

• In alcuni Paesi, potrebbe non essere possibile collegare le schede Riposta digitale E1 ed E&M alla linea analogica PSTN (Public Switched Telephone Network).

#### **Schema di numerazione:**

Gli utenti possono effettuare una chiamata sulla rete di linee TIE ad un altro interno di una postazione distante mediante uno dei seguenti modi: (Consultare "[Connessione Linea TIE e](#page-399-0)  [Linea TIE](#page-399-0)" in questa sezione)

**a)** Solo numero interno

Numero interno

**b)** Numero posizione (codice PBX) + Numero interno

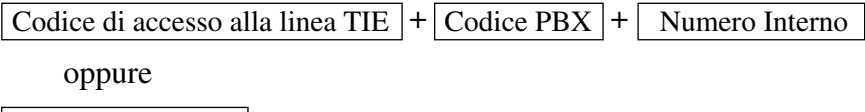

Pulsante URB (TIE)

#### **Procedura di instradamento 1: Tabella di instradamento TIE**

Consente l'instradamento delle chiamate verso le linee TIE. In questa tabella è possibile programmare un massimo di 36 schemi di instradamento. Il sistema fa riferimento a tale tabella per identificare il percorso di risposta, quando un utente ha effettuato una chiamata TIE componendo il numero di funzione per "Accesso alla linea TIE" o "Altro PBX 01-16". Uno schema di instradamento appropriato per ogni chiamata viene stabilito dalle prime 3 cifre (oltre a codice di accesso alla linea TIE) del numero composto.

Superamento Tabelle di instradamento

Se una chiamata TIE viene effettuata premendo un pulsante URB, il sistema non fa riferimento a questa tabella e la chiamata viene instradata direttamente sulla linea TIE specificata.

## **(Esempio di programmazione)**

#### **Rete di linee TIE**

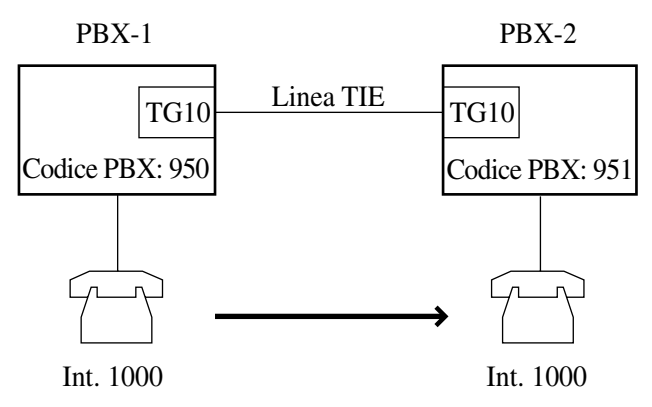

#### **Tabella di instradamento TIE**

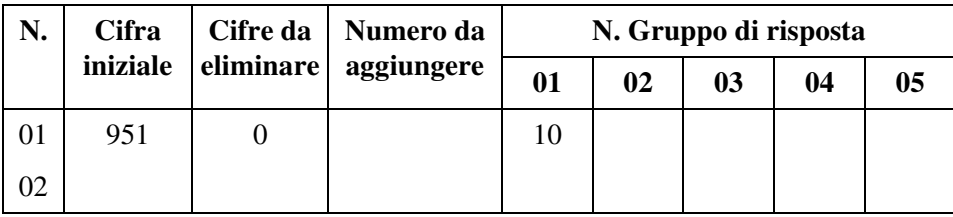

Quando "(Codice di accesso alla linea TIE\*1) +951 +1000" viene composto da un utente, lo schema di instradamento per tale chiamata viene stabilito da "951". Successivamente la chiamata viene instradata su TG10.

<sup>\*1</sup> Non fornito per impostazione predefinita: [G], [SE], 77: Altri

#### **Procedura di instradamento 2: Grafico di flusso per l'instradamento (1)**

Quando una chiamata viene effettuata da un utente nel proprio PBX

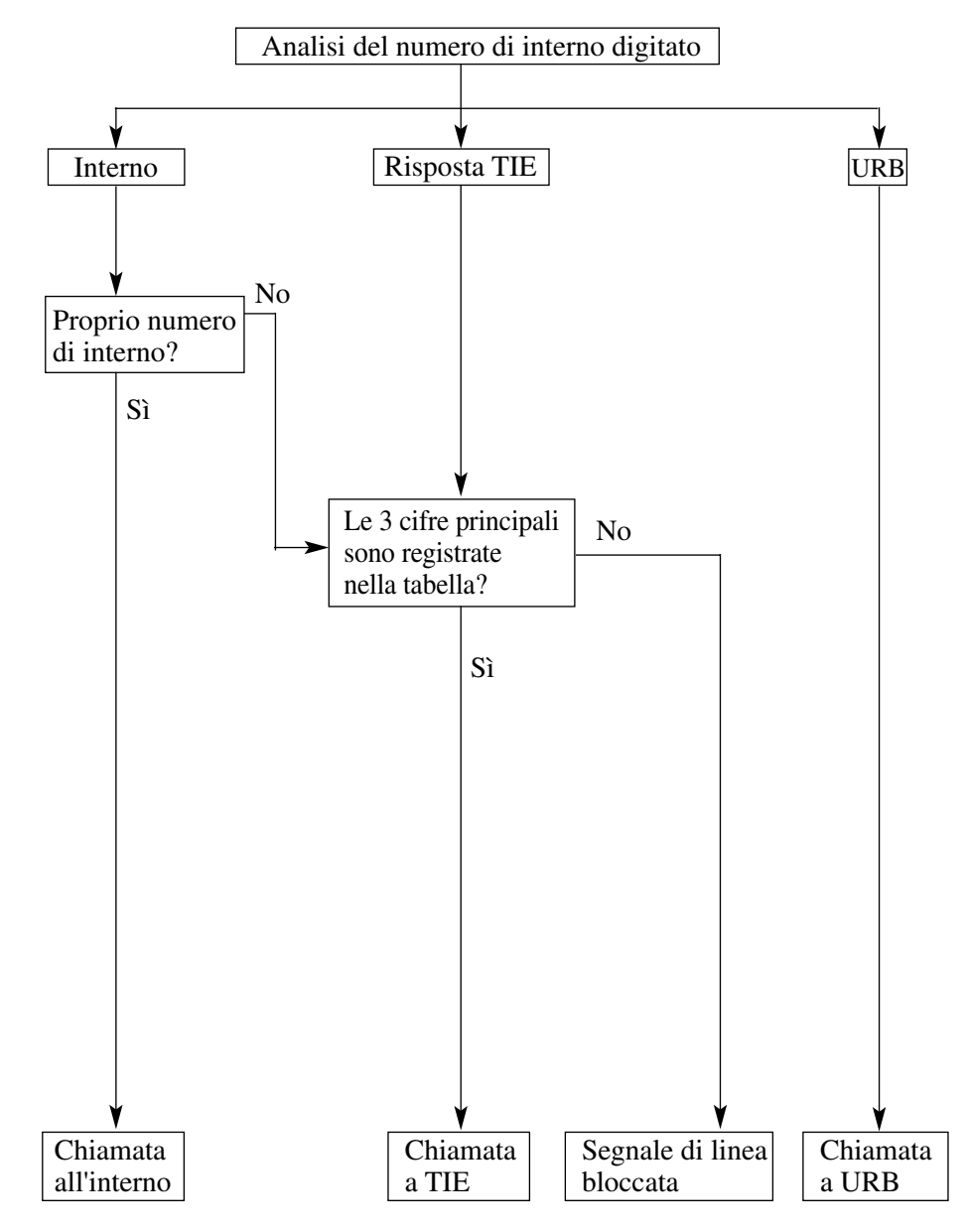

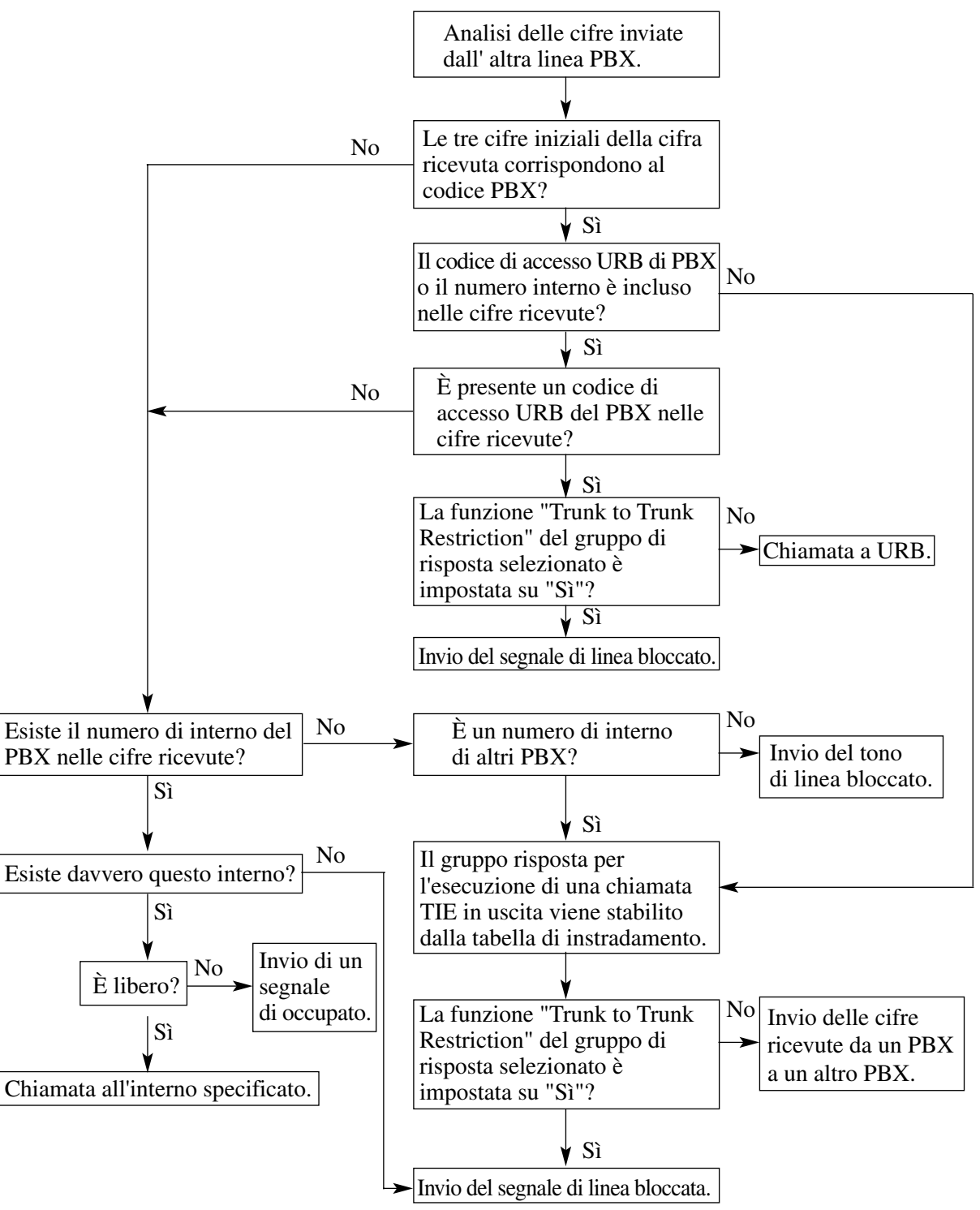

#### **Procedura di instradamento 3: Grafico di flusso per l'instradamento (2)**

## **Condizioni**

#### • **Programmazione di base**

Gli elementi di programmazione elencati di seguito in "Riferimenti della Guida di programmazione" sono sempre necessari per utilizzare le linee TIE.

#### • **Programmazione dell'applicazione**

Gli elementi di programmazione necessari variano a secondo del tipo di applicazioni. Consultare le seguenti funzioni in questa sezione per ulteriori sulla programmazione di ogni applicazione.

- [Connessione Linea Urbana \(URB\) e Linea TIE](#page-406-0)
- [Connessione Linea TIE e Linea Urbana \(URB\)](#page-403-0)
- [Connessione Linea TIE e Linea TIE](#page-399-0)
- [Rete Linea TIE—Instradamento alternativo](#page-410-0)

## **Riferimenti della Guida di programmazione**

- 1.2 Slot Assignment
- 1.6 E1 Port Assignment
	- Channel Type
	- Group No.
- 1.8 BRI Port Assignment
	- Type
	- Group No.
- 1.9 PRI Port Assignment
	- Type
	- Group No.
- 2.3 Numbering Plan
	- Other PBX 01 Other PBX 16
	- TIE Line Access
- 2.5 System Timer
	- TIE Inter-digit Time
- 2.8 System Option
	- TIE-CO / CO-TIE Line Call Duration Restriction
- 3.2 Trunk Group
	- Type
- 4.2 Trunk Line
	- Group No.
	- Incoming Type
	- [DDI / DID / TIE] Digits to delete
	- [DDI / DID / TIE] Number to be added
	- Start Signal Type
- 4.3 Extension Line
	- [CLIP / COLP Number] Public
	- [CLIP / COLP Number] Private
- 4.7 ISDN Extension Line
	- [CLIP / COLP Number] Public
	- [CLIP / COLP Number] Private
- 4.8 PC Console Line
	- [CLIP / COLP Number] Public
	- [CLIP / COLP Number] Private

## **Riferimenti della Guida delle funzioni**

- [1.11 Funzioni di trasferimento](#page-267-0)
	- [Trasferimento di chiamata](#page-279-0)

## **Riferimenti del Manuale d'uso**

Non pertinente

# <span id="page-420-0"></span>**3.2 Funzioni VPN**

## <span id="page-420-1"></span>**Rete privata virtuale (VPN, Virtual Private Network)**

## **Descrizione**

Una rete privata virtuale può essere impostata sulla rete pubblica PSTN. La rete privata virtuale utilizza una parte della rete PSTN come se fosse una rete privata. La rete privata virtuale mantiene i vantaggi delle reti private ma aggiunge benefici come la capacità su richiesta. La rete privata virtuale è più economica e flessibile delle reti private basate sulle linee affittate. Utilizzando le linee VPN, il sistema KX-TD500 supporta non solo le comunicazioni con la rete pubblica PSTN ma anche con altre postazioni aziendali nella rete privata di cui il sistema KX-TD500 fa parte. Non sarà necessario affittare le linee.

#### **1. Costruzione di una rete privata virtuale (VPN)**

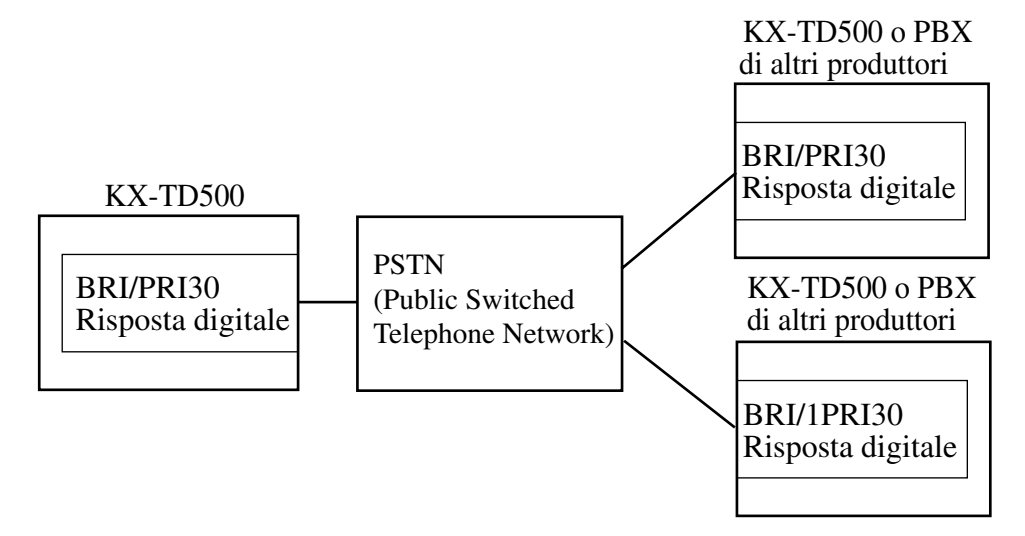

#### **2. Gestione delle chiamate URB in uscita**

È possibile utilizzare le linee della rete VPN per effettuare chiamate esterne alla destinazione nella rete PSTN o in una rete privata.

#### **a) Come ottenere una linea VPN**

È possibile ottenere una linea VPN mediante i seguenti metodi di composizione in uscita:

(1) Accesso linea urbana locale/ARS (Effettuando una chiamata alla destinazione nella rete PSTN) **Esempio**: Comporre "9 (oppure 0)\* - 1234567". \*) 9: [SP], 0: Altri

(2) Accesso alla linea TIE (Effettuando una chiamata esterna a un altro PBX in una rete privata) **Esempio**: Comporre il numero "4001".

**Instradamento di una chiamata in una rete privata mediante la procedura "Tabella di instradamento TIE – Modifica della composizione"**

Se è necessario un codice speciale (determinato dallo schema di numerazione VPN) per effettuare una chiamata esterna a una destinazione nella rete privata.

#### **Esempio:**

Quando l'utente compone il numero "4001", tuttavia, il numero inviato alla rete privata dovrebbe essere "12345 +4001".

In questo caso la procedura "Tabella di instradamento TIE – Modifica della composizione" può essere utilizzata per aggiungere il numero "12345" al numero "4001" composto inizialmente.

#### **Instradamento di una chiamata nella rete pubblica PSTN mediante la procedura "ARS – Modifica della composizione"**

Se è necessario aggiungere un determinato codice (richiesto dall'Ufficio centrale per distinguere il tipo di chiamata) al numero composto verso la rete PSTN. **Esempio:**

Quando l'utente compone "9 (oppure 0)\* - 123-5678", il numero inviato alla rete PSTN dovrebbe essere "0-123-4567" (inserimento di "0").

In questo caso la procedura "ARS – Modifica della composizione" può essere utilizzata per inserire il numero aggiuntivo "0" al numero composto inizialmente "123-5678". \*) 9: [SP], 0: Altri

#### **b) Distinzione di un tipo di chiamata secondo l'attributo; Pubblica, Privata o VPN**

Le risposte dovrebbero essere raggruppate secondo l'attributo; Pubblica, Privata o VPN mediante la programmazione di sistema <Sezione 3.2 Trunk Group, "Type" nella Guida di programmazione>.

#### **Tipo: VPN**

Le chiamate URB in uscita verso la rete VPN sono distinte in "Chiamate alla rete PSTN" e "Chiamate alla rete privata" secondo la composizione esterna come segue:

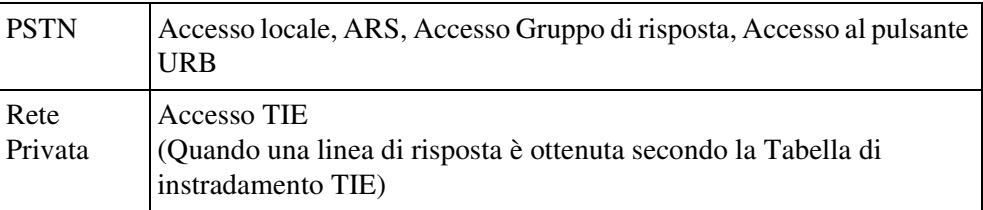

#### **Tipo: Pubblico, Privato**

Senza considerare le modalità di composizione, le chiamate URB in uscita sono gestite secondo il relativo attributo.

#### **c) "ID dello schema di numerazione" per le chiamate URB in uscita**

Questo identificativo informa la rete dell'utilizzo della linea; Pubblico o Privato. Tale parametro può essere impostato individualmente per l'utilizzo Pubblico e Privato mediante Programmazione di sistema < Sezione 3.2 Trunk Group, "[Numbering Plan ID] Outgoing—Public" e "[Numbering Plan ID] Outgoing—Private" nella Guida di programmazione>.

#### **d) "Tipo di numero" per le chiamate URB in uscita**

Questo identificativo fornisce alla rete le informazioni sull'area di origine della chiamata.

Tale parametro può essere impostato individualmente per l'utilizzo Pubblico e Privato in base alle richieste dell'Ufficio centrale mediante la programmazione di sistema <Sezione 3.2 Trunk Group, "[Type of Number] Outgoing—"Public" e "[Type of Number] Outgoing—Private" nella Guida di programmazione>.

Se tale parametro non soddisfa i requisiti dell'Ufficio centrale, quest'ultimo potrebbe rifiutare di accettare la chiamata.

#### **3. Gestione delle chiamate URB in entrata**

Le linee VPN possono essere utilizzate per ricevere chiamate da una rete PSTN e da una rete privata.

#### **a) Chiamate DDI/MSN [Pubblico] o TIE [Privato]**

- Le chiamate dalla Rete privata vengono gestite come chiamate "DDI/MSN".
- Le chiamate dalla rete PSTN vengono gestite come chiamate "TIE". (Se il sistema non è in grado di distinguere se una chiamata proviene dalla rete PSTN o da una rete privata, viene gestita come una chiamata DDI/MSN).

#### **b) Come decidere la gestione delle chiamate**

#### **Quando il "Tipo" del Gruppo di risposta viene impostato su "VPN".**

Quando una chiamata URB entra su una linea VPN, il sistema decide la gestione della chiamata; DDI/MSN o TIE paragonando l'"ID dello schema di numerazione" e il "Tipo di numero" inviati dalla rete e quelli memorizzati nel sistema.

#### **Nota**

• Se le impostazioni dell'"ID dello schema di numerazione" e "Tipo di numero" non corrispondono con le impostazioni per la Rete privata, il sistema gestisce la chiamata come una "Pubblica".

#### **Quando il "Tipo" del Gruppo di risposta viene impostato su "Pubblico".**

La gestione della chiamata viene decisa in base alle impostazioni del "Tipo chiamate in entrata" della linea di risposta <Sezione 4.2 Trunk Line, "Incoming Type" nella Guida di programmazione>.

#### **Quando il "Tipo" di Gruppo di risposta viene impostato su "Privato".**

Indipendentemente dall'impostazione "Tipo chiamate in entrata" della linea di risposta, la chiamata viene gestita come una chiamata TIE.

#### **c) "ID dello schema di numerazione" per le chiamate URB in entrata**

L'ID dello schema di numerazione indica l'utilizzo della linea; Pubblico o Privato. Utilizzato per stabilire la gestione delle chiamate URB in entrata; chiamata DDI/MSN o chiamata TIE. Quando arriva una chiamata mediante VPN, questa informazione viene inviata dalla rete. Se le informazioni non corrispondono ai dati di sistema memorizzati <Sezione 3.2 Trunk Group, "[Numbering Plan ID] Incoming—Public" e "[Numbering Plan ID] Incoming—Private" nella Guida di programmazione>, il sistema considera la chiamata come "Pubblico" e la gestisce come una chiamata DDI/MSN.

#### **d) "Tipo di numero" per le chiamate URB in entrata**

Tipo di numero indica l'area da cui è originata la chiamata. Quando una chiamata arriva mediante una rete VPN, questa informazione viene inviata dalla rete. Se le informazioni non corrispondono ai dati di sistema memorizzati

<Sezione 3.2 Trunk Group, "[Type of Number]Incoming—"Public" e "[Type of Number] Incoming—Private" nella Guida di programmazione>.

### **Condizioni**

• **Requisiti hardware**

Per utilizzare tale funzione, è necessaria una scheda BRI (KX-TD50288CE) o una scheda PRI30 (KX-TD50290CE).

## **Riferimenti del Manuale di installazione**

- 2.5.4 Scheda BRI (KX-TD50288CE)
- 2.5.5 Scheda PRI30 (KX-TD50290CE)

### **Riferimenti della Guida di programmazione**

- 1.8 BRI Port Assignment
	- Type
- 1.9 PRI Port Assignment
- Type • 3.2 Trunk Group
	- Type
	- [Numbering Plan ID] Outgoing—Public
	- [Numbering Plan ID] Outgoing—Private
	- [Numbering Plan ID] Incoming—Public
	- [Numbering Plan ID] Incoming—Private
	- [Type of Number] Outgoing—Public
	- [Type of Number] Outgoing—Private
	- [Type of Number] Incoming—Public
	- [Type of Number] Incoming—Private
- 4.2 Trunk Line
	- Incoming Type
- 7.1 ARS (Automatic Route Selection)
- 8.2 TIE Routing Table

## **Riferimenti della Guida delle funzioni**

- [3.1 Funzioni linea TIE](#page-399-1)
	- [Servizio Linea TIE](#page-413-0)
- [3.3 Funzioni di servizio della rete](#page-425-0)
	- [Presentazione identificativo linea chiamante \(CLIP, Calling Line Identification](#page-425-1)  [Presentation\)](#page-425-1)
	- [Restrizione identificativo linea chiamante \(CLIR, Calling Line Identification](#page-431-0)  [Restriction\)](#page-431-0)
	- [Presentazione identificativo linea connessa \(COLP, Connected Line Identification](#page-428-0)  [Presentation\)](#page-428-0)
	- [Restrizione identificativo linea connessa \(COLR, Connected Line Identification](#page-433-0)  [Restriction\)](#page-433-0)

## **Riferimenti del Manuale d'uso**

Non pertinente

# <span id="page-425-0"></span>**3.3 Funzioni di servizio della rete**

## <span id="page-425-1"></span>**Presentazione identificativo linea chiamante (CLIP, Calling Line Identification Presentation)**

## **Descrizione**

La Presentazione identificativo linea chiamante (CLIP) fornisce all'utente chiamato della presentazione del numero telefonico del chiamante. (Il numero del chiamante viene visualizzato sul display del telefono dell'utente chiamato).

Questa caratteristica consente all'utente chiamato di leggere chi sta chiamando prima di decidere se rispondere alla chiamata.

## **Condizioni**

- **Rete privata ISDN (Linea TIE interfacciata da QSIG) e VPN (Privata/Pubblica)** Questa funzione si applica alle chiamate su rete privata ISDN (Linea TIE interfacciata da QSIG) e VPN (Privata/Pubblica).
- **Requisiti hardware** Per utilizzare tale funzione, è necessaria una scheda BRI (KX-TD50288CE) o una scheda PRI30 (KX-TD50290CE).
- **Servizio Presentazione identificativo linea connessa (COLP)**

Il numero per il servizio CLIP viene utilizzato anche per il servizio COLP. Consultare "Presentazione identificativo linea connessa (COLP, Connected Line Identification Presentation)" in questa sezione per ulteriori informazioni sul servizio COLP.

• **Assegnazione numero CLIP/COLP** Il numero CLIP/COLP può essere assegnato rispettivamente a una linea interni e a una linea di risposta mediante la programmazione del sistema.

Numero CLIP/COLP per una linea esterna (= Numero abbonato)

Questo numero può essere assegnato sulla base di un Gruppo di risposta mediante la programmazione di sistema <Sezione 4.2 Trunk Line, "Subscriber" nella Guida di programmazione>.

Numero CLIP/COLP per la linea interno

Questo numero può essere assegnato sulla base di una linea interni mediante programmazione di sistema <Sezione 4.3 Extension Line, "[CLIP / COLP Number] Public" e "[CLIP / COLP Number] Private" nella Guida di programmazione>.

• Il numero CLIP inviato all'utente chiamato viene stabilito secondo il tipo di chiamata come riportato di seguito:

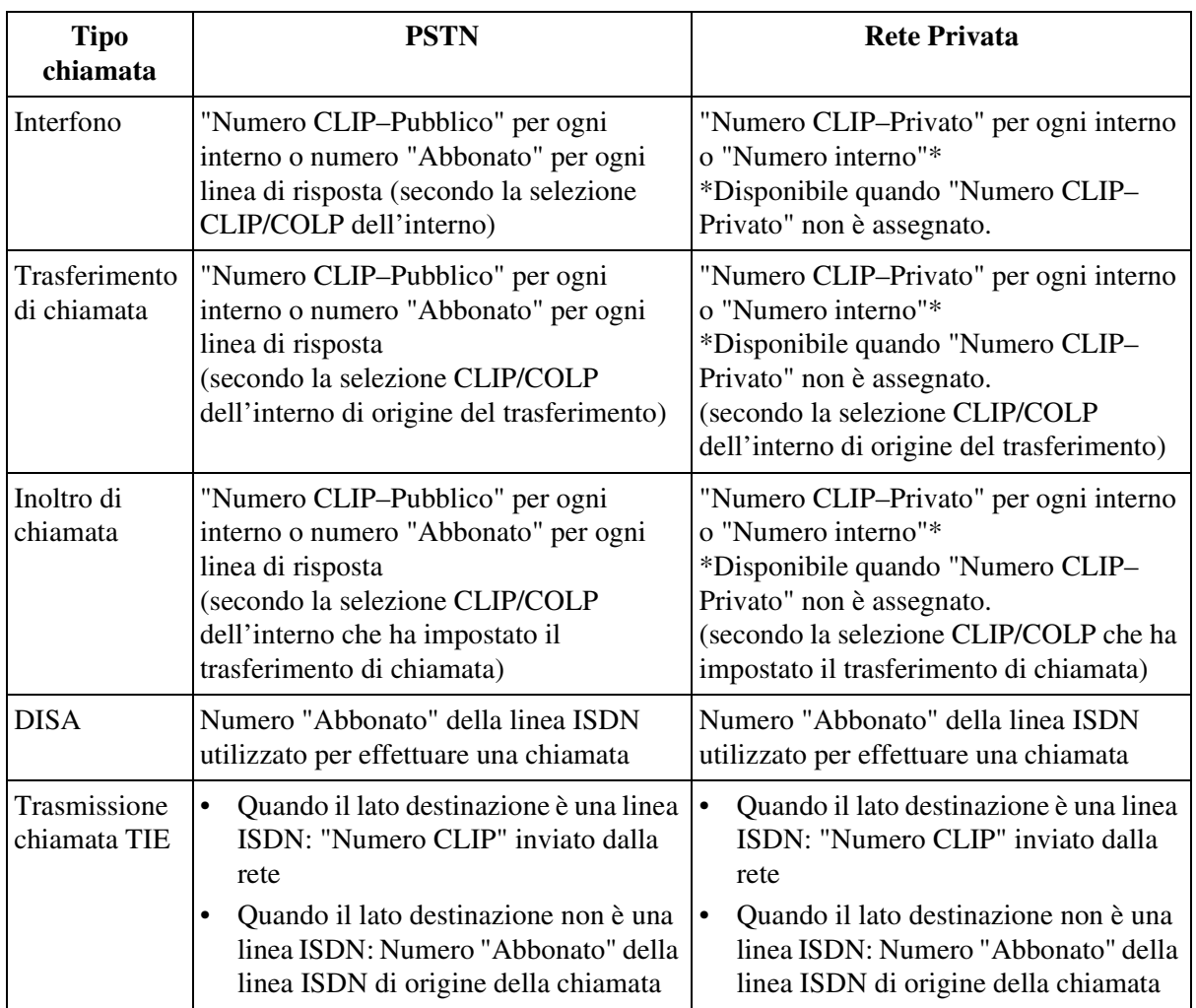

#### • **Selezione del numero CLIP/COLP**

L'utente può scegliere il "Numero CLIP/COLP per una linea esterna" o il "Numero CLIP/ COLP per una linea interni" prima di effettuare una chiamata esterna <Sezione "2.7.5 Visualizzazione del proprio numero sul telefono della parte chiamata e di quella chiamante (Presentazione identificativo linea chiamante/connessa [CLIP / COLP])" nel Manuale d'uso>.

Tale selezione è valida quando una chiamata alla rete PSTN viene effettuata mediante la linea VPN.

• **Restrizione identificativo linea chiamante (CLIR, Calling Line Identification Restriction)**

L'utente dell'interno può limitare lo sblocco del numero COLP in qualsiasi momento per una chiamata particolare.

## **Riferimenti del Manuale di installazione**

- 2.5.4 Scheda BRI (KX-TD50288CE)
- 2.5.5 Scheda PRI30 (KX-TD50290CE)

## **Riferimenti della Guida di programmazione**

- 1.8 BRI Port Assignment
	- Type
	- Group No.
- 1.9 PRI Port Assignment
	- Type
	- Group No.
- 2.3 Numbering Plan
	- CLIP / COLP
- 2.8 System Option
	- Sending Mode of CLIP while CLIR is enabled (Q-Sig Line only)
- 4.2 Trunk Line
	- Subscriber
- 4.3 Extension Line
	- [CLIP / COLP Number] Public
	- [CLIP / COLP Number] Private
- 4.7 ISDN Extension Line
	- [CLIP / COLP Number] Public
	- [CLIP / COLP Number] Private
- 4.8 PC Console Line
	- [CLIP / COLP Number] Public
	- [CLIP / COLP Number] Private

## **Riferimenti della Guida delle funzioni**

- [3.1 Funzioni linea TIE](#page-399-1)
	- [Servizio Linea TIE](#page-413-0)
- [3.2 Funzioni VPN](#page-420-0)
	- [Rete privata virtuale \(VPN, Virtual Private Network\)](#page-420-1)
- [3.3 Funzioni di servizio della rete](#page-425-0)
	- [Restrizione identificativo linea chiamante \(CLIR, Calling Line Identification](#page-431-0)  [Restriction\)](#page-431-0)
	- [Presentazione identificativo linea connessa \(COLP, Connected Line Identification](#page-428-0)  [Presentation\)](#page-428-0)

## **Riferimenti del Manuale d'uso**

• 2.7.5 Visualizzazione del proprio numero sul telefono della parte chiamata e di quella chiamante (Presentazione identificativo linea chiamante/connessa [CLIP / COLP])

## <span id="page-428-0"></span>**Presentazione identificativo linea connessa (COLP, Connected Line Identification Presentation)**

## **Descrizione**

La funzione COLP fornisce all'utente la presentazione del numero telefonico dell'utente chiamato.

Questa funzione assicura il chiamante che la chiamata è effettuata verso l'utente desiderato.

## **Condizioni**

- **Rete privata ISDN (Linea TIE interfacciata da QSIG) e VPN (Privata/Pubblica)** Questa funzione si applica alle chiamate su rete privata ISDN (Linea TIE interfacciata da QSIG) e VPN (Privata/Pubblica).
- **Requisiti hardware**

Per utilizzare tale funzione, è necessaria una scheda BRI (KX-TD50288CE) o una scheda PRI30 (KX-TD50290CE).

• **Servizio Presentazione identificativo linea chiamante (CLIP)**

Il numero per il servizio CLIP viene utilizzato anche per il servizio COLP. Consultare "Presentazione identificativo linea chiamante (CLIP, Calling Line Identification Presentation)" in questa sezione per ulteriori informazioni sul servizio CLIP.

• **Assegnazione numero CLIP/COLP**

Il numero CLIP/COLP può essere assegnato rispettivamente a una linea interni e a una linea di risposta mediante la programmazione del sistema.

Numero CLIP/COLP per una linea esterna (= Numero abbonato) Questo numero può essere assegnato sulla base di un Gruppo di risposta mediante la

programmazione di sistema <Sezione 4.2 Trunk Line, "Subscriber" nella Guida di programmazione>.

Numero CLIP/COLP per la linea interno

Questo numero può essere assegnato sulla base di una linea interni mediante programmazione di sistema <Sezione 4.3 Extension Line, "[CLIP/COLP Number] Public" e "[CLIP/COLP Number] Private" nella Guida di programmazione>.

• Il numero COLP inviato all'utente chiamante viene stabilito secondo il tipo di chiamata come riportato di seguito:

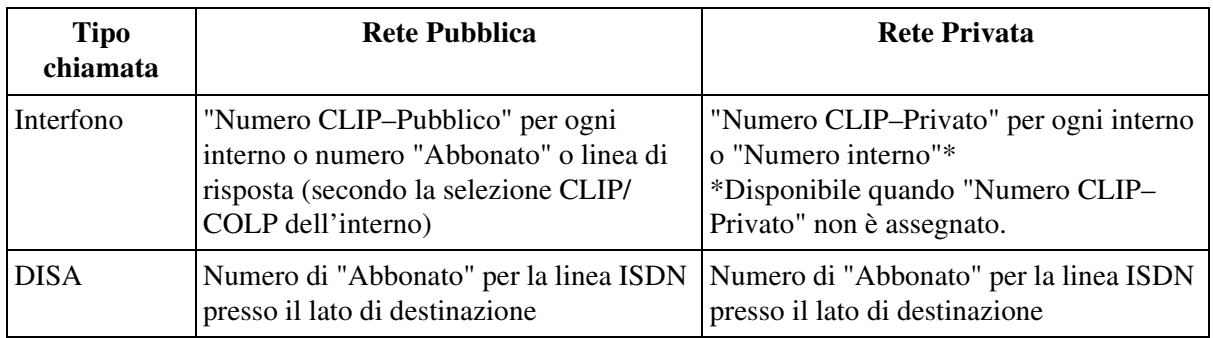

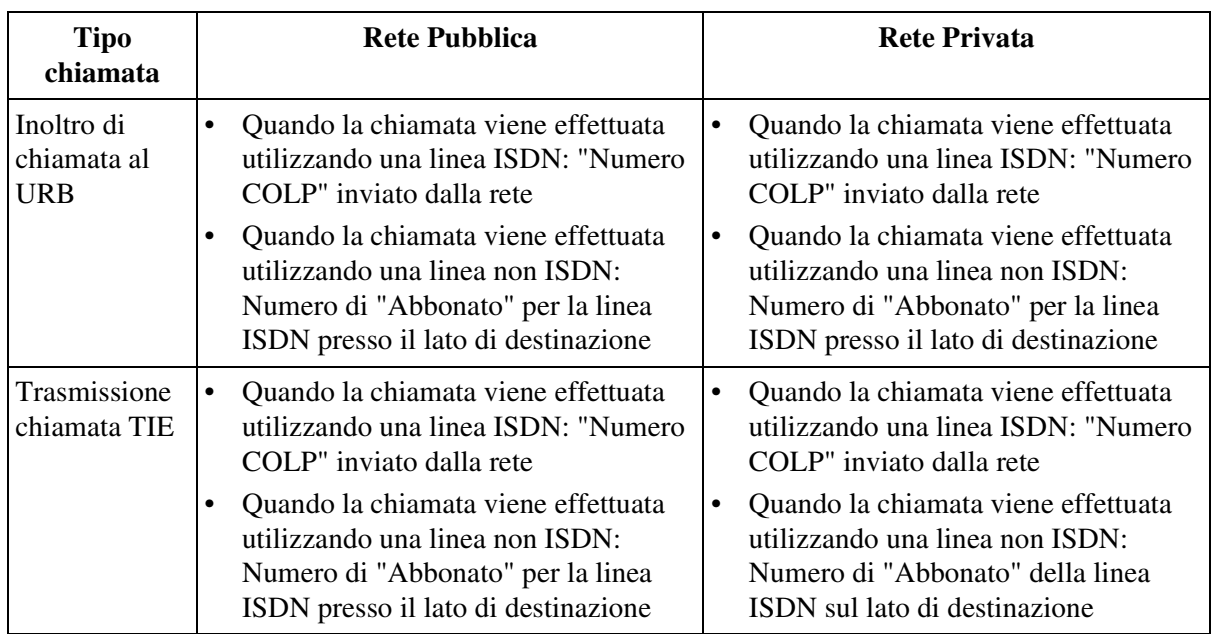

#### • **Selezione del numero CLIP/COLP**

L'utente può scegliere il "Numero CLIP/COLP per una linea esterna" o il "Numero CLIP/ COLP per una linea interni" prima di effettuare una chiamata <Sezione "2.7.5 Visualizzazione del proprio numero sul telefono della parte chiamata e di quella chiamante (Presentazione identificativo linea chiamante/connessa [CLIP / COLP])" nel Manuale d'uso>.

• **Restrizione identificativo linea connessa (COLR, Connected Line Identification Restriction)**

L'utente può limitare lo sblocco del numero COLP in qualsiasi momento per una chiamata specifica.

### **Riferimenti del Manuale di installazione**

- 2.5.4 Scheda BRI (KX-TD50288CE)
- 2.5.5 Scheda PRI30 (KX-TD50290CE)

## **Riferimenti della Guida di programmazione**

- 1.8 BRI Port Assignment
	- Type
	- Group No.
- 1.9 PRI Port Assignment
	- Type
	- Group No.
- 2.3 Numbering Plan
	- CLIP / COLP
- 4.2 Trunk Line
	- Subscriber
- 4.3 Extension Line
	- [CLIP / COLP Number] Public
	- [CLIP / COLP Number] Private
- 4.7 ISDN Extension Line
	- [CLIP / COLP Number] Public
	- [CLIP / COLP Number] Private
- 4.8 PC Console Line
	- [CLIP / COLP Number] Public
	- [CLIP / COLP Number] Private

## **Riferimenti della Guida delle funzioni**

- [3.3 Funzioni di servizio della rete](#page-425-0)
	- [Restrizione identificativo linea connessa \(COLR, Connected Line Identification](#page-433-0)  [Restriction\)](#page-433-0)

## **Riferimenti del Manuale d'uso**

• 2.7.5 Visualizzazione del proprio numero sul telefono della parte chiamata e di quella chiamante (Presentazione identificativo linea chiamante/connessa [CLIP / COLP])

## <span id="page-431-0"></span>**Restrizione identificativo linea chiamante (CLIR, Calling Line Identification Restriction)**

## **Descrizione**

Consente all'utente di restringere lo sblocco del numero CLIP (numero dell'utente chiamante per una linea esterna o di interni) verso l'interlocutore chiamato prima di effettuare una chiamata in ogni momento per una chiamata specifica.

## **Condizioni**

- **Rete privata ISDN (Linea TIE interfacciata da QSIG) e VPN (Privata/Pubblica)** Questa funzione si applica alle chiamate su rete privata ISDN (Linea TIE interfacciata da QSIG) e VPN (Privata/Pubblica).
- **Requisiti hardware** Per utilizzare tale funzione, è necessaria una scheda BRI (KX-TD50288CE) o una scheda PRI30 (KX-TD50290CE).
- **Servizio Presentazione identificativo linea chiamante (CLIP, Calling Line Identification Presentation)**

Se questo servizio è abilitato, l'utente chiamato può visualizzare sul display le informazioni sul chiamante prima di decidere se rispondere o meno alla chiamata. Consultare "Presentazione identificativo linea chiamante (CLIP)" in questa sezione.

## **Riferimenti del Manuale di installazione**

- 2.5.4 Scheda BRI (KX-TD50288CE)
- 2.5.5 Scheda PRI30 (KX-TD50290CE)
#### **Riferimenti della Guida di programmazione**

- 1.8 BRI Port Assignment
	- Type
	- Group No.
- 1.9 PRI Port Assignment
	- Type
	- Group No.
- 2.3 Numbering Plan
	- CLIR
- 2.8 System Option
	- Sending Mode of CLIP while CLIR is enabled (Q-Sig Line only)
- 4.2 Trunk Line
	- Subscriber
- 4.3 Extension Line
	- [CLIP / COLP Number] Public
	- [CLIP / COLP Number] Private
- 4.7 ISDN Extension Line
	- [CLIP / COLP Number] Public
	- [CLIP / COLP Number] Private
- 4.8 PC Console Line
	- [CLIP / COLP Number] Public
	- [CLIP / COLP Number] Private

#### **Riferimenti della Guida delle funzioni**

- [3.3 Funzioni di servizio della rete](#page-425-0)
	- [Presentazione identificativo linea chiamante \(CLIP, Calling Line Identification](#page-425-1)  [Presentation\)](#page-425-1)

# **Riferimenti del Manuale d'uso**

• 2.7.6 Evitare la visualizzazione del proprio numero sul telefono della parte chiamata (Restrizione identificativo linea chiamante (Restrizione identificativo linea chiamante [CLIR])

# <span id="page-433-0"></span>**Restrizione identificativo linea connessa (COLR, Connected Line Identification Restriction)**

#### **Descrizione**

Consente all'utente di limitare lo sblocco del numero COLP (numero dell'utente chiamato per una linea esterna o di interni) verso l'interlocutore chiamante in ogni momento per una chiamata specifica.

#### **Condizioni**

- **Rete privata ISDN (Linea TIE interfacciata da QSIG) e VPN (Privata/Pubblica)** Questa funzione si applica alle chiamate su rete privata ISDN (Linea TIE interfacciata da QSIG) e VPN (Privata/Pubblica).
- **Requisiti hardware** Per utilizzare tale funzione, è necessaria una scheda BRI (KX-TD50288CE) o una scheda PRI30 (KX-TD50290CE).
- **Servizio Presentazione identificativo linea connessa (COLP, Connected Line Identification Presentation)**

Se questo servizio è abilitato, l'utente chiamante può accertarsi di effettuare la chiamata alla persona effettivamente desiderata.

#### **Riferimenti del Manuale di installazione**

- 2.5.4 Scheda BRI (KX-TD50288CE)
- 2.5.5 Scheda PRI30 (KX-TD50290CE)

#### **Riferimenti della Guida di programmazione**

- 1.8 BRI Port Assignment
	- Type
	- Group No.
- 1.9 PRI Port Assignment
	- Type
	- Group No.
- 2.3 Numbering Plan
	- COLR
- 4.2 Trunk Line
	- Subscriber
- 4.3 Extension Line
	- [CLIP / COLP Number] Public
	- [CLIP / COLP Number] Private
- 4.7 ISDN Extension Line
	- [CLIP / COLP Number] Public
	- [CLIP / COLP Number] Private
- 4.8 PC Console Line
	- [CLIP / COLP Number] Public
	- [CLIP / COLP Number] Private

# **Riferimenti della Guida delle funzioni**

- [3.3 Funzioni di servizio della rete](#page-425-0)
	- [Presentazione identificativo linea chiamante \(CLIP, Calling Line Identification](#page-425-1)  [Presentation\)](#page-425-1)
	- [Presentazione identificativo linea connessa \(COLP, Connected Line Identification](#page-428-0)  [Presentation\)](#page-428-0)

# **Riferimenti del Manuale d'uso**

• 2.7.7 Evitare la visualizzazione del proprio numero sul telefono della parte chiamata (Restrizione identificativo linea connessa ([COLR])

Funzioni della rete privata

# *Sezione 4 Toni/Toni di suoneria*

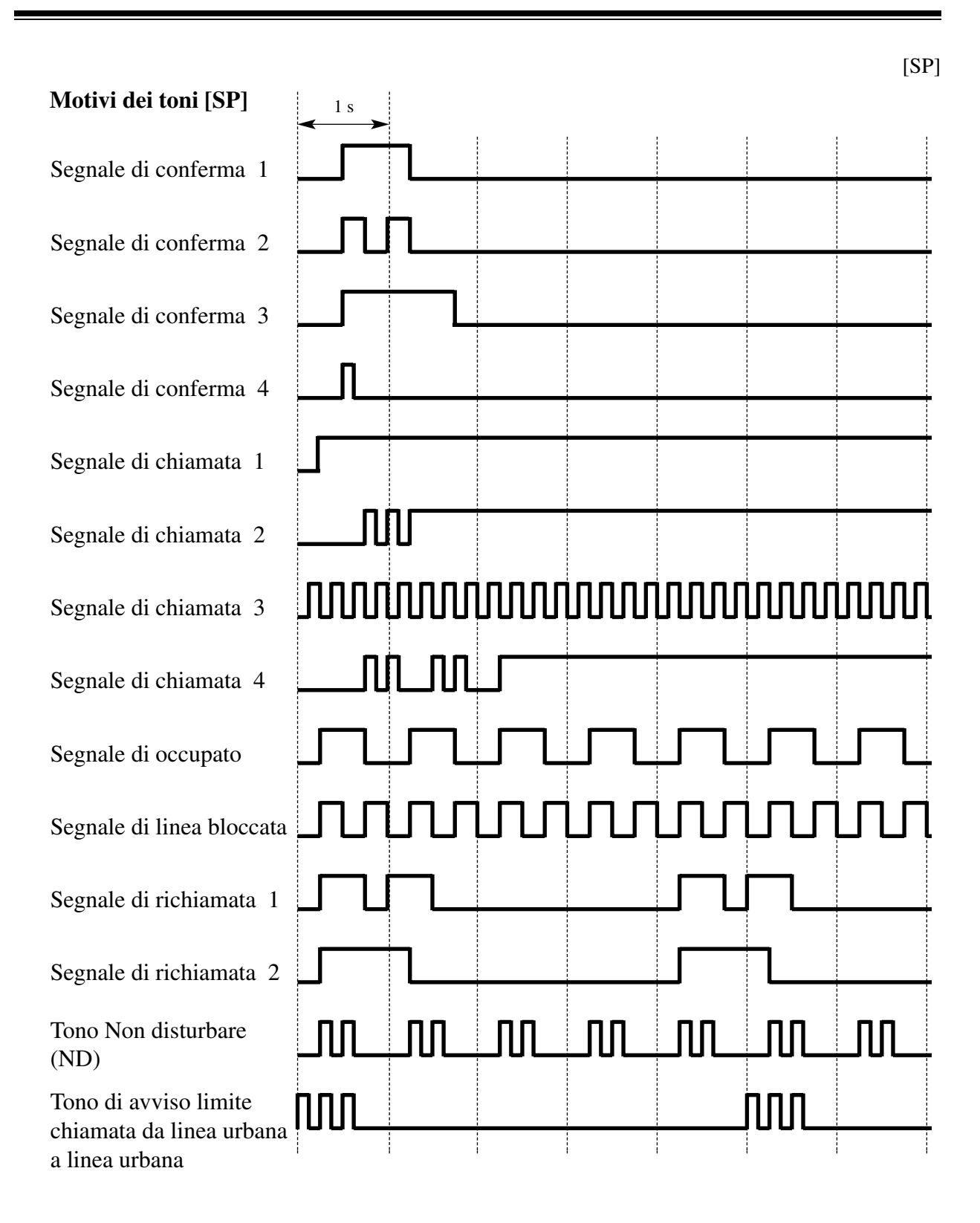

[SP]

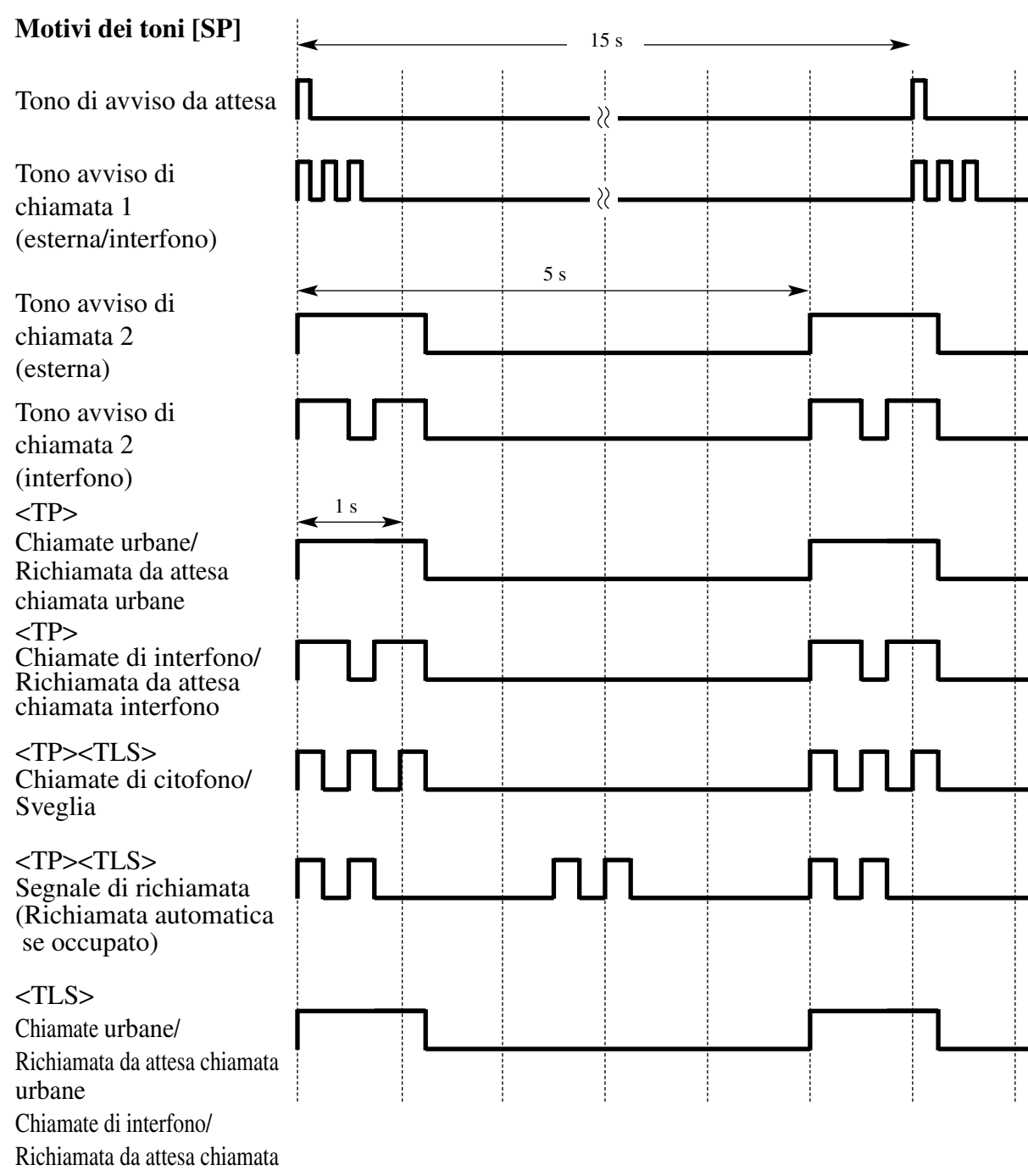

interfono

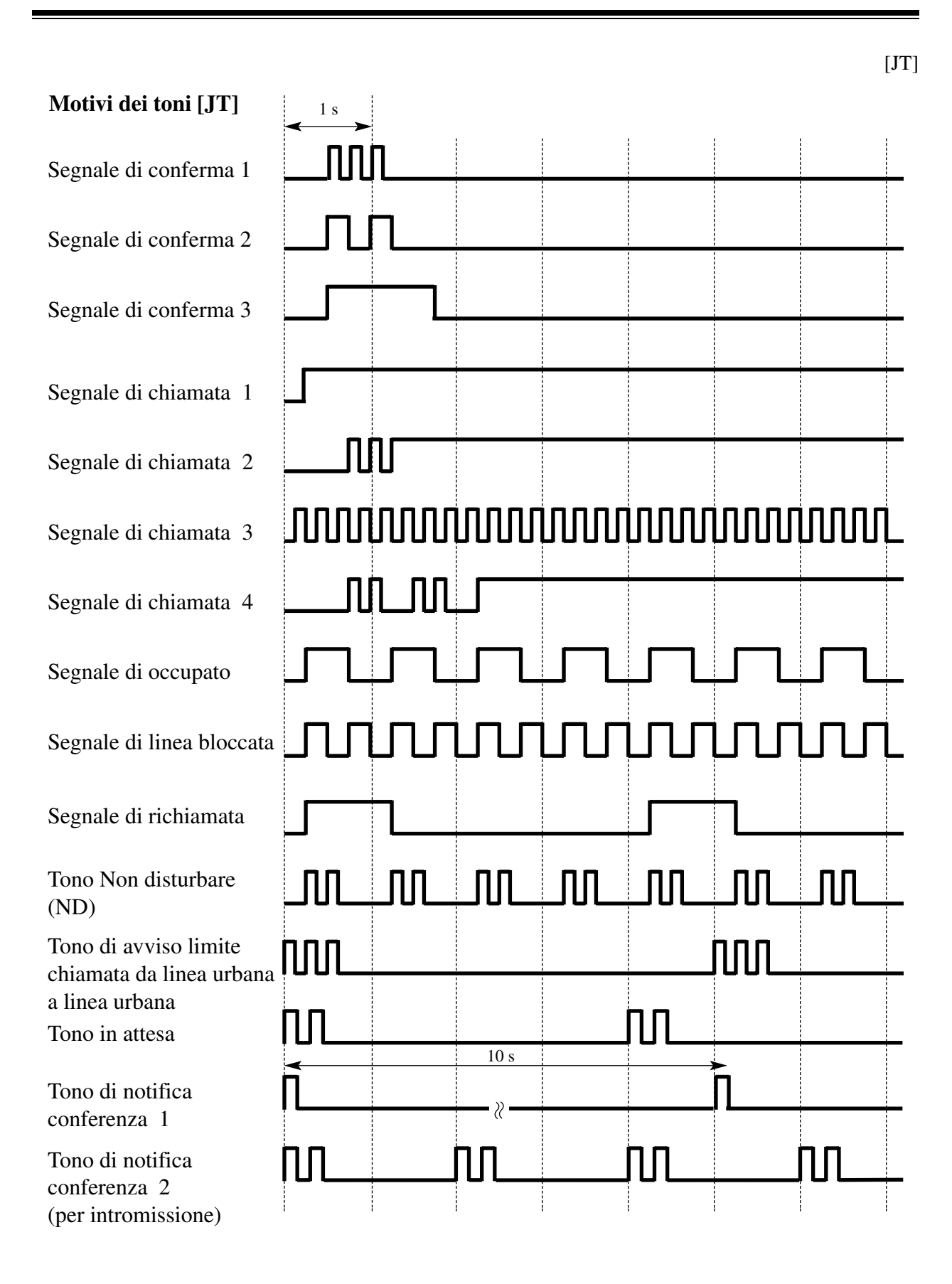

 $[JT]$ 

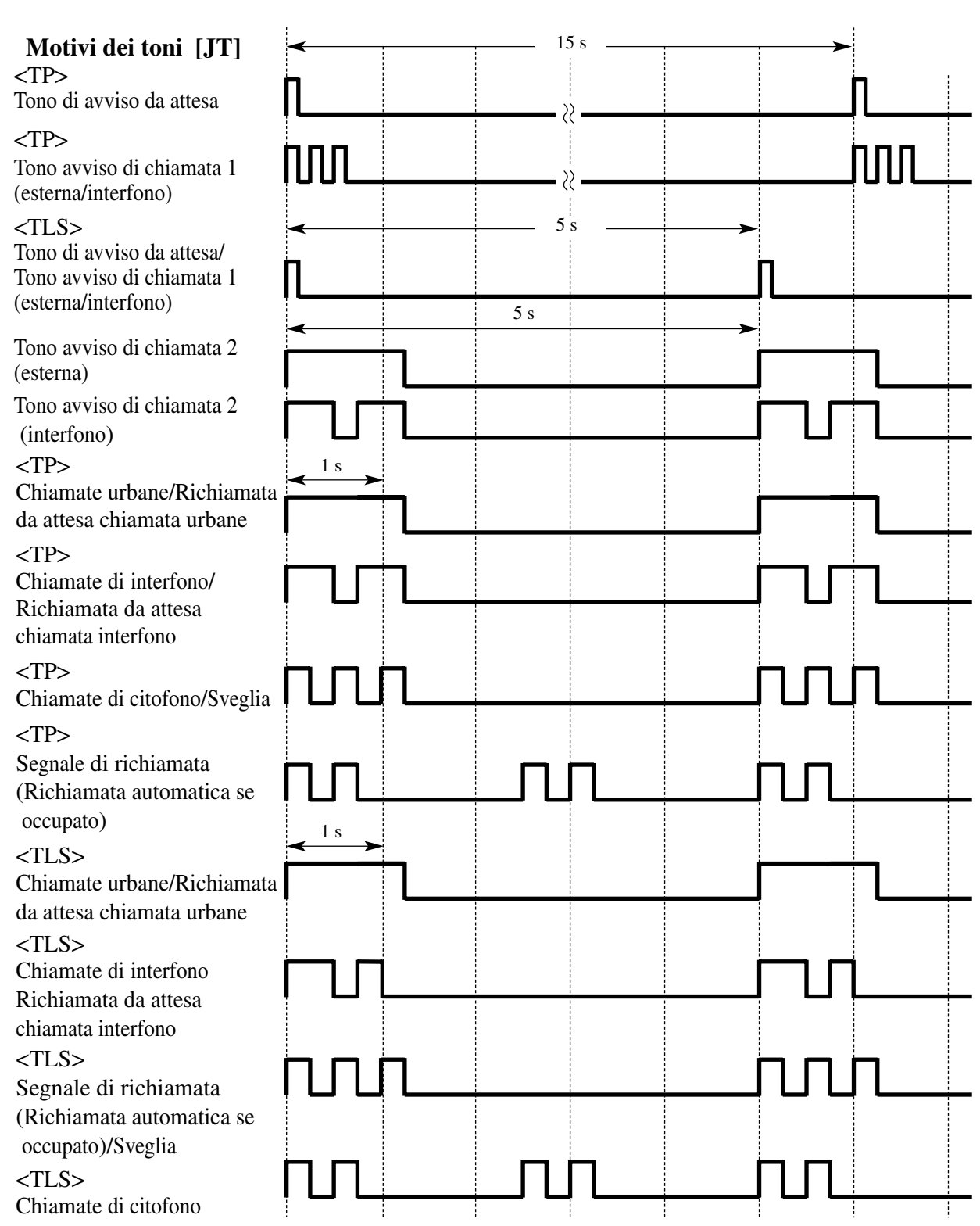

[NL], [G], [SE]

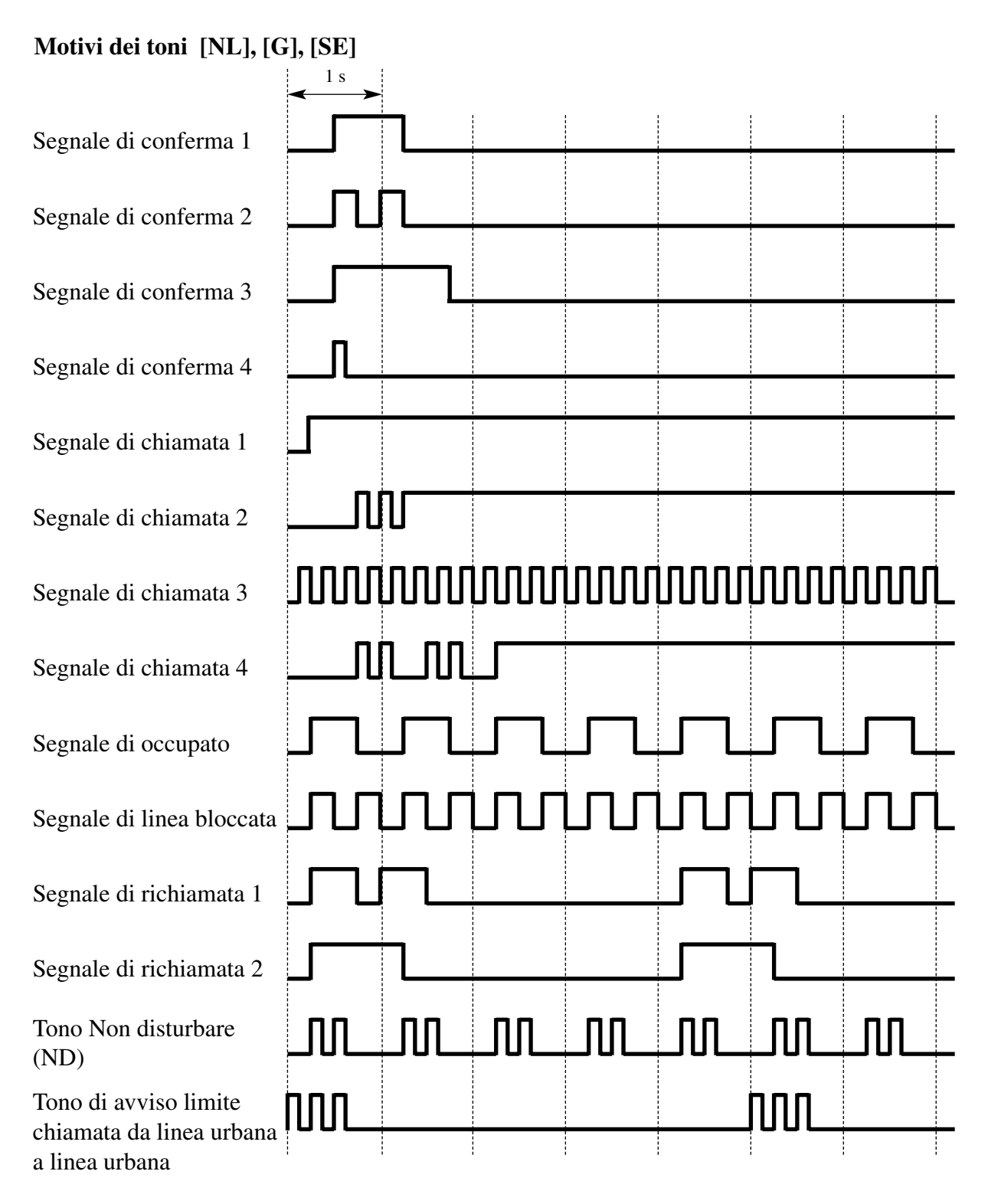

#### [NL], [G], [SE]

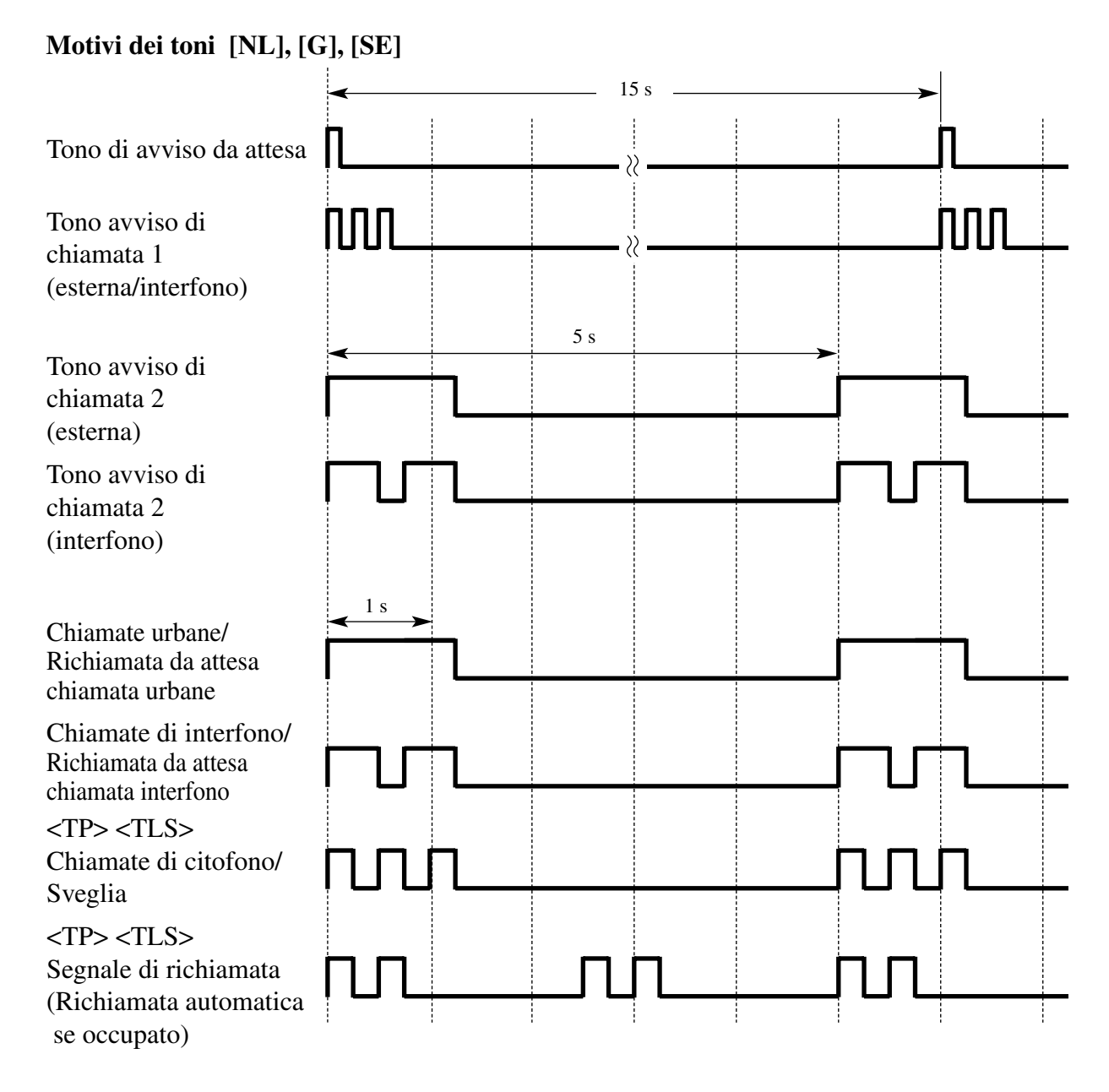

Indice

# *Sezione 5 Indice*

#### **A**

[Accesso al servizio di rete ISDN 381](#page-380-0) [Accesso al sistema con selezione passante \(DISA,](#page-134-0)  Direct Inward System Access)) 135 [Accesso alla linea, pulsante 331](#page-330-0) [Accesso funzione esterna 284](#page-283-0) [Accesso PBX host 16](#page-15-0) [Accesso risposta 170](#page-169-0) [Allarme locale 130](#page-129-0) [Amministrazione del sistema 11](#page-10-0) [Annullamento automatico di chiamata 17](#page-16-0) [Annuncio di chiamata su sganciato \(OHCA\) 174](#page-173-0) [Annuncio di chiamata su sganciato \(OHCA\), Whis](#page-175-0)per 176 [Applicazione Hotel 18](#page-17-0) [Apriporta 24](#page-23-0) [Assegnazione connessione risposta—In uscita 178](#page-177-0) [Attesa Automatica—Per Attesa 259](#page-258-0) [Attesa Automatica—Per Trasferimento 260](#page-259-0) [Attesa di consultazione 262](#page-261-0) [Avviso di chiamata 243](#page-242-0) [Avviso di chiamata dall'Ufficio centrale 246](#page-245-0) [Azzeramento programma derivato 317](#page-316-0)

#### **B**

[Blocco 25](#page-24-0) [Blocco derivato elettronico 179](#page-178-0) [Blocco interurbane 180](#page-179-0) [Blocco interurbane per Accesso speciale fornitore](#page-187-0)  188

# **C**

[Campo spia occupato 350](#page-349-0) [Cercapersone 314](#page-313-0) [Chiamata alternativa—Suoneria/Messaggio vocale](#page-188-0)  189 [Chiamata citofono 286](#page-285-0) [Chiamata con selezione passante \(DID, Direct In](#page-140-0)ward Dialling) 141 [Chiamata da rete pubblica diretta \(DDI, Direct Di](#page-390-0)alling In) 391 [Chiamata in attesa 264](#page-263-0) [Chiamata in ricezione \(Linea di emergenza\) 218](#page-217-0) [Chiamata operatore 190](#page-189-0) [Chiamata PDN 192](#page-191-0) [Chiamata tra uffici 193](#page-192-0) [Chiamata urgente 195](#page-194-0) [Classe di servizio \(COS\) 26](#page-25-0) [Conferenza, 3 utenti 287](#page-286-0) [Conferenza, 5 utenti 289](#page-288-0) [Conferenza, non seguita 291](#page-290-0) [Configurazione automatica 28](#page-27-0) [Connessione Linea TIE e Linea TIE 400](#page-399-0) [Connessione Linea TIE e Linea Urbana 404](#page-403-0) [Connessione Linea Urbana \(URB\) e Linea TIE 407](#page-406-0) [Consolle PC 30](#page-29-0)

[Consolle SDD 319](#page-318-0) [Controllo blocco derivato remoto 32](#page-31-0) [Controllo del modem esterno 33](#page-32-0) [Controllo funzioni derivato remoto 35](#page-34-0) [Controllo instradamento risposta 37](#page-36-0) [COS trasferibile 196](#page-195-0)

# **D**

[Da impulsi a toni 293](#page-292-0) [Derivato virtuale 38](#page-37-0) [Derivazione trasferibile 41](#page-40-0) [Deviazione di Chiamata—Tutte le chiamate verso](#page-272-0)  un Gruppo di chiamate in entrata 273 [Display Bilingue 351](#page-350-0) [Display, data e ora 352](#page-351-0) [Display, informazioni sulla chiamata 353](#page-352-0) [Display, numero del proprio interno 355](#page-354-0) [Distribuzione uniforme delle chiamate \(UCD\) 145](#page-144-0) [Durata chiamata limitata 42](#page-41-0)

#### **E**

[Elenco chiamate 356](#page-355-0) [Eliminazione blocco interurbane tramite Inserimen](#page-198-0)to codice conto 199 [Espansione del sistema 10](#page-9-0)

# **F**

[Flash 294](#page-293-0) [Fornitore E1 44](#page-43-0) [Funzionamento con collegamento rilasciato 45](#page-44-0) [Funzione Messaggio per assente 358](#page-357-0) [Funzioni dei pulsanti 331](#page-330-1) [Funzioni del sistema 16](#page-15-1) [Funzioni della rete privata 399](#page-398-0) [Funzioni derivato di vario tipo 46](#page-45-0) [Funzioni di assistenza 135](#page-134-1) [Funzioni di attesa 259](#page-258-1) [Funzioni di conversazione 284](#page-283-1) [Funzioni di ricerca 314](#page-313-1) [Funzioni di risposta 243](#page-242-1) [Funzioni di risposta ISDN 386](#page-385-0) [Funzioni di segnali emessi 303](#page-302-0) [Funzioni di selezioni 218](#page-217-1) [Funzioni di trasferimento 268](#page-267-0) [Funzioni di trasferimento ISDN 398](#page-397-0) [Funzioni display 350](#page-349-1) [Funzioni generale 9](#page-8-0) [Funzioni ISDN 373,](#page-372-0) [374](#page-373-0) [Funzioni ISDN di assistenza 391](#page-390-1) [Funzioni linea TIE 400](#page-399-1) [Funzioni origine 170](#page-169-1) [Funzioni origine ISDN 381](#page-380-1) [Funzioni speciali del display 360](#page-359-0) [Funzioni suoneria 232](#page-231-0) [Funzioni Telefono Proprietario 317](#page-316-1) [Funzioni VPN 421](#page-420-0)

#### **G**

[Gestione del bilancio 48](#page-47-0) [Gruppo chiamate in entrata 50](#page-49-0) [Gruppo di interni 53](#page-52-0) [Gruppo di Messaggio in uscita \(OGM\) 56](#page-55-0) [Gruppo di risposta 57](#page-56-0) [Gruppo DIL 1:N 59](#page-58-0) [Gruppo Operatore 60](#page-59-0) [Gruppo suoneria 160](#page-159-0)

#### **I**

[Identificazione chiamanti malintenzionati \(MCID,](#page-385-1)  Malicious Call Identification) 386 [Ignora blocco interurbane per selezione rapida](#page-197-0)  [sistema 198,](#page-197-0) [201](#page-200-0) [Ignora inclusione 201](#page-200-0) [Ignora Inclusione segreta 203](#page-202-0) [Ignora Inclusione vietata 247](#page-246-0) [Ignora Non Disturbare \(ND\) 205](#page-204-0) [Impostazione predefinita dati programmazione del](#page-321-0)  derivato 322 [Impostazione predefinita dati sistema 66](#page-65-0) [Inoltro di chiamata 268](#page-267-1) [Inoltro di chiamata mediante la linea ISDN 398](#page-397-1) [Inoltro di chiamata/Non Disturbare 362](#page-361-0) [Inoltro di chiamata-Tutte le chiamate verso un](#page-272-1)  Gruppo chiamate in entrata 273 [Inserimento codice conto 67](#page-66-0) [Inserimento pausa, automatico 220](#page-219-0) [Instradamento di intercettazione 276](#page-275-0) [Integrated Services Digital Network \(ISDN\) 374](#page-373-1) [Integrazione, Inband 70](#page-69-0) [Integrazione, Servizio di Messaggistica vocale](#page-72-0)  (VM, Voice Mail) 73 [Integrazione, Servizio Operatore digitale automati](#page-78-0)co (AA) 79 [Integrazione, TDP 83](#page-82-0) [Integrazione, VPS 86](#page-85-0) [Interni ISDN \(Integrated Services Digital Network\)](#page-377-0)  378 [Interno amministratore di sistema 88](#page-87-0) [Interno Phantom 90](#page-89-0) [Intervallo, variabile 92](#page-91-0)

#### **L**

[Linee dirette di entrata \(DIL, Direct In Lines\) 162](#page-161-0) [Log-in/Log-out 232](#page-231-1)

#### **M**

[Menu di Accesso funzione sistema 363](#page-362-0) [Messaggio in attesa 365](#page-364-0) [Messaggio in uscita \(OGM\) 95](#page-94-0) [Messaggio registrazione dettagli del derivato \(SM-](#page-96-0)DR) 97 [Misurazione del traffico 11](#page-10-1)

[Modalità viva voce 295](#page-294-0) [Monitor su sganciato 296](#page-295-0) [Musica di sottofondo \(BGM\) 323](#page-322-0) [Musica di sottofondo \(BGM\)—Esterna 104](#page-103-0) [Musica in attesa 105](#page-104-0)

#### **N**

[Non Disturbare \(ND\) 234](#page-233-0) [Numerazione flessibile 107](#page-106-0)

#### **O**

[Opzione Microtelefono/Cuffie 325](#page-324-0) [Opzione Tipo di selezione 113](#page-112-0)

#### **P**

[Parcheggio chiamate 266](#page-265-0) [Preferenza linea—in entrata \(Nessuna linea/ Linea](#page-247-0)  primaria / Linea con suoneria) 248 [Preferenza linea—in uscita \(Linea libera / Nessuna](#page-205-0)  linea / Linea primaria) 206 [Presentazione identificativo linea chiamante 426](#page-425-2) [Presentazione identificativo linea chiamante \(CLIP,](#page-381-0)  Calling Line Identification Presentation) 382, [426](#page-425-2) [Presentazione identificativo linea connessa \(COLP,](#page-386-0)  Connected Line Identification Presentation) [387,](#page-386-0) [426,](#page-425-2) [429](#page-428-1) [Procedure dei pulsanti RISPOSTA e SBLOCCO](#page-249-0)  250 [Programmazione del derivato 326](#page-325-0) [Programmazione e diagnostica del sistema con il](#page-11-0)  Personal Computer 12 [Programmazione utente con il telefono proprietario.](#page-14-0)  15 [Protezione linea dati 297](#page-296-0) [Pulsante, flessibile 336](#page-335-0) [Pulsante, Selezione Diretta Derivato \(SDD\) 339](#page-338-0) [Pulsanti su Telefoni proprietari e Consolle SDD 340](#page-339-0)

#### **R**

[Registrazione conversazione nella Messaggistica](#page-297-0)  vocale 298 [Registro chiamate, in entrata 367](#page-366-0) [Registro chiamate, in uscita 370](#page-369-0) [Regolazione del contrasto del display 371](#page-370-0) [Regolazione volume—Altoparlante/Ricevitore del](#page-327-0)  telefono/Cuffie/Suoneria 328 [Restrizione identificativo linea chiamante \(CLIR,](#page-383-0)  [Calling Line Identification Restriction\) 384,](#page-383-0) [432](#page-431-0) [Restrizione identificativo linea connessa \(COLR,](#page-388-0)  Connected Line Identification Restriction) 389, [434](#page-433-0) [Rete Linea TIE—Instradamento alternativo 411](#page-410-0) [Rete privata virtuale \(VPN, Virtual Private Net](#page-420-1)[work\) 421](#page-420-0)

[Ricerca derivato 236](#page-235-0) [Richiamata automatica se occupato \(Camp-On\) 208](#page-207-0) [Richiamata da attesa 303](#page-302-1) [Riferimento costo di addebito 114](#page-113-0) [Rilascio privato 299](#page-298-0) [Rilevamento del segnale di controllo parte chia](#page-115-0)mante (CPC) 116 [Ripetizione numero 221](#page-220-0) [Ripetizione numero, automatica 223](#page-222-0) [Ripristino difettoso/Diagnostica 130](#page-129-1) [Ripristino su interruzione alimentazione elettrica](#page-132-0)  133 [Riservatezza, automatica 300](#page-299-0) [Risposta in modalità viva voce 252](#page-251-0) [Risposta occupato 118](#page-117-0) [Risposta per assente 253](#page-252-0) [Risposta, Risposta diretta 256](#page-255-0)

# **S**

[Sblocco automatico derivato 224](#page-223-0) [Segnalazione LED 345](#page-344-0) [Segnalazione su occupato \(BSS\) 209](#page-208-0) [Segnali di chiamata, caratteristici 305](#page-304-0) [Segnali di conferma 307](#page-306-0) [Segnali DTMF punto-punto \(Tono primario\) 301](#page-300-0) [Selezione automatica dell'instradamento \(ARS\)](#page-210-0)  211 [Selezione facilitata 225](#page-224-0) [Selezione protetta 121](#page-120-0) [Selezione Rapida 226](#page-225-0) [Selezione Rapida completa 228](#page-227-0) [Selezione Rapida derivato 229](#page-228-0) [Selezione rapida KX-T7710 122](#page-121-0) [Selezione Rapida sistema 230](#page-229-0) [Selezione Tono suoneria 310](#page-309-0) [Separazione chiamate 267](#page-266-0) [Servizio Abbonato 123](#page-122-0) [Servizio Hotel 372](#page-371-0) [Servizio ID chiamante 167](#page-166-0) [Servizio linea TIE 414](#page-413-0) [Servizio Notturno 125](#page-124-0) [Servizio suoneria Numeri abbonato multipli \(MSN\)](#page-394-0)  395 [Silenziatore microfono 329](#page-328-0) [Silenziatore microfono del microtelefono 330](#page-329-0) [Suoneria, identificazione 311](#page-310-0) [Suoneria, ritardata 312](#page-311-0) [Sveglia \(Chiamata di sveglia\) 238](#page-237-0) [Sveglia, In remoto \(Chiamata di sveglia\) 241](#page-240-0)

#### **T**

[Telefono in parallelo 128](#page-127-0) [Trasferimento con selezione rapida 278](#page-277-0) [Trasferimento di chiamata 280](#page-279-0) [Trasferimento su interruzione alimentazione elettri](#page-133-0)ca 134

[Trasferimento suoneria 283](#page-282-0)

#### **V**

[Verifica chiamata \(LCS\) 257](#page-256-0)

# **X**

[XDP \(EXtra Device Port\) 10](#page-9-1)

Indice

#### **Panasonic Communications Co., Ltd.**

1-62, 4-chome, Minoshima, Hakata-ku, Fukuoka 812-8531, Giappone

#### **Copyright:**

I diritti d'autore sul presente manuale sono proprietà di Panasonic Communications Co., Ltd. (PCC). È possibile stampare questo manuale solo per uso interno con questo modello. Ad eccezione di quanto sopra previsto, il presente manuale non può essere riprodotto in alcuna forma, nella totalità o in parte, senza previa autorizzazione scritta della PCC.

2003 Panasonic Communications Co., Ltd. Tutti diritti riservati.